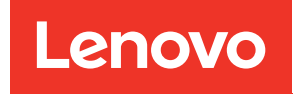

# Manual de mantenimiento de ThinkSystem SR655

Tipos de equipo: 7Y00 y 7Z01

#### **Nota**

Antes de utilizar esta información y el producto al que brinda soporte, no olvide leer y comprender la Información de seguridad y las instrucciones de seguridad, que están disponibles en: [https://pubs.lenovo.com/safety\\_documentation/](https://pubs.lenovo.com/safety_documentation/)

Además, asegúrese de estar familiarizado con los términos y las condiciones de la garantía de Lenovo para su servidor, que se pueden encontrar en: <http://datacentersupport.lenovo.com/warrantylookup>

#### Décimosexta edición (Septiembre 2023)

#### © Copyright Lenovo 2019, 2023.

AVISO DE DERECHOS LIMITADOS Y RESTRINGIDOS: Si los productos o software se suministran según el contrato de General Services Administration (GSA), la utilización, reproducción o divulgación están sujetas a las restricciones establecidas en el Contrato núm. GS-35F-05925.

## <span id="page-2-0"></span>Contenido

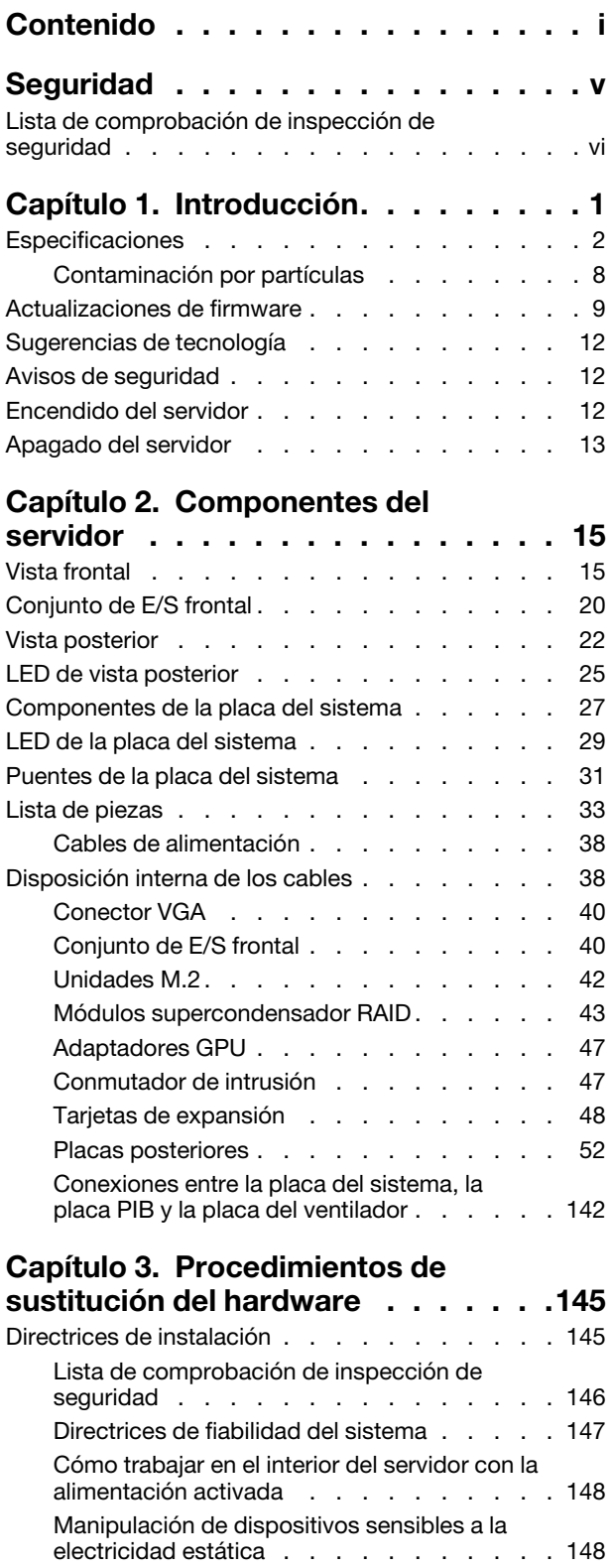

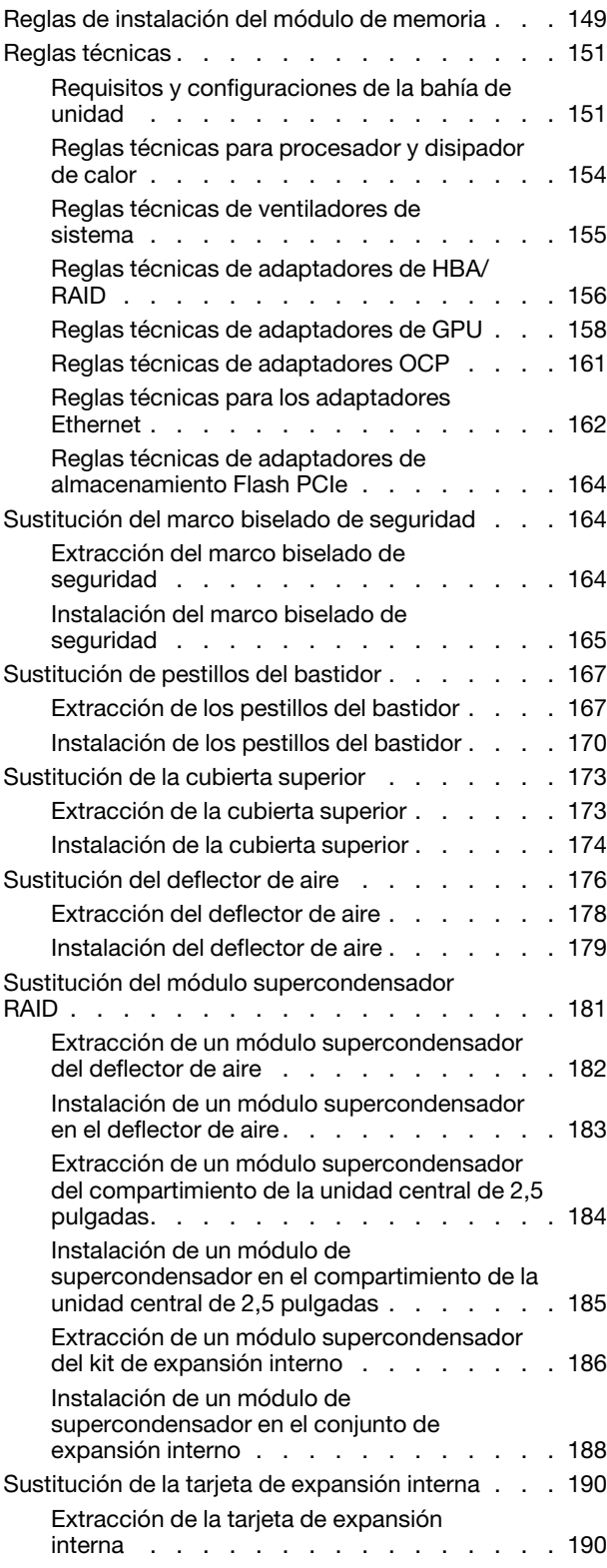

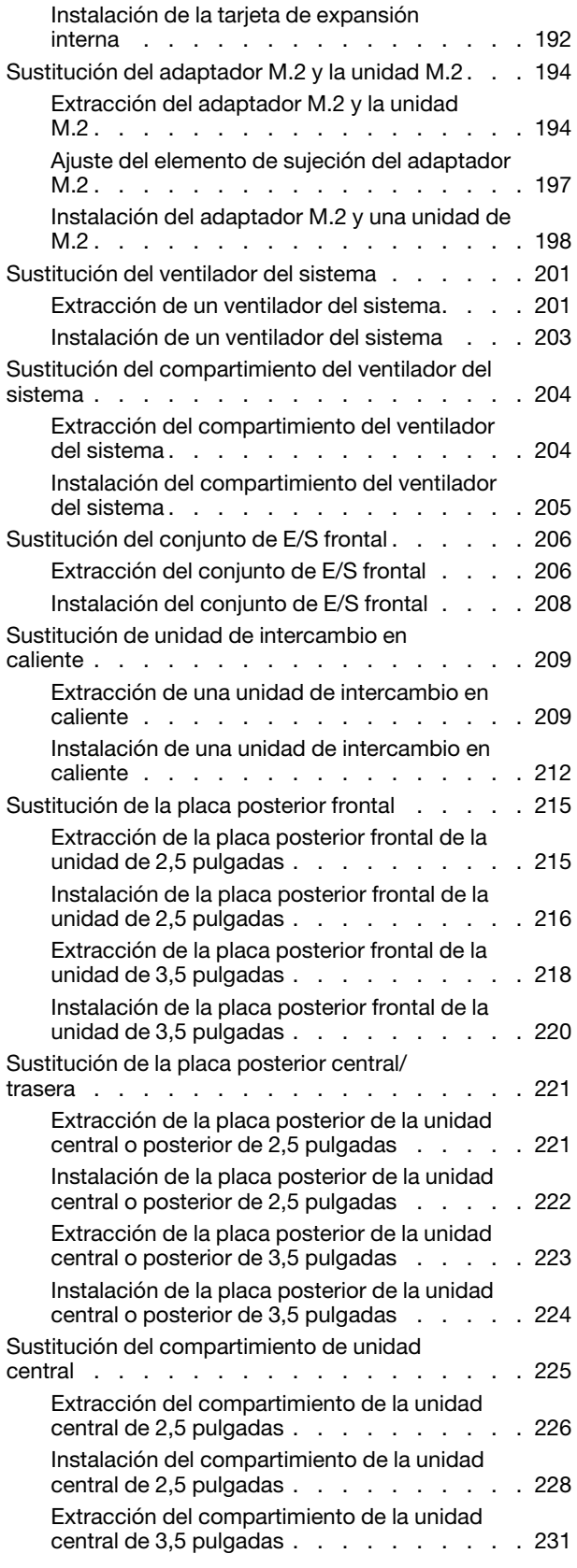

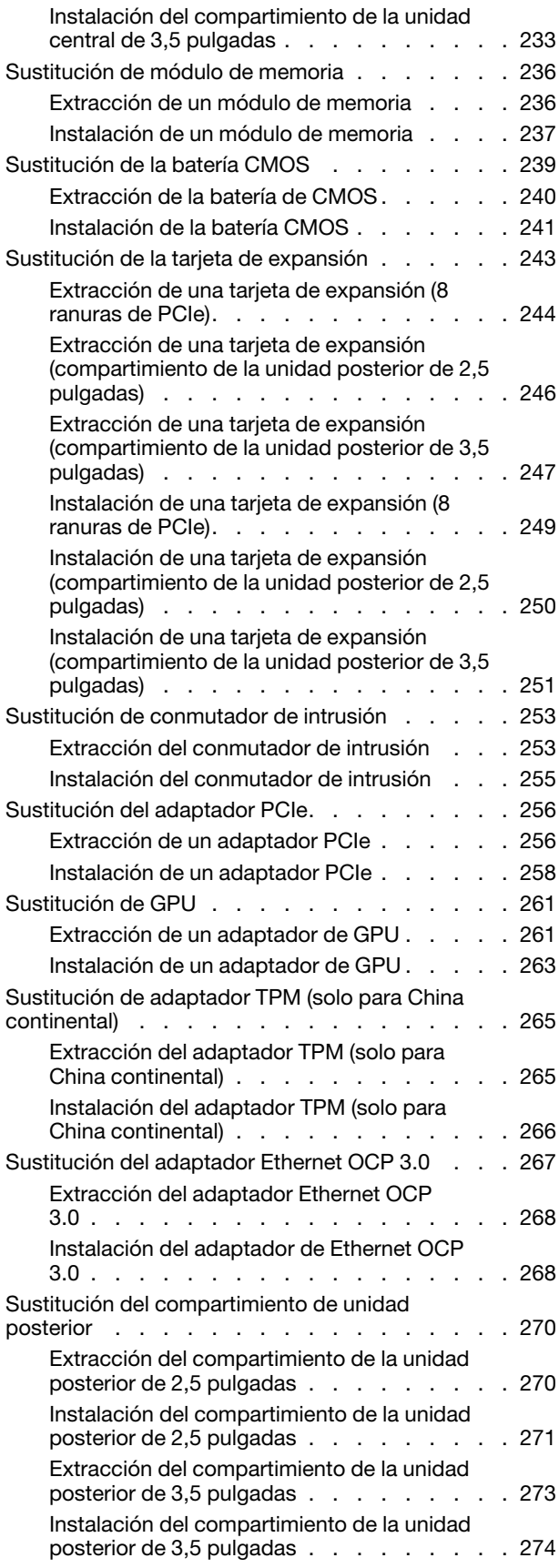

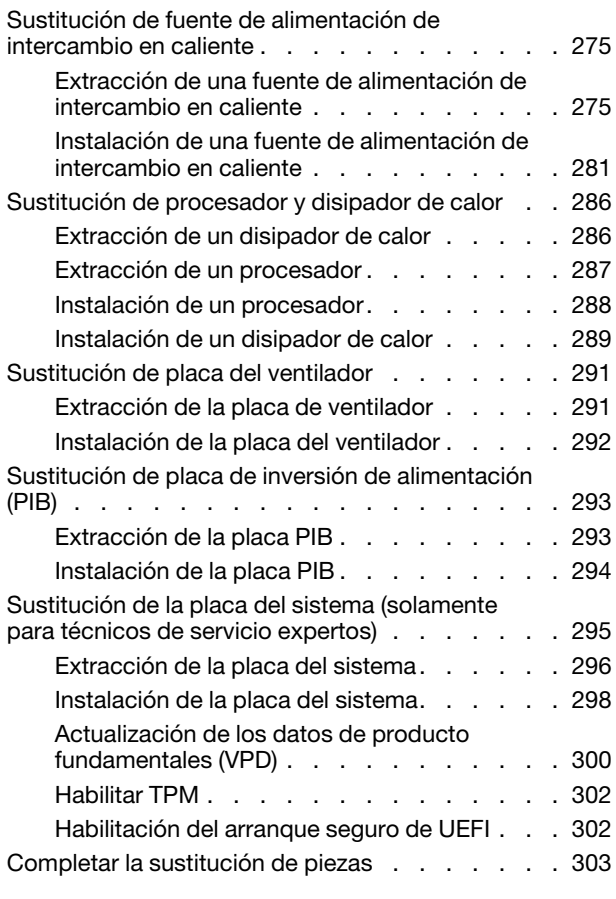

#### [Capítulo 4. Determinación de](#page-314-0)

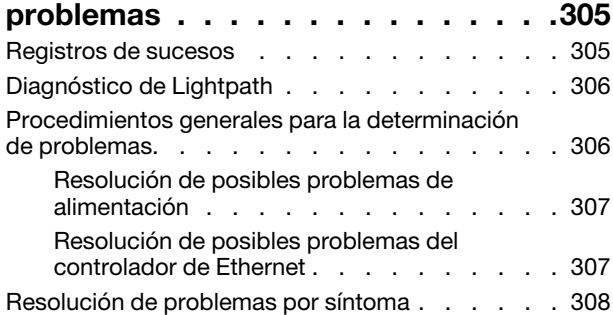

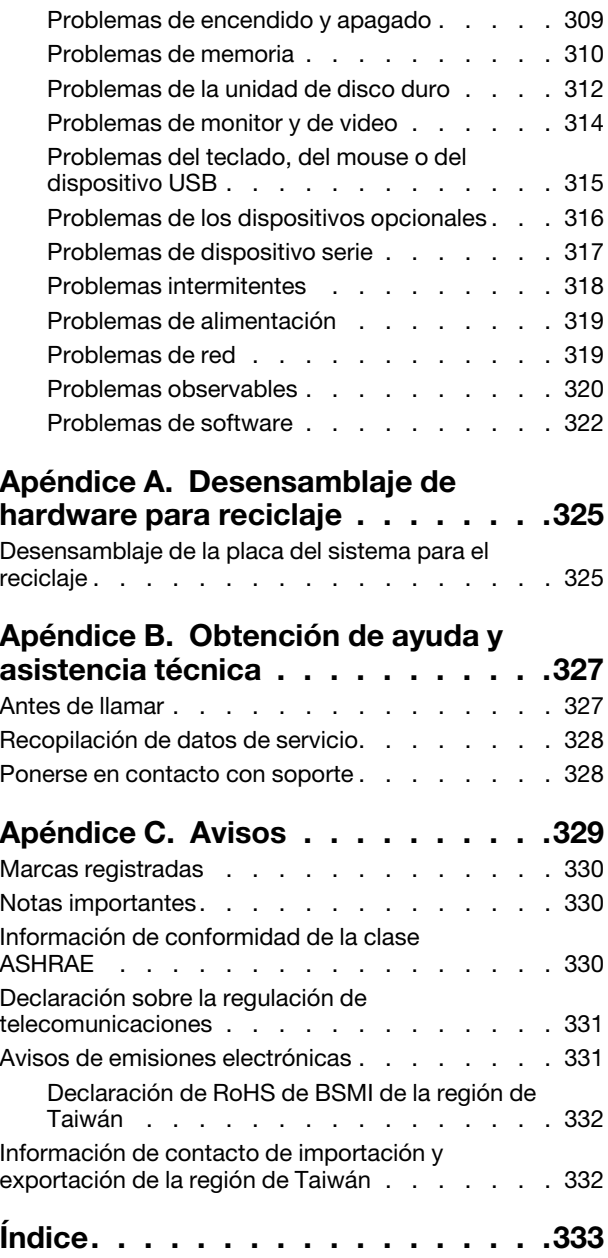

### <span id="page-6-0"></span>Seguridad

Before installing this product, read the Safety Information.

قبل تركيب هذا المنتج، يجب قر اءة الملاحظات الآمنية

Antes de instalar este produto, leia as Informações de Segurança.

在安装本产品之前,请仔细阅读 Safety Information (安全信息)。

安裝本產品之前,請先閱讀「安全資訊」。

Prije instalacije ovog produkta obavezno pročitajte Sigurnosne Upute.

Před instalací tohoto produktu si přečtěte příručku bezpečnostních instrukcí.

Læs sikkerhedsforskrifterne, før du installerer dette produkt.

Lees voordat u dit product installeert eerst de veiligheidsvoorschriften.

Ennen kuin asennat tämän tuotteen, lue turvaohjeet kohdasta Safety Information.

Avant d'installer ce produit, lisez les consignes de sécurité.

Vor der Installation dieses Produkts die Sicherheitshinweise lesen.

Πριν εγκαταστήσετε το προϊόν αυτό, διαβάστε τις πληροφορίες ασφάλειας (safety information).

לפני שתתקינו מוצר זה, קראו את הוראות הבטיחות.

A termék telepítése előtt olvassa el a Biztonsági előírásokat!

Prima di installare questo prodotto, leggere le Informazioni sulla Sicurezza.

製品の設置の前に、安全情報をお読みください。

본 제품을 설치하기 전에 안전 정보를 읽으십시오.

Пред да се инсталира овој продукт, прочитајте информацијата за безбедност.

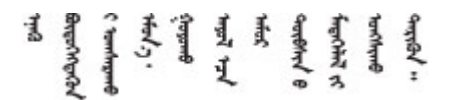

Les sikkerhetsinformasjonen (Safety Information) før du installerer dette produktet.

Przed zainstalowaniem tego produktu, należy zapoznać się z książką "Informacje dotyczące bezpieczeństwa" (Safety Information).

Antes de instalar este produto, leia as Informações sobre Segurança.

Перед установкой продукта прочтите инструкции по технике безопасности.

Pred inštaláciou tohto zariadenia si pečítaje Bezpečnostné predpisy.

Pred namestitvijo tega proizvoda preberite Varnostne informacije.

Antes de instalar este producto, lea la información de seguridad.

Läs säkerhetsinformationen innan du installerar den här produkten.

Bu ürünü kurmadan önce güvenlik bilgilerini okuyun.

مەزكۇر مەھسۇلاتنى ئورنىتىشتىن بۇرۇن بىخەتەرلىك ئۇچۇرلىرىنى ئوقۇپ چىقىڭ.

Youq mwngz yungh canjbinj neix gaxgonq, itdingh aeu doeg aen canjbinj soengq cungj vahgangj ancien siusik.

### <span id="page-7-0"></span>Lista de comprobación de inspección de seguridad

Utilice la información de esta sección para identificar condiciones potencialmente inseguras en su servidor. Durante el diseño y construcción de cada máquina, se instalaron elementos de seguridad requeridos para proteger a los usuarios y técnicos de servicio frente a lesiones.

#### Notas:

- 1. El producto no es apto para su uso en lugares de trabajo con pantalla visual de acuerdo con la cláusula 2 del reglamento laboral.
- 2. La configuración del servidor se realiza solo en la sala del servidor.

#### PRECAUCIÓN:

Este equipo debe ser instalado o mantenido por personal de servicio capacitado, tal como se define en NEC, IEC 62368-1 e IEC 60950-1, el estándar de Seguridad de equipos electrónicos dentro del campo de audio/video, Tecnología de la información y Tecnología de comunicación. Lenovo supone que cuenta con la calificación para entregar servicio y que cuenta con formación para reconocer niveles de energía peligrosos en los productos. El acceso al equipo se realiza mediante el uso de una herramienta, bloqueo y llave, o con otros medios de seguridad, y es controlado por la autoridad responsable de la ubicación.

Importante: Se requiere conexión eléctrica a tierra del servidor para la seguridad del operador y el funcionamiento correcto del sistema. Un electricista certificado puede verificar la conexión eléctrica a tierra de la toma de alimentación.

Utilice la siguiente lista de comprobación para asegurarse de que no se presenten condiciones potencialmente inseguras:

- 1. Asegúrese de que la alimentación esté apagada y los cables de alimentación estén desconectados.
- 2. Revise el cable de alimentación.
	- Asegúrese de que el conector a tierra esté en buenas condiciones. Utilice un metro para medir la continuidad de la conexión a tierra del tercer cable para 0,1 ohmios o menos entre la clavija externa de puesta a tierra y el bastidor de tierra.

• Asegúrese de que el cable de alimentación sea del tipo adecuado.

Para ver los cables de alimentación que están disponibles para el servidor:

a. Visite la página siguiente:

<http://dcsc.lenovo.com/#/>

- b. Haga clic en Preconfigured Model (Modelo preconfigurado) o Configure to order (Configurar a pedido).
- c. Especifique el tipo de máquina y el modelo del servidor para mostrar la página de configuración.
- d. Haga clic en Power (Alimentación) → Power Cables (Cables de alimentación) para ver todos los cables de la línea eléctrica.
- Asegúrese de que el aislamiento no esté desgastado ni dañado.
- 3. Compruebe que no haya ninguna alteración obvia que no sea de Lenovo. Utilice un buen juicio con respecto a la seguridad de las alteraciones que no sean de Lenovo.
- 4. Compruebe que dentro del servidor no haya ninguna condición insegura evidente, como limaduras metálicas, contaminación, agua u otros líquidos o señales de daño de incendio o de humo.
- 5. Compruebe si hay cables gastados, deteriorados o pinzados.
- 6. Asegúrese de que los pasadores de la fuente de alimentación (tornillos o remaches) no se hayan quitado ni estén manipulados.

### <span id="page-10-0"></span>Capítulo 1. Introducción

El servidor ThinkSystem™ SR655 es un servidor de 2U de 1 zócalo que incluye la nueva familia AMD EPYC 7002 de procesadores. El servidor ofrece una amplia selección de configuraciones de unidades y ranuras y ofrece un alto rendimiento y una expansión para diversas cargas de trabajo de TI. Al combinar el rendimiento y la flexibilidad, el servidor es una buena opción para empresas de todos los tamaños.

Las posibilidades de rendimiento, facilidad de uso, fiabilidad y expansión han constituido consideraciones principales en el diseño del servidor. Estas características del diseño posibilitan la personalización del hardware del sistema a fin de que satisfaga sus necesidades actuales y proporcionan posibilidades de expansión flexible en el futuro.

El servidor se proporciona con una garantía limitada. Para obtener más detalles sobre la garantía, consulte: <https://support.lenovo.com/us/en/solutions/ht503310>

Para obtener más detalles sobre su garantía específica, consulte: <http://datacentersupport.lenovo.com/warrantylookup>

#### Identificación del servidor

Si se pone en contacto con Lenovo para obtener ayuda, la información de tipo y número de serie del equipo permite a los técnicos de soporte identificar el servidor y proporcionar un servicio más rápido.

El tipo de máquina y el número de serie se encuentran en la etiqueta de ID en el pestillo derecho del bastidor ubicado en la parte frontal del servidor.

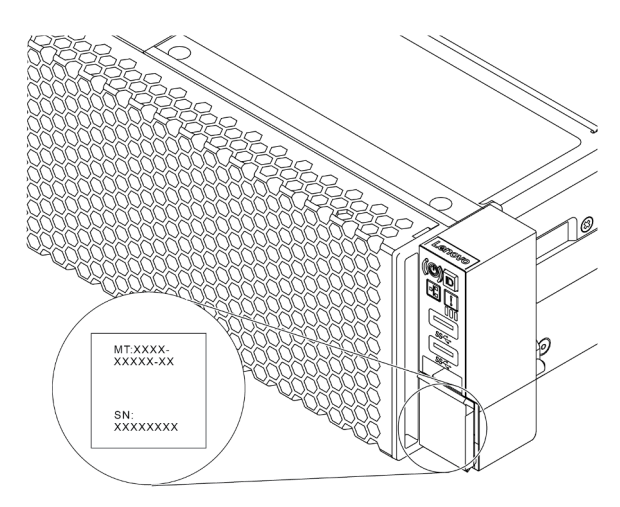

Figura 1. Ubicación de la etiqueta de ID

#### Etiqueta de acceso de red BMC

La etiqueta de acceso de red para el controlador de gestión de placa base (BMC) está adherida a la parte superior de la pestaña extraíble de información. Después de obtener el servidor, quite la etiqueta de acceso de red y guárdela en un lugar seguro.

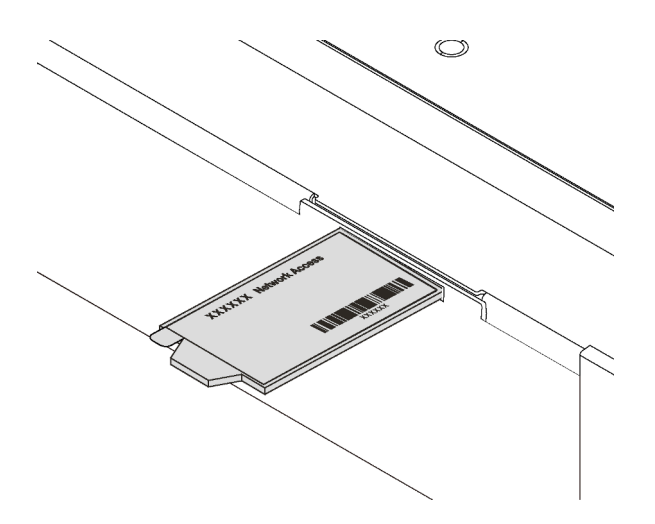

Figura 2. Ubicación de la etiqueta de acceso de red BMC

#### Código de respuesta rápida

La etiqueta de servicio del sistema, la cual se encuentra en la cubierta superior, proporciona un código de respuesta rápida (QR) para el acceso móvil a la información del servicio. Escanee el código QR con un dispositivo móvil y una aplicación de lector de códigos QR para obtener un acceso rápido al sitio web de Servicio de Lenovo para este servidor. El sitio web de información del servicio de Lenovo proporciona información adicional para videos de sustitución e instalación de piezas y códigos de error para soporte del servidor.

La siguiente ilustración muestra el código QR: [https://datacentersupport.lenovo.com/products/servers/](https://datacentersupport.lenovo.com/products/servers/thinksystem/sr655/7y00)  [thinksystem/sr655/7y00](https://datacentersupport.lenovo.com/products/servers/thinksystem/sr655/7y00)

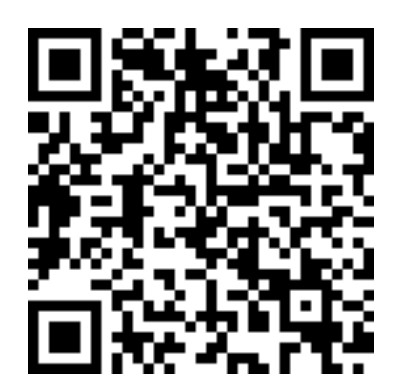

<span id="page-11-0"></span>Figura 3. Código QR

### Especificaciones

La siguiente información muestra un resumen de las características y especificaciones del servidor. En función del modelo, es posible que algunos dispositivos no estén disponibles o que algunas especificaciones no sean aplicables.

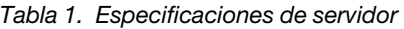

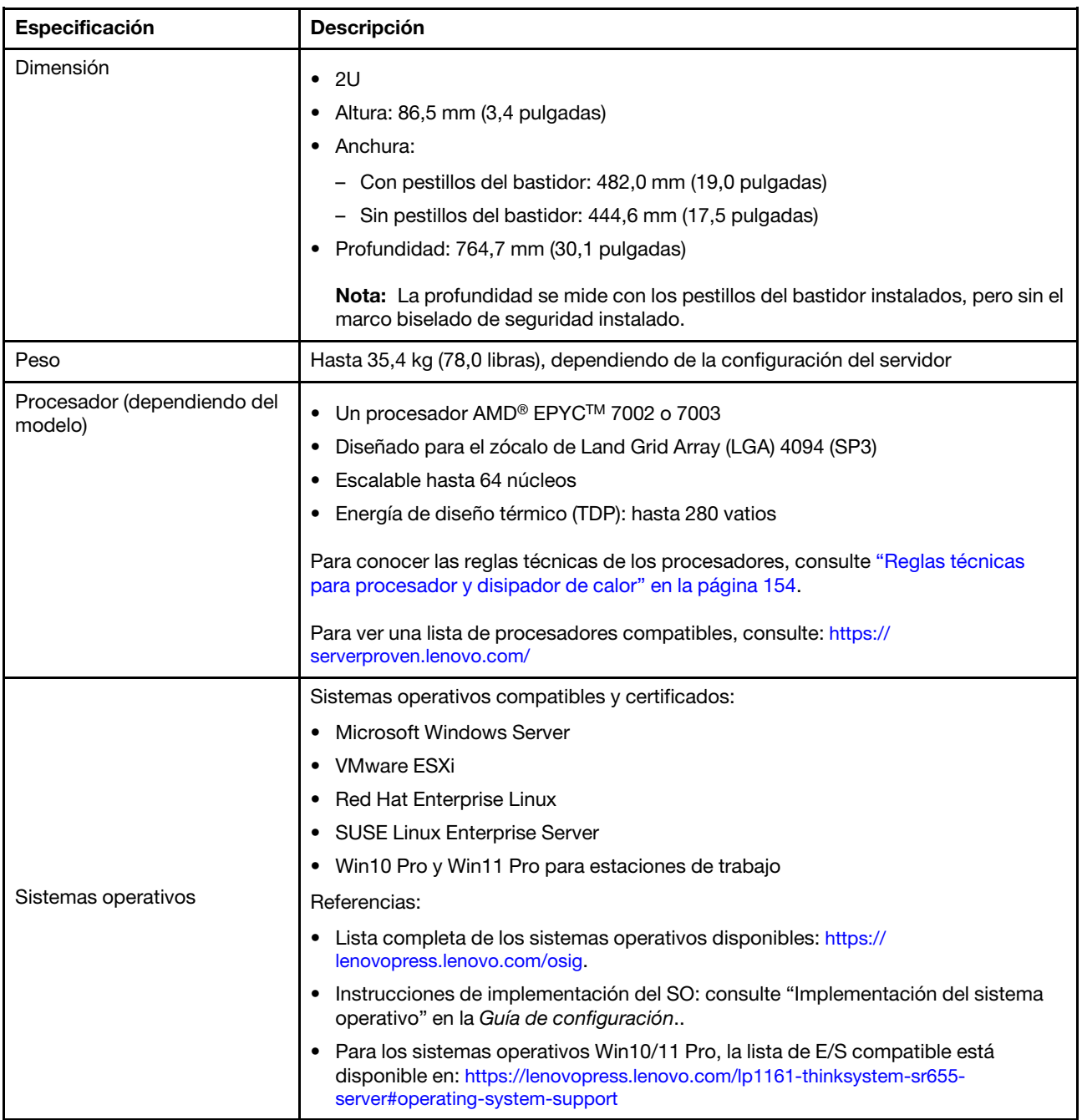

Tabla 1. Especificaciones de servidor (continuación)

| Especificación                              | <b>Descripción</b>                                                                                                    |
|---------------------------------------------|----------------------------------------------------------------------------------------------------|
| Memoria                                     | Ranuras: 16 ranuras DIMM<br>Mínimo: 8 GB<br>Máximo: 2 TB<br>Tipo (según el modelo):<br>- TruDDR4 2933, una fila o dos filas, RDIMM de 8 GB/16 GB/32 GB/64 GB<br>- TruDDR4 3200, dos filas, RDIMM de 16 GB/32 GB/64 GB<br>- TruDDR4 2933, cuatro líneas, RDIMM 3DS de 128 GB<br>- TruDDR4 3200, cuatro líneas, RDIMM 3DS de 128 GB<br>Nota: La capacidad de memoria total y la velocidad de funcionamiento dependen<br>del modelo del procesador y los valores de UEFI.<br>Para conocer las reglas de instalación de módulos de memoria, consulte "Reglas de<br>instalación del módulo de memoria" en la página 149. |
|                                             | Para obtener una lista de módulos de memoria admitidos, consulte: https://<br>serverproven.lenovo.com/                                                                                                    |
| Unidades internas                           | El servidor admite:<br>• Hasta veinte unidades SAS/SATA de 3,5 pulgadas<br>O hasta 16 unidades SAS/SATA y 4 unidades NVMe/SAS/SATA (unidades NVMe<br>compatibles solo con las bahías de unidad frontal de 8 a 11)<br>· Hasta treintaidós unidades SAS/SATA/NVMe de 2,5 pulgadas<br>• Hasta dos unidades M.2 internas<br>Las unidades admitidas varían según los modelos. Para obtener información<br>detallada, consulte "Requisitos y configuraciones de la bahía de unidad" en la página<br>151.                                                                                                    |
| Ranuras de expansión                        | • Hasta nueve ranuras de PCIe: ocho ranuras de PCIe en la parte posterior y una<br>ranura PCIe interna<br>Una ranura OCP 3.0<br>Para obtener información detallada, consulte "Vista posterior" en la página 22.                                                                                                    |
| Características de entrada/<br>salida (E/S) | Panel frontal:<br>Un conector VGA (opcional)<br>-<br>Dos conectores USB 3.2 Gen 1 (5 Gbps)<br>Panel posterior:<br>Un puerto serie<br>Un conector VGA<br>Dos conectores USB 3.2 Gen 1 (5 Gbps)<br>Un conector de gestión de BMC RJ-45<br>Dos o cuatro conectores Ethernet en el adaptador Ethernet OCP 3.0 (opcional)                                                                                                    |

Tabla 1. Especificaciones de servidor (continuación)

| Especificación             | <b>Descripción</b>                                                                                                    |  |  |
|----------------------------|----------------------------------------------------------------------------------------------------|--|--|
| Unidad de procesamiento de | El servidor admite las siguientes GPU o adaptadores de procesamiento:                                                                                                    |  |  |
| gráficos (GPU)             | GPU de longitud media, bajo perfil y de ancho único:                                                                                                    |  |  |
|                            | ThinkSystem NVIDIA Quardo P620 2 GB PCIe Active GPU<br>-                                                                                                    |  |  |
|                            | ThinkSystem NVIDIA Tesla T4 16GB PCIe Passive GPU<br>-                                                                                                    |  |  |
|                            | ThinkSystem NVIDIA A2 16 GB Gen4 Passive GPU                                                                                                    |  |  |
|                            | - GPU ThinkSystem NVIDIA Quadro RTX A2000 12 GB PCIe Active                                                                                                    |  |  |
|                            | GPU de longitud completa, altura completa, doble ancho:                                                                                                    |  |  |
|                            | ThinkSystem NVIDIA Tesla V100 32 GB PCIe Passive GPU                                                                                                    |  |  |
|                            | ThinkSystem NVIDIA Tesla V100 16 GB PCIe Passive GPU                                                                                                    |  |  |
|                            | ThinkSystem NVIDIA Tesla V100S 32 GB PCIe Passive GPU                                                                                                    |  |  |
|                            | ThinkSystem NVIDIA A100 40GB PCIe Gen4 Passive GPU                                                                                                    |  |  |
|                            | ThinkSystem NVIDIA A100 80 GB PCIe Gen4 Passive GPU                                                                                                    |  |  |
|                            | ThinkSystem NVIDIA A30 24GB PCIe Gen4 Passive GPU                                                                                                    |  |  |
|                            | ThinkSystem NVIDIA A40 48GB PCIe Gen4 Passive GPU                                                                                                    |  |  |
|                            | Acelerador pasivo MI210 PCIe Gen4 de ThinkSystem AMD                                                                                                    |  |  |
|                            | GPU ThinkSystem NVIDIA Quadro RTX A4500 20 GB PCIe Active                                                                                                    |  |  |
|                            | GPU ThinkSystem NVIDIA Quadro RTX A6000 48 GB PCIe Active                                                                                                    |  |  |
|                            | Para ver las reglas técnicas de GPU, consulte "Reglas técnicas de adaptadores de<br>GPU" en la página 158.                                                                                      |  |  |
| Adaptadores HBA/RAID       | • Admite los siguientes adaptadores HBA para el modo JBOD:                                                                                                    |  |  |
|                            | - Adaptador HBA 430-8i, 430-16i, 430-8e o 430-16e SAS/SATA                                                                                                    |  |  |
|                            | - Adaptador HBA 440-8i, 440-16i, 440-8e, o 440-16e SAS/SATA                                                                                                    |  |  |
|                            | Admite los siguientes adaptadores RAID para el modo JBOD y los niveles RAID 0,<br>1, 5, 10 y 50                                                                                                 |  |  |
|                            | Adaptador RAID 530-8i PCIe                                                                                                    |  |  |
|                            | Adaptador RAID 540-8i PCIe                                                                                                    |  |  |
|                            | Adaptador RAID 730-8i 1G Cache PCIe                                                                                                    |  |  |
|                            | - Adaptador RAID 730-8i 2G Flash PCIe                                                                                                    |  |  |
|                            | Adaptador RAID 930-8i, 930-16i, 930-24i o 930-8e Flash PCIe                                                                                                    |  |  |
|                            | Adaptador RAID 940-8i, 940-16i, 940-32i o 940-8e Flash PCIe                                                                                                    |  |  |
|                            | Admita los siguientes controladores para configuraciones NVMe ricas:                                                                                                    |  |  |
|                            | Adaptador de conmutador NVMe 810-4P                                                                                                    |  |  |
|                            | Adaptador de conmutador NVMe 1610-4P                                                                                                    |  |  |
|                            | Adaptador de conmutador NVMe 1611-8P                                                                                                    |  |  |
|                            | Tarjetas de retemporizador NVMe<br>Para ver las reglas técnicas para adaptadores de controladores de almacenamiento,<br>consulte "Reglas técnicas de adaptadores de HBA/RAID" en la página 156. |  |  |

Tabla 1. Especificaciones de servidor (continuación)

| Especificación           | <b>Descripción</b>                                                                                                    |                 |                 |            |            |
|--------------------------|----------------------------------------------------------------------------------------------------|-----------------|-----------------|------------|------------|
| Ventiladores del sistema | Hasta seis ventiladores del sistema de intercambio en caliente (redundancia N + 1,<br>un ventilador redundante)                                                                                                    |                 |                 |            |            |
|                          | Se admiten dos tipos de ventiladores:                                                                                                    |                 |                 |            |            |
|                          | - ThinkSystem SR655 módulo de ventilador 2U (ventilador estándar)                                                                                                    |                 |                 |            |            |
|                          | ThinkSystem SR655 Módulo de ventilador de rendimiento (con una velocidad<br>de 29000 RPM)                                                                                                    |                 |                 |            |            |
|                          | Nota: Si hay un adaptador Ethernet OCP 3.0 instalado, cuando el sistema está<br>apagado pero aún conectado a la alimentación de CA, los ventiladores 5 y 6 seguirán<br>girando a una velocidad muy inferior. Este es el diseño del sistema para proporcionar<br>un enfriamiento adecuado para el adaptador Ethernet OCP 3.0.                                                                                                    |                 |                 |            |            |
|                          | Para ver las reglas técnicas de ventiladores de sistema, consulte "Reglas técnicas de<br>ventiladores de sistema" en la página 155.                                                                                                    |                 |                 |            |            |
| Electricidad de entrada  | El servidor admite hasta dos fuentes de alimentación de intercambio en caliente para<br>redundancia.                                                                                                    |                 |                 |            |            |
|                          | Fuente de<br>alimentación                                                                                                    | 100-127 V<br>CA | 200-240 V<br>CA | 240 V CC*  | -48 V CC   |
|                          |                                                                                                    | (50 a 60 Hz)    | (50 a 60 Hz)    |            |            |
|                          | Platinum de 550<br>vatios 80 PLUS                                                                                                    | $\sqrt{ }$      | $\sqrt{2}$      | √          | $\times$   |
|                          | Platinum de 750<br>vatios 80 PLUS                                                                                                    | $\sqrt{2}$      | $\sqrt{2}$      | √          | $\times$   |
|                          | Titanium de 750<br>vatios 80 PLUS                                                                                                    | $\times$        | $\sqrt{2}$      | $\sqrt{ }$ | $\times$   |
|                          | Platinum de 1100<br>vatios 80 PLUS                                                                                                    | $\sqrt{2}$      | $\sqrt{ }$      | √          | $\times$   |
|                          | Platinum de 1600<br>vatios 80 PLUS                                                                                                    | $\times$        | $\sqrt{ }$      | √          | $\times$   |
|                          | Platinum de 2000<br>vatios 80 PLUS                                                                                                    | $\times$        | $\sqrt{2}$      | √          | $\times$   |
|                          | 1100 vatios -48 V<br>CC                                                                                                    | $\times$        | $\times$        | ×          | $\sqrt{ }$ |
|                          | <b>PRECAUCIÓN:</b><br>La entrada CC de 240 V (rango de entrada: 180-300 V CC) SOLO se admite en<br>China continental. La fuente de alimentación con entrada CC de 240 V no<br>admite la función de conexión en caliente del cable de alimentación. Antes de<br>retirar la fuente de alimentación con la entrada CC, apague el servidor o<br>desconecte las fuentes de alimentación de CC en el panel del disyuntor o<br>apagando la fuente de alimentación. Luego, saque el cable de alimentación. |                 |                 |            |            |

Tabla 1. Especificaciones de servidor (continuación)

| Especificación                                                          | <b>Descripción</b>                                                                                                    |                                                                                                    |                                |                              |  |
|-------------------------------------------------------------------------|----------------------------------------------------------------------------------------------------|----------------------------------------------------------------------------------------------------|--------------------------------|------------------------------|--|
| Configuración mínima para<br>depuración<br>Emisiones acústicas de ruido | • Un procesador<br>Un DIMM en la ranura 1<br>$\bullet$<br>• Una fuente de alimentación<br>• Una unidad de disco duro o M.2 (si el sistema operativo se necesita para depurar)<br>• Ventiladores del sistema:<br>- Seis ventiladores del sistema si hay una unidad M.2 instalada<br>- Cinco ventiladores del sistema (ventilador 2 a ventilador 6) si no hay una unidad<br>M.2 instalada                                                                                                    |                                                                                                    |                                |                              |  |
|                                                                         |                                                                                                    | Los niveles de potencia de ruido se basan en las siguientes configuraciones, las que<br>pueden cambiar según las configuraciones y condiciones: |                                |                              |  |
|                                                                         | Configuración                                                                                                    | <b>Típico</b>                                                                                                    | Orientado al<br>almacenamiento | Orientado a la<br><b>GPU</b> |  |
|                                                                         | CPU                                                                                                    | 1 x 155 W                                                                                                    | $1 \times 155$ W               | 1 x 155 W                    |  |
|                                                                         | <b>DIMM</b>                                                                                                    | 16 de 32 GB                                                                                                    | 16 de 64 GB                    | 16 de 64 GB                  |  |
|                                                                         | Ethernet<br>PCIe de 2<br>PCIe de 4 puertos<br>PCIe de 4 puertos<br>BASE-T de 10 GbE<br>BASE-T de 10 GbE<br>puertos BASE-T<br>de 10 GbE                                                                                                    |                                                                                                    |                                |                              |  |
|                                                                         | <b>PSU</b>                                                                                                    | 2 x 750 W                                                                                                    | 2 x 750 W                      | 2 x 1600 W                   |  |
|                                                                         | RAID                                                                                                    | 930-16i RAID                                                                                                    | 930-24i RAID                   | 930-8i RAID                  |  |
|                                                                         | Unidad                                                                                                    | 16 HDD de 2,5"<br>20 HDD de 3,5'                                                                                                    |                                | 8 HDD de 2,5"                |  |
|                                                                         | <b>NA</b><br><b>NA</b><br>2 GPU V100<br><b>GPU</b>                                                                                                    |                                                                                                    |                                |                              |  |
|                                                                         | Niveles de potencia de sonido (LwA,m)                                                                                                    |                                                                                                    |                                |                              |  |
|                                                                         | <b>Estado</b><br>Orientado al<br>Orientado a la<br><b>Típico</b><br>almacenamiento<br><b>GPU</b>                                                                                                    |                                                                                                    |                                |                              |  |
|                                                                         | Inactivo                                                                                                    | 6,2 belios                                                                                                    | 7,0 belios                     | 7,0 belios                   |  |
|                                                                         | Funcionamiento                                                                                                    | 6,2 belios<br>7,2 belios<br>8,5 belios                                                                                                    |                                |                              |  |
|                                                                         | Nivel de presión de sonido (LpA,m)                                                                                                    |                                                                                                    |                                |                              |  |
|                                                                         | <b>Estado</b><br>Orientado al<br><b>Típico</b><br>Orientado a la<br>almacenamiento<br><b>GPU</b>                                                                                                    |                                                                                                    |                                |                              |  |
|                                                                         | 46 dBA<br>54 dBA<br>54 dBA<br>Inactivo                                                                                                    |                                                                                                    |                                |                              |  |
|                                                                         | 47 dBA<br>56 dBA<br>69 dBA<br>Funcionamiento                                                                                                    |                                                                                                    |                                |                              |  |
|                                                                         | Notas:<br>• Estos niveles de potencia de sonido se midieron en entornos acústicos<br>controlados según los procedimientos especificados en ISO7779 y se informan en<br>conformidad con la norma ISO 9296.<br>Las normativas gubernamentales (como las prescritas por OSHA o las directivas<br>de la Comunidad Europea) pueden regir la exposición a niveles de ruido en el<br>lugar de trabajo y se podrían aplicar a usted y a la instalación de su servidor. Los<br>niveles de presión de sonido reales en su instalación dependen de una variedad |                                                                                                    |                                |                              |  |

Tabla 1. Especificaciones de servidor (continuación)

| Especificación | Descripción                                                                                                    |
|----------------|----------------------------------------------------------------------------------------------------|
|                | de factores, como la cantidad de bastidores en la instalación, el tamaño, los<br>materiales y la configuración de la sala, los niveles de ruido de otros equipos, la<br>temperatura ambiente de la sala y la ubicación de los empleados con respecto al<br>equipo. Además, el cumplimiento de dichas normativas gubernamentales<br>depende de una variedad de factores adicionales, incluida la duración de la<br>exposición de los empleados y si los empleados llevan protección auditiva.<br>Lenovo recomienda consultar con expertos cualificados de este campo para<br>determinar si cumple con la normativa vigente. |
| Entorno        | El servidor se admite en el entorno siguiente:                                                                                                    |
|                | Nota: Este servidor está diseñado para el entorno de centro de datos estándar y se<br>recomienda que se coloque en un centro de datos industrial.                                                                                                    |
|                | • Temperatura del aire:                                                                                                    |
|                | - Operativa: ASHRAE clase A2: $10-35$ °C (50-95 °F); cuando la altitud supera los<br>900 m (2953 pies), el valor de temperatura ambiente máxima se reduce en 1 °C<br>(1,8 °F) por cada 300 m (984 pies) de aumento en la altitud.                                                                                                    |
|                | - Servidor apagado: $5-45$ °C (41-113 °F)                                                                                                    |
|                | - Envío o almacenamiento: -40-60 °C (-40-140 °F)                                                                                                    |
|                | Altitud máxima: 3050 m (10.000 pies)                                                                                                    |
|                | Humedad relativa (sin condensación):<br>٠                                                                                                    |
|                | - Operativa: ASHRAE clase A2: 8 %-80 %, punto de rocío máximo: 21 °C (70 °F)                                                                                                    |
|                | - Envío o almacenamiento: 8 %-90 %                                                                                                    |
|                | Contaminación por partículas                                                                                                    |
|                | Atención: Las partículas y los gases reactivos que transporta el aire, ya sea por sí<br>solos o en combinación con otros factores del entorno, como la humedad o la<br>temperatura, pueden representar un riesgo para el servidor. Para obtener<br>información sobre los límites de partículas y gases, consulte "Contaminación por<br>partículas" en la página 8.                                                                                                    |
|                | El servidor cumple con las especificaciones ASHRAE de clase A2.                                                                                                    |
|                | En función de la configuración de hardware, algunos modelos de servidor cumplen<br>con las especificaciones ASHRAE de clase A3 y de clase A4, consulte "Información<br>de conformidad de la clase ASHRAE" en la página 330.                                                                                                    |

### <span id="page-17-0"></span>Contaminación por partículas

Atención: Las partículas que transporta el aire (incluyendo partículas o escamas metálicas) o gases reactivos bien por sí solos o en combinación con otros factores del entorno como la humedad o la temperatura pueden representar un riesgo para el dispositivo que se describe en este documento.

Los riesgos que representan la presencia de concentraciones o niveles excesivos de partículas o gases perjudiciales incluyen daños que pueden hacer que el dispositivo funcione incorrectamente o deje de funcionar completamente. Esta especificación establece los límites que deben mantenerse para estos gases y partículas a fin de evitar estos daños. Dichos límites no se deben considerar ni utilizar como límites definitivos, ya que muchos otros factores, como la temperatura o el contenido de humedad en el aire, pueden influir en el efecto que tiene la transferencia de partículas o de contaminantes gaseosos o corrosivos del entorno. A falta de límites específicos establecidos en este documento, debe implementar métodos que mantengan unos niveles de partículas y gases que permitan garantizar la protección de la seguridad y de la salud de las personas. Si Lenovo determina que los niveles de partículas o gases del entorno han causado

daños en el dispositivo, Lenovo puede condicionar el suministro de la reparación o sustitución de los dispositivos o las piezas a la implementación de las medidas correctivas adecuadas para mitigar dicha contaminación ambiental. La implementación de estas medidas correctivas es responsabilidad del cliente.

| Contaminante                   | Límites                                                                                                    |
|--------------------------------|----------------------------------------------------------------------------------------------------|
| Gases reactivos                | Nivel de gravedad G1 según ANSI/ISA 71.04-1985 <sup>1</sup> :                                                                                                    |
|                                | • El nivel de reactividad del cobre será inferior a 200 Angstroms al mes (Å/mes, $\approx$ 0,0035 µg/<br>cm <sup>2</sup> -hora de aumento de peso). <sup>2</sup>                                                                                                    |
|                                | El nivel de reactividad de la plata será inferior a 200 Angstroms por mes (Å/mes $\approx$ 0,0035 µg/<br>$\bullet$<br>cm <sup>2</sup> -hora de aumento de peso). <sup>3</sup>                                                                                                    |
|                                | • El control reactivo de la corrosividad gaseosa debe realizarse aproximadamente a 5 cm (2<br>pulgadas) delante del bastidor en el lado de entrada de aire a una altura de bastidor de un<br>cuarto y tres cuartos del suelo o donde la velocidad del aire sea mucho mayor.                                                                                       |
| Partículas<br>transportadas en | Los centros de datos deben cumplir con el nivel de limpieza de ISO 14644-1 clase 8.                                                                                                    |
| el aire                        | Para los centros de datos sin economizador del lado del aire, la limpieza de ISO 14644-1 clase 8<br>podría cumplirse eligiendo uno de los siguientes métodos de filtración:                                                                                                    |
|                                | • El aire de la sala se puede filtrar continuamente con los filtros MERV 8.                                                                                                    |
|                                | • El aire que entra en un centro de datos se puede filtrar con filtros MERV 11 o MERV 13.                                                                                                    |
|                                | Para los centros de datos con economizadores del lado del aire, la opción de filtros para<br>satisfacer los criterios de limpieza de ISO de clase 8 depende de las condiciones específicas<br>presentes en ese centro de datos.                                                                                                    |
|                                | • La humedad relativa delicuescente de la contaminación por partículas debe ser superior al<br>60 % de RH <sup>4</sup> .                                                                                                    |
|                                | • Los centros de datos deben estar libre de hilos de zinc <sup>5</sup> .                                                                                                    |
|                                | <sup>1</sup> ANSI/ISA-71.04-1985. Condiciones del entorno para sistemas de control y medición del proceso: contaminantes<br>transportados por el aire. Instrument Society of America, Research Triangle Park, Carolina del Norte, EE. UU.                                                                                                    |
|                                | <sup>2</sup> La derivación de la equivalencia entre la tasa de incremento de corrosión del cobre en el grosor del producto de<br>corrosión en Å/mes y la tasa de ganancia de peso supone un aumento en proporciones similares de Cu2S y Cu2O.                                                                                                    |
|                                | 3 La derivación de la equivalencia entre la tasa de incremento de corrosión de plata en el grosor del producto de<br>corrosión en Å/mes y la tasa de ganancia de peso supone que Ag2S es el único producto de corrosión.                                                                                                    |
|                                | 4 La humedad relativa delicuescente de contaminación por partículas es la humedad relativa a la que el polvo<br>absorbe agua suficiente para estar húmedo y favorecer la conducción iónica.                                                                                                    |
| hilos de zinc.                 | <sup>5</sup> La suciedad de la superficie se recolecta aleatoriamente desde 10 áreas del centro de datos en un disco de<br>1,5 cm de diámetro de cintas conductoras eléctricamente adheridas a un metal. Si el análisis de la cinta adhesiva<br>en un microscopio electrónico de análisis no revela ningún hilo de zinc, el centro de datos se considera libre de |

Tabla 2. Límites para partículas y gases

### <span id="page-18-0"></span>Actualizaciones de firmware

Existen varias opciones disponibles para actualizar el firmware para el servidor.

Puede utilizar las herramientas listadas aquí para actualizar el firmware más reciente del servidor y de los dispositivos instalados en él.

Nota: Lenovo generalmente lanza firmware en paquetes denominados UpdateXpress System Packs (UXSP). Para asegurarse de que todas las actualizaciones de firmware son compatibles, debe actualizar todo el firmware al mismo tiempo. Si está actualizando el firmware para el BMC y UEFI, actualice el firmware de BMC, en primer lugar.

Las prácticas recomendadas relacionadas con la actualización del firmware están disponibles en la siguiente ubicación:

#### <http://lenovopress.com/LP0656>

#### Terminología importante

- Actualización en banda. La instalación o actualización se realiza mediante una herramienta o aplicación dentro de un sistema operativo que se ejecuta en la CPU base del servidor.
- Actualización fuera de banda. El BMC lleva a cabo la instalación o actualización que recopila la actualización y luego dirige la actualización al subsistema o dispositivo de destino. Las actualizaciones fuera de banda no tienen dependencia de un sistema operativo en ejecución en una CPU base. Sin embargo, la mayoría de las operaciones fuera de banda no requieren que el servidor esté en el estado de alimentación S0 (encendido).
- Actualización en destino. La instalación o actualización se inicia desde un sistema operativo instalado que se ejecuta en el servidor de destino.
- Actualización fuera de destino. La instalación o actualización se inicia desde un dispositivo informático que interactúa directamente con el BMC del servidor.
- UpdateXpress System Packs (UXSP). Los UXSP son paquetes de actualizaciones diseñados y probados para brindar un nivel interdependiente de funcionalidad, rendimiento y compatibilidad. Los UXSP están configurados para máquinas específicas y están diseñados (con actualizaciones de firmware y de controladores de dispositivo) para admitir distribuciones específicas de los sistemas operativos Windows Server, Red Hat Enterprise Linux (RHEL) y SUSE Linux Enterprise Server (SLES). También están disponibles UXSP para tipos de máquina específicos compuestos solo de firmware.

Consulte la tabla siguiente para determinar la herramienta óptima de Lenovo para instalar y configurar el firmware:

Nota: Los valores de UEFI del servidor para la opción de ROM deben configurarse en UEFI para actualizar el firmware mediante Lenovo XClarity Essentials. Para obtener más información, consulte la siguiente Sugerencia de tecnología:

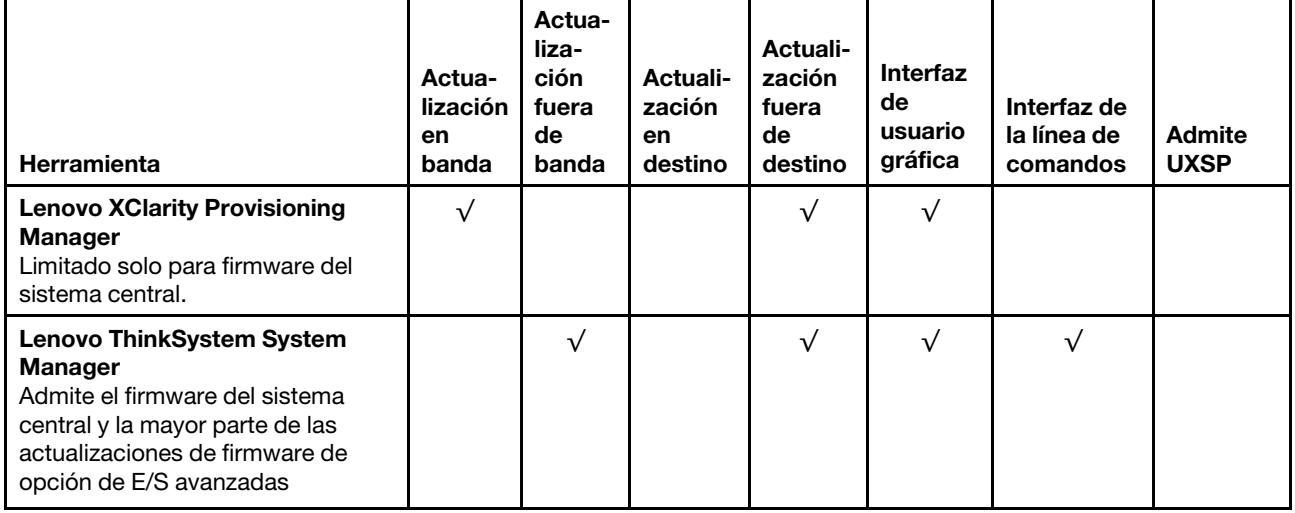

#### <https://datacentersupport.lenovo.com/us/en/solutions/ht506118>

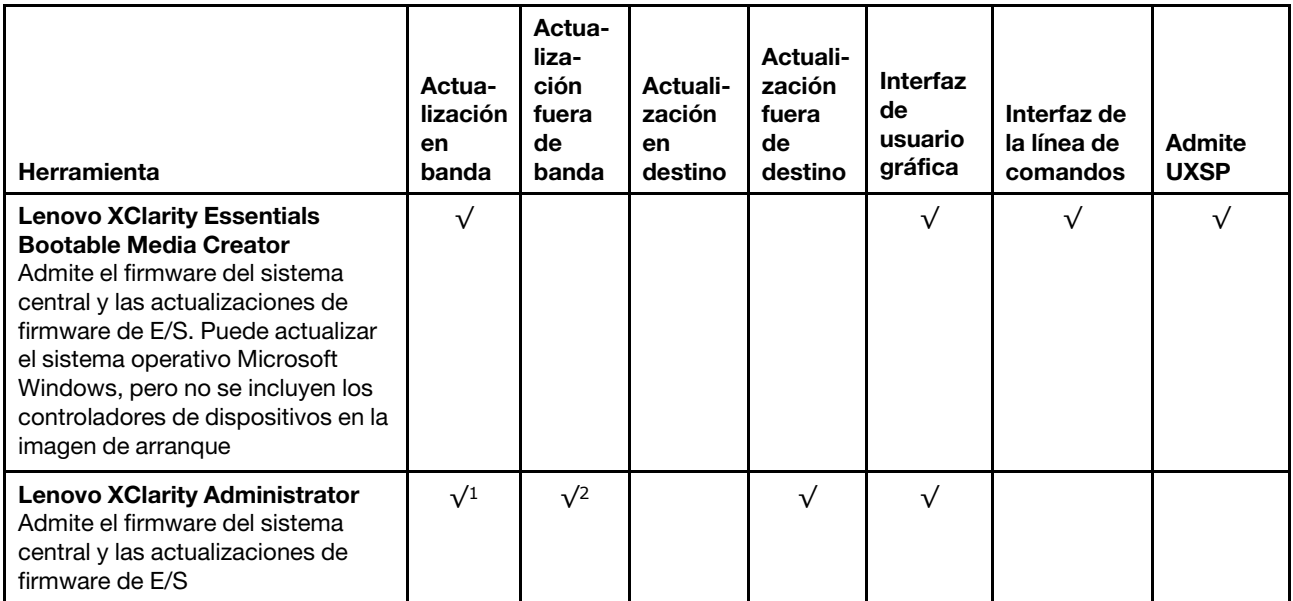

#### Notas:

- 1. Para actualizaciones de firmware de E/S.
- 2. Para actualizaciones de firmware de BMC y UEFI.

El firmware más reciente se puede encontrar en el sitio siguiente:

[http://datacentersupport.lenovo.com/products/servers/thinksystem/sr655/7Y00/downloads](http://datacentersupport.lenovo.com/products/servers/thinksystem/sr655/7y00/downloads)

#### • Lenovo XClarity Provisioning Manager

Desde Lenovo XClarity Provisioning Manager, puede actualizar el firmware de BMC, el firmware de la UEFI y el software de Lenovo XClarity Provisioning Manager.

Nota: De forma predeterminada, se muestra la interfaz gráfica de usuario de Lenovo XClarity Provisioning Manager al presionar la tecla especificada en las instrucciones que aparecen en pantalla. Si cambió el valor predeterminado a configuración de sistema por texto, puede abrir la interfaz gráfica de usuario a partir de la interfaz de configuración de sistema por texto.

Para obtener información adicional acerca del uso de Lenovo XClarity Provisioning Manager para actualizar firmware, consulte:

Sección "Actualización de firmware" de la documentación de LXPM compatible con su servidor en https:// [pubs.lenovo.com/lxpm-overview/](https://pubs.lenovo.com/lxpm-overview/)

**Importante:** Lenovo XClarity Provisioning Manager (LXPM) la versión compatible varía según el producto. Todas las versiones de Lenovo XClarity Provisioning Manager se denominan Lenovo XClarity Provisioning Manager y LXPM en este documento, a menos que se especifique lo contrario. Para ver la versión de LXPM admitida por su servidor, vaya a <https://pubs.lenovo.com/lxpm-overview/>.

#### • Lenovo ThinkSystem System Manager

Desde Lenovo ThinkSystem System Manager, puede actualizar el firmware del sistema, el firmware de la placa posterior y el firmware de la fuente de alimentación.

Si necesita instalar una actualización específica, puede utilizar Lenovo ThinkSystem System Manager para un servidor específico.

Los detalles específicos acerca de la actualización del firmware mediante Lenovo ThinkSystem System Manager están disponibles en:

[https://thinksystem.lenovofiles.com/help/topic/7Y00/bmc\\_user\\_guide.pdf](https://thinksystem.lenovofiles.com/help/topic/7Y00/bmc_user_guide.pdf)

#### • Lenovo XClarity Essentials Bootable Media Creator

Puede utilizar Lenovo XClarity Essentials Bootable Media Creator para crear soportes arrancables idóneos para la aplicación de actualizaciones de firmware.

Puede obtener Lenovo XClarity Essentials BoMC en la siguiente ubicación:

<https://datacentersupport.lenovo.com/solutions/lnvo-bomc>

#### • Lenovo XClarity Administrator

Si gestiona varios servidores mediante Lenovo XClarity Administrator, puede actualizar el firmware para todos los servidores gestionados a través de esa interfaz. La gestión del firmware se simplifica asignando políticas de cumplimiento de firmware a los puntos finales gestionados. Cuando crea y asigna una política de cumplimiento a los puntos finales gestionados, Lenovo XClarity Administrator supervisa los cambios en el inventario correspondiente a dichos puntos finales y señala los puntos finales que no cumplen dicha política.

Los detalles específicos acerca de la actualización del firmware mediante Lenovo XClarity Administrator están disponibles en:

<span id="page-21-0"></span>[https://sysmgt.lenovofiles.com/help/topic/com.lenovo.lxca.doc/update\\_fw.html](https://sysmgt.lenovofiles.com/help/topic/com.lenovo.lxca.doc/update_fw.html)

### Sugerencias de tecnología

Lenovo actualiza continuamente el sitio web de soporte con los consejos y técnicas más recientes que puede aplicar para resolver problemas que pueda tener con el servidor. Estas sugerencias de tecnología (también llamados consejos RETAIN o boletines de servicio) proporcionan procedimientos para solucionar problemas relacionados con la operación de su servidor.

Para buscar las sugerencias de tecnología disponibles para el servidor:

- 1. Vaya a <http://datacentersupport.lenovo.com> y navegue a la página de soporte correspondiente a su servidor.
- 2. Haga clic en How To's (Cómo) en el panel de navegación.
- 3. Haga clic en Article Type (Tipo de artículo)  $\rightarrow$  Solution (Solución) en el menú desplegable.

Siga las instrucciones de la pantalla para elegir la categoría del problema que tiene.

### <span id="page-21-1"></span>Avisos de seguridad

Lenovo está comprometido con el desarrollo de productos y servicios que se adhieran a los estándares más altos de calidad, con el fin de proteger a nuestros clientes y a sus datos. En las circunstancias donde se notifican potenciales vulnerabilidades, es responsabilidad del Equipo de respuesta a incidentes de seguridad de productos Lenovo (PSIRT) investigar y proporcionar información a nuestros clientes, de modo que pueden establecer planes de la mitigación mientras trabajamos para entregar soluciones.

La lista de avisos actuales está disponible en la siguiente ubicación: [https://datacentersupport.lenovo.com/product\\_security/home](https://datacentersupport.lenovo.com/product_security/home)

### <span id="page-21-2"></span>Encendido del servidor

Después de que el servidor realice una autoprueba corta (LED de estado de alimentación parpadea rápidamente) cuando está conectado a la alimentación de entrada, ingresa a un estado en espera (LED de estado de alimentación parpadea una vez por segundo).

El servidor se puede encender (LED de encendido iluminado) de cualquiera de estas maneras:

- Al presionar el botón de encendido.
- El servidor se puede reiniciar automáticamente después de una interrupción de la alimentación.
- El servidor puede responder a solicitudes remotas de encendido enviadas al Lenovo ThinkSystem System Manager.

<span id="page-22-0"></span>Para obtener información sobre cómo apagar el servidor, consulte ["Apagado del servidor" en la página 13.](#page-22-0)

### Apagado del servidor

El servidor permanece en estado de espera cuando está conectado a una fuente de alimentación, lo que permite que el Lenovo ThinkSystem System Manager responda a las solicitudes de encendido remotas. Para quitar por completo la alimentación del servidor (LED de estado de alimentación apagado) debe desconectar todos los cables de alimentación.

Para colocar el servidor en estado de espera (LED de estado de alimentación parpadea una vez por segundo):

Nota: El Lenovo ThinkSystem System Manager puede colocar el servidor en estado de espera como respuesta automática a un error crítico del sistema.

- Comience con el apagado ordenado del sistema operativo (si esta función es compatible con el sistema operativo).
- Presione el botón de estado de alimentación para iniciar un apagado ordenado (si esta función es compatible con el sistema operativo).
- Mantenga pulsado el botón de alimentación durante más de 4 segundos para forzar el apagado.

En estado de espera, el servidor puede responder a solicitudes remotas de encendido enviadas al Lenovo ThinkSystem System Manager. Para obtener información sobre cómo encender el servidor, consulte ["Encendido del servidor" en la página 12.](#page-21-2)

### <span id="page-24-0"></span>Capítulo 2. Componentes del servidor

<span id="page-24-1"></span>En esta sección se proporciona información para ayudarle a ubicar los componentes del servidor.

### Vista frontal

La vista frontal del servidor varía según el modelo.

- ["Vistas frontales de modelos de servidor con bahías de unidad de 2,5 pulgadas" en la página 15](#page-24-2)
- ["Vistas frontales de modelos de servidor con bahías de unidad de 3,5 pulgadas" en la página 17](#page-26-0)

Nota: El aspecto del adaptador puede ser diferente de las ilustraciones de este tema.

#### <span id="page-24-2"></span>Vistas frontales de modelos de servidor con bahías de unidad de 2,5 pulgadas

En laS siguientes ilustraciones se muestran las vistas frontales de los modelos de servidor con bahías de unidad de 2,5 pulgadas.

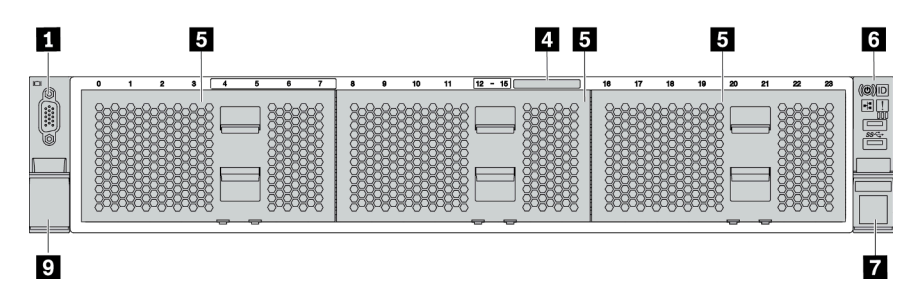

Figura 4. Modelo de servidor sin una placa posterior

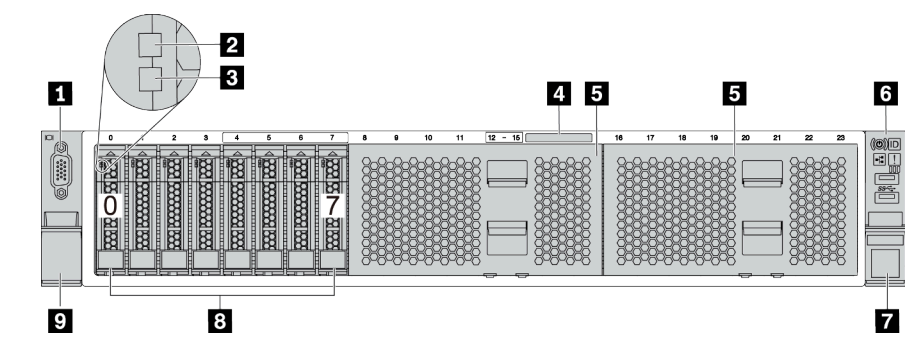

Figura 5. Modelo de servidor con ocho bahías de unidad de 2,5"

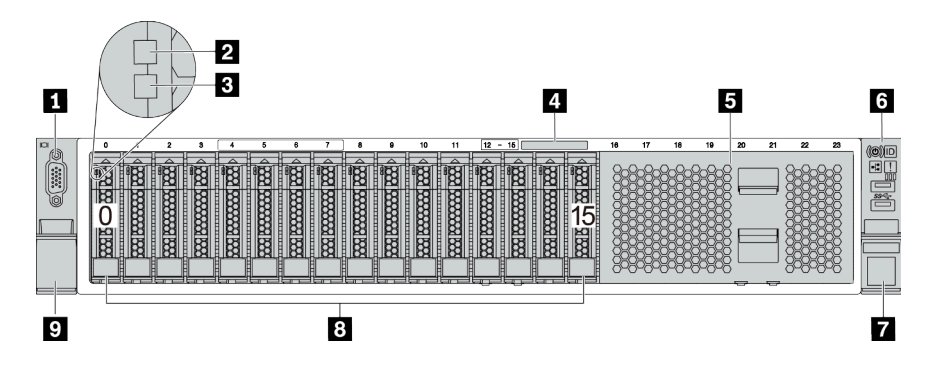

Figura 6. Modelo de servidor con dieciséis bahías de unidad de 2,5 pulgadas

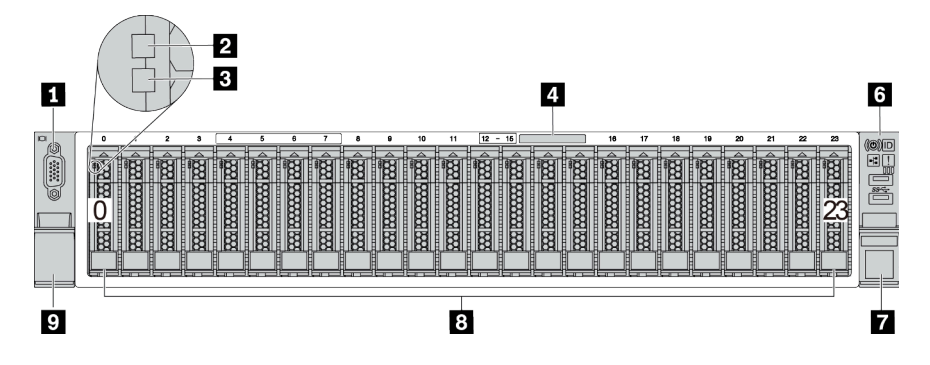

Figura 7. Modelo de servidor con veinticuatro bahías de unidad de 2,5 pulgadas

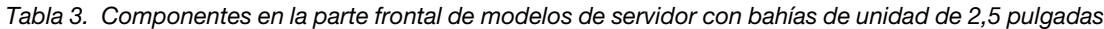

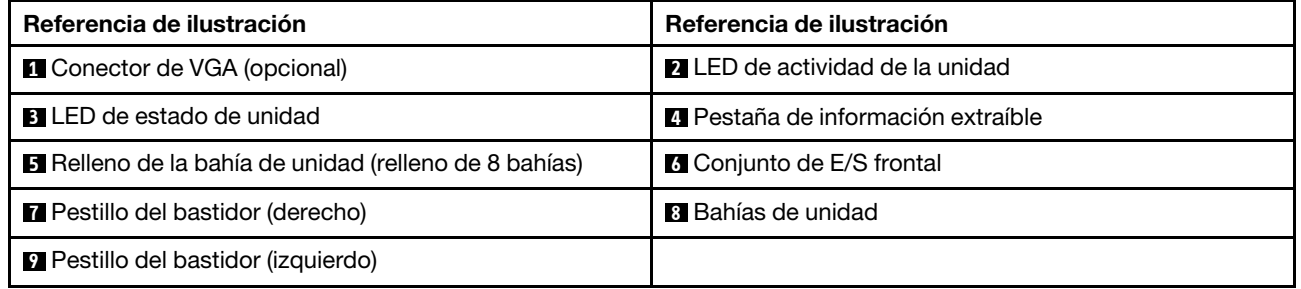

#### **1 Conector de VGA (opcional)**

Se utiliza para conectar un monitor de alto rendimiento, un monitor de entrada directa u otros dispositivos que utilicen un conector VGA.

#### **2** LED de actividad de la unidad

#### **3** LED de estado de unidad

Cada unidad de intercambio en caliente tiene dos LED.

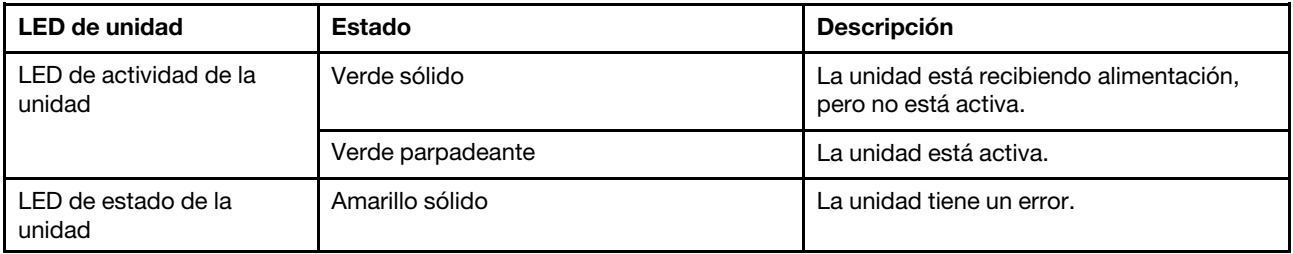

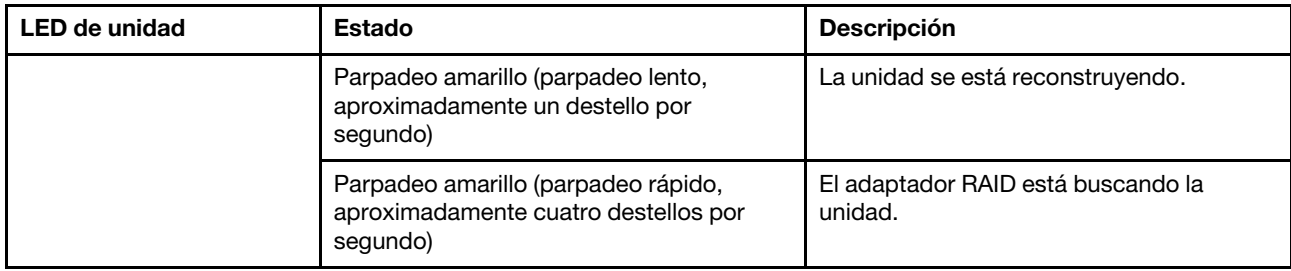

#### **4** Pestaña de información extraíble

Una etiqueta en la pestaña muestra la información de red (dirección MAC y otros datos) para acceder al procesador de servicio de forma remota.

#### **5** Relleno de la bahía de unidad

El relleno de la bahía de unidad se utiliza para cubrir las bahías de unidad vacías.

#### **6** Conjunto de E/S frontal

Para obtener información sobre los controles, conectores y LED de estado en el conjunto de E/S frontal, consulte ["Conjunto de E/S frontal" en la página 20.](#page-29-0)

#### **7 9** Pestillos del bastidor

Si el servidor se instala en un bastidor, puede utilizar los pestillos del bastidor para ayudarle a deslizar el servidor fuera del bastidor. También puede utilizar los pestillos del bastidor y los tornillos para fijar el servidor en el bastidor, de modo que el servidor no se deslice hacia fuera, algo especialmente importante en áreas propensas a la vibración. Para obtener más información, consulte la Guía de instalación del bastidor incluida con el conjunto de rieles.

#### **8** Bahías de unidad

El número de unidades instaladas en el servidor varía según el modelo. Al instalar unidades, siga el orden de los números de las bahías de unidad.

La refrigeración y la integridad EMI del servidor están protegidas si todas las bahías de unidad están ocupadas. Las bahías de unidad vacías se deben llenar con rellenos de bahía de unidad o rellenos de unidad.

#### <span id="page-26-0"></span>Vistas frontales de modelos de servidor con bahías de unidad de 3,5 pulgadas

En laS siguientes ilustraciones se muestran las vistas frontales de los modelos de servidor con bahías de unidad de 3,5 pulgadas.

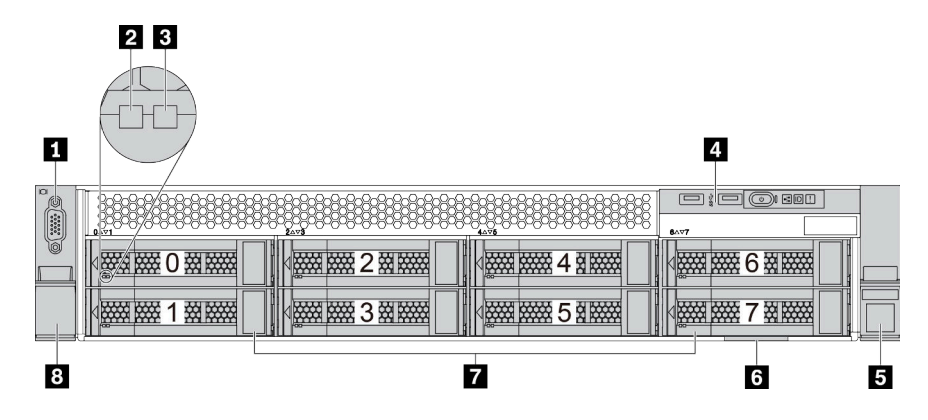

Figura 8. Modelo de servidor con ocho bahías de unidad de 3,5 pulgadas

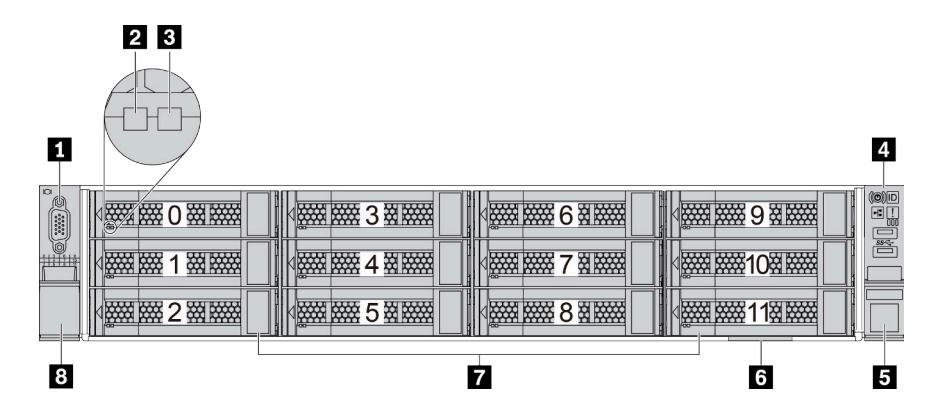

Figura 9. Servidor con doce bahías de unidad de 3,5 pulgadas

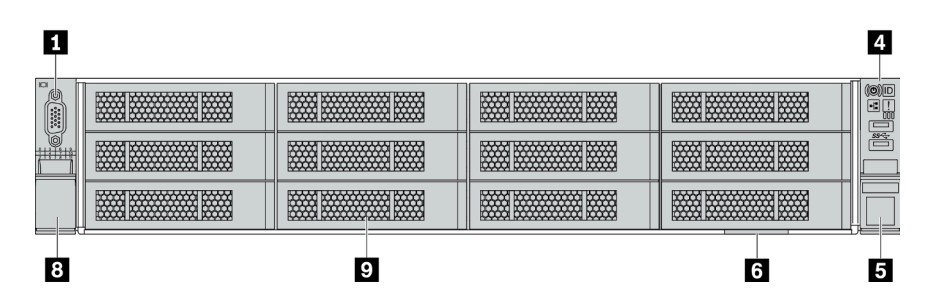

Figura 10. Modelo de servidor sin una placa posterior

Tabla 4. Componentes en la parte frontal de modelos de servidor con bahías de unidad de 3,5 pulgadas

| Referencia de ilustración                | Referencia de ilustración                  |
|------------------------------------------|--------------------------------------------|
| <b>1</b> Conector de VGA (opcional)      | <b>2</b> LED de actividad de la unidad     |
| <b>B</b> LED de estado de unidad         | <b>4</b> Conjunto de E/S frontal           |
| <b>B</b> Pestillo del bastidor (derecho) | <b>73</b> Pestaña de información extraíble |
| <b>R</b> Bahías de unidad                | <b>B</b> Pestillo del bastidor (izquierdo) |
| <b>El</b> Relleno de la bahía de unidad  |                                            |

#### **1 Conector de VGA (opcional)**

Se utiliza para conectar un monitor de alto rendimiento, un monitor de entrada directa u otros dispositivos que utilicen un conector VGA.

#### **2** LED de actividad de la unidad

#### **3** LED de estado de unidad

Cada unidad de intercambio en caliente tiene dos LED.

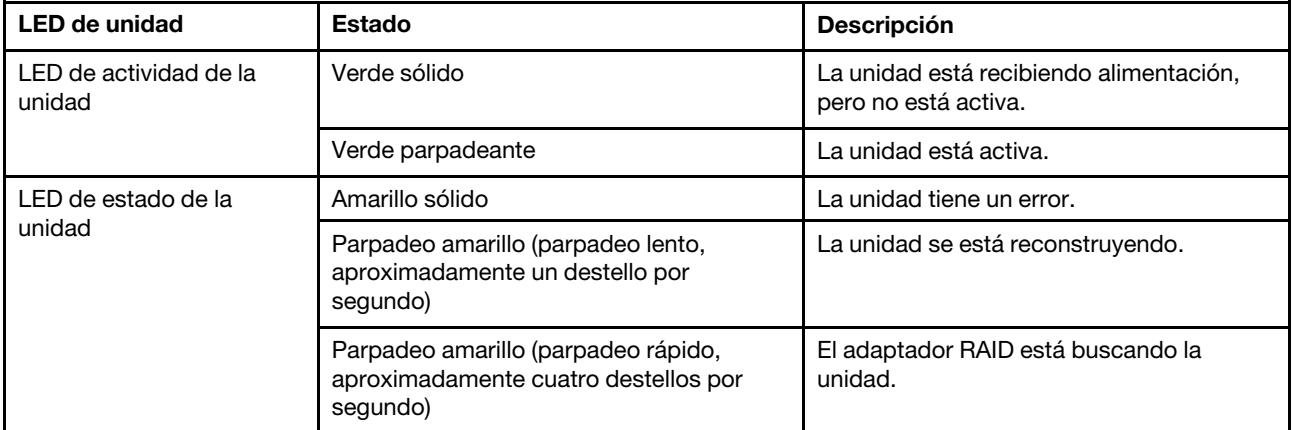

#### **4** Conjunto de E/S frontal

Para obtener información sobre los controles, conectores y LED de estado en el conjunto de E/S frontal, consulte ["Conjunto de E/S frontal" en la página 20.](#page-29-0)

#### **5 8** Pestillos del bastidor

Si el servidor se instala en un bastidor, puede utilizar los pestillos del bastidor para ayudarle a deslizar el servidor fuera del bastidor. También puede utilizar los pestillos del bastidor y los tornillos para fijar el servidor en el bastidor, de modo que el servidor no se deslice hacia fuera, algo especialmente importante en áreas propensas a la vibración. Para obtener más información, consulte la Guía de instalación del bastidor incluida con el conjunto de rieles.

#### **6 Pestaña de información extraíble**

Una etiqueta en la pestaña muestra la información de red (dirección MAC y otros datos) para acceder al procesador de servicio de forma remota.

#### **7** Bahías de unidad

El número de unidades instaladas en el servidor varía según el modelo. Al instalar unidades, siga el orden de los números de las bahías de unidad.

La refrigeración y la integridad EMI del servidor están protegidas si todas las bahías de unidad están ocupadas. Las bahías de unidad vacías se deben llenar con rellenos de bahía de unidad o rellenos de unidad.

#### **9** Relleno de la bahía de unidad

El relleno de la bahía de unidad se utiliza para cubrir las bahías de unidad vacías.

### <span id="page-29-0"></span>Conjunto de E/S frontal

El conjunto de E/S frontal del servidor proporciona controles, conectores y LED. El conjunto de E/S frontal varía según el modelo.

En las siguientes ilustraciones se muestran los conjuntos de E/S para distintos modelos de servidor. Para localizar el conjunto de E/S frontal, consulte ["Vista frontal" en la página 15](#page-24-1).

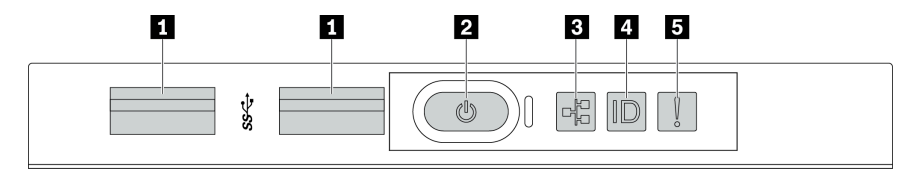

Figura 11. Conjunto de E/S frontal para modelo de servidor con ocho bahías de unidad de 3,5 pulgadas

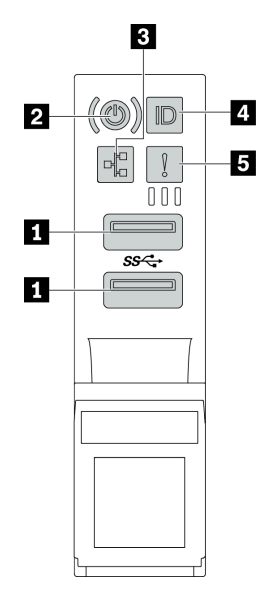

Figura 12. Conjunto de E/S frontal para modelos de servidor con bahías de unidad de 2,5 pulgadas o doce bahías de unidad de 3,5 pulgadas

Tabla 5. Componentes del conjunto de E/S frontal

| Referencia de ilustración                                         | Referencia de ilustración                                        |
|-------------------------------------------------------------------|------------------------------------------------------------------|
| <b>n</b> Conectores USB 3.1                                       | <b>2</b> Botón de inicio/apagado con LED de estado de<br>energía |
| E LED de actividad de red (para el adaptador Ethernet<br>OCP 3.0) | <b>Al Botón de ID del sistema con LED de ID del sistema</b>      |
| <b>BLED</b> de error del sistema                                  |                                                                  |

#### **1** Conectores USB 3.1

Se utiliza para conectar un dispositivo que requiere una conexión USB 2.0 o 3.1, como un teclado, un mouse o una unidad de almacenamiento USB.

#### **2** Botón de inicio/apagado con LED de estado de energía

Puede presionar el botón de inicio para encender el servidor cuando termine de configurar el servidor. También puede mantener presionado el botón de inicio/apagado durante algunos segundos para apagar el servidor si no puede apagarlo desde el sistema operativo. Consulte: "Encendido del servidor" en la página [12.](#page-21-2) El LED de estado de energía le ayuda a determinar el estado de energía actual.

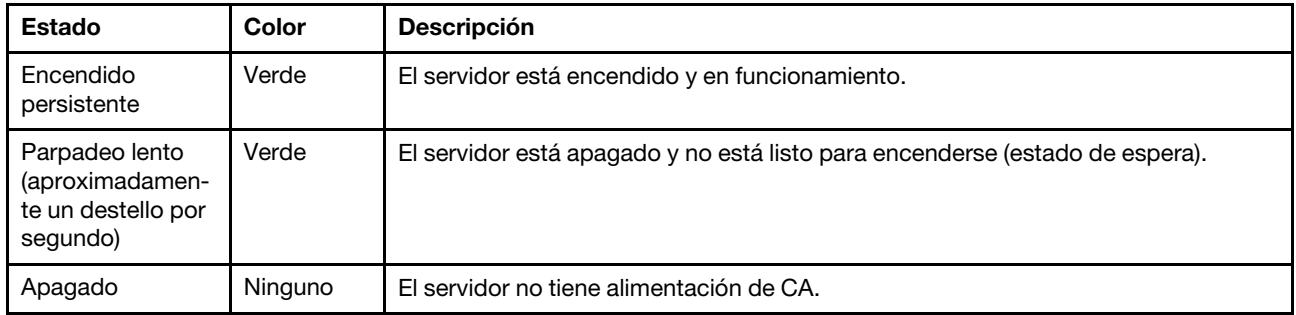

#### **3 LED** de actividad de la red

Cuando se instala un adaptador Ethernet OCP 3.0, el LED de actividad de red del conjunto de E/S frontal le ayuda a identificar la conectividad y la actividad de la red.

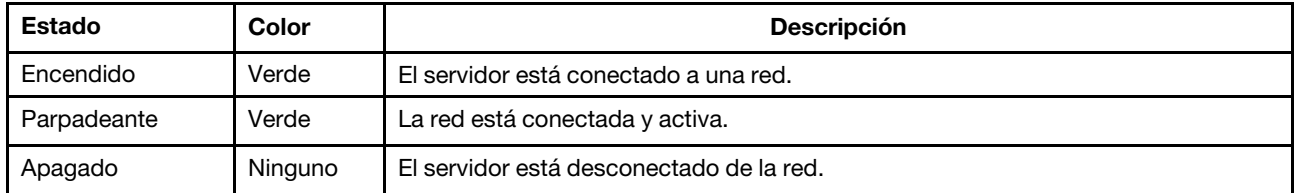

Nota: Si no se instala ningún adaptador Ethernet OCP 3.0, este LED estará apagado.

#### **4** Botón de ID del sistema con LED de ID del sistema

Utilice este botón de ID del sistema y el LED azul de ID del sistema para localizar visualmente el servidor. En la parte posterior del servidor también hay un LED de ID del sistema. Cada vez que se presiona el botón de ID del sistema, el estado de ambos LED de ID del sistema cambia. Los LED pueden cambiar a encendido, parpadeando o apagado.

#### **5** LED de error del sistema

El LED de error del sistema proporciona funciones de diagnóstico básicas para el servidor. Si el LED de error del sistema está iluminado, es posible que también se iluminen uno o más LED de algún otro lugar del servidor para indicarle el origen del error.

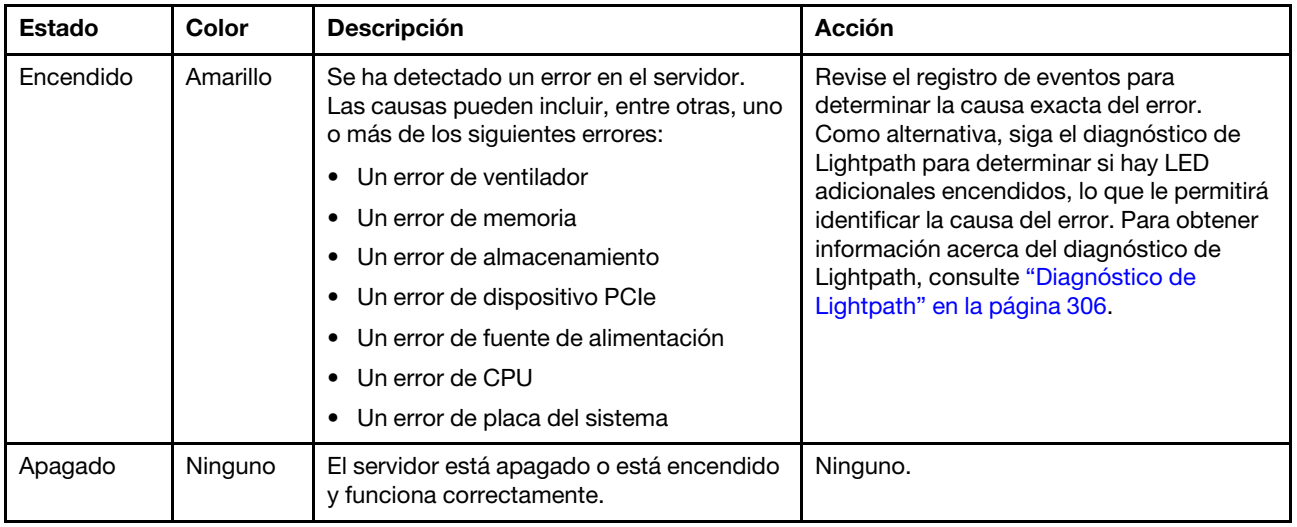

### <span id="page-31-0"></span>Vista posterior

La parte posterior del servidor proporciona acceso a varios conectores y componentes.

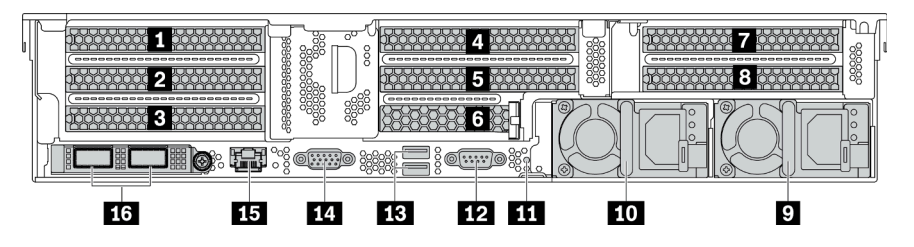

Figura 13. Vista posterior de modelos de servidor con ocho ranuras de PCIe

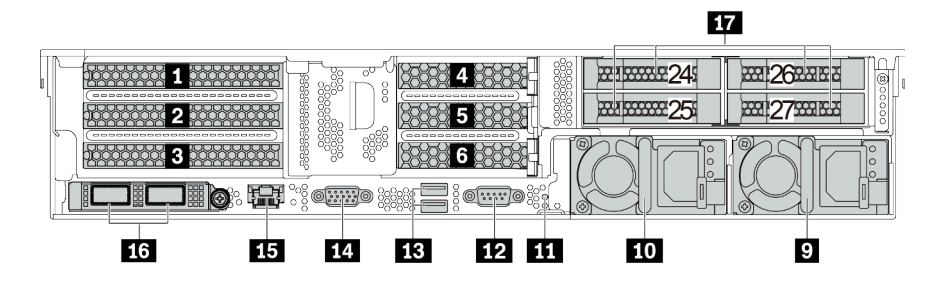

Figura 14. Vista posterior de modelos de servidor con bahías de unidad posterior de 2,5 pulgadas y seis ranuras de PCIe

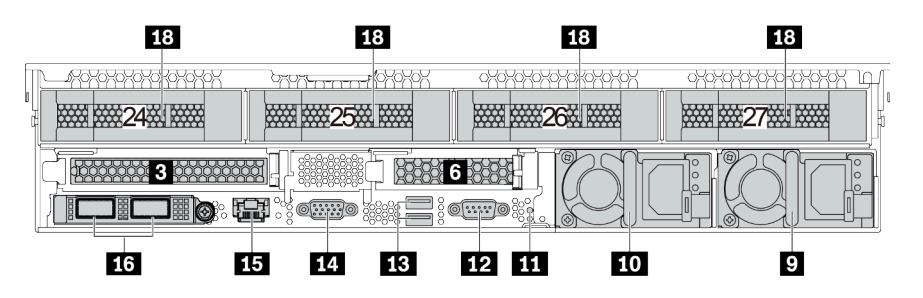

Figura 15. Vista posterior de modelos de servidor con una bahía de unidad posterior de 3,5 pulgadas y dos ranuras de PCIe

Tabla 6. Componentes en la parte posterior del servidor

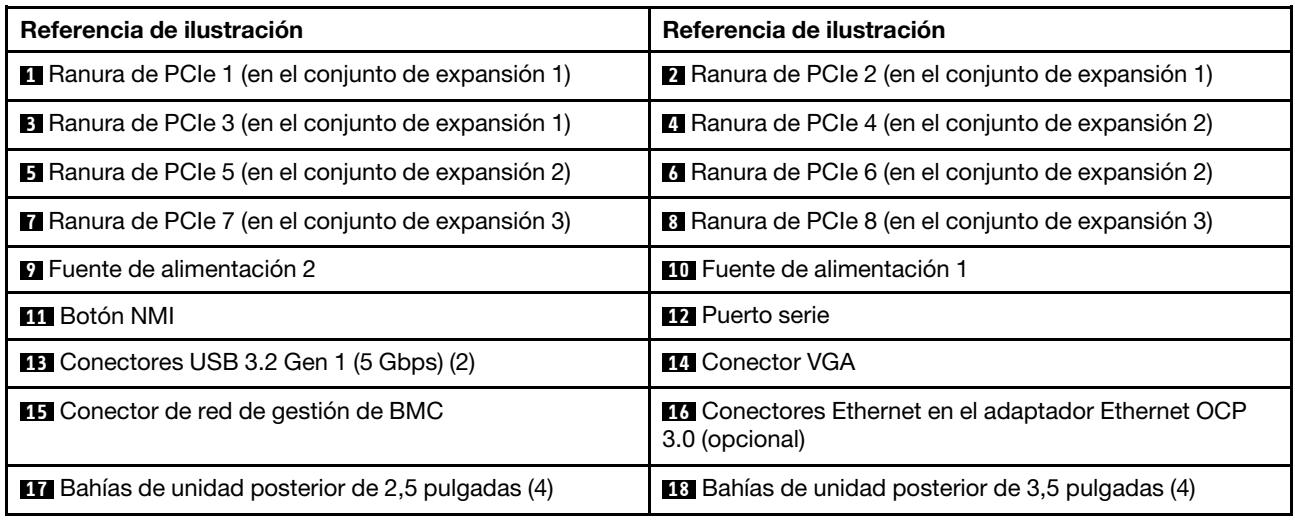

#### **1 2 3 4 5 6 7 8** Ranuras PCIe

Puede encontrar los números de las ranuras de PCIe en la parte posterior del chasis.

#### Ranuras de PCIe 1, 2 y 3 en el conjunto de expansión 1:

Hay cuatro tipos de tarjetas de expansión que se pueden instalar en la ranura del conjunto de expansión 1.

FHFL: altura completa, longitud completa; FHHL: altura completa, longitud media

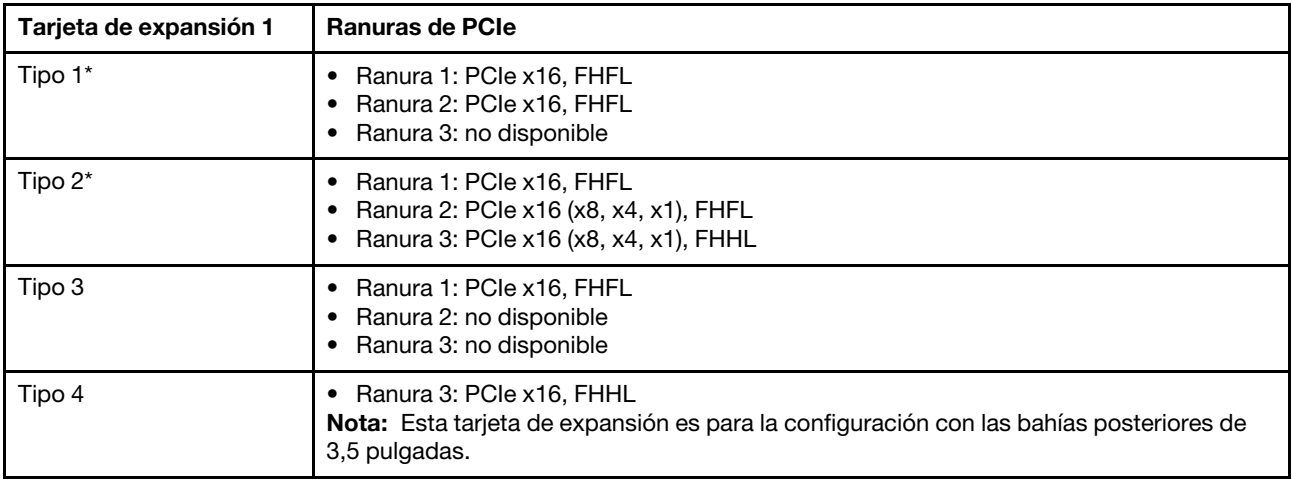

#### Notas:

• La tarjeta de expansión 1 de Tipo 1 o Tipo 2 debe estar conectada a la placa del sistema. Para ver la disposición de los cables, consulte ["Tarjetas de expansión" en la página 48.](#page-57-0)

#### Ranuras de PCIe 4, 5 y 6 en el conjunto de expansión 2:

Hay tres tipos de tarjetas de expansión que se pueden instalar en la ranura del conjunto de expansión 2.

FHFL: altura completa, longitud completa; LP: bajo perfil

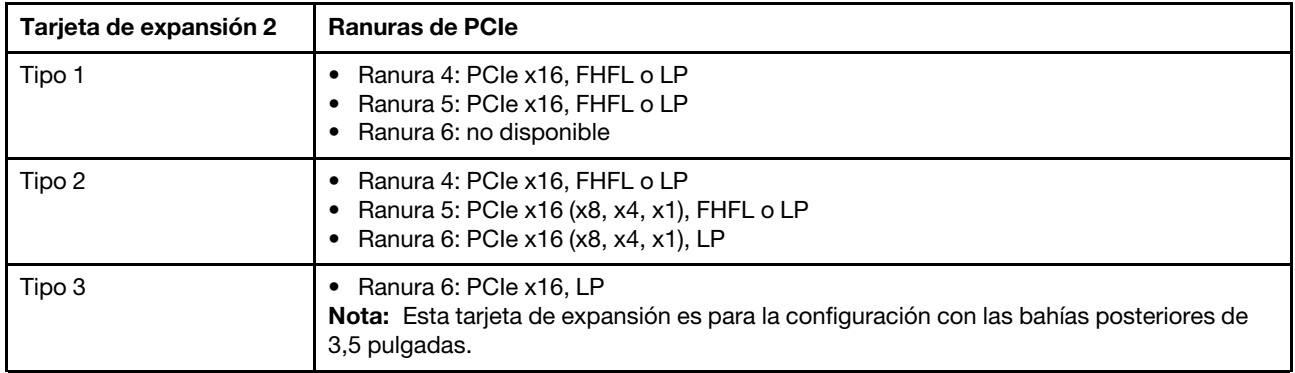

#### Ranuras de PCIe 7 y 8 en el conjunto de expansión 3:

El servidor admite la expansión 3 si no se ha instalado ninguna bahía posterior. Se admiten los siguientes dos tipos de tarjetas de expansión:

FHFL: longitud completa, altura completa

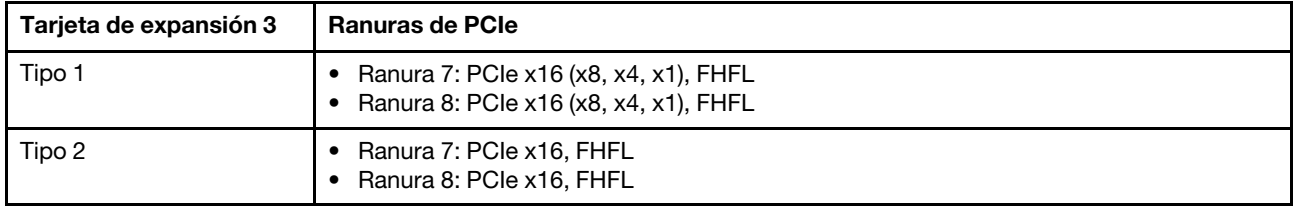

#### Notas:

• La tarjeta de expansión 3 de Tipo 1 o Tipo 2 debe estar conectada a la placa del sistema. Para ver la disposición de los cables, consulte ["Tarjetas de expansión" en la página 48.](#page-57-0)

#### **9 10** Fuentes de alimentación

Las fuentes de alimentación redundante de intercambio en caliente ayudan a evitar la interrupción significativa en el funcionamiento del sistema cuando falla una fuente de alimentación. Puede adquirir una opción de fuente de alimentación en Lenovo e instalarla para redundancia de alimentación sin apagar el servidor.

Cada fuente de alimentación tiene tres LED de estado cerca del conector del cable de alimentación. Para obtener información sobre los LED de estado, consulte ["LED de vista posterior" en la página 25](#page-34-0).

#### **11** Botón NMI

Presione este botón para forzar una interrupción no enmascarable (NMI) en el procesador. De esta manera, puede provocar una pantalla azul en el servidor y generar un vuelco de memoria. Es posible que tenga que utilizar un lápiz o el extremo de un clip de papel extendido para pulsar el botón.

#### **12** Puerto serie

Se utiliza para conectar un dispositivo que requiere conexión en serie para la transferencia de datos.

#### **13** Conectores USB 3.2 Gen 1 (5 Gbps) (2)

Se utiliza para conectar un dispositivo que requiere una conexión USB 2.0 o 3.1, como un teclado, un mouse o una unidad de almacenamiento USB.

#### **14 Conector VGA**

Se utiliza para conectar un monitor de alto rendimiento, un monitor de entrada directa u otros dispositivos que utilicen un conector VGA.

#### **15** Conector de red de gestión de BMC

Se utiliza para conectar un cable Ethernet para gestionar el sistema mediante Lenovo ThinkSystem System Manager.

#### **16 Conectores Ethernet en el adaptador Ethernet OCP 3.0 (opcional)**

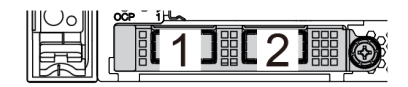

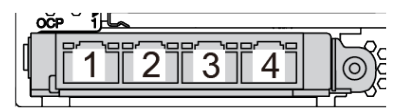

Figura 16. Módulo de OCP (dos conectores) Figura 17. Módulo de OCP (cuatro conectores)

#### Notas:

- El adaptador Ethernet 3.0 OCP proporciona dos o cuatro conectores Ethernet adicionales para las conexiones de red.
- Cualquiera de los conectores (conector 1 de forma predeterminada) del módulo OCP puede funcionar como un conector de gestión compartido.

#### **17** Bahías de unidad posterior de 2,5 pulgadas (4)

Utilizado para instalar hasta cuatro unidades de intercambio en caliente de 2,5 pulgadas en la parte posterior del servidor. Las bahías de unidad posterior de 2,5 pulgadas están disponibles en algunos modelos.

El número de unidades instaladas en el servidor varía según el modelo. La refrigeración y la integridad EMI del servidor están protegidas si todas las bahías de unidad están ocupadas. Las bahías de unidad vacías se deben llenar con rellenos de bahía de unidad o rellenos de unidad.

#### **18** Bahías de unidad posterior de 3,5 pulgadas (4)

Utilizado para instalar hasta cuatro unidades de intercambio en caliente de 3,5 pulgadas en la parte posterior del servidor. Las bahías de unidad posterior de 3,5 pulgadas están disponibles en algunos modelos.

El número de unidades instaladas en el servidor varía según el modelo. La refrigeración y la integridad EMI del servidor están protegidas si todas las bahías de unidad están ocupadas. Las bahías de unidad vacías se deben llenar con rellenos de bahía de unidad o rellenos de unidad.

### <span id="page-34-0"></span>LED de vista posterior

La ilustración de esta sección muestra los LED de la parte posterior del servidor.

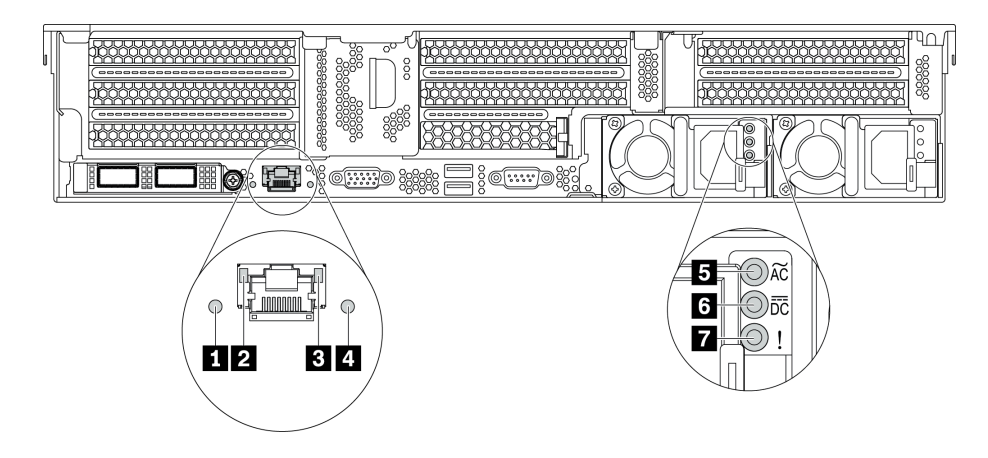

Figura 18. LED de vista posterior del servidor

Tabla 7. LED de la parte posterior del servidor

| Referencia de ilustración                       | Referencia de ilustración              |
|-------------------------------------------------|----------------------------------------|
| <b>E</b> LED de error del sistema               | <b>2</b> LED de enlace de Ethernet     |
| <b>B</b> LED de actividad de Ethernet           | <b>E</b> LED de ID del sistema         |
| <b>ELED</b> de entrada de alimentación          | <b>6</b> LED de salida de alimentación |
| <b>7</b> LED de error de fuente de alimentación |                                        |

#### **1 LED** de error del sistema

El LED de error del sistema proporciona funciones de diagnóstico básicas para el servidor. Si el LED de error del sistema está iluminado, es posible que también se iluminen uno o más LED de algún otro lugar del servidor para indicarle el origen del error. Para obtener más información, consulte "Conjunto de E/S frontal" [en la página 20.](#page-29-0)

#### **2 B LED de estado de Ethernet**

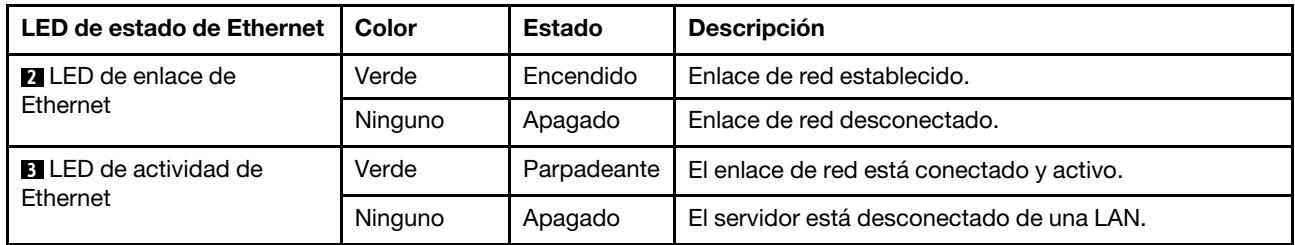

El conector de gestión de BMC tiene dos LED de estado.

#### **4** LED de ID del sistema

Los LED azules de ID del sistema le ayudan a localizar visualmente al servidor. En la parte frontal del servidor también hay un LED de ID del sistema. Cada vez que se presiona el botón de ID del sistema, el estado de ambos LED de ID del sistema cambia. Los LED pueden cambiar a encendido, parpadeando o apagado.

### **FILED** de entrada de alimentación

### **6** LED de salida de alimentación

### **7** LED de error de la fuente de alimentación
Cada fuente de alimentación de intercambio en caliente tiene tres LED de estado.

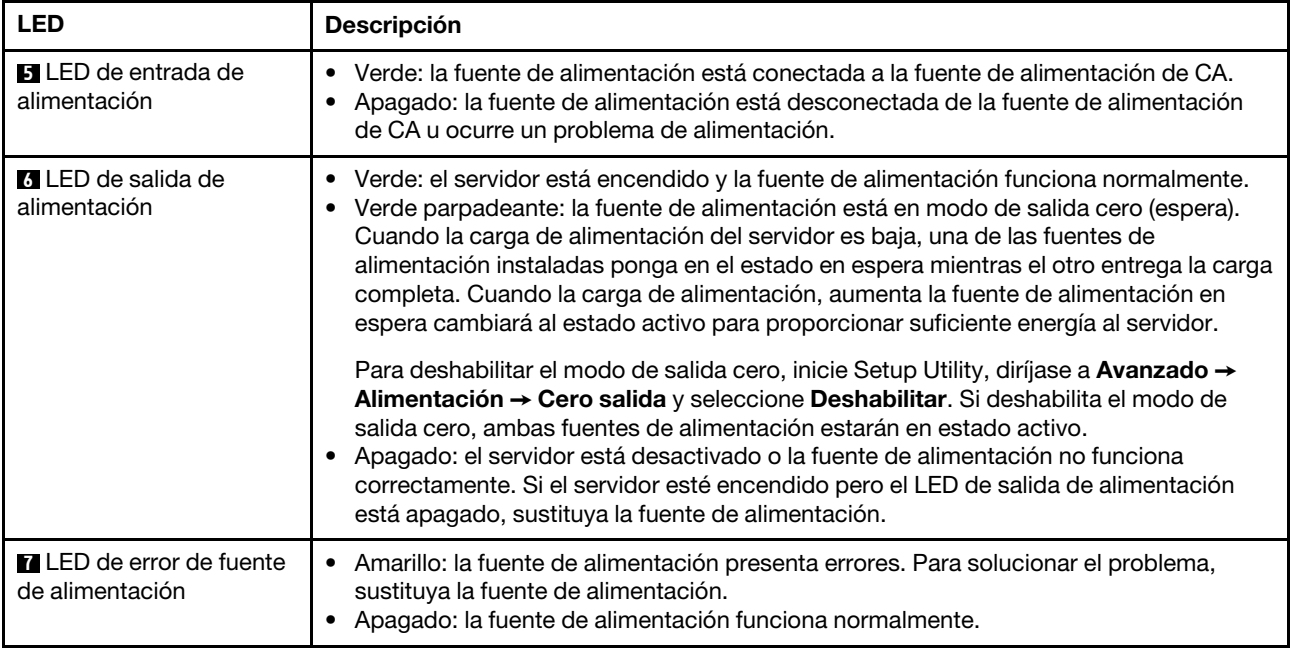

# Componentes de la placa del sistema

La siguiente ilustración de esta sección muestra las ubicaciones de los componentes de la placa del sistema.

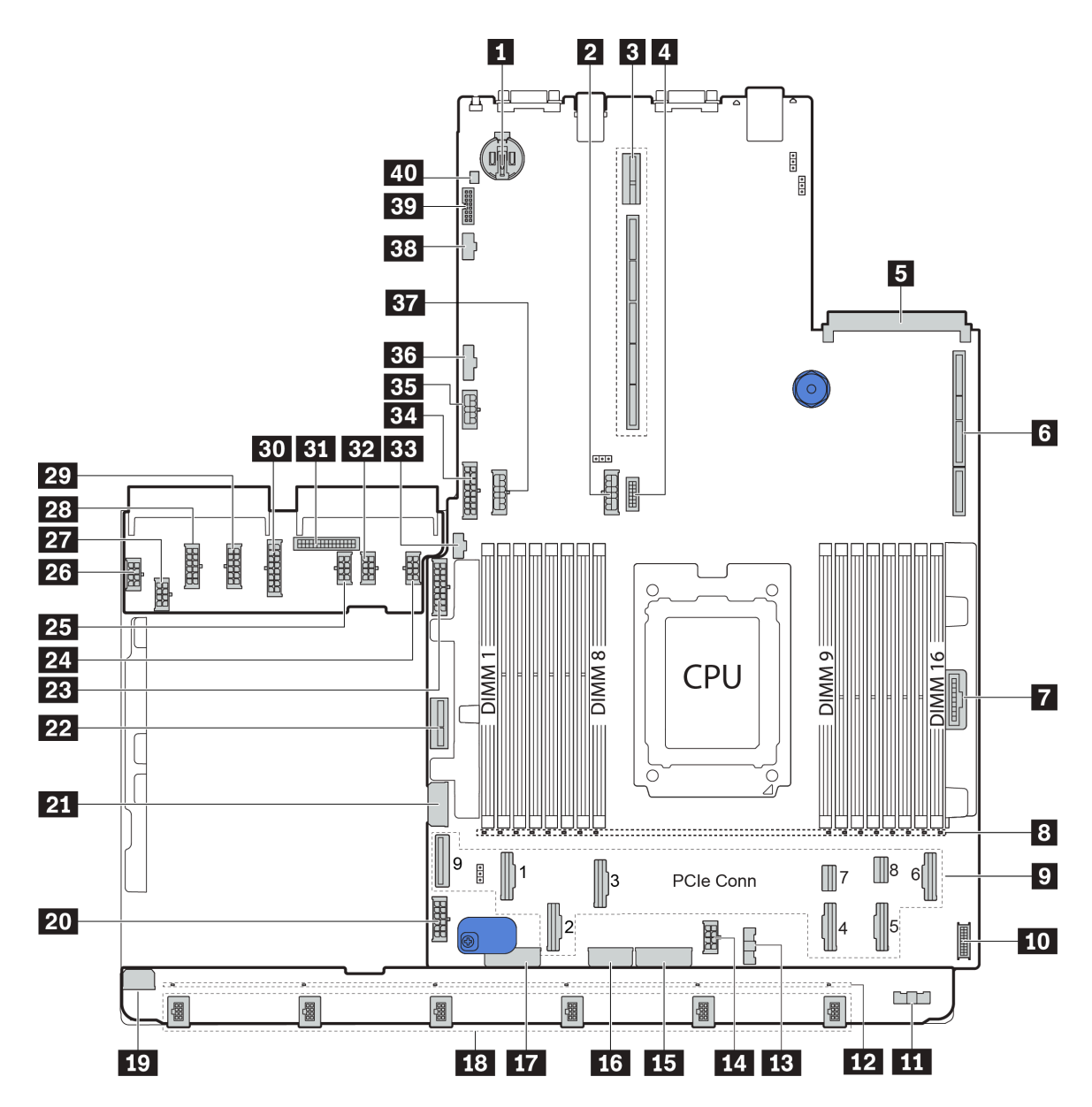

Figura 19. Componentes de la placa del sistema

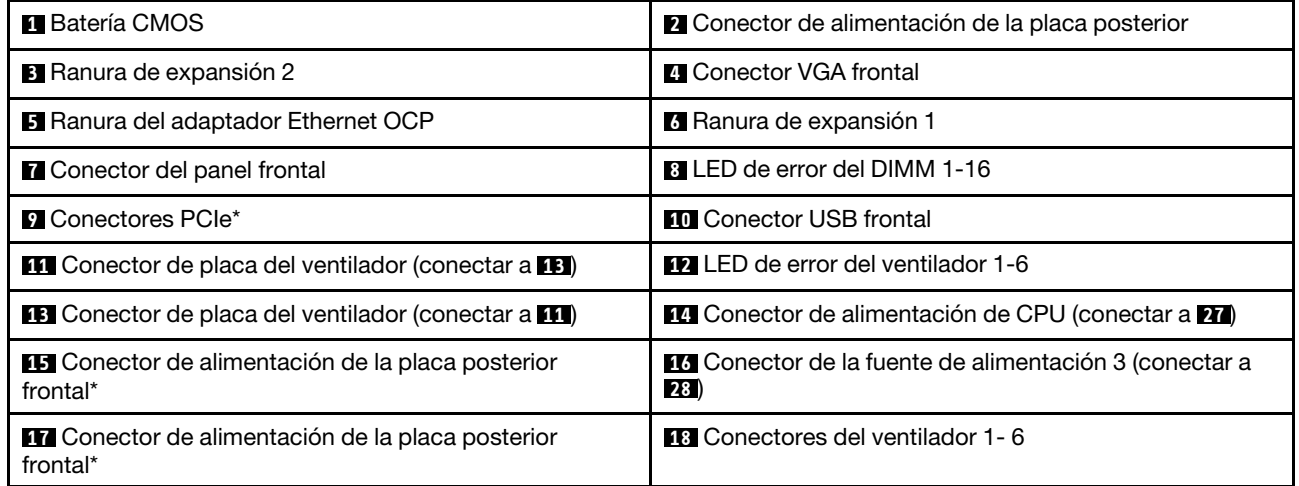

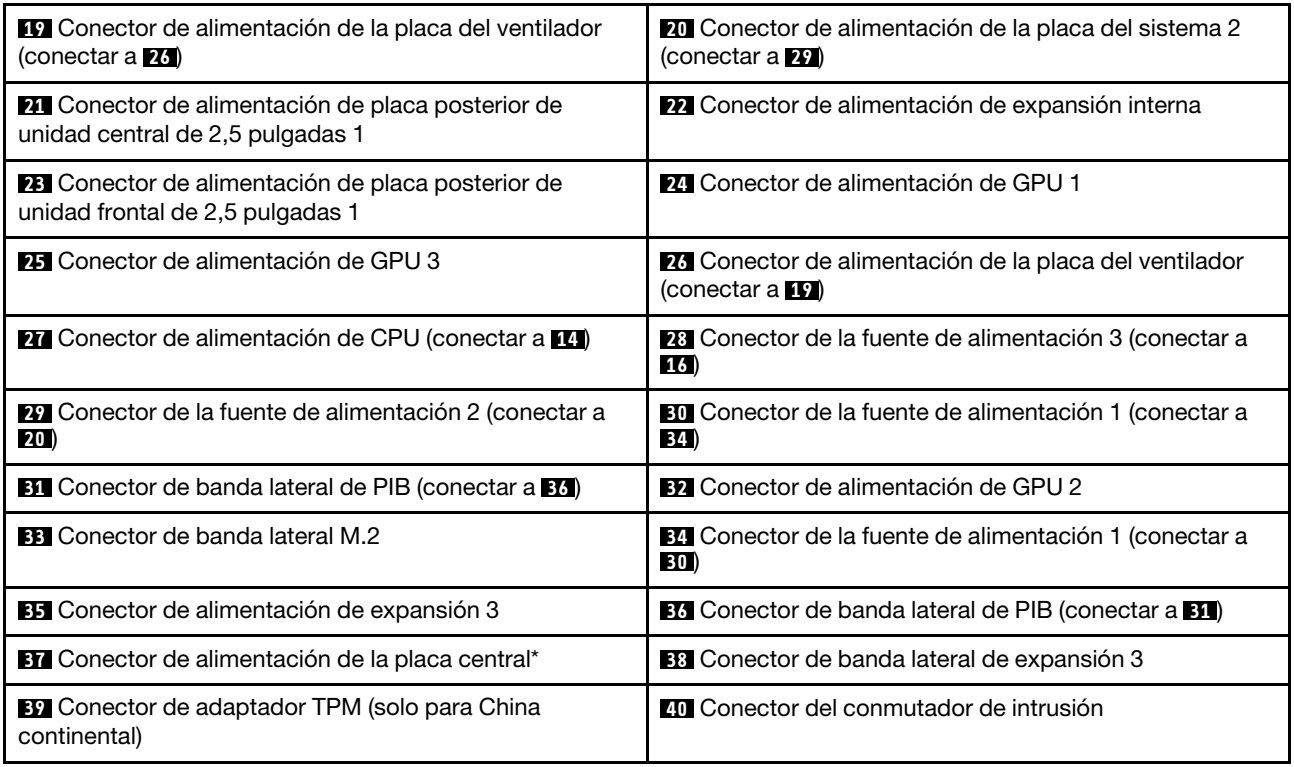

#### Notas:

• **9** : Los conectores PCIe están conectados a las placas posteriores NVMe, el adaptador M.2, las tarjetas de expansión o las placas posteriores SAS/SATA. Para obtener información detallada, consulte ["Disposición interna de los cables" en la página 38.](#page-47-0)

• **15** :

- Conector de alimentación de placa posterior de unidad frontal de 2,5 pulgadas 3 cuando hay tres placas posteriores de unidad frontal de 2,5 pulgadas instaladas.
- Conector de alimentación de placa posterior de unidad frontal de 3,5 pulgadas 2 cuando la placa posterior de 12 unidades frontal de 3,5 pulgadas está instalada.

• **17** :

- Conector de alimentación de placa posterior de unidad frontal de 2,5 pulgadas 2 cuando hay dos placas posteriores de unidad frontal de 2,5 pulgadas instaladas.
- Conector de alimentación de placa posterior de unidad frontal de 3,5 pulgadas 1 cuando la placa posterior de 12 unidades de 3,5 pulgadas o la placa posterior de 8 unidades de 3,5 pulgadas están instaladas.

• **37** :

- Conector de alimentación de placa posterior de unidad central de 2,5 pulgadas 2 cuando el compartimiento de la unidad de 2,5 pulgadas está instalado.
- Conector de alimentación de placa posterior de unidad central de 3,5 pulgadas cuando el compartimiento de la unidad de 3,5 pulgadas está instalado.

## LED de la placa del sistema

La siguiente ilustración de esta sección muestra las ubicaciones de los LED del sistema.

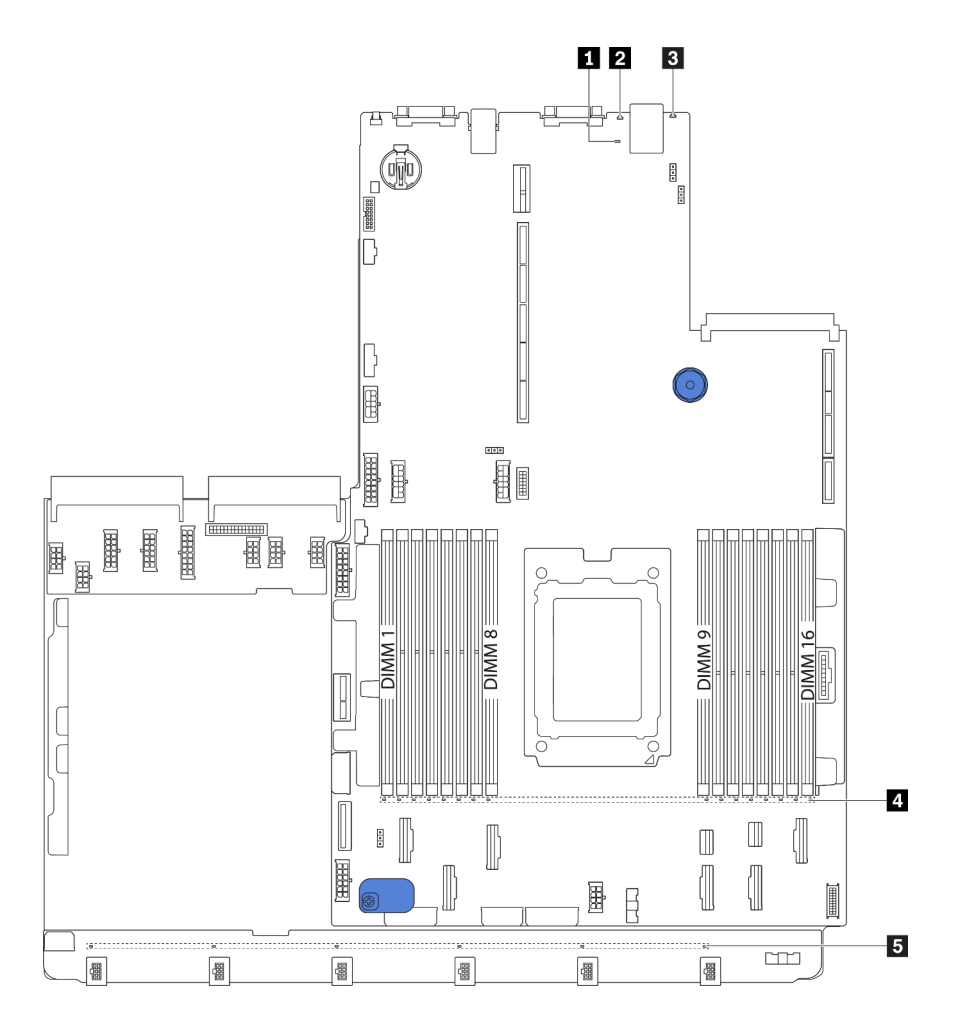

Figura 20. LED de la placa del sistema

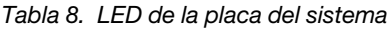

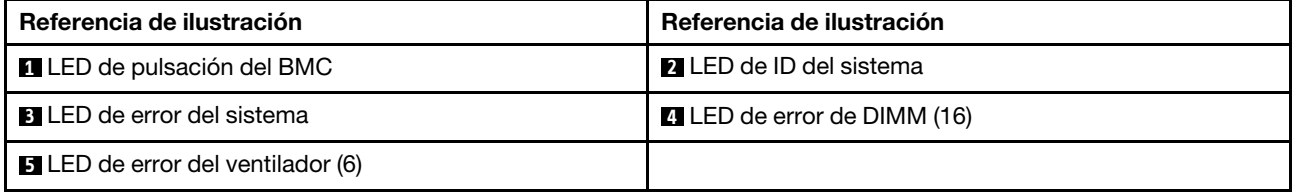

### **1** LED de pulsación del BMC

El LED de pulsación del BMC le ayuda a identificar el estado de BMC.

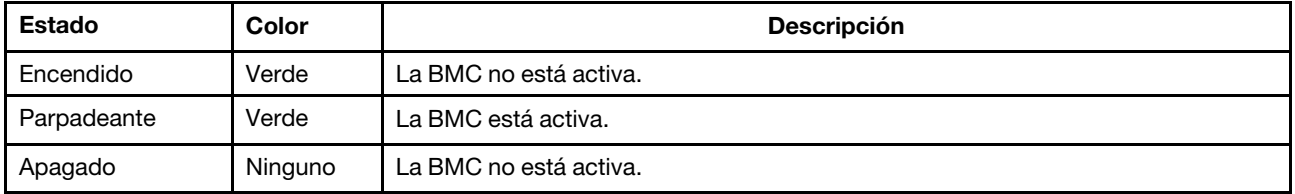

### **2** LED de ID del sistema

Los LED azules de ID del sistema le ayudan a localizar visualmente al servidor. En la parte frontal del servidor también hay un LED de ID del sistema. Cada vez que se presiona el botón de ID del sistema, el estado de ambos LED de ID del sistema cambia. Los LED pueden cambiar a encendido, parpadeando o apagado.

### **3 LED** de error del sistema

Cuando este LED amarillo se ilumina, es posible que también se iluminen uno o más LED de algún otro lugar del servidor para indicarle el origen del error. Para obtener más información, consulte ["Conjunto de E/S](#page-29-0) [frontal" en la página 20.](#page-29-0)

### **4** LED de error de DIMM

Cuando un LED de DIMM de memoria se ilumina, indica que el módulo de memoria correspondiente ha presentado fallas.

### **5 LED** de error del ventilador

Cuando un LED de error del ventilador se ilumina, indica que el ventilador del sistema correspondiente está funcionando demasiado lento o que ha presentado fallas.

## Puentes de la placa del sistema

En la siguiente ilustración se muestra la ubicación de los puentes y la placa del sistema del servidor.

#### Importante:

- Antes de mover los puentes, apague el servidor y, a continuación, desconecte todos los cables de alimentación y cables externos. No abra el servidor ni intente repararlo antes de leer o comprender la siguiente información:
	- [https://pubs.lenovo.com/safety\\_documentation/](https://pubs.lenovo.com/safety_documentation/)
	- ["Manipulación de dispositivos sensibles a la electricidad estática" en la página 148](#page-157-0)
- Todos los bloques de puentes o conmutadores de la placa del sistema que no aparecen en las ilustraciones de este documento están reservados.

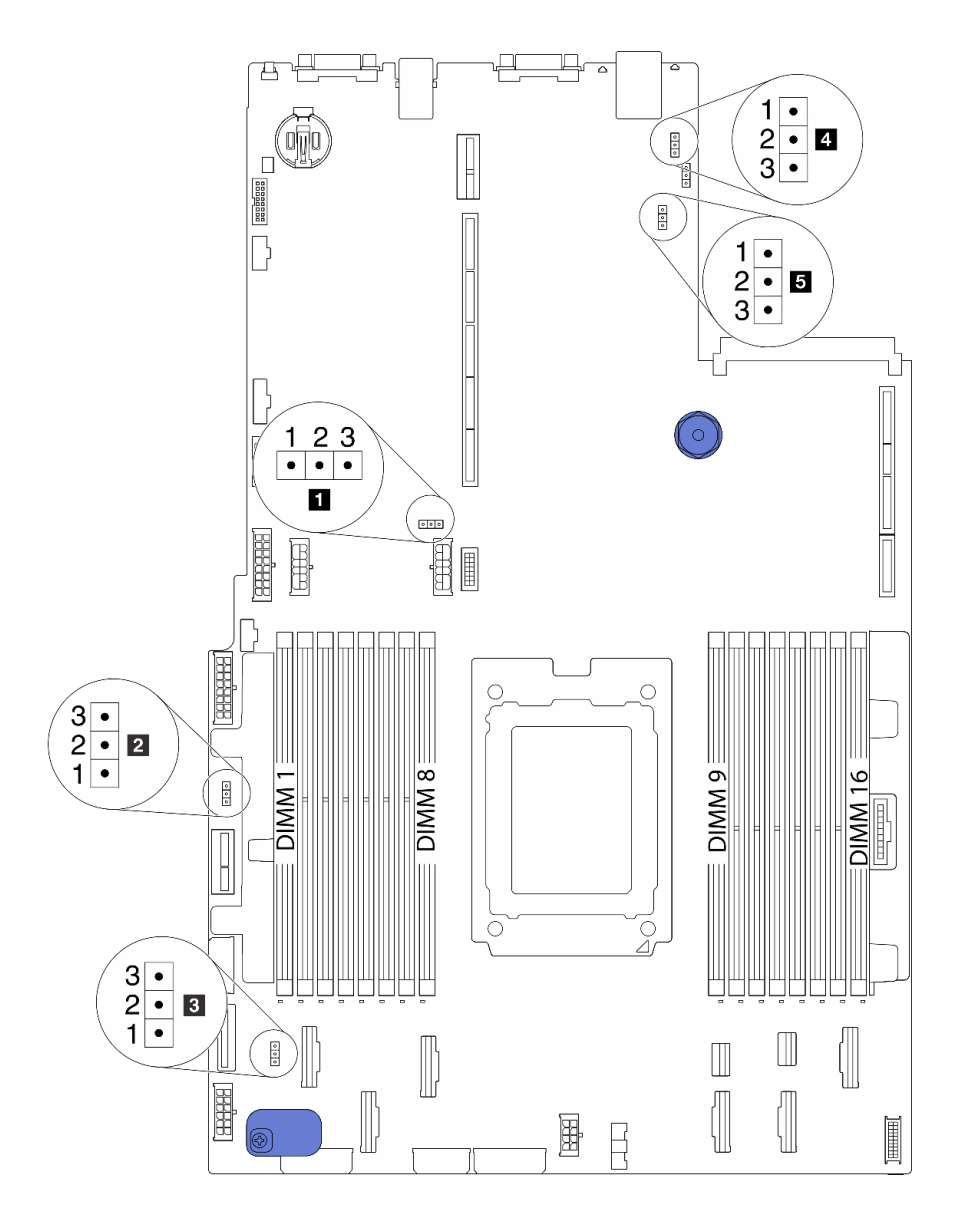

Figura 21. Puentes de la placa del sistema

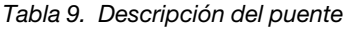

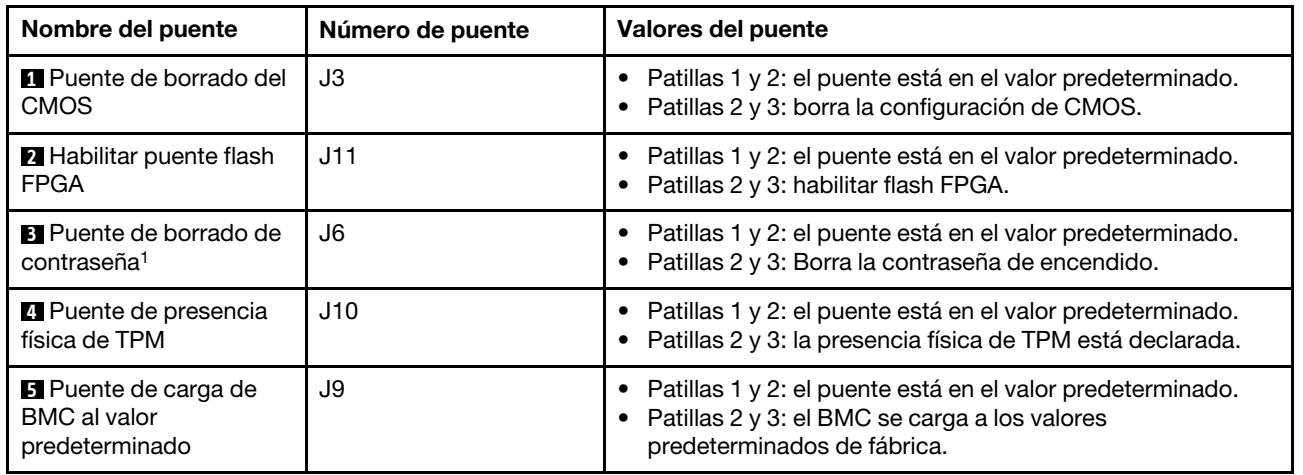

Nota: <sup>1</sup>El puente se usa para borrar la contraseña de UEFI. Después de borrar la contraseña de UEFI, puede arrancar en el programa de instalación para establecer una nueva contraseña.

## Lista de piezas

Utilice esta lista de piezas para identificar los componentes disponibles para su servidor.

Para obtener más información sobre cómo pedir las piezas mostradas en [Figura 22 "Componentes del](#page-43-0)  [servidor" en la página 34](#page-43-0):

<http://datacentersupport.lenovo.com/products/servers/thinksystem/sr655/7y00/parts>

Nota: Según el modelo, el aspecto del servidor puede ser levemente diferente de la ilustración. Algunas partes solo están disponibles en algunos modelos.

<span id="page-43-0"></span>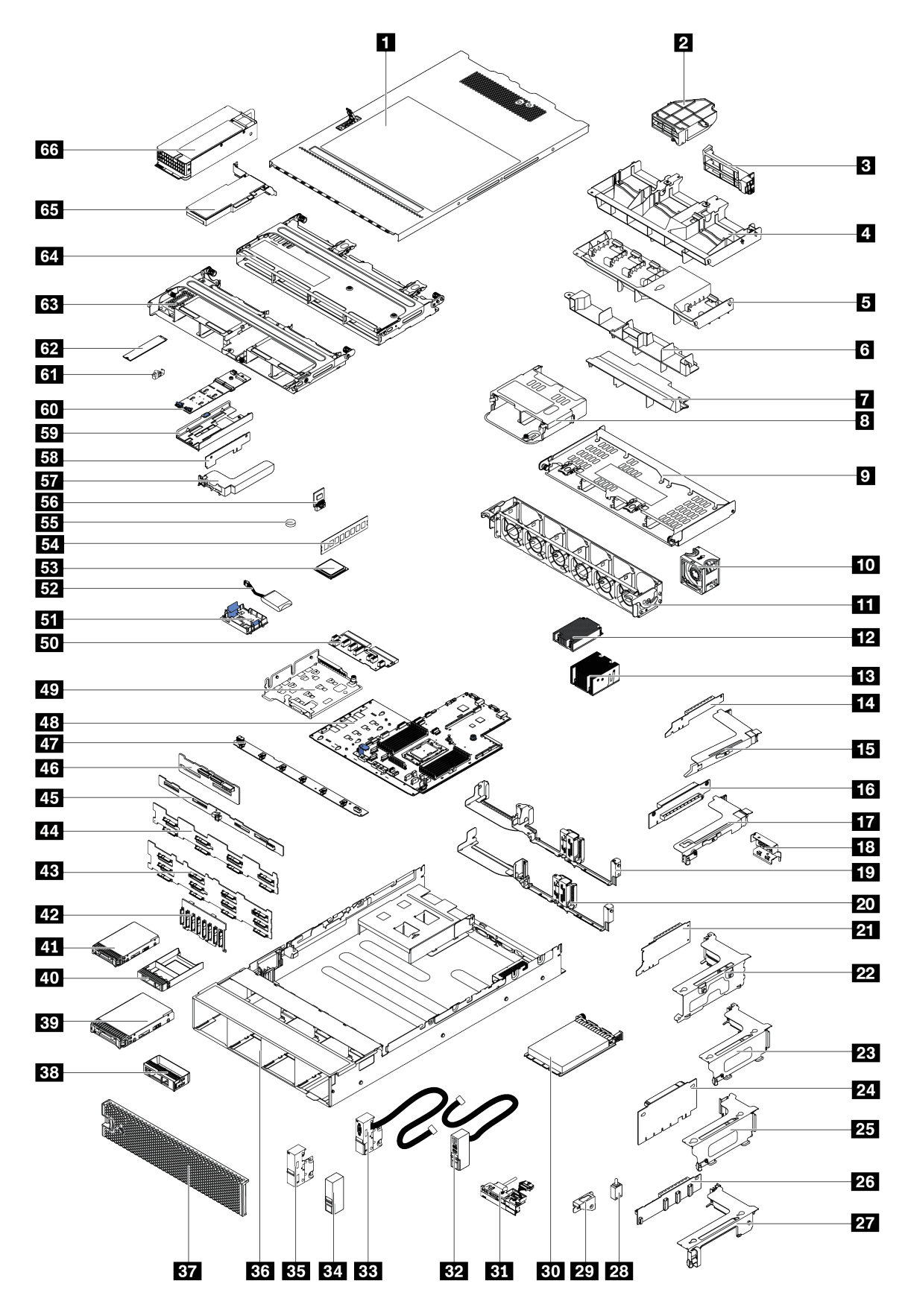

Figura 22. Componentes del servidor

Las piezas que aparecen en la tabla siguiente están identificadas dentro de una de las siguientes categorías:

- Unidades reemplazables por el cliente (CRU) de nivel 1: La sustitución de las CRU de nivel 1 es responsabilidad del usuario. Si Lenovo instala una CRU de nivel 1 por solicitud suya, sin un acuerdo de servicio, se le cobrará por la instalación.
- Unidades reemplazables por el cliente (CRU) de nivel 2: puede instalar las CRU de nivel 2 o pedir a Lenovo que las instale, sin ningún costo adicional, bajo el tipo de servicio de garantía designado para su servidor.
- Unidades sustituibles localmente (FRU): únicamente técnicos del servicio expertos deben instalar las FRU.
- Consumibles y piezas estructurales: La compra y la sustitución de consumibles y piezas estructurales es su responsabilidad. Si Lenovo adquiere o instala un componente estructural por solicitud suya, se le cobrará por el servicio.

Tabla 10. Lista de piezas

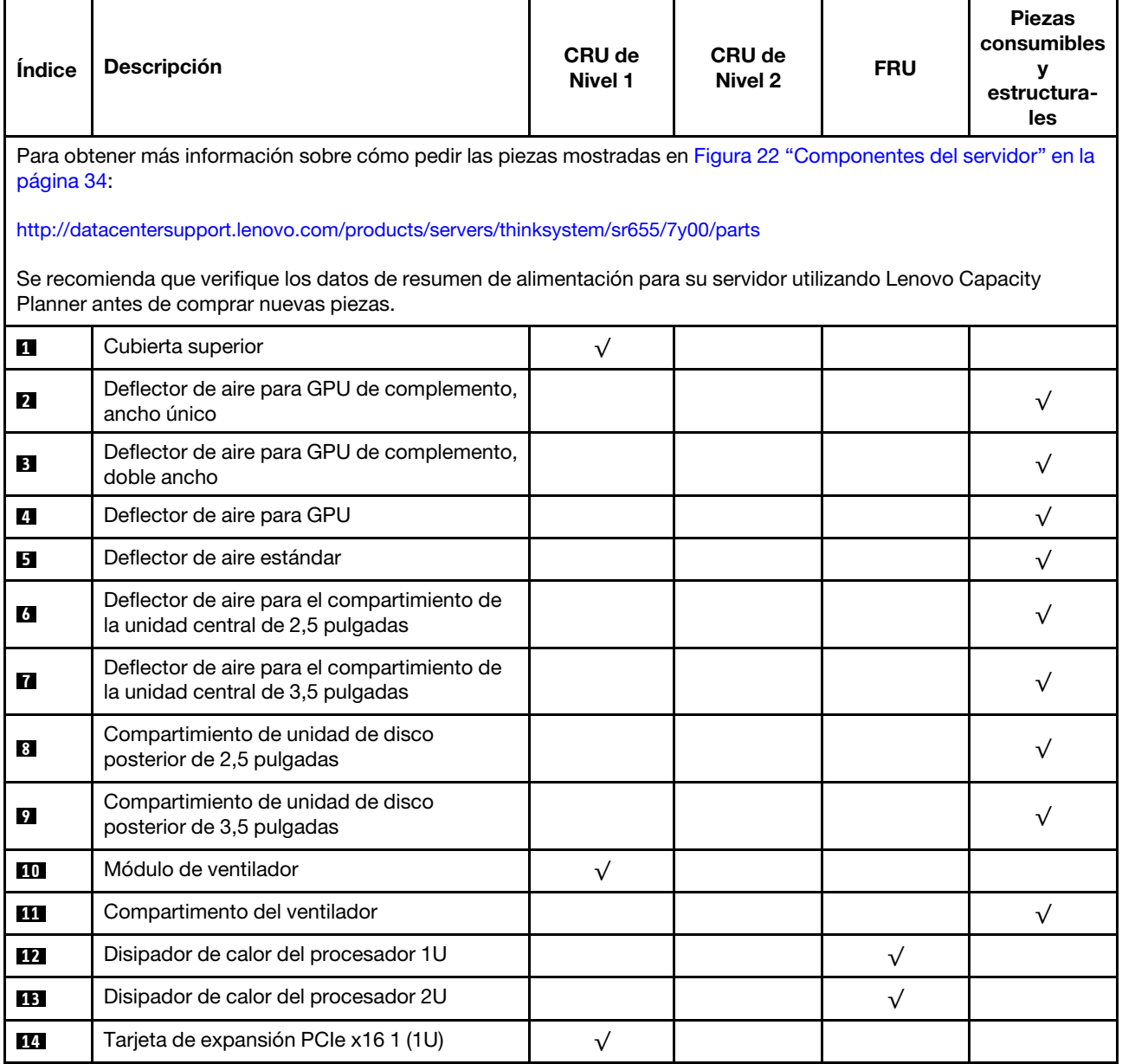

Tabla 10. Lista de piezas (continuación)

| Índice    | <b>Descripción</b>                                                                                  | <b>CRU de</b><br>Nivel 1 | <b>CRU de</b><br>Nivel 2 | <b>FRU</b> | <b>Piezas</b><br>consumibles<br>У<br>estructura-<br>les |
|-----------|----------------------------------------------------------------------------------------------------|--------------------------|--------------------------|------------|---------------------------------------------------------|
| 15        | Abrazadera de expansión 1, FH                                                                       | $\sqrt{}$                |                          |            |                                                         |
| 16        | Tarjeta de expansión PCIe x16 2 (1U)                                                                | $\sqrt{}$                |                          |            |                                                         |
| 17        | Abrazadera de expansión 2, LP                                                                       | $\sqrt{}$                |                          |            |                                                         |
| <b>18</b> | Soporte de la pared posterior, 2 ranuras de<br>PCIe con compartimiento de unidad de 3,5<br>pulgadas |                          |                          |            | √                                                       |
| 19        | Soporte de la pared posterior, 8 ranuras de<br>PCIe                                                 | $\sqrt{}$                |                          |            |                                                         |
| 20        | Soporte de la pared posterior, 6 ranuras de<br>PCIe con compartimiento de unidad de 2,5<br>pulgadas | $\sqrt{}$                |                          |            |                                                         |
| 21        | Tarjeta de expansión PCIe x16/x8/x8 1                                                               | $\sqrt{}$                |                          |            |                                                         |
| 21        | Tarjeta de expansión PCIe x16/x16 1                                                                 | $\sqrt{}$                |                          |            |                                                         |
| 21        | Tarjeta de expansión PCIe x16 1                                                                     | $\sqrt{}$                |                          |            |                                                         |
| 22        | Abrazadera de expansión 1, 3FH                                                                      | $\sqrt{}$                |                          |            |                                                         |
| 23        | Abrazadera de expansión 2, 2FH+1LP                                                                  | $\sqrt{}$                |                          |            |                                                         |
| 24        | Tarjeta de expansión PCIe x16/x16 2                                                                 | $\sqrt{}$                |                          |            |                                                         |
| 24        | Tarjeta de expansión PCIe x16/x8/x82                                                                | $\sqrt{}$                |                          |            |                                                         |
| 25        | Abrazadera de expansión 2, 3LP                                                                      | $\sqrt{}$                |                          |            |                                                         |
| 26        | Tarjeta de expansión x16/x163                                                                       | $\sqrt{}$                |                          |            |                                                         |
| 26        | Tarjeta de expansión PCIe x8/x8 3                                                                   | $\sqrt{}$                |                          |            |                                                         |
| <b>27</b> | Abrazadera de expansión 3, 2FH                                                                      | $\sqrt{}$                |                          |            |                                                         |
| 28        | Conmutador de intrusión                                                                             | $\sqrt{}$                |                          |            |                                                         |
| 29        | Abrazadera del conmutador de intrusión                                                              | $\sqrt{}$                |                          |            |                                                         |
| 30        | Adaptador Ethernet OCP 3.0                                                                          | $\sqrt{}$                |                          |            |                                                         |
| 31        | Conjunto de E/S frontal, 8 bahías de unidad<br>frontal de 3,5 pulgadas                              | $\sqrt{}$                |                          |            |                                                         |
| 32        | Pestillo del bastidor derecho, con conjunto<br>de E/S frontal                                       |                          |                          |            | $\sqrt{}$                                               |
| 33        | Pestillo del bastidor izquierdo, con conector<br><b>VGA</b>                                         | $\sqrt{}$                |                          |            |                                                         |
| 34        | Pestillo del bastidor derecho, sin conjunto de<br>E/S frontal                                       |                          |                          |            | $\sqrt{}$                                               |
| 35        | Pestillo del bastidor izquierdo, sin conector<br><b>VGA</b>                                         | $\sqrt{}$                |                          |            |                                                         |
| 36        | Chasis                                                                                              |                          |                          | $\sqrt{}$  |                                                         |

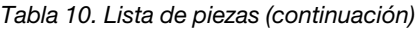

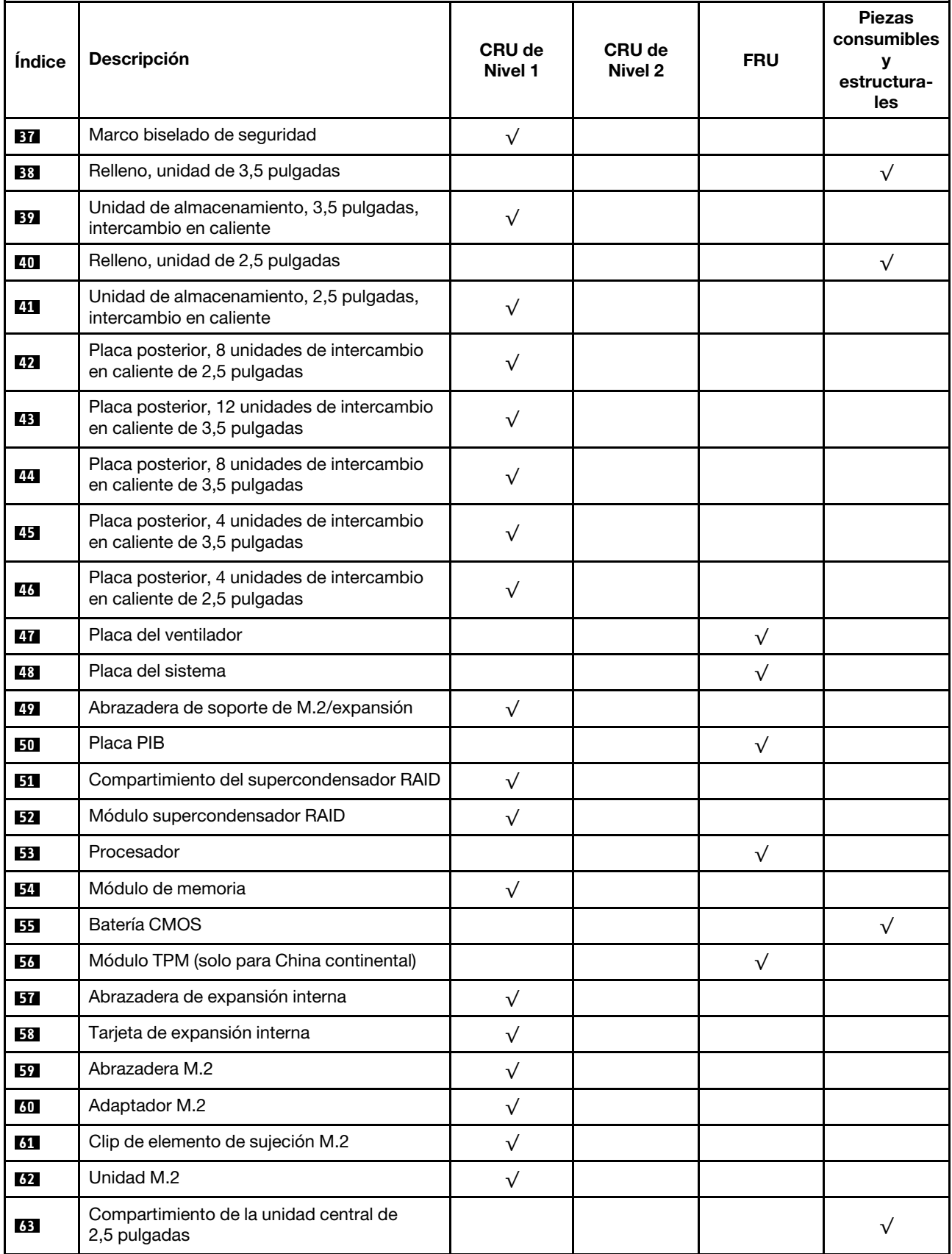

Tabla 10. Lista de piezas (continuación)

| <b>Índice</b> | <b>Descripción</b>                                     | <b>CRU de</b><br>Nivel 1 | <b>CRU de</b><br>Nivel 2 | <b>FRU</b> | <b>Piezas</b><br>consumibles<br>estructura-<br>les |
|---------------|--------------------------------------------------------|--------------------------|--------------------------|------------|----------------------------------------------------|
| 64            | Compartimiento de la unidad central de<br>3,5 pulgadas |                          |                          |            |                                                    |
| 65            | <b>Adaptador PCIe</b>                                  |                          |                          |            |                                                    |
| 66            | Fuente de alimentación                                 |                          |                          |            |                                                    |

## Cables de alimentación

Hay varios cables de alimentación disponibles, según el país y la región donde el servidor está instalado.

Para ver los cables de alimentación que están disponibles para el servidor:

1. Visite la página siguiente:

## <http://dcsc.lenovo.com/#/>

- 2. Haga clic en Preconfigured Model (Modelo preconfigurado) o Configure to order (Configurar a pedido).
- 3. Especifique el tipo de máquina y el modelo del servidor para mostrar la página de configuración.
- 4. Haga clic en Power (Alimentación) → Power Cables (Cables de alimentación) para ver todos los cables de la línea eléctrica.

## Notas:

- Por razones de seguridad, se proporciona un cable de alimentación con un conector con toma a tierra para usarlo con este producto. Para evitar una descarga eléctrica, use siempre el cable de alimentación y el conector con una toma eléctrica correctamente conectada a tierra.
- Los cables de alimentación para este producto que se utilizan en Estados Unidos y Canadá se mencionan en Underwriter's Laboratories (UL) y están certificados por la Canadian Standards Association (CSA).
- Para las unidades pensadas para utilizarse a 115 voltios: use un conjunto de cables mencionados por UL y certificados por CSA que constan de un mínimo de 18 AWG, cable de tres conductores tipo SVT o SJT, un máximo de 15 pies de largo y una cuchilla en paralelo, conector de tipo con conexión a tierra calificado en 15 amperios, 125 voltios.
- Para las unidades pensadas para utilizarse a 230 voltios (EE. UU.): use un conjunto de cables mencionados por UL y certificados por CSA que constan de un mínimo de 18 AWG, cable de tres conductores tipo SVT o SJT, un máximo de 15 pies de largo y una cuchilla en conjunto, conector de tipo con conexión a tierra calificado en 15 amperios, 250 voltios.
- Para las unidades pensadas para funcionar a 230 voltios (fuera de los EE. UU.): use un conjunto de cables con un conector de tipo con conexión a tierra. El conjunto de cables debe tener las aprobaciones de seguridad adecuadas para el país en que se instalará el equipo.
- Los cables de alimentación para un país o región específico generalmente están disponibles solo en ese país o región.

## <span id="page-47-0"></span>Disposición interna de los cables

Algunos de los componentes del servidor tienen cables y conectores de los cables internos.

Para conectar los cables, utilice las siguientes directrices:

- Apague el servidor antes de conectar o desconectar los cables internos.
- Consulte la documentación que se proporciona con los dispositivos externos para obtener instrucciones adicionales sobre el cableado. Es posible que le sea más fácil orientar los cables antes de conectar los dispositivos al servidor.
- Los identificadores de ciertos cables están impresos sobre los cables que se proporcionan con el servidor y los dispositivos opcionales. Utilice estos identificadores para conectar los cables a los conectores correctos.
- Asegúrese de que el cable no esté pinzado y de que no cubra conectores ni obstruya ningún componente de la placa del sistema.
- Asegúrese de que los cables correspondientes pasen a través de los clips para cables.

Nota: Desacople todos los pestillos, las pestañas de liberación o los bloqueos de los conectores de los cables cuando desconecte los cables de la placa del sistema. Si no los libera antes de retirar los cables, los zócalos de los cables de la placa del sistema, los cuales son frágiles, resultarán dañados. Cualquier daño a los zócalos de los cables podría requerir la sustitución de la placa del sistema.

## Conector VGA

Utilice esta sección para comprender la disposición de los cables para el conector VGA en el pestillo del bastidor izquierdo.

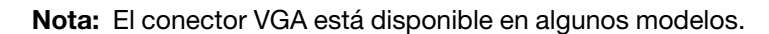

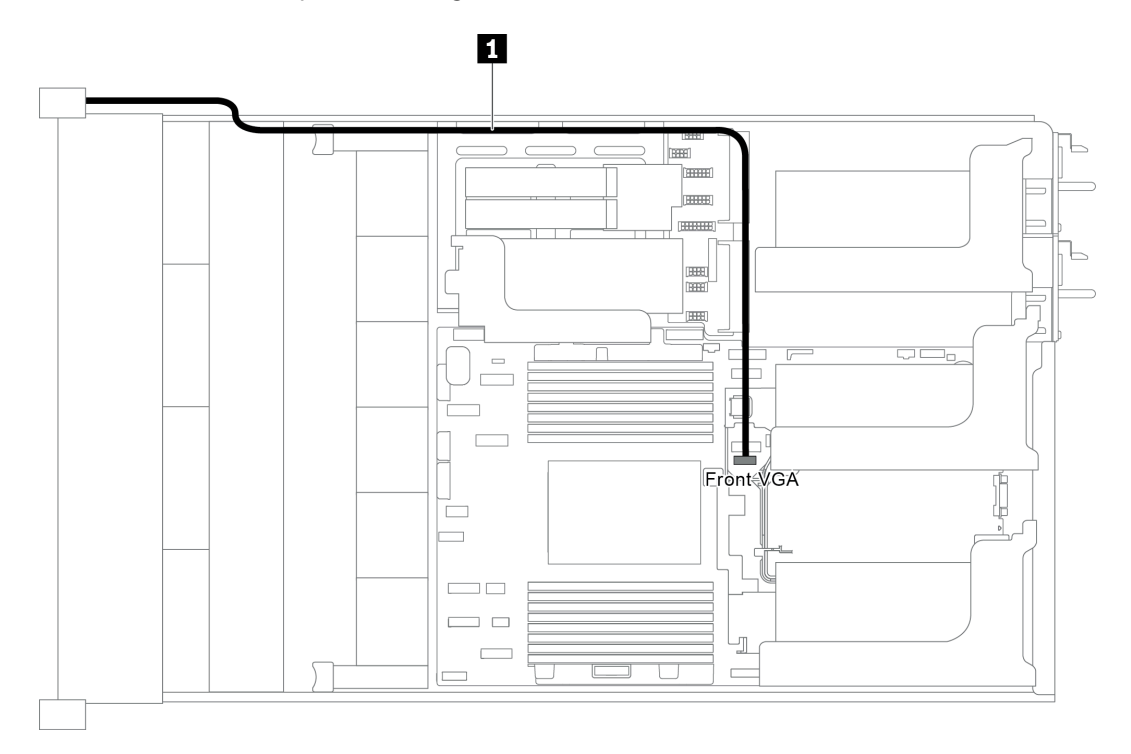

Figura 23. Disposición de los cables del conector VGA frontal

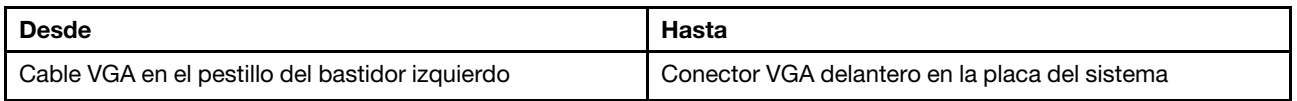

# Conjunto de E/S frontal

Utilice esta sección para comprender la disposición de los cables para el conjunto de E/S frontal.

- ["El conjunto de E/S frontal en el chasis" en la página 41](#page-50-0)
- ["El conjunto de E/S frontal en el pestillo del bastidor derecho" en la página 42](#page-51-0)

## <span id="page-50-0"></span>El conjunto de E/S frontal en el chasis

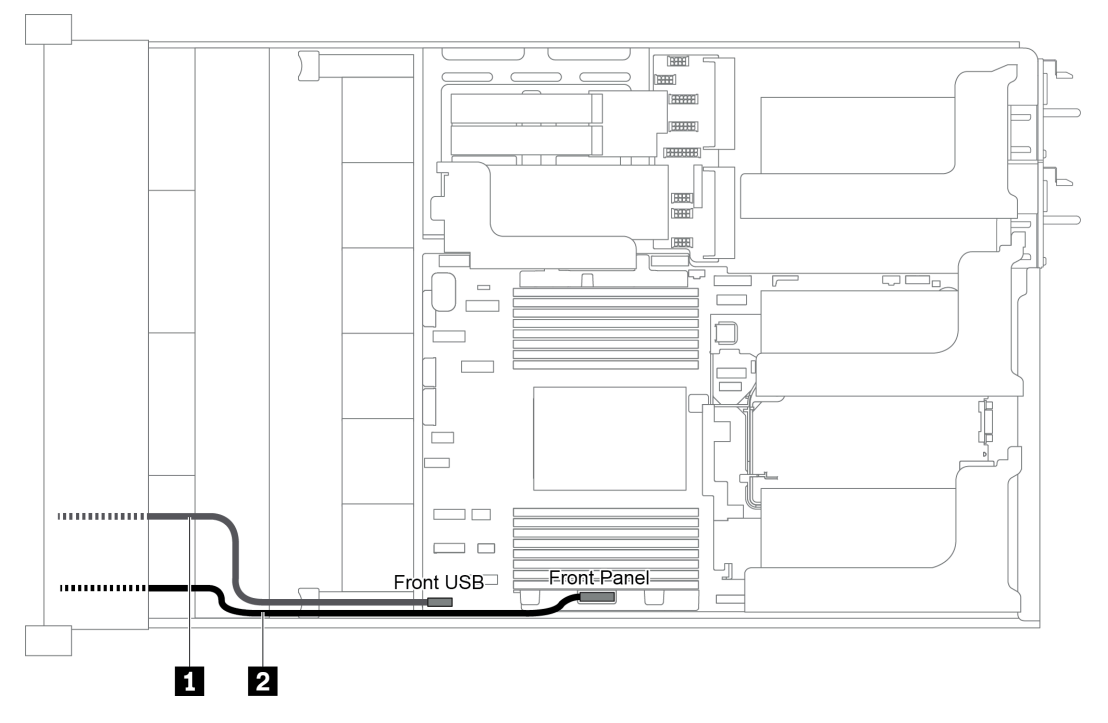

Figura 24. Disposición de los cables del conjunto de E/S frontal en el chasis

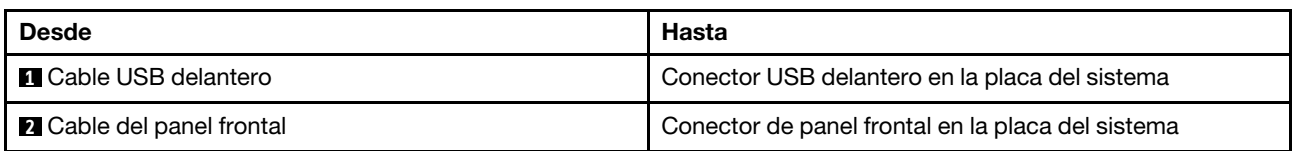

## <span id="page-51-0"></span>El conjunto de E/S frontal en el pestillo del bastidor derecho

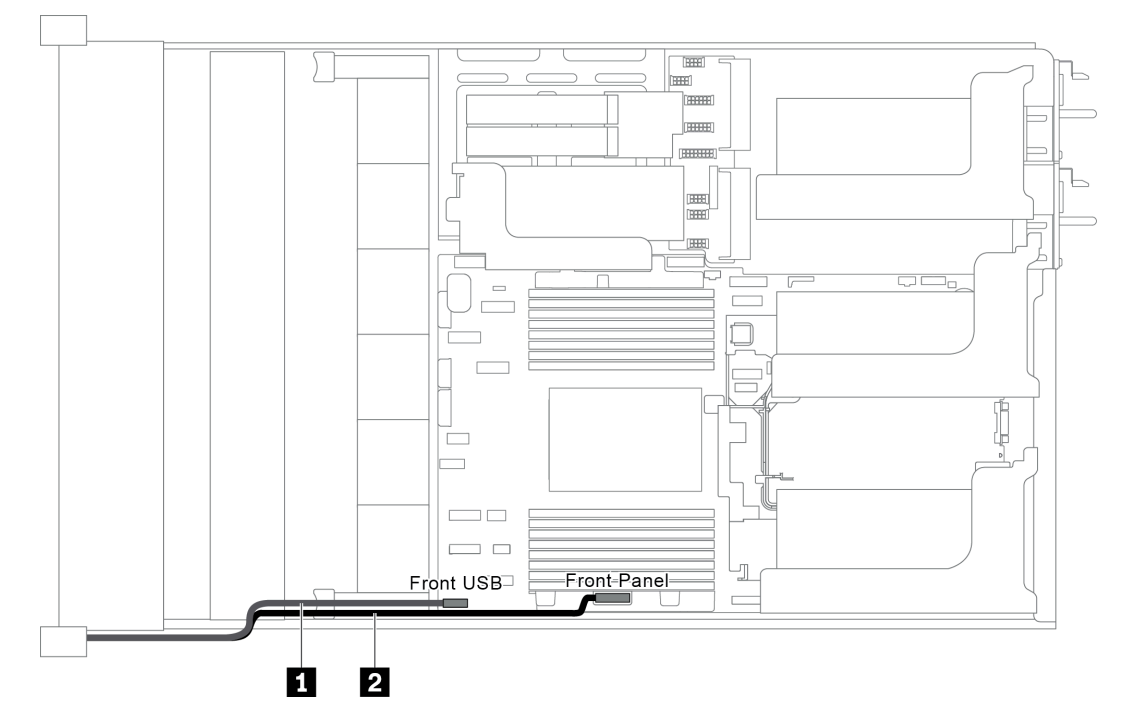

Figura 25. Disposición de los cables del conjunto de E/S frontal en el pestillo del bastidor derecho

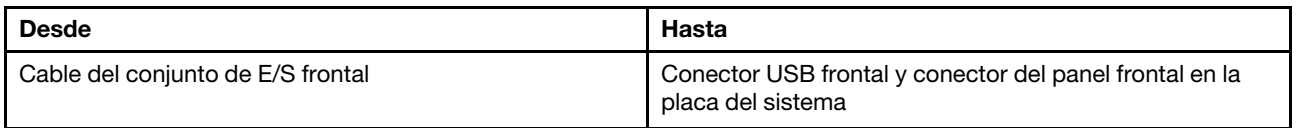

## Unidades M.2

En esta sección se proporciona información sobre la disposición de los cables de las unidades M.2.

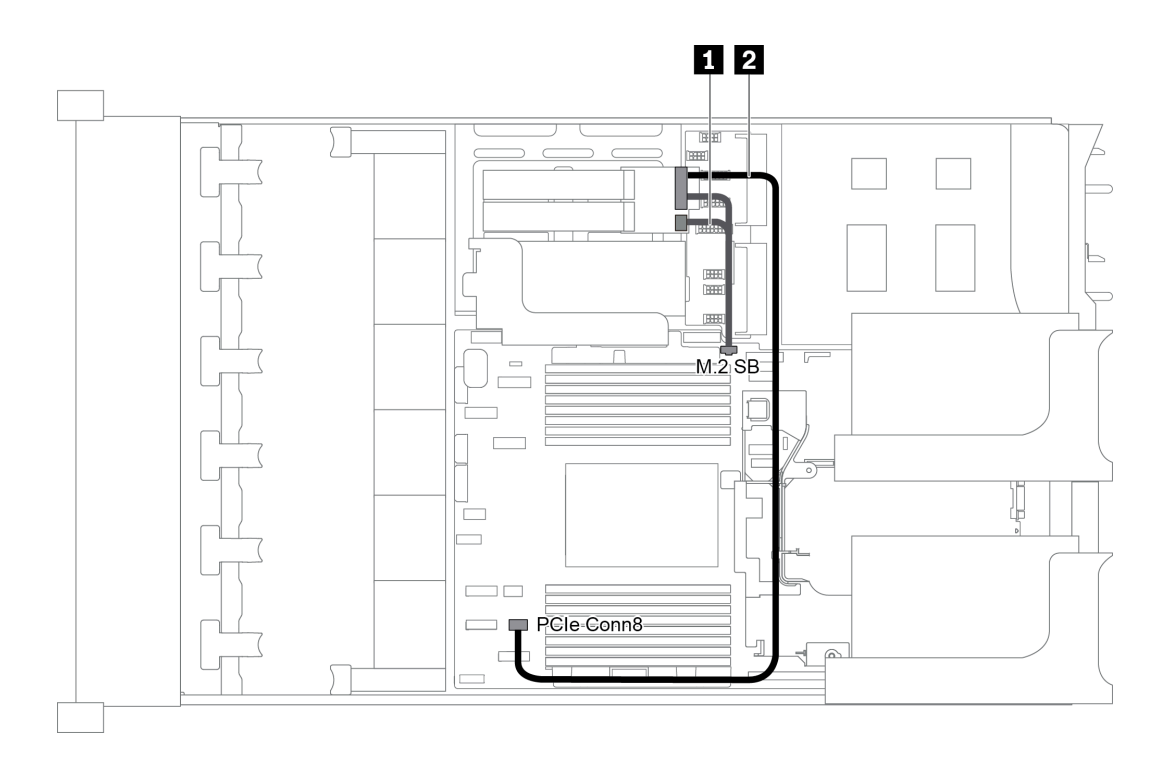

Figura 26. Disposición de los cables para las unidades M.2

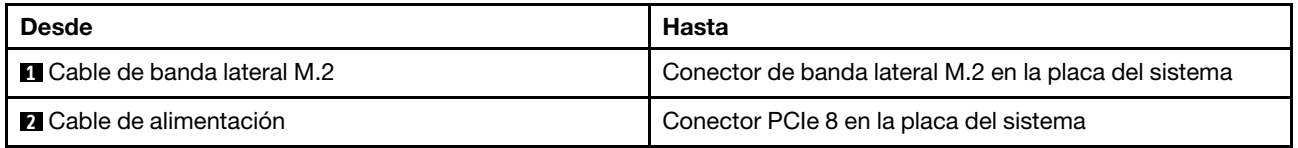

## Módulos supercondensador RAID

En esta sección se proporciona información sobre la disposición de los cables de los módulos supercondensador RAID.

La disposición de los cables depende de las ubicaciones de los módulos supercondensador RAID:

- ["Disposición de los cables para los módulos supercondensador RAID en el deflector de aire estándar" en](#page-53-0)  [la página 44](#page-53-0)
- ["Disposición de los cables para los módulos supercondensador RAID en compartimiento de la unidad](#page-54-0)  [central" en la página 45](#page-54-0)
- ["Disposición de los cables para los módulos supercondensador RAID en el kit de expansión interno" en](#page-55-0)  [la página 46](#page-55-0)

Nota: Se proporciona un cable de extensión para cada módulo supercondensador RAID para la conexión.

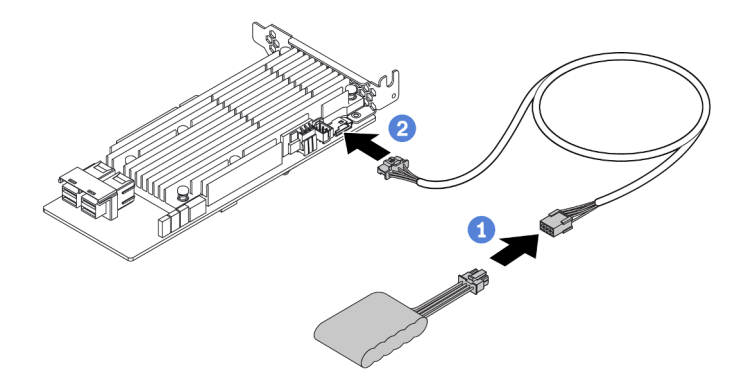

Figura 27. Cómo conectar el módulo supercondensador RAID al adaptador RAID

## <span id="page-53-0"></span>Disposición de los cables para los módulos supercondensador RAID en el deflector de aire estándar

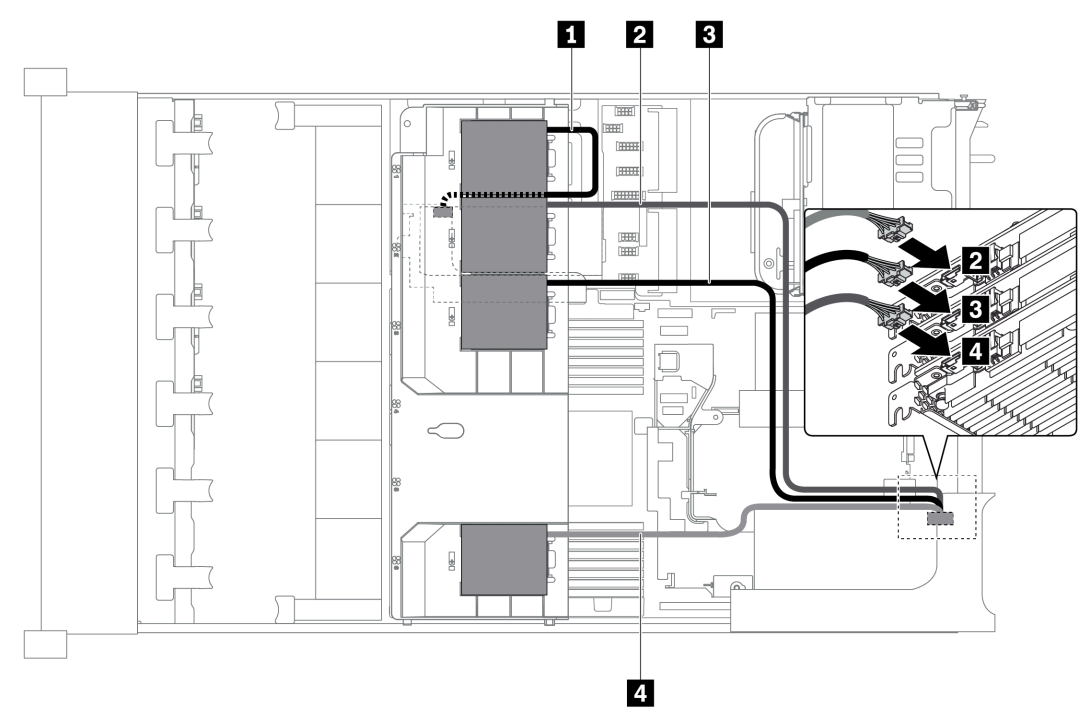

Figura 28. Disposición de los cables para los módulos supercondensador RAID en el deflector de aire estándar

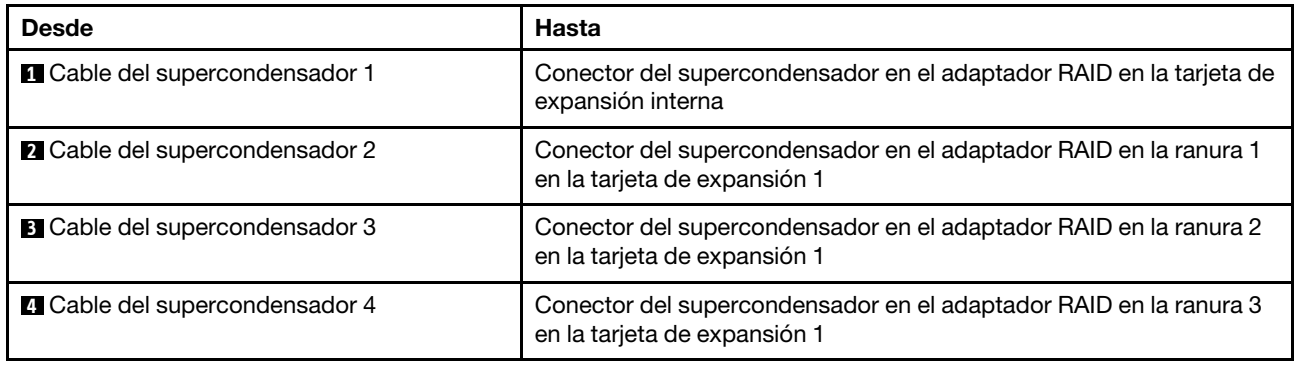

<span id="page-54-0"></span>Disposición de los cables para los módulos supercondensador RAID en compartimiento de la unidad central

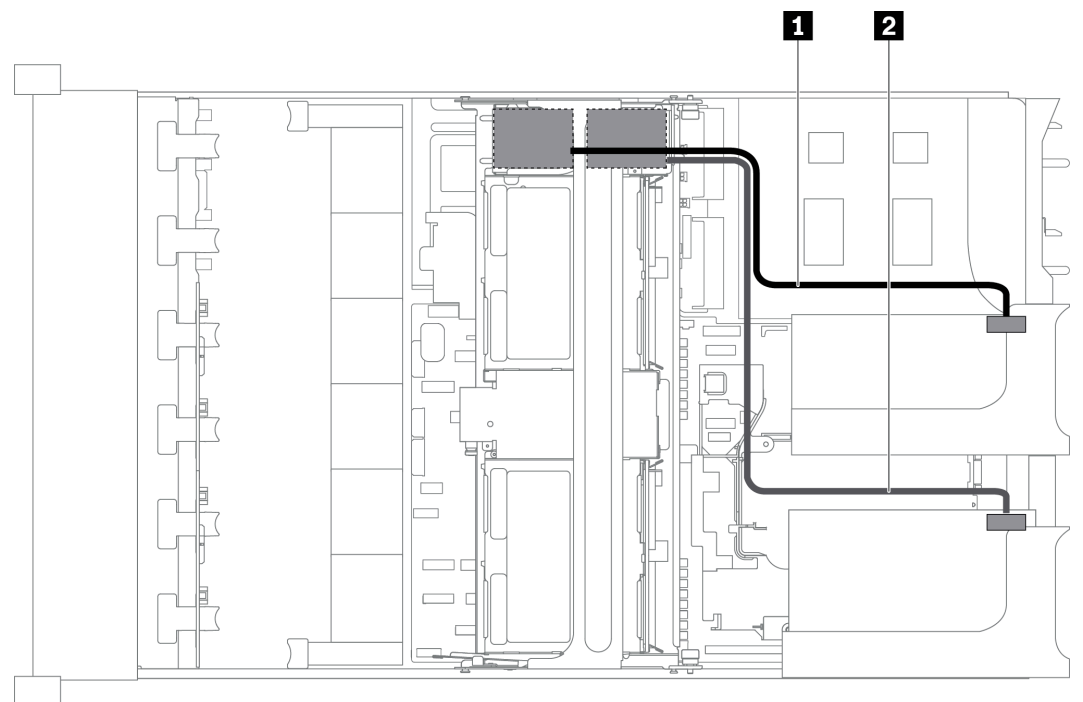

Figura 29. Disposición de los cables para los módulos supercondensador RAID en compartimiento de la unidad central

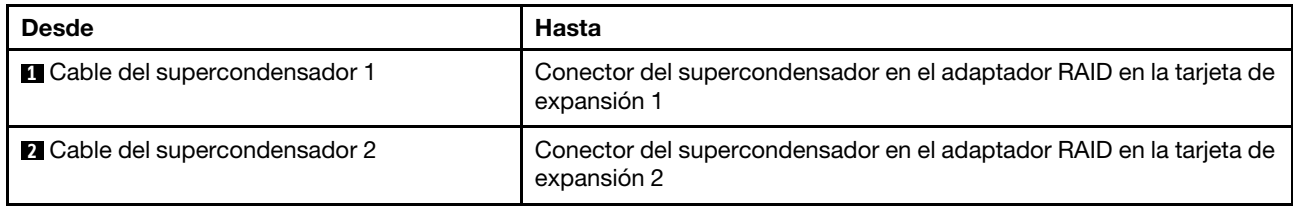

<span id="page-55-0"></span>Disposición de los cables para los módulos supercondensador RAID en el kit de expansión interno

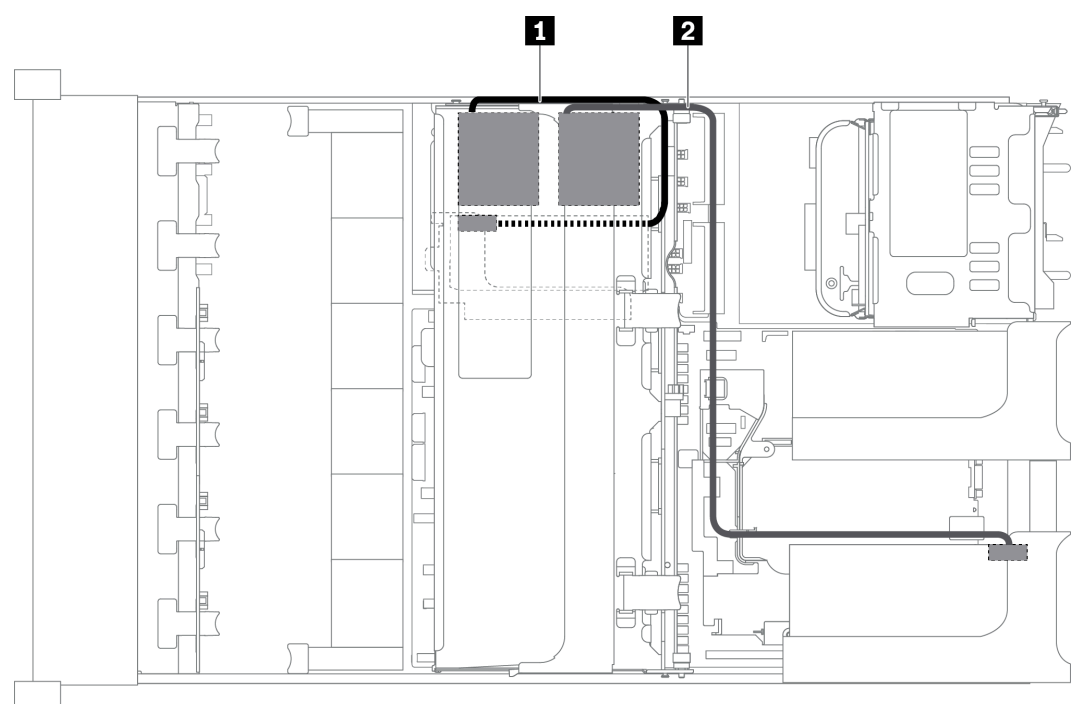

Figura 30. Disposición de los cables para los módulos supercondensador RAID en el kit de expansión interno

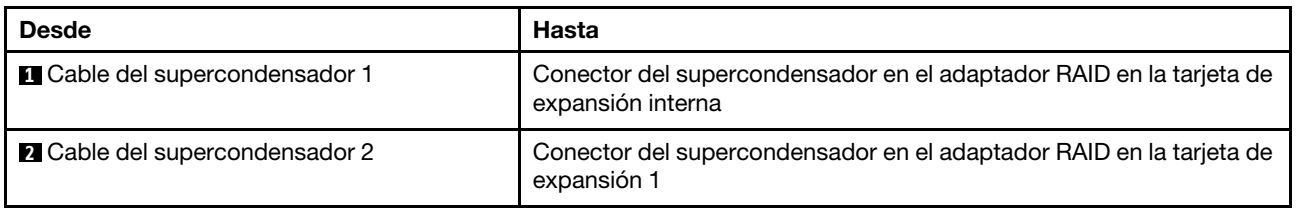

# Adaptadores GPU

En esta sección se proporciona información sobre la disposición de los cables del adaptador GPU.

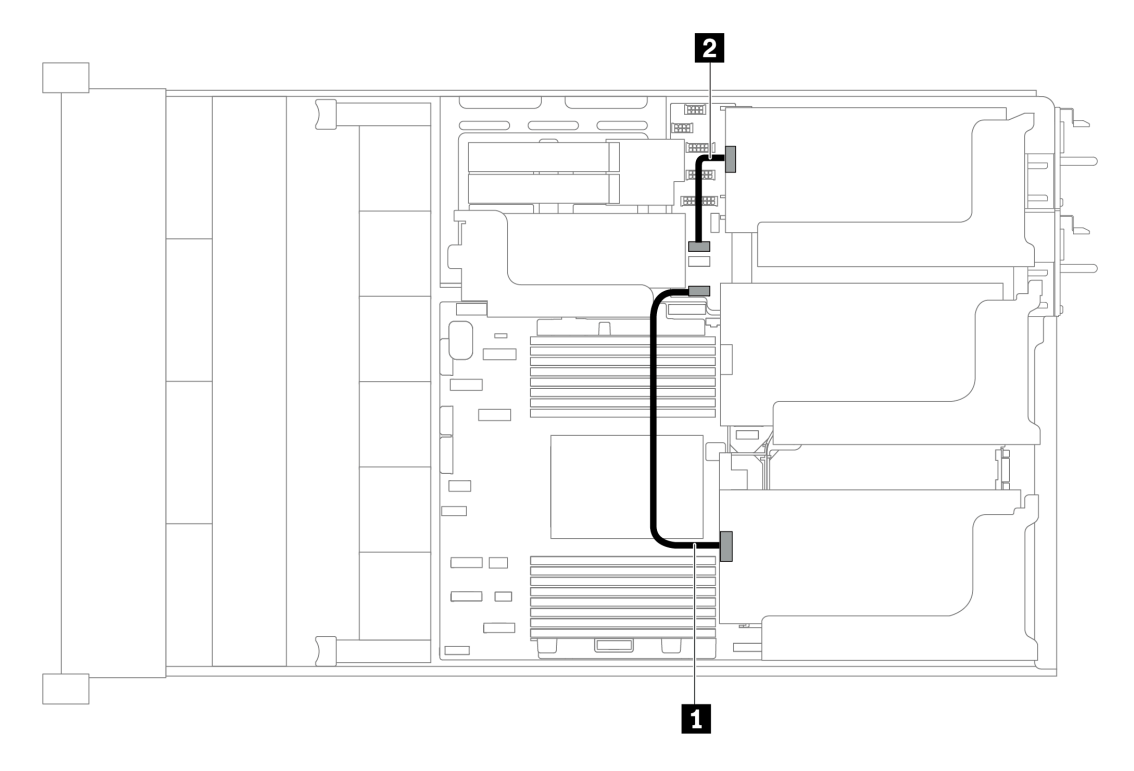

Figura 31. Disposición de los cables para los adaptadores de GPU

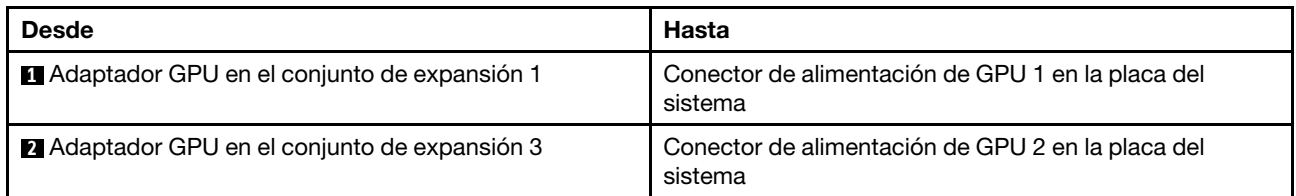

## Conmutador de intrusión

Utilice esta sección para comprender la disposición de los cables para el conmutador de intrusión en la abrazadera de expansión 2.

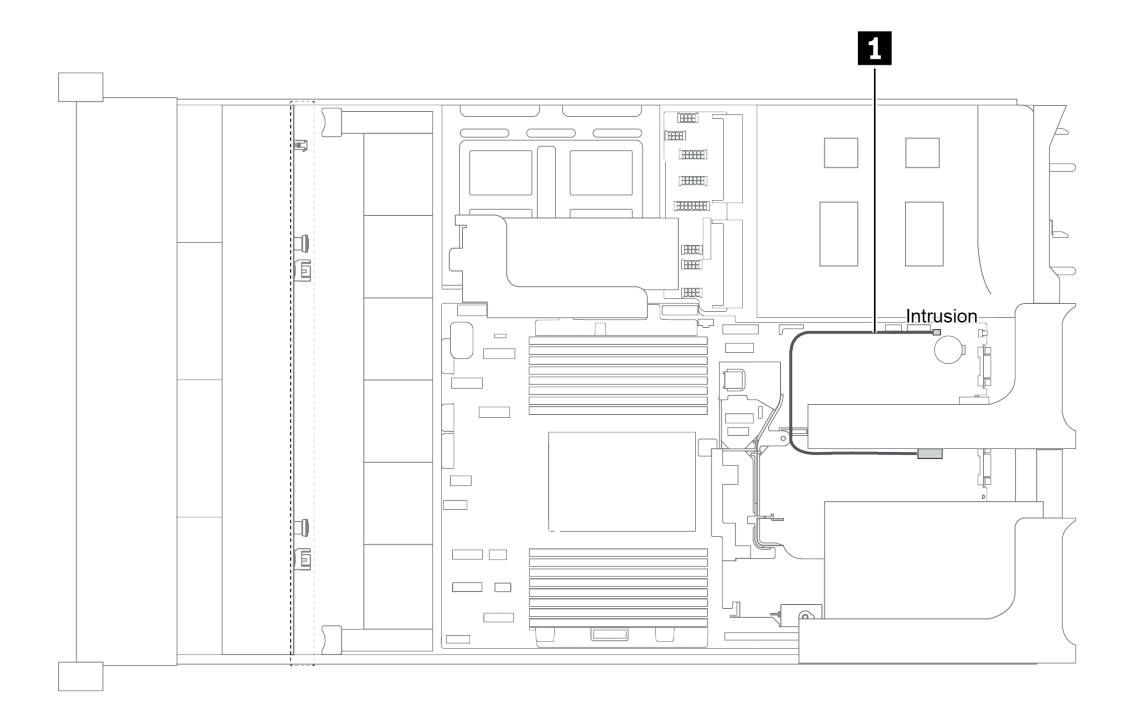

Figura 32. Disposición de los cables del conmutador de intrusión

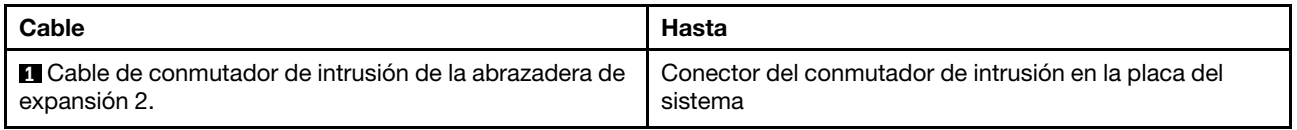

## Tarjetas de expansión

En esta sección se proporciona información sobre la disposición de los cables para las tarjetas de expansión.

El servidor admite hasta cuatro tarjetas de expansión: tarjeta de expansión 1, tarjeta de expansión 2, tarjeta de expansión 3 y tarjeta de expansión interna. Entre ellas, las siguientes tarjetas de expansión necesitan conexiones de cables:

- Tarjeta de expansión PCIe x16/x16 1: ["Conexión de cables de la tarjeta de expansión 1" en la página 48](#page-57-0)
- Tarjeta de expansión PCIe x16/x8/x8 1: ["Conexión de cables de la tarjeta de expansión 1" en la página 48](#page-57-0)
- Tarjeta de expansión PCIe x8/x8 3: ["Conexión de cables de la tarjeta de expansión 3 \(PCIe x8/x8\)" en la](#page-59-0) [página 50](#page-59-0)
- Tarjeta de expansión PCIe x16/x16 3: ["Conexión de cables de la tarjeta de expansión 3 \(PCIe x16/x16\)"](#page-60-0) [en la página 51](#page-60-0)
- Alimentación y conexión lateral del conjunto de expansión 3: ["Alimentación y conexión lateral de la tarjeta](#page-60-1)  [de expansión 3" en la página 51](#page-60-1)

Los tipos de tarjeta de expansión varían según el modelo de servidor. Para obtener información detallada, consulte ["Vista posterior" en la página 22.](#page-31-0)

#### <span id="page-57-0"></span>Conexión de cables de la tarjeta de expansión 1

Nota: Las conexiones de cables para la tarjeta de expansión PCIe x16/x16 1 y la tarjeta de expansión PCIe x16/x8/x8 1 son las mismas.

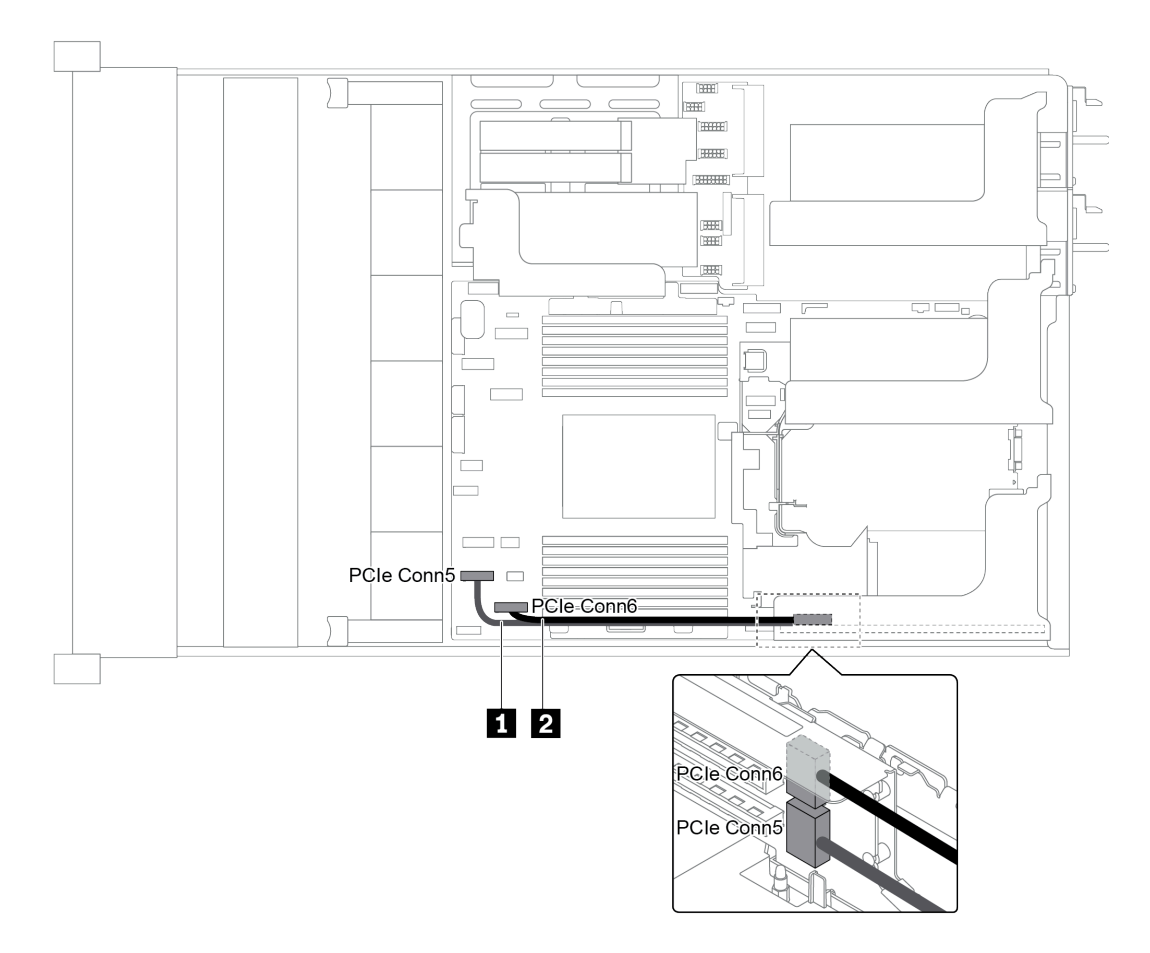

Figura 33. Disposición de los cables para la tarjeta de expansión 1

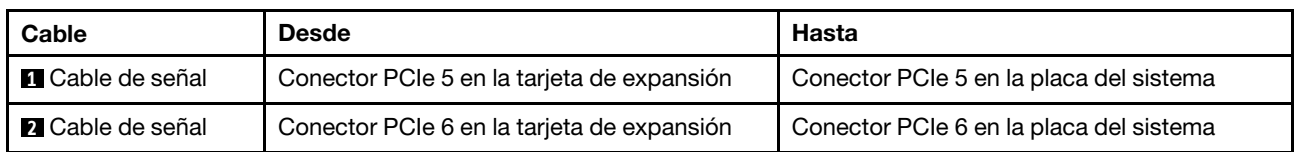

Nota: La tarjeta de expansión x16/x16 o x16/x8/x8 PCIe 1 no se admite si hay tres placas posteriores de unidad frontal de 8 unidades de 2,5 pulgadas conectadas a los conectores de PCIe incorporados.

## <span id="page-59-0"></span>Conexión de cables de la tarjeta de expansión 3 (PCIe x8/x8)

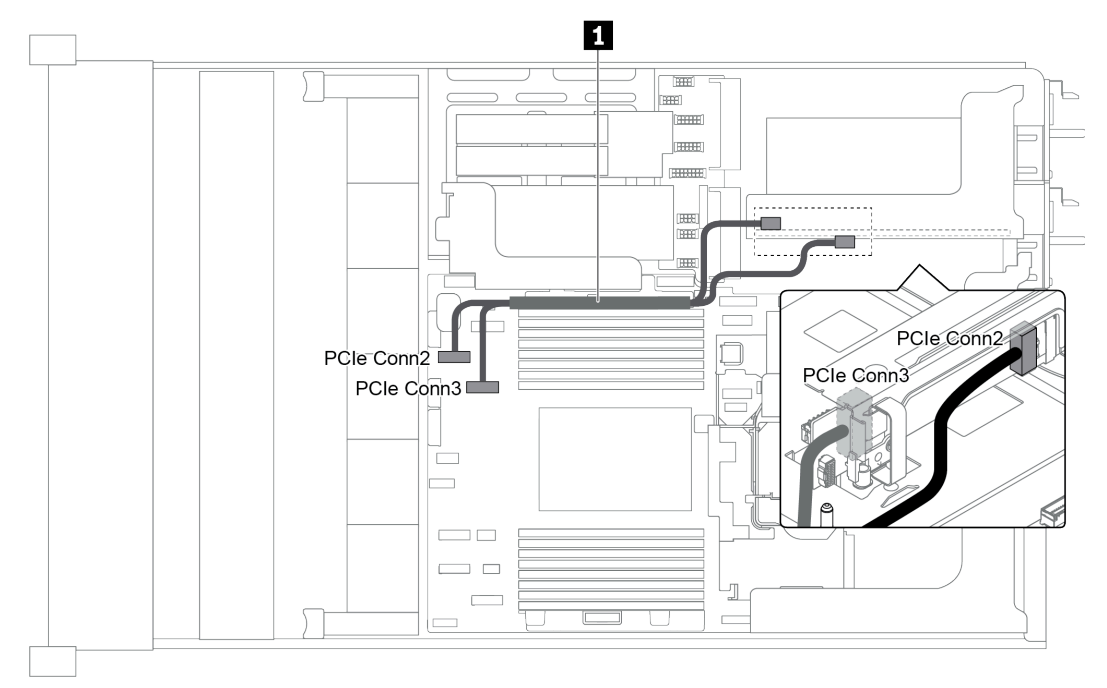

Figura 34. Disposición de los cables para la tarjeta de expansión 3 (PCIe x8/x8)

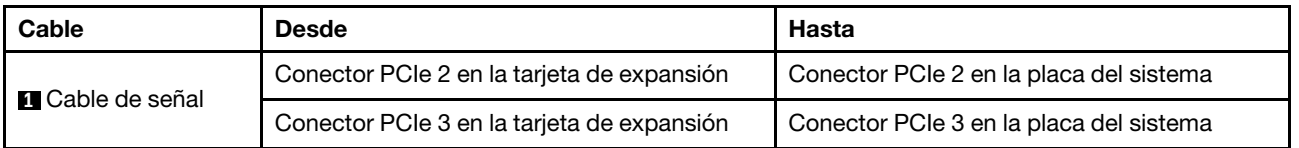

Nota: La tarjeta de expansión 3 x8/x8 PCIe no se admite si el servidor tiene instalada una placa posterior de 12 bahías AnyBay de 3,5 pulgadas o una placa posterior NVMe de 8 unidades de 2,5 pulgadas.

## <span id="page-60-0"></span>Conexión de cables de la tarjeta de expansión 3 (PCIe x16/x16)

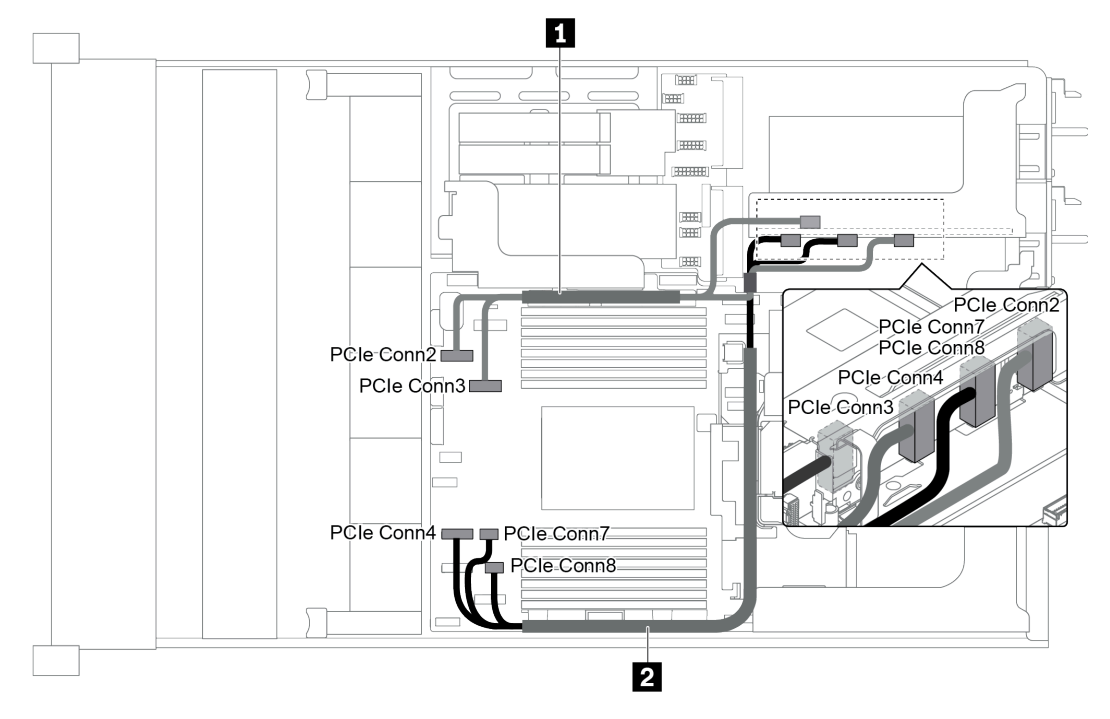

Figura 35. Disposición de los cables para la tarjeta de expansión 3 (PCIe x16/x16)

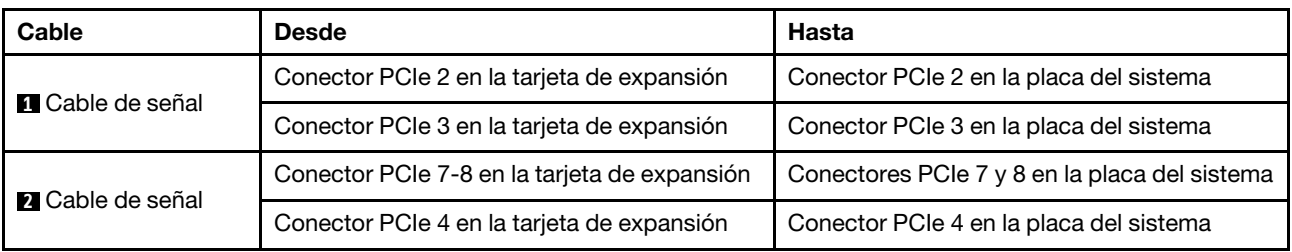

Nota: La tarjeta de expansión x16/x16 PCIe 3 no se admite si el servidor tiene una placa posterior de 12 bahías AnyBay de 3,5 pulgadas, una placa posterior SAS/SATA frontal de 12 unidades de 3,5 pulgadas (en placa posterior), placa posterior SAS/SATA frontal de 8 unidades de 3,5 pulgadas (en placa posterior), placa posterior NVMe de 8 unidades de 2,5 pulgadas o unidad M.2 instalada.

#### <span id="page-60-1"></span>Alimentación y conexión lateral de la tarjeta de expansión 3

Nota: La alimentación y las conexiones laterales para la tarjeta de expansión PCIe x8/x8 3 y la tarjeta de expansión PCIe x16/x16 3 son las mismas.

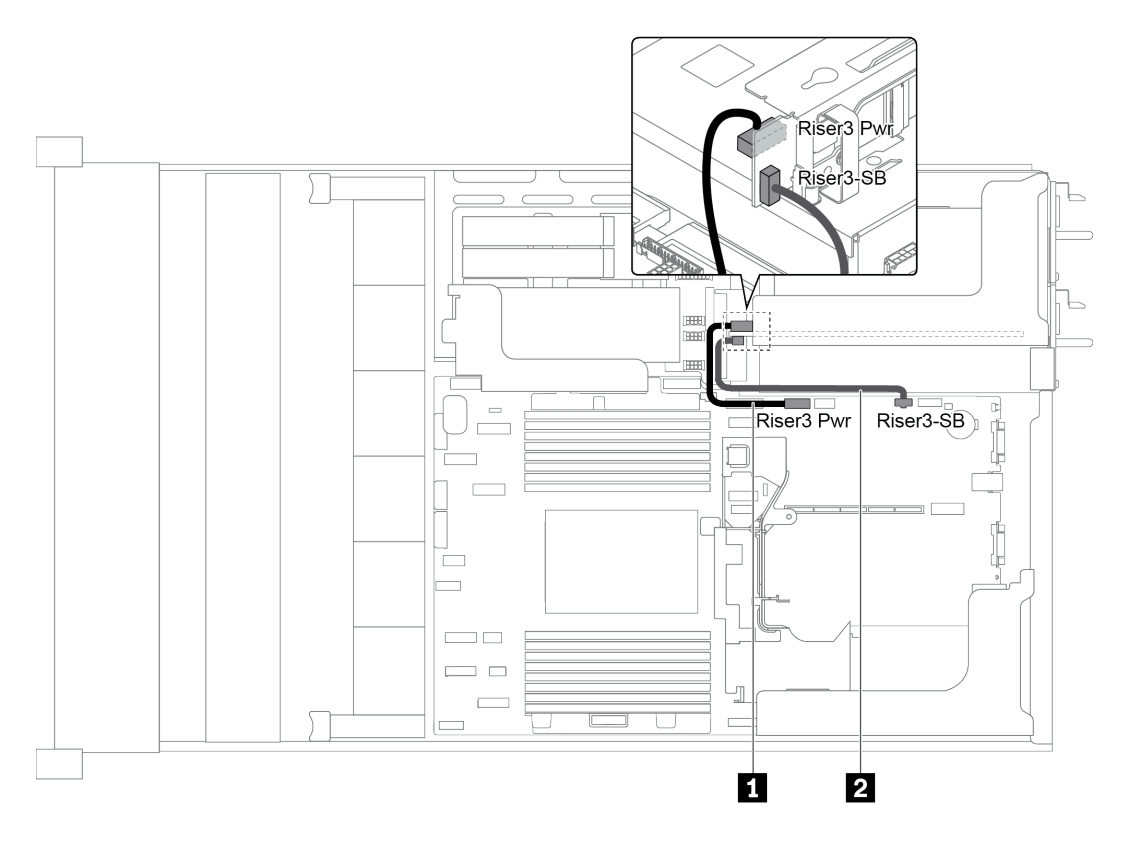

Figura 36. Alimentación y conexión lateral de la tarjeta de expansión 3

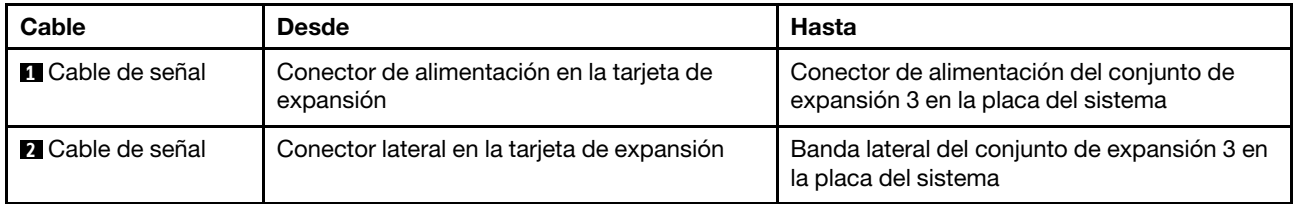

## Placas posteriores

Utilice la sección para comprender la disposición de los cables para la placa posterior.

La disposición de los cables para las placas posteriores depende del servidor y las placas posteriores instaladas. Consulte la información sobre disposición de los cables para el modelo específico de su servidor:

- ["Conexiones de alimentación de la placa posterior" en la página 53](#page-62-0)
- ["Modelo de servidor con 8 bahías de unidad de disco frontal de 3,5 pulgadas \(SAS/SATA\)" en la página](#page-66-0) [57](#page-66-0)
- ["Modelo de servidor con 12 bahías de unidad de disco frontal de 3,5 pulgadas \(SAS/SATA\)" en la página](#page-68-0)  [59](#page-68-0)
- ["Modelo de servidor con 12 bahías de unidad de disco frontal de 3,5 pulgadas \(8 SAS/SATA + 4 AnyBay\)"](#page-78-0)  [en la página 69](#page-78-0)
- ["Modelo de servidor con 8 bahías de unidad de disco frontal de 2,5 pulgadas \(SAS/SATA o NVMe\)" en la](#page-89-0)  [página 80](#page-89-0)
- ["Modelo de servidor con 16 bahías de unidad de disco frontal de 2,5 pulgadas \(SAS/SATA\)" en la página](#page-90-0)  [81](#page-90-0)
- ["Modelo de servidor con 16 bahías de unidad de disco frontal de 2,5 pulgadas \(8 SAS/SATA + 8 NVMe\)"](#page-98-0) [en la página 89](#page-98-0)
- ["Modelo de servidor con 16 bahías de unidad de disco frontal de 2,5 pulgadas \(NVMe\)" en la página 94](#page-103-0)
- ["Modelo de servidor con 24 bahías de unidad de disco frontal de 2,5 pulgadas \(SAS/SATA\)" en la página](#page-106-0) [97](#page-106-0)
- ["Modelo de servidor con 24 bahías de unidad de disco frontal de 2,5 pulgadas \(16 SAS/SATA + 8 NVMe\)"](#page-120-0) [en la página 111](#page-120-0)
- ["Modelo de servidor con 24 bahías de unidad de disco frontal de 2,5 pulgadas \(NVMe\)" en la página 128](#page-137-0)
- ["Configuraciones del adaptador de retemporizador NVMe" en la página 138](#page-147-0)

## <span id="page-62-0"></span>Conexiones de alimentación de la placa posterior

En esta sección se proporciona información para las conexiones de alimentación de la placa posterior.

- ["Conexiones de alimentación para las placas posteriores de unidad frontales de 2,5 pulgadas" en la](#page-62-1) [página 53](#page-62-1)
- ["Conexiones de alimentación para las placas posteriores de unidad frontales de 3,5 pulgadas" en la](#page-63-0) [página 54](#page-63-0)
- ["Conexiones de alimentación para las placas posteriores de unidad centrales de 2,5 pulgadas" en la](#page-64-0) [página 55](#page-64-0)
- ["Conexiones de alimentación para la placa posterior de unidad central de 3,5 pulgadas" en la página 56](#page-65-0)
- ["Conexiones de alimentación para las placas posteriores traseras" en la página 56](#page-65-1)

### <span id="page-62-1"></span>Conexiones de alimentación para las placas posteriores de unidad frontales de 2,5 pulgadas

El servidor admite hasta tres placas posteriores de unidad frontales de 2,5 pulgadas.

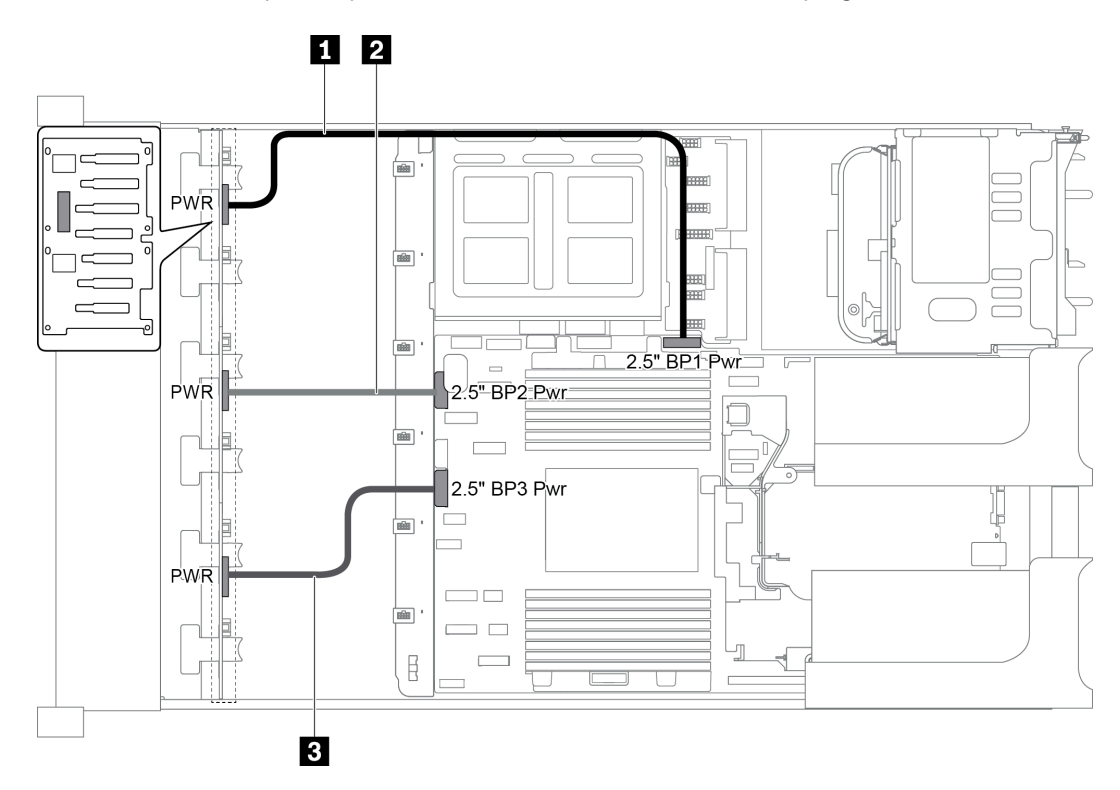

Figura 37. Cableado de alimentación para las placas posteriores de unidad frontales de 2,5 pulgadas

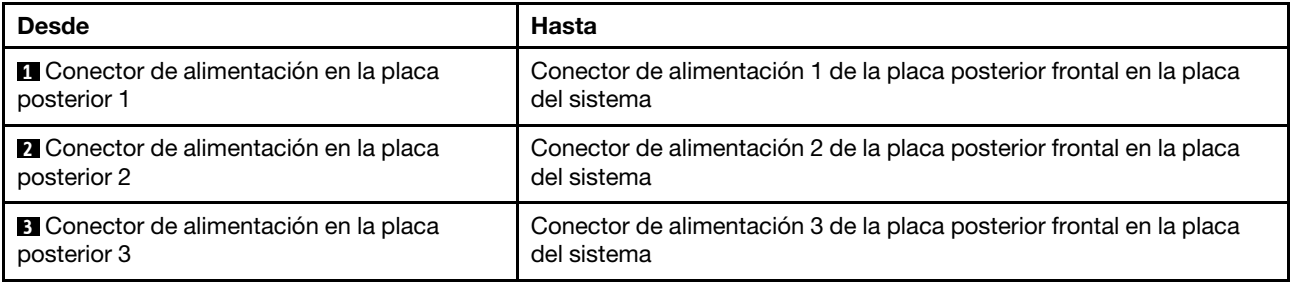

## <span id="page-63-0"></span>Conexiones de alimentación para las placas posteriores de unidad frontales de 3,5 pulgadas

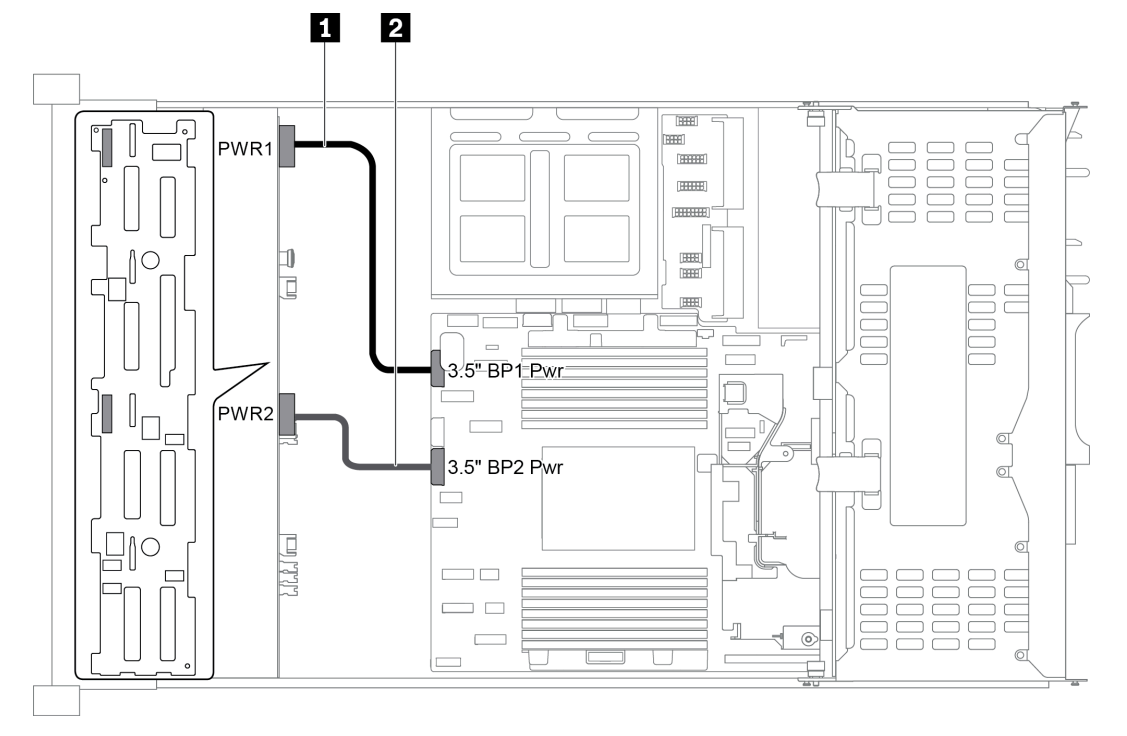

Figura 38. Cableado de alimentación para las placas posteriores de unidad frontales de 3,5 pulgadas

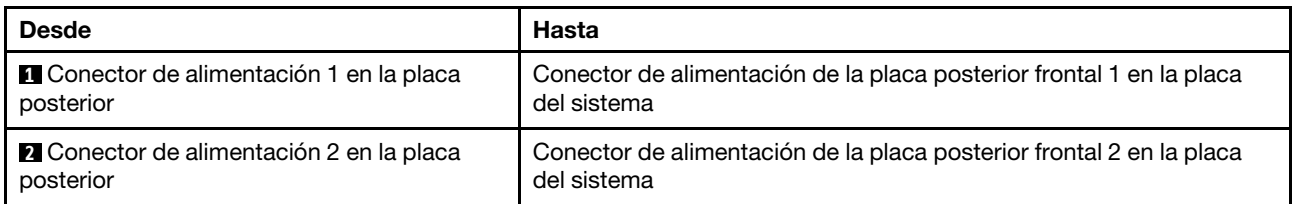

<span id="page-64-0"></span>Conexiones de alimentación para las placas posteriores de unidad centrales de 2,5 pulgadas

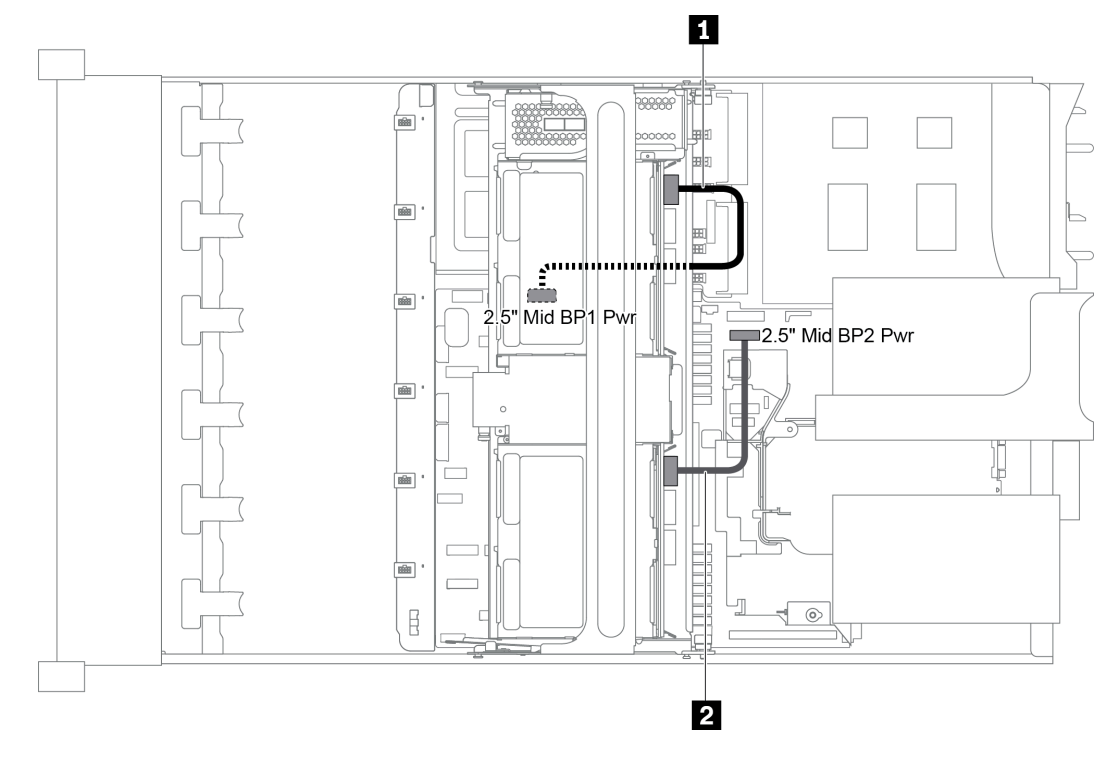

Figura 39. Cableado de alimentación para las placas posteriores de unidad centrales de 2,5 pulgadas

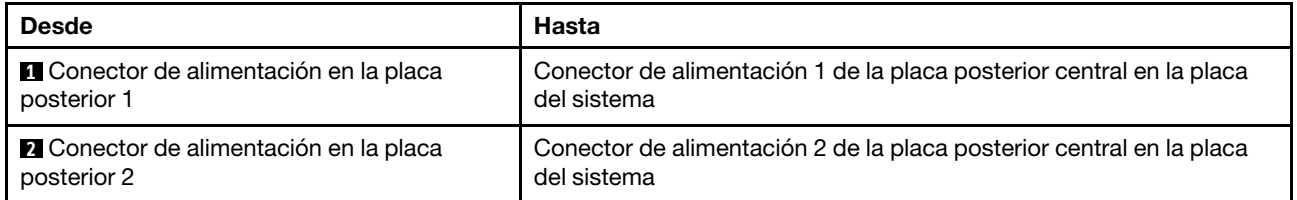

Nota: El conector de alimentación de la placa posterior 1 central (2.5" Mid BP1 Pwr) está debajo del compartimiento de la unidad media.

### <span id="page-65-0"></span>Conexiones de alimentación para la placa posterior de unidad central de 3,5 pulgadas

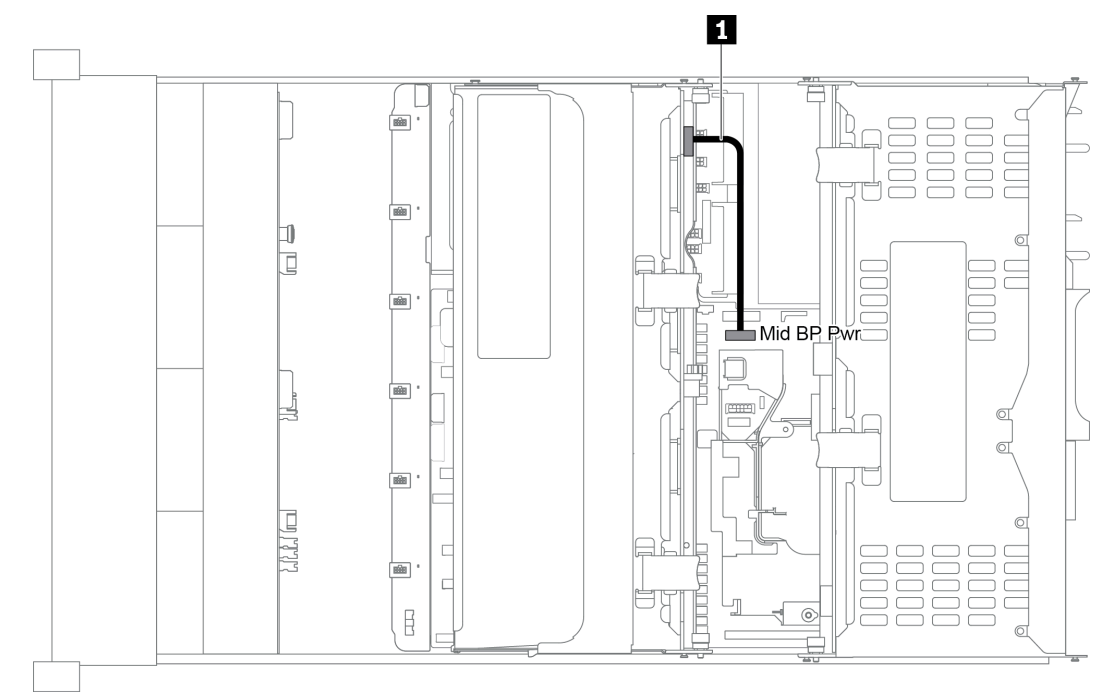

Figura 40. Cableado de alimentación para la placa posterior de unidad central de 3,5 pulgadas

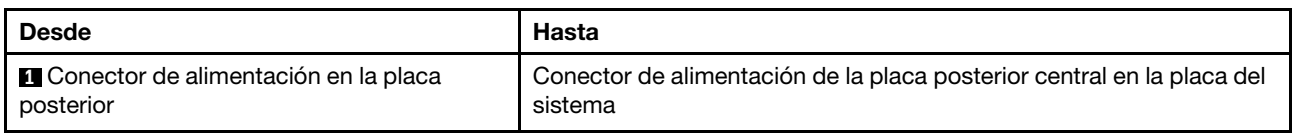

#### <span id="page-65-1"></span>Conexiones de alimentación para las placas posteriores traseras

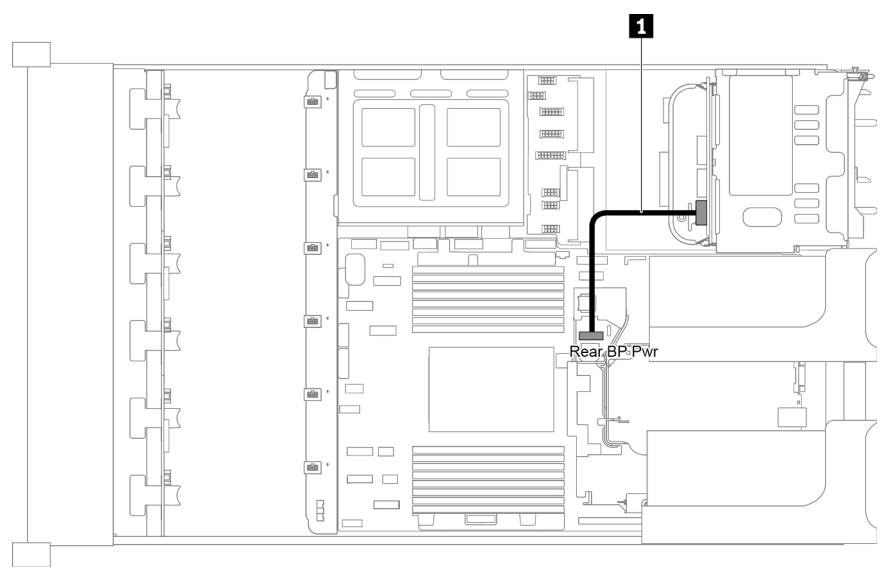

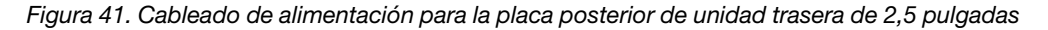

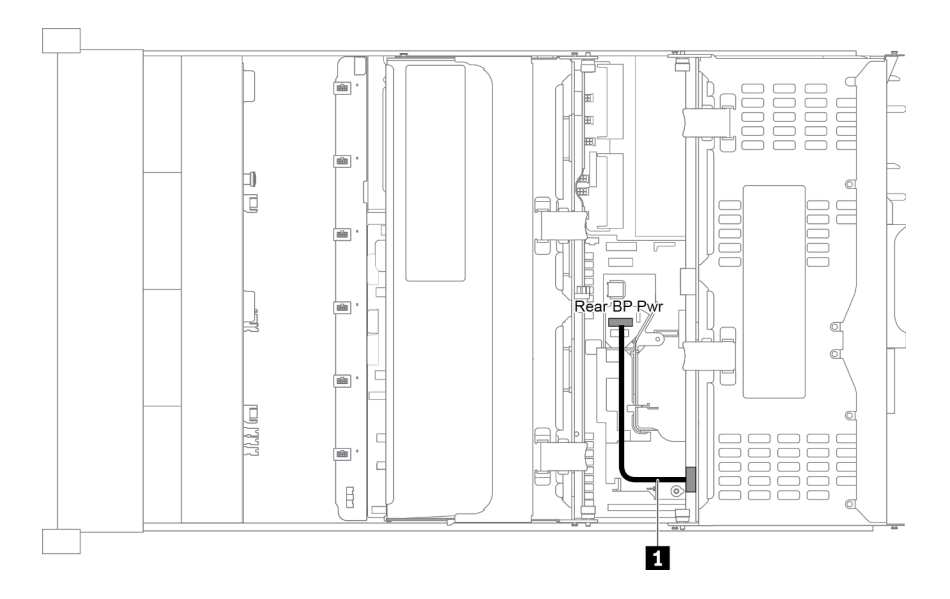

Figura 42. Cableado de alimentación para la placa posterior de unidad trasera de 3,5 pulgadas

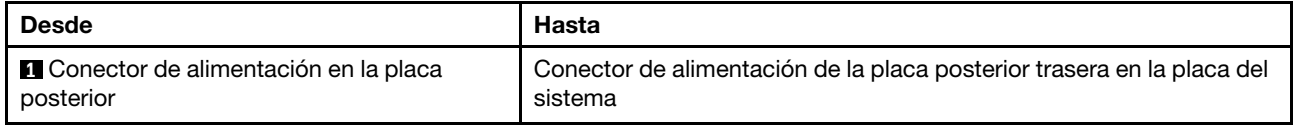

## <span id="page-66-0"></span>Modelo de servidor con 8 bahías de unidad de disco frontal de 3,5 pulgadas (SAS/ SATA)

En esta sección se proporciona información sobre la disposición de los cables para el modelo de servidor con una placa posterior frontal SAS/SATA de 8 unidades de 3,5 pulgadas.

- ["Configuración 1: una placa posterior frontal SAS/SATA de 8 unidades de 3,5 pulgadas" en la página 58](#page-67-0)
- ["Configuración 2: una placa posterior frontal SAS/SATA de 8 unidades de 3,5 pulgadas, un adaptador](#page-67-1) [RAID/HBA 8i" en la página 58](#page-67-1)

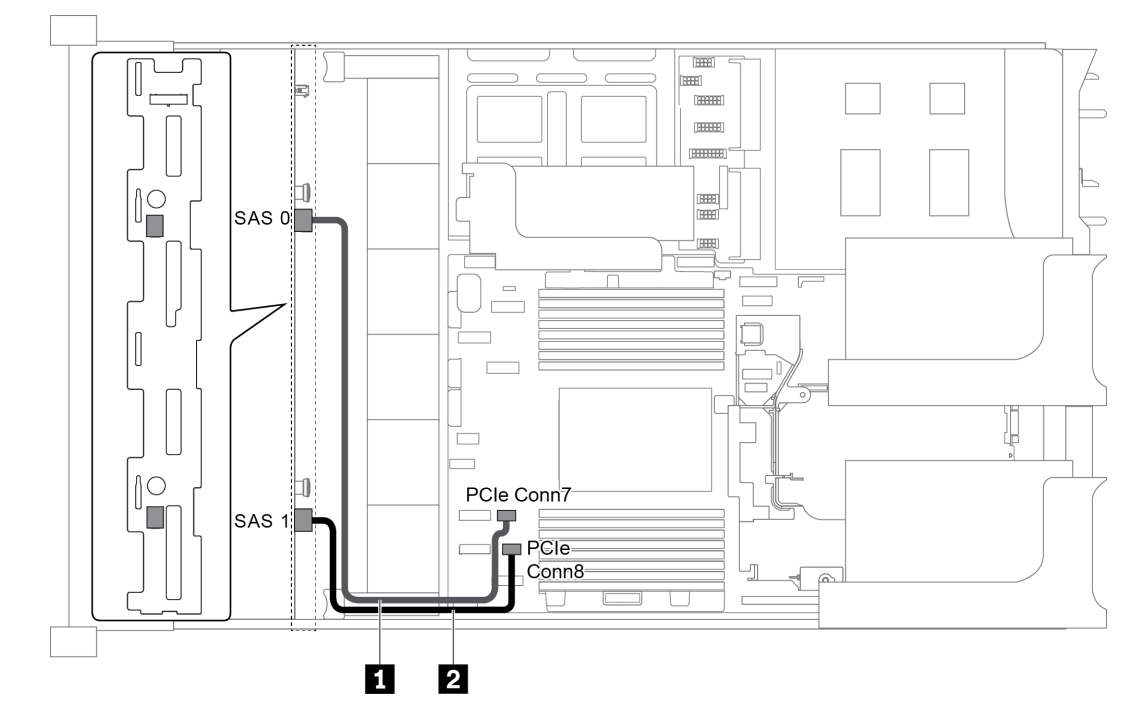

## <span id="page-67-0"></span>Configuración 1: una placa posterior frontal SAS/SATA de 8 unidades de 3,5 pulgadas

Figura 43. Disposición de los cables para una configuración con una placa posterior frontal SAS/SATA de 8 unidades de 3,5 pulgadas

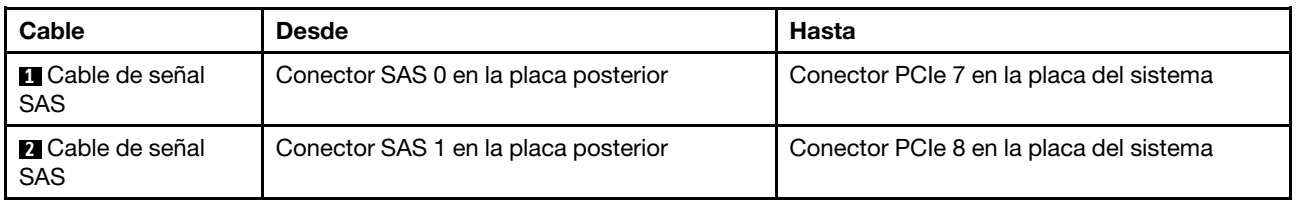

#### Notas:

- Cuando la placa posterior SAS/SATA está conectada a conectores PCIe en la placa del sistema, solo se admiten unidades SATA No se admiten unidades SAS.
- Cuando la placa posterior SAS/SATA está conectada a conectores PCIe en la placa del sistema, no se admite la tarjeta de expansión 3 x16/x16.

#### <span id="page-67-1"></span>Configuración 2: una placa posterior frontal SAS/SATA de 8 unidades de 3,5 pulgadas, un adaptador RAID/HBA 8i

Nota: El adaptador RAID/HBA puede instalarse en la tarjeta de expansión interna (escenario 1) o en la tarjeta de expansión 1 (escenario 2) o en la tarjeta de expansión 2 (escenario 3). En la siguiente ilustración se muestran las conexiones de cables para el escenario 1. Las conexiones de cables son las mismas para el los escenarios 2 y 3.

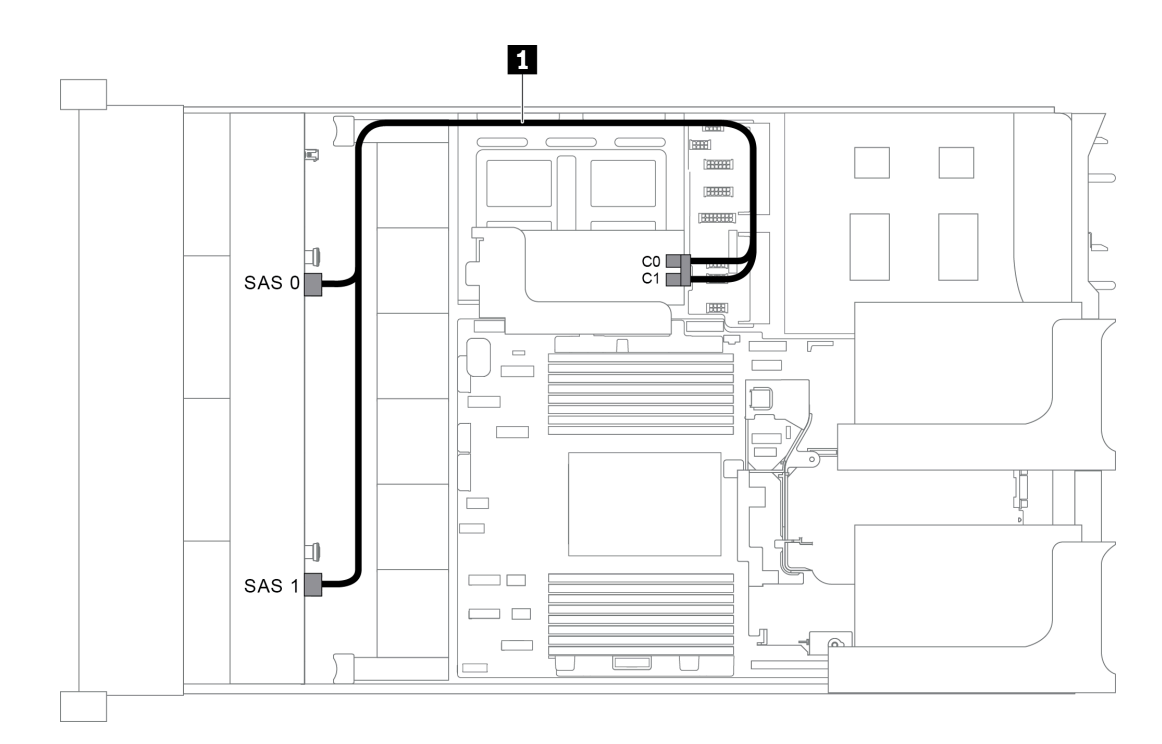

Figura 44. Disposición de los cables para una configuración con una placa posterior frontal SAS/SATA de 8 unidades de 3,5 pulgadas y un adaptador RAID/HBA 8i

Nota: Cuando se instale un adaptador RAID/HBA Gen 4, asegúrese de utilizar el cable de Gen 4 correspondiente:

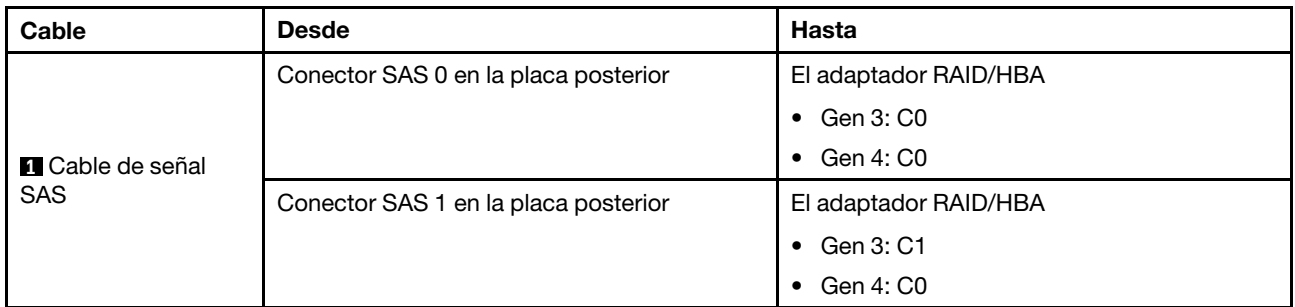

#### ThinkSystem SR655 3.5" SAS/SATA 8-Bay X40 RAID Cable Kit

## <span id="page-68-0"></span>Modelo de servidor con 12 bahías de unidad de disco frontal de 3,5 pulgadas (SAS/ SATA)

En esta sección se proporciona información sobre la disposición de los cables para el modelo de servidor con una placa posterior frontal SAS/SATA de 12 unidades de 3,5 pulgadas.

- ["Configuración 1: una placa posterior frontal NVMe de 12 unidades de 3,5 pulgadas SAS/SATA,](#page-69-0)  [conexiones integradas" en la página 60](#page-69-0)
- ["Configuración 2: una placa posterior frontal SAS/SATA de 12 unidades de 3,5 pulgadas, un adaptador](#page-70-0)  [RAID/HBA 16i" en la página 61](#page-70-0)
- ["Configuración 3: una placa posterior frontal SAS/SATA de 12 unidades de 3,5 pulgadas, un](#page-71-0) [compartimiento de la unidad posterior \(SAS/SATA\)" en la página 62](#page-71-0)
- ["Configuración 4: una placa posterior frontal SAS/SATA de 12 unidades de 3,5 pulgadas, un](#page-71-1) [compartimiento de la unidad posterior \(SAS/SATA\), un adaptador RAID/HBA 16i" en la página 62](#page-71-1)
- ["Configuración 5: una placa posterior frontal SAS/SATA de 12 unidades de 3,5 pulgadas, un](#page-73-0) [compartimiento de la unidad posterior \(SAS/SATA\), dos adaptadores RAID/HBA \(8i+16i\)" en la página 64](#page-73-0)
- ["Configuración 6: una placa posterior frontal SAS/SATA de 12 unidades de 3,5 pulgadas, un](#page-74-0) [compartimiento de la unidad posterior \(SAS/SATA\), un compartimiento de la unidad central \(SAS/SATA\),](#page-74-0)  [un adaptador RAID 24i" en la página 65](#page-74-0)
- ["Configuración 7: una placa posterior frontal SAS/SATA de 12 unidades de 3,5 pulgadas, un](#page-75-0) [compartimiento de la unidad posterior \(SAS/SATA\), un compartimiento de la unidad central \(SAS/SATA\),](#page-75-0)  [dos adaptadores RAID/HBA \(8i+16i\)" en la página 66](#page-75-0)
- ["Configuración 8: una placa posterior frontal SAS/SATA de 12 unidades de 3,5", un compartimiento de la](#page-76-0) [unidad posterior \(SAS/SATA\), un compartimiento de la unidad central \(SAS/SATA\), un adaptador RAID](#page-76-0)  [32i" en la página 67](#page-76-0)

### <span id="page-69-0"></span>Configuración 1: una placa posterior frontal NVMe de 12 unidades de 3,5 pulgadas SAS/SATA, conexiones integradas

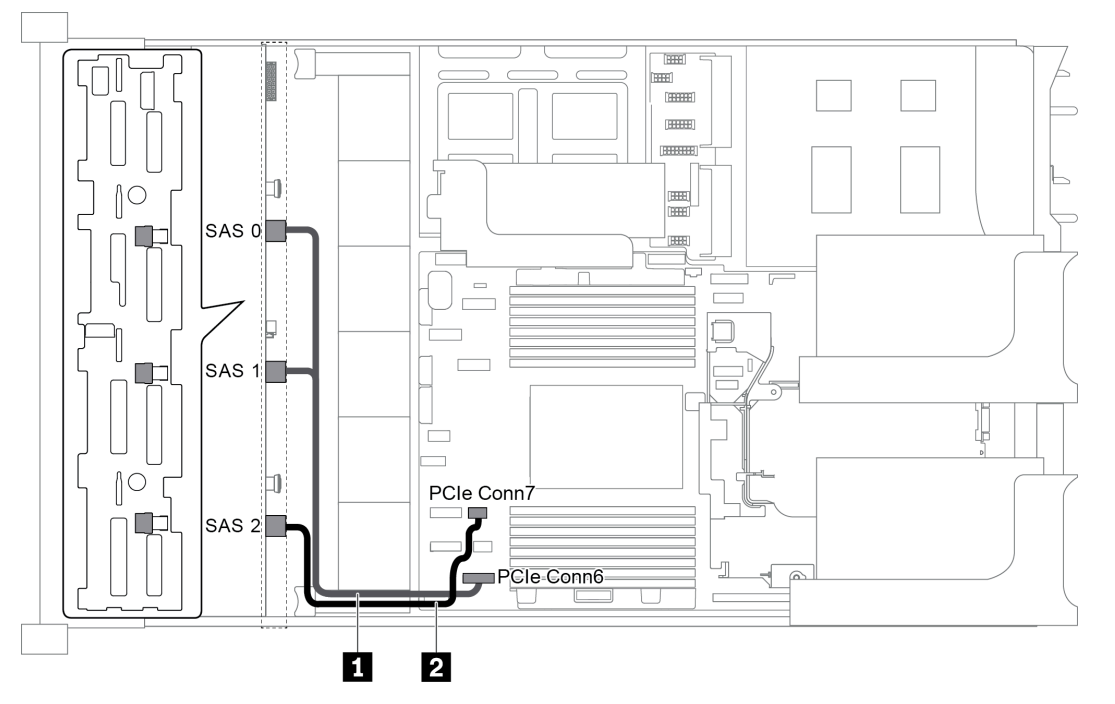

Figura 45. Disposición de los cables para una configuración con una placa posterior frontal SAS/SATA de 12 unidades de 3,5 pulgadas

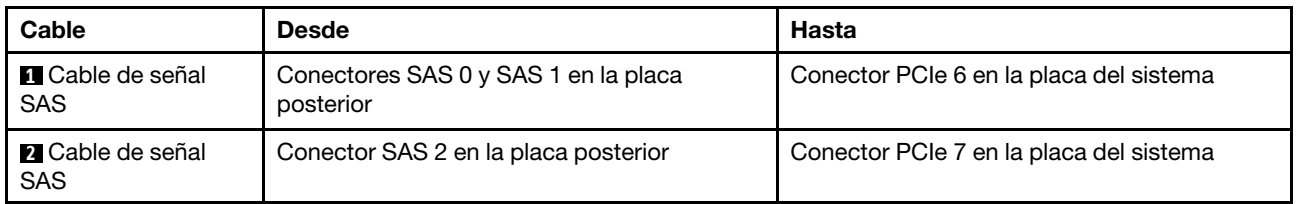

Nota: Cuando la placa posterior SAS/SATA está conectada a conectores PCIe en la placa del sistema, solo se admiten unidades SATA No se admiten unidades SAS.

### <span id="page-70-0"></span>Configuración 2: una placa posterior frontal SAS/SATA de 12 unidades de 3,5 pulgadas, un adaptador RAID/HBA 16i

Nota: El adaptador RAID/HBA puede instalarse en la tarjeta de expansión 1 (escenario 1) o en la tarjeta de expansión 2 (escenario 2). En la siguiente ilustración se muestran las conexiones de cables para el escenario 1. Las conexiones de cables son las mismas para el escenario 2.

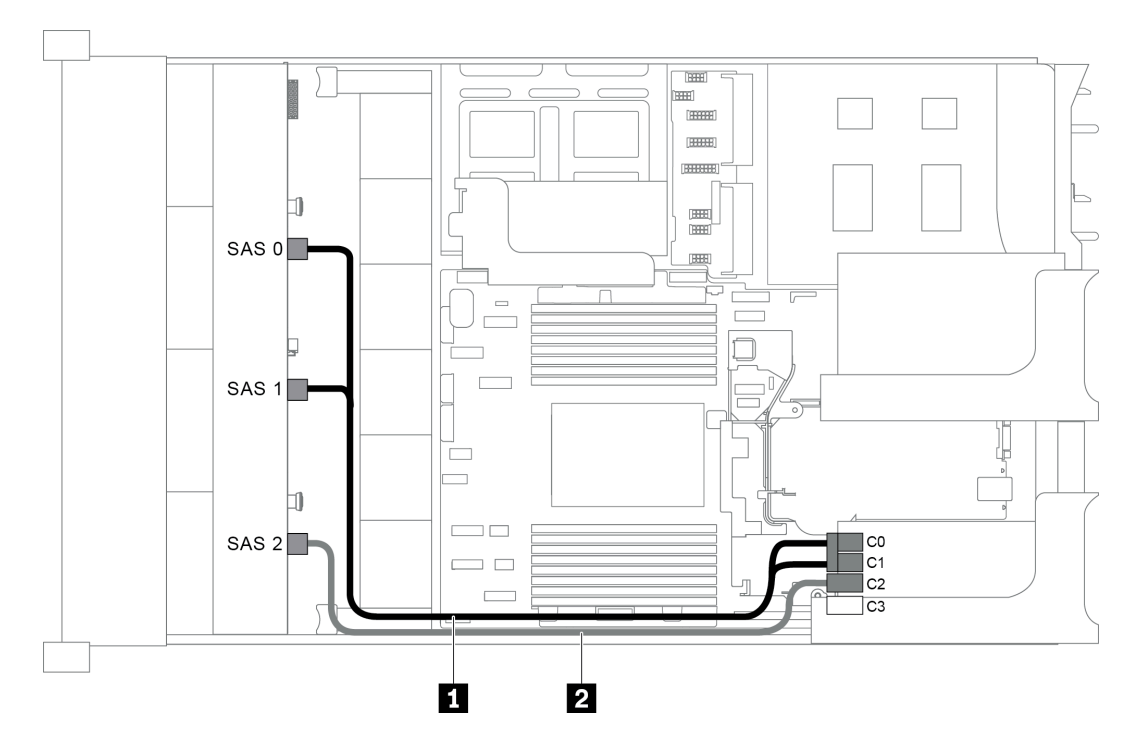

Figura 46. Disposición de los cables para una configuración con una placa posterior frontal SAS/SATA de 12 unidades de 3,5 pulgadas y un adaptador RAID/HBA 16i

Nota: Cuando se instale un adaptador RAID/HBA Gen 4, asegúrese de utilizar el cable de Gen 4 correspondiente:

#### ThinkSystem SR655 3.5" SAS/SATA 12-Bay X40 RAID Cable Kit

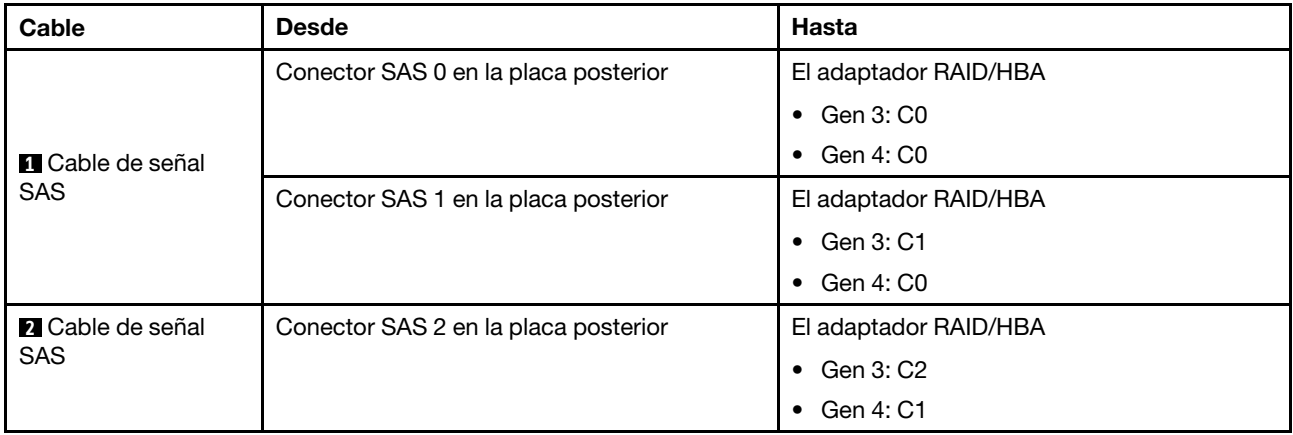

### <span id="page-71-0"></span>Configuración 3: una placa posterior frontal SAS/SATA de 12 unidades de 3,5 pulgadas, un compartimiento de la unidad posterior (SAS/SATA)

Nota: Esta configuración admite un compartimiento de la unidad posterior SAS/SATA de 3,5 pulgadas (escenario 1) o un compartimiento de la unidad posterior SAS/SATA de 2,5 pulgadas (escenario 2). En la siguiente ilustración se muestran las conexiones de cables para el escenario 1. Las conexiones de cables son las mismas para el escenario 2.

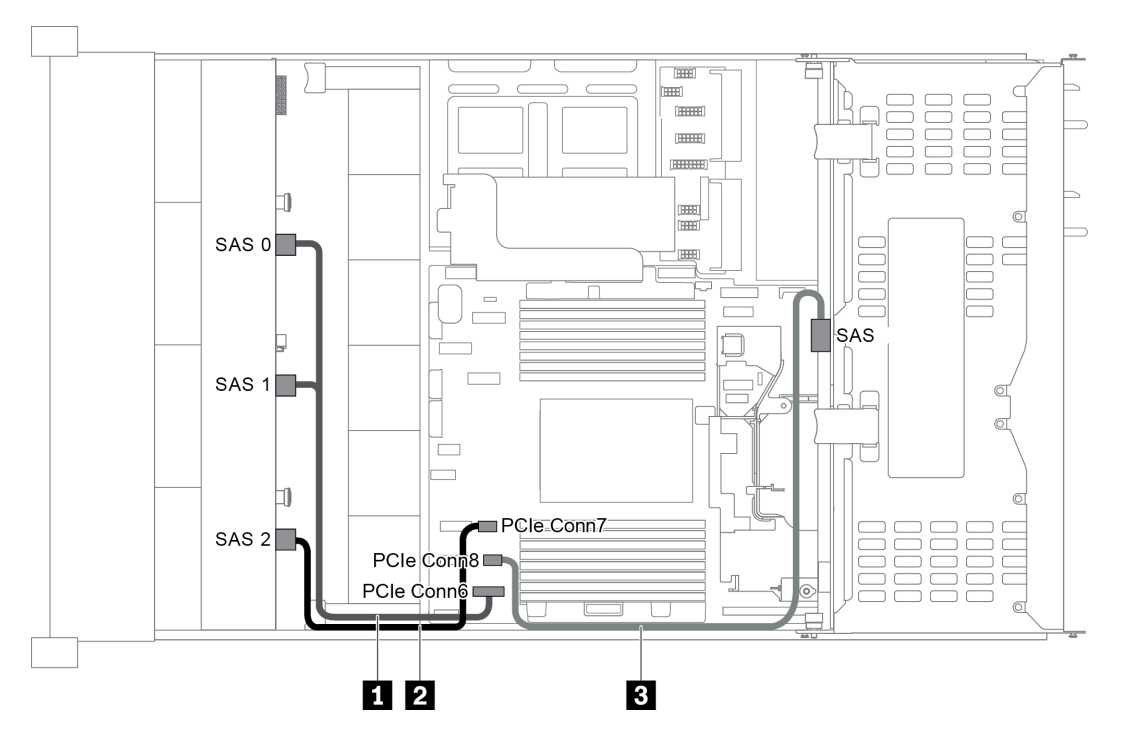

Figura 47. Disposición de los cables para una configuración con una placa posterior frontal SAS/SATA de 12 unidades de 3,5 pulgadas y un compartimiento de la unidad posterior (SAS/SATA)

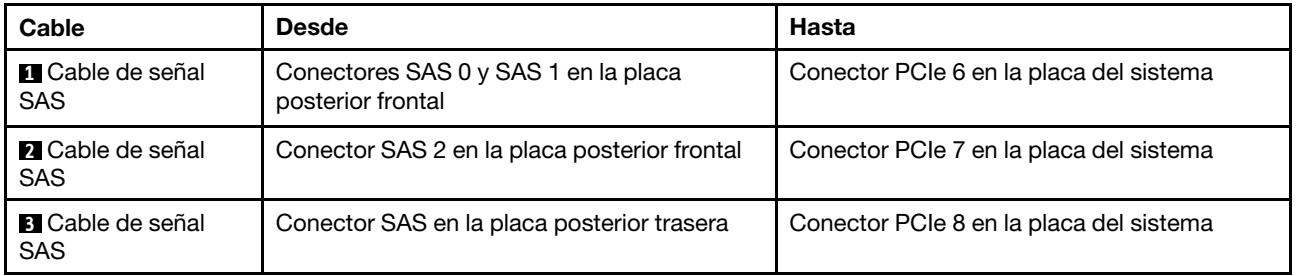

Nota: Cuando la placa posterior SAS/SATA está conectada a conectores PCIe en la placa del sistema, solo se admiten unidades SATA No se admiten unidades SAS.

### <span id="page-71-1"></span>Configuración 4: una placa posterior frontal SAS/SATA de 12 unidades de 3,5 pulgadas, un compartimiento de la unidad posterior (SAS/SATA), un adaptador RAID/HBA 16i

Nota: Esta configuración admite un compartimiento de la unidad posterior SAS/SATA de 3,5 pulgadas (escenario 1) o un compartimiento de la unidad posterior SAS/SATA de 2,5 pulgadas (escenario 2). En la siguiente ilustración se muestran las conexiones de cables para el escenario 1. Las conexiones de cables son las mismas para el escenario 2.
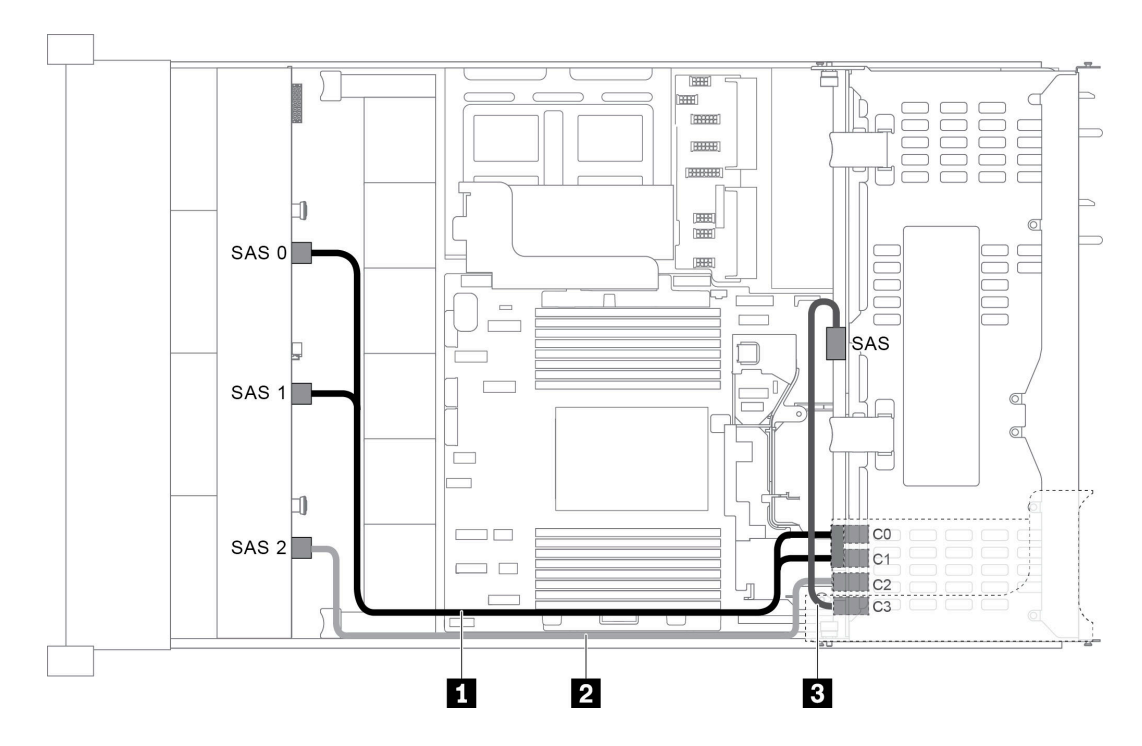

Figura 48. Disposición de los cables para una configuración con una placa posterior frontal SAS/SATA de 12 unidades de 3,5 pulgadas, un compartimiento de la unidad posterior y un adaptador RAID/HBA 16i

Nota: Cuando se instale un adaptador RAID/HBA Gen 4, asegúrese de utilizar el cable de Gen 4 correspondiente:

Para el cable 1: ThinkSystem SR655 3.5" SAS/SATA 12-Bay X40 RAID Cable Kit

Para los cables 2 y 3: ThinkSystem SR655 2.5" & 3.5" SAS/SATA 4-Bay Rear Backplane X40 RAID Cable Kit

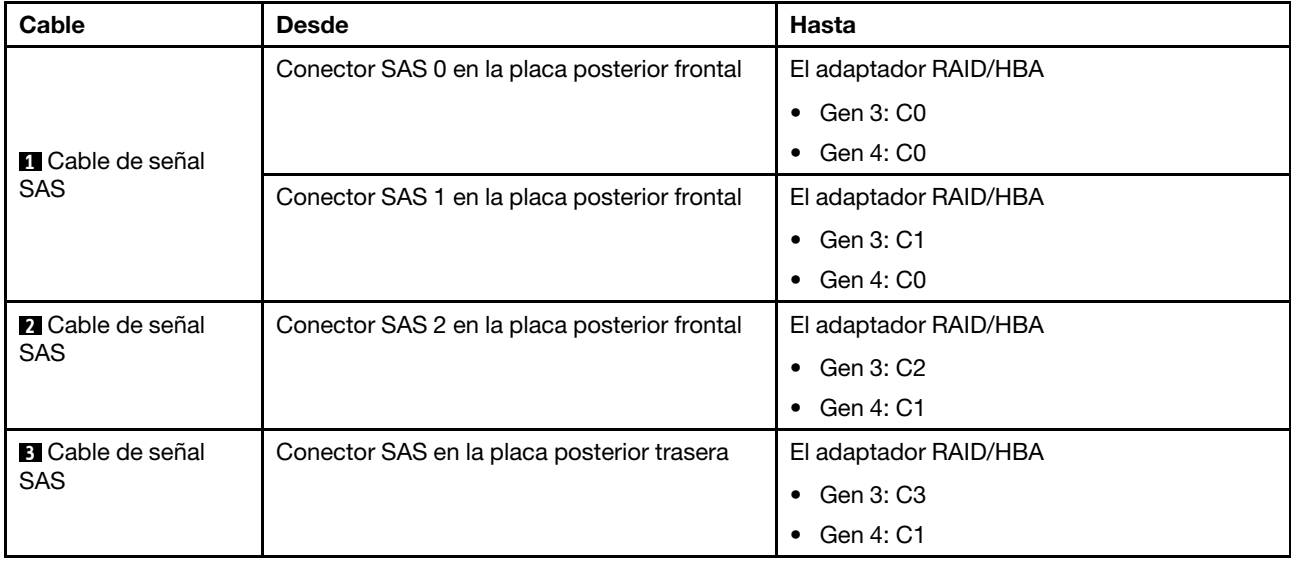

## Configuración 5: una placa posterior frontal SAS/SATA de 12 unidades de 3,5 pulgadas, un compartimiento de la unidad posterior (SAS/SATA), dos adaptadores RAID/HBA (8i+16i)

Nota: Esta configuración admite un compartimiento de la unidad posterior SAS/SATA de 3,5 pulgadas (escenario 1) o un compartimiento de la unidad posterior SAS/SATA de 2,5 pulgadas (escenario 2). En la siguiente ilustración se muestran las conexiones de cables para el escenario 1. Las conexiones de cables son las mismas para el escenario 2.

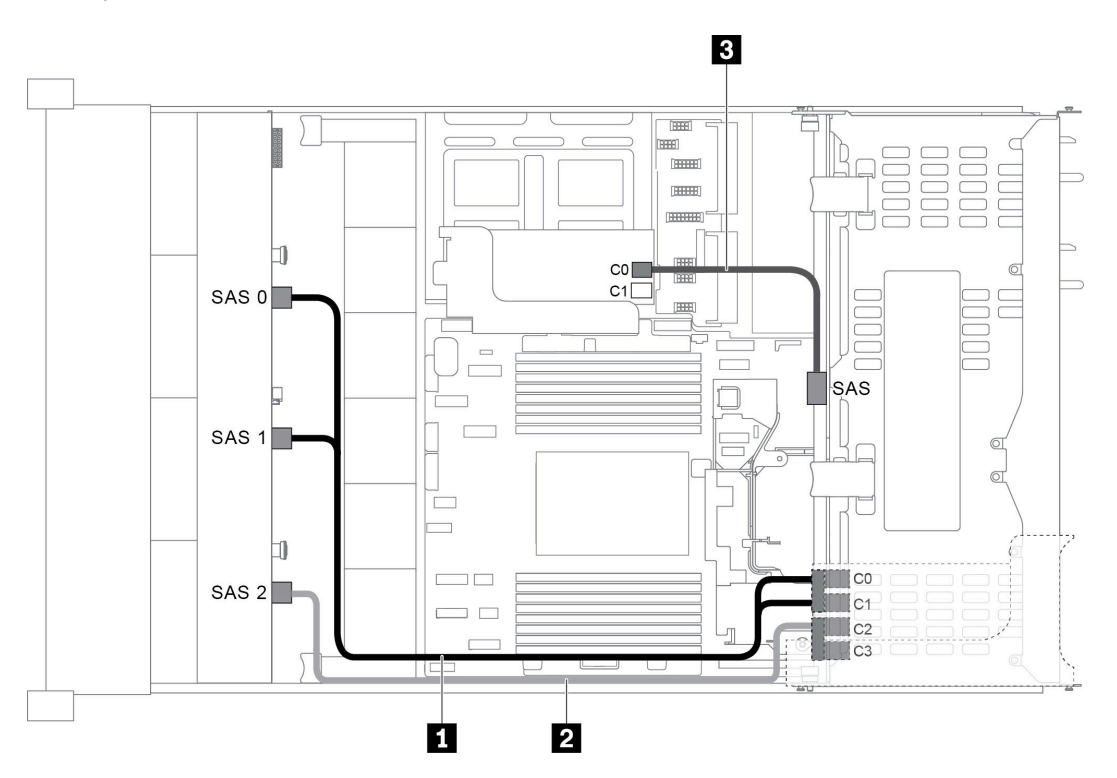

Figura 49. Disposición de los cables para una configuración con una placa posterior frontal SAS/SATA de 12 unidades de 3,5 pulgadas, un compartimiento de la unidad y dos adaptadores RAID/HBA (8i+16i)

Nota: Cuando se instale un adaptador RAID/HBA Gen 4, asegúrese de utilizar el cable de Gen 4 correspondiente:

## Para los cables 1 y 2: ThinkSystem SR655 3.5" SAS/SATA 12-Bay X40 RAID Cable Kit

Para el cable 3: ThinkSystem SR655 2.5" & 3.5" SAS/SATA 4-Bay Rear Backplane X40 RAID Cable Kit

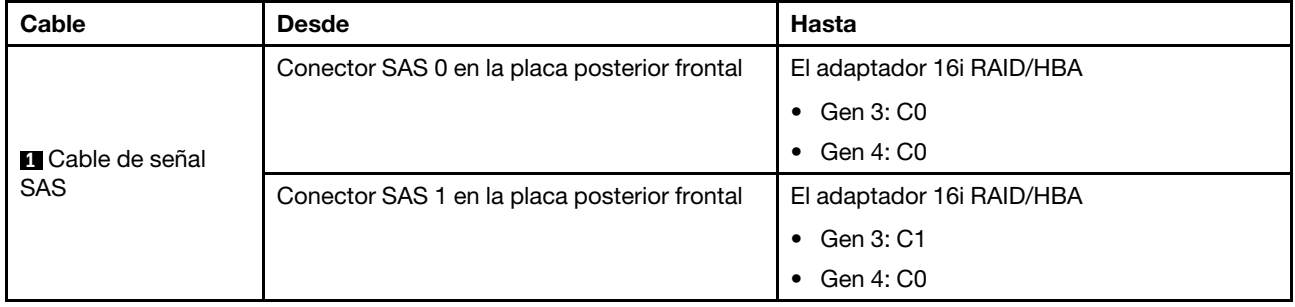

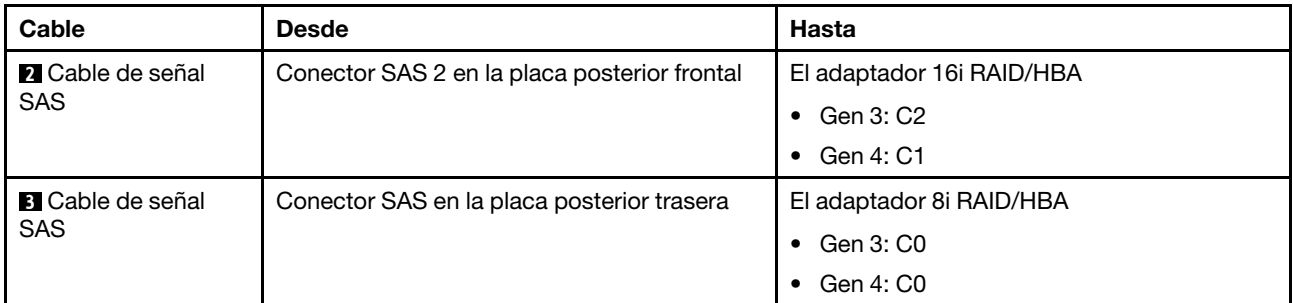

#### Configuración 6: una placa posterior frontal SAS/SATA de 12 unidades de 3,5 pulgadas, un compartimiento de la unidad posterior (SAS/SATA), un compartimiento de la unidad central (SAS/ SATA), un adaptador RAID 24i

Nota: Esta configuración admite un compartimiento de la unidad central SAS/SATA de 3,5 pulgadas y un compartimiento de la unidad posterior SAS/SATA de 3,5 pulgadas (escenario 1) o un compartimiento de la unidad posterior SAS/SATA de 2,5 pulgadas (escenario 2). En la siguiente ilustración se muestran las conexiones de cables para el escenario 1. Las conexiones de cables son las mismas para el escenario 2.

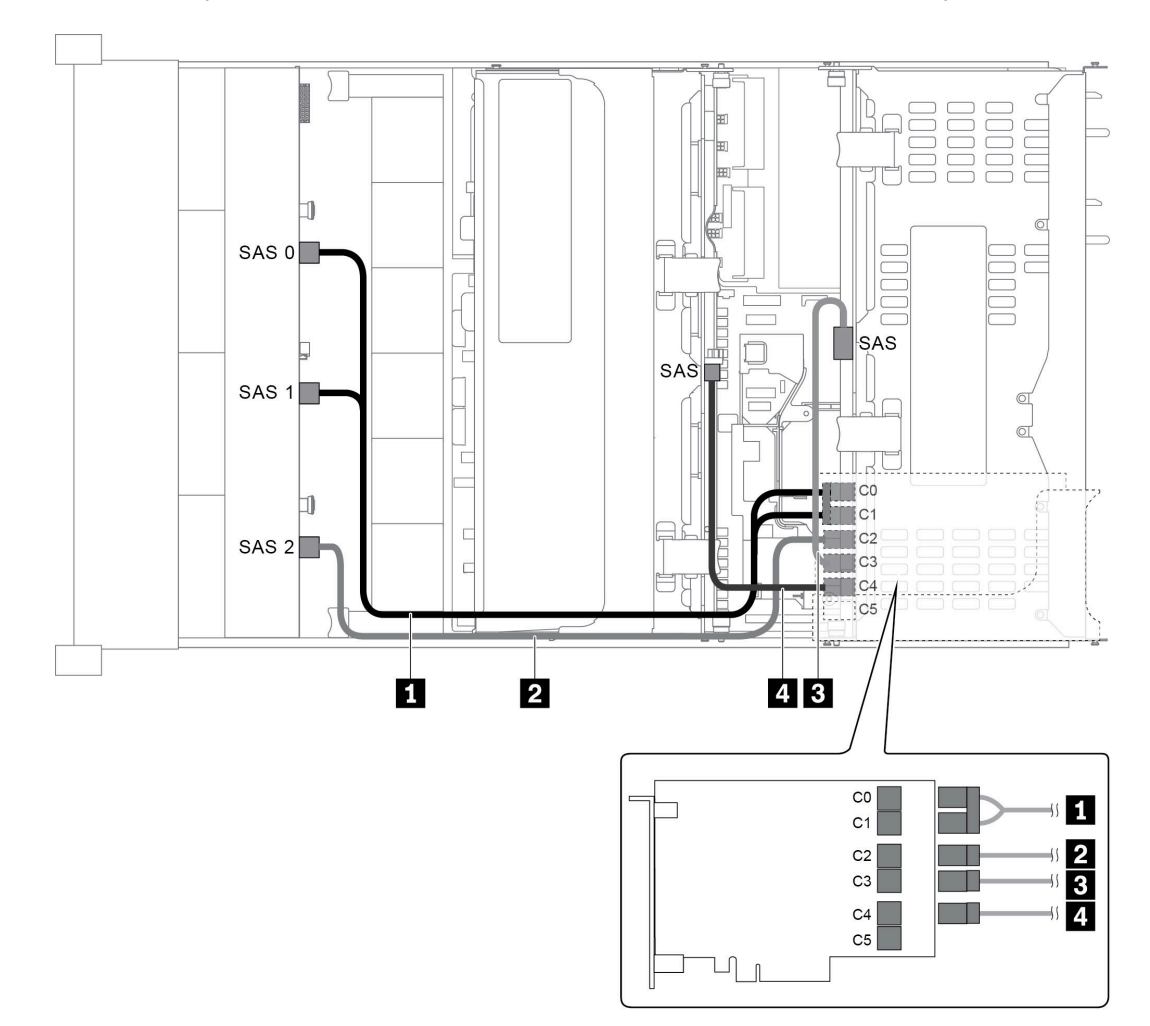

Figura 50. Disposición de los cables para una configuración con una placa posterior frontal SAS/SATA de 12 unidades de 3,5 pulgadas, un compartimiento de la unidad posterior, un compartimiento de la unidad central y un adaptador RAID 24i

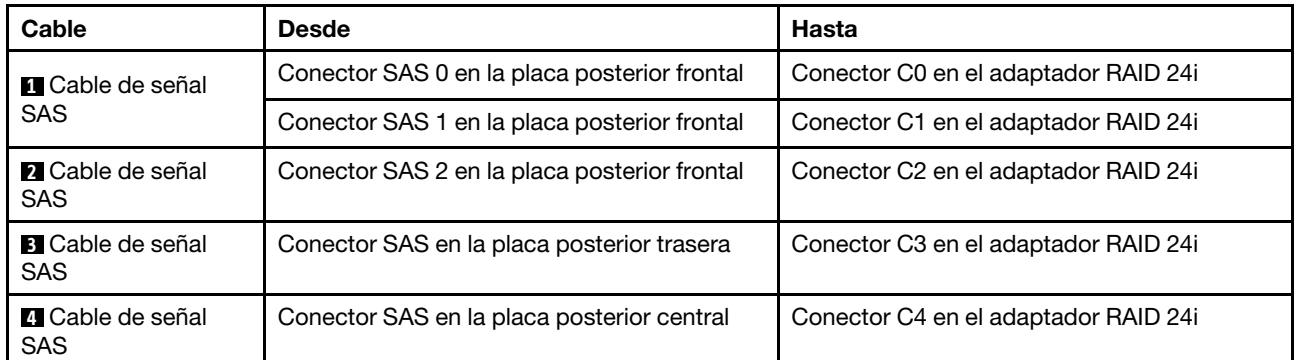

#### Configuración 7: una placa posterior frontal SAS/SATA de 12 unidades de 3,5 pulgadas, un compartimiento de la unidad posterior (SAS/SATA), un compartimiento de la unidad central (SAS/ SATA), dos adaptadores RAID/HBA (8i+16i)

Nota: Esta configuración admite un compartimiento de la unidad central SAS/SATA de 3,5 pulgadas y un compartimiento de la unidad posterior SAS/SATA de 3,5 pulgadas (escenario 1) o un compartimiento de la unidad posterior SAS/SATA de 2,5 pulgadas (escenario 2). En la siguiente ilustración se muestran las conexiones de cables para el escenario 1. Las conexiones de cables son las mismas para el escenario 2.

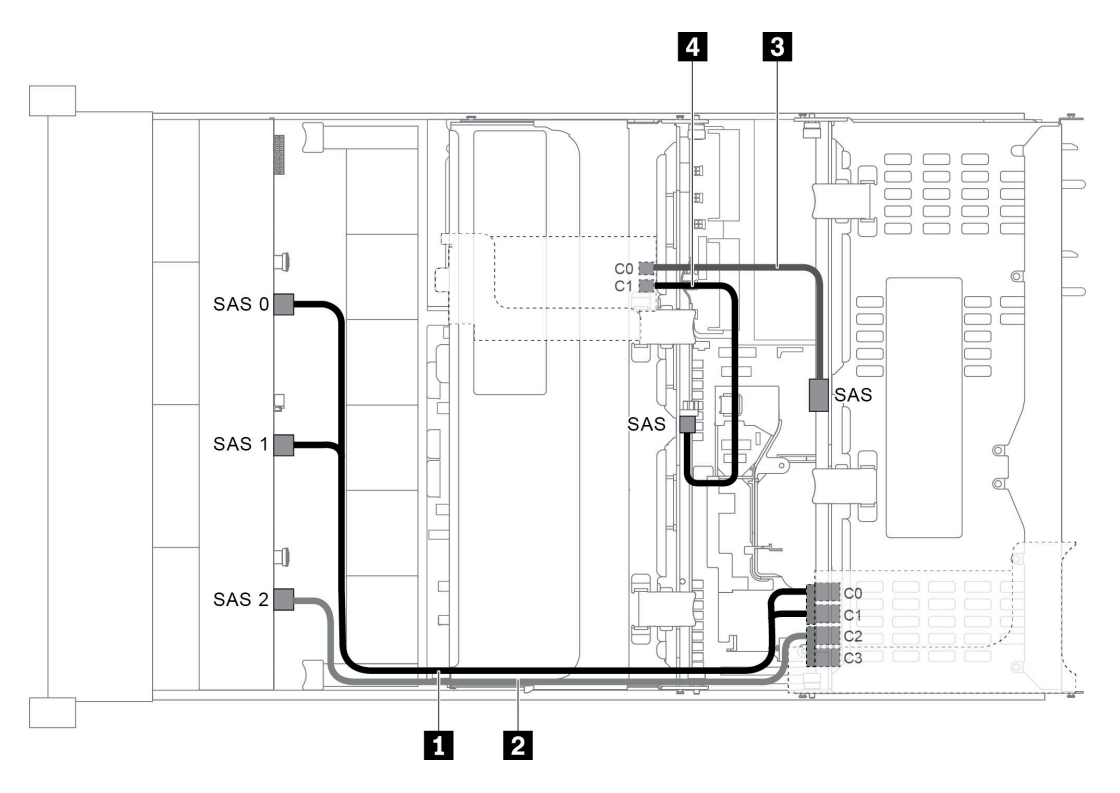

Figura 51. Disposición de los cables para una configuración con una placa posterior frontal SAS/SATA de 12 unidades de 3,5 pulgadas, un compartimiento de la unidad posterior, un compartimiento de la unidad central y dos adaptadores RAID/ HBA (8i+16i)

Nota: Cuando se instale un adaptador RAID/HBA Gen 4, asegúrese de utilizar el cable de Gen 4 correspondiente:

Para los cables 1 y 2: ThinkSystem SR655 3.5" SAS/SATA 12-Bay X40 RAID Cable Kit

Para los cables 3 y 4: ThinkSystem SR655 2.5" & 3.5" SAS/SATA 4-Bay Rear Backplane X40 RAID Cable Kit

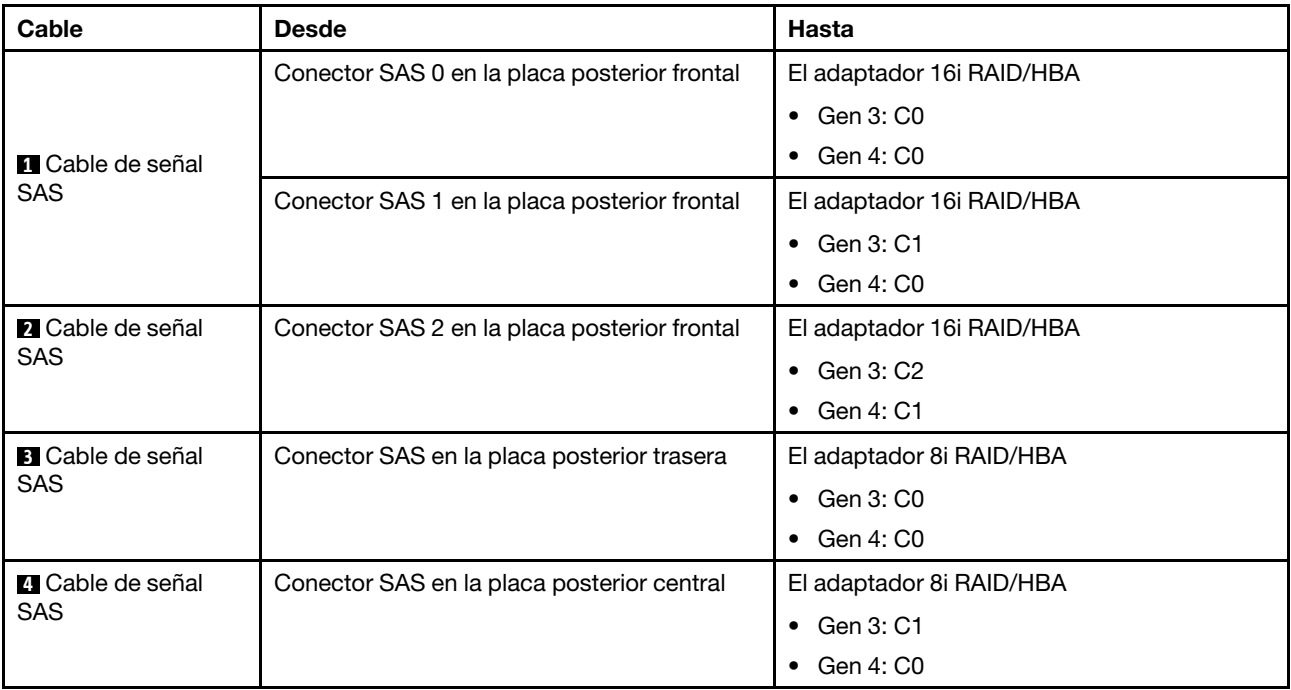

#### Configuración 8: una placa posterior frontal SAS/SATA de 12 unidades de 3,5", un compartimiento de la unidad posterior (SAS/SATA), un compartimiento de la unidad central (SAS/SATA), un adaptador RAID 32i

Nota: Esta configuración admite un compartimiento de la unidad central SAS/SATA de 3,5 pulgadas y un compartimiento de la unidad posterior SAS/SATA de 3,5 pulgadas (escenario 1) o un compartimiento de la unidad posterior SAS/SATA de 2,5 pulgadas (escenario 2). En la siguiente ilustración se muestran las conexiones de cables para el escenario 1. Las conexiones de cables son las mismas para el escenario 2.

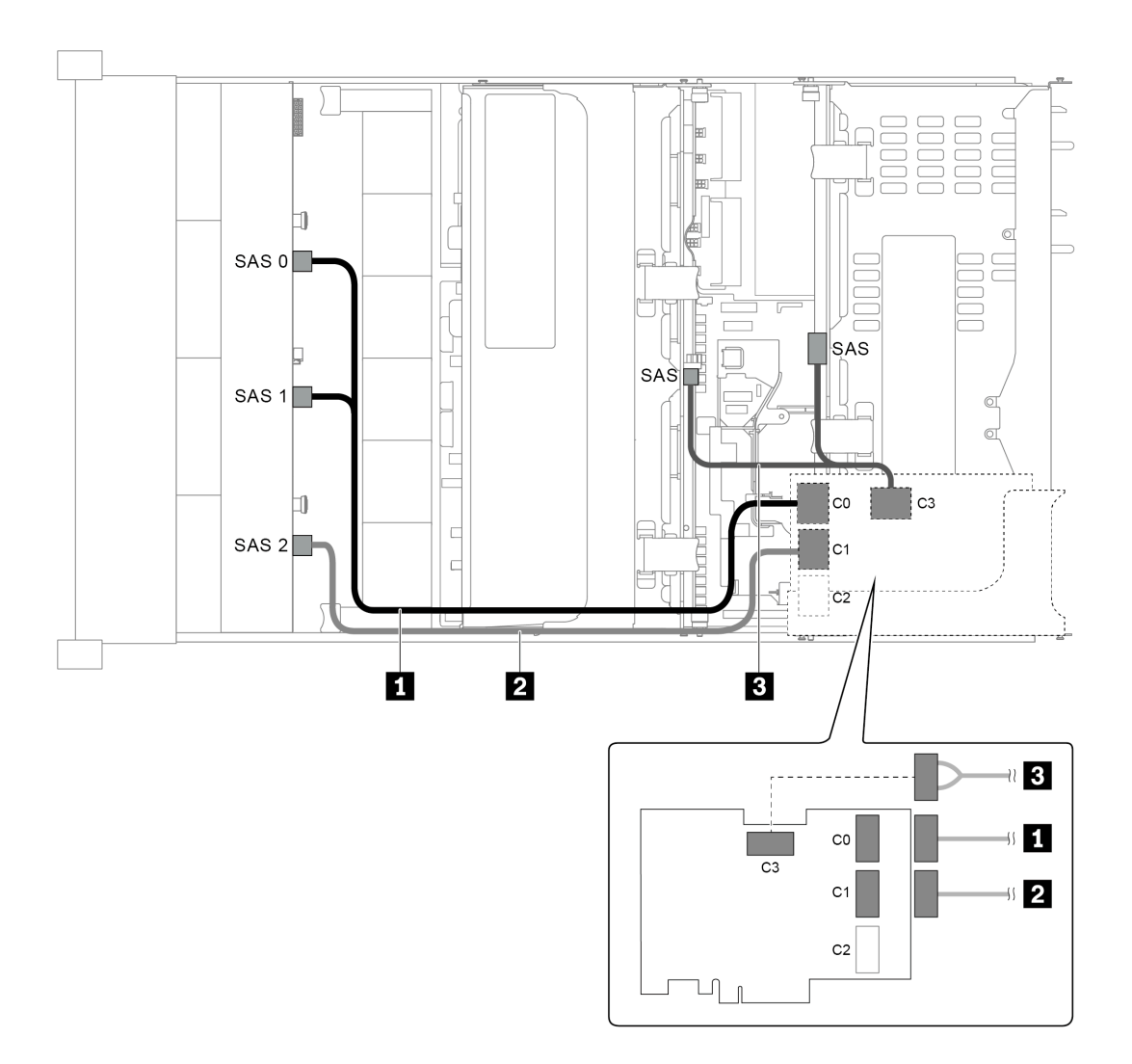

Figura 52. Disposición de los cables para una configuración con una placa posterior frontal SAS/SATA de 12 unidades de 3,5 pulgadas, un compartimiento de la unidad posterior, un compartimiento de la unidad central y un adaptador RAID 32i

Nota: El adaptador RAID 32i pertenece a Gen 4. Asegúrese de utilizar el cable de Gen 4 correspondiente:

Para los cables 1 y 2:ThinkSystem SR655 3.5" SAS/SATA 12-Bay X40 RAID Cable Kit

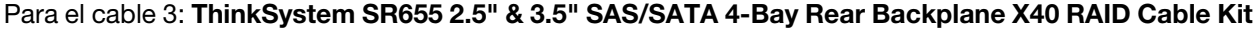

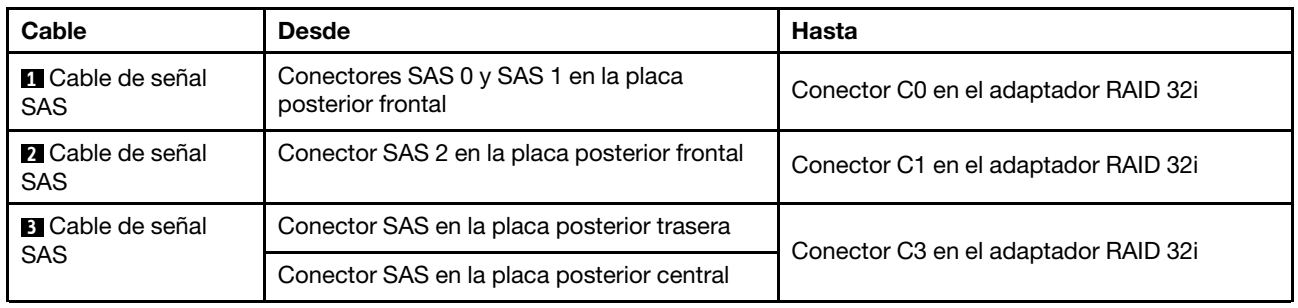

# Modelo de servidor con 12 bahías de unidad de disco frontal de 3,5 pulgadas (8 SAS/ SATA + 4 AnyBay)

En esta sección se proporciona información sobre la disposición de los cables para el modelo de servidor con una placa posterior frontal de 12 bahías AnyBay de 3,5 pulgadas. La placa posterior frontal de 12 bahías AnyBay de 3,5 pulgadas ofrece 8 bahías de unidad SAS/SATA (bahías 0 a 7) y 4 bahías de unidad SAS/ SATA/NVMe (llamadas AnyBay) (bahías 8 a 11).

Nota: Todas las unidades NVMe de 2,5"/3,5" o U.2 (excepto las unidades NVMe Gen3) no admiten la placa posterior AnyBay Gen3 de 12x3,5".

- ["Configuración 1: una placa posterior frontal AnyBay de 12 unidades de 3,5 pulgadas, conexiones](#page-79-0)  [integradas" en la página 70](#page-79-0)
- ["Configuración 2: una placa posterior frontal de 12 bahías AnyBay de 3,5 pulgadas, un adaptador RAID/](#page-80-0) [HBA 16i" en la página 71](#page-80-0)
- ["Configuración 3: una placa posterior frontal de 12 bahías AnyBay de 3,5 pulgadas, un compartimiento](#page-82-0)  [de la unidad posterior \(SAS/SATA\), un adaptador RAID/HBA 16i" en la página 73](#page-82-0)
- ["Configuración 4: una placa posterior frontal de 12 bahías AnyBay de 3,5 pulgadas, un compartimiento](#page-83-0)  [de la unidad posterior \(SAS/SATA\), dos adaptadores RAID/HBA \(8i + 16i\)" en la página 74](#page-83-0)
- ["Configuración 5: una placa posterior frontal de 12 bahías AnyBay de 3,5 pulgadas, un compartimiento](#page-84-0)  [de la unidad posterior \(SAS/SATA\), un compartimiento de la unidad central \(SAS/SATA\), un adaptador](#page-84-0)  [RAID 24i" en la página 75](#page-84-0)
- ["Configuración 6: una placa posterior frontal de 12 bahías AnyBay de 3,5 pulgadas, un compartimiento](#page-86-0)  [de la unidad posterior \(SAS/SATA\), un compartimiento de la unidad central \(SAS/SATA\), dos adaptadores](#page-86-0) [RAID/HBA \(8i+16i\)" en la página 77](#page-86-0)
- ["Configuración 7: una placa posterior frontal de 12 bahías AnyBay de 3,5", un compartimiento de la](#page-87-0) [unidad posterior \(SAS/SATA\), un compartimiento de la unidad central \(SAS/SATA\), un adaptador RAID](#page-87-0) [32i" en la página 78](#page-87-0)

<span id="page-79-0"></span>Configuración 1: una placa posterior frontal AnyBay de 12 unidades de 3,5 pulgadas, conexiones integradas

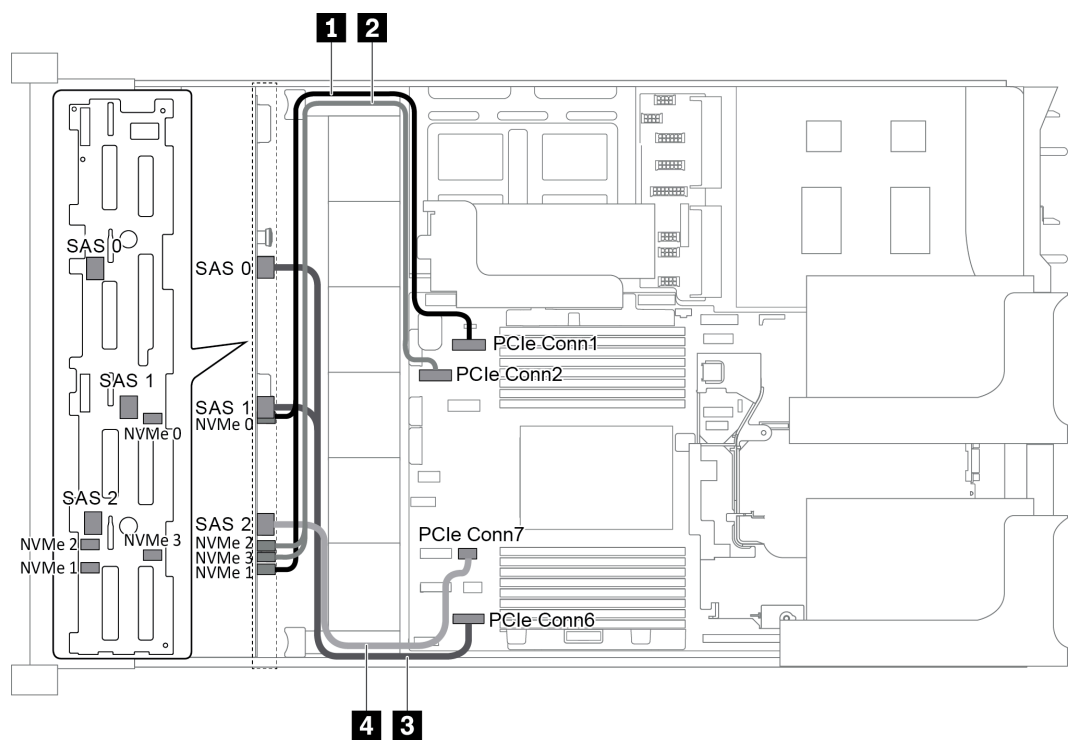

Figura 53. Disposición de los cables para una configuración con una placa posterior frontal de 12 bahías AnyBay de 3,5 pulgadas

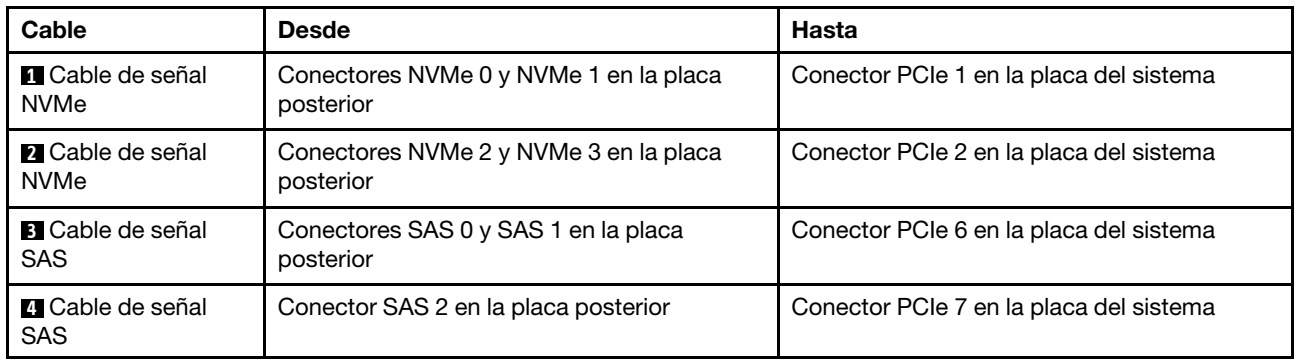

Nota: Cuando la placa posterior frontal de 12 bahías AnyBay de 3,5 pulgadas está conectada a los conectores PCIe incorporados, las unidades 0 a 7 solo admiten unidades SATA y las unidades 8 a 11 solo admiten unidades SATA o NVMe.

<span id="page-80-0"></span>Configuración 2: una placa posterior frontal de 12 bahías AnyBay de 3,5 pulgadas, un adaptador RAID/ HBA 16i

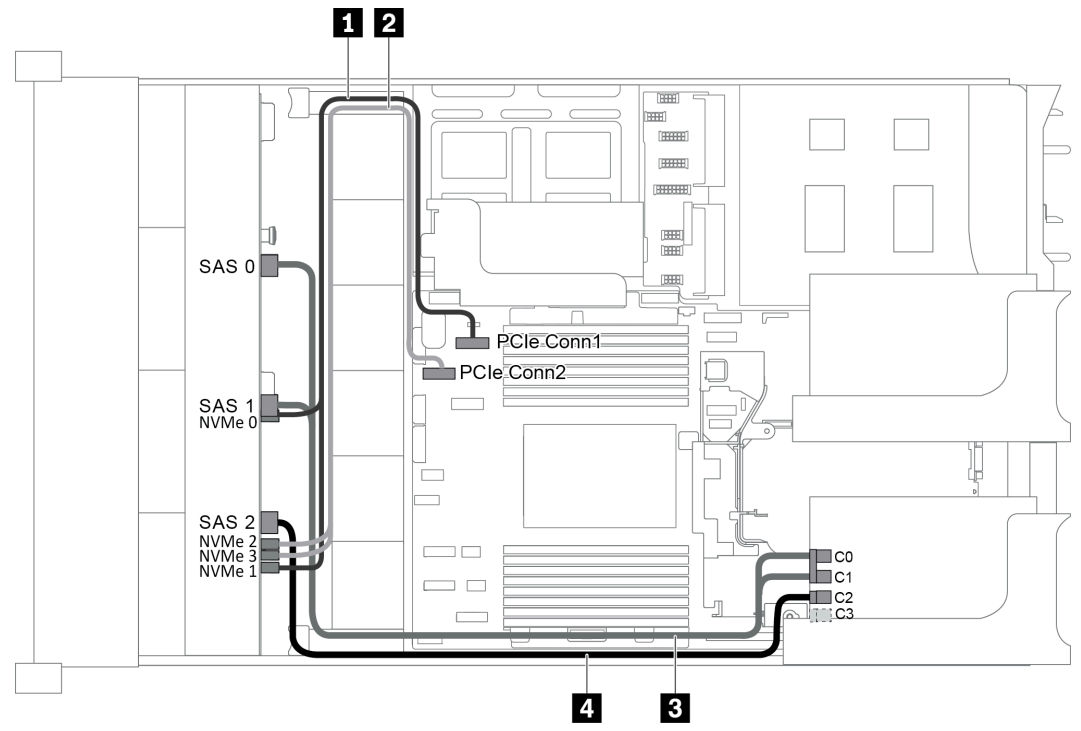

Figura 54. Disposición de los cables para una configuración con una placa posterior frontal de 12 bahías AnyBay de 3,5 pulgadas y un adaptador RAID/HBA 16i

Nota: Cuando se instale un adaptador RAID/HBA Gen 4, asegúrese de utilizar el cable de Gen 4 correspondiente:

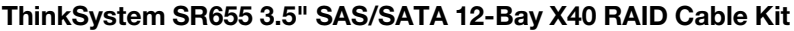

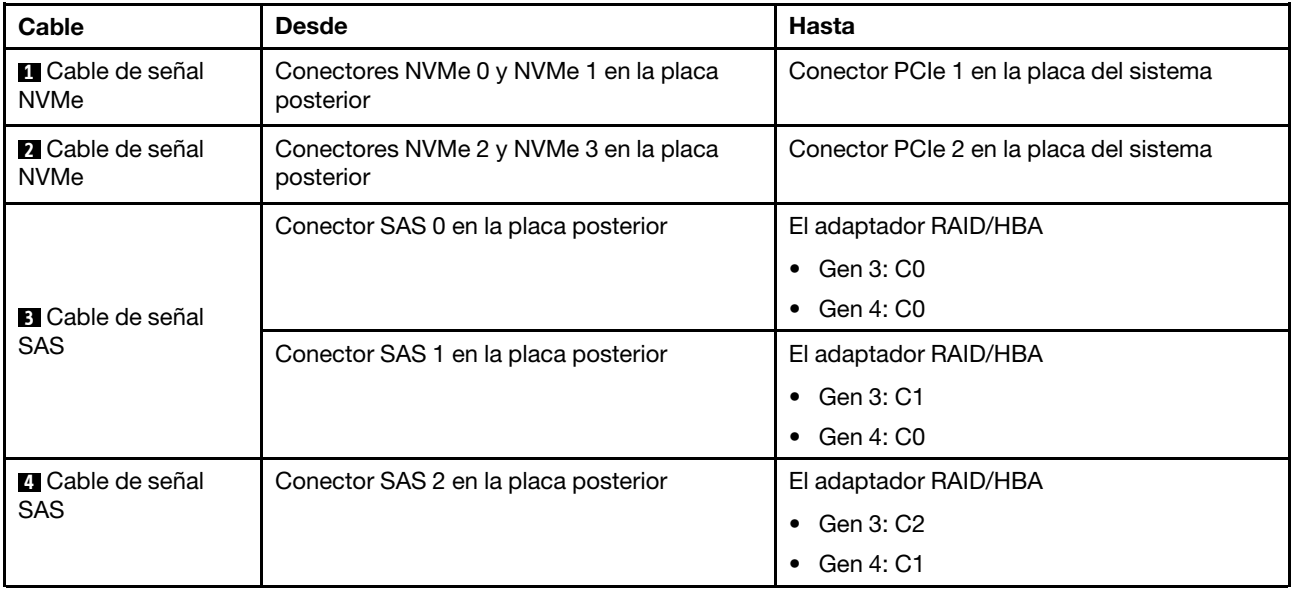

Nota: Con un adaptador RAID o HBA conectado a la placa posterior frontal de 12 bahías AnyBay de 3,5 pulgadas, las unidades 0 a 7 admiten unidades SATA o SAS y las unidades 8 a 11 admiten unidades SATA, SAS o NVMe.

### <span id="page-82-0"></span>Configuración 3: una placa posterior frontal de 12 bahías AnyBay de 3,5 pulgadas, un compartimiento de la unidad posterior (SAS/SATA), un adaptador RAID/HBA 16i

Nota: Esta configuración admite un compartimiento de la unidad posterior SAS/SATA de 3,5 pulgadas (escenario 1) o un compartimiento de la unidad posterior SAS/SATA de 2,5 pulgadas (escenario 2). En la siguiente ilustración se muestran las conexiones de cables para el escenario 1. Las conexiones de cables son las mismas para el escenario 2.

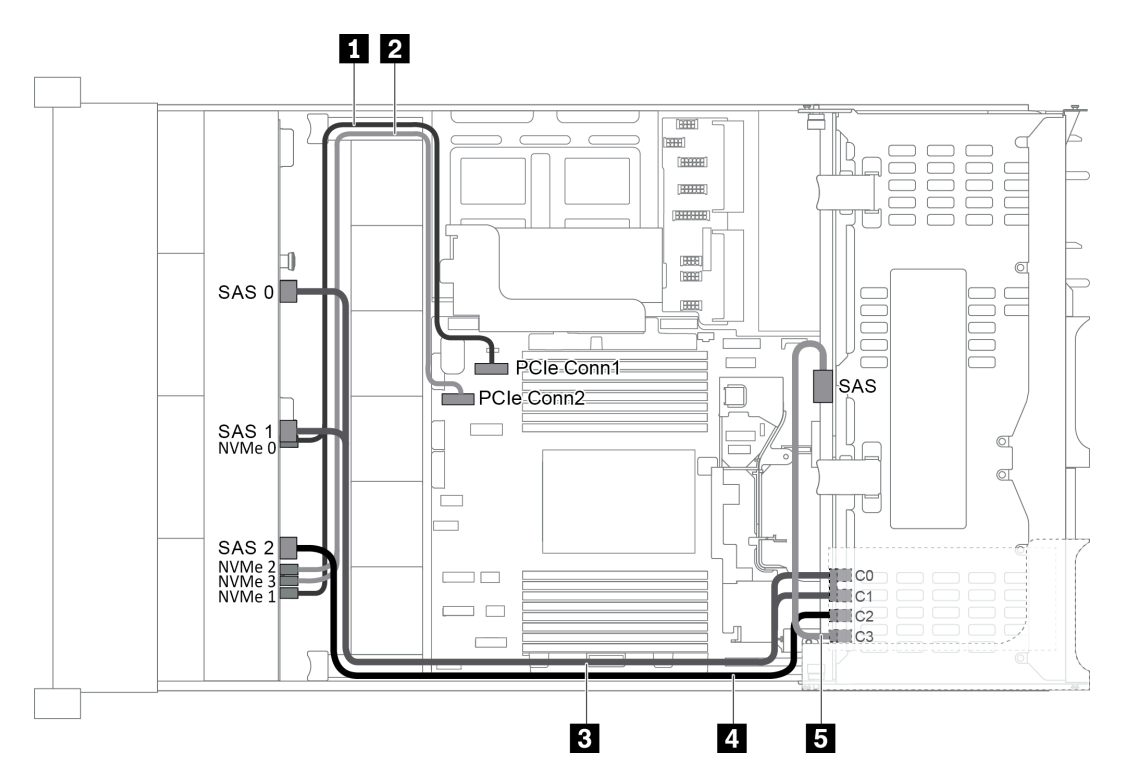

Figura 55. Disposición de los cables para una configuración con una placa posterior frontal de 12 bahías AnyBay de 3,5 pulgadas, un compartimiento de la unidad posterior y un adaptador RAID/HBA 16i

Nota: Cuando se instale un adaptador RAID/HBA Gen 4, asegúrese de utilizar el cable de Gen 4 correspondiente:

Para el cable 3: Kit de cables RAID X40 de 12 bahías SATA/SAS de 3,5 pulgadas de ThinkSystem SR655

Para los cables 4 y 5: Kit de cables RAID X40 de placa posterior trasera de 4 bahías SATA/SAS de 2,5 pulgadas y 3,5 pulgadas de ThinkSystem SR655

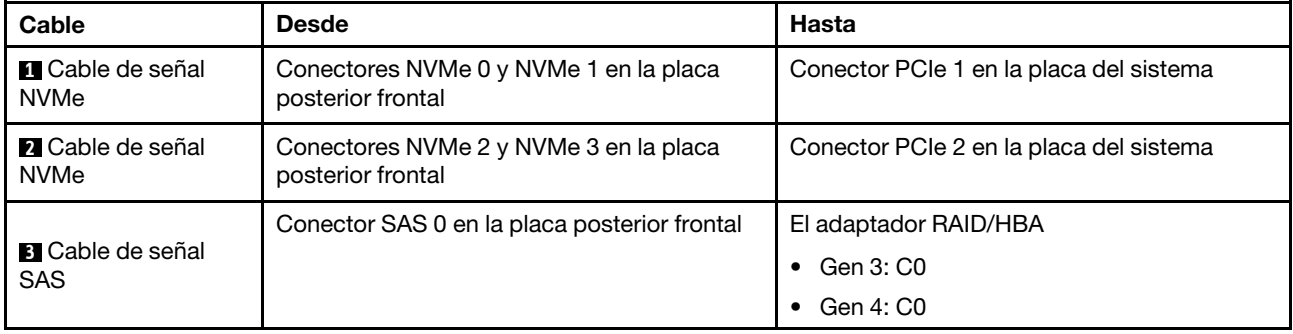

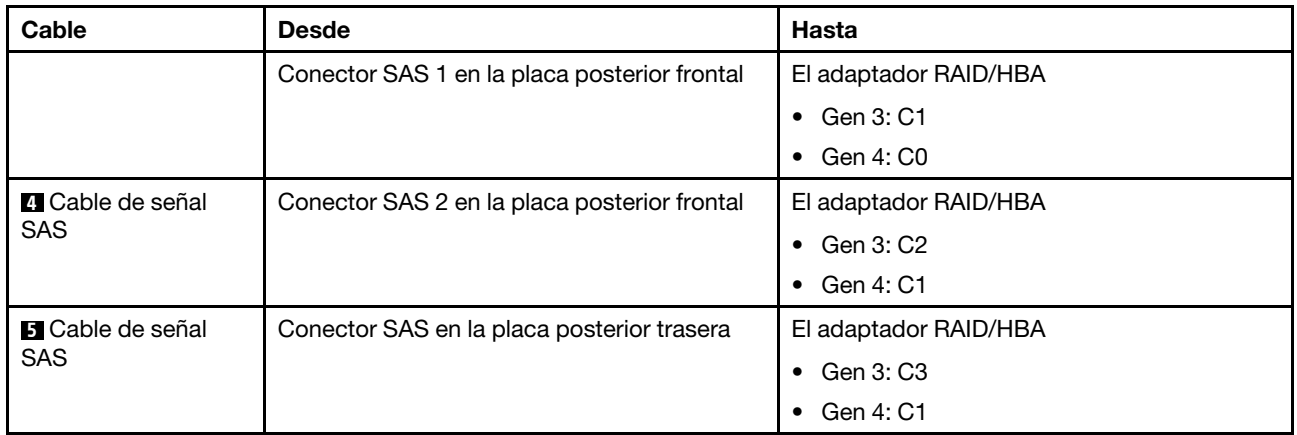

Nota: Con un adaptador RAID o HBA conectado a la placa posterior frontal de 12 bahías AnyBay de 3,5 pulgadas, las unidades 0 a 7 admiten unidades SATA o SAS y las unidades 8 a 11 admiten unidades SATA, SAS o NVMe.

#### <span id="page-83-0"></span>Configuración 4: una placa posterior frontal de 12 bahías AnyBay de 3,5 pulgadas, un compartimiento de la unidad posterior (SAS/SATA), dos adaptadores RAID/HBA (8i + 16i)

Nota: Esta configuración admite un compartimiento de la unidad posterior SAS/SATA de 3,5 pulgadas (escenario 1) o un compartimiento de la unidad posterior SAS/SATA de 2,5 pulgadas (escenario 2). En la siguiente ilustración se muestran las conexiones de cables para el escenario 1. Las conexiones de cables son las mismas para el escenario 2.

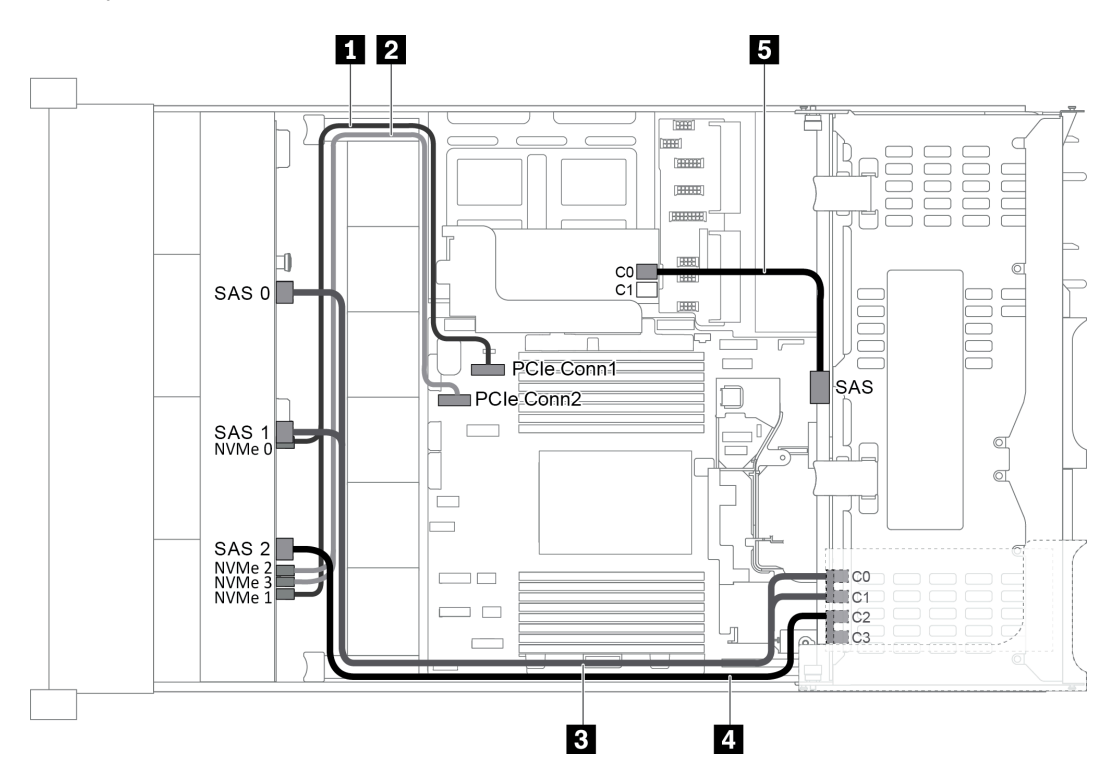

Figura 56. Disposición de los cables para una configuración con una placa posterior frontal de 12 bahías AnyBay de 3,5 pulgadas, un compartimiento de la unidad posterior y dos adaptadores RAID/HBA (8i + 16i)

Nota: Cuando se instale un adaptador RAID/HBA Gen 4, asegúrese de utilizar el cable de Gen 4 correspondiente:

Para los cables 3 y 4: ThinkSystem SR655 3.5" SAS/SATA 12-Bay X40 RAID Cable Kit

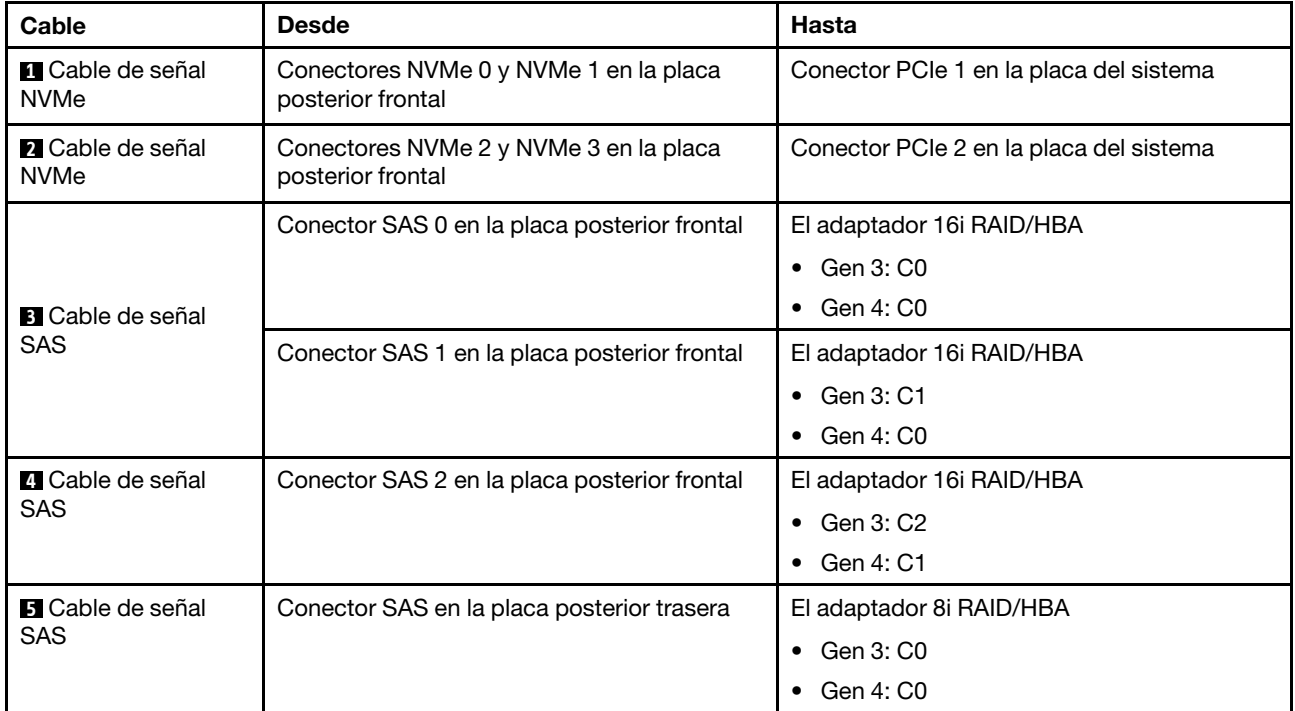

Para el cable 5: ThinkSystem SR655 2.5" & 3.5" SAS/SATA 4-Bay Rear Backplane X40 RAID Cable Kit

Nota: Con un adaptador RAID o HBA conectado a la placa posterior frontal de 12 bahías AnyBay de 3,5 pulgadas, las unidades 0 a 7 admiten unidades SATA o SAS y las unidades 8 a 11 admiten unidades SATA, SAS o NVMe.

#### <span id="page-84-0"></span>Configuración 5: una placa posterior frontal de 12 bahías AnyBay de 3,5 pulgadas, un compartimiento de la unidad posterior (SAS/SATA), un compartimiento de la unidad central (SAS/SATA), un adaptador RAID 24i

Nota: Esta configuración admite un compartimiento de la unidad central SAS/SATA de 3,5 pulgadas y un compartimiento de la unidad posterior SAS/SATA de 3,5 pulgadas (escenario 1) o un compartimiento de la unidad posterior SAS/SATA de 2,5 pulgadas (escenario 2). En la siguiente ilustración se muestran las conexiones de cables para el escenario 1. Las conexiones de cables son las mismas para el escenario 2.

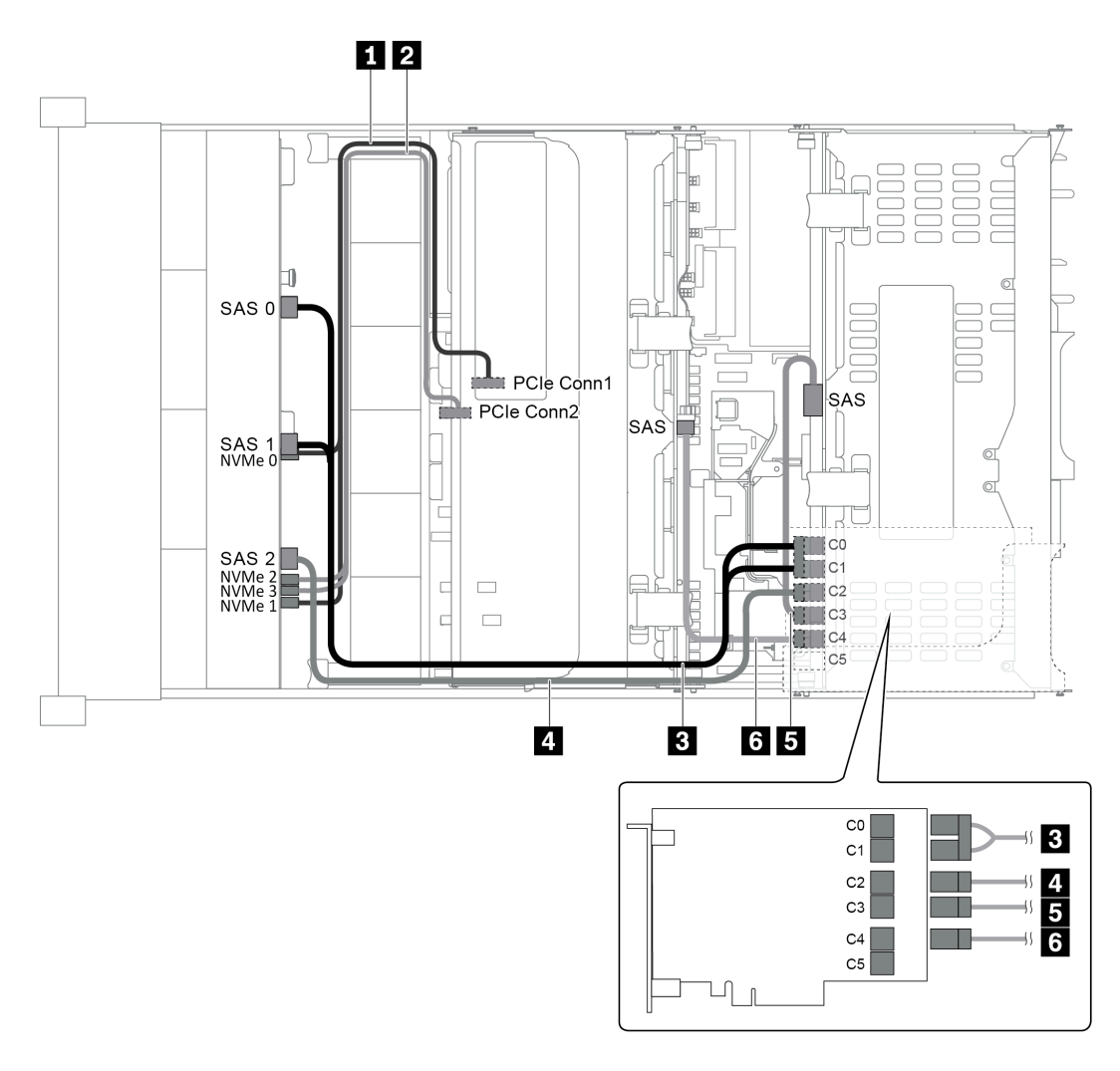

Figura 57. Disposición de los cables para una configuración con una placa posterior frontal de 12 bahías AnyBay de 3,5 pulgadas, un compartimiento de la unidad posterior, un compartimiento de la unidad central y un adaptador RAID 24i

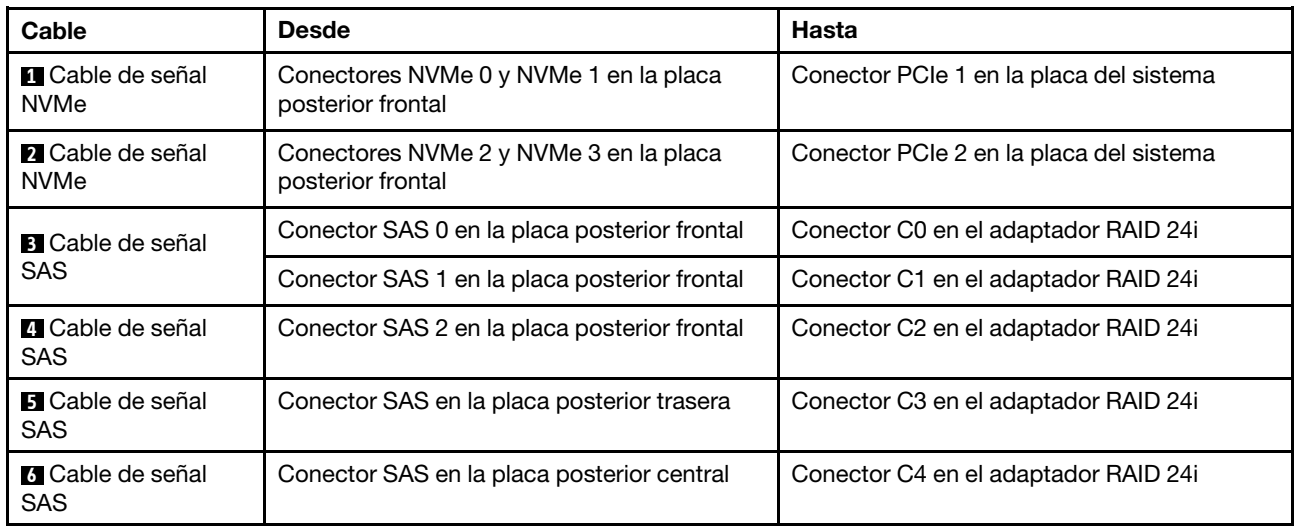

Nota: Con un adaptador RAID o HBA conectado a la placa posterior frontal de 12 bahías AnyBay de 3,5 pulgadas, las unidades 0 a 7 admiten unidades SATA o SAS y las unidades 8 a 11 admiten unidades SATA, SAS o NVMe.

#### <span id="page-86-0"></span>Configuración 6: una placa posterior frontal de 12 bahías AnyBay de 3,5 pulgadas, un compartimiento de la unidad posterior (SAS/SATA), un compartimiento de la unidad central (SAS/SATA), dos adaptadores RAID/HBA (8i+16i)

Nota: Esta configuración admite un compartimiento de la unidad central SAS/SATA de 3,5 pulgadas y un compartimiento de la unidad posterior SAS/SATA de 3,5 pulgadas (escenario 1) o un compartimiento de la unidad posterior SAS/SATA de 2,5 pulgadas (escenario 2). En la siguiente ilustración se muestran las conexiones de cables para el escenario 1. Las conexiones de cables son las mismas para el escenario 2.

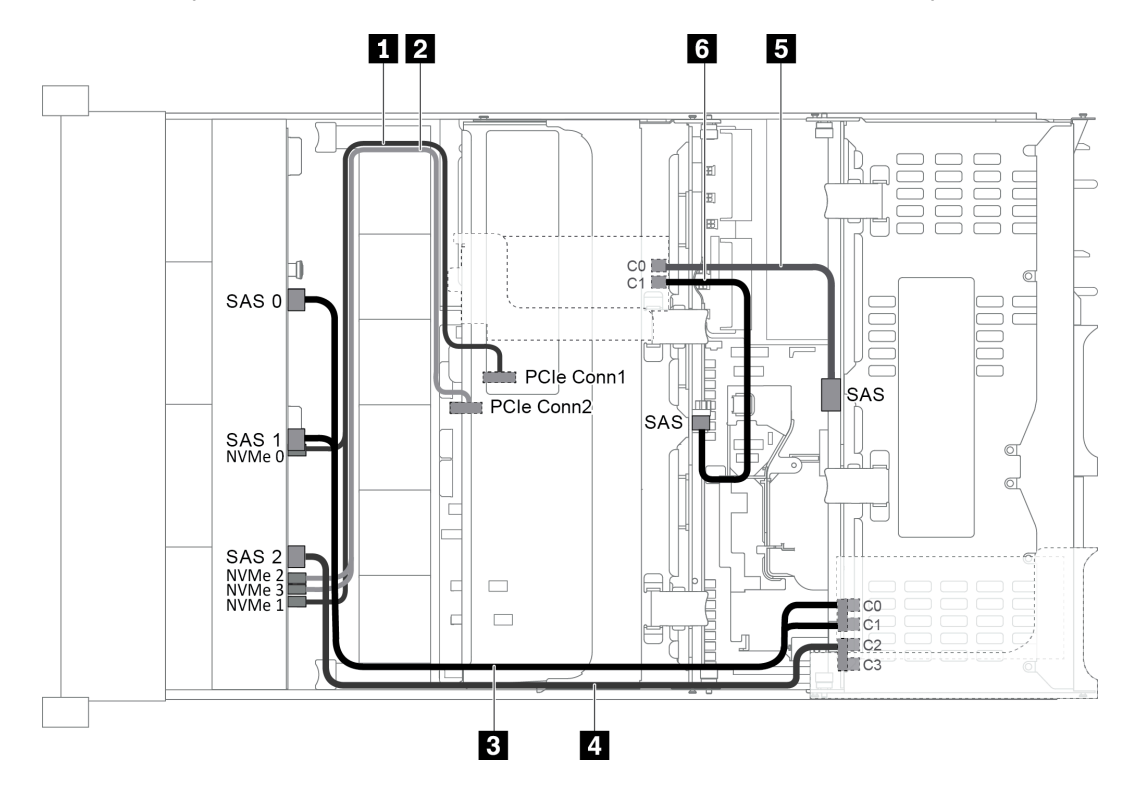

Figura 58. Disposición de los cables para una configuración con una placa posterior frontal de 12 bahías AnyBay de 3,5 pulgadas, un compartimiento de la unidad posterior, un compartimiento de la unidad central y dos adaptadores RAID/ HBA (8i+16i)

Nota: Cuando se instale un adaptador RAID/HBA Gen 4, asegúrese de utilizar el cable de Gen 4 correspondiente:

Para los cables 3 y 4: ThinkSystem SR655 3.5" SAS/SATA 12-Bay X40 RAID Cable Kit

Para los cables 5 y 6: ThinkSystem SR655 2.5" & 3.5" SAS/SATA 4-Bay Rear Backplane X40 RAID Cable Kit

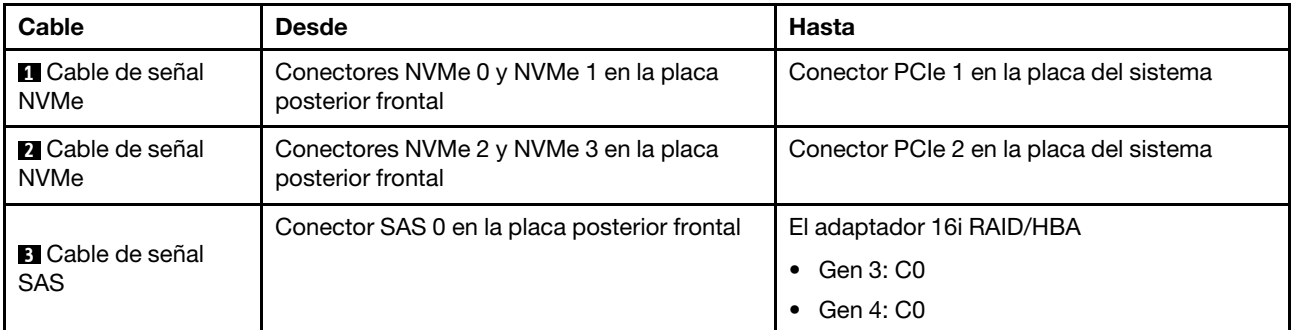

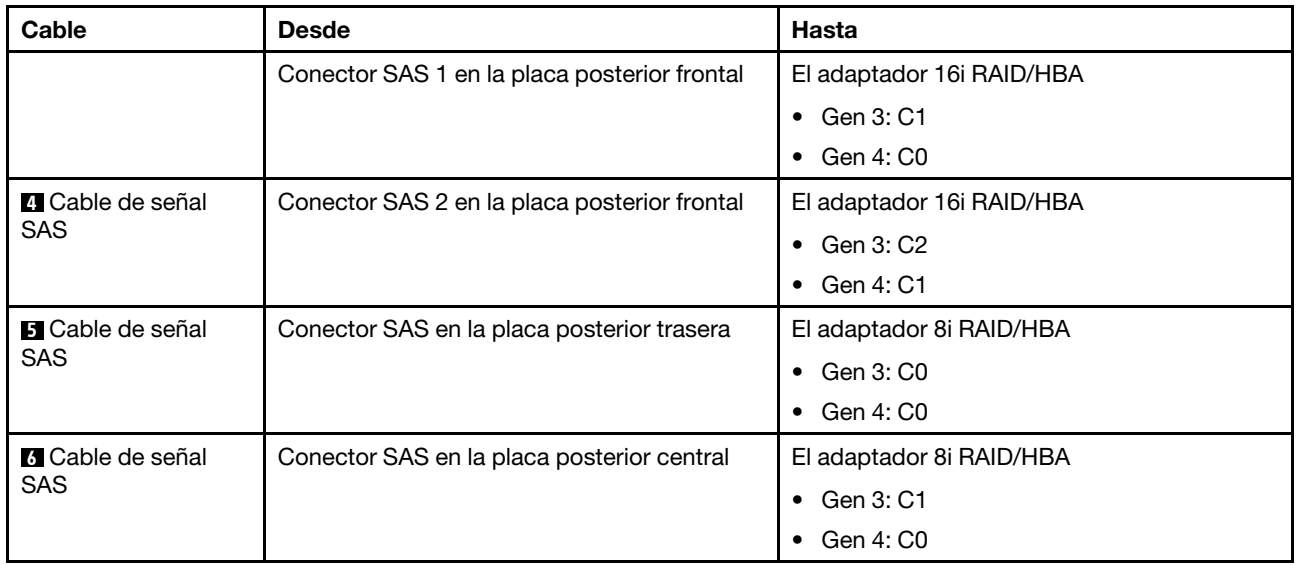

Nota: Con un adaptador RAID o HBA conectado a la placa posterior frontal de 12 bahías AnyBay de 3,5 pulgadas, las unidades 0 a 7 admiten unidades SATA o SAS y las unidades 8 a 11 admiten unidades SATA, SAS o NVMe.

#### <span id="page-87-0"></span>Configuración 7: una placa posterior frontal de 12 bahías AnyBay de 3,5", un compartimiento de la unidad posterior (SAS/SATA), un compartimiento de la unidad central (SAS/SATA), un adaptador RAID 32i

Nota: Esta configuración admite un compartimiento de la unidad central SAS/SATA de 3,5 pulgadas y un compartimiento de la unidad posterior SAS/SATA de 3,5 pulgadas (escenario 1) o un compartimiento de la unidad posterior SAS/SATA de 2,5 pulgadas (escenario 2). En la siguiente ilustración se muestran las conexiones de cables para el escenario 1. Las conexiones de cables son las mismas para el escenario 2.

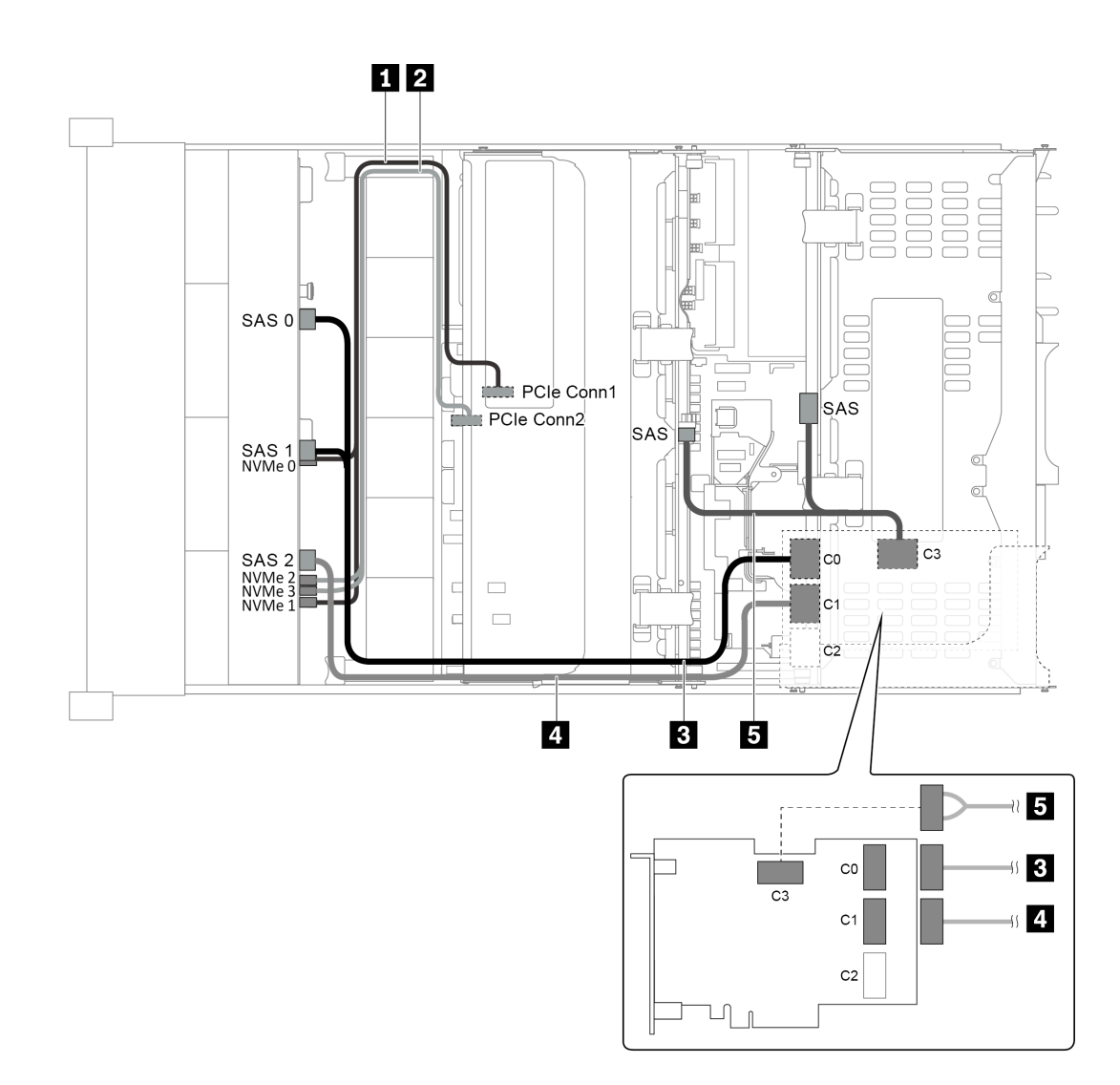

Figura 59. Disposición de los cables para una configuración con una placa posterior frontal de 12 bahías AnyBay de 3,5 pulgadas, un compartimiento de la unidad posterior, un compartimiento de la unidad central y un adaptador RAID 32i

Nota: El adaptador RAID 32i pertenece a Gen 4. Asegúrese de utilizar el cable de Gen 4 correspondiente:

Para los cables 3 y 4: ThinkSystem SR655 3.5" SAS/SATA 12-Bay X40 RAID Cable Kit

Para el cable 5: ThinkSystem SR655 2.5" & 3.5" SAS/SATA 4-Bay Rear Backplane X40 RAID Cable Kit

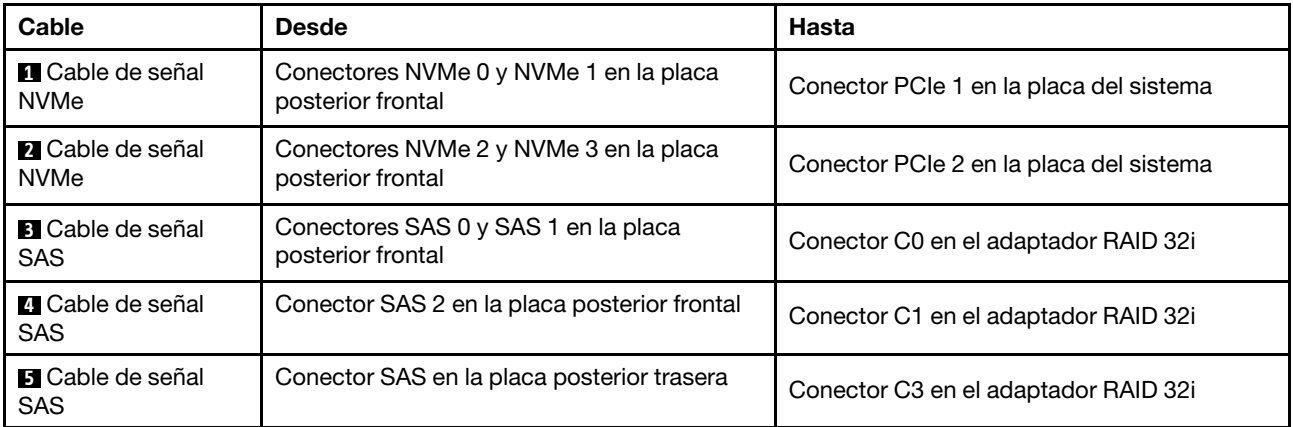

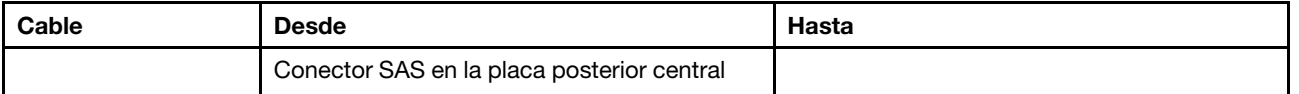

Nota: Con un adaptador RAID o HBA conectado a la placa posterior frontal de 12 bahías AnyBay de 3,5 pulgadas, las unidades 0 a 7 admiten unidades SATA o SAS y las unidades 8 a 11 admiten unidades SATA, SAS o NVMe.

# Modelo de servidor con 8 bahías de unidad de disco frontal de 2,5 pulgadas (SAS/ SATA o NVMe)

En esta sección se proporciona información acerca de la disposición de los cables para el modelo de servidor con una placa posterior frontal SAS/SATA de 8 unidades de 2,5 pulgadas o una placa posterior frontal NVMe de 8 unidades de 2,5 pulgadas.

- ["Configuración 1: una placa posterior frontal SAS/SATA de 8 unidades de 2,5 pulgadas, un adaptador](#page-89-0)  [RAID/HBA 8i" en la página 80](#page-89-0)
- ["Configuración 2: una placa posterior frontal NVMe de 8 unidades de 2,5 pulgadas, conexiones](#page-90-0)  [integradas" en la página 81](#page-90-0)

#### <span id="page-89-0"></span>Configuración 1: una placa posterior frontal SAS/SATA de 8 unidades de 2,5 pulgadas, un adaptador RAID/HBA 8i

Nota: El adaptador RAID/HBA puede instalarse en la tarjeta de expansión interna (escenario 1) o en la tarjeta de expansión 1 (escenario 2). En la siguiente ilustración se muestran las conexiones de cables para el escenario 1. Las conexiones de cables son las mismas para el escenario 2.

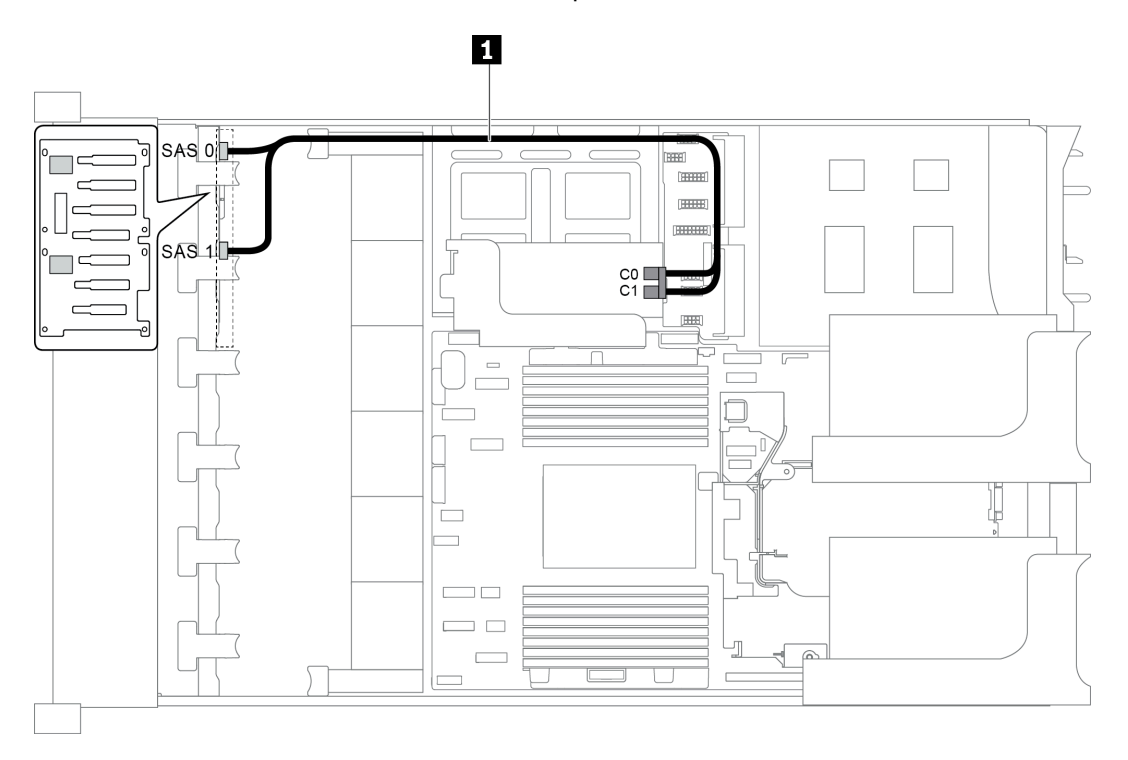

Figura 60. Disposición de los cables para una configuración con una placa posterior frontal SAS/SATA de 8 unidades de 2,5 pulgadas, un adaptador RAID/HBA 8i

Nota: Cuando se instale un adaptador RAID/HBA Gen 4, asegúrese de utilizar el cable de Gen 4 correspondiente:

## ThinkSystem SR655 2.5" SAS/SATA 8-Bay X40 RAID

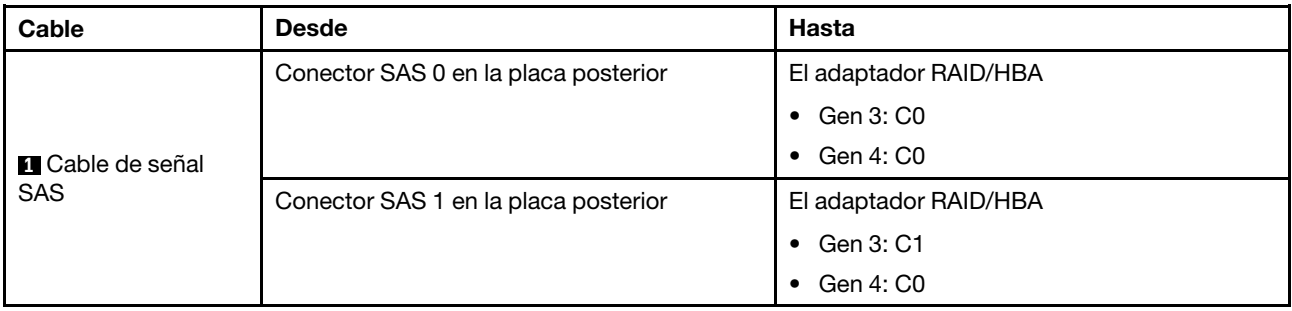

<span id="page-90-0"></span>Configuración 2: una placa posterior frontal NVMe de 8 unidades de 2,5 pulgadas, conexiones integradas

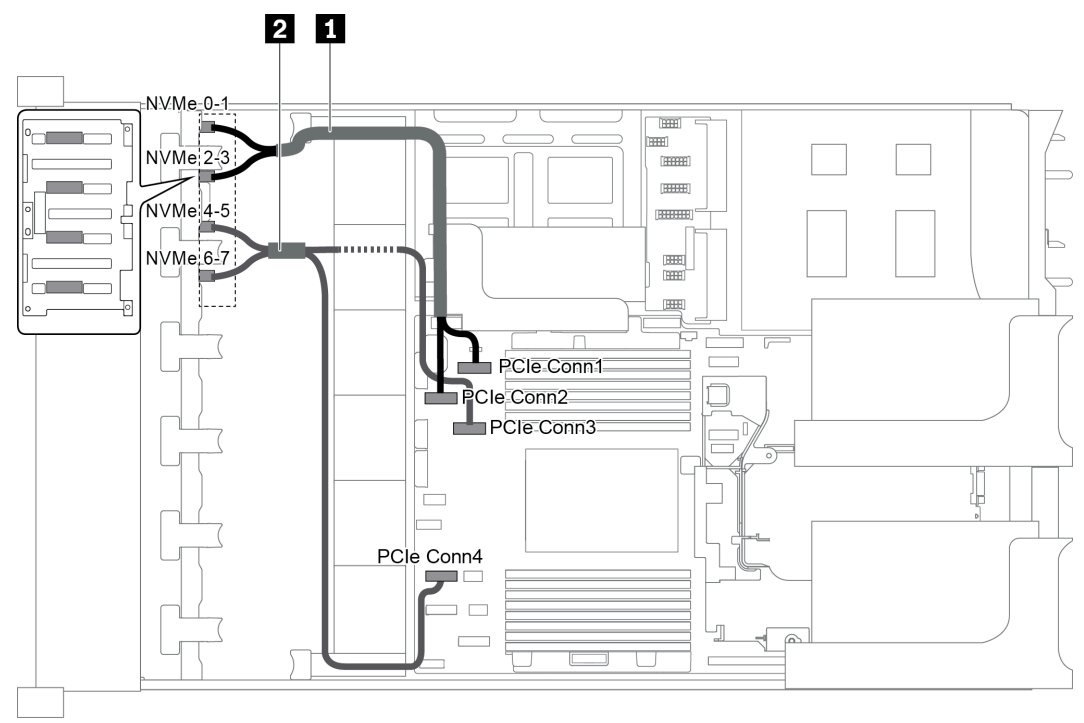

Figura 61. Disposición de los cables para una configuración con una placa posterior frontal NVMe de 8 unidades de 2,5 pulgadas

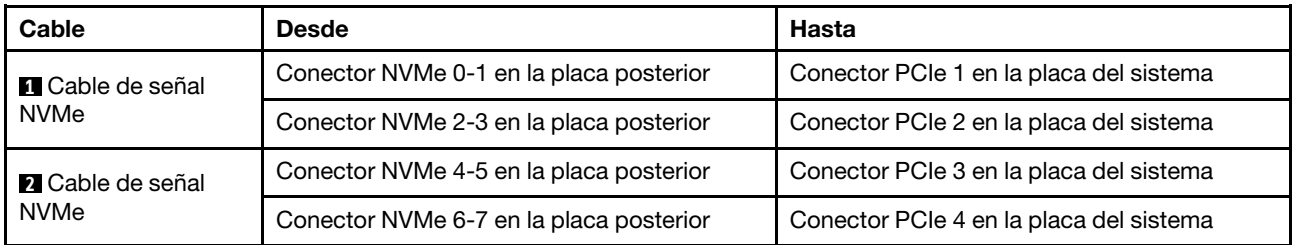

# Modelo de servidor con 16 bahías de unidad de disco frontal de 2,5 pulgadas (SAS/ SATA)

En esta sección se proporciona información sobre la disposición de los cables para el modelo de servidor con dos placas posteriores de unidad frontales de 8 unidades SAS/SATA de 2,5 pulgadas.

- ["Configuración 1: dos placas posteriores frontales SAS/SATA de 8 unidades de 2,5 pulgadas,](#page-91-0)  [conexiones integradas" en la página 82](#page-91-0)
- ["Configuración 2: dos placas posteriores frontales SAS/SATA de 8 unidades de 2,5 pulgadas, un](#page-92-0) [adaptador RAID/HBA 16i" en la página 83](#page-92-0)
- ["Configuración 3: dos placas posteriores frontales SAS/SATA de 8 unidades de 2,5 pulgadas, dos](#page-93-0)  [adaptadores RAID/HBA 8i" en la página 84](#page-93-0)
- ["Configuración 4: dos placas posteriores frontales SAS/SATA de 8 unidades de 2,5 pulgadas, un](#page-94-0) [compartimiento de la unidad posterior \(SAS/SATA\), un adaptador RAID 24i" en la página 85](#page-94-0)
- ["Configuración 5: dos placas posteriores frontales SAS/SATA de 8 unidades de 2,5 pulgadas, un](#page-94-1) [compartimiento de la unidad posterior \(SAS/SATA\), dos adaptadores RAID/HBA \(8i+16i\)" en la página 85](#page-94-1)
- ["Configuración 6: dos placas posteriores frontales SAS/SATA de 8 unidades de 2,5 pulgadas, un](#page-96-0) [compartimiento de la unidad posterior \(SAS/SATA\), tres adaptadores RAID/HBA 8i" en la página 87](#page-96-0)
- ["Configuración 7: dos placas posteriores frontales SAS/SATA de 8 unidades de 2,5 pulgadas, un](#page-97-0) [compartimiento de la unidad posterior \(SAS/SATA\), un adaptador RAID 32i" en la página 88](#page-97-0)

### <span id="page-91-0"></span>Configuración 1: dos placas posteriores frontales SAS/SATA de 8 unidades de 2,5 pulgadas, conexiones integradas

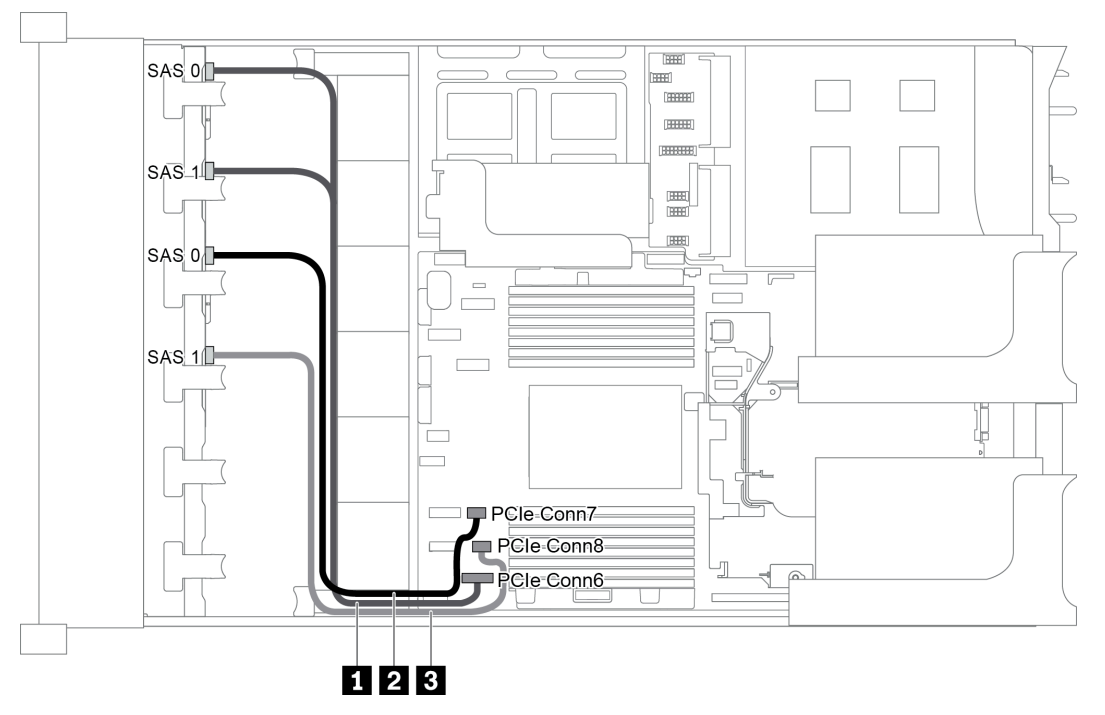

Figura 62. Disposición de los cables para una configuración con dos placas posteriores frontales SAS/SATA de 8 unidades de 2,5 pulgadas

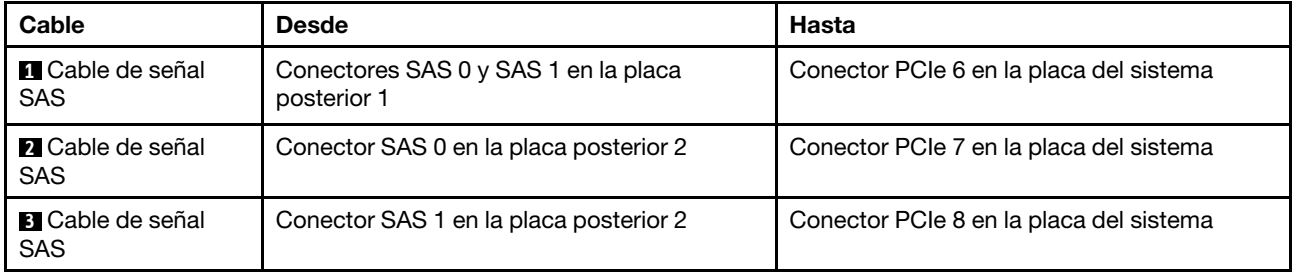

Nota: Cuando las placas posteriores SAS/SATA están conectadas a conectores PCIe en la placa del sistema, solo se admiten unidades SATA, las unidades SAS no son compatibles.

<span id="page-92-0"></span>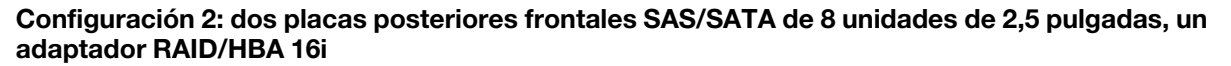

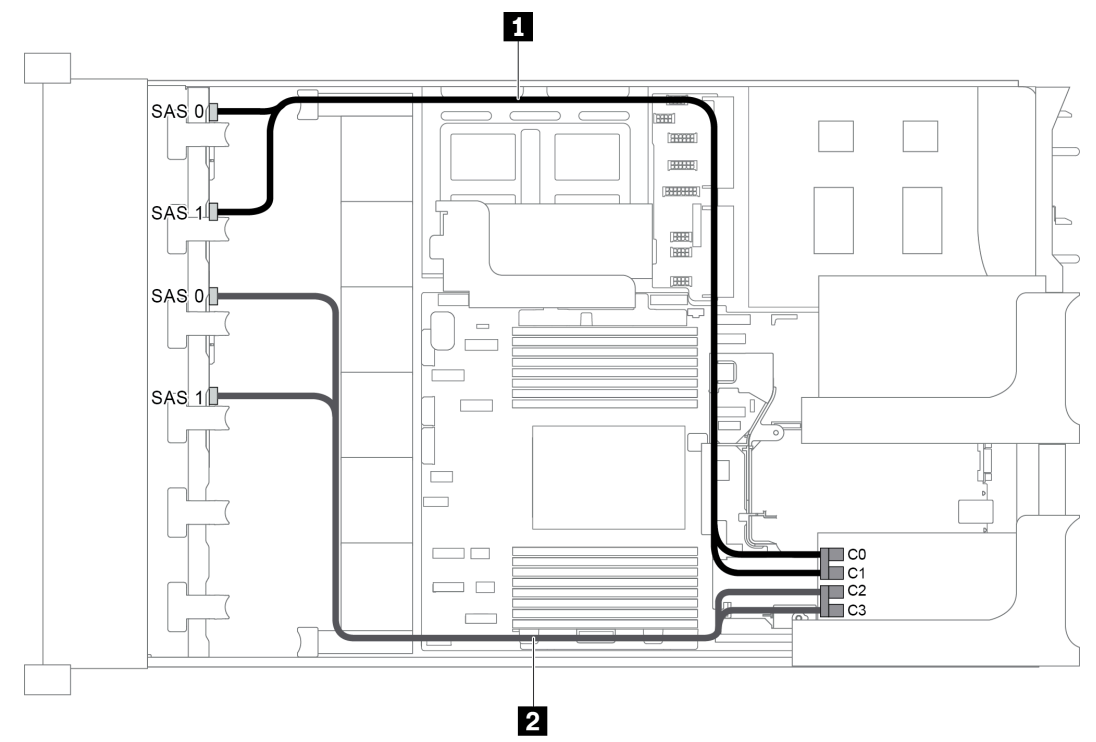

Figura 63. Disposición de los cables para una configuración con dos placas posteriores frontales SAS/SATA de 8 unidades de 2,5 pulgadas y un adaptador RAID/HBA 16i

Nota: Cuando se instale un adaptador RAID/HBA Gen 4, asegúrese de utilizar el cable de Gen 4 correspondiente:

#### ThinkSystem SR655 2.5" SAS/SATA 8-Bay X40 RAID

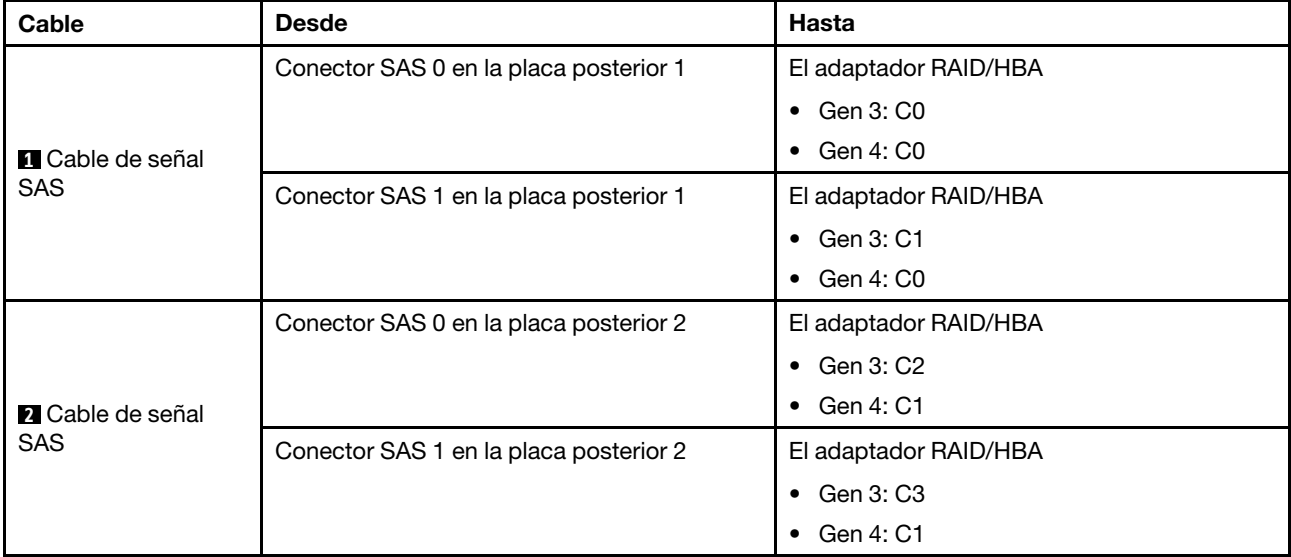

### <span id="page-93-0"></span>Configuración 3: dos placas posteriores frontales SAS/SATA de 8 unidades de 2,5 pulgadas, dos adaptadores RAID/HBA 8i

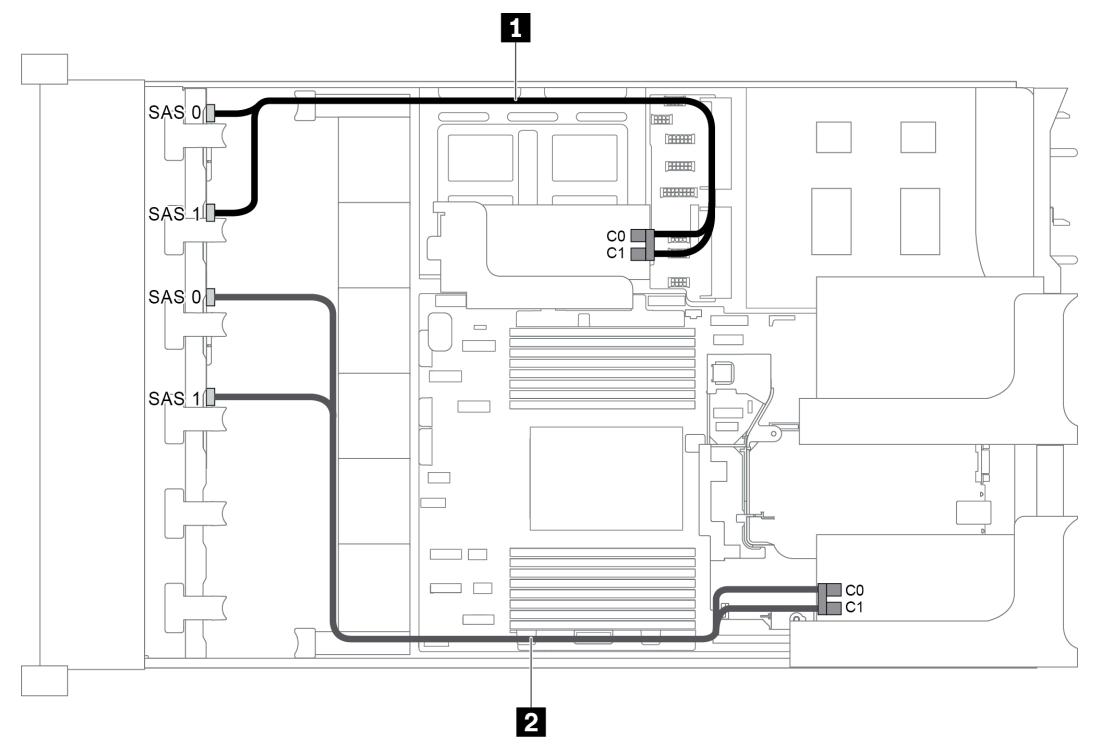

Figura 64. Disposición de los cables para una configuración con dos placas posteriores frontales SAS/SATA de 8 unidades de 2,5 pulgadas y dos adaptadores RAID/HBA 8i

Nota: Cuando se instale un adaptador RAID/HBA Gen 4, asegúrese de utilizar el cable de Gen 4 correspondiente:

## ThinkSystem SR655 2.5" SAS/SATA 8-Bay X40 RAID

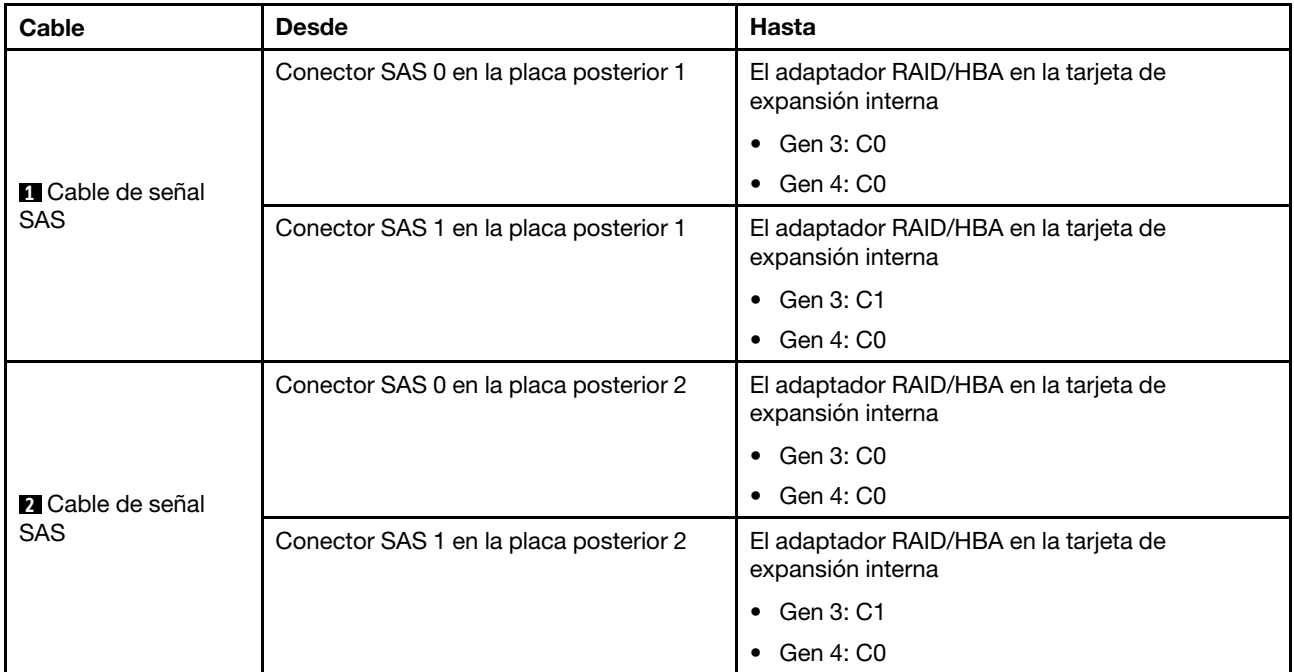

### <span id="page-94-0"></span>Configuración 4: dos placas posteriores frontales SAS/SATA de 8 unidades de 2,5 pulgadas, un compartimiento de la unidad posterior (SAS/SATA), un adaptador RAID 24i

Esta configuración admite un compartimiento de la unidad posterior de 2,5 pulgadas con una placa posterior de unidad SAS/SATA de 4 unidades de 2,5 pulgadas.

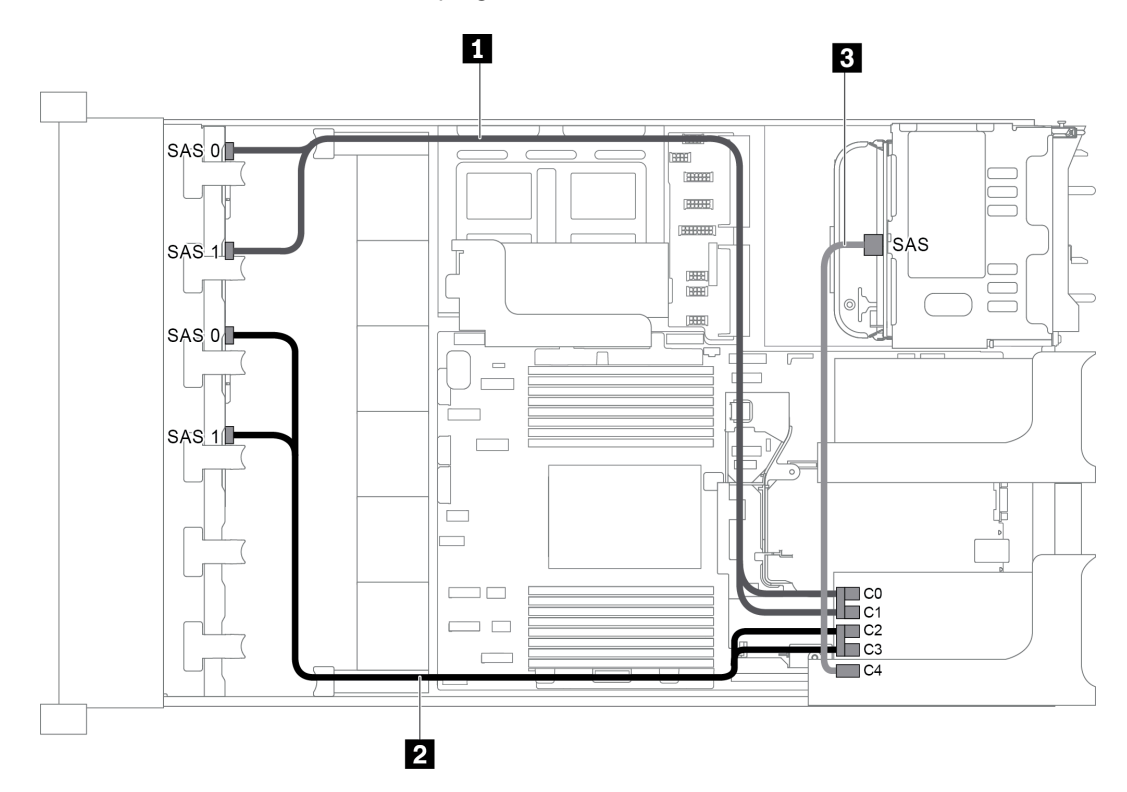

Figura 65. Disposición de los cables para una configuración con dos placas posteriores frontales SAS/SATA de 8 unidades de 2,5 pulgadas, un compartimiento de la unidad posterior y un adaptador RAID 24i

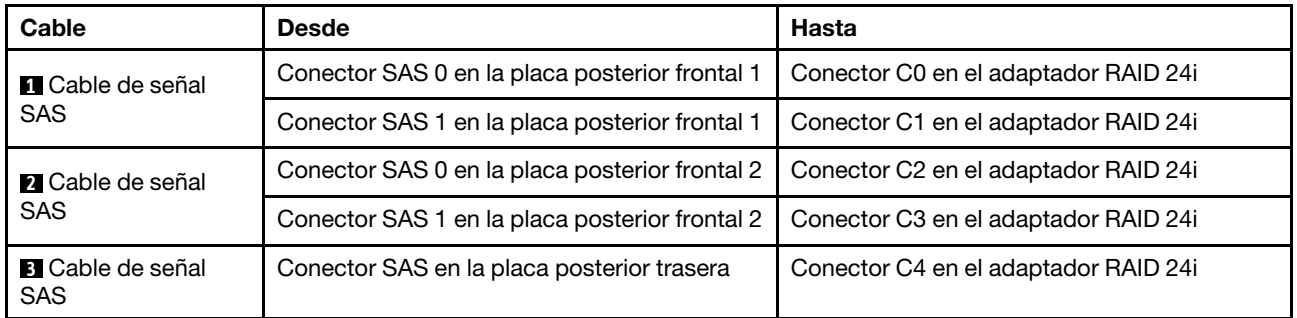

#### <span id="page-94-1"></span>Configuración 5: dos placas posteriores frontales SAS/SATA de 8 unidades de 2,5 pulgadas, un compartimiento de la unidad posterior (SAS/SATA), dos adaptadores RAID/HBA (8i+16i)

Esta configuración admite un compartimiento de la unidad posterior de 2,5 pulgadas con una placa posterior de unidad SAS/SATA de 4 unidades de 2,5 pulgadas.

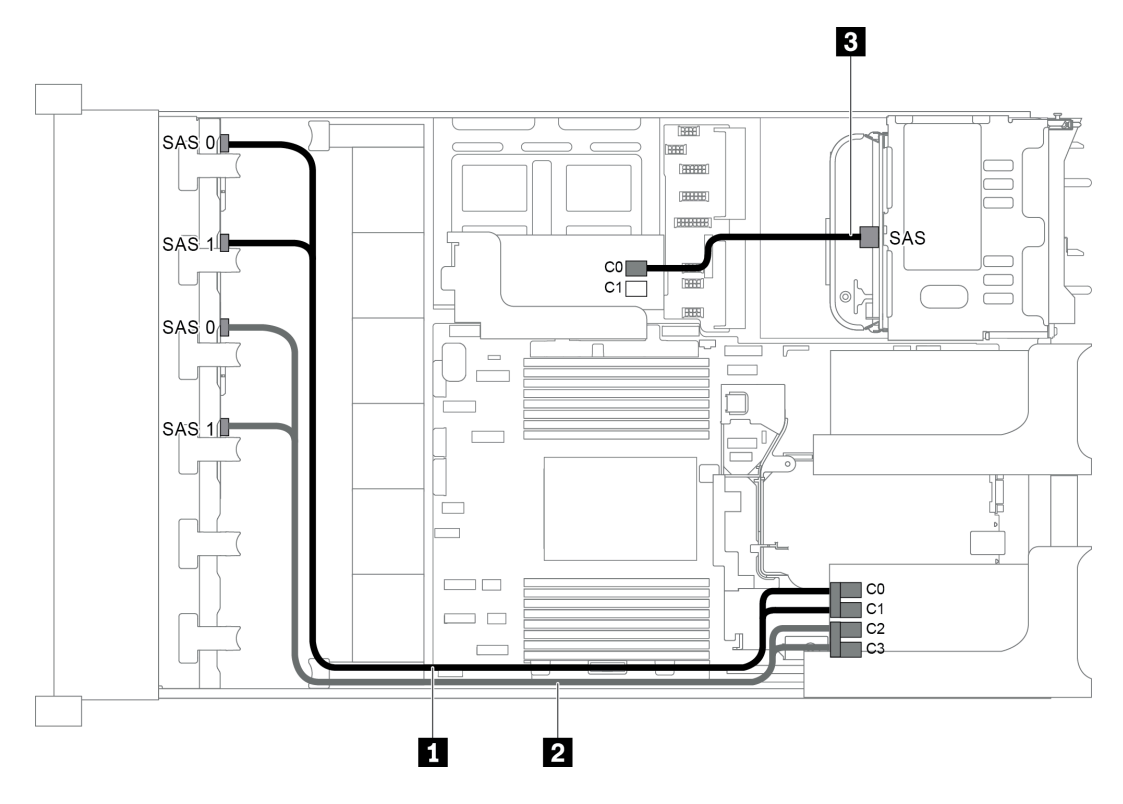

Figura 66. Disposición de los cables para una configuración con dos placas posteriores frontales SAS/SATA de 8 unidades de 2,5 pulgadas, un compartimiento de la unidad posterior y dos adaptadores RAID/HBA (8i+16i)

Nota: Cuando se instale un adaptador RAID/HBA Gen 4, asegúrese de utilizar el cable de Gen 4 correspondiente:

Para los cables 1 y 2: ThinkSystem SR655 2.5" SAS/SATA 8-Bay X40 RAID

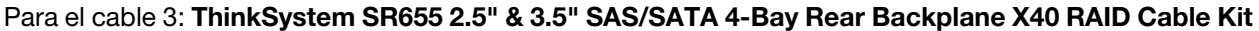

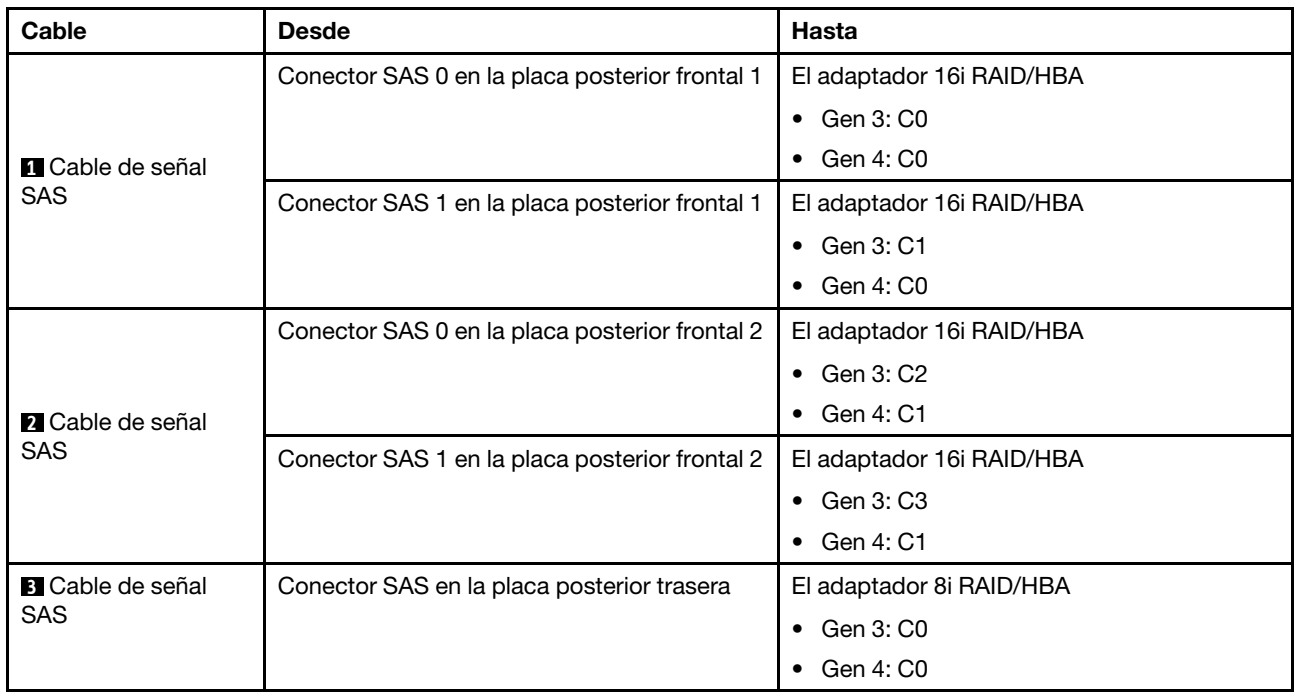

### <span id="page-96-0"></span>Configuración 6: dos placas posteriores frontales SAS/SATA de 8 unidades de 2,5 pulgadas, un compartimiento de la unidad posterior (SAS/SATA), tres adaptadores RAID/HBA 8i

Esta configuración admite un compartimiento de la unidad posterior de 2,5 pulgadas con una placa posterior de unidad SAS/SATA de 4 unidades de 2,5 pulgadas.

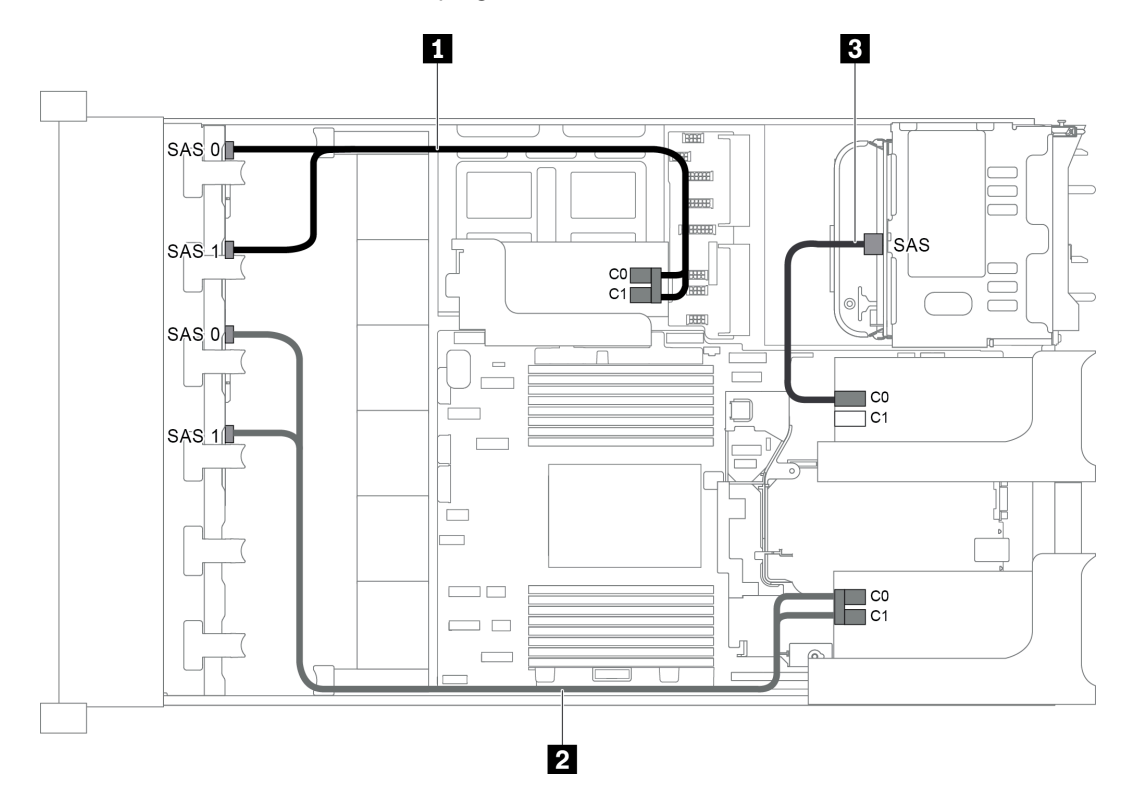

Figura 67. Disposición de los cables para una configuración con dos placas posteriores frontales SAS/SATA de 8 unidades de 2,5 pulgadas, un compartimiento de la unidad posterior y tres adaptadores RAID/HBA 8i

Nota: Cuando se instale un adaptador RAID/HBA Gen 4, asegúrese de utilizar el cable de Gen 4 correspondiente:

Para los cables 1 y 2: ThinkSystem SR655 2.5" SAS/SATA 8-Bay X40 RAID

Cable **Desde Desde Hasta 1 Cable de señal** SAS Conector SAS 0 en la placa posterior frontal 1 El adaptador RAID/HBA 8i en la tarjeta de expansión interna • Gen 3: C0 • Gen 4: C0 Conector SAS 1 en la placa posterior frontal 1 | El adaptador RAID/HBA 8i en la tarjeta de expansión interna • Gen 3: C1 • Gen 4: C0 **2** Cable de señal SAS Conector SAS 0 en la placa posterior frontal 2 El adaptador RAID/HBA 8i de la tarjeta de expansión 1 • Gen 3: C0 • Gen 4: C0

Para el cable 3: ThinkSystem SR655 2.5" & 3.5" SAS/SATA 4-Bay Rear Backplane X40 RAID Cable Kit

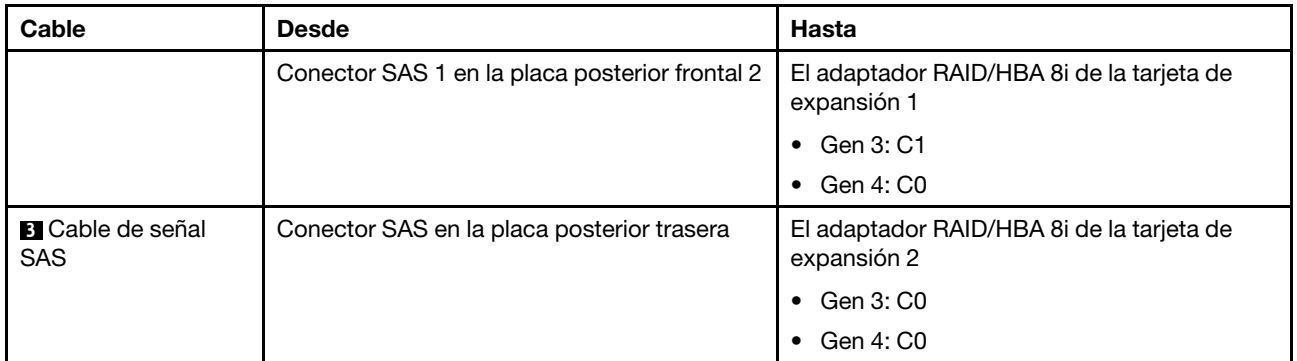

#### <span id="page-97-0"></span>Configuración 7: dos placas posteriores frontales SAS/SATA de 8 unidades de 2,5 pulgadas, un compartimiento de la unidad posterior (SAS/SATA), un adaptador RAID 32i

Esta configuración admite un compartimiento de la unidad posterior de 2,5 pulgadas con una placa posterior de unidad SAS/SATA de 4 unidades de 2,5 pulgadas.

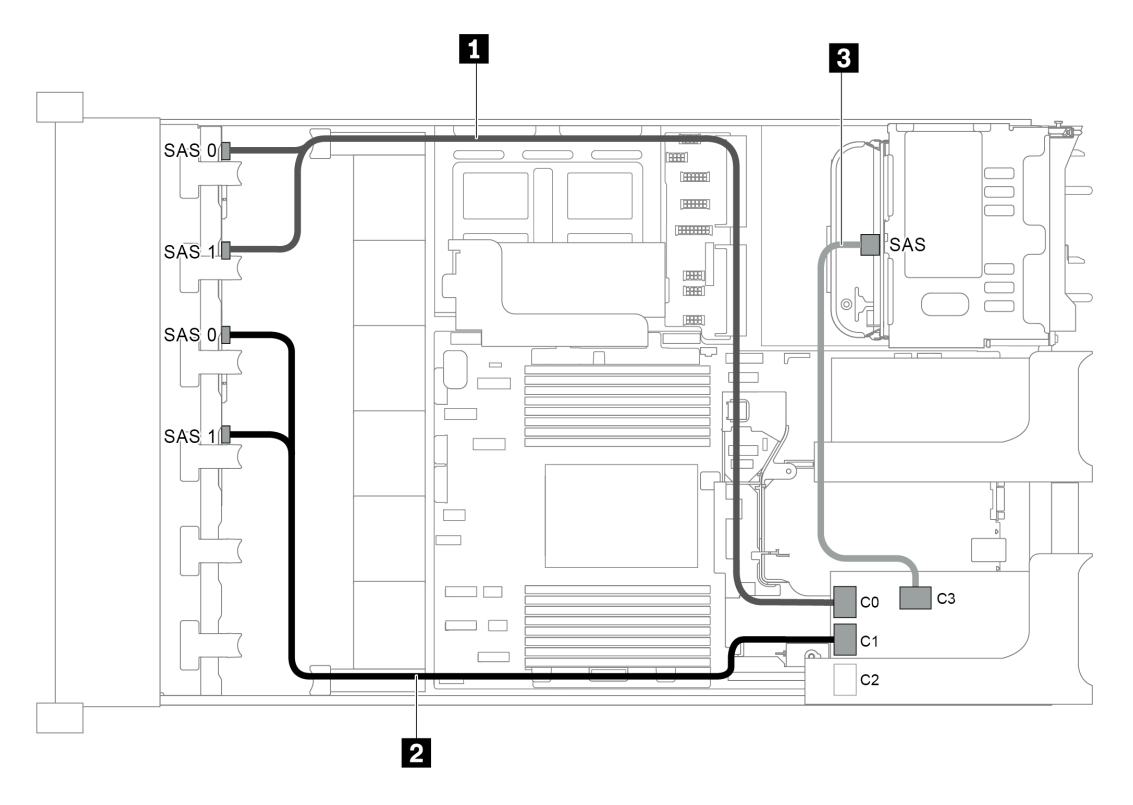

Figura 68. Disposición de los cables para una configuración con dos placas posteriores frontales SAS/SATA de 8 unidades de 2,5 pulgadas, un compartimiento de la unidad posterior y un adaptador RAID 32i

Notas: El adaptador RAID 32i pertenece a Gen 4. Asegúrese de utilizar el cable de Gen 4 correspondiente:

- Para los cables 1 y 2: ThinkSystem SR655 2.5" SAS/SATA 8-Bay X40 RAID
- Para el cable 3: ThinkSystem SR655 2.5" & 3.5" SAS/SATA 4-Bay Rear Backplane X40 RAID Cable Kit

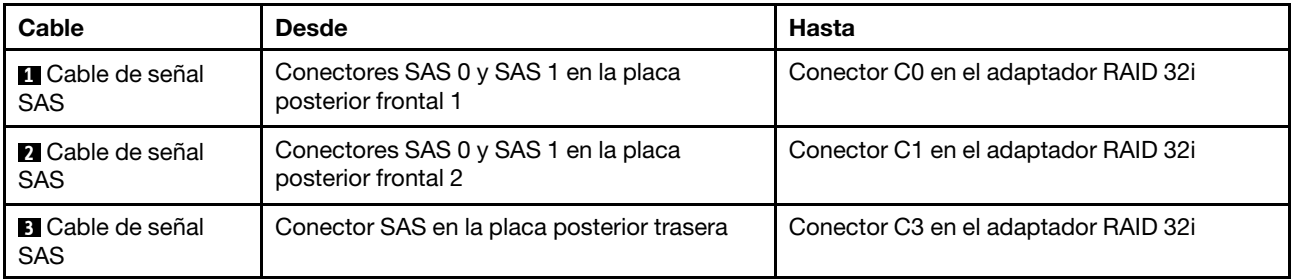

# Modelo de servidor con 16 bahías de unidad de disco frontal de 2,5 pulgadas (8 SAS/ SATA + 8 NVMe)

En esta sección se proporciona información acerca de la disposición de los cables para el modelo de servidor con una placa posterior frontal SAS/SATA de 8 unidades de 2,5 pulgadas y una placa posterior frontal NVMe de 8 unidades de 2,5 pulgadas. La placa posterior NVMe ofrece ocho bahías de unidad NVMe (bahías 0–7).

- ["Configuración 1: dos placas posteriores frontales \(8 NVMe + 8 SAS/SATA\), conexiones integradas" en la](#page-98-0) [página 89](#page-98-0)
- ["Configuración 2: dos placas posteriores frontales \(8 NVMe + 8 SAS/SATA\), un adaptador RAID/HBA 8i"](#page-99-0)  [en la página 90](#page-99-0)
- ["Configuración 3: dos placas posteriores frontales \(8 NVMe + 8 SAS/SATA\), un compartimiento de la](#page-100-0)  [unidad posterior \(SAS/SATA\), un adaptador RAID/HBA 16i" en la página 91](#page-100-0)
- ["Configuración 4: dos placas posteriores frontales \(8 NVMe + 8 SAS/SATA\), un compartimiento de la](#page-101-0)  [unidad posterior \(SAS/SATA\), dos adaptadores RAID/HBA 8i" en la página 92](#page-101-0)

# <span id="page-98-0"></span>Configuración 1: dos placas posteriores frontales (8 NVMe + 8 SAS/SATA), conexiones integradas

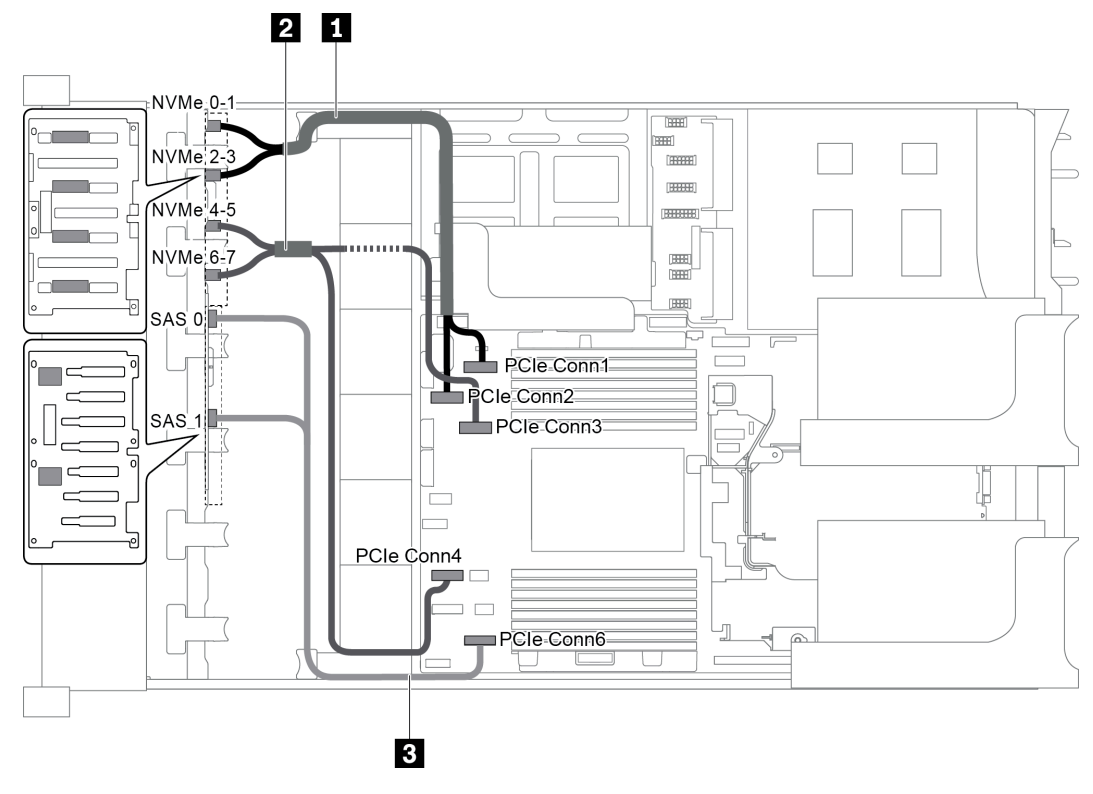

Figura 69. Disposición de los cables para una configuración con dos placas posteriores frontales (8 NVMe + 8 SAS/SATA)

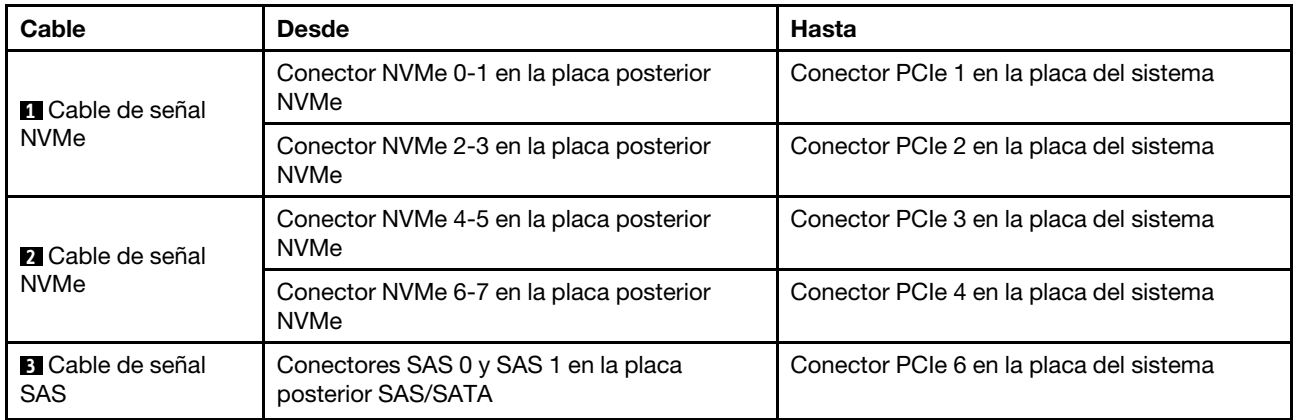

Nota: Cuando la placa posterior SAS/SATA está conectada a conectores PCIe en la placa del sistema, solo se admiten unidades SATA No se admiten unidades SAS.

## <span id="page-99-0"></span>Configuración 2: dos placas posteriores frontales (8 NVMe + 8 SAS/SATA), un adaptador RAID/HBA 8i

Nota: El adaptador RAID/HBA 8i puede instalarse en la tarjeta de expansión 1 (escenario 1) o en la tarjeta de expansión interna (escenario 2). En la siguiente ilustración se muestran las conexiones de cables para el escenario 1. Las conexiones de cables son las mismas para el escenario 2.

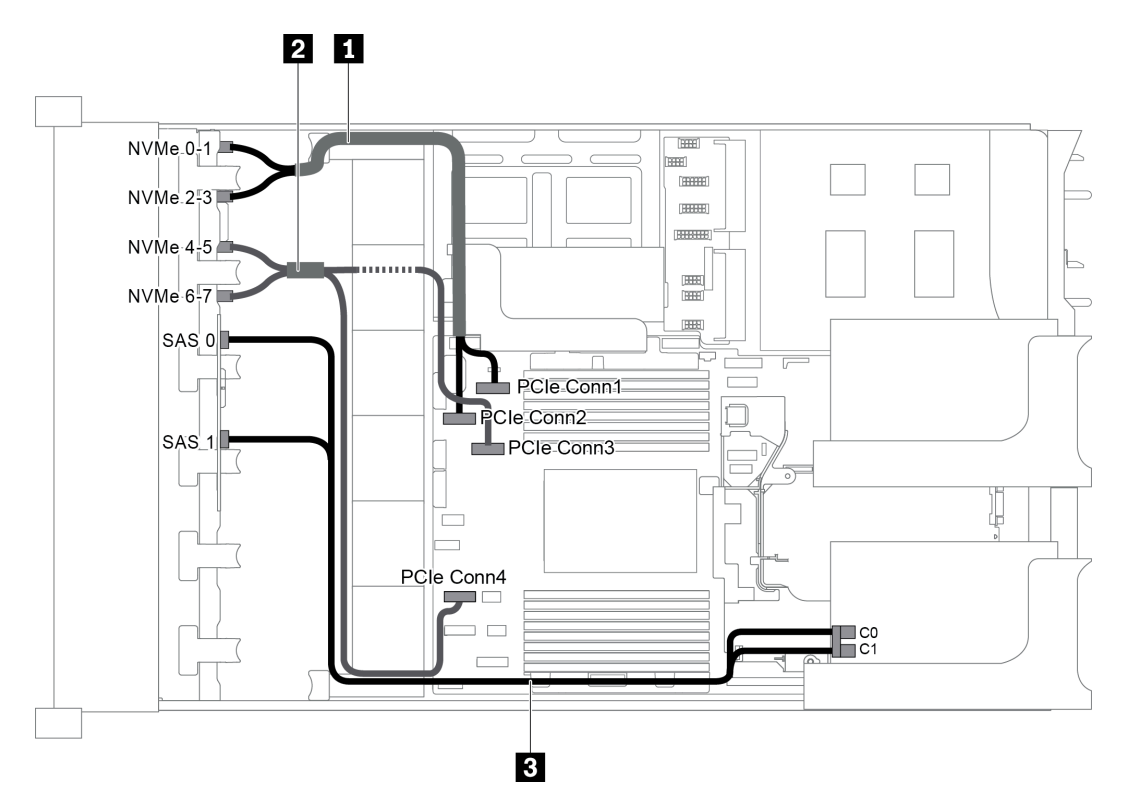

Figura 70. Disposición de los cables para una configuración con dos placas posteriores frontales (8 NVMe + 8 SAS/SATA) y un adaptador RAID/HBA 8i

Nota: Cuando se instale un adaptador RAID/HBA Gen 4, asegúrese de utilizar el cable de Gen 4 correspondiente:

ThinkSystem SR655 2.5" SAS/SATA 8-Bay X40 RAID Cable Kit

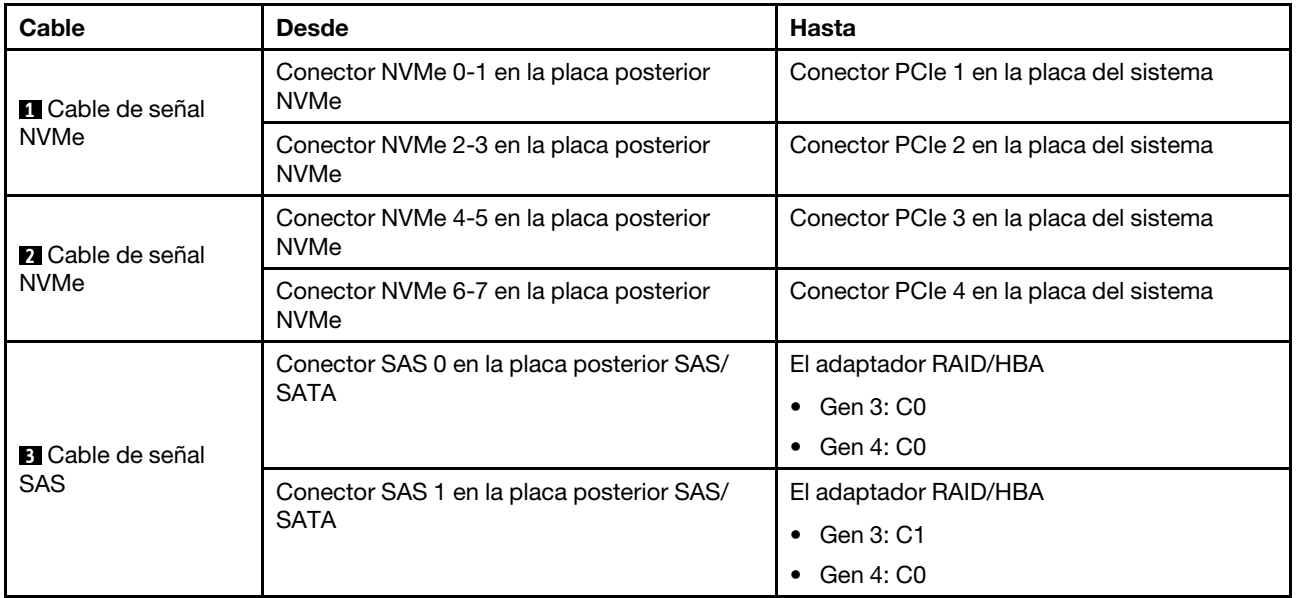

## <span id="page-100-0"></span>Configuración 3: dos placas posteriores frontales (8 NVMe + 8 SAS/SATA), un compartimiento de la unidad posterior (SAS/SATA), un adaptador RAID/HBA 16i

Esta configuración admite un compartimiento de la unidad posterior de 2,5 pulgadas con una placa posterior de unidad SAS/SATA de 4 unidades de 2,5 pulgadas.

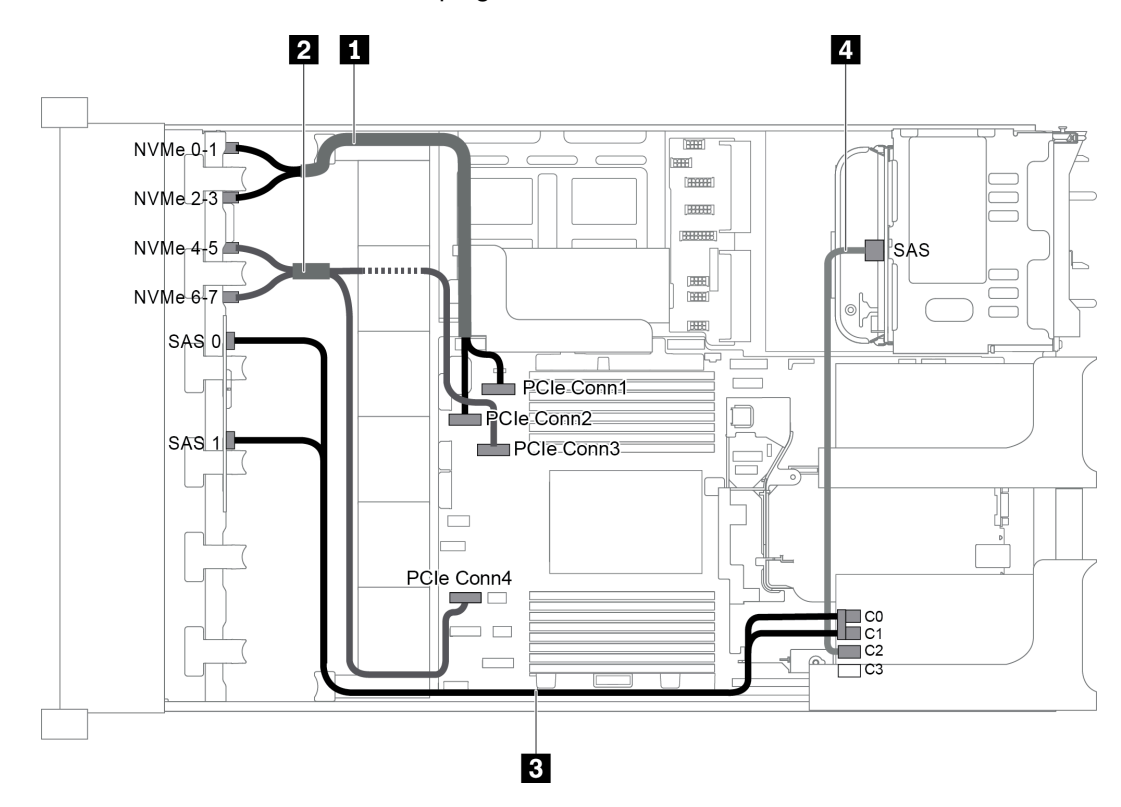

Figura 71. Disposición de los cables para una configuración con dos placas posteriores frontales (8 NVMe + 8 SAS/ SATA), un compartimiento de la unidad posterior y un adaptador RAID/HBA 16i

Nota: Cuando se instale un adaptador RAID/HBA Gen 4, asegúrese de utilizar el cable de Gen 4 correspondiente:

### Para el cable 3: ThinkSystem SR655 2.5" SAS/SATA 8-Bay X40 RAID Cable Kit

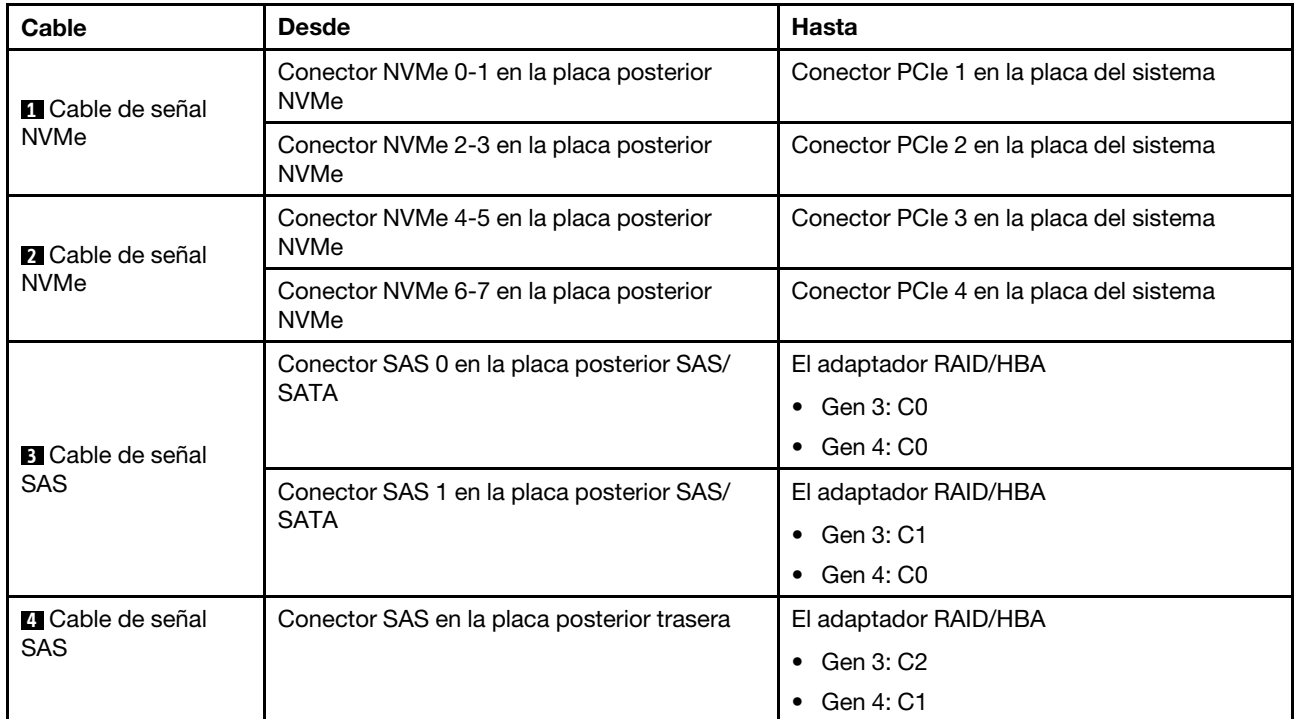

### Para el cable 4: ThinkSystem SR655 2.5" & 3.5" SAS/SATA 4-Bay Rear Backplane X40 RAID Cable Kit

#### <span id="page-101-0"></span>Configuración 4: dos placas posteriores frontales (8 NVMe + 8 SAS/SATA), un compartimiento de la unidad posterior (SAS/SATA), dos adaptadores RAID/HBA 8i

Esta configuración admite un compartimiento de la unidad posterior de 2,5 pulgadas con una placa posterior de unidad SAS/SATA de 4 unidades de 2,5 pulgadas.

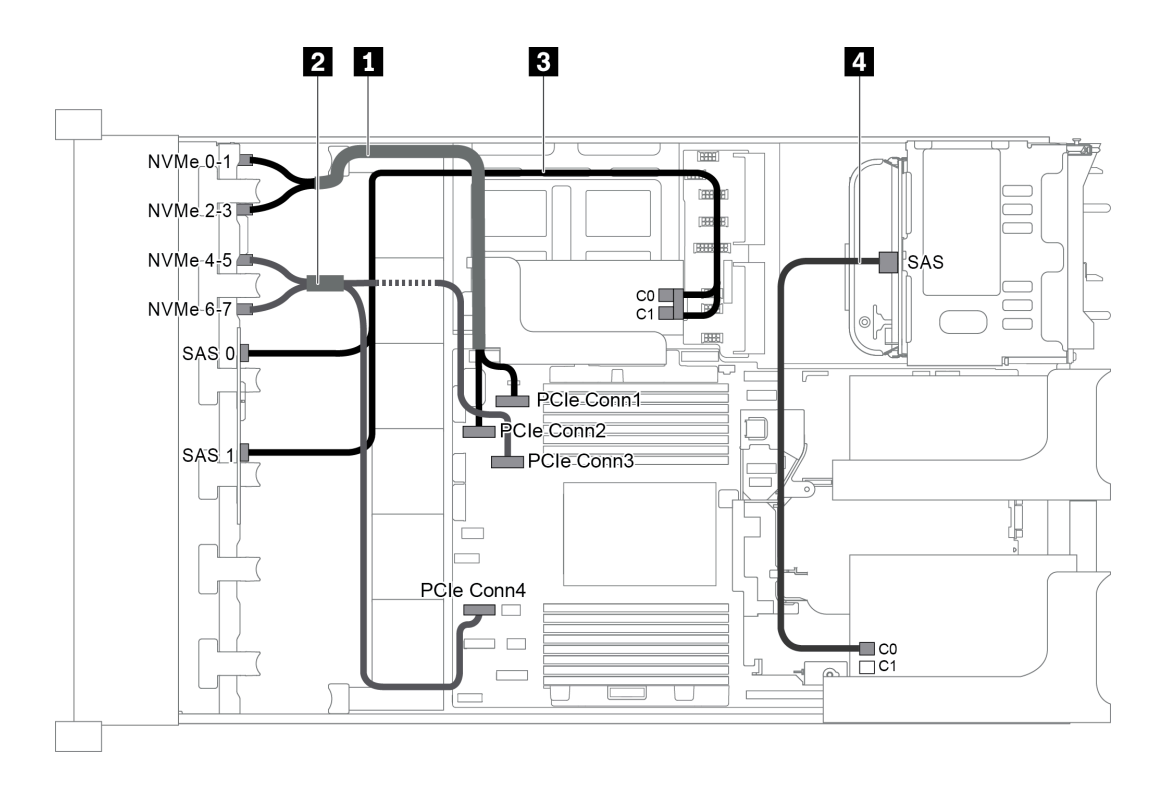

Figura 72. Disposición de los cables para una configuración con dos placas posteriores frontales (8 NVMe + 8 SAS/ SATA), un compartimiento de la unidad posterior (SAS/SATA) y dos adaptadores RAID/HBA 8i

Nota: Cuando se instale un adaptador RAID/HBA Gen 4, asegúrese de utilizar el cable de Gen 4 correspondiente:

Para el cable 3: ThinkSystem SR655 2.5" SAS/SATA 8-Bay X40 RAID Cable Kit

Para el cable 4: ThinkSystem SR655 2.5" & 3.5" SAS/SATA 4-Bay Rear Backplane X40 RAID Cable Kit

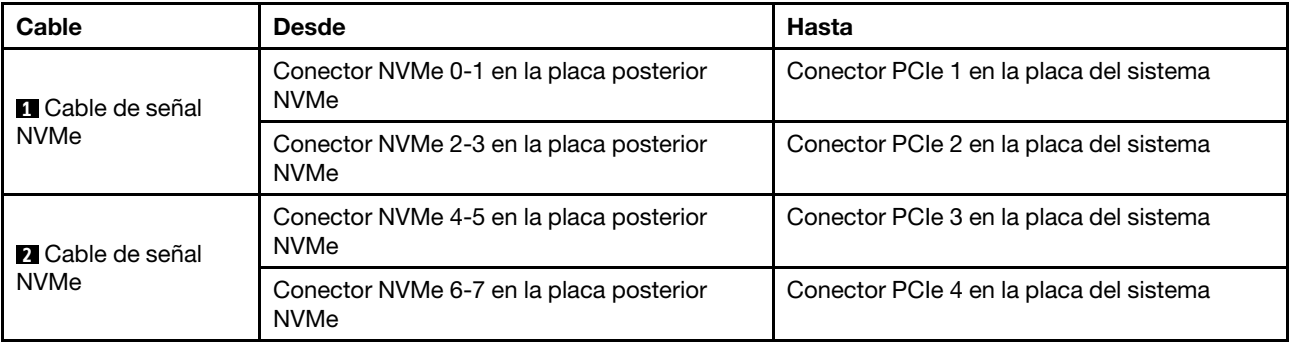

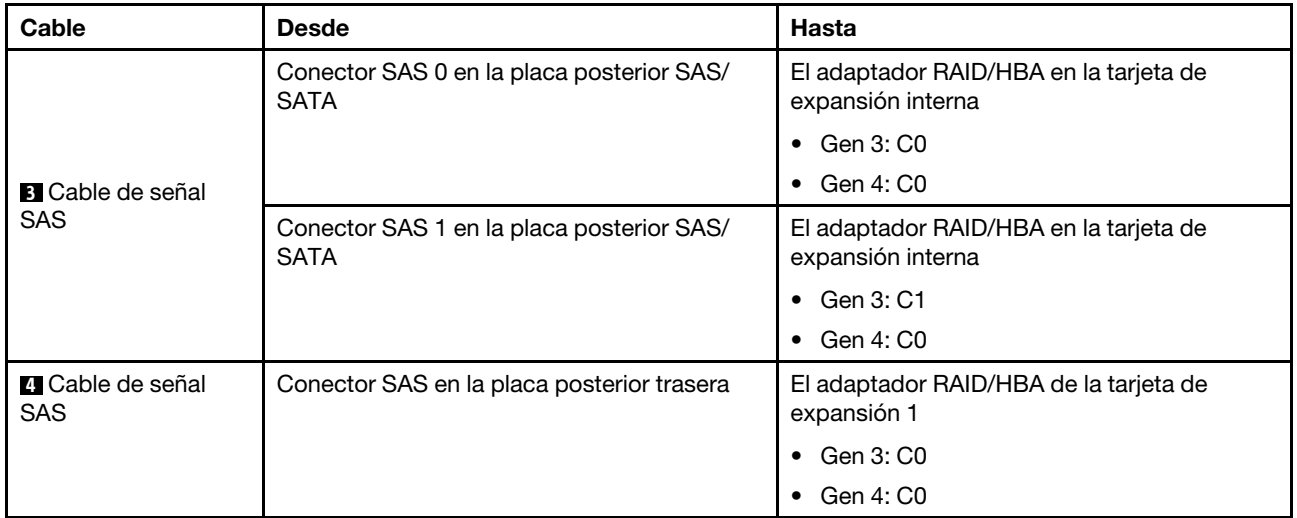

# Modelo de servidor con 16 bahías de unidad de disco frontal de 2,5 pulgadas (NVMe)

En esta sección se proporciona información sobre la disposición de los cables para el modelo de servidor con dos placas posteriores frontales NVMe de 8 unidades de 2,5 pulgadas.

- ["Configuración 1: dos placas posteriores frontales NVMe de 8 unidades de 2,5 pulgadas, conexiones](#page-104-0)  [integradas" en la página 95](#page-104-0)
- ["Configuración 2: dos placas posteriores frontales NVMe de 8 unidades de 2,5 pulgadas, un](#page-104-1)  [compartimiento de la unidad posterior \(SAS/SATA\), un adaptador RAID/HBA 8i" en la página 95](#page-104-1)
- ["Configuración 3: dos placas posteriores frontales NVMe de 8 unidades de 2,5 pulgadas, un](#page-105-0)  [compartimiento de la unidad posterior \(NVMe\), una tarjeta de conmutador NVMe 810-4P o 1610–4P" en la](#page-105-0) [página 96](#page-105-0)

<span id="page-104-0"></span>Configuración 1: dos placas posteriores frontales NVMe de 8 unidades de 2,5 pulgadas, conexiones integradas

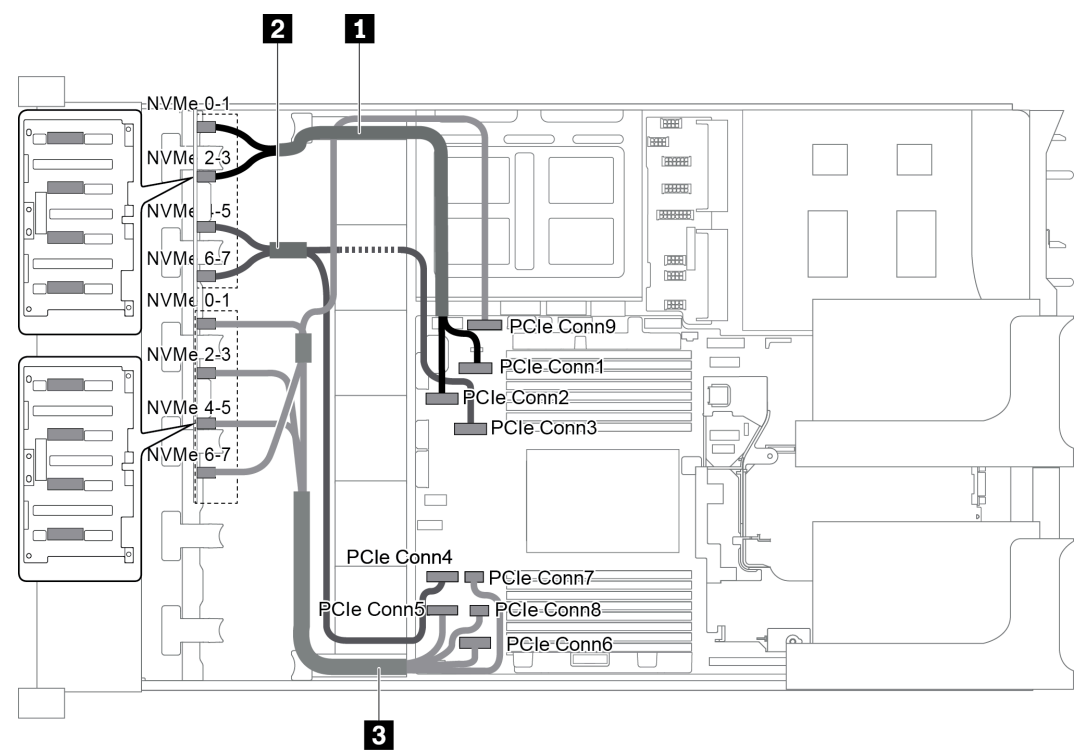

Figura 73. Disposición de los cables para una configuración con dos placas posteriores frontales NVMe de 8 unidades de 2,5 pulgadas

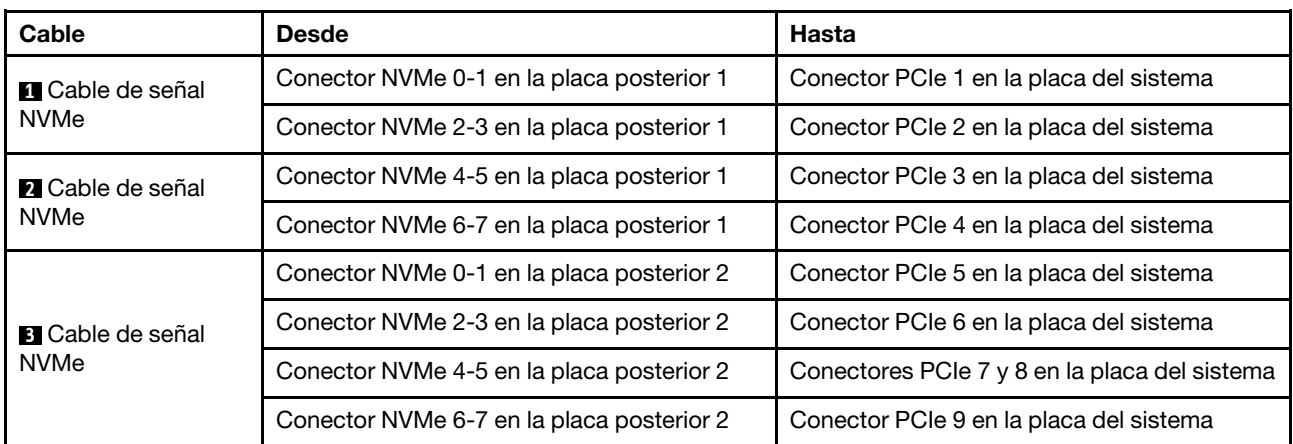

#### <span id="page-104-1"></span>Configuración 2: dos placas posteriores frontales NVMe de 8 unidades de 2,5 pulgadas, un compartimiento de la unidad posterior (SAS/SATA), un adaptador RAID/HBA 8i

Esta configuración admite un compartimiento de la unidad posterior con la placa posterior de unidad SAS/ SATA de 4 unidades de 2,5 pulgadas.

Nota: El adaptador RAID/HBA puede instalarse en la tarjeta de expansión 1 (escenario 1) o en la tarjeta de expansión 2 (escenario 2). En la siguiente ilustración se muestran las conexiones de cables para el escenario 1. Las conexiones de cables son las mismas para el escenario 2.

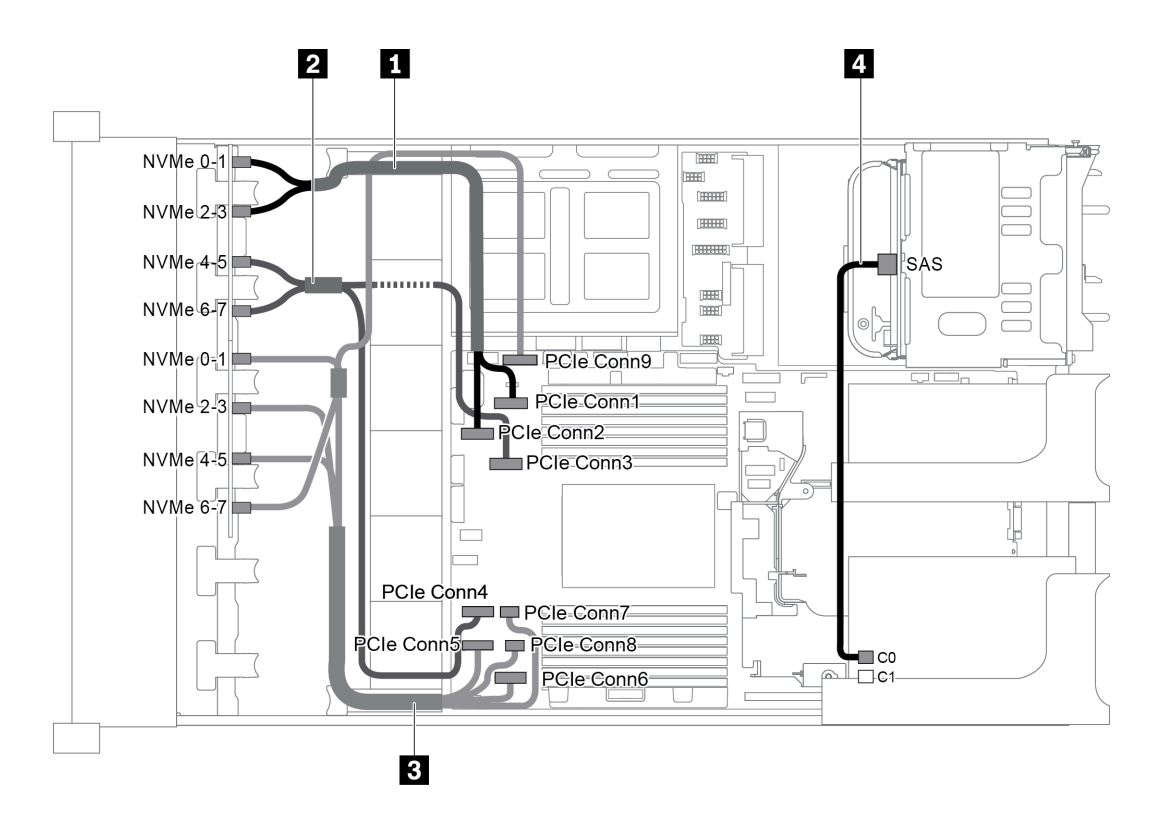

Figura 74. Disposición de los cables para una configuración con dos placas posteriores frontales NVMe de 8 unidades de 2,5 pulgadas, un compartimiento de la unidad posterior (SAS/SATA), un adaptador RAID/HBA 8i

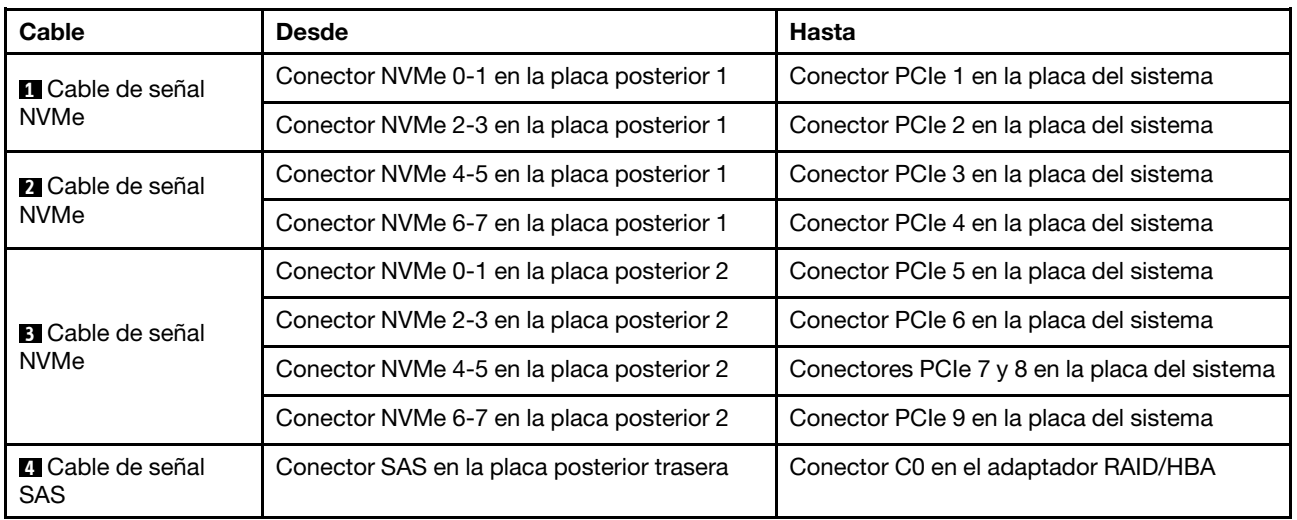

#### <span id="page-105-0"></span>Configuración 3: dos placas posteriores frontales NVMe de 8 unidades de 2,5 pulgadas, un compartimiento de la unidad posterior (NVMe), una tarjeta de conmutador NVMe 810-4P o 1610–4P

Esta configuración admite un compartimiento de la unidad posterior con la placa posterior de unidad NVMe de 4 unidades de 2,5 pulgadas.

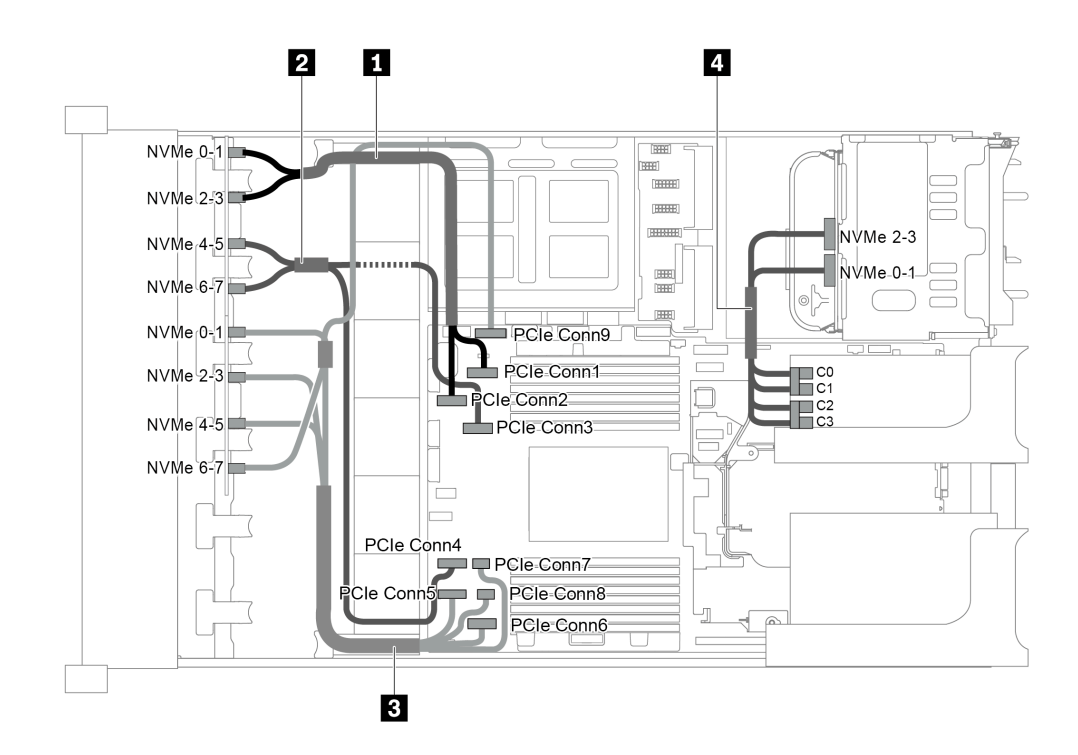

Figura 75. Disposición de los cables para una configuración con dos placas posteriores frontales NVMe de 8 unidades de 2,5 pulgadas, un compartimiento de la unidad posterior (NVMe) y una tarjeta de conmutador NVMe 810-4P o 1610-4P

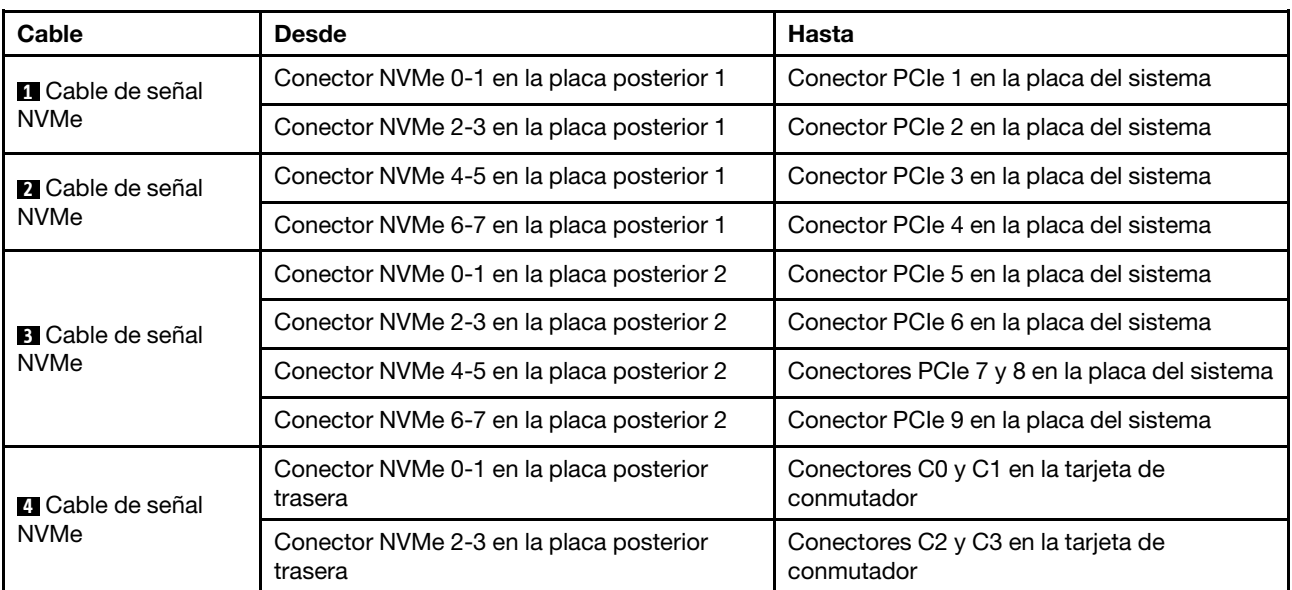

# Modelo de servidor con 24 bahías de unidad de disco frontal de 2,5 pulgadas (SAS/ SATA)

En esta sección se proporciona información sobre la disposición de los cables para el modelo de servidor con tres placas posteriores de unidad frontales de 8 unidades SAS/SATA de 2,5 pulgadas.

- ["Configuración 1: tres placas posteriores frontales SAS/SATA de 8 unidades de 2,5 pulgadas, un](#page-107-0)  [adaptador RAID 24i" en la página 98](#page-107-0)
- ["Configuración 2: tres placas posteriores frontales SAS/SATA de 8 unidades de 2,5 pulgadas, dos](#page-108-0) [adaptadores RAID/HBA \(8i+16i\)" en la página 99](#page-108-0)
- ["Configuración 3: tres placas posteriores frontales SAS/SATA de 8 unidades de 2,5 pulgadas, tres](#page-109-0) [adaptadores RAID/HBA 8i" en la página 100](#page-109-0)
- ["Configuración 4: tres placas posteriores frontales SAS/SATA de 8 unidades de 2,5 pulgadas, un](#page-110-0)  [compartimiento de la unidad posterior \(SAS/SATA\), dos adaptadores RAID/HBA \(8i+24i\)" en la página 101](#page-110-0)
- ["Configuración 5: tres placas posteriores frontales SAS/SATA de 8 unidades de 2,5 pulgadas, un](#page-111-0)  [compartimiento de la unidad posterior \(SAS/SATA\), cuatro adaptadores RAID/HBA 8i" en la página 102](#page-111-0)
- ["Configuración 6: tres placas posteriores frontales SAS/SATA de 8 unidades de 2,5 pulgadas, un](#page-113-0)  [compartimiento de la unidad central \(SAS/SATA\), dos adaptadores RAID/HBA \(8i+24i\)" en la página 104](#page-113-0)
- ["Configuración 7: tres placas posteriores frontales SAS/SATA de 8 unidades de 2,5 pulgadas, un](#page-115-0)  [compartimiento de la unidad central \(SAS/SATA\), cuatro adaptadores RAID/HBA 8i" en la página 106](#page-115-0)
- ["Configuración 8: tres placas posteriores frontales SAS/SATA de 8 unidades de 2,5 pulgadas, un](#page-117-0)  [adaptador RAID 32i" en la página 108](#page-117-0)
- ["Configuración 9: tres placas posteriores frontales SAS/SATA de 8 unidades de 2,5 pulgadas, un](#page-117-1)  [compartimiento de la unidad posterior \(SAS/SATA\), dos adaptadores RAID/HBA \(8i+32i\)" en la página 108](#page-117-1)
- ["Configuración 10: tres placas posteriores frontales SAS/SATA de 8 unidades de 2,5 pulgadas, un](#page-118-0) [compartimiento de la unidad central \(SAS/SATA\), dos adaptadores RAID/HBA \(8i+32i\)" en la página 109](#page-118-0)

#### <span id="page-107-0"></span>Configuración 1: tres placas posteriores frontales SAS/SATA de 8 unidades de 2,5 pulgadas, un adaptador RAID 24i

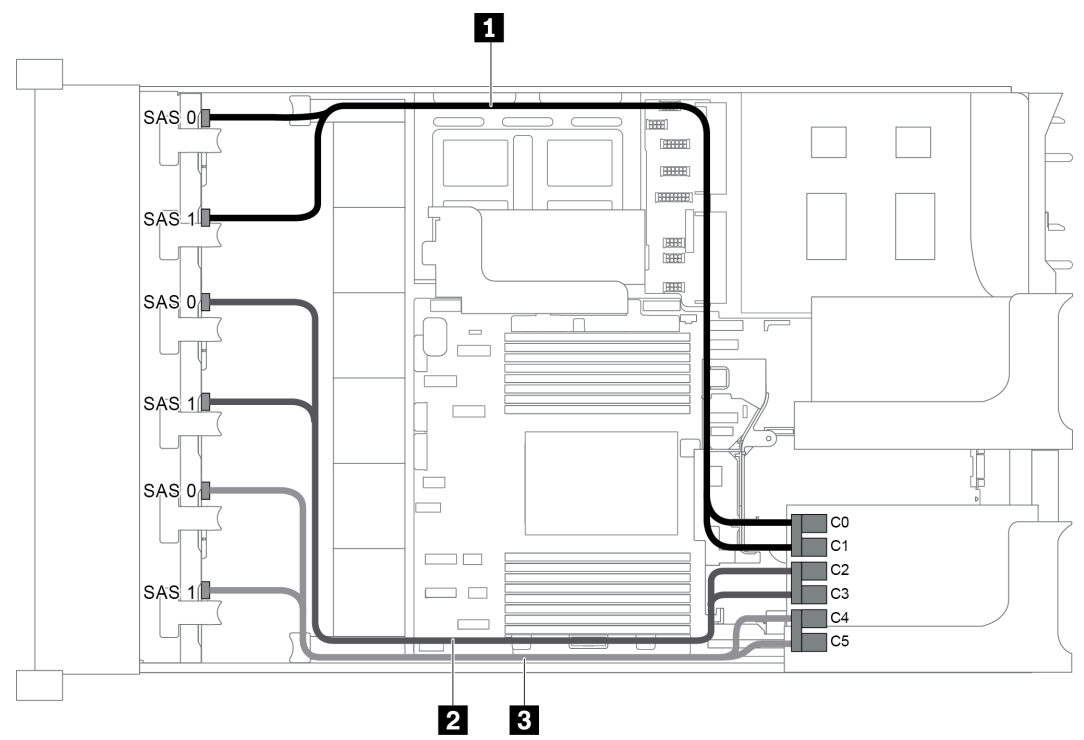

Figura 76. Disposición de los cables para una configuración con tres placas posteriores frontales SAS/SATA de 8 unidades de 2,5 pulgadas y un adaptador RAID 24i

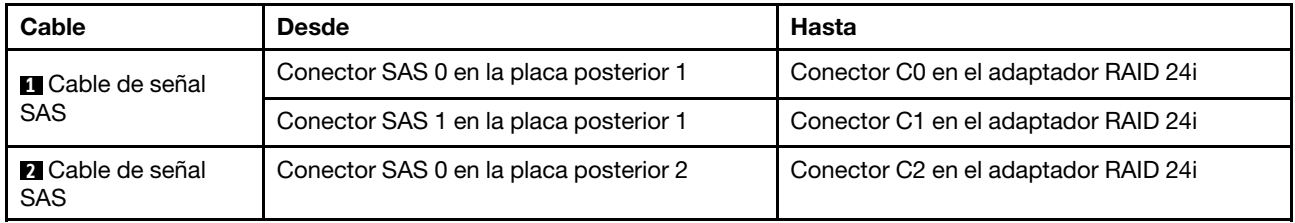
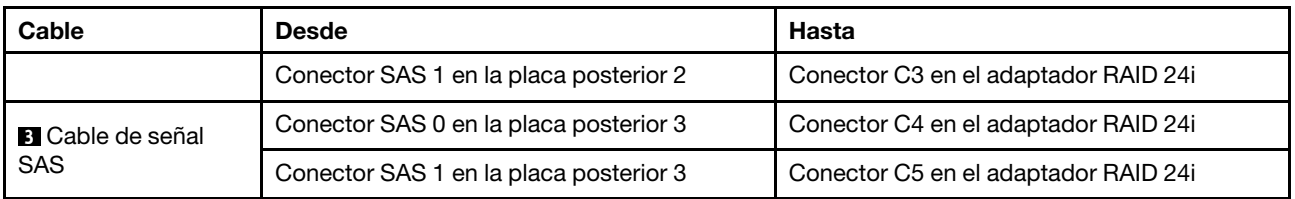

#### Configuración 2: tres placas posteriores frontales SAS/SATA de 8 unidades de 2,5 pulgadas, dos adaptadores RAID/HBA (8i+16i)

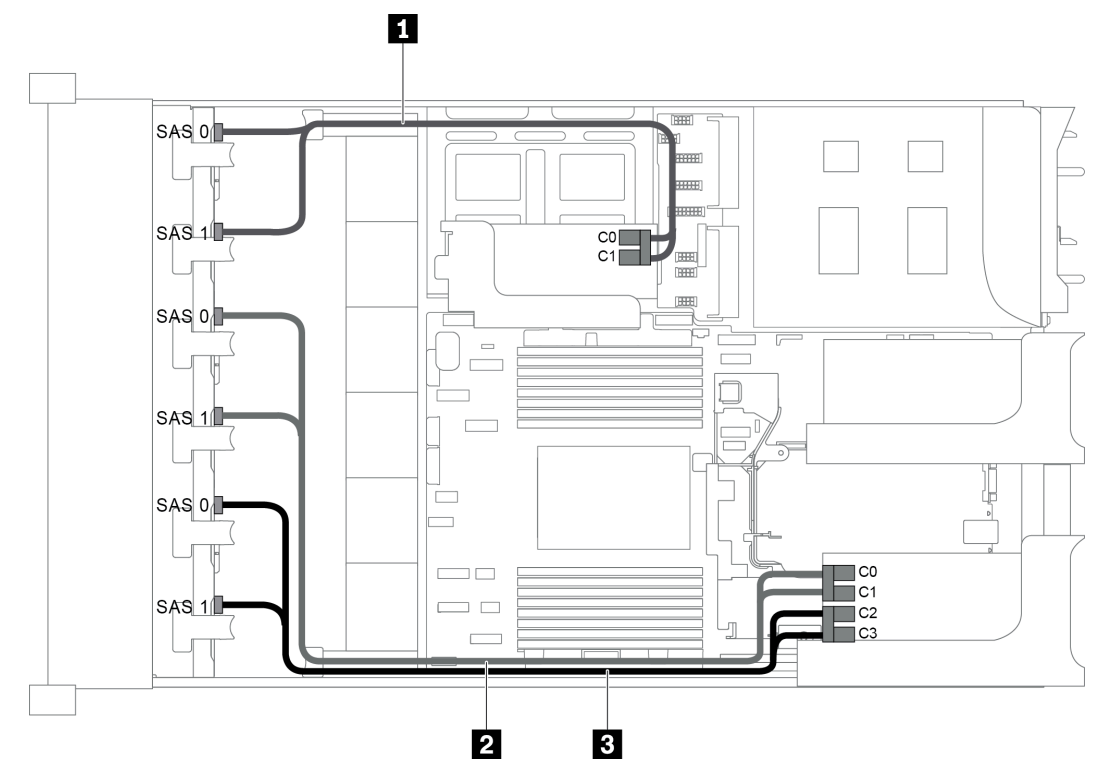

Figura 77. Disposición de los cables para una configuración con tres placas posteriores frontales SAS/SATA de 8 unidades de 2,5 pulgadas y dos adaptadores RAID/HBA (8i+16i)

Nota: Cuando se instale un adaptador RAID/HBA Gen 4, asegúrese de utilizar el cable de Gen 4 correspondiente:

#### ThinkSystem SR655 2.5" SAS/SATA 8-Bay X40 RAID Cable Kit

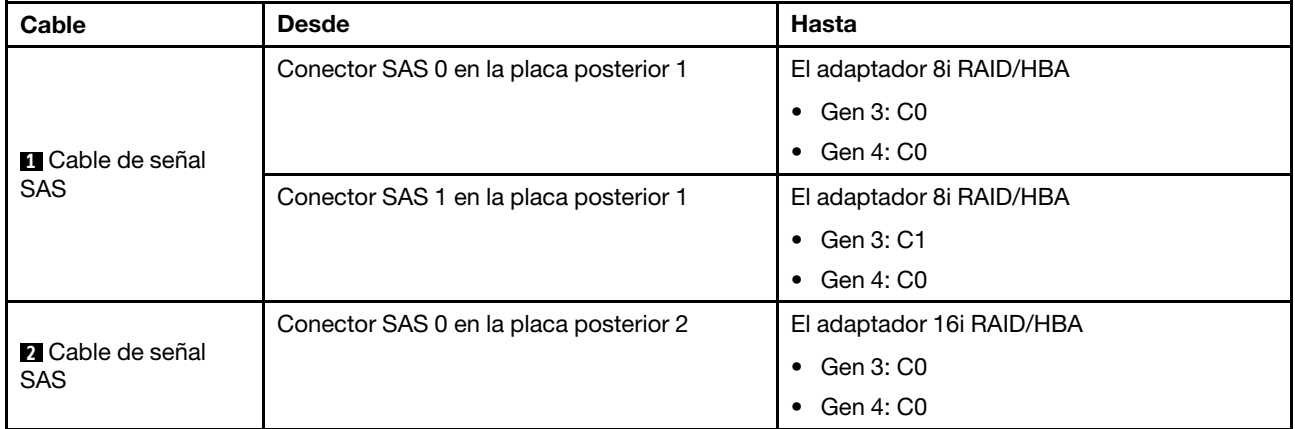

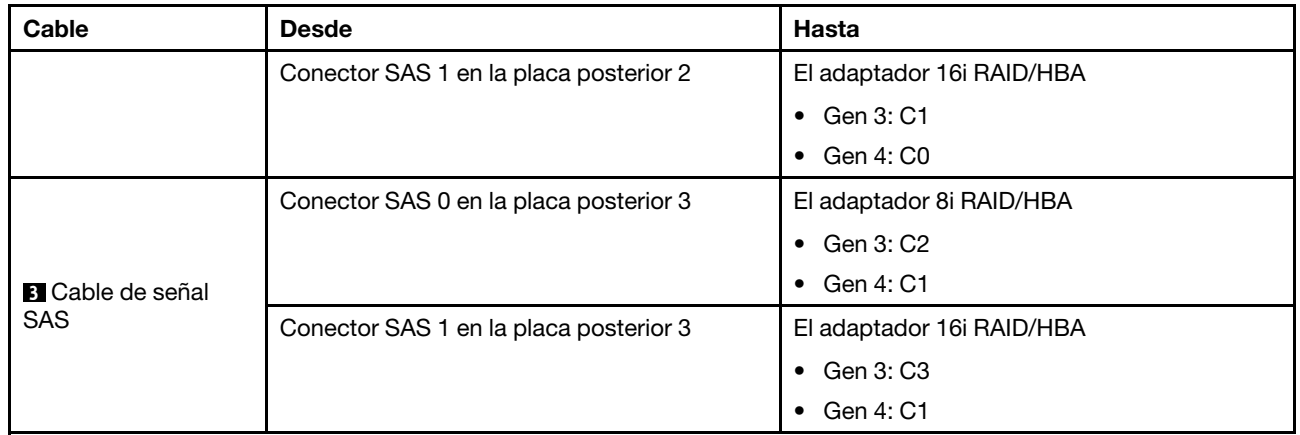

#### Configuración 3: tres placas posteriores frontales SAS/SATA de 8 unidades de 2,5 pulgadas, tres adaptadores RAID/HBA 8i

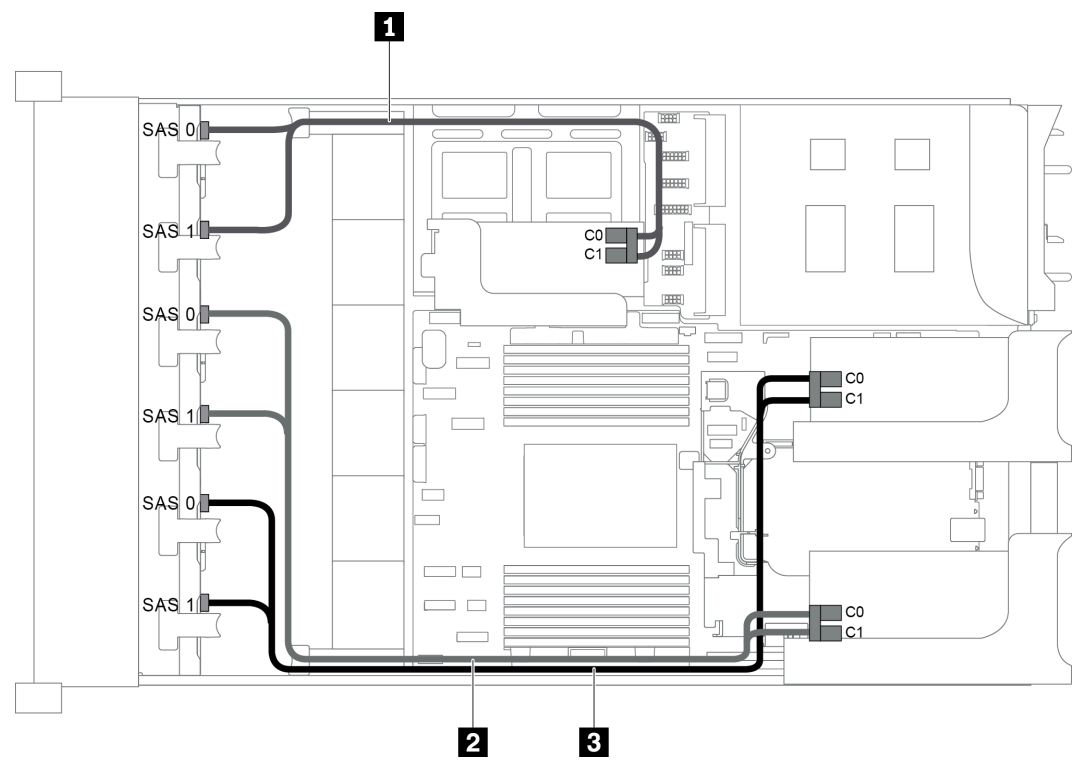

Figura 78. Disposición de los cables para una configuración con tres placas posteriores frontales SAS/SATA de 8 unidades de 2,5 pulgadas y tres adaptadores RAID/HBA 8i

Nota: Cuando se instale un adaptador RAID/HBA Gen 4, asegúrese de utilizar el cable de Gen 4 correspondiente:

## ThinkSystem SR655 2.5" SAS/SATA 8-Bay X40 RAID Cable Kit

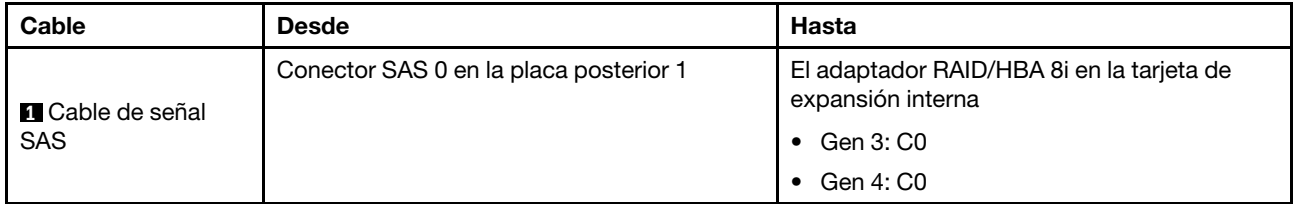

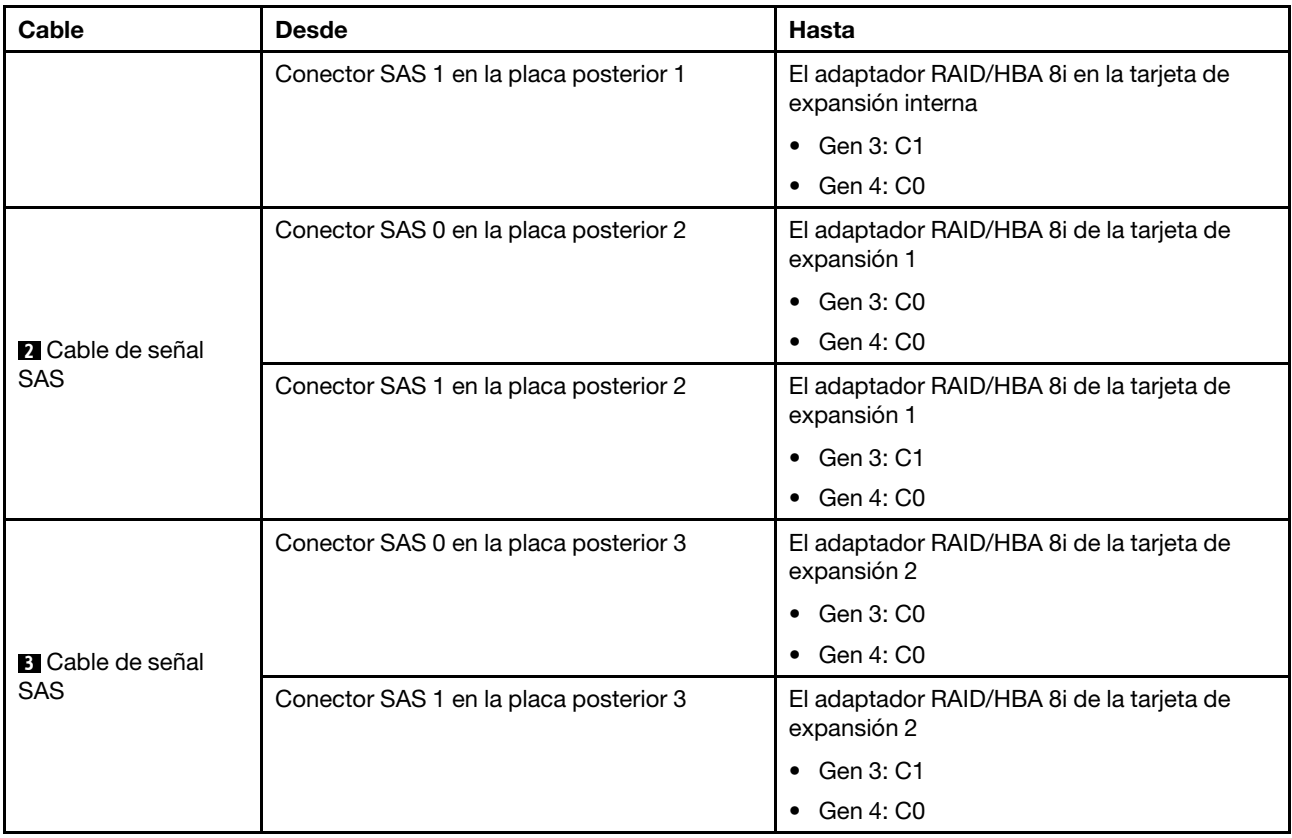

#### Configuración 4: tres placas posteriores frontales SAS/SATA de 8 unidades de 2,5 pulgadas, un compartimiento de la unidad posterior (SAS/SATA), dos adaptadores RAID/HBA (8i+24i)

Esta configuración admite un compartimiento de la unidad posterior de 2,5 pulgadas con una placa posterior de unidad SAS/SATA de 4 unidades de 2,5 pulgadas.

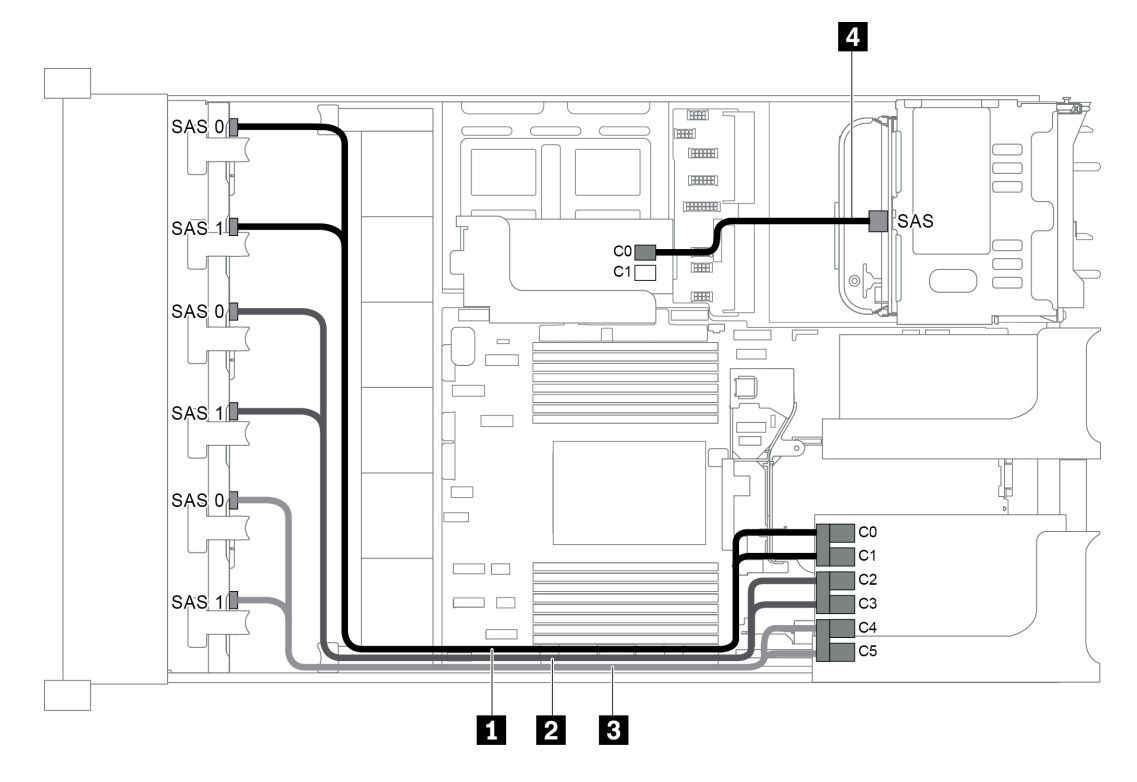

Figura 79. Disposición de los cables para una configuración con tres placas posteriores frontales SAS/SATA de 8 unidades de 2,5 pulgadas, un compartimiento de la unidad posterior y dos adaptadores RAID/HBA (8i+24i)

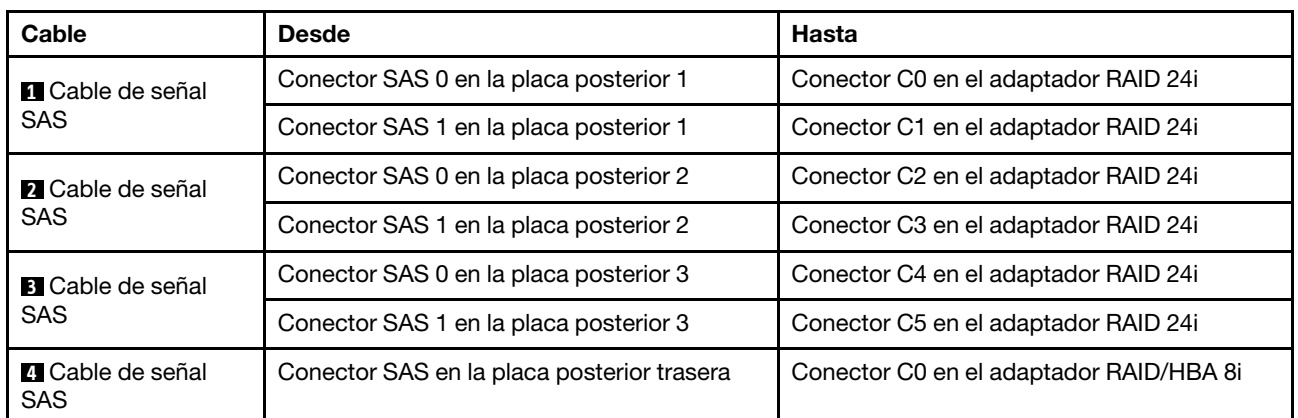

#### Configuración 5: tres placas posteriores frontales SAS/SATA de 8 unidades de 2,5 pulgadas, un compartimiento de la unidad posterior (SAS/SATA), cuatro adaptadores RAID/HBA 8i

Esta configuración admite un compartimiento de la unidad posterior de 2,5 pulgadas con una placa posterior de unidad SAS/SATA de 4 unidades de 2,5 pulgadas.

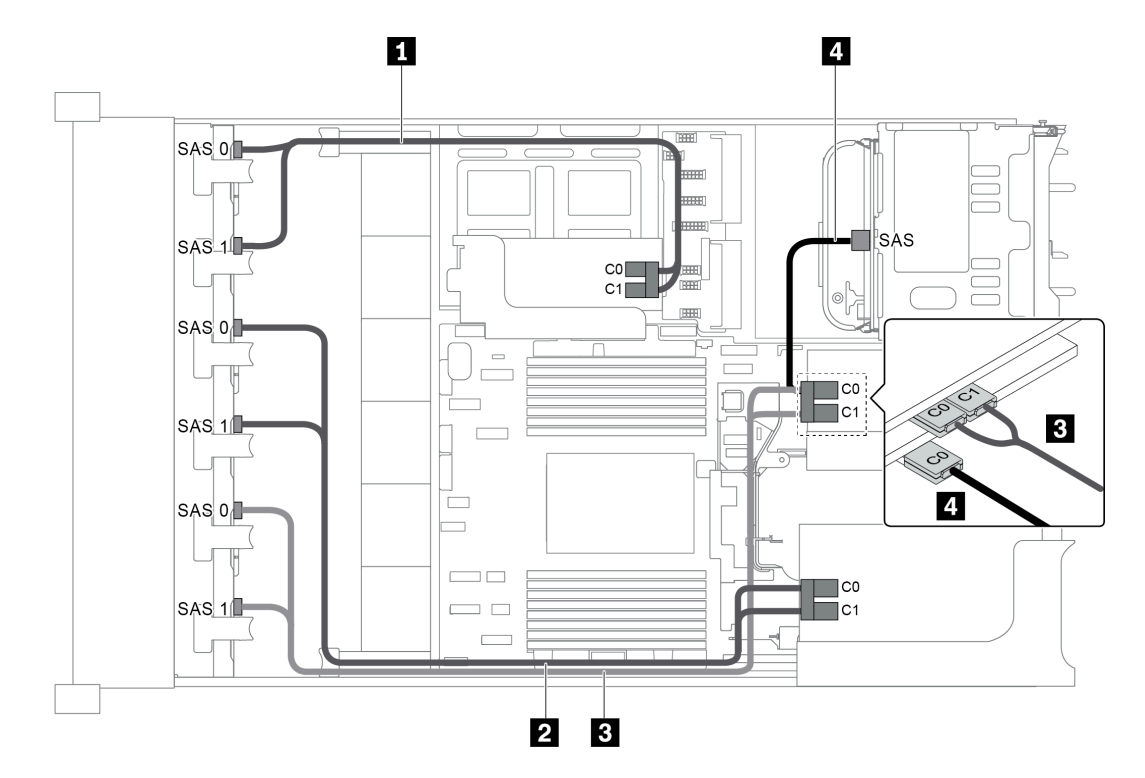

Figura 80. Disposición de los cables para una configuración con tres placas posteriores frontales SAS/SATA de 8 unidades de 2,5 pulgadas, un compartimiento de la unidad posterior y cuatro adaptadores RAID/HBA 8i

Nota: Cuando se instale un adaptador RAID/HBA Gen 4, asegúrese de utilizar el cable de Gen 4 correspondiente:

Para los cables 1, 2 y 3: ThinkSystem SR655 2.5" SAS/SATA 8-Bay X40 RAID Cable Kit

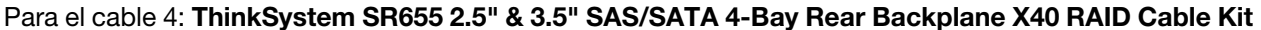

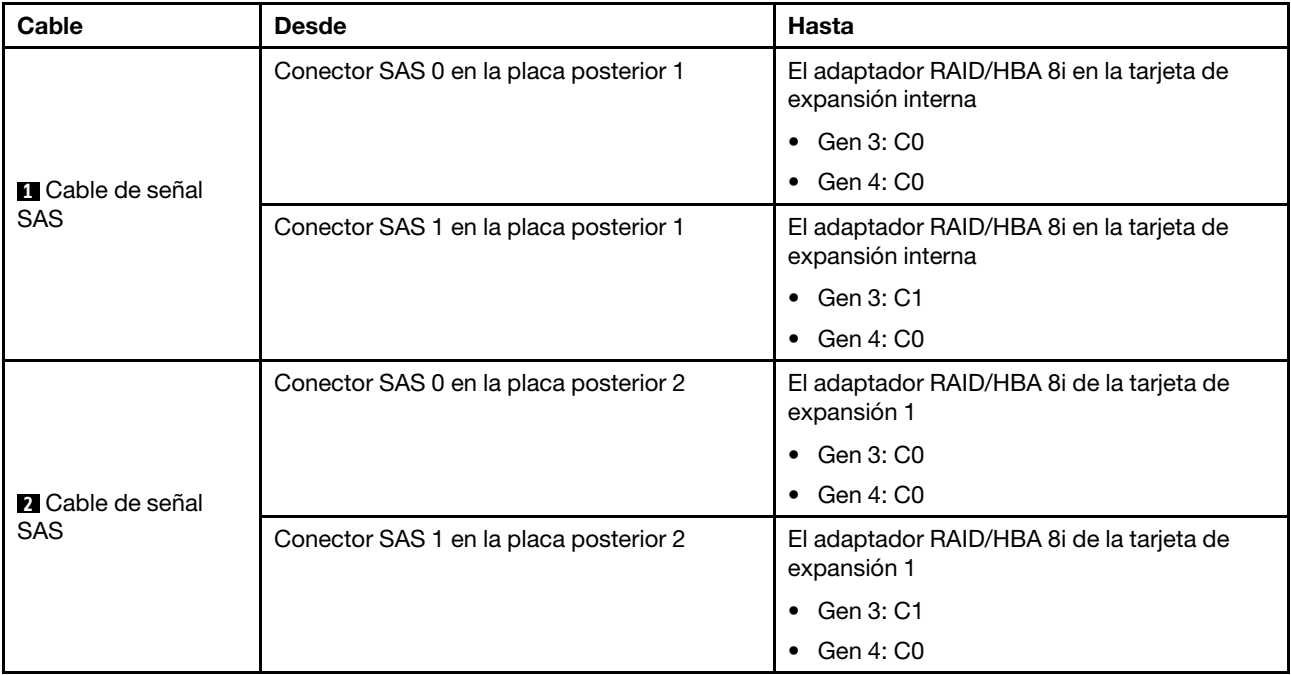

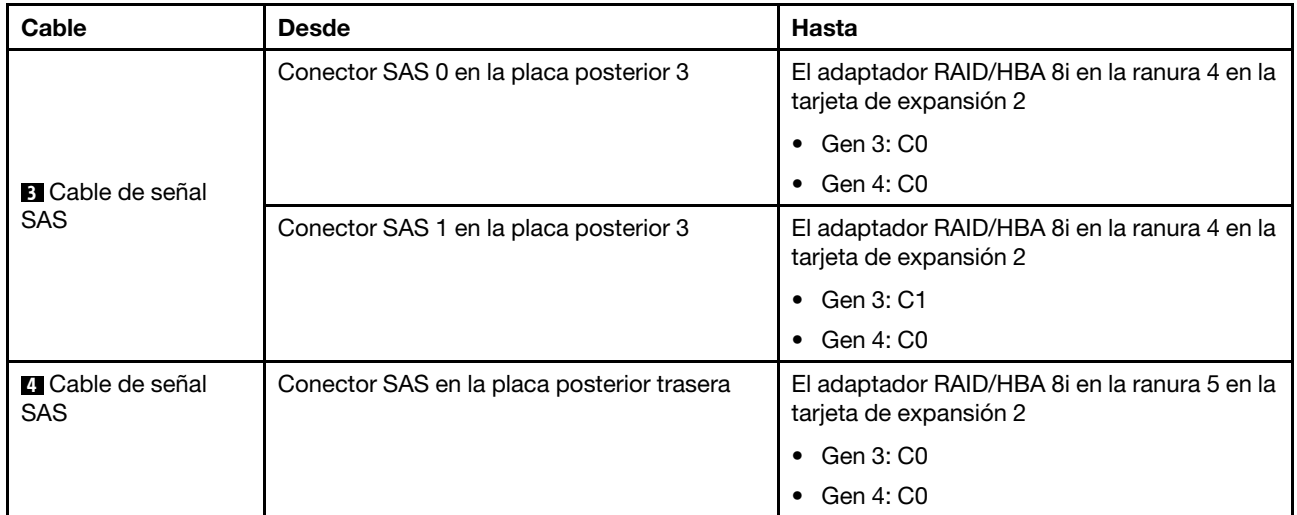

#### Configuración 6: tres placas posteriores frontales SAS/SATA de 8 unidades de 2,5 pulgadas, un compartimiento de la unidad central (SAS/SATA), dos adaptadores RAID/HBA (8i+24i)

Esta configuración admite un compartimiento de la unidad central de 2,5 pulgadas con dos placas posteriores de unidad SAS/SATA de 4 unidades de 2,5 pulgadas.

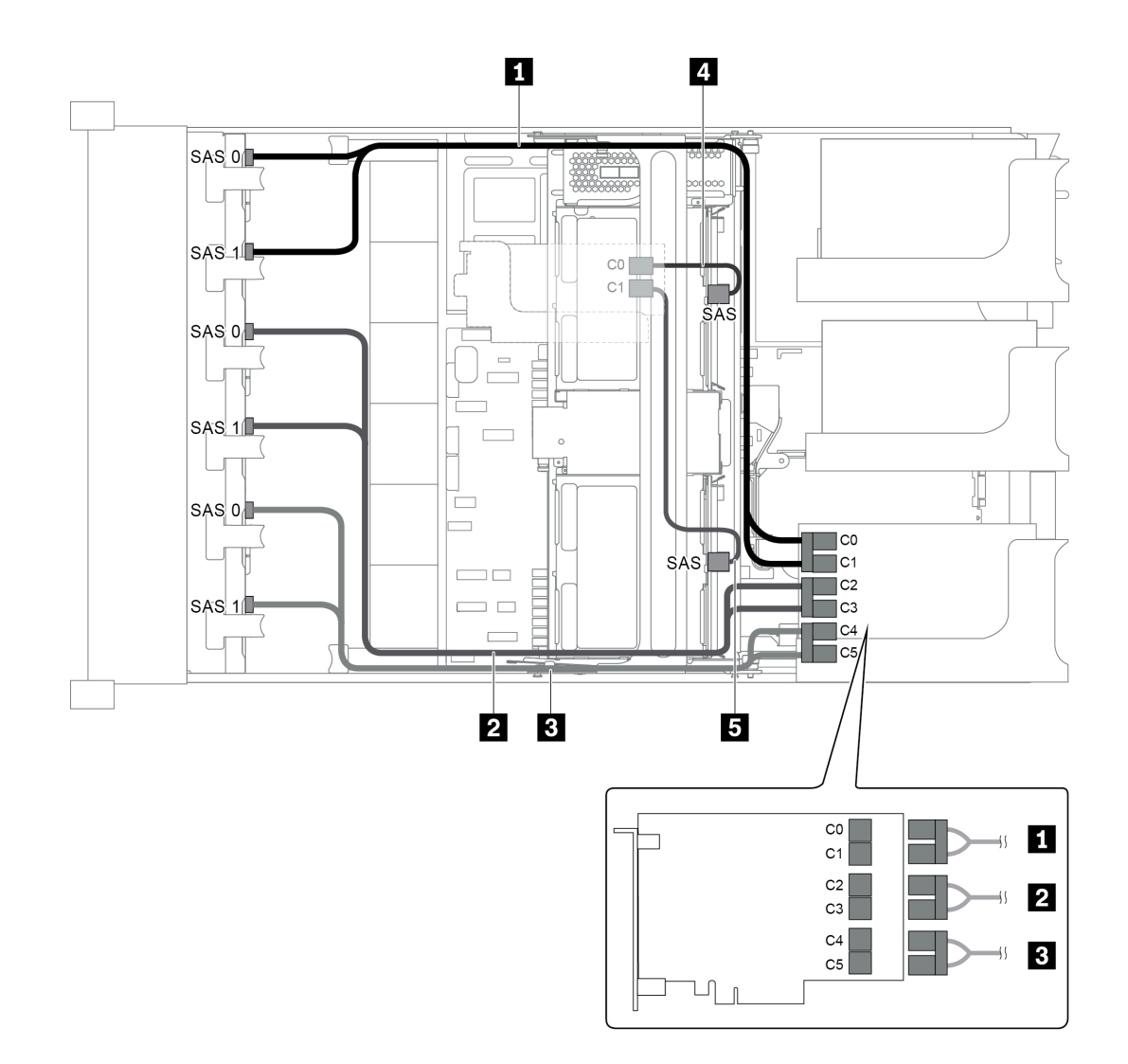

Figura 81. Disposición de los cables para una configuración con tres placas posteriores frontales SAS/SATA de 8 unidades de 2,5 pulgadas, un compartimiento de la unidad central y dos adaptadores RAID/HBA (8i+24i)

Nota: Cuando se instale un adaptador RAID/HBA Gen 4, asegúrese de utilizar el cable de Gen 4 correspondiente:

Para los cables 4 y 5: ThinkSystem SR655 2.5" & 3.5" SAS/SATA 4-Bay Rear Backplane X40 RAID Cable Kit

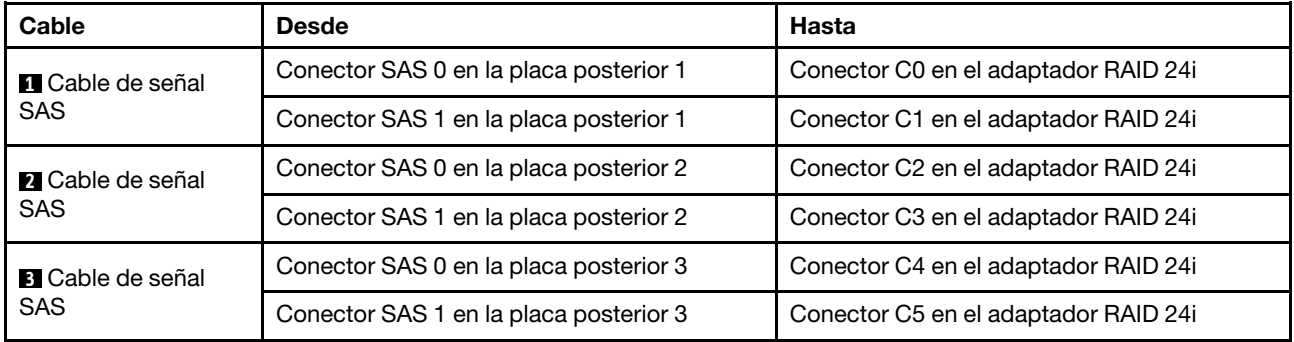

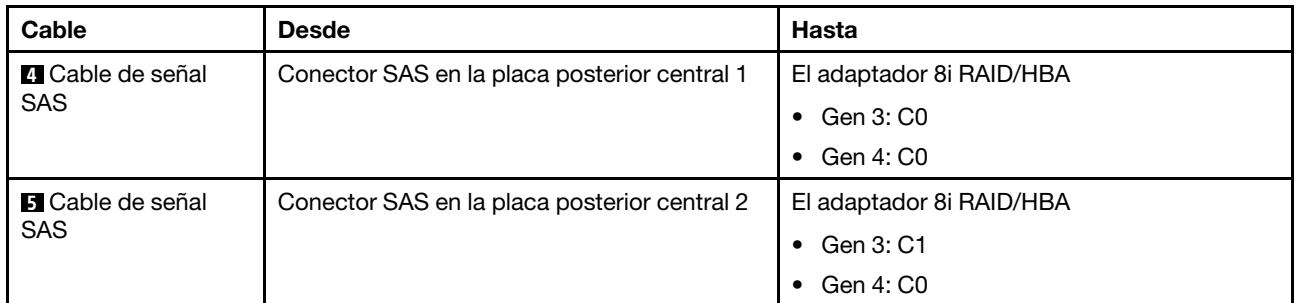

#### Configuración 7: tres placas posteriores frontales SAS/SATA de 8 unidades de 2,5 pulgadas, un compartimiento de la unidad central (SAS/SATA), cuatro adaptadores RAID/HBA 8i

Esta configuración admite un compartimiento de la unidad central de 2,5 pulgadas con dos placas posteriores de unidad SAS/SATA de 4 unidades de 2,5 pulgadas.

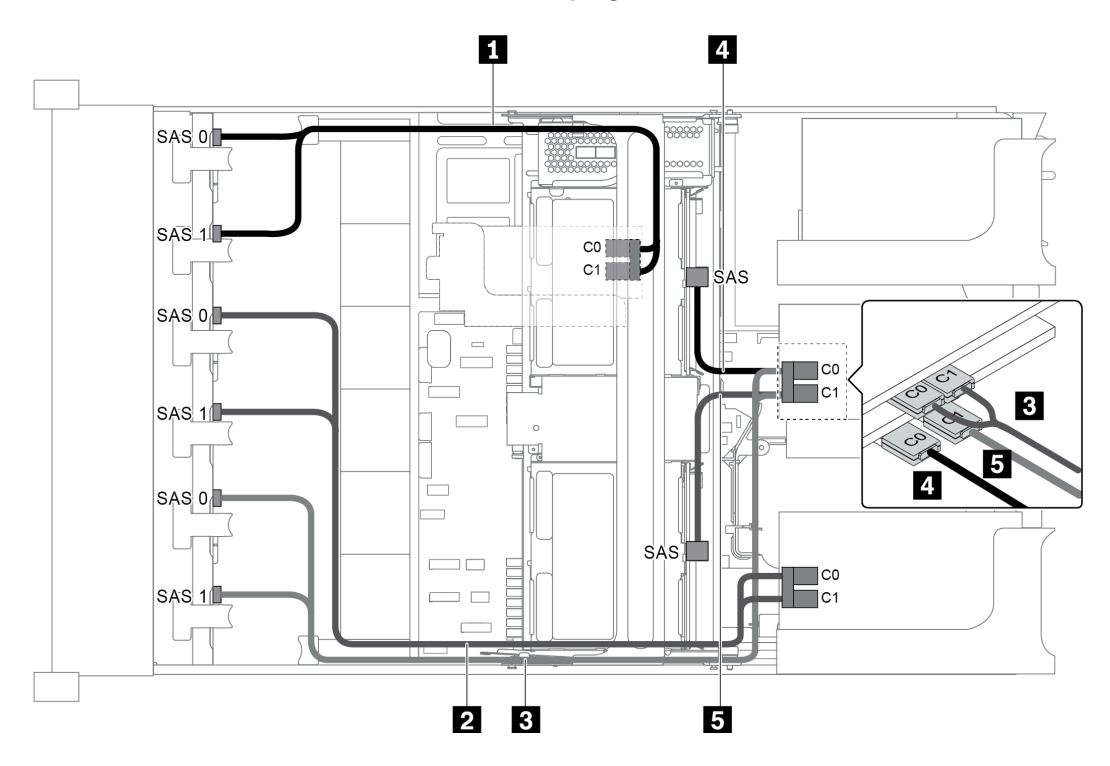

Figura 82. Disposición de los cables para una configuración con tres placas posteriores frontales SAS/SATA de 8 unidades de 2,5 pulgadas, un compartimiento de la unidad central y cuatro adaptadores RAID/HBA 8i

Nota: Cuando se instale un adaptador RAID/HBA Gen 4, asegúrese de utilizar el cable de Gen 4 correspondiente:

Para los cables 1, 2 y 3: ThinkSystem SR655 2.5" SAS/SATA 8-Bay X40 RAID Cable Kit

Para los cables 4 y 5: ThinkSystem SR655 2.5" & 3.5" SAS/SATA 4/8-Bay Middle Backplane X40 RAID Cable Kit

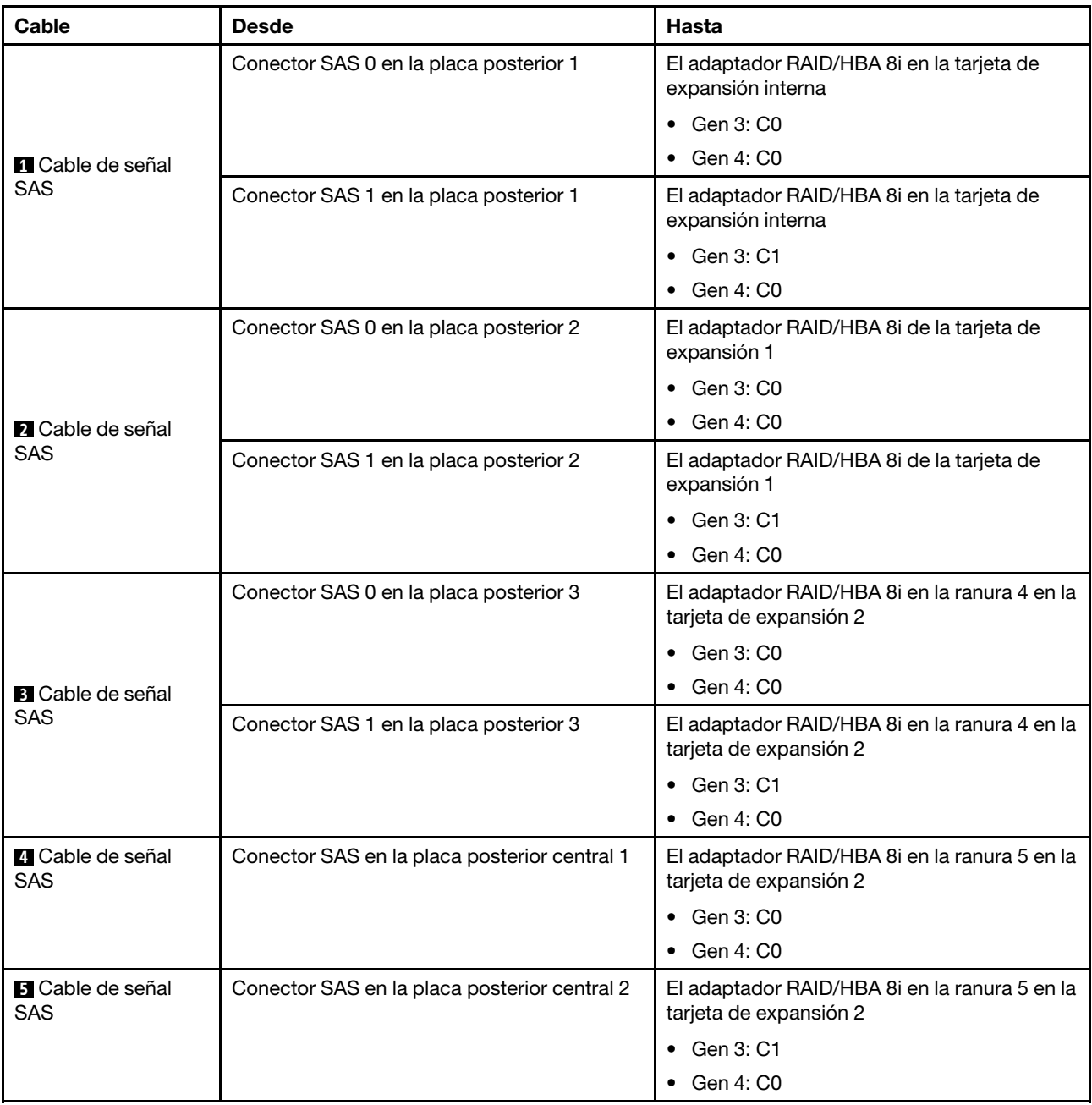

#### Configuración 8: tres placas posteriores frontales SAS/SATA de 8 unidades de 2,5 pulgadas, un adaptador RAID 32i

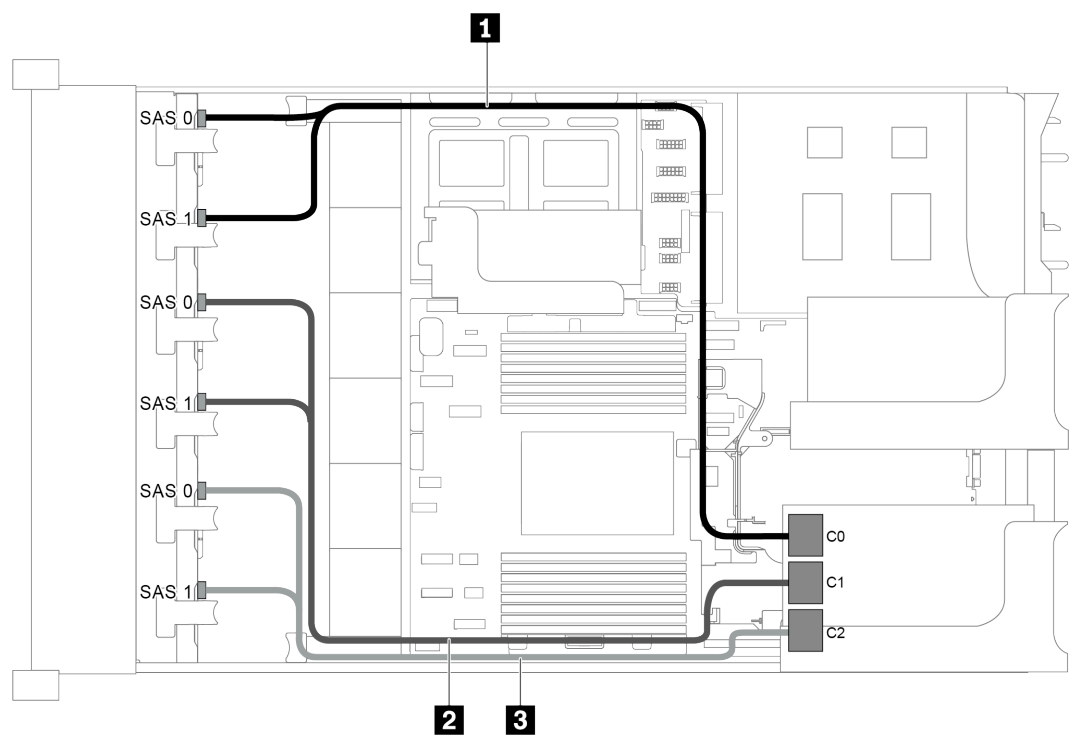

Figura 83. Disposición de los cables para una configuración con tres placas posteriores frontales SAS/SATA de 8 unidades de 2,5 pulgadas y un adaptador RAID 32i

Nota: El adaptador RAID 32i pertenece a Gen 4. Asegúrese de utilizar el cable de Gen 4 correspondiente:

#### ThinkSystem SR655 2.5" SAS/SATA 8-Bay X40 RAID Cable Kit

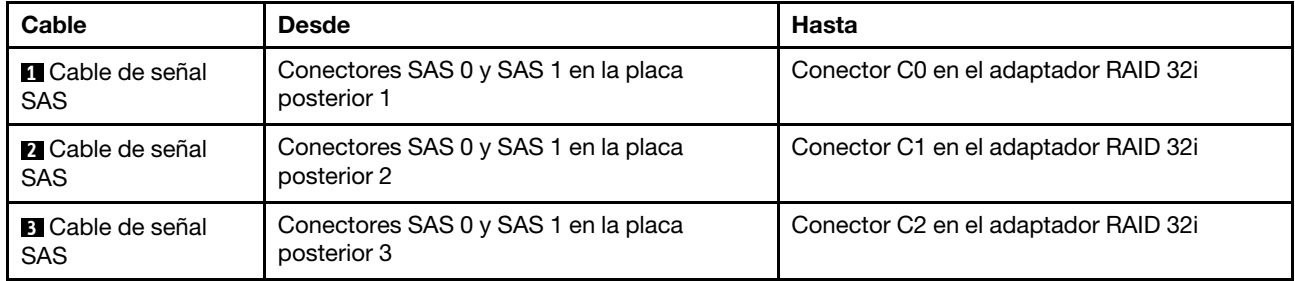

#### Configuración 9: tres placas posteriores frontales SAS/SATA de 8 unidades de 2,5 pulgadas, un compartimiento de la unidad posterior (SAS/SATA), dos adaptadores RAID/HBA (8i+32i)

Esta configuración admite un compartimiento de la unidad posterior de 2,5 pulgadas con una placa posterior de unidad SAS/SATA de 4 unidades de 2,5 pulgadas.

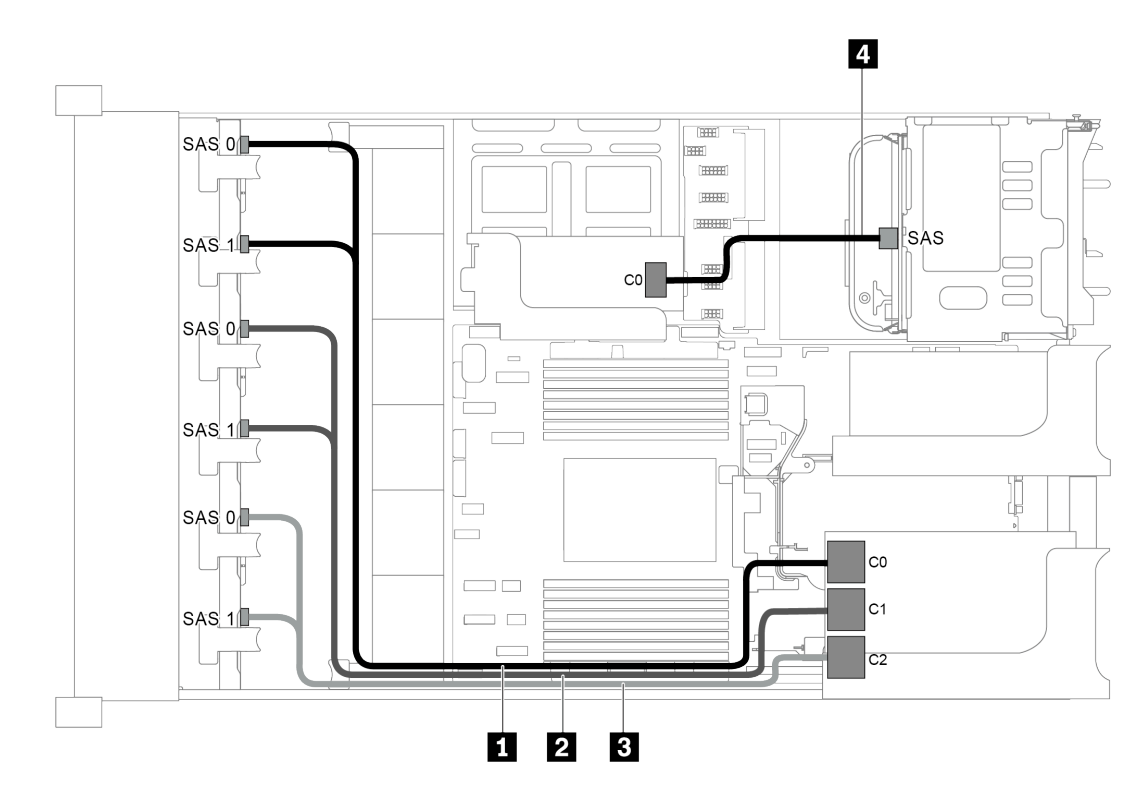

Figura 84. Disposición de los cables para una configuración con tres placas posteriores frontales SAS/SATA de 8 unidades de 2,5 pulgadas, un compartimiento de la unidad posterior y dos adaptadores RAID/HBA (8i+32i)

Nota: El adaptador RAID 32i pertenece a Gen 4. Asegúrese de utilizar el cable de Gen 4 correspondiente:

Para los cables 1, 2 y 3: ThinkSystem SR655 2.5" SAS/SATA 8-Bay X40 RAID Cable Kit

Para el cable 4: ThinkSystem SR655 2.5" & 3.5" SAS/SATA 4-Bay Rear Backplane X40 RAID Cable Kit

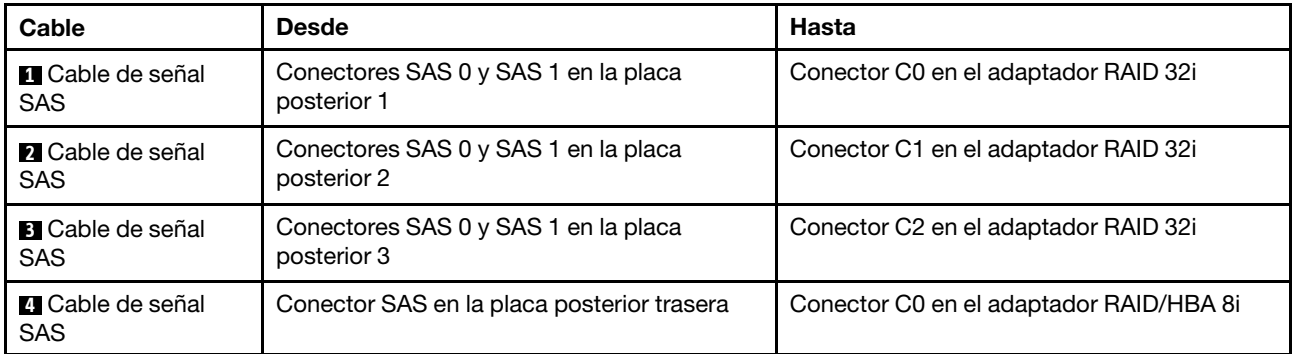

#### Configuración 10: tres placas posteriores frontales SAS/SATA de 8 unidades de 2,5 pulgadas, un compartimiento de la unidad central (SAS/SATA), dos adaptadores RAID/HBA (8i+32i)

Esta configuración admite un compartimiento de la unidad central de 2,5 pulgadas con dos placas posteriores de unidad SAS/SATA de 4 unidades de 2,5 pulgadas.

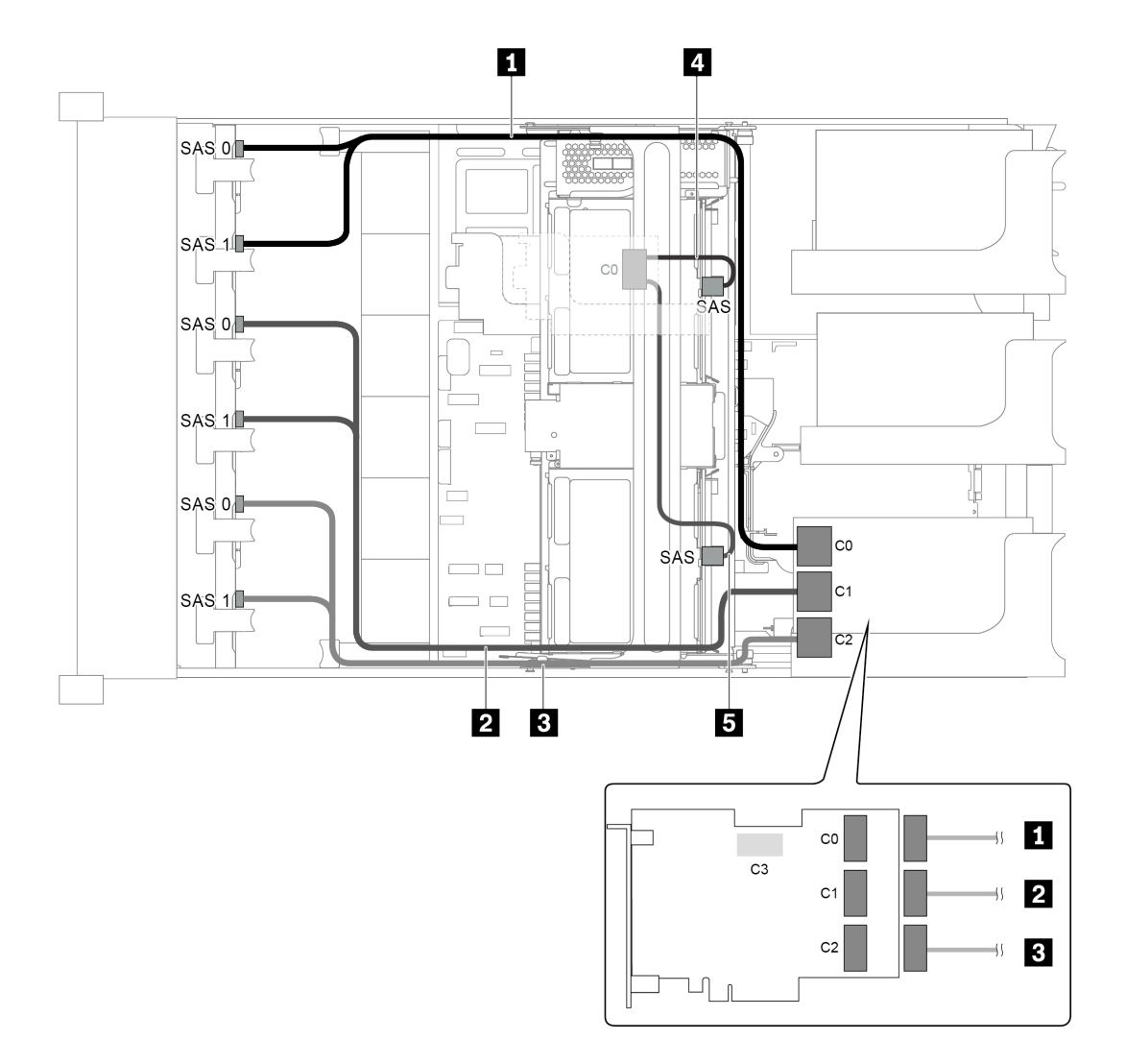

Figura 85. Disposición de los cables para una configuración con tres placas posteriores frontales SAS/SATA de 8 unidades de 2,5 pulgadas, un compartimiento de la unidad central y dos adaptadores RAID/HBA (8i+32i)

Nota: El adaptador RAID 32i pertenece a Gen 4. Asegúrese de utilizar el cable de Gen 4 correspondiente:

Para los cables 1, 2 y 3: ThinkSystem SR655 2.5" SAS/SATA 8-Bay X40 RAID Cable Kit

Para el cable 4: ThinkSystem SR655 2.5" & 3.5" SAS/SATA 4/8-Bay Middle Backplane X40 RAID Cable Kit

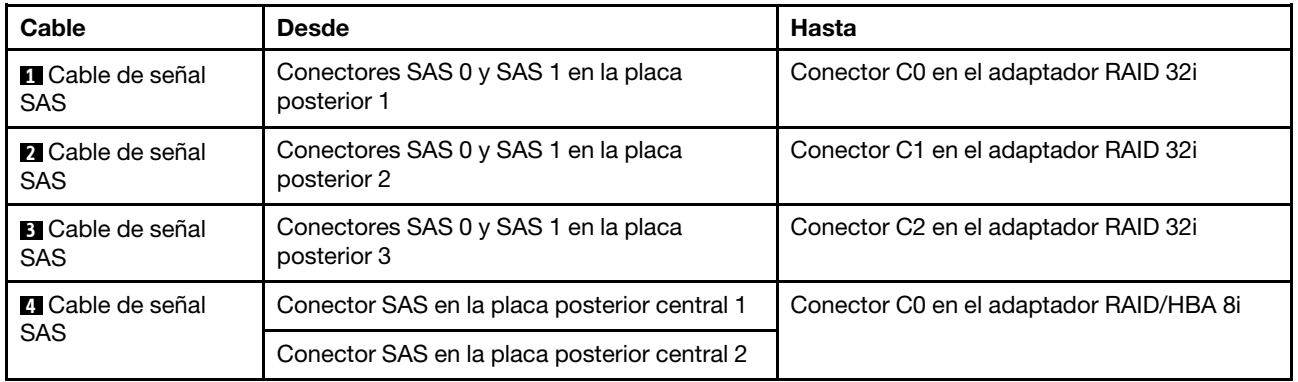

# Modelo de servidor con 24 bahías de unidad de disco frontal de 2,5 pulgadas (16 SAS/SATA + 8 NVMe)

En esta sección se proporciona información acerca de la disposición de los cables para el modelo de servidor con dos placas posteriores frontales SAS/SATA de 8 unidades de 2,5 pulgadas y una placa posterior frontal NVMe de 8 unidades de 2,5 pulgadas. La placa posterior NVMe ofrece ocho bahías de unidad NVMe (bahías 0–7).

- ["Configuration 1: tres placas posteriores frontales \(8 NVMe + 2 x 8 SAS/SATA\), conexiones integradas"](#page-121-0)  [en la página 112](#page-121-0)
- ["Configuración 2: tres placas posteriores frontales \(8 NVMe + 2 x 8 SAS/SATA\), un adaptador RAID/HBA](#page-122-0) [16i" en la página 113](#page-122-0)
- ["Configuración 3: tres placas posteriores frontales \(8 NVMe + 2 x 8 SAS/SATA\), dos adaptadores RAID/](#page-123-0) [HBA 8i" en la página 114](#page-123-0)
- ["Configuración 4: tres placas posteriores frontales \(8 NVMe + 2 x 8 SAS/SATA\), un compartimiento de la](#page-124-0)  [unidad posterior \(SAS/SATA\), un adaptador RAID 24i" en la página 115](#page-124-0)
- ["Configuración 5: tres placas posteriores frontales \(8 NVMe + 2 x 8 SAS/SATA\), un compartimiento de la](#page-126-0)  [unidad posterior \(SAS/SATA\), dos adaptadores RAID/HBA \(8i+16i\)" en la página 117](#page-126-0)
- ["Configuración 6: tres placas posteriores frontales \(8 NVMe + 2 x 8 SAS/SATA\), un compartimiento de la](#page-127-0)  [unidad posterior \(SAS/SATA\), tres adaptadores RAID/HBA 8i" en la página 118](#page-127-0)
- ["Configuración 7: tres placas posteriores frontales \(8 NVMe + 2 x 8 SAS/SATA\), un compartimiento de la](#page-129-0)  [unidad central \(SAS/SATA\), un adaptador RAID 24i" en la página 120](#page-129-0)
- ["Configuración 8: tres placas posteriores frontales \(8 NVMe + 2 x 8 SAS/SATA\), un compartimiento de la](#page-131-0)  [unidad central \(SAS/SATA\), dos adaptadores RAID/HBA \(8i+16i\)" en la página 122](#page-131-0)
- ["Configuración 9: tres placas posteriores frontales \(8 NVMe + 2 x 8 SAS/SATA\), un compartimiento de la](#page-132-0)  [unidad central \(SAS/SATA\), tres adaptadores RAID/HBA 8i" en la página 123](#page-132-0)
- ["Configuración 10: tres placas posteriores frontales \(8 NVMe + 2 x 8 SAS/SATA\), un compartimiento de la](#page-134-0) [unidad posterior \(SAS/SATA\), un adaptador RAID 32i" en la página 125](#page-134-0)
- ["Configuración 11: tres placas posteriores frontales \(8 NVMe + 2 x 8 SAS/SATA\), un compartimiento de la](#page-136-0) [unidad central \(SAS/SATA\), un adaptador RAID 32i" en la página 127](#page-136-0)

<span id="page-121-0"></span>Configuration 1: tres placas posteriores frontales (8 NVMe + 2 x 8 SAS/SATA), conexiones integradas

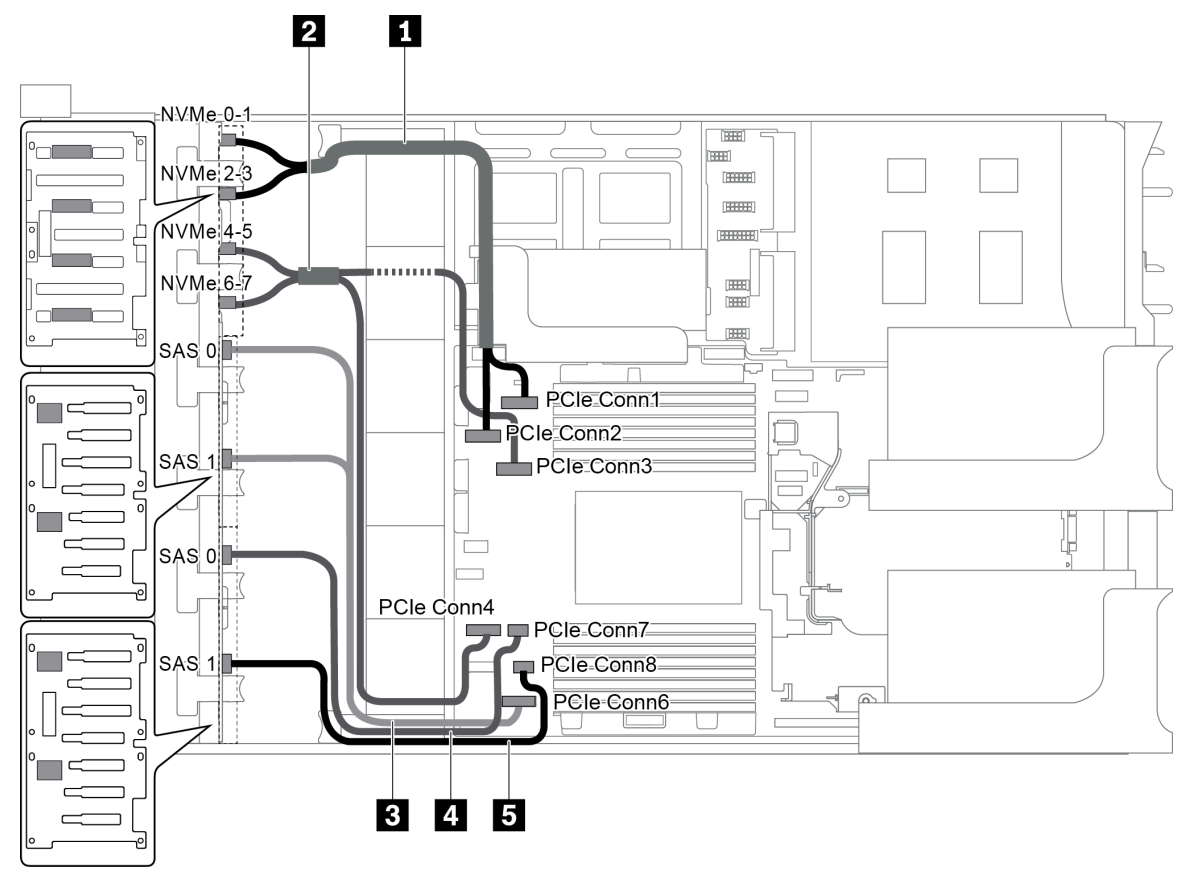

Figura 86. Disposición de los cables para una configuración con tres placas posteriores frontales (8 NVMe + 2 x 8 SAS/ SATA)

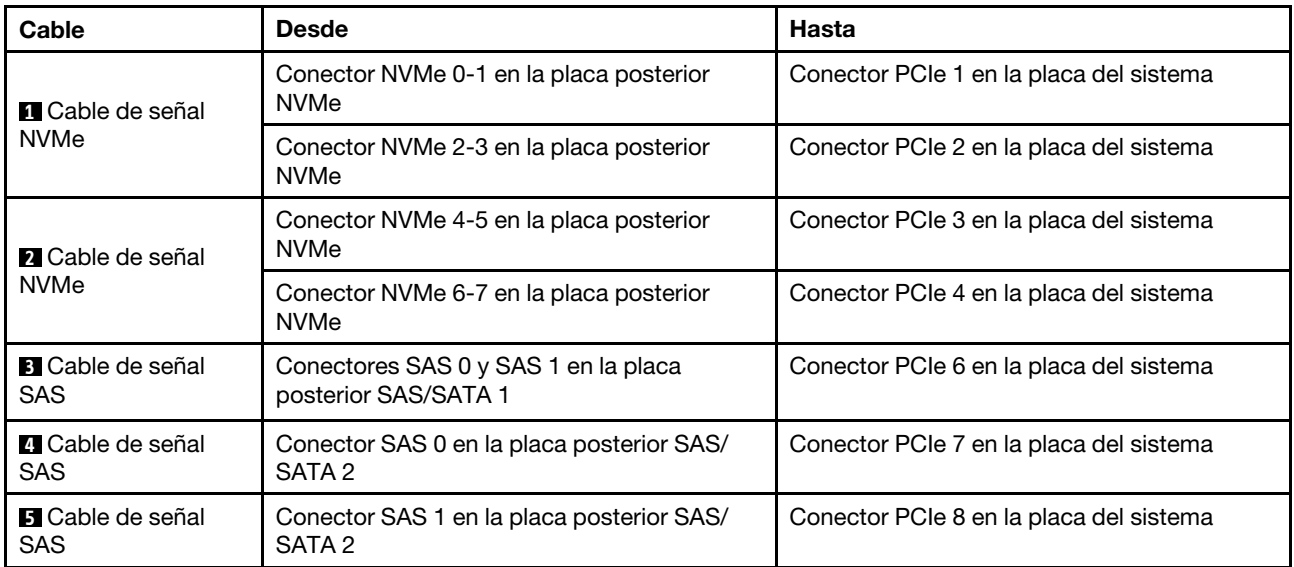

Nota: Cuando las placas posteriores SAS/SATA están conectadas a conectores PCIe en la placa del sistema, solo se admiten unidades SATA, las unidades SAS no son compatibles.

<span id="page-122-0"></span>Configuración 2: tres placas posteriores frontales (8 NVMe + 2 x 8 SAS/SATA), un adaptador RAID/ HBA 16i

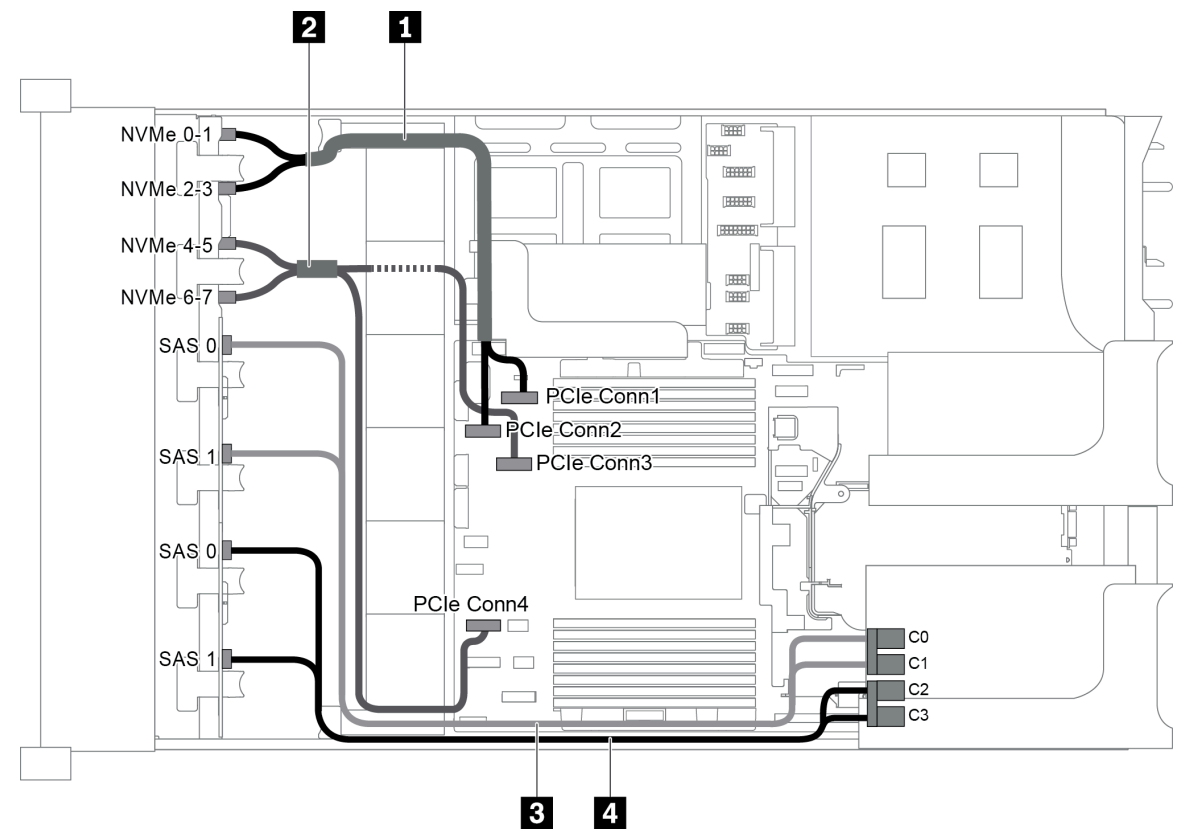

Figura 87. Disposición de los cables para una configuración con tres placas posteriores frontales (8 NVMe + 2 x 8 SAS/ SATA) y un adaptador RAID/HBA 16i

Nota: Cuando se instale un adaptador RAID/HBA Gen 4, asegúrese de utilizar el cable de Gen 4 correspondiente:

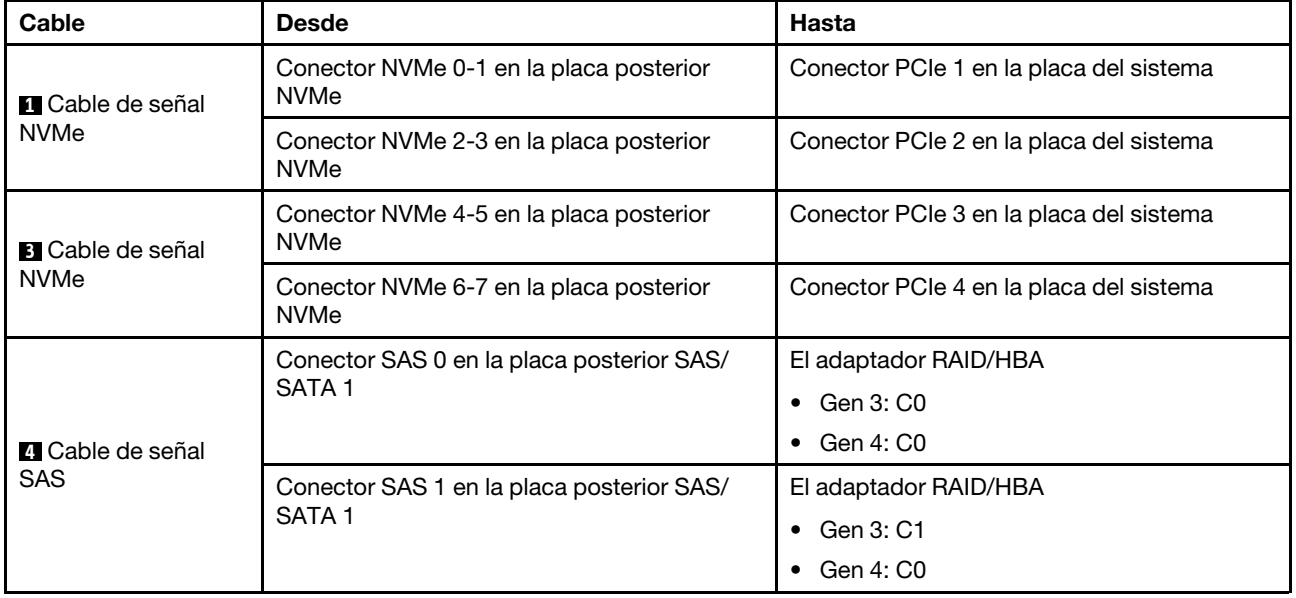

#### ThinkSystem SR655 2.5" SAS/SATA 8-Bay X40 RAID Cable Kit

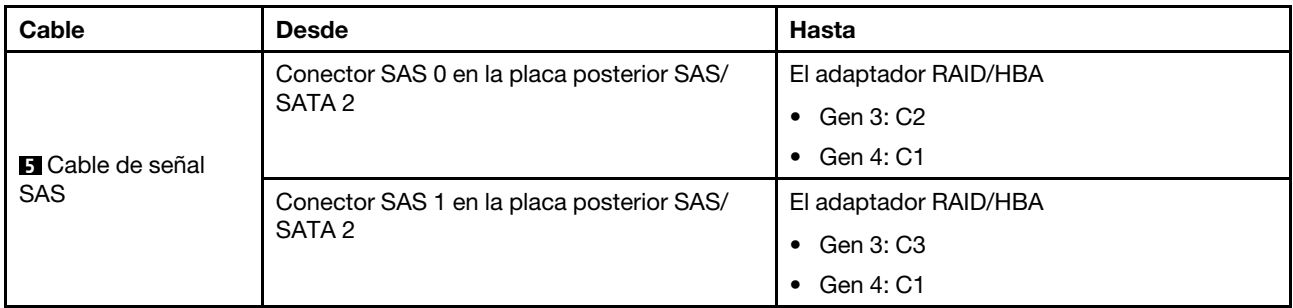

<span id="page-123-0"></span>Configuración 3: tres placas posteriores frontales (8 NVMe + 2 x 8 SAS/SATA), dos adaptadores RAID/ HBA 8i

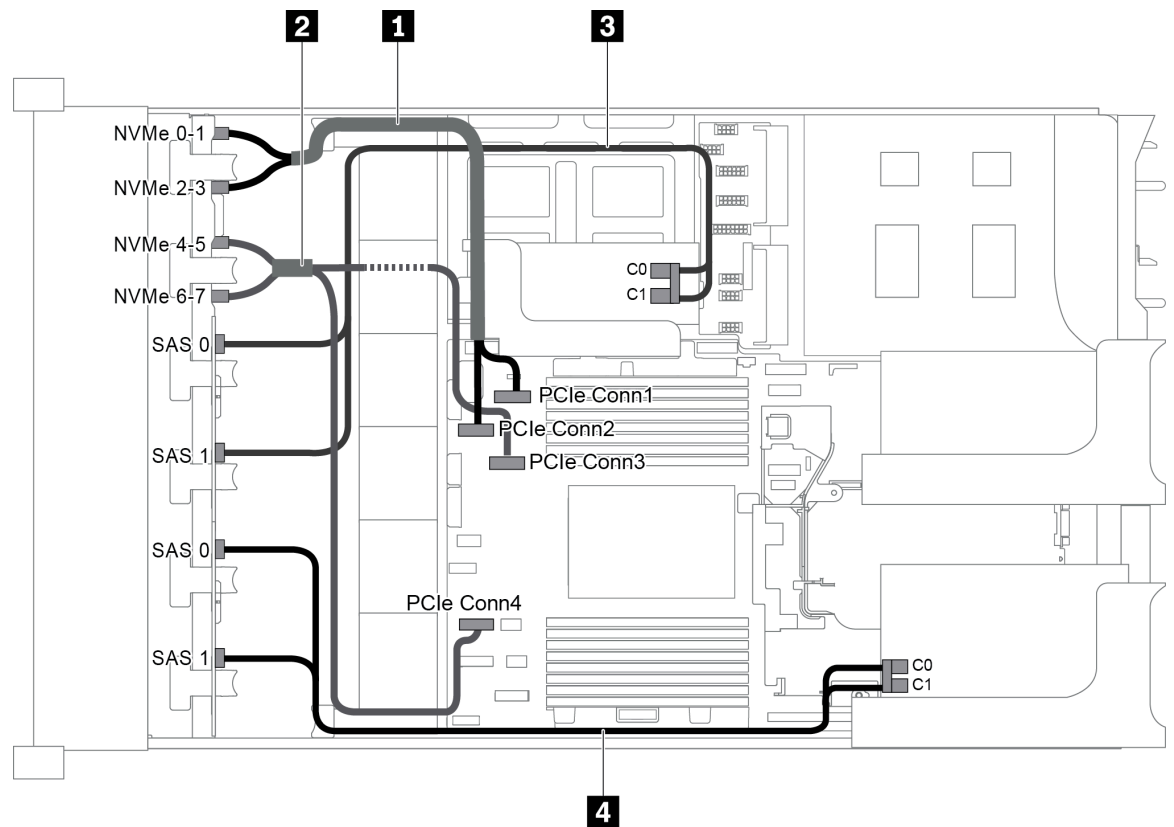

Figura 88. Disposición de los cables para una configuración con tres placas posteriores frontales (8 NVMe + 2 x 8 SAS/ SATA) y dos adaptadores RAID/HBA 8i

Nota: Cuando se instale un adaptador RAID/HBA Gen 4, asegúrese de utilizar el cable de Gen 4 correspondiente:

## ThinkSystem SR655 2.5" SAS/SATA 8-Bay X40 RAID Cable Kit

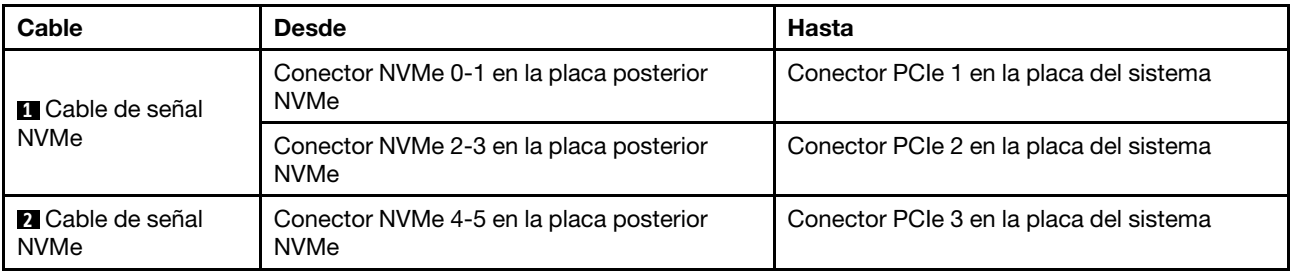

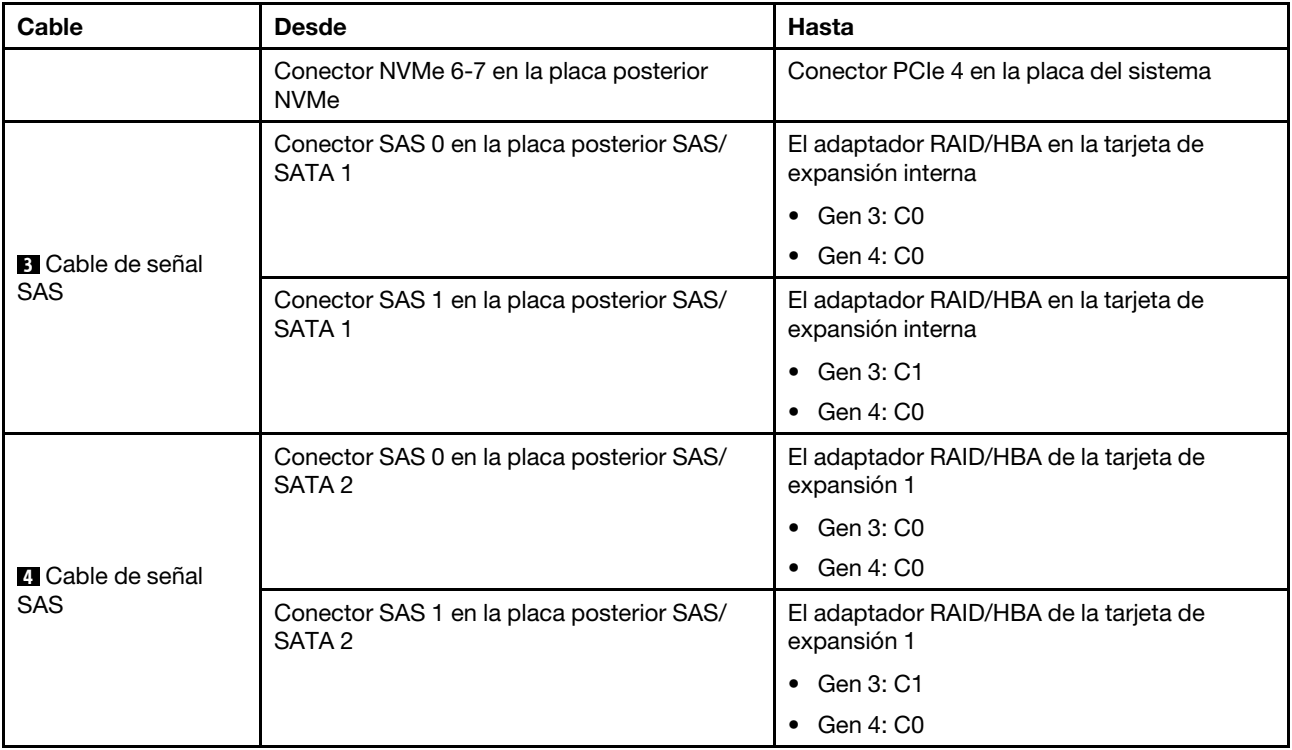

#### <span id="page-124-0"></span>Configuración 4: tres placas posteriores frontales (8 NVMe + 2 x 8 SAS/SATA), un compartimiento de la unidad posterior (SAS/SATA), un adaptador RAID 24i

Esta configuración admite un compartimiento de la unidad posterior de 2,5 pulgadas con una placa posterior de unidad SAS/SATA de 4 unidades de 2,5 pulgadas.

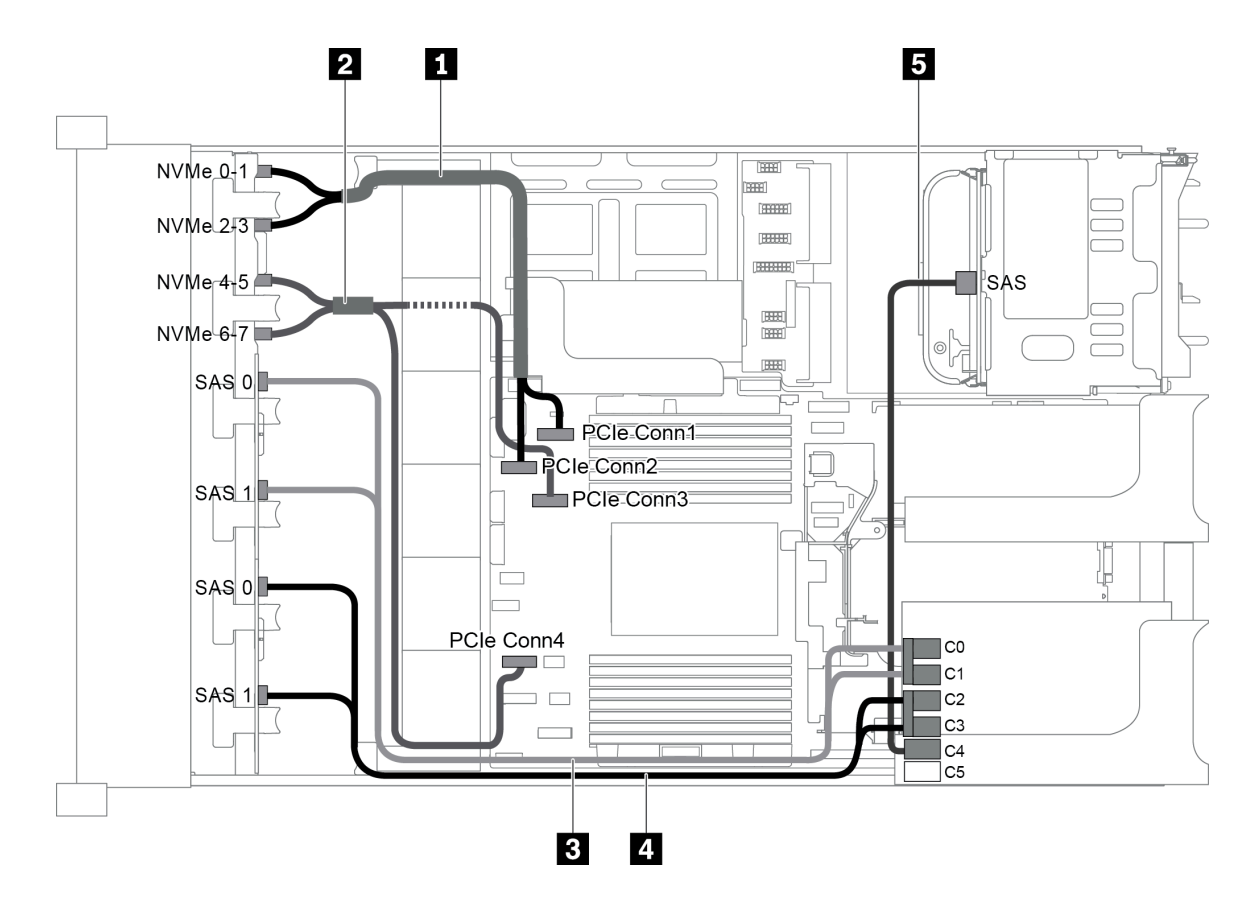

Figura 89. Disposición de los cables para una configuración con tres placas posteriores frontales (8 NVMe + 2 x 8 SAS/ SATA), un compartimiento de la unidad posterior y un adaptador RAID 24i

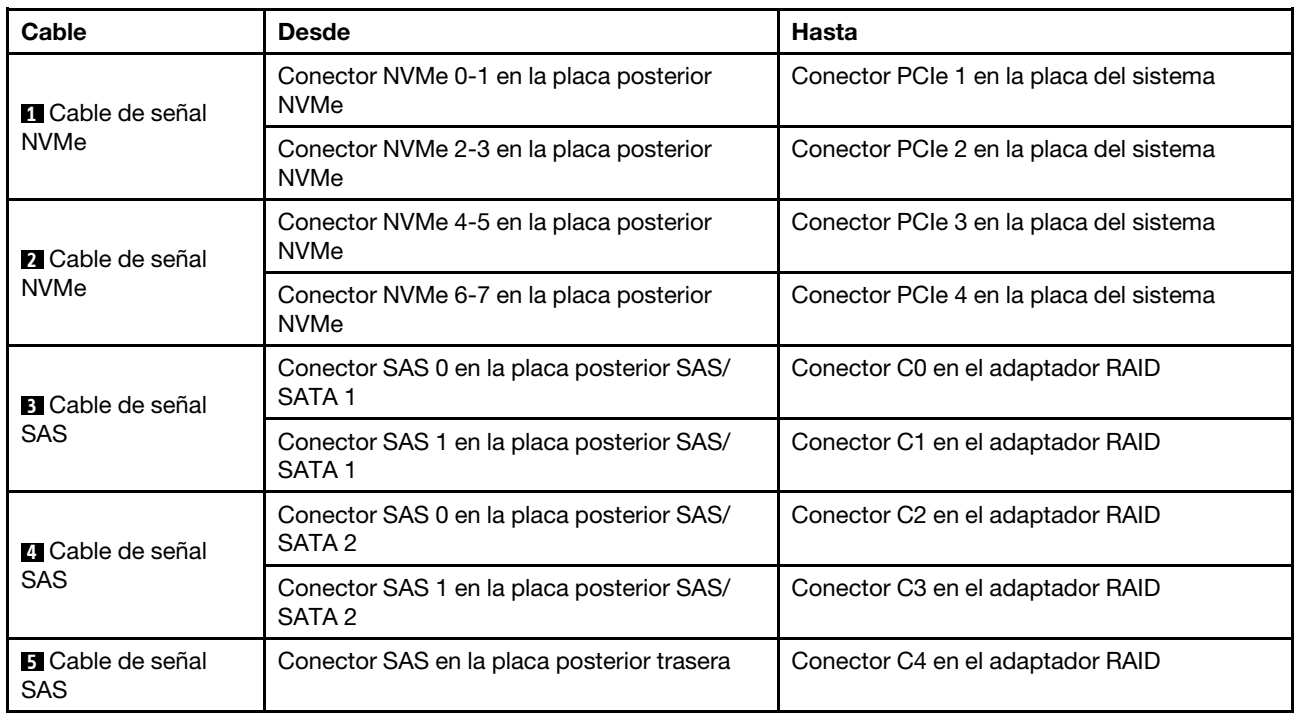

#### <span id="page-126-0"></span>Configuración 5: tres placas posteriores frontales (8 NVMe + 2 x 8 SAS/SATA), un compartimiento de la unidad posterior (SAS/SATA), dos adaptadores RAID/HBA (8i+16i)

Esta configuración admite un compartimiento de la unidad posterior de 2,5 pulgadas con una placa posterior de unidad SAS/SATA de 4 unidades de 2,5 pulgadas.

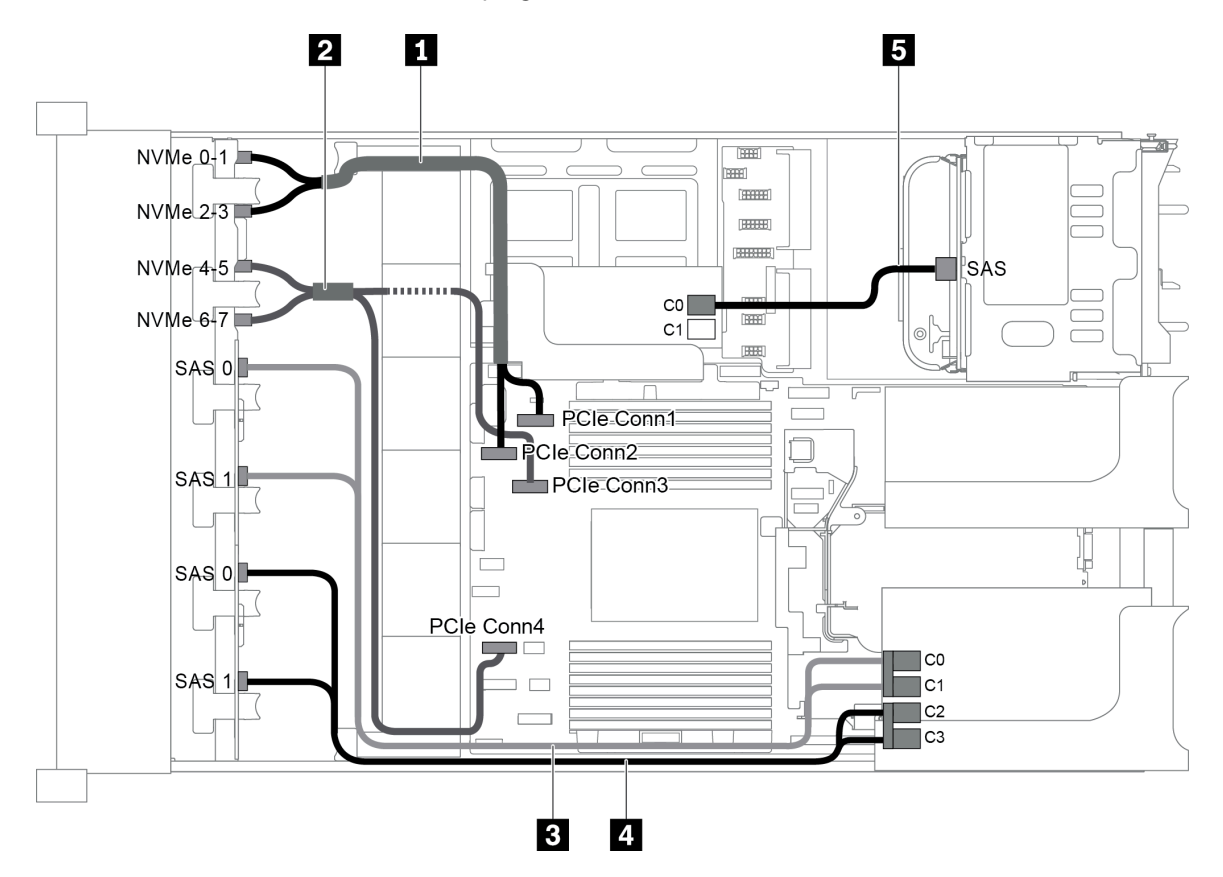

Figura 90. Disposición de los cables para una configuración con tres placas posteriores frontales (8 NVMe + 2 x 8 SAS/ SATA), un compartimiento de la unidad posterior y dos adaptadores RAID/HBA (8i+16i)

Nota: Cuando se instale un adaptador RAID/HBA Gen 4, asegúrese de utilizar el cable de Gen 4 correspondiente:

Para los cables 3 y 4: ThinkSystem SR655 2.5" SAS/SATA 8-Bay X40 RAID Cable Kit

Para el cable 5: ThinkSystem SR655 2.5" & 3.5" SAS/SATA 4-Bay Rear Backplane X40 RAID Cable Kit

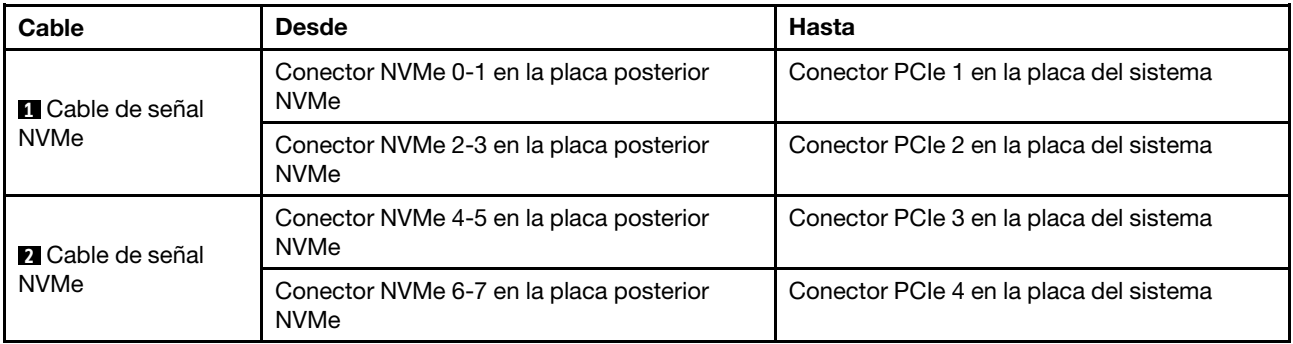

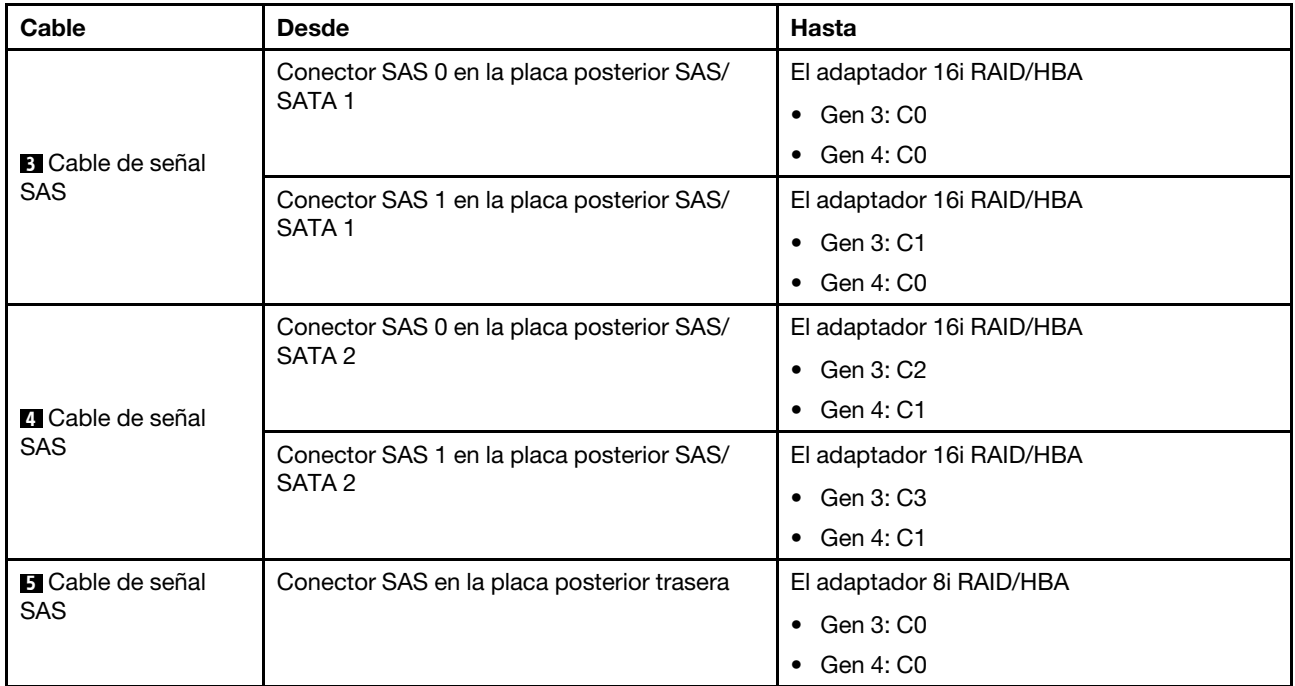

#### <span id="page-127-0"></span>Configuración 6: tres placas posteriores frontales (8 NVMe + 2 x 8 SAS/SATA), un compartimiento de la unidad posterior (SAS/SATA), tres adaptadores RAID/HBA 8i

Esta configuración admite un compartimiento de la unidad posterior de 2,5 pulgadas con una placa posterior de unidad SAS/SATA de 4 unidades de 2,5 pulgadas.

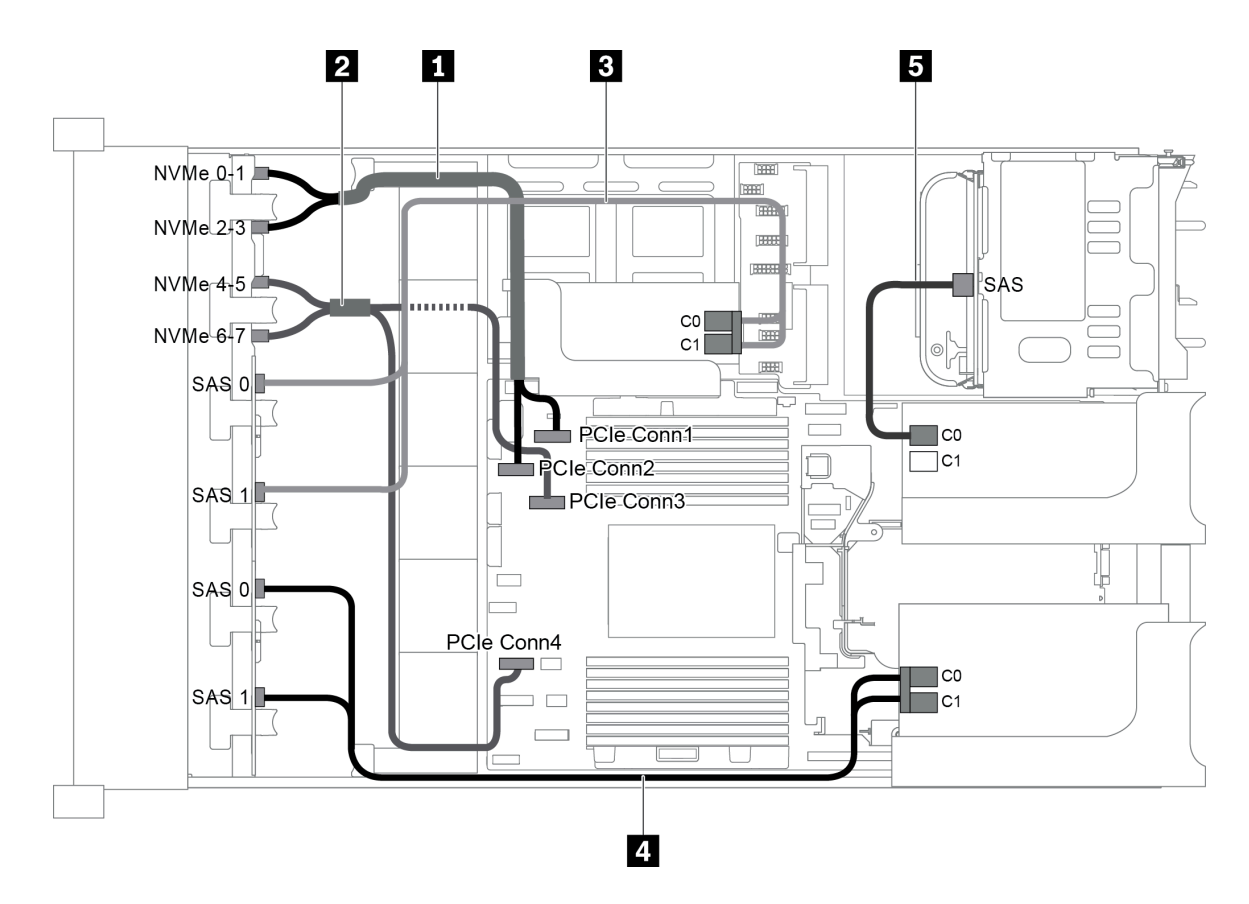

Figura 91. Disposición de los cables para una configuración con tres placas posteriores frontales (8 NVMe + 2 x 8 SAS/ SATA), un compartimiento de la unidad posterior y tres adaptadores RAID/HBA 8i

Nota: Cuando se instale un adaptador RAID/HBA Gen 4, asegúrese de utilizar el cable de Gen 4 correspondiente:

Para los cables 3 y 4: ThinkSystem SR655 2.5" SAS/SATA 8-Bay X40 RAID Cable Kit

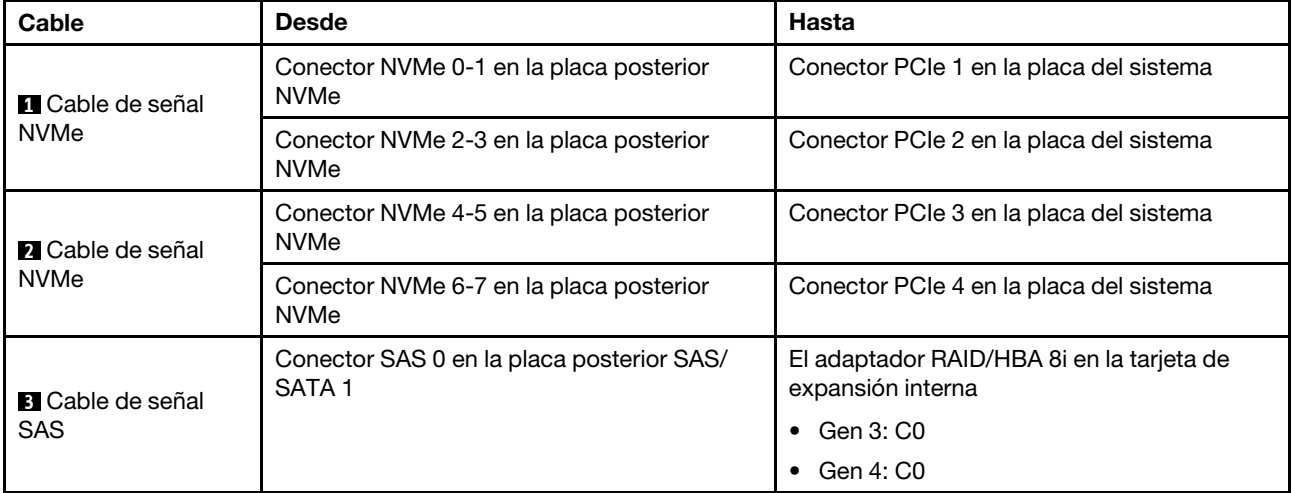

Para el cable 5: ThinkSystem SR655 2.5" & 3.5" SAS/SATA 4-Bay Rear Backplane X40 RAID Cable Kit

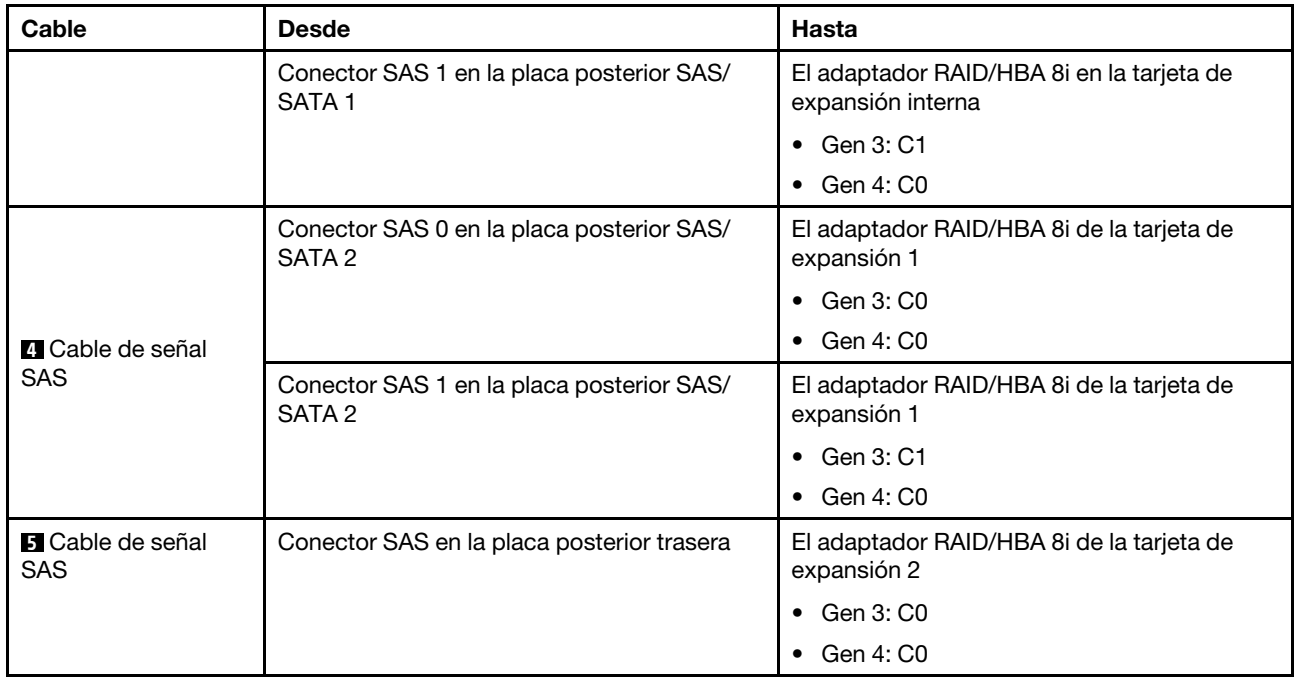

#### <span id="page-129-0"></span>Configuración 7: tres placas posteriores frontales (8 NVMe + 2 x 8 SAS/SATA), un compartimiento de la unidad central (SAS/SATA), un adaptador RAID 24i

Esta configuración admite un compartimiento de la unidad central de 2,5 pulgadas con dos placas posteriores de unidad SAS/SATA de 4 unidades de 2,5 pulgadas.

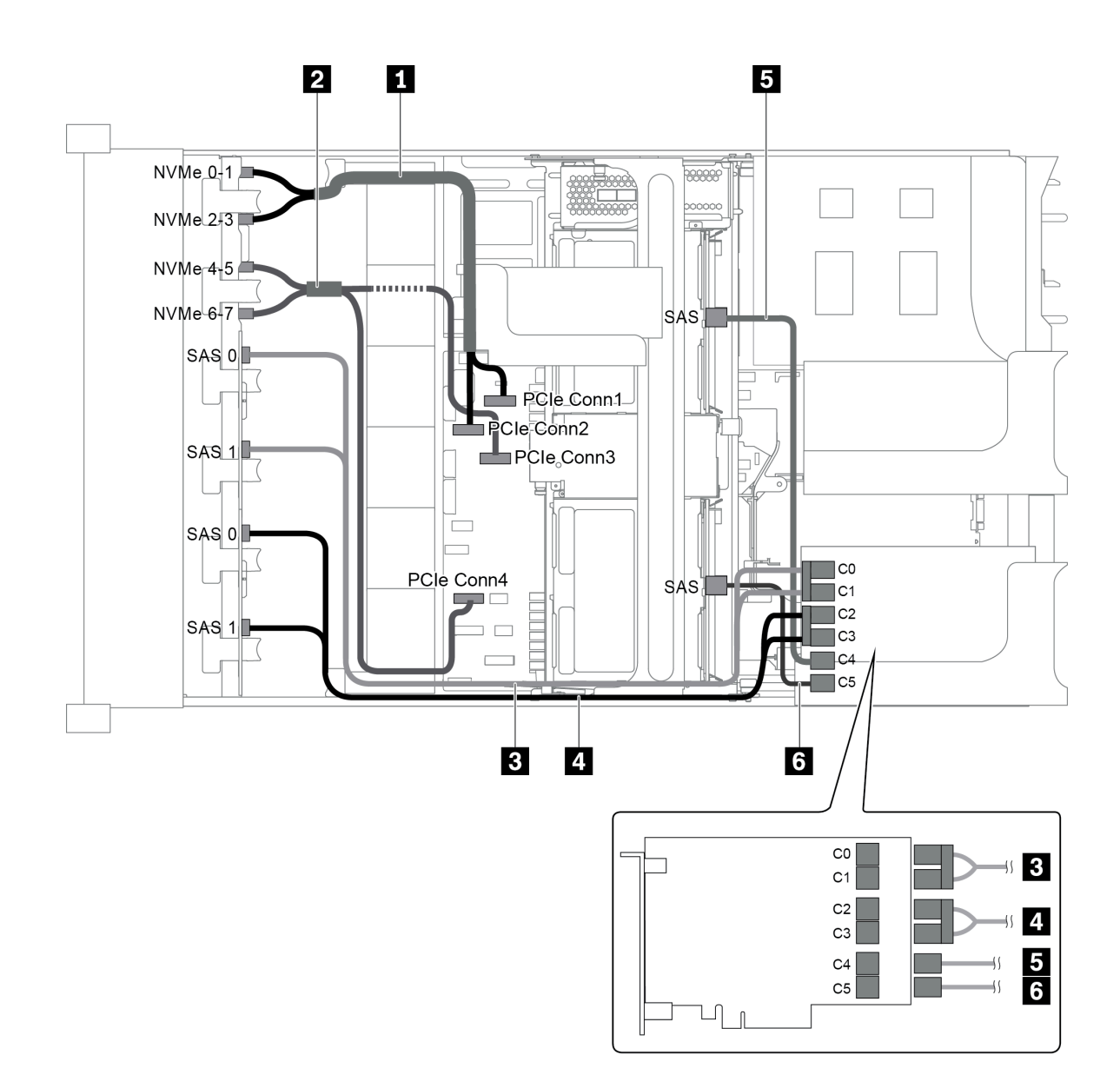

Figura 92. Disposición de los cables para una configuración con tres placas posteriores frontales (8 NVMe + 2 x 8 SAS/ SATA), un compartimiento de la unidad central y un adaptador RAID 24i

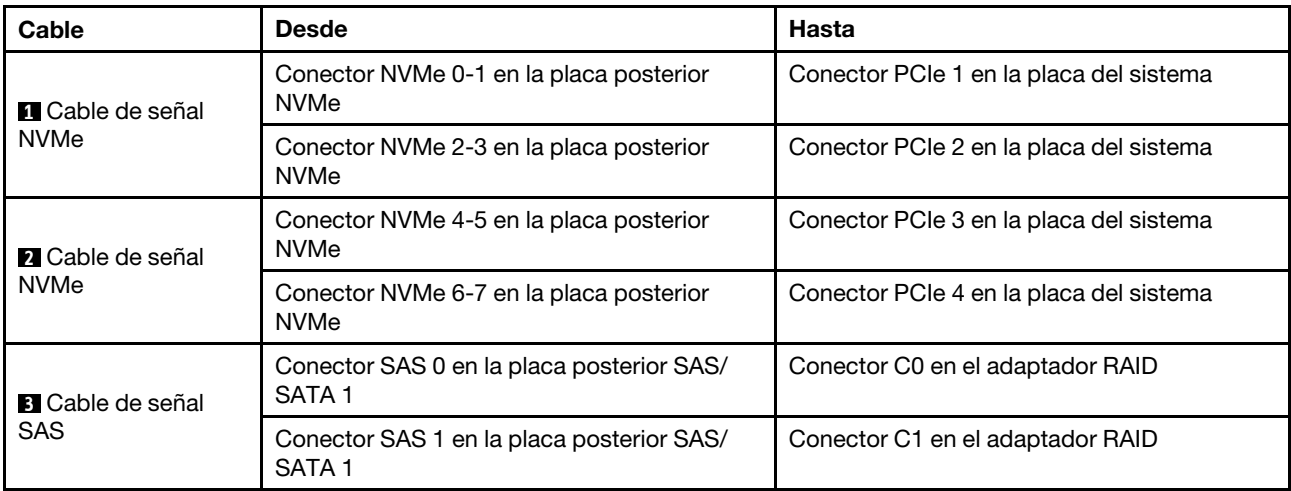

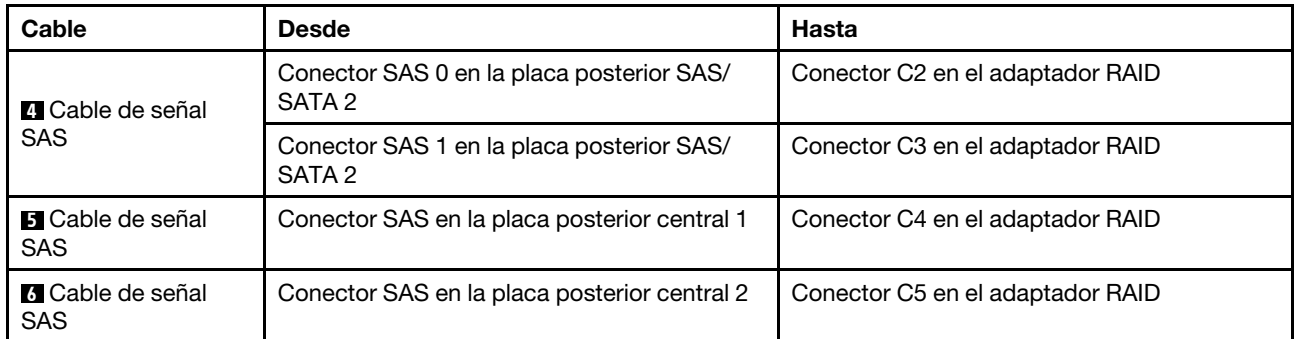

<span id="page-131-0"></span>Configuración 8: tres placas posteriores frontales (8 NVMe + 2 x 8 SAS/SATA), un compartimiento de la unidad central (SAS/SATA), dos adaptadores RAID/HBA (8i+16i)

Esta configuración admite un compartimiento de la unidad central de 2,5 pulgadas con dos placas posteriores de unidad SAS/SATA de 4 unidades de 2,5 pulgadas.

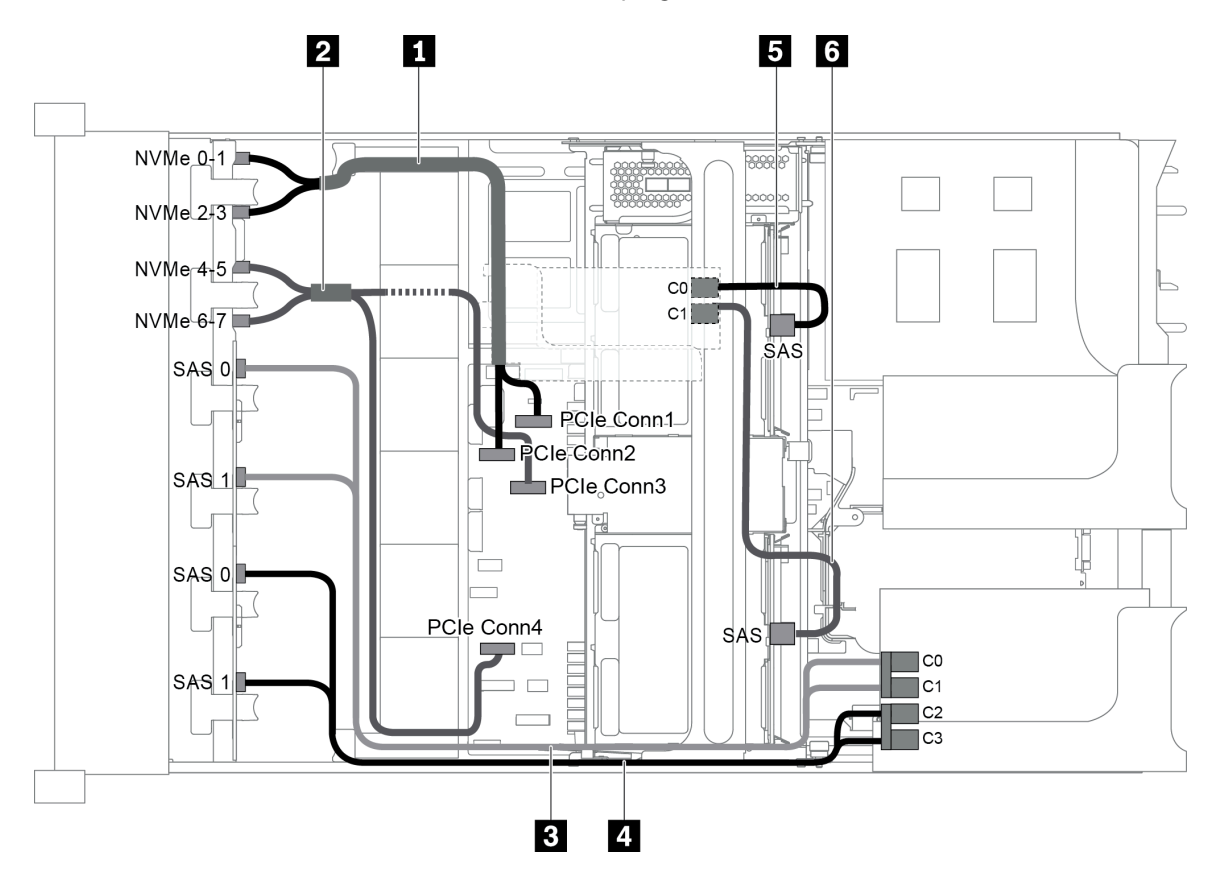

Figura 93. Disposición de los cables para una configuración con tres placas posteriores frontales (8 NVMe + 2 x 8 SAS/ SATA), un compartimiento de la unidad central y dos adaptadores RAID/HBA (8i+16i)

Nota: Cuando se instale un adaptador RAID/HBA Gen 4, asegúrese de utilizar el cable de Gen 4 correspondiente:

Para los cables 3 y 4: ThinkSystem SR655 2.5" SAS/SATA 8-Bay X40 RAID Cable Kit

Para los cables 5 y 6: ThinkSystem SR655 2.5" & 3.5" SAS/SATA 4/8-Bay Middle Backplane X40 RAID Cable Kit

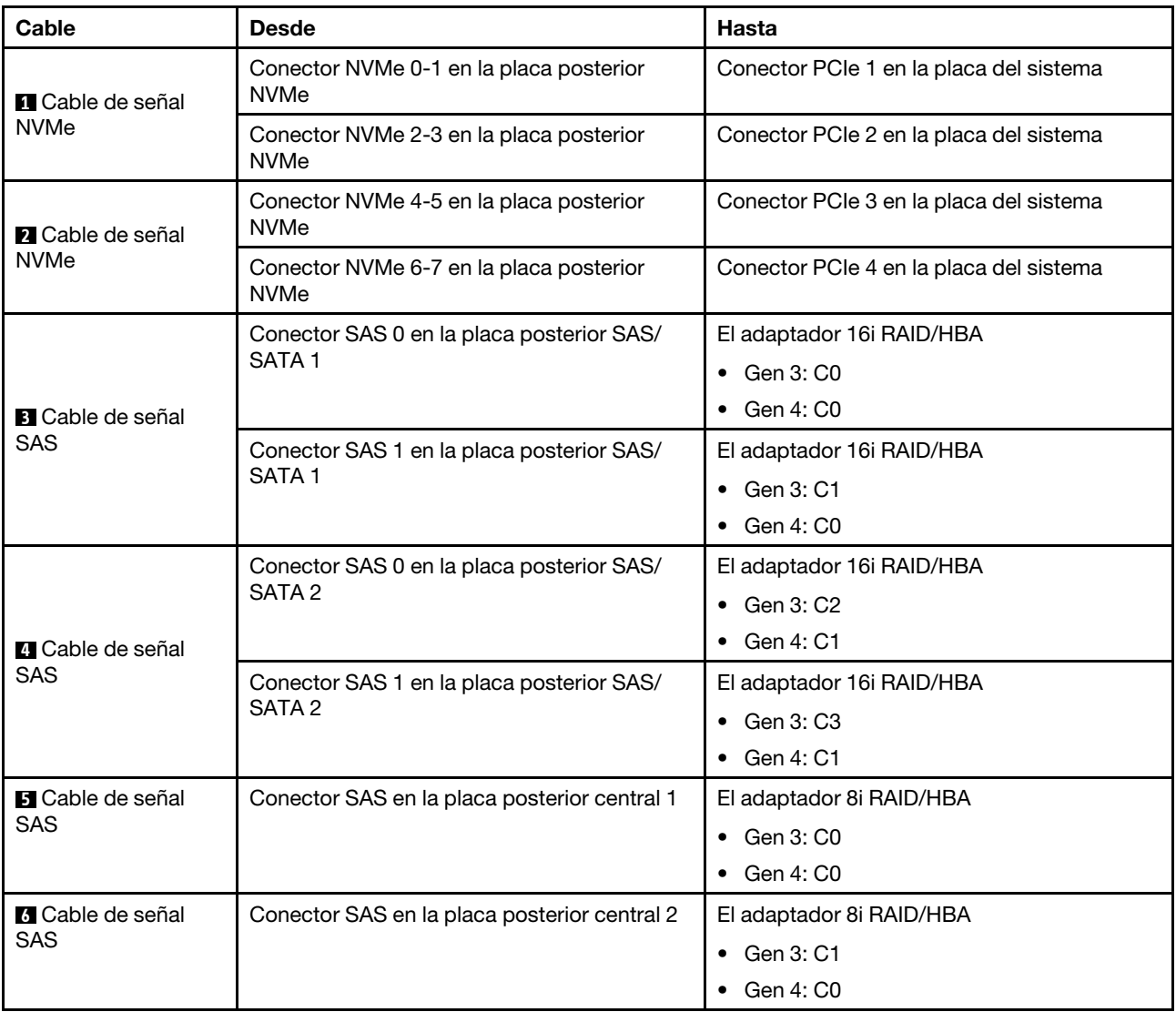

#### <span id="page-132-0"></span>Configuración 9: tres placas posteriores frontales (8 NVMe + 2 x 8 SAS/SATA), un compartimiento de la unidad central (SAS/SATA), tres adaptadores RAID/HBA 8i

Esta configuración admite un compartimiento de la unidad central de 2,5 pulgadas con dos placas posteriores de unidad SAS/SATA de 4 unidades de 2,5 pulgadas.

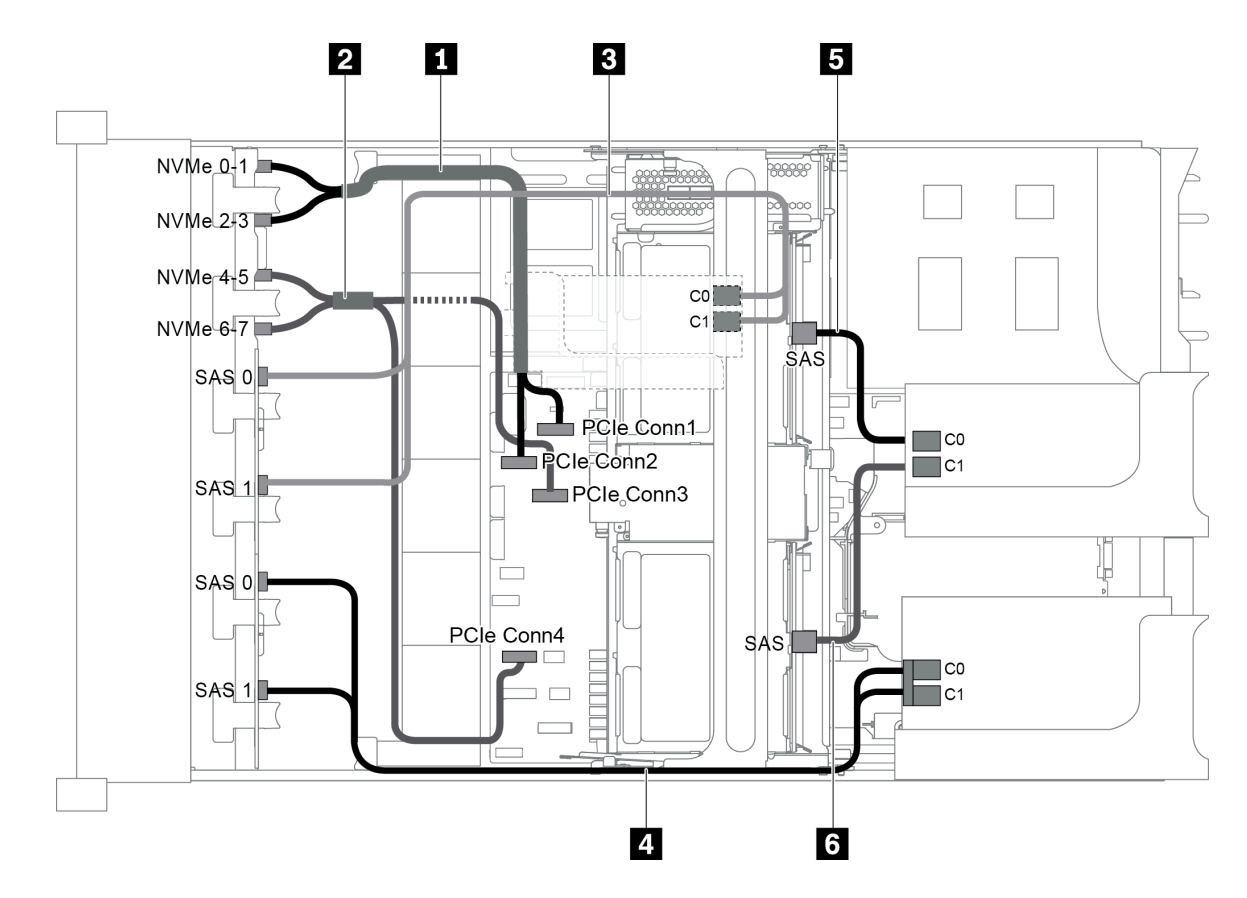

Figura 94. Disposición de los cables para una configuración con tres placas posteriores frontales (8 NVMe + 2 x 8 SAS/ SATA), un compartimiento de la unidad central y tres adaptadores RAID/HBA 8i

Nota: Cuando se instale un adaptador RAID/HBA Gen 4, asegúrese de utilizar el cable de Gen 4 correspondiente:

Para los cables 3 y 4: ThinkSystem SR655 2.5" SAS/SATA 8-Bay X40 RAID Cable Kit

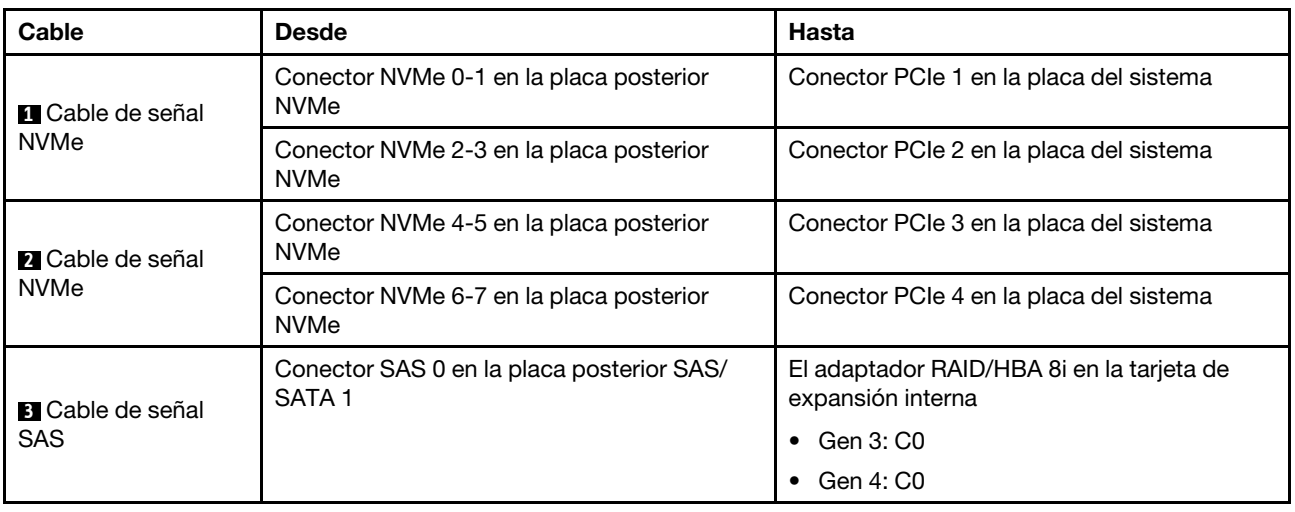

Para los cables 5 y 6: ThinkSystem SR655 2.5" & 3.5" SAS/SATA 4/8-Bay Middle Backplane X40 RAID Cable Kit

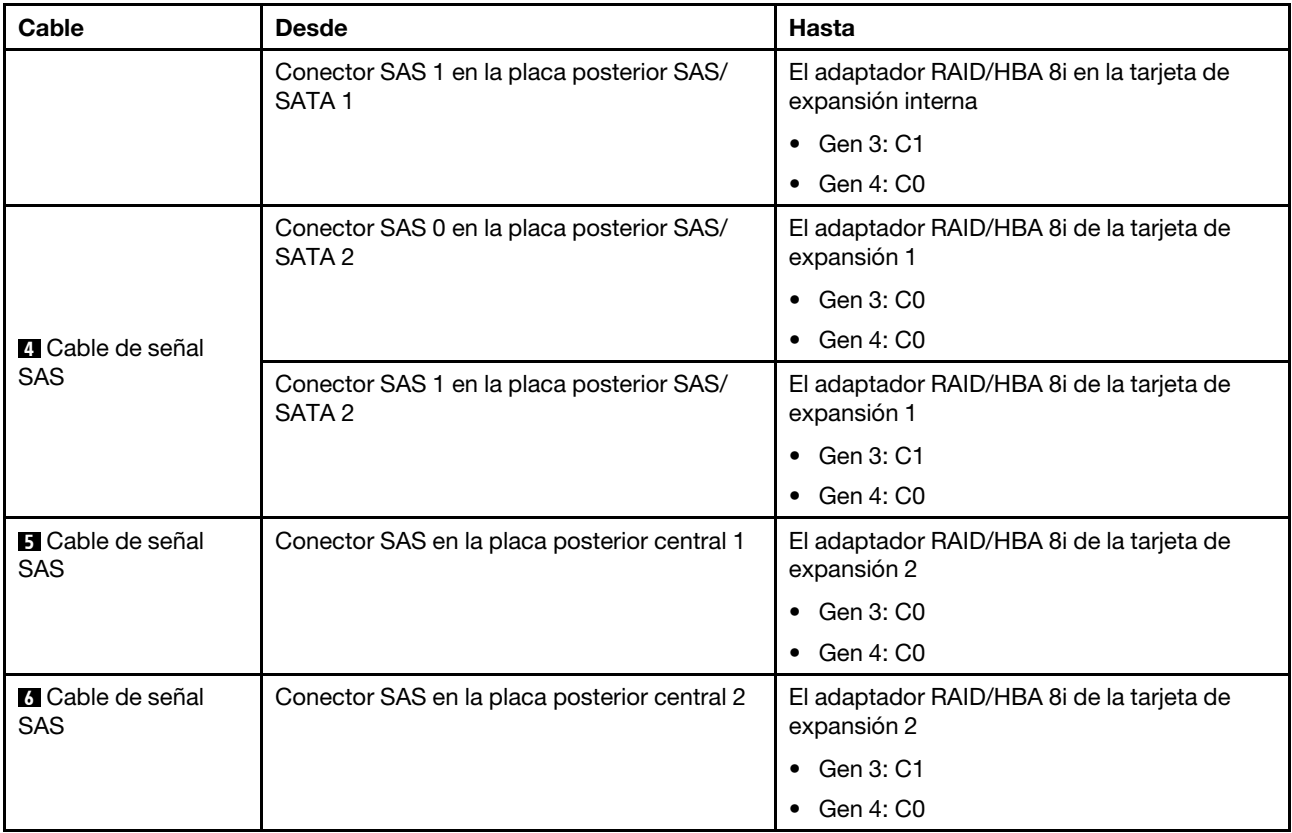

#### <span id="page-134-0"></span>Configuración 10: tres placas posteriores frontales (8 NVMe + 2 x 8 SAS/SATA), un compartimiento de la unidad posterior (SAS/SATA), un adaptador RAID 32i

Esta configuración admite un compartimiento de la unidad posterior de 2,5 pulgadas con una placa posterior de unidad SAS/SATA de 4 unidades de 2,5 pulgadas.

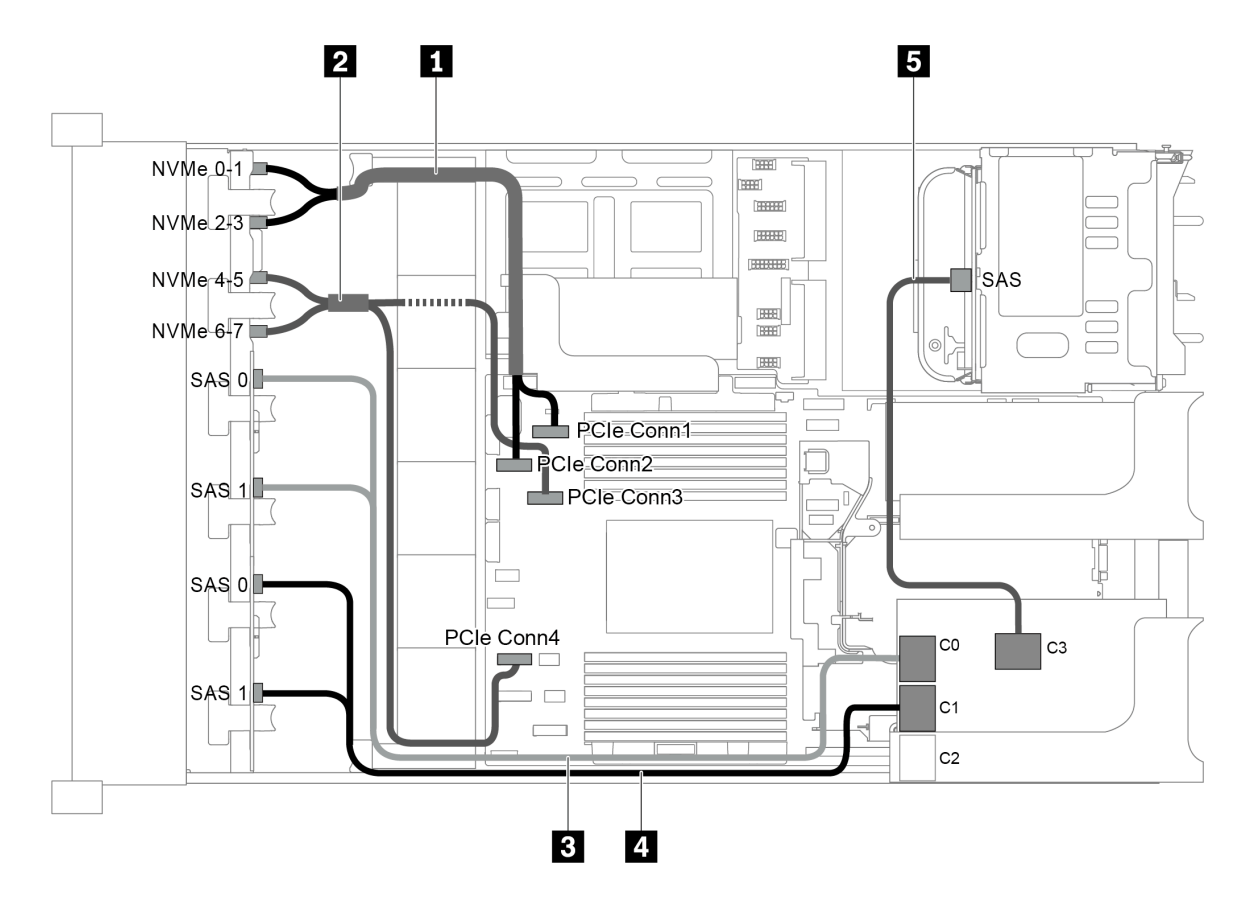

Figura 95. Disposición de los cables para una configuración con tres placas posteriores frontales (8 NVMe + 2 x 8 SAS/ SATA), un compartimiento de la unidad posterior y un adaptador RAID 32i

Nota: El adaptador RAID 32i pertenece a Gen 4. Asegúrese de utilizar el cable de Gen 4 correspondiente:

Para los cables 3 y 4: ThinkSystem SR655 2.5" SAS/SATA 8-Bay X40 RAID Cable Kit

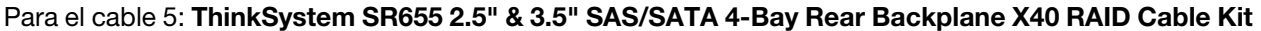

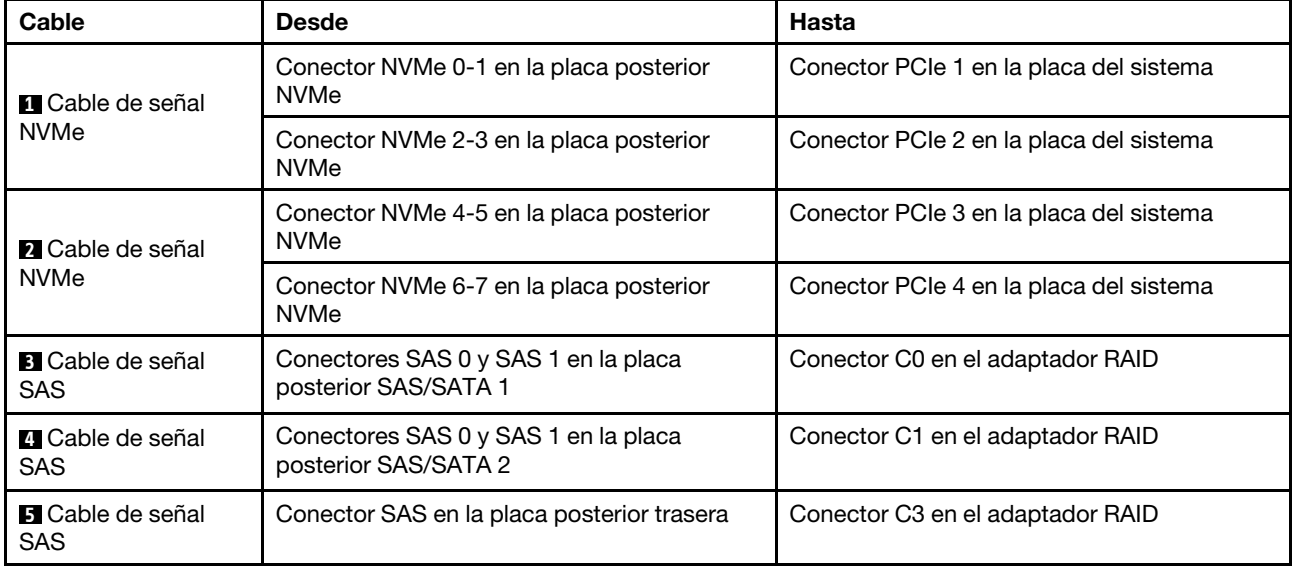

#### <span id="page-136-0"></span>Configuración 11: tres placas posteriores frontales (8 NVMe + 2 x 8 SAS/SATA), un compartimiento de la unidad central (SAS/SATA), un adaptador RAID 32i

Esta configuración admite un compartimiento de la unidad central de 2,5 pulgadas con dos placas posteriores de unidad SAS/SATA de 4 unidades de 2,5 pulgadas.

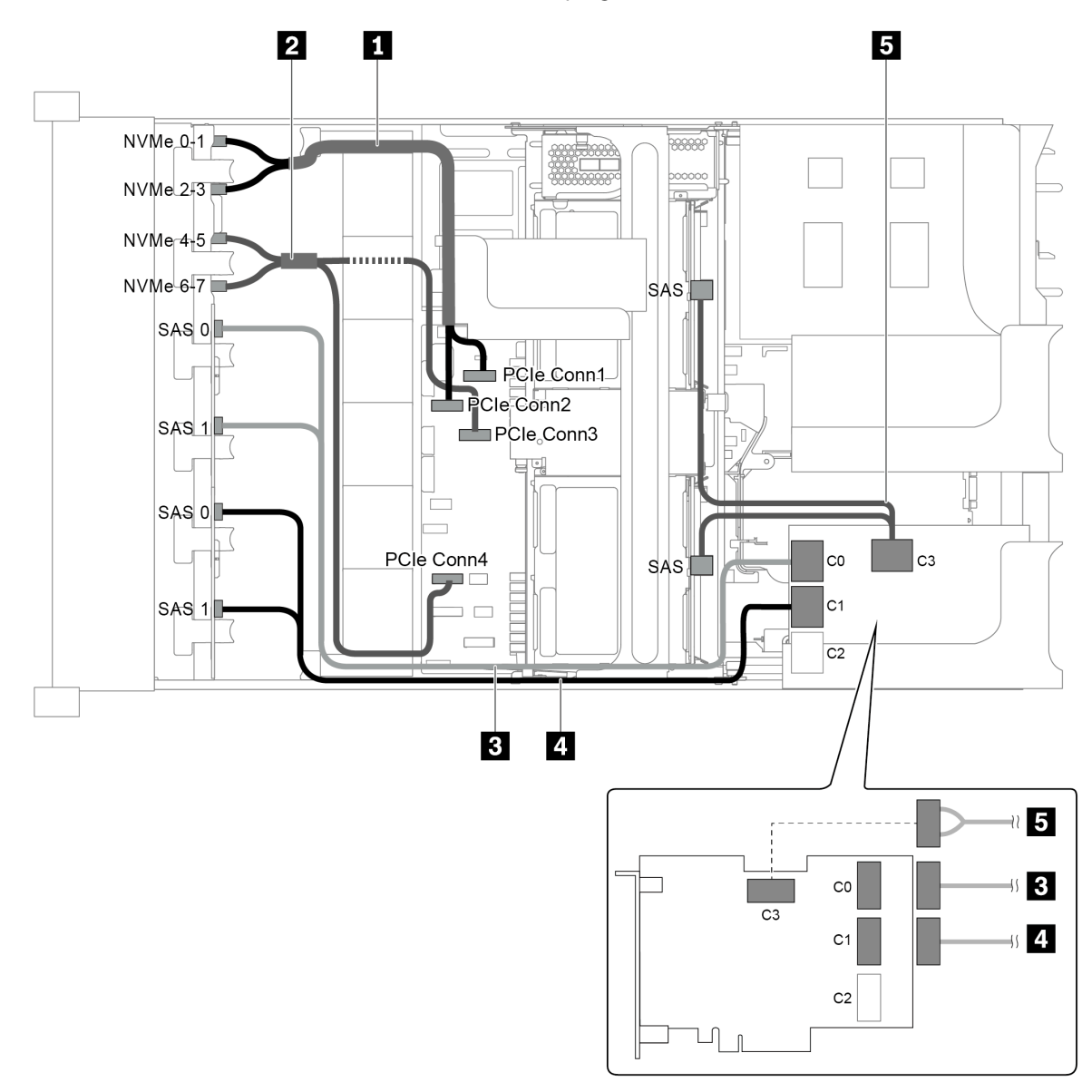

Figura 96. Disposición de los cables para una configuración con tres placas posteriores frontales (8 NVMe + 2 x 8 SAS/ SATA), un compartimiento de la unidad central y un adaptador RAID 32i

Nota: El adaptador RAID 32i pertenece a Gen 4. Asegúrese de utilizar el cable de Gen 4 correspondiente:

Para los cables 3 y 4: ThinkSystem SR655 2.5" SAS/SATA 8-Bay X40 RAID Cable Kit

Para el cable 5: ThinkSystem SR655 2.5" & 3.5" SAS/SATA 4/8-Bay Middle Backplane X40 RAID Cable Kit

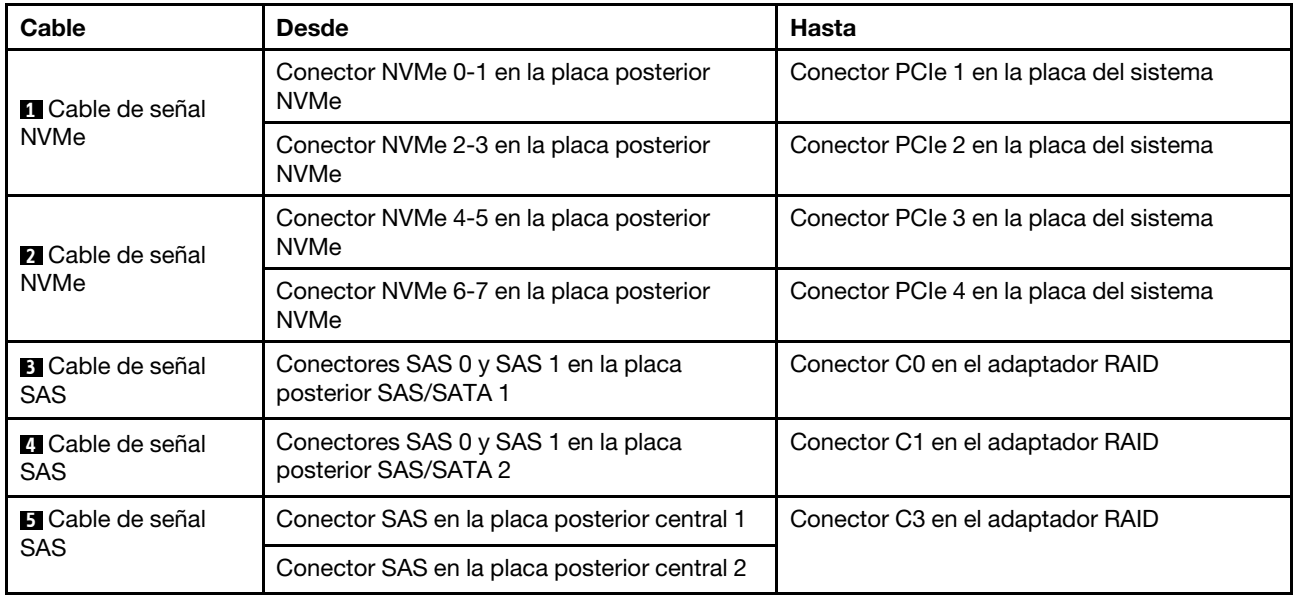

# Modelo de servidor con 24 bahías de unidad de disco frontal de 2,5 pulgadas (NVMe)

En esta sección se proporciona información sobre la disposición de los cables para el modelo de servidor con tres placas posteriores frontales NVMe de 8 unidades de 2,5 pulgadas.

- ["Configuración 1: tres placas posteriores frontales NVMe de 8 unidades de 2,5 pulgadas, dos tarjetas de](#page-138-0)  [conmutador NVMe 810-4P o 1610-4P" en la página 129](#page-138-0)
- ["Configuración 2: tres placas posteriores frontales NVMe de 8 unidades de 2,5", una tarjeta de](#page-139-0) [conmutador NVMe 1611-8P" en la página 130](#page-139-0)
- ["Configuración 3: tres placas posteriores frontales NVMe de 8 unidades de 2,5 pulgadas, un](#page-140-0) [compartimiento de la unidad posterior \(SAS/SATA\), dos tarjetas de conmutador NVMe 810-4P o 1610–](#page-140-0) [4P, un adaptador RAID/HBA 8i" en la página 131](#page-140-0)
- ["Configuración 4: tres placas posteriores frontales NVMe de 8 unidades de 2,5 pulgadas, un](#page-141-0) [compartimiento de la unidad posterior \(NVMe\), tres tarjetas de conmutador NVMe 810-4P o 1610–4P" en](#page-141-0)  [la página 132](#page-141-0)
- ["Configuración 5: tres placas posteriores frontales NVMe de 8 unidades de 2,5 pulgadas, un](#page-143-0) [compartimiento de la unidad central \(SAS/SATA\), dos tarjetas de conmutador NVMe 810-4P o 1610–4P,](#page-143-0)  [un adaptador RAID/HBA 8i" en la página 134](#page-143-0)
- ["Configuración 6: tres placas posteriores frontales NVMe de 8 unidades de 2,5 pulgadas, un](#page-144-0) [compartimiento de la unidad central \(NVMe\), cuatro tarjetas de conmutador NVMe 810-4P o 1610-4P" en](#page-144-0)  [la página 135](#page-144-0)
- ["Configuración 7: tres placas posteriores frontales NVMe de 8 unidades de 2,5", un compartimiento de la](#page-146-0) [unidad central \(NVMe\), dos tarjetas de conmutador NVMe 1611-8P" en la página 137](#page-146-0)

<span id="page-138-0"></span>Configuración 1: tres placas posteriores frontales NVMe de 8 unidades de 2,5 pulgadas, dos tarjetas de conmutador NVMe 810-4P o 1610-4P

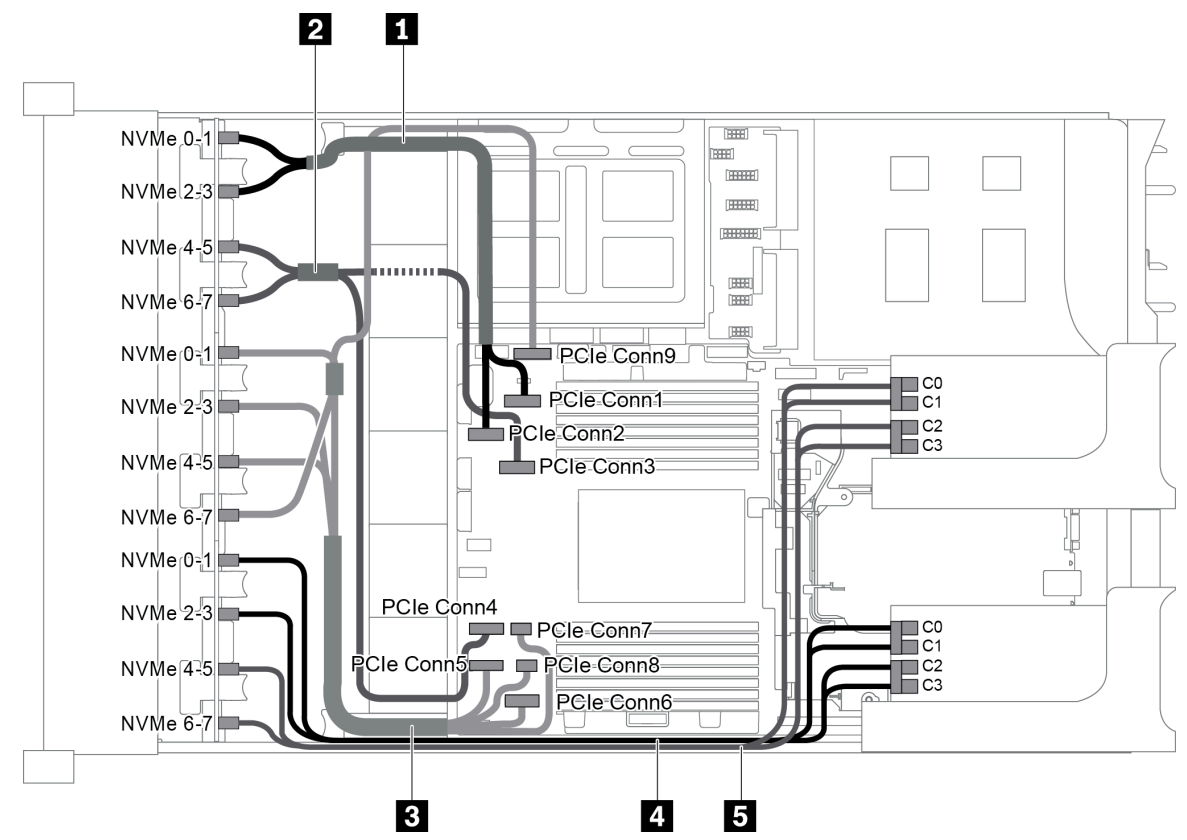

Figura 97. Disposición de los cables para una configuración con tres placas posteriores frontales NVMe de 8 unidades de 2,5 pulgadas y dos tarjetas de conmutador NVMe 810-4P o 1610-4P

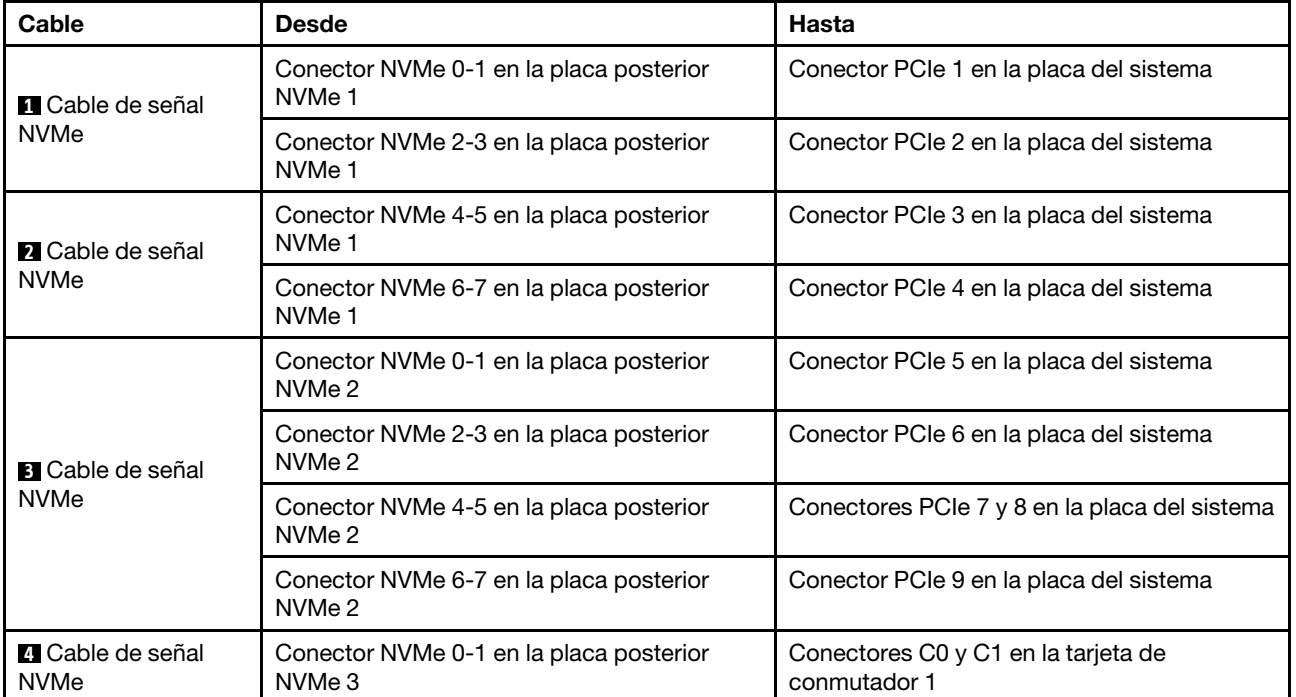

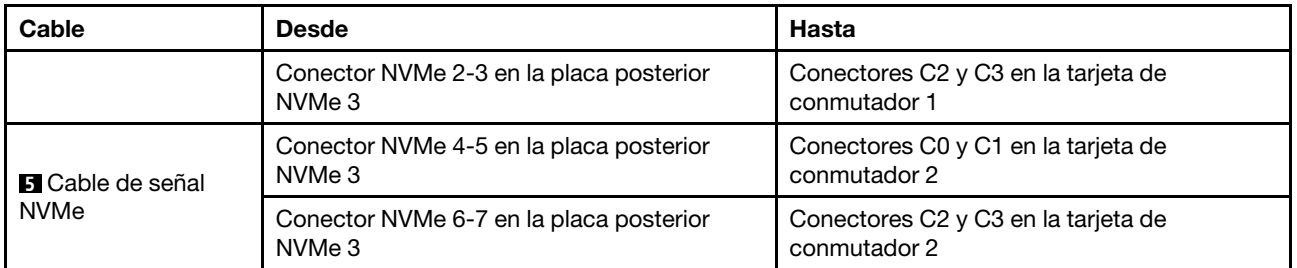

#### <span id="page-139-0"></span>Configuración 2: tres placas posteriores frontales NVMe de 8 unidades de 2,5", una tarjeta de conmutador NVMe 1611-8P

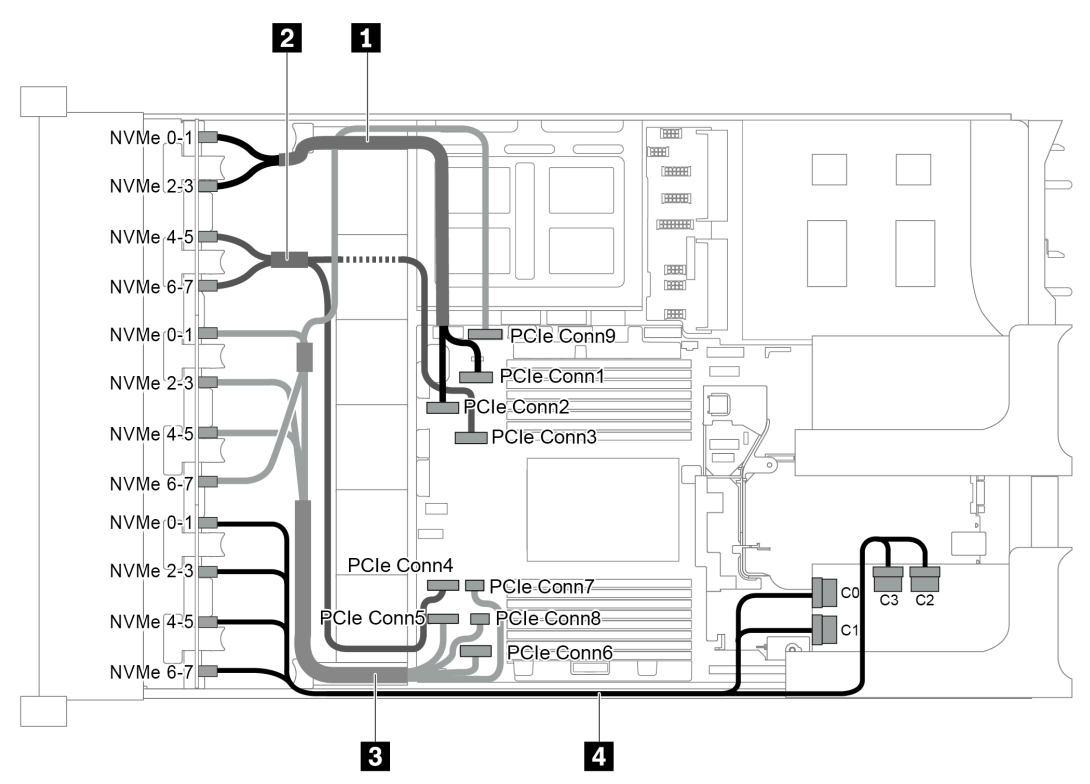

Figura 98. Disposición de los cables para una configuración con tres placas posteriores frontales NVMe de 8 unidades de 2,5" y una tarjeta de conmutador NVMe 1611-8P

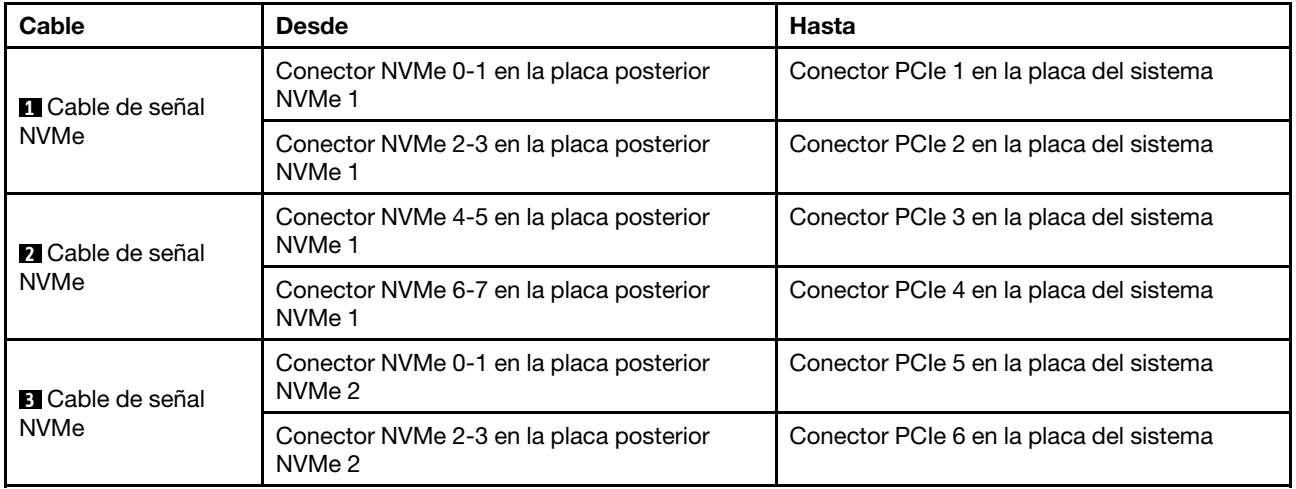

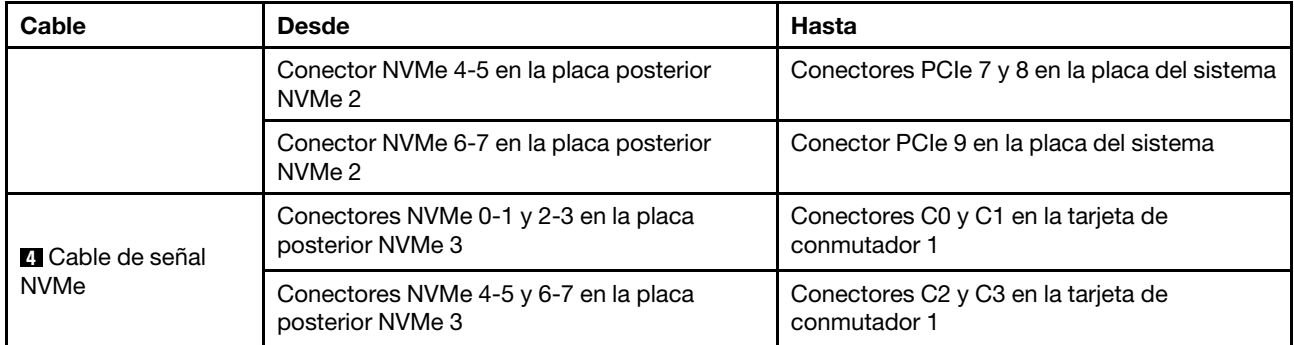

#### <span id="page-140-0"></span>Configuración 3: tres placas posteriores frontales NVMe de 8 unidades de 2,5 pulgadas, un compartimiento de la unidad posterior (SAS/SATA), dos tarjetas de conmutador NVMe 810-4P o 1610– 4P, un adaptador RAID/HBA 8i

Esta configuración admite un compartimiento de la unidad posterior con una placa posterior de unidad SAS/ SATA de 4 unidades de 2,5 pulgadas.

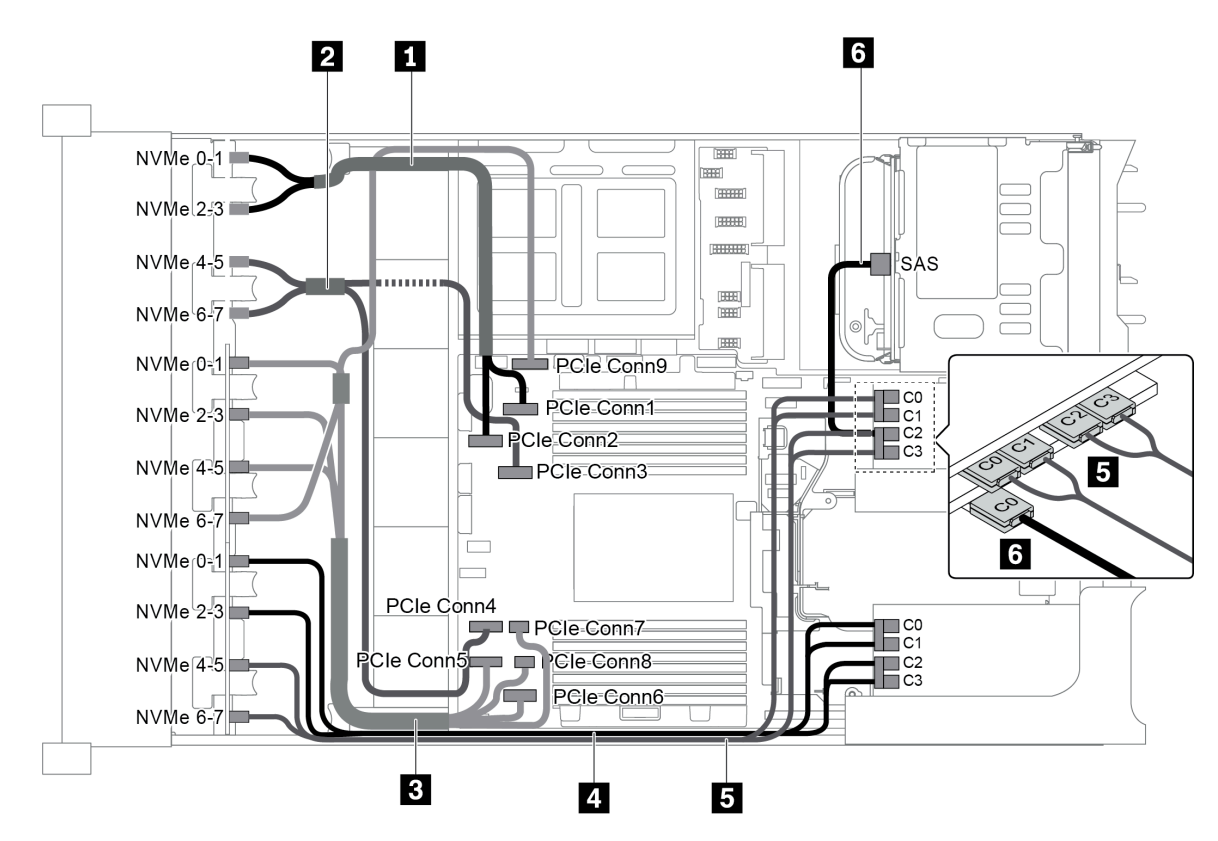

Figura 99. Disposición de los cables para una configuración con tres placas posteriores frontales NVMe de 8 unidades de 2,5 pulgadas, un compartimiento de la unidad posterior (SAS/SATA), dos tarjetas de conmutador NVMe 810-4P o 1610– 4P y un adaptador RAID/HBA 8i

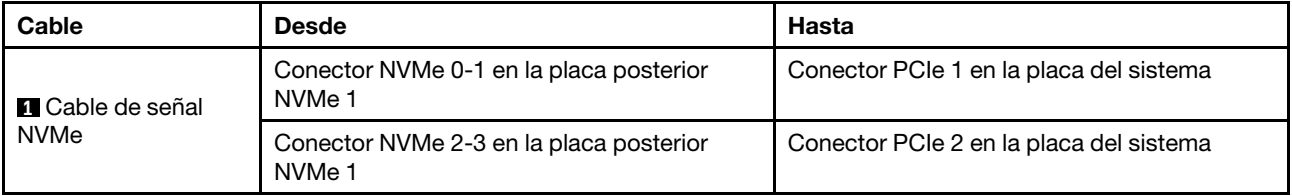

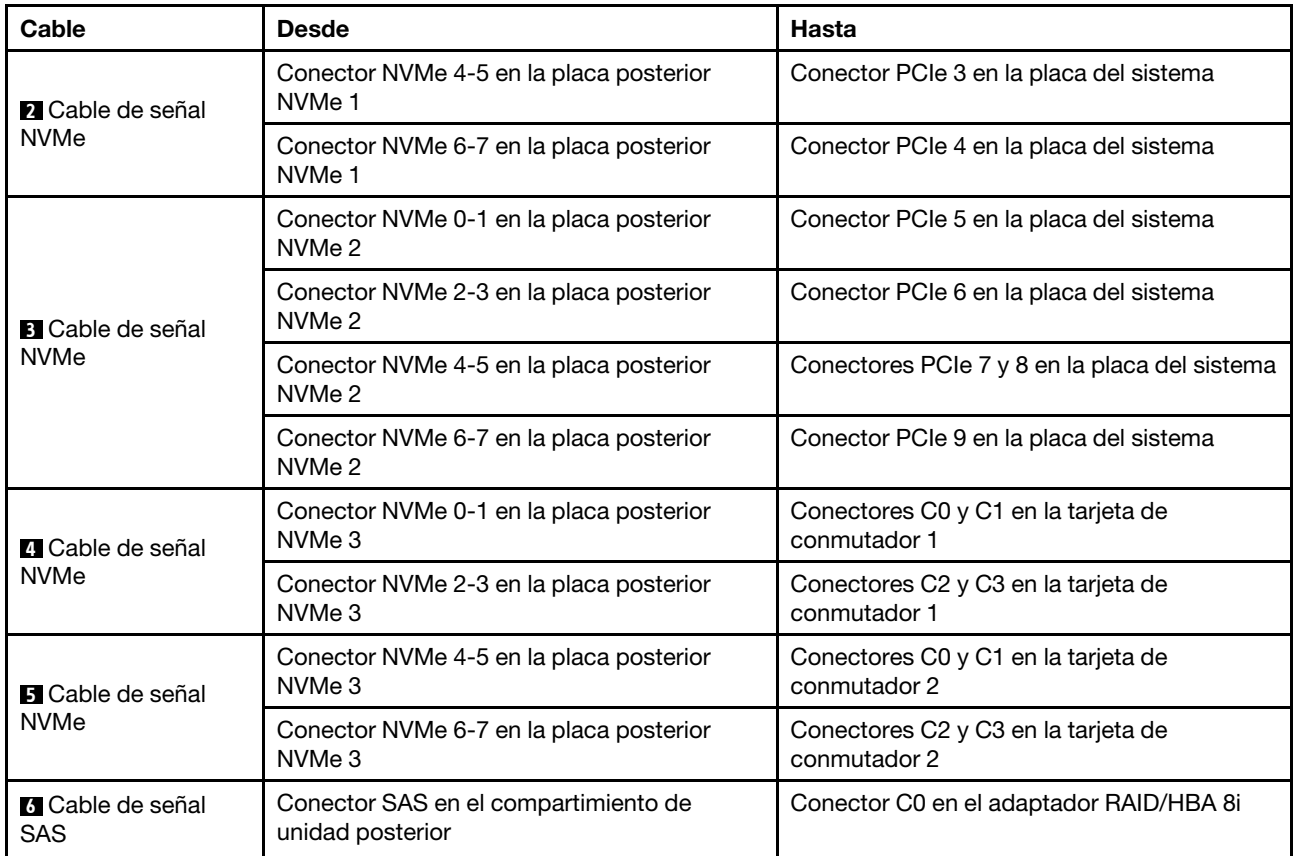

#### <span id="page-141-0"></span>Configuración 4: tres placas posteriores frontales NVMe de 8 unidades de 2,5 pulgadas, un compartimiento de la unidad posterior (NVMe), tres tarjetas de conmutador NVMe 810-4P o 1610–4P

Esta configuración admite un compartimiento de la unidad posterior con una placa posterior de unidad NVMe de 4 unidades de 2,5 pulgadas.

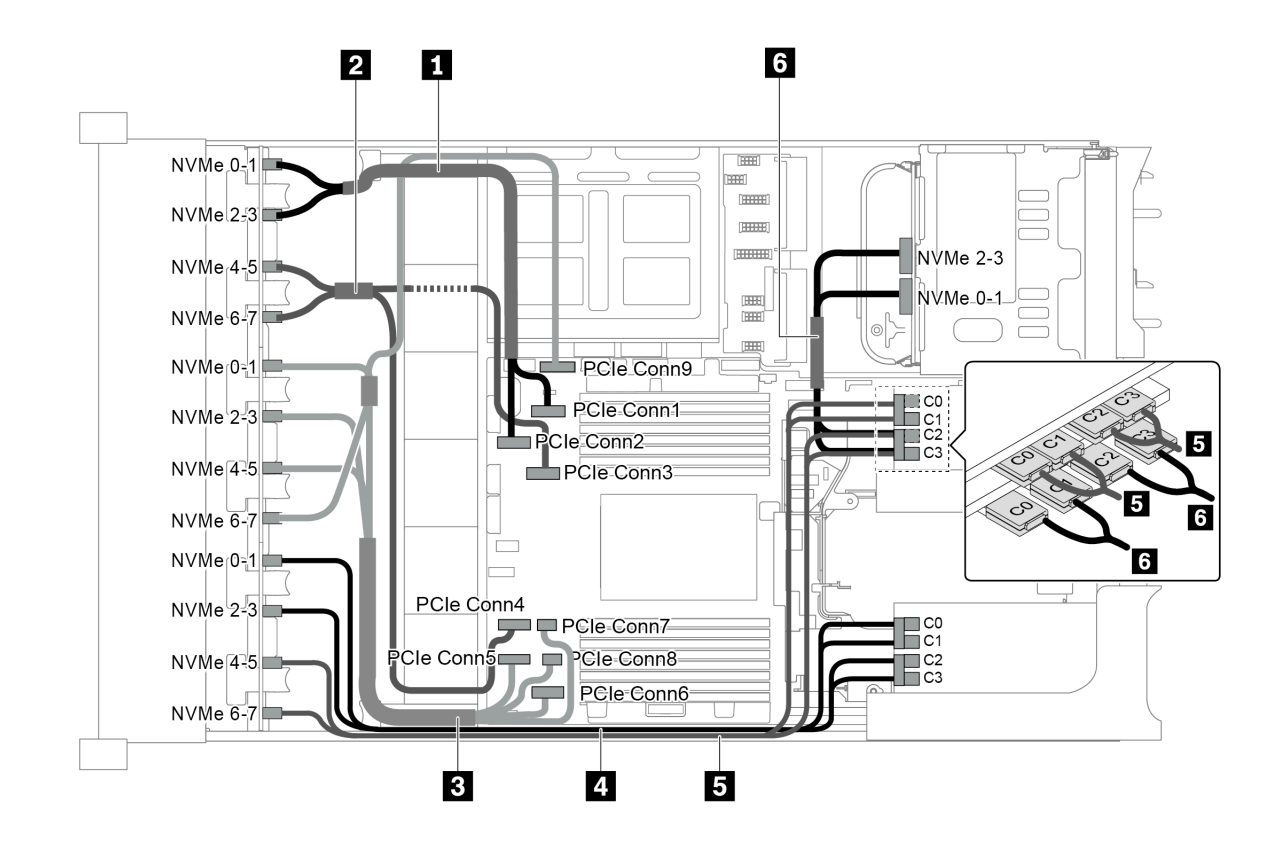

Figura 100. Disposición de los cables para una configuración con tres placas posteriores frontales NVMe de 8 unidades de 2,5 pulgadas, un compartimiento de la unidad posterior (NVMe) y tres tarjetas de conmutador NVMe 810-4P o 1610– 4P

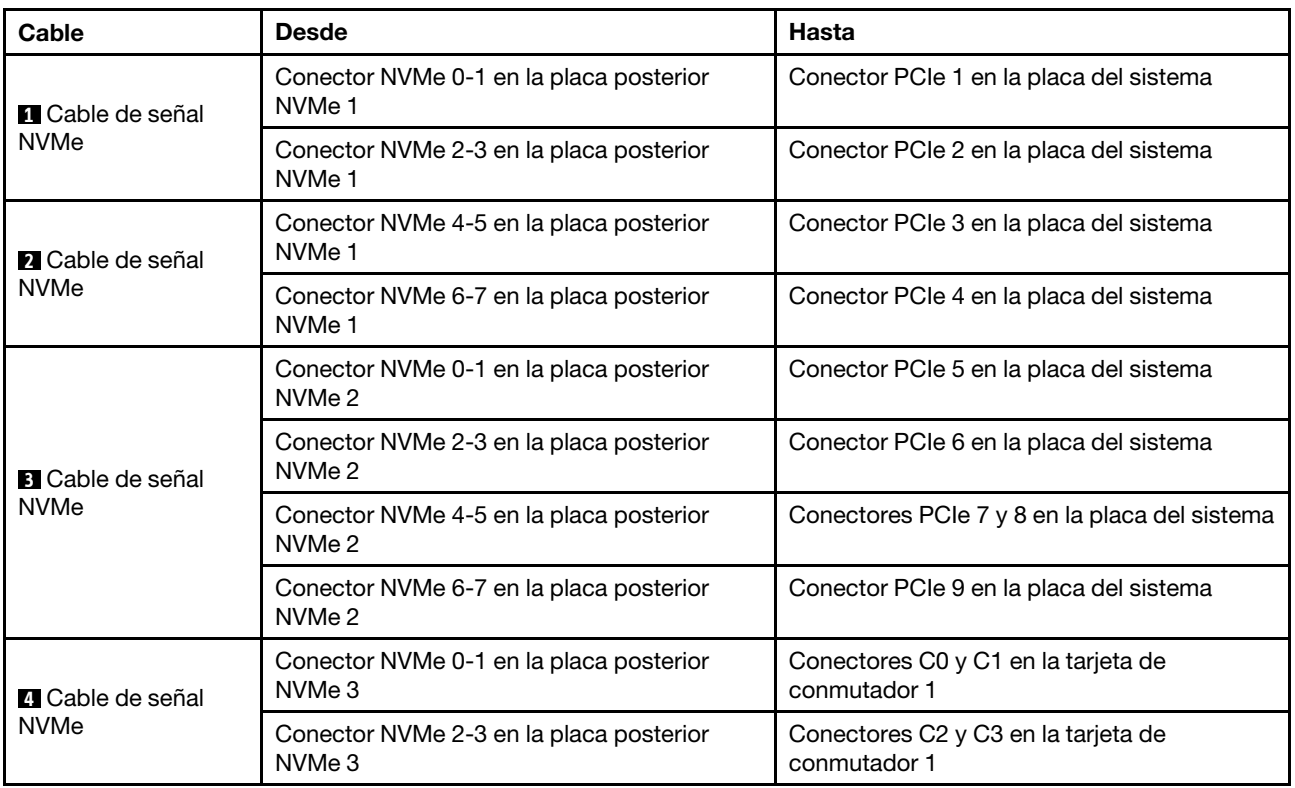

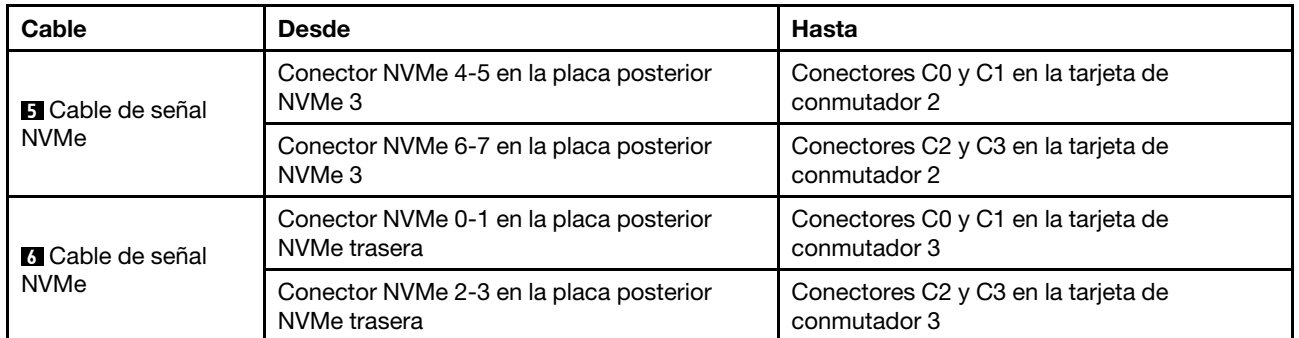

#### <span id="page-143-0"></span>Configuración 5: tres placas posteriores frontales NVMe de 8 unidades de 2,5 pulgadas, un compartimiento de la unidad central (SAS/SATA), dos tarjetas de conmutador NVMe 810-4P o 1610– 4P, un adaptador RAID/HBA 8i

Esta configuración admite un compartimiento de la unidad central de 2,5 pulgadas con dos placas posteriores de unidad SAS/SATA de 4 unidades de 2,5 pulgadas.

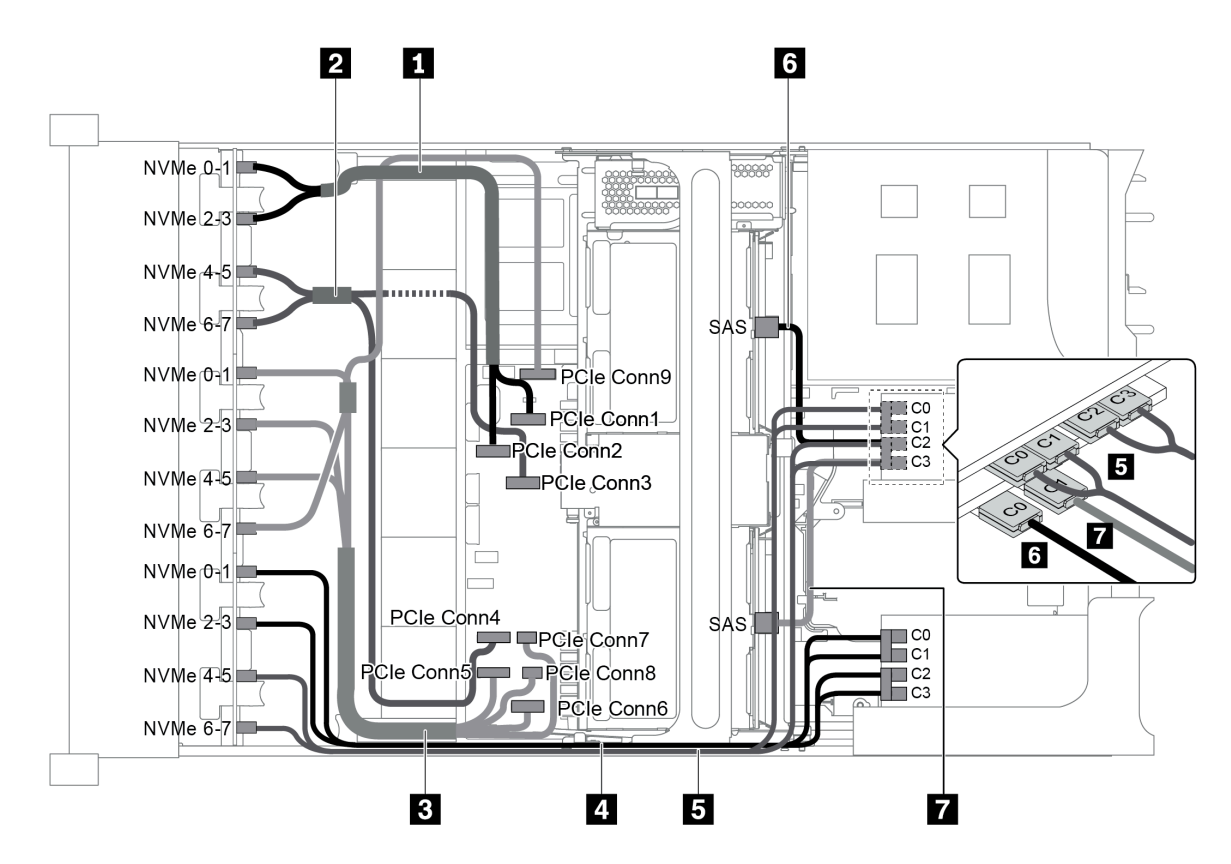

Figura 101. Disposición de los cables para una configuración con tres placas posteriores frontales NVMe de 8 unidades de 2,5 pulgadas, un compartimiento de la unidad central (SAS/SATA), dos tarjetas de conmutador NVMe 810-4P o 1610– 4P y un adaptador RAID/HBA 8i

Nota: Cuando se instale un adaptador RAID/HBA Gen 4, asegúrese de utilizar el cable de Gen 4 correspondiente:

## ThinkSystem SR655 2.5" & 3.5" SAS/SATA 4/8-Bay Middle Backplane X40 RAID Cable Kit
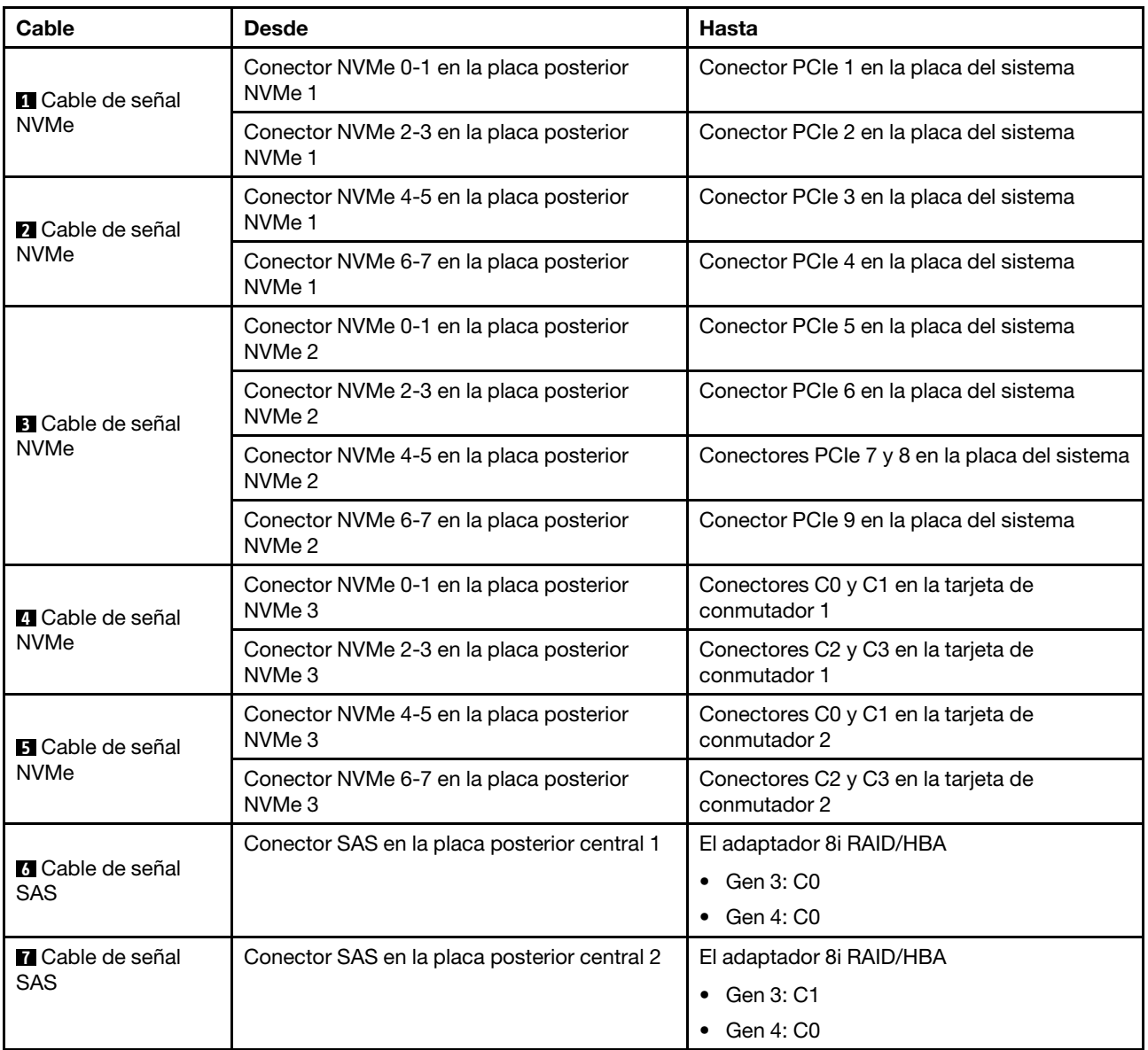

### Configuración 6: tres placas posteriores frontales NVMe de 8 unidades de 2,5 pulgadas, un compartimiento de la unidad central (NVMe), cuatro tarjetas de conmutador NVMe 810-4P o 1610-4P

Esta configuración admite un compartimiento de la unidad central de 2,5 pulgadas con dos placas posteriores de unidad NVMe de 4 unidades de 2,5 pulgadas.

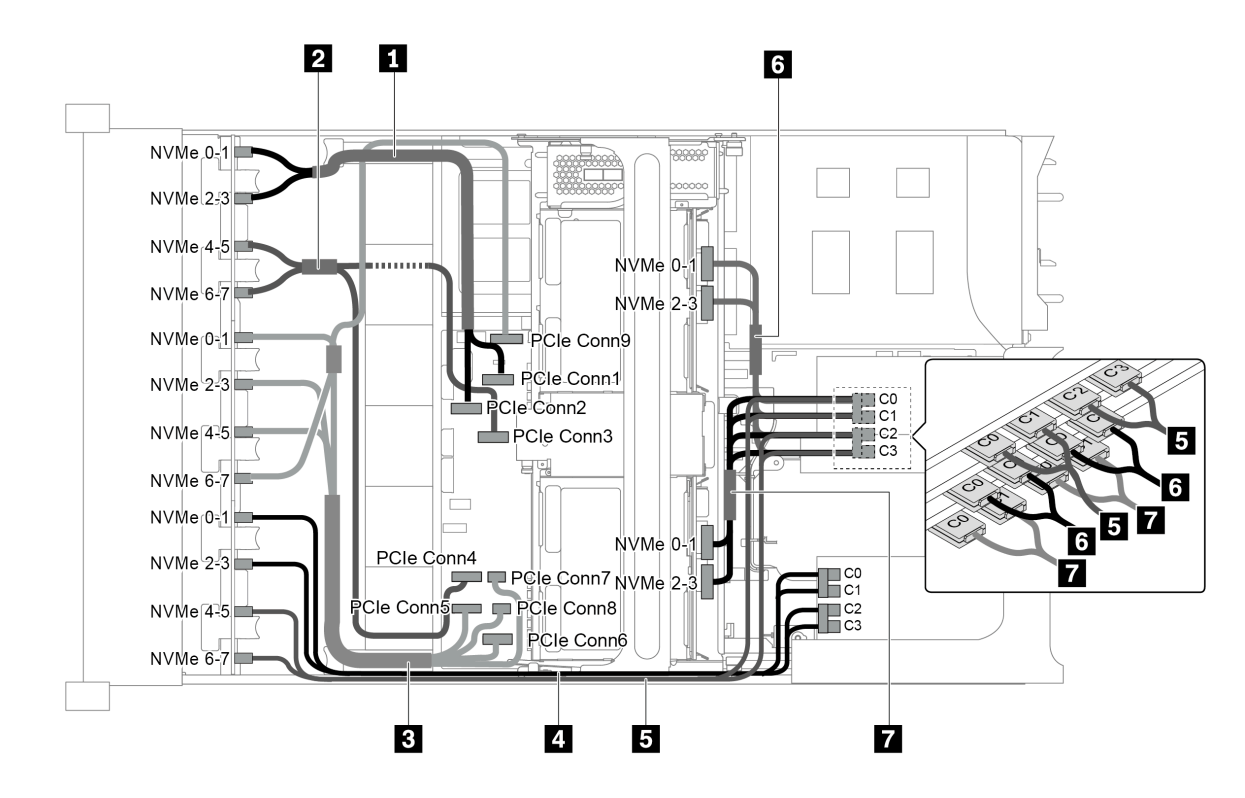

Figura 102. Disposición de los cables para una configuración con tres placas posteriores frontales NVMe de 8 unidades de 2,5 pulgadas, un compartimiento de la unidad central (NVMe) y cuatro tarjetas de conmutador NVMe 810-4P o 1610- 4P

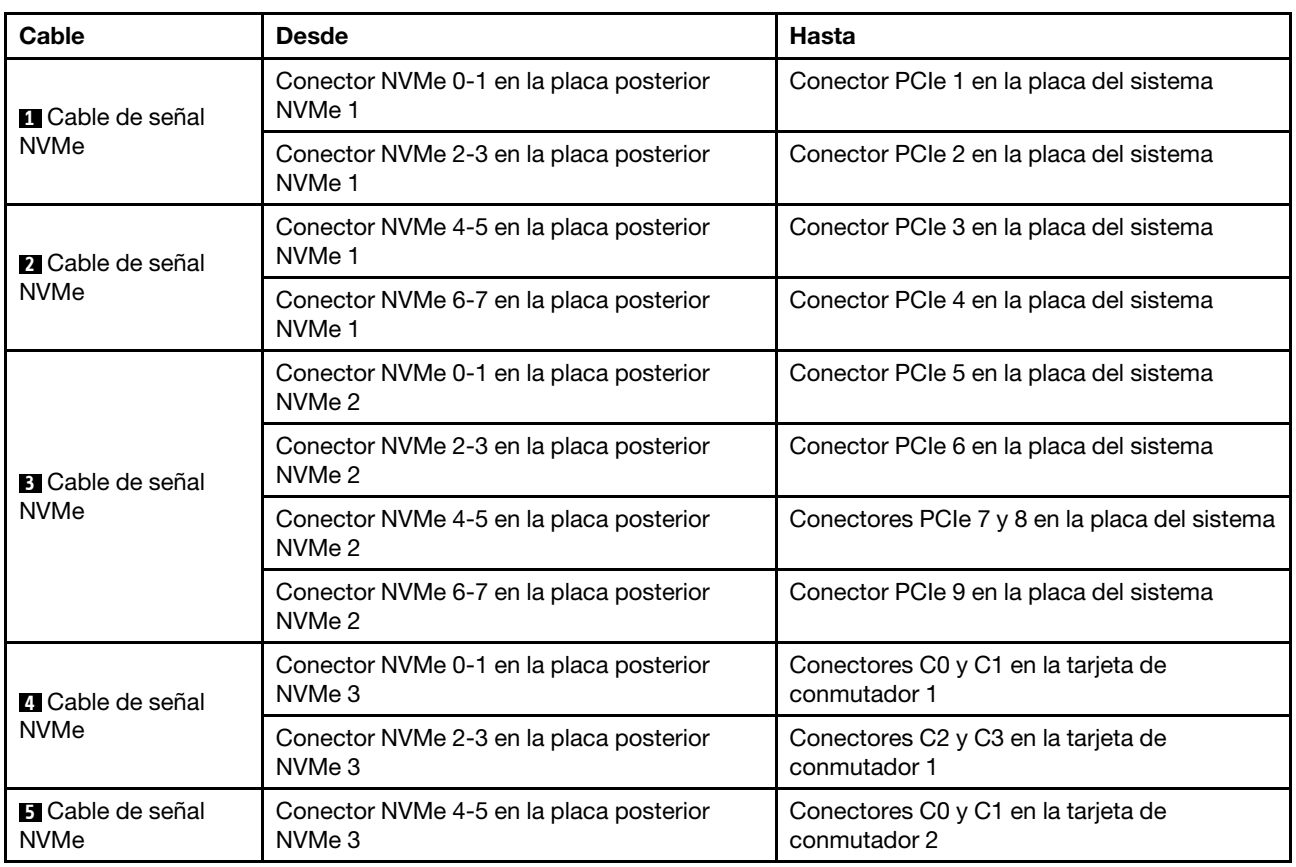

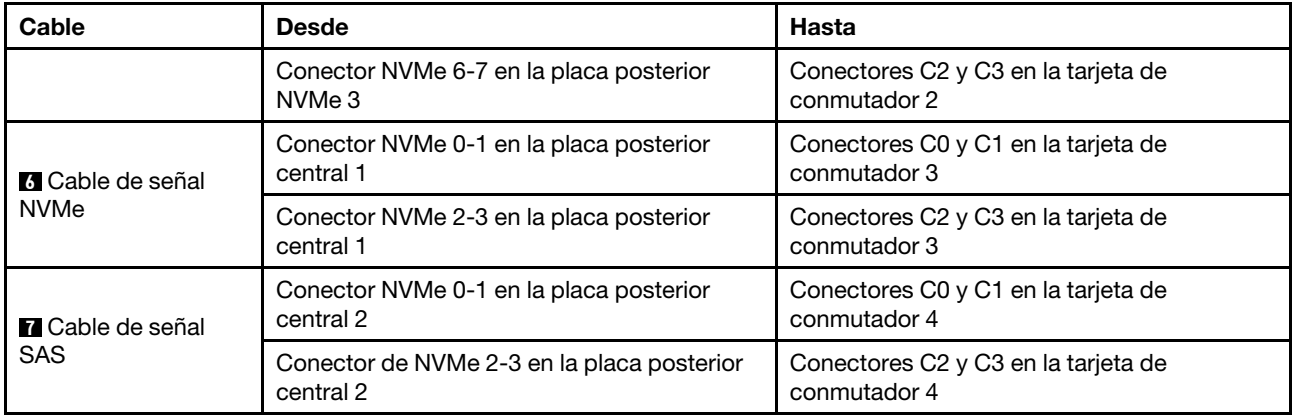

### Configuración 7: tres placas posteriores frontales NVMe de 8 unidades de 2,5", un compartimiento de la unidad central (NVMe), dos tarjetas de conmutador NVMe 1611-8P

Esta configuración admite un compartimiento de la unidad central de 2,5 pulgadas con dos placas posteriores de unidad NVMe de 4 unidades de 2,5 pulgadas.

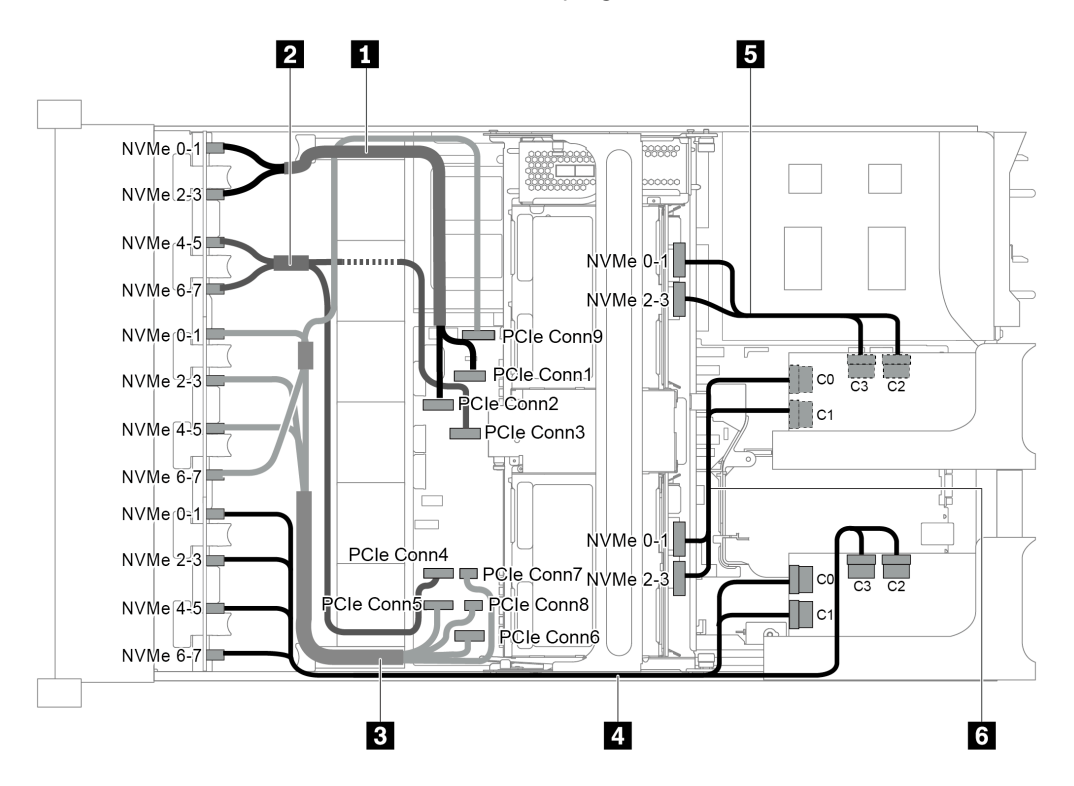

Figura 103. Disposición de los cables para una configuración con tres placas posteriores frontales NVMe de 8 unidades de 2,5", un compartimiento de la unidad central (NVMe) y dos tarjetas de conmutador NVMe 1611-8P

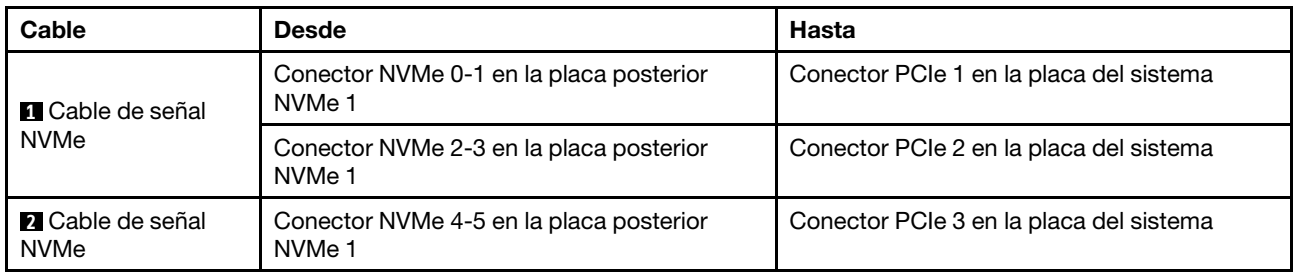

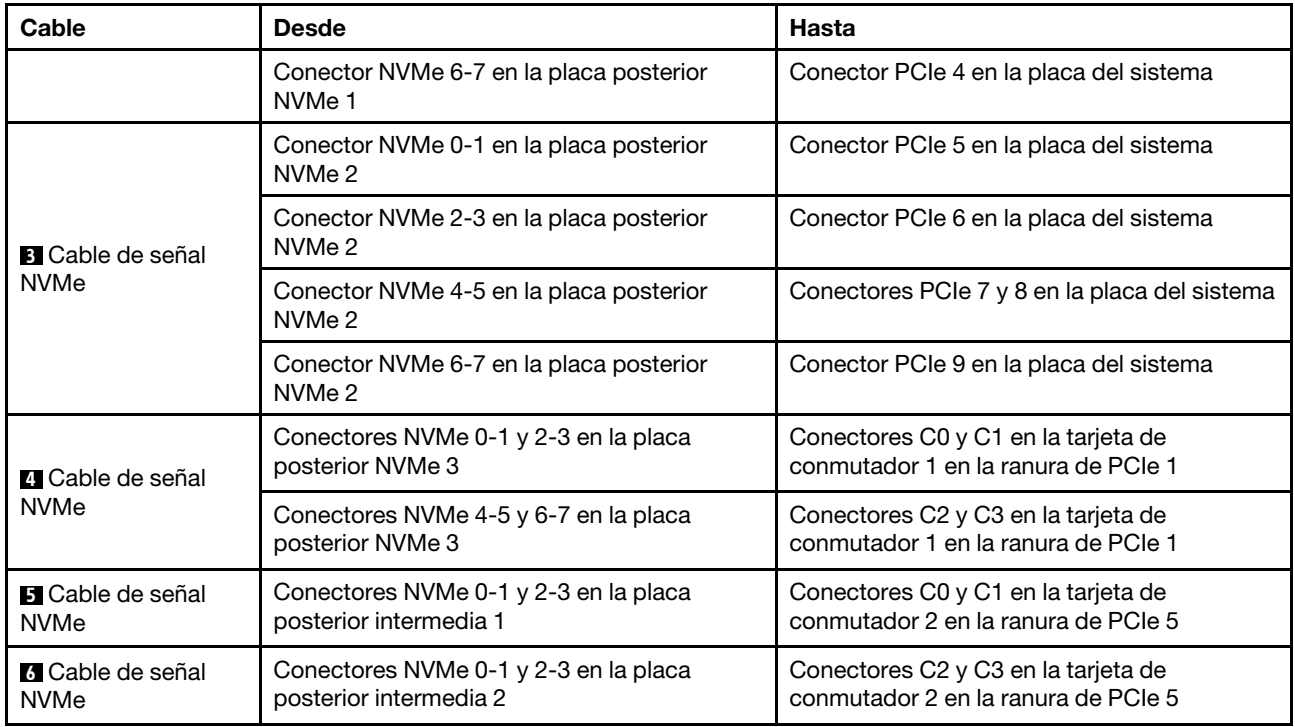

### Configuraciones del adaptador de retemporizador NVMe

En esta sección se proporciona información sobre la disposición de los cables para el modelo de servidor con adaptadores de retemporizador NVMe

Este servidor admite las siguientes cuatro configuraciones de adaptadores de retemporizador NVMe.

- ["Configuración 1: un adaptador de retemporizador NVMe en la placa posterior" en la página 139](#page-148-0)
- ["Configuración 2: dos adaptadores de retemporizador NVMe en la placa posterior frontal" en la página](#page-149-0)  [140](#page-149-0)
- ["Configuración 3: tres adaptadores de retemporizador NVMe, uno en la placa posterior, dos en la placa](#page-150-0) [posterior frontal" en la página 141](#page-150-0)
- ["Configuración 4: un adaptador de retemporizador NVMe en la placa posterior y una tarjeta de](#page-151-0)  [conmutador NVMe 1611-8P" en la página 142](#page-151-0)

<span id="page-148-0"></span>Configuración 1: un adaptador de retemporizador NVMe en la placa posterior

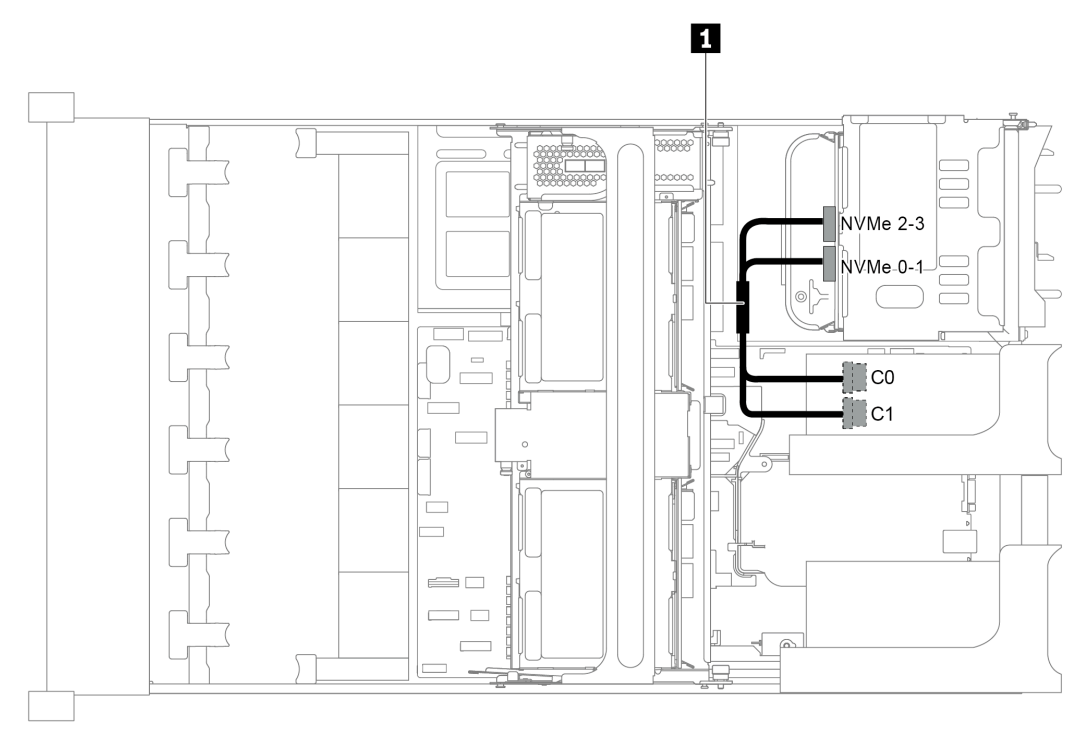

Figura 104. Disposición de los cables para la configuración con un adaptador de retemporizador NVMe en la placa posterior

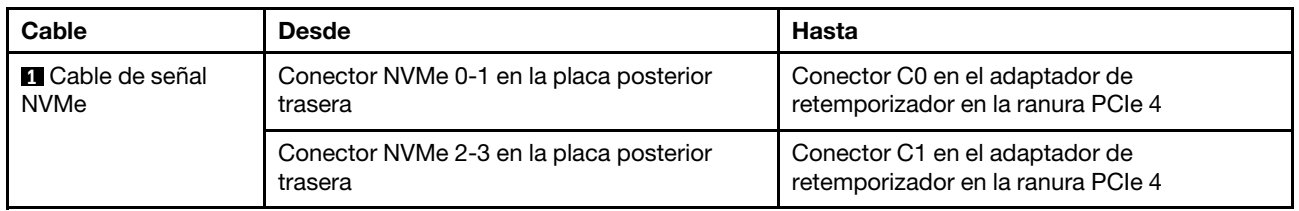

<span id="page-149-0"></span>Configuración 2: dos adaptadores de retemporizador NVMe en la placa posterior frontal

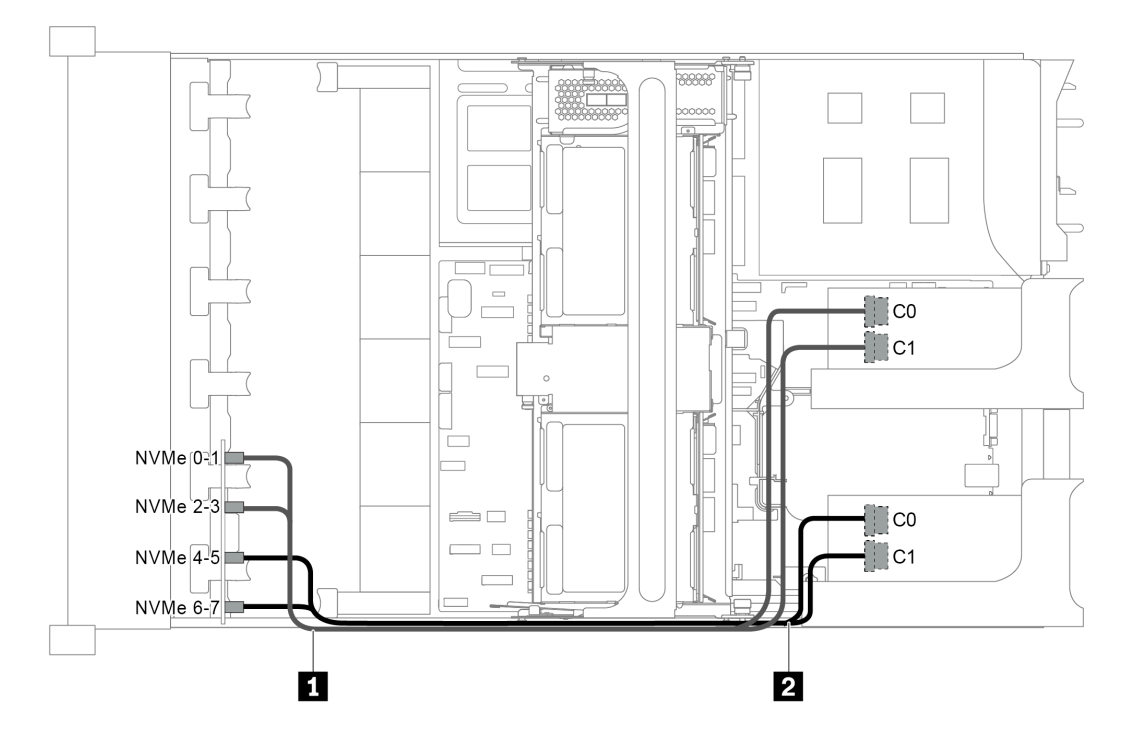

Figura 105. Disposición de los cables para la configuración con dos adaptadores de retemporizador NVMe en la placa posterior frontal

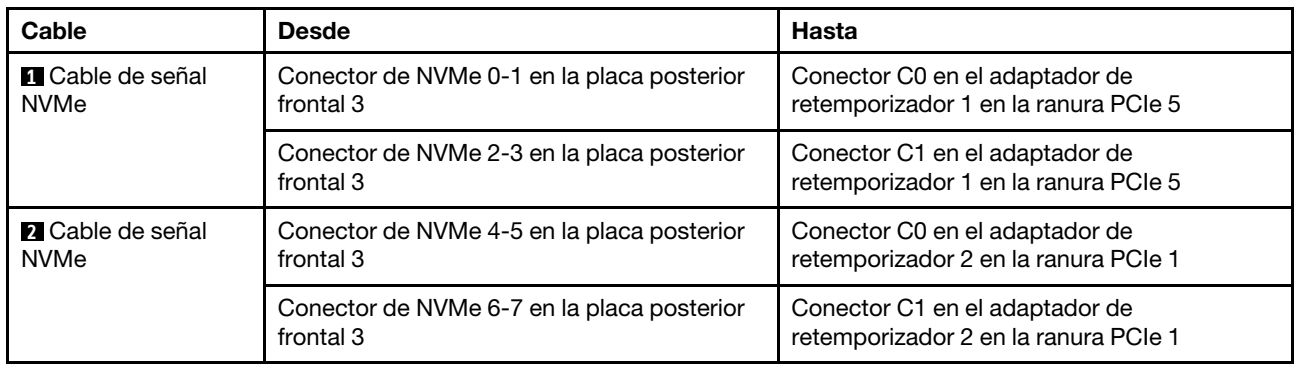

<span id="page-150-0"></span>Configuración 3: tres adaptadores de retemporizador NVMe, uno en la placa posterior, dos en la placa posterior frontal

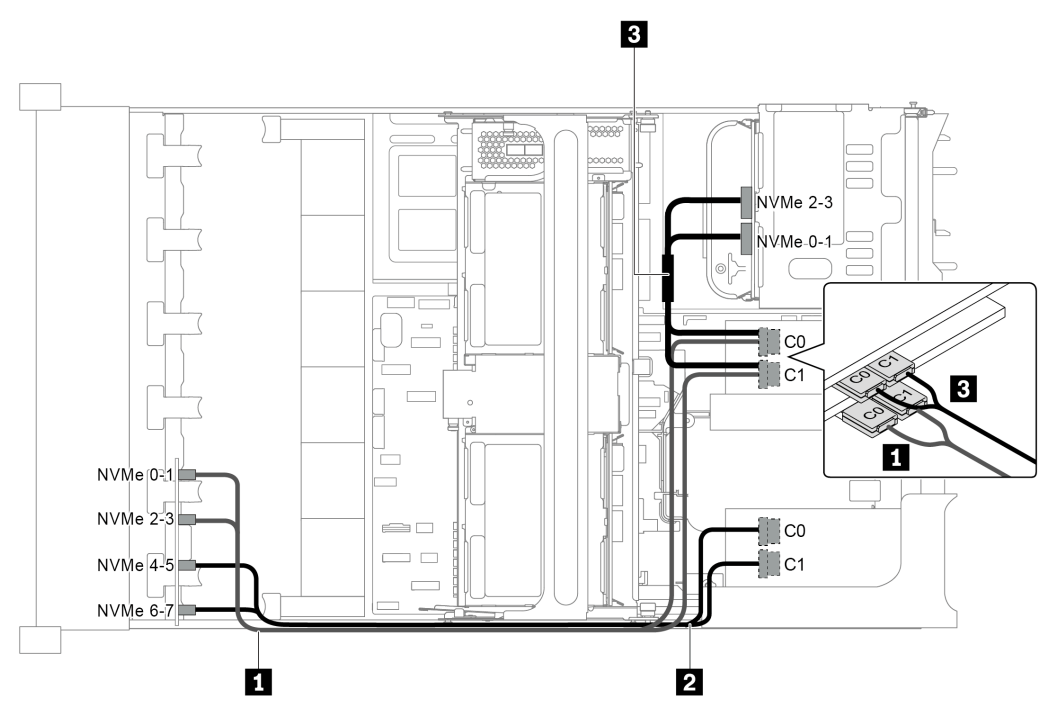

Figura 106. Disposición de los cables para la configuración con tres adaptadores de retemporizador NVMe, uno en la placa posterior, dos en la placa posterior frontal

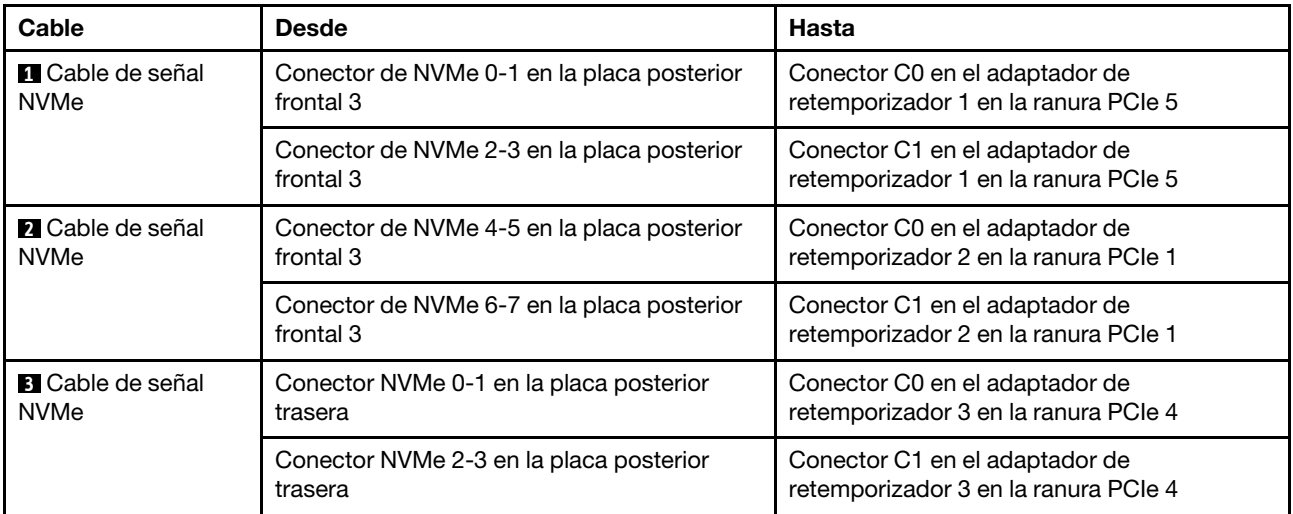

<span id="page-151-0"></span>Configuración 4: un adaptador de retemporizador NVMe en la placa posterior y una tarjeta de conmutador NVMe 1611-8P

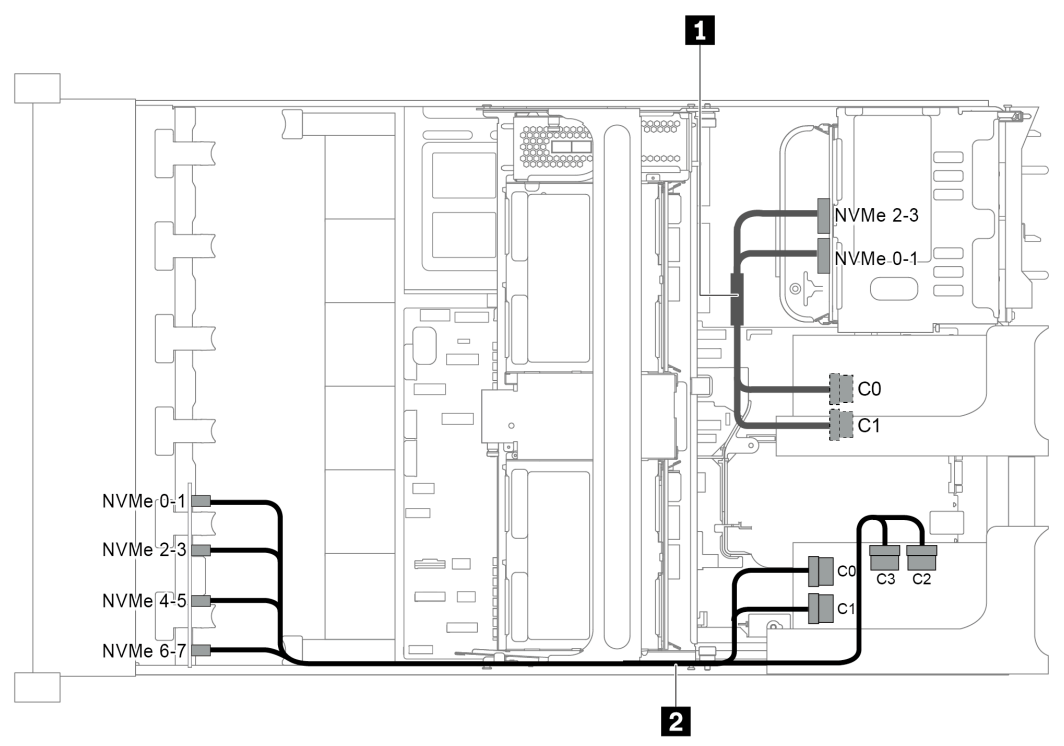

Figura 107. Disposición de los cables para la configuración con un adaptador de retemporizador NVMe en la placa posterior y una tarjeta de conmutador NVMe 1611-8P

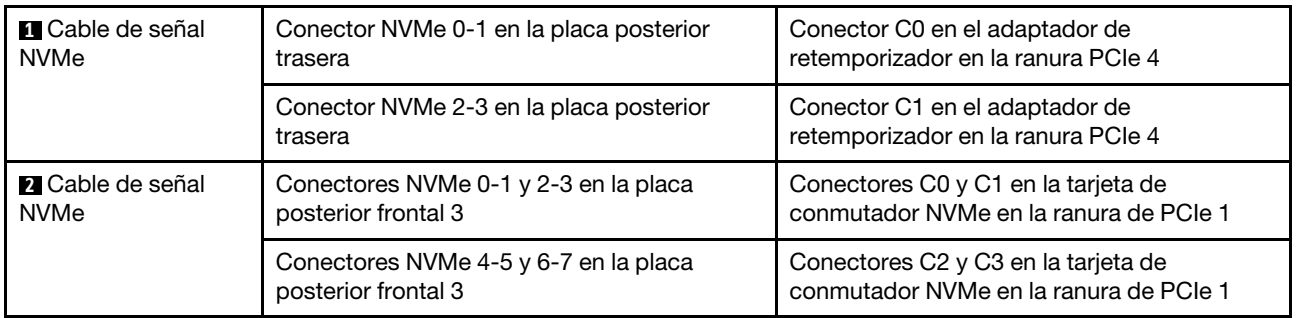

## Conexiones entre la placa del sistema, la placa PIB y la placa del ventilador

En esta sección se proporciona información sobre la conexión de la placa del sistema, la placa PIB y la placa del ventilador.

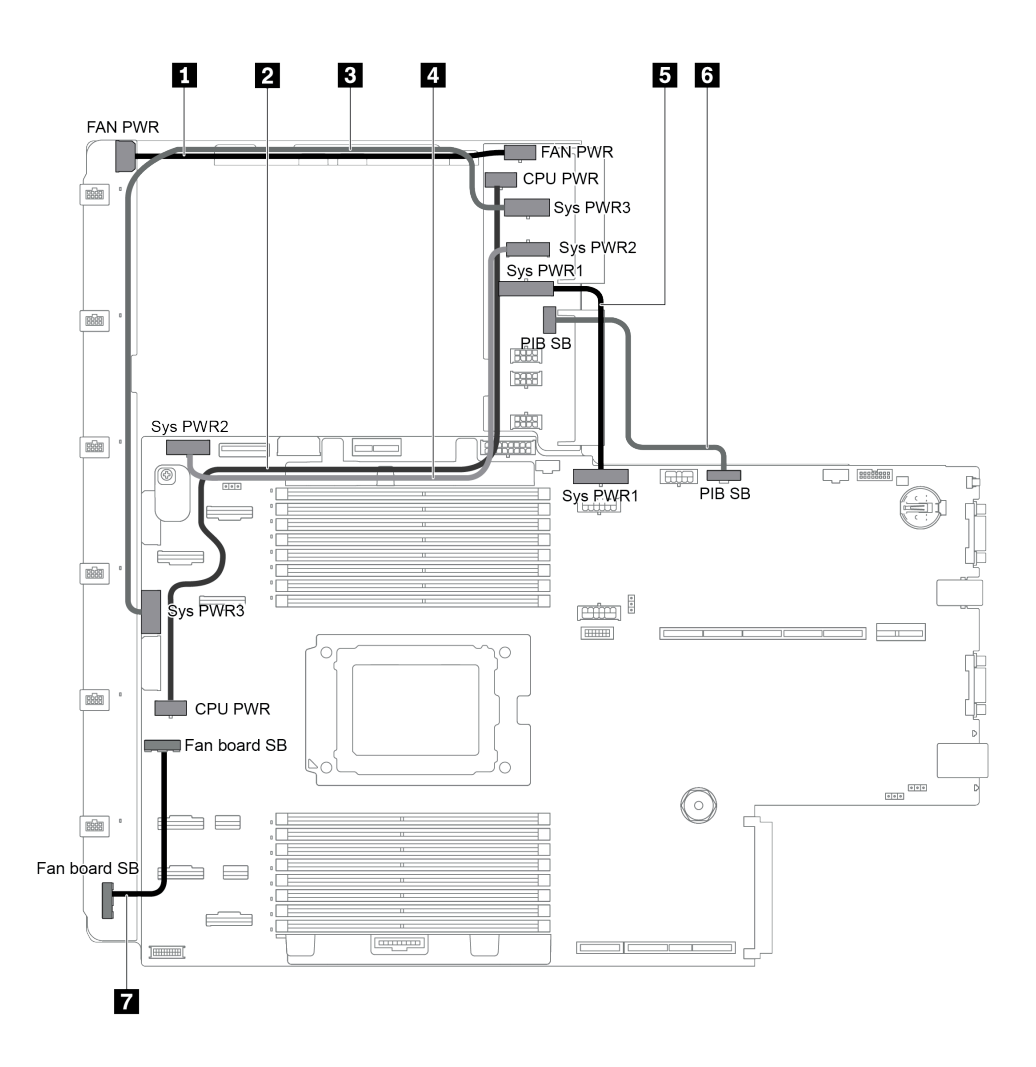

Figura 108. Conexiones entre la placa del sistema, la placa PIB y la placa del ventilador

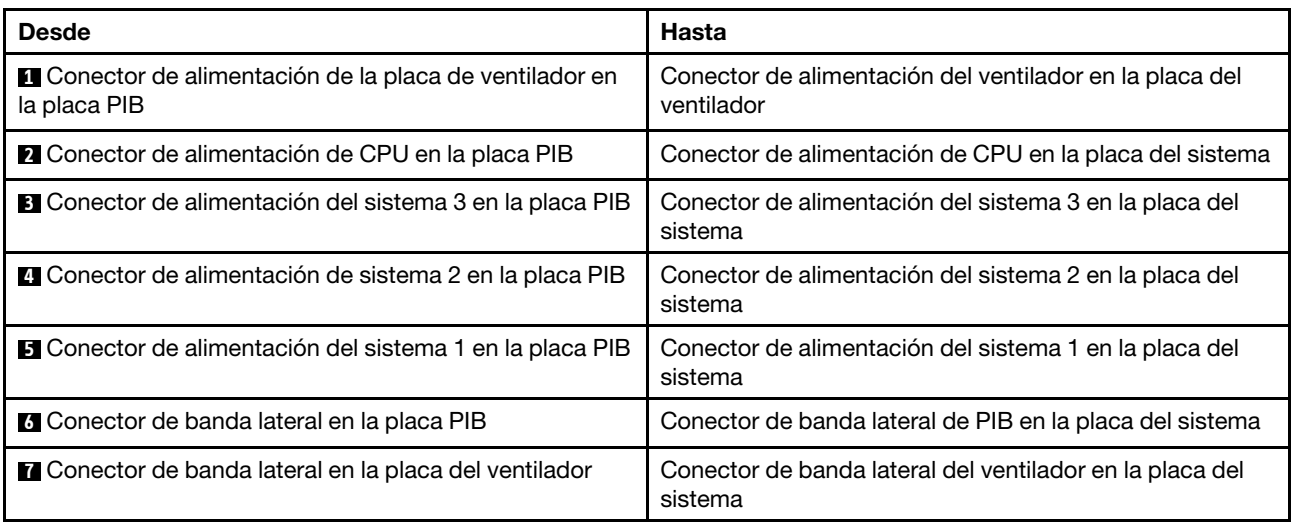

# <span id="page-154-0"></span>Capítulo 3. Procedimientos de sustitución del hardware

Esta sección proporciona instalación y procedimientos para quitar para todos los componentes del sistema que se puedan reparar. Cada procedimiento de sustitución del componente se refiere a cualquier tarea que es necesario realizar para poder acceder al componente que se sustituye.

Para obtener más información acerca de pedidos de piezas:

<http://datacentersupport.lenovo.com/products/servers/thinksystem/sr655/7y00/parts>

Nota: Si sustituye una pieza, como un adaptador, que contiene firmware, es posible que deba actualizar el firmware de esa pieza. Para obtener más información sobre la actualización de firmware, consulte ["Actualizaciones de firmware" en la página 9.](#page-18-0)

## <span id="page-154-1"></span>Directrices de instalación

Siga las directrices de instalación para instalar componentes en su servidor.

Antes de instalar dispositivos opcionales, lea los siguientes avisos con atención:

Atención: Evite la exposición a la electricidad estática, que podría producir fallas en el sistema y la pérdida de datos; para ello, mantenga los componentes sensibles a la estática en sus envases antiestáticos hasta la instalación y manipular estos dispositivos con una muñequera de descarga electrostática u otro sistema de descarga a tierra.

- Lea la información y las directrices de seguridad para asegurar su seguridad en el trabajo.
	- Una lista completa de información de seguridad para todos los productos está disponible en:
	- [https://pubs.lenovo.com/safety\\_documentation/](https://pubs.lenovo.com/safety_documentation/)
	- También están disponibles las siguientes directrices: ["Manipulación de dispositivos sensibles a la](#page-157-0) [electricidad estática" en la página 148](#page-157-0) y ["Cómo trabajar en el interior del servidor con la alimentación](#page-157-1)  [activada" en la página 148.](#page-157-1)
- Asegúrese de que los componentes que está instalando sean compatibles con el servidor. Para obtener una lista de los componentes opcionales compatibles con el servidor, consulte [https://](https://serverproven.lenovo.com/) [serverproven.lenovo.com/](https://serverproven.lenovo.com/).
- Cuando instale un nuevo servidor, descargue y aplique el firmware más reciente. Esto le ayudará a asegurar que se corrijan los problemas conocidos y que el servidor está preparado para funcionar con un rendimiento óptimo. Para descargar las actualizaciones de firmware más recientes para su servidor, vaya a [ThinkSystem SR655Controladores y software](http://datacentersupport.lenovo.com/products/servers/thinksystem/sr655/7y00/downloads).

Importante: Algunas soluciones de clúster requieren niveles de código específicos o actualizaciones de código coordinadas. Si el componente forma parte de una solución de clúster, verifique el menú de nivel de código de Mejor receta más reciente para el firmware y unidad compatible de clúster antes de actualizar el código.

- Se recomienda asegurarse de que el servidor funciona correctamente antes de instalar un componente opcional.
- Mantenga la zona de trabajo limpia, y coloque los componentes desconectados en una superficie plana y lisa que no se sacuda ni incline.
- No intente levantar un objeto que crea que es demasiado pesado para usted. Si debe levantar un objeto pesado, tenga en cuenta las precauciones siguientes:
	- Asegúrese de que puede mantenerse en pie sin resbalar.
- Distribuya el peso del objeto de forma equitativa entre ambos pies.
- Levántelo aplicando la fuerza lentamente. No se mueva nunca de forma repentina o gire mientras levanta un objeto pesado.
- Para evitar sobrecargar los músculos de la espalda, levántelo estando de pie o haciendo fuerza hacia arriba con los músculos de las piernas.
- Realice una copia de seguridad de todos los datos importantes antes de realizar cambios en las unidades de disco.
- Tenga a mano un destornillador pequeño de punta plana, un destornillador Phillips pequeño, un destornillador T8 Torx y un destornillador T20 Torx.
- Para ver los LED de error de la placa del sistema y los componentes internos, déjelos encendidos.
- No es necesario apagar el servidor para quitar o instalar las fuentes de alimentación de intercambio en caliente o los dispositivos USB conectables en caliente. Sin embargo, debe apagar el servidor antes de realizar cualquier paso que implique la remoción o instalación de cables de adaptadores y debe desconectar la fuentes de alimentación del servidor antes de realizar cualquier paso que implique la remoción o instalación de una tarjeta de expansión.
- El color azul en un componente indica los puntos de contacto, por los que puede sujetar un componente para extraerlo o instalarlo en el servidor, abrir o cerrar un mecanismo de cierre, etc.
- La banda roja en las unidades, ubicada adyacente al pestillo de liberación, indica que la unidad se puede intercambiar en caliente si el servidor y el sistema operativo admiten esta capacidad. Esto significa que puede quitar o instalar la unidad mientras el servidor está en ejecución.

Nota: Consulte las instrucciones específicas para el sistema para extraer o instalar una unidad de intercambio en caliente para ver posibles procedimientos adicionales que sea necesario realizar antes de extraer o instalar la unidad.

• Cuando haya finalizado el trabajo en el servidor, asegúrese de volver a instalar las pantallas protectoras de seguridad, los protectores, las etiquetas y los cables de toma de tierra.

# Lista de comprobación de inspección de seguridad

Utilice la información de esta sección para identificar condiciones potencialmente inseguras en su servidor. Durante el diseño y construcción de cada máquina, se instalaron elementos de seguridad requeridos para proteger a los usuarios y técnicos de servicio frente a lesiones.

### Notas:

- 1. El producto no es apto para su uso en lugares de trabajo con pantalla visual de acuerdo con la cláusula 2 del reglamento laboral.
- 2. La configuración del servidor se realiza solo en la sala del servidor.

### PRECAUCIÓN:

Este equipo debe ser instalado o mantenido por personal de servicio capacitado, tal como se define en NEC, IEC 62368-1 e IEC 60950-1, el estándar de Seguridad de equipos electrónicos dentro del campo de audio/video, Tecnología de la información y Tecnología de comunicación. Lenovo supone que cuenta con la calificación para entregar servicio y que cuenta con formación para reconocer niveles de energía peligrosos en los productos. El acceso al equipo se realiza mediante el uso de una herramienta, bloqueo y llave, o con otros medios de seguridad, y es controlado por la autoridad responsable de la ubicación.

Importante: Se requiere conexión eléctrica a tierra del servidor para la seguridad del operador y el funcionamiento correcto del sistema. Un electricista certificado puede verificar la conexión eléctrica a tierra de la toma de alimentación.

Utilice la siguiente lista de comprobación para asegurarse de que no se presenten condiciones potencialmente inseguras:

- 1. Asegúrese de que la alimentación esté apagada y los cables de alimentación estén desconectados.
- 2. Revise el cable de alimentación.
	- Asegúrese de que el conector a tierra esté en buenas condiciones. Utilice un metro para medir la continuidad de la conexión a tierra del tercer cable para 0,1 ohmios o menos entre la clavija externa de puesta a tierra y el bastidor de tierra.
	- Asegúrese de que el cable de alimentación sea del tipo adecuado.

Para ver los cables de alimentación que están disponibles para el servidor:

a. Visite la página siguiente:

<http://dcsc.lenovo.com/#/>

- b. Haga clic en Preconfigured Model (Modelo preconfigurado) o Configure to order (Configurar a pedido).
- c. Especifique el tipo de máquina y el modelo del servidor para mostrar la página de configuración.
- d. Haga clic en Power (Alimentación) → Power Cables (Cables de alimentación) para ver todos los cables de la línea eléctrica.
- Asegúrese de que el aislamiento no esté desgastado ni dañado.
- 3. Compruebe que no haya ninguna alteración obvia que no sea de Lenovo. Utilice un buen juicio con respecto a la seguridad de las alteraciones que no sean de Lenovo.
- 4. Compruebe que dentro del servidor no haya ninguna condición insegura evidente, como limaduras metálicas, contaminación, agua u otros líquidos o señales de daño de incendio o de humo.
- 5. Compruebe si hay cables gastados, deteriorados o pinzados.
- 6. Asegúrese de que los pasadores de la fuente de alimentación (tornillos o remaches) no se hayan quitado ni estén manipulados.

## Directrices de fiabilidad del sistema

Revise las directrices de fiabilidad del sistema para garantizar una refrigeración y fiabilidad correctas del mismo.

Asegúrese de que cumple con los siguientes requisitos:

- Cuando el servidor tiene una alimentación redundante, se debe instalar una fuente de alimentación en cada bahía de fuente de alimentación.
- Debe existir un espacio suficiente alrededor del servidor a fin de permitir que el sistema de refrigeración de este funcione correctamente. Deje aproximadamente 50 mm (2,0 pulgadas) de espacio alrededor de la parte frontal y de la parte posterior del servidor. No coloque ningún objeto en la parte frontal de los ventiladores.
- Para permitir la refrigeración y el flujo de aire adecuados, vuelva a colocar la cubierta del servidor antes de encenderlo. No utilice el servidor durante más de 30 minutos con la cubierta del servidor extraída, se podrían dañar los componentes del servidor.
- Se deben seguir las instrucciones de cableado que se proporcionan con los adaptadores opcionales.
- Un ventilador en mal estado se debe sustituir dentro de 48 horas desde que deja de funcionar.
- Un ventilador de intercambio en caliente extraído se debe sustituir en menos de 30 segundos después de la extracción.
- Una unidad de intercambio en caliente extraída se debe sustituir en menos de dos minutos después de la extracción.
- Una fuente de alimentación de intercambio en caliente extraída se debe sustituir en menos de dos minutos después de la extracción.
- Cada deflector de aire que viene con el servidor se debe instalar cuando el servidor arranca (algunos servidores puede venir con más de un deflector de aire). Si utiliza el servidor con un deflector de aire faltante, pueden producirse daños en el procesador.
- Todos los zócalos del procesador deben contener siempre una cubierta de zócalo o un procesador y un disipador de calor.
- Cuando hay más de un procesador instalado, se deben seguir de forma estricta las reglas de colocación de ventiladores para cada servidor.

# <span id="page-157-1"></span>Cómo trabajar en el interior del servidor con la alimentación activada

Es posible que tenga que tener encendido el servidor mientras la cubierta está retirada para revisar la información de sistema en el panel de visualización o para sustituir los componentes de intercambio en caliente. Revise estas directrices antes de hacerlo.

Atención: El servidor se puede detener y se pueden perder datos cuando los componentes internos del servidor se exponen a la electricidad estática. Para evitar este posible problema, utilice siempre una muñequera antiestática u otro sistema con toma de tierra cuando trabaje en el interior del servidor con la alimentación activada.

- Evite llevar ropa holgada, especialmente en los antebrazos. Abróchese o arremangue las mangas antes de trabajar dentro del servidor.
- Evite que su corbata, bufanda, insignia o pelo largo cuelguen en el servidor.
- Quítese las joyas que quedan holgadas, como los brazaletes, los collares, los anillos, los gemelos y los relojes de pulsera.
- Sáquese los objetos que tenga en el bolsillo de la camisa, como bolígrafos o lápices, pues estos pueden caerse dentro del servidor si se inclina sobre el mismo.
- Evite dejar caer objetos metálicos hacia el interior del servidor, como clips sujetapapeles, horquillas y tornillos.

# <span id="page-157-0"></span>Manipulación de dispositivos sensibles a la electricidad estática

Revise estas directrices antes de manipular dispositivos sensibles a la electricidad estática para reducir la posibilidad de daño de descarga electroestática.

Atención: Evite la exposición a la electricidad estática, que podría producir fallas en el sistema y la pérdida de datos; para ello, mantenga los componentes sensibles a la estática en sus envases antiestáticos hasta la instalación y manipular estos dispositivos con una muñequera de descarga electrostática u otro sistema de descarga a tierra.

- Limite su movimiento para evitar aumentar de electricidad estática alrededor.
- Tenga especial cuidado al manipular dispositivos en el frío, porque la calefacción puede reducir la humedad interna y aumentar la electricidad estática.
- Utilice siempre una muñequera antiestática u otro sistema de conexión a tierra cuando trabaje en el interior del servidor con la alimentación activada.
- Mientras el dispositivo se encuentre aún en su bolsa antiestática, póngalo en contacto con una superficie metálica no pintada de la parte exterior del servidor durante un mínimo de dos segundos. Esto descargará la electricidad estática de la bolsa y de su cuerpo.
- Quite el dispositivo de la bolsa e instálelo directamente en el servidor sin soltar el dispositivo. Si es necesario guardar o depositar el dispositivo en algún sitio, introdúzcalo de nuevo en su bolsa antiestática. No coloque el dispositivo sobre la cubierta del servidor ni sobre una superficie metálica.
- Al manipular el dispositivo, sosténgalo con cuidado por sus bordes o su marco.
- No toque las uniones de soldadura, ni tampoco las patillas ni el circuito expuesto.
- Mantenga el dispositivo alejado de otros para evitar daños posibles.

## Reglas de instalación del módulo de memoria

Los módulos de memoria se deben instalar en un orden específico, según la configuración de memoria implementada en su servidor.

Su servidor tiene 16 ranuras de memoria y soportes:

- Mínimo: 8 GB
- Máximo: 2 TB
- Tipo (según el modelo):
	- TruDDR4 2933, una fila o dos filas, RDIMM de 8 GB/16 GB/32 GB/64 GB
	- TruDDR4 3200, dos filas, RDIMM de 16 GB/32 GB/64 GB
	- TruDDR4 2933, cuatro líneas, RDIMM 3DS de 128 GB
	- TruDDR4 3200, cuatro filas, 128 GB 3DS RDIMM (solo se admiten procesadores de la serie 7003).

Para obtener una lista de las opciones de memoria admitidas, consulte: <https://serverproven.lenovo.com/>

Siga las reglas que se incluyen a continuación cuando instale o sustituya un módulo de memoria:

- Los módulos de memoria en su servidor deben ser del mismo tipo.
- Se admiten módulos de memoria de diferentes proveedores.
- Se admiten módulos de memoria con diferentes capacidades. Instale primero el módulo de memoria que tenga la mayor capacidad.
- Se admiten módulos de memoria con diferentes filas. Instale primero el módulo de memoria con las filas más altas.
- No mezclar DIMM x4 y x8 en el mismo canal.
- Se admiten los DIMM de 3200 MHz y 2933 MHz:
	- 2933 MHz DIMM: funcionar a 2933 MHz para 1 DIMM por canal y 2 DIMM por canal.
	- DIMM de 3200 MHz: funcionan a 3200 MHz cuando hay 1 DIMM por canal, pero funcionan a 2933 MHz cuando hay 2 DIMM por canal.
	- La mezcla de módulos DIMM de 2933 MHz y 3200 MHz es compatible con diferentes canales, operando a 2933 MHz.

Nota: La velocidad de operación depende del modelo del procesador. Por ejemplo, si el procesador solo admite una velocidad de bus de memoria de 2666 MHz, todos los DIMM instalados funcionan a 2666 MHz.

- Instale un módulo de memoria de relleno si no hay un nuevo módulo de memoria instalado en la ranura.
- Para configuraciones de HDD y HDD medio de 12x3,5", no se admite DIMM de 128 GB.

La siguiente ilustración le ayuda a ubicar las ranuras de memoria de la placa del sistema.

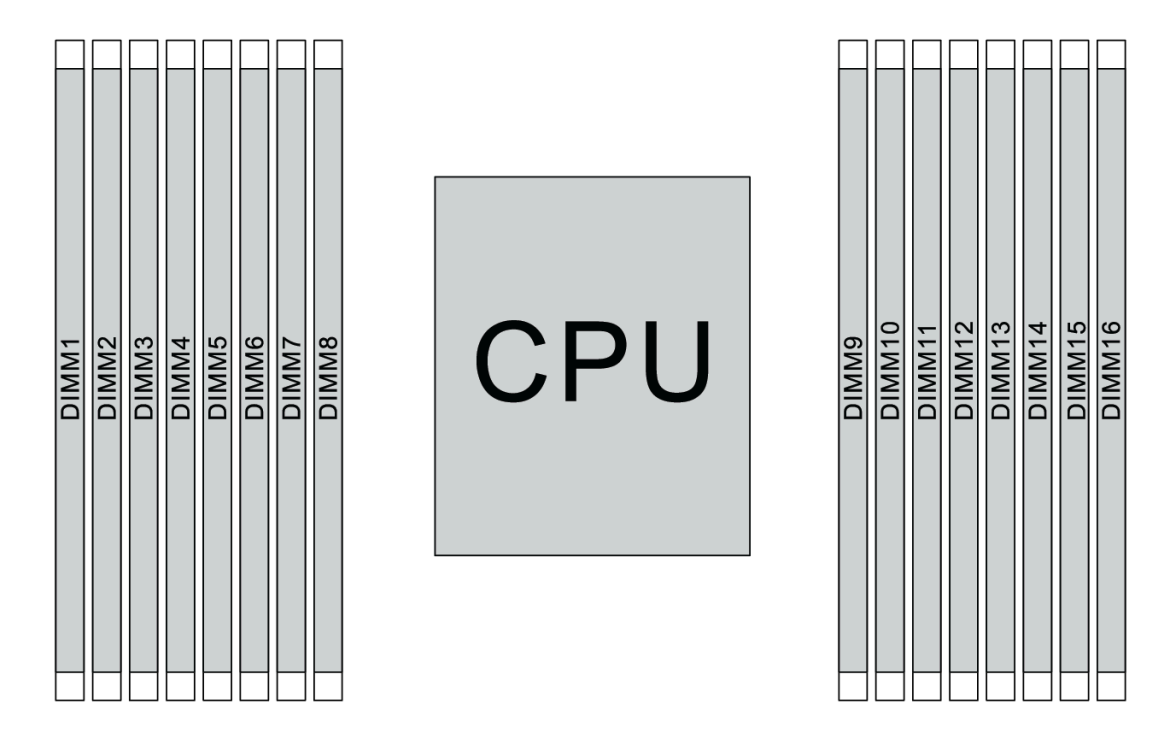

### Figura 109. Ubicaciones de DIMM

La siguiente tabla muestra las relaciones entre los procesadores, los controladores de memoria, los canales de memoria, las ranuras y los números de DIMM. El sistema tiene ocho canales y admite hasta dos DIMM por canal. Los DIMM se deben llenar desde la ranura más lejana (ranura 1) a la ranura más cercana (ranura 0) al procesador por cada canal cuando se utiliza una topología de cadena de bus de datos. Los DIMM se pueden rellenar en cualquiera de las ranuras por cada canal cuando se utiliza una topología de ruta en T (balanceo de bus de datos).

| Controla-<br>dor de<br>memoria<br>unificado<br>(UMC) |   | UMC <sub>2</sub> |             | UMC3        |   | UMC1        |                          | <b>UMC0</b> |   | UMC6 | UMC7 |    |    | UMC5 |             | UMC4 |
|------------------------------------------------------|---|------------------|-------------|-------------|---|-------------|--------------------------|-------------|---|------|------|----|----|------|-------------|------|
| Canal (CH)                                           |   | D                | C           |             |   | B           | A                        |             |   | Е    | F    |    | G  |      | н           |      |
| Ranura de<br><b>CH</b>                               | 1 | $\mathbf 0$      | $\mathbf 1$ | $\mathbf 0$ | 1 | $\mathbf 0$ | 1                        | 0           | 0 | 1    | 0    | 1  | 0  | 1    | $\mathbf 0$ | 1    |
| Número de<br><b>DIMM</b>                             | 1 | $\mathbf{2}$     | 3           | 4           | 5 | 6           | $\overline{\phantom{a}}$ | 8           | 9 | 10   | 11   | 12 | 13 | 14   | 15          | 16   |
| 1 DIMM                                               |   |                  | 3           |             |   |             |                          |             |   |      |      |    |    |      |             |      |
| 2 DIMM                                               | 1 |                  | 3           |             |   |             |                          |             |   |      |      |    |    |      |             |      |
| 3 DIMM                                               | 1 |                  | 3           |             |   |             |                          |             |   |      |      |    |    | 14   |             |      |
| 4 DIMM                                               | 1 |                  | 3           |             |   |             |                          |             |   |      |      |    |    | 14   |             | 16   |
| 5 DIMM                                               | 1 |                  | 3           |             |   |             | $\overline{7}$           |             |   |      |      |    |    | 14   |             | 16   |
| 6 DIMM                                               | 1 |                  | 3           |             | 5 |             | 7                        |             |   |      |      |    |    | 14   |             | 16   |
| 7 DIMM                                               | 1 |                  | 3           |             | 5 |             | $\overline{7}$           |             |   | 10   |      |    |    | 14   |             | 16   |

Tabla 11. Orden de instalación de DIMM

| Controla-<br>dor de<br>memoria<br>unificado<br>(UMC) |              | UMC <sub>2</sub> |   | UMC3           | UMC1 |             |                | <b>UMC0</b> |   | UMC6 |    | UMC7 |             | UMC5 |             | UMC4 |
|------------------------------------------------------|--------------|------------------|---|----------------|------|-------------|----------------|-------------|---|------|----|------|-------------|------|-------------|------|
| Canal (CH)                                           | D            |                  | C |                | B    |             | A              |             | Е |      | F  |      | G           |      | н           |      |
| Ranura de<br><b>CH</b>                               | 1            | $\mathbf 0$      | 1 | $\mathbf{0}$   | 1    | $\mathbf 0$ | 1              | $\mathbf 0$ | 0 | 1    | 0  | 1    | $\mathbf 0$ | 1    | $\mathbf 0$ | 1    |
| Número de<br><b>DIMM</b>                             | 1            | $\mathbf 2$      | 3 | 4              | 5    | 6           | 7              | 8           | 9 | 10   | 11 | 12   | 13          | 14   | 15          | 16   |
| 8 DIMM                                               | 1            |                  | 3 |                | 5    |             | $\overline{7}$ |             |   | 10   |    | 12   |             | 14   |             | 16   |
| 9 DIMM                                               | $\mathbf{1}$ |                  | 3 | $\overline{4}$ | 5    |             | $\overline{7}$ |             |   | 10   |    | 12   |             | 14   |             | 16   |
| 10 DIMM                                              | 1            | $\overline{2}$   | 3 | $\overline{4}$ | 5    |             | $\overline{7}$ |             |   | 10   |    | 12   |             | 14   |             | 16   |
| 11 DIMM                                              | 1            | 2                | 3 | $\overline{4}$ | 5    |             | $\overline{7}$ |             |   | 10   |    | 12   | 13          | 14   |             | 16   |
| <b>12 DIMM</b>                                       | 1            | $\overline{2}$   | 3 | $\overline{4}$ | 5    |             | $\overline{7}$ |             |   | 10   |    | 12   | 13          | 14   | 15          | 16   |
| 13 DIMM                                              | $\mathbf{1}$ | $\overline{2}$   | 3 | $\overline{4}$ | 5    |             | $\overline{7}$ | 8           |   | 10   |    | 12   | 13          | 14   | 15          | 16   |
| 14 DIMM                                              | 1            | $\overline{2}$   | 3 | 4              | 5    | 6           | $\overline{7}$ | 8           |   | 10   |    | 12   | 13          | 14   | 15          | 16   |
| 15 DIMM                                              | $\mathbf{1}$ | $\overline{2}$   | 3 | $\overline{4}$ | 5    | 6           | $\overline{7}$ | 8           | 9 | 10   |    | 12   | 13          | 14   | 15          | 16   |
| 16 DIMM                                              | 1            | $\overline{2}$   | 3 | 4              | 5    | 6           | $\overline{7}$ | 8           | 9 | 10   | 11 | 12   | 13          | 14   | 15          | 16   |

Tabla 11. Orden de instalación de DIMM (continuación)

Nota: Existen configuraciones de 6 DIMM y 12 DIMM optimizadas para el rendimiento para modelos de servidor con CPU de la serie 7003. Para obtener más detalles, consulte la tabla a continuación.

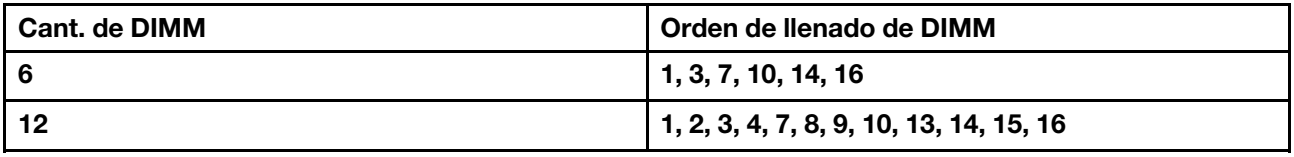

## Reglas técnicas

En este tema se proporcionan las reglas técnicas para el servidor.

- ["Requisitos y configuraciones de la bahía de unidad" en la página 151](#page-160-0)
- ["Reglas técnicas para procesador y disipador de calor" en la página 154](#page-163-0)
- ["Reglas técnicas de ventiladores de sistema" en la página 155](#page-164-0)
- ["Reglas técnicas de adaptadores de HBA/RAID" en la página 156](#page-165-0)
- ["Reglas técnicas de adaptadores de GPU" en la página 158](#page-167-0)
- ["Reglas técnicas de adaptadores de almacenamiento Flash PCIe" en la página 164](#page-173-0)

## <span id="page-160-0"></span>Requisitos y configuraciones de la bahía de unidad

En este tema se describen las configuraciones de bahía de unidad admitidas por el servidor y los requisitos para las configuraciones de hardware.

El servidor admite unidades de intercambio en caliente en tres zonas de unidad:

• Bahías frontales: hasta 12 bahías de intercambio en caliente de 3,5 pulgadas o 24 de 2,5 pulgadas

- Bahías centrales (internas): hasta 4 bahías de intercambio en caliente de 3,5 pulgadas u 8 de 2,5 pulgadas
- Bahías posteriores: hasta 4 bahías de intercambio en caliente de 3,5 pulgadas o 4 de 2,5 pulgadas

Nota: VMware ESXi no admite ThinkSystem 2.5 U.3 6500 ION 30,72 TB de lectura intensiva NVMe PCIe 4.0 x4 HS SSD.

Según el chasis del servidor y las configuraciones de hardware, el servidor admite distintas combinaciones de bahías de unidad.

- ["Chasis con bahías de unidad frontales de 3,5 pulgadas" en la página 152](#page-161-0)
- ["Chasis con bahías de unidad frontales de 2,5 pulgadas" en la página 153](#page-162-0)

### <span id="page-161-0"></span>Chasis con bahías de unidad frontales de 3,5 pulgadas

La siguiente tabla muestra las combinaciones de bahía de unidad admitidas para el chasis con las bahías de unidad frontales de 3,5 pulgadas.

### Notas:

- Las unidades NVMe solo se admiten en las bahías de unidad frontales (bahías 8 a 11), utilizando la placa posterior de bahías AnyBay (que ofrece 4 bahías de unidad con capacidad NVMe).
- Cuando las bahías de unidad frontal son bahías de 3,5 pulgadas, las bahías de unidad intermedias también son bahías de 3,5 pulgadas. No obstante, las bahías de unidad posteriores pueden ser unidades SAS/SATA de 2,5 pulgadas o bahías SAS/SATA de 3,5 pulgadas.
- Cuando la placa posterior SAS/SATA frontal está conectada a conectores PCIe en la placa del sistema, solo se admiten unidades SATA. No se admiten unidades SAS.
- Para el compartimiento de la unidad central/posterior con una placa posterior NVMe, solo se admiten unidades NVMe de 7 mm (instaladas en bandejas de unidad con una altura de 15 mm). No se admiten unidades de 15 mm.
- Para admitir un compartimiento de unidad central:
	- Los ventiladores de rendimiento (con una velocidad de 29000 RPM) deben estar instalados.
	- El TDP del procesador debe ser menor o igual a 155.
	- La temperatura ambiente debe ser menor o igual a 35 °C (95 °F).
	- Todas las ranuras de memoria vacías deben estar cubiertas con un relleno del módulo de memoria o un nuevo módulo de memoria para asegurar un flujo de aire óptimo.
- Para admitir un compartimiento de unidad posterior:
	- Los ventiladores de rendimiento (con una velocidad de 29000 RPM) deben estar instalados.
	- El TDP del procesador debe ser menor o igual a 225.
	- La temperatura ambiente debe ser menor o igual a 35 °C (95 °F).

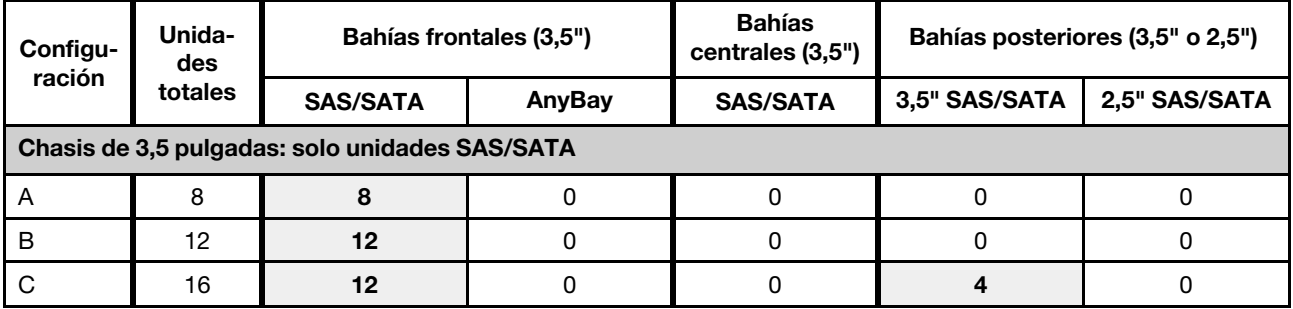

3,5": 3,5 pulgadas; 2,5": 2,5 pulgadas

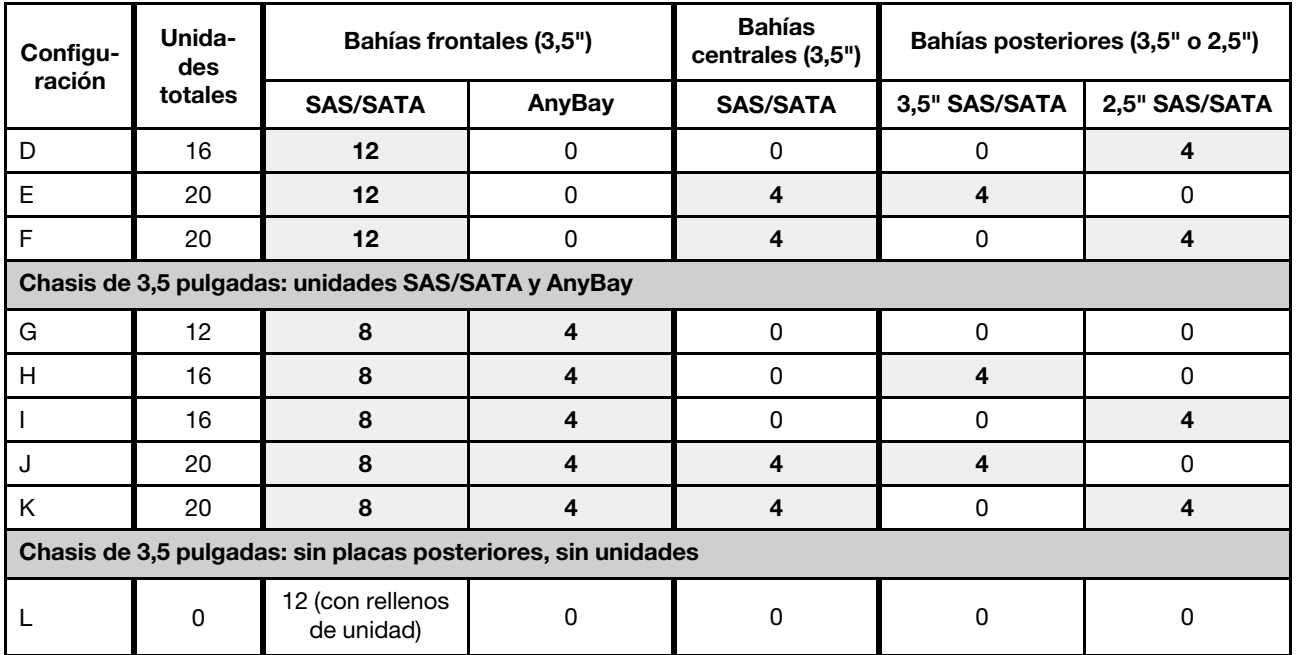

### <span id="page-162-0"></span>Chasis con bahías de unidad frontales de 2,5 pulgadas

La siguiente tabla muestra las combinaciones de unidad admitidas para el chasis con las bahías de unidad frontales de 2,5 pulgadas.

#### Notas:

- Con el chasis de 2,5 pulgadas, todas las bahías de unidad son bahías de 2,5 pulgadas. No se admiten unidades de 3,5 pulgadas.
- Las bahías de unidad y las bahías de unidad posteriores no se pueden utilizar al mismo tiempo.
- Cuando la placa posterior SAS/SATA frontal está conectada a conectores PCIe en la placa del sistema, solo se admiten unidades SATA. No se admiten unidades SAS.
- Para el compartimiento de la unidad central/posterior con una placa posterior NVMe, solo se admiten unidades NVMe de 7 mm (instaladas en bandejas de unidad con una altura de 15 mm). No se admiten unidades de 15 mm.
- Para admitir un compartimiento de unidad central:
	- Los ventiladores de rendimiento (con una velocidad de 29000 RPM) deben estar instalados.
	- El TDP del procesador debe ser menor o igual a 155.
	- La temperatura ambiente debe ser menor o igual a 35 °C (95 °F).

Tenga en cuenta que la temperatura ambiente debe ser inferior o igual a 30 °C (86 °F) para el modelo de servidor con 24 bahías de unidad frontales de NVMe.

- Todas las ranuras de memoria vacías deben estar cubiertas con un relleno del módulo de memoria o un nuevo módulo de memoria para asegurar un flujo de aire óptimo.
- Para admitir un compartimiento de unidad posterior:
	- Los ventiladores de rendimiento (con una velocidad de 29000 RPM) deben estar instalados.
	- El TDP del procesador debe ser menor o igual a 225.
	- La temperatura ambiente debe ser menor o igual a 35 °C (95 °F).

3,5": 3,5 pulgadas; 2,5": 2,5 pulgadas

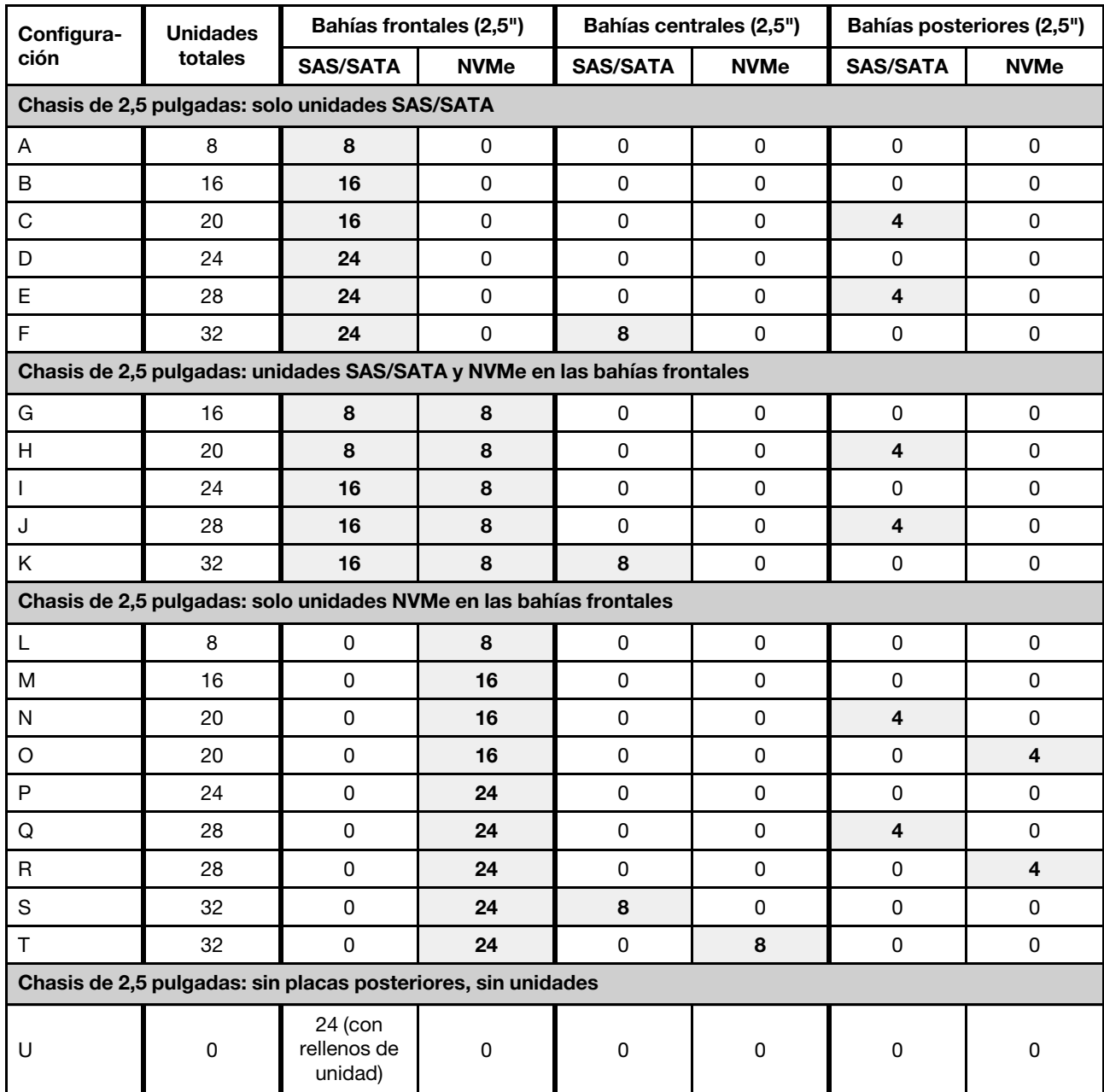

# <span id="page-163-0"></span>Reglas técnicas para procesador y disipador de calor

Reglas de selección de procesador y disipador de calor:

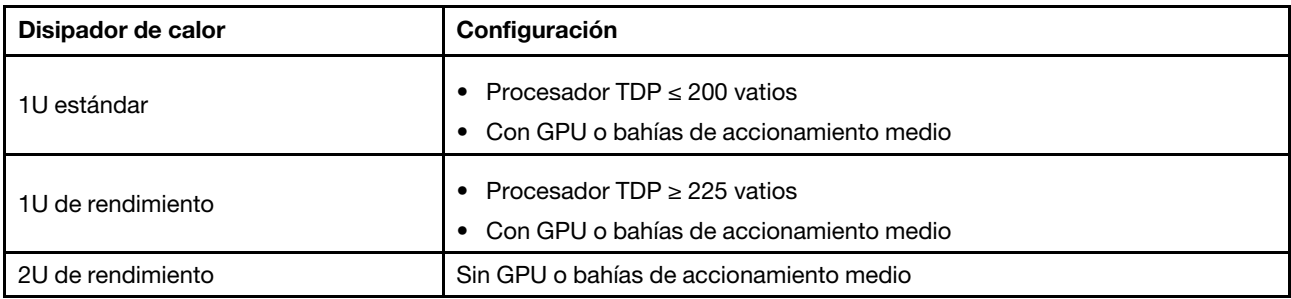

Nota: Para que el sistema admita procesadores 7203, 7203P, 7303, 7303P, 7643P y 7663P, la versión mínima de UEFI es cfe138f-7.10 y la versión mínima de XCC es ambt46n-6.73.

### <span id="page-164-1"></span>Reglas sobre la selección del procesador de 280 vatios

En función de la configuración, si necesita instalar el procesador de 280 vatios, siga las reglas a continuación:

- Para una mejor refrigeración, si el servidor está configurado con un procesador de 280 vatios, instale un relleno de módulo de memoria o un nuevo módulo de memoria para cubrir la ranura.
- En el caso del modelo de servidor con doce unidades frontales SAS/SATA de 3,5 pulgadas o con ocho unidades frontales SAS/SATA de 3,5 pulgadas y cuatro unidades frontales AnyBay de 3,5 pulgadas, si se instala con el procesador de 280 vatios, puede admitir una temperatura ambiente de hasta 35 °C (95 °F), pero no puede admitir el adaptador Ethernet OCP ni ninguna tarjeta PCIe en la ranura 1, la ranura 2 ni la ranura 3 de PCIe.
- En el caso del modelo de servidor con doce unidades frontales SAS/SATA de 3,5 pulgadas y cuatro unidades posteriores de 3,5 pulgadas, o bien con ocho unidades SAS/SATA de 3,5 pulgadas, cuatro unidades frontales AnyBay de 3,5 pulgadas y cuatro unidades posteriores de 3,5 pulgadas, si se instala con el procesador de 280 vatios, puede admitir una temperatura ambiente de hasta 30 °C (86 °F), pero no puede admitir el adaptador Ethernet OCP ni ninguna tarjeta PCIe en la ranura 3 de PCIe.
- En el caso del modelo de servidor con doce unidades frontales SAS/SATA de 3,5 pulgadas o con ocho unidades frontales SAS/SATA de 3,5 pulgadas y cuatro unidades frontales AnyBay de 3,5 pulgadas, si se instala con unidades centrales, no se admite el procesador de 280 vatios.
- En el caso del modelo de servidor con veinticuatro unidades frontales SAS/SATA de 2,5 pulgadas o con veinticuatro unidades frontales AnyBay de 2,5 pulgadas o con dieciséis unidades frontales SAS/SATA de 2,5 pulgadas y ocho unidades frontales AnyBay, si se instala con el procesador de 280 vatios, puede admitir una temperatura ambiente de hasta 35 °C (95 °F), pero no puede admitir los siguientes adaptadores Ethernet OCP:
	- Adaptador Ethernet OCP de 2 puertos 10GBASE-T ThinkSystem Broadcom 57416
	- Adaptador Ethernet OCP de 4 puertos de 10/25GbE SFP28 ThinkSystem Broadcom 57454
	- Adaptador Ethernet OCP de 2 puertos 1GbE ThinkSystem 5720 + adaptador Ethernet OCP de 2 puertos 10GBASE-T ThinkSystem Broadcom 57416
	- Adaptador Ethernet OCP de 4 puertos 10GBASE-T ThinkSystem Broadcom 57454

### Reglas sobre la selección del procesador 16C (7313 o 7313P) de 155 vatios

En función de la configuración, si necesita instalar el procesador 16C de 155 vatios, siga las reglas a continuación:

- Para el modelo de servidor con doce unidades frontales SAS/SATA de 3,5 pulgadas y cuatro unidades medias SAS/SATA de 3,5 pulgadas, si está instalado con un procesador 16C de 155 vatios, puede admitir ambiente de hasta 30 °C (86 °F).
- Para el modelo de servidor con ocho unidades frontales SAS/SATA de 3,5 pulgadas y cuatro unidades frontal AnyBay de 3,5 pulgadas, así como cuatro unidades intermedias SAS/SATA de 3,5 pulgadas, si está instalada con un procesador 16C de 155 vatios, puede admitir ambiente de hasta 30 °C (86 °F).

## <span id="page-164-0"></span>Reglas técnicas de ventiladores de sistema

Nota: Si hay un adaptador Ethernet OCP 3.0 instalado, cuando el sistema está apagado pero aún conectado a la alimentación de CA, los ventiladores 5 y 6 seguirán girando a una velocidad muy inferior. Este es el diseño del sistema para proporcionar un enfriamiento adecuado para el adaptador Ethernet OCP 3.0.

Siga las reglas siguientes para la selección del ventilador del sistema:

• Ventiladores estándar: para procesador con TDP de 155 vatios o más bajos

- Ventilador de rendimiento (velocidad de 29000 RPM):
	- Procesador con TDP de 180 vatios o superior
	- Compartimiento de la unidad central
	- Compartimiento de la unidad posterior
	- Unidad M.2
	- Adaptador GPU
	- Adaptador SSD PCIe
	- Adaptador Ethernet de 100 GbE o superior

Cinco ventiladores del sistema (ventilador 2 a ventilador 6) son suficientes para proporcionar una refrigeración suficiente, si no hay una unidad M.2, un adaptador PCIe interno, un compartimiento de la unidad central o posterior, un adaptador GPU, un adaptador SSD PCIe, adaptador Ethernet de 10 GbE o mayor en la ranura de PCIe 7/8 instalado. Sin embargo, debe mantener la ubicación del ventilador 1 ocupada con un relleno del ventilador para asegurar el flujo de aire correcto.

## <span id="page-165-0"></span>Reglas técnicas de adaptadores de HBA/RAID

La siguiente tabla enumera los adaptadores HBA/RAID que se utilizan para el almacenamiento interno del servidor.

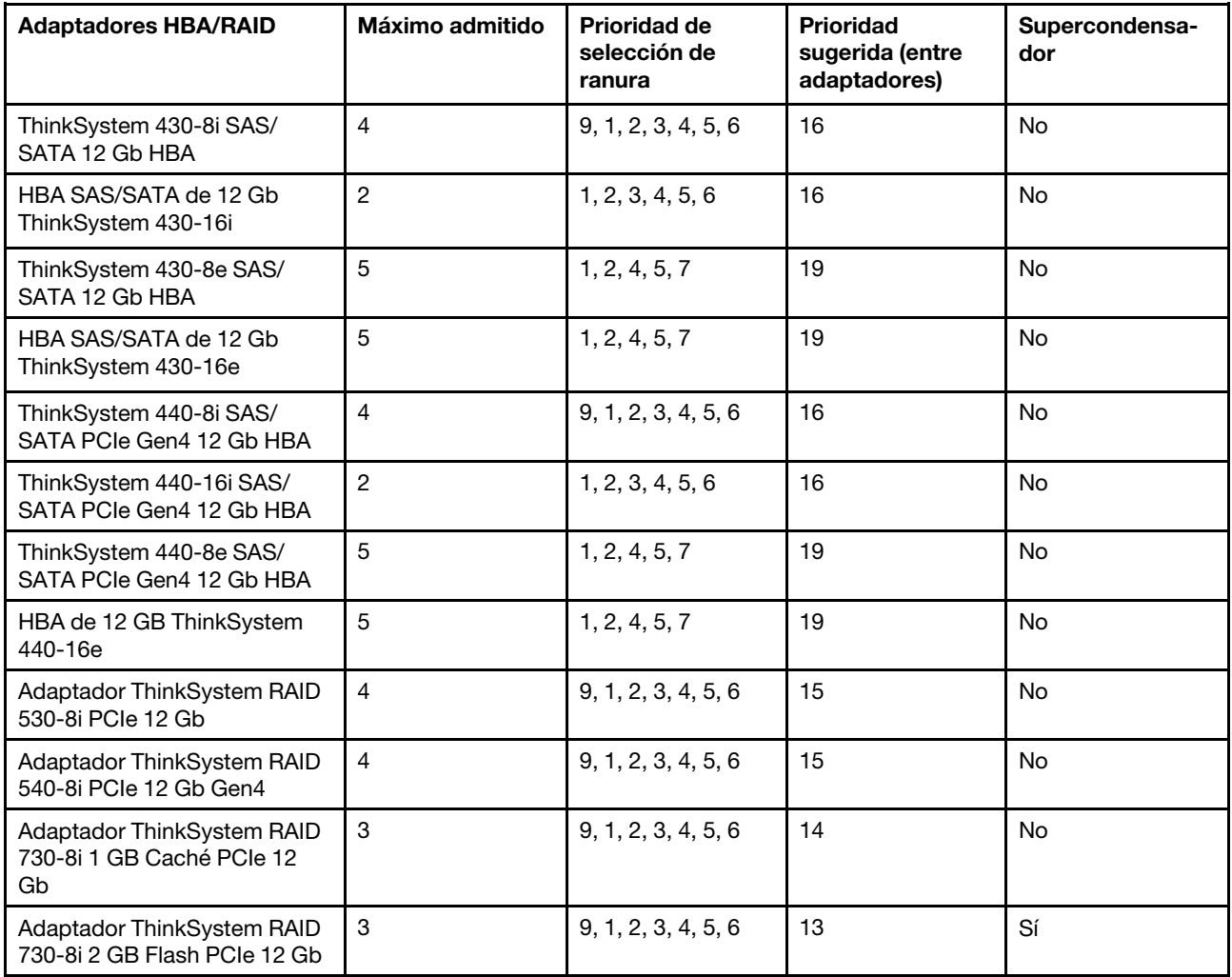

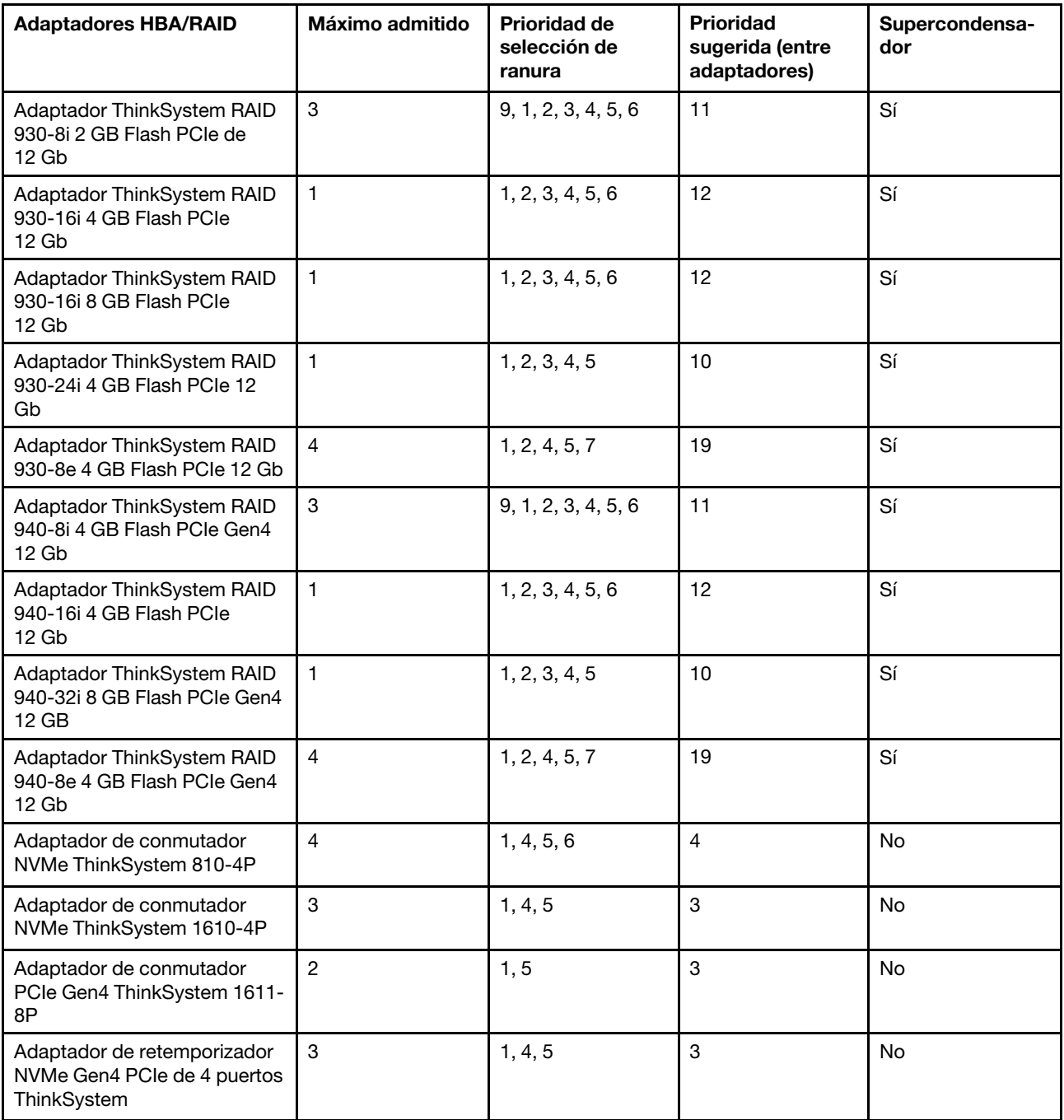

### Notas:

- Si tiene pensado utilizar el adaptador RAID 530-8i en el servidor, debe tener el firmware 50.3.0-1032 o posterior aplicado antes de que se pueda utilizar en el servidor. Si el adaptador que piensa utilizar tiene un firmware más antiguo, debe actualizarlo primero al instalarlo en un servidor compatible y actualizar el firmware allí. Para obtener más información, consulte [https://datacentersupport.lenovo.com/us/zh/solutions/](https://datacentersupport.lenovo.com/us/zh/solutions/ht509177)  [ht509177](https://datacentersupport.lenovo.com/us/zh/solutions/ht509177).
- El adaptador RAID 530-8i no se puede mezclar con el adaptador RAID 730-8i 1 G.
- El adaptador RAID 540-8i se puede mezclar con otros adaptadores RAID/HBA de la serie x40.
- El adaptador RAID 730-8i-1G no está disponible en Norteamérica.
- No se puede mezclar el adaptador RAID 730-8i 2 G con el adaptador RAID 730-8i 1 G o el adaptador RAID 930-8i.
- Si el compartimiento de la unidad de 3,5 pulgadas posterior está instalado, el adaptador RAID 930-24i solo se puede instalar en la ranura 3. Si el compartimiento de la unidad de 2,5 pulgadas posterior está instalado, el adaptador RAID 930-24i solo puede instalarse en las ranuras 1 o 2.
- Los adaptadores RAID 940 se pueden mezclar con los adaptadores HBA 440-8i o 440-16i.
- Los adaptadores RAID 940/440 no se pueden combinar con los adaptadores RAID 930/730/530/430.
- Puede que exista una sobresuscripción en algunas configuraciones con adaptadores de conmutador NVMe. Para obtener más detalles, consulte: [https://lenovopress.lenovo.com/lp1161-thinksystem-sr655](https://lenovopress.lenovo.com/lp1161-thinksystem-sr655-server#internal-storage)  [server#internal-storage](https://lenovopress.lenovo.com/lp1161-thinksystem-sr655-server#internal-storage).
- Cuando hay más de 16 SSD NVMe, se deben seleccionar los retemporizadores NVMe o los adaptadores de conmutador.
- Los adaptadores RAID externos no se admiten en las ranuras 3, 6 u 8.
- Si hay un adaptador RAID 730-8i 1 GB/2 GB instalado, no se pueden instalar SSD de 2,5"/3,5" PM1653 de lectura inmersiva SAS de 24 Gb ThinkSystem ni SSD de 2,5" PM1655 de uso mixto SAS de 24 Gb ThinkSystem.

# <span id="page-167-0"></span>Reglas técnicas de adaptadores de GPU

El servidor admite las siguientes unidades de procesamiento de gráficos (GPU).

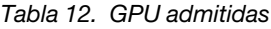

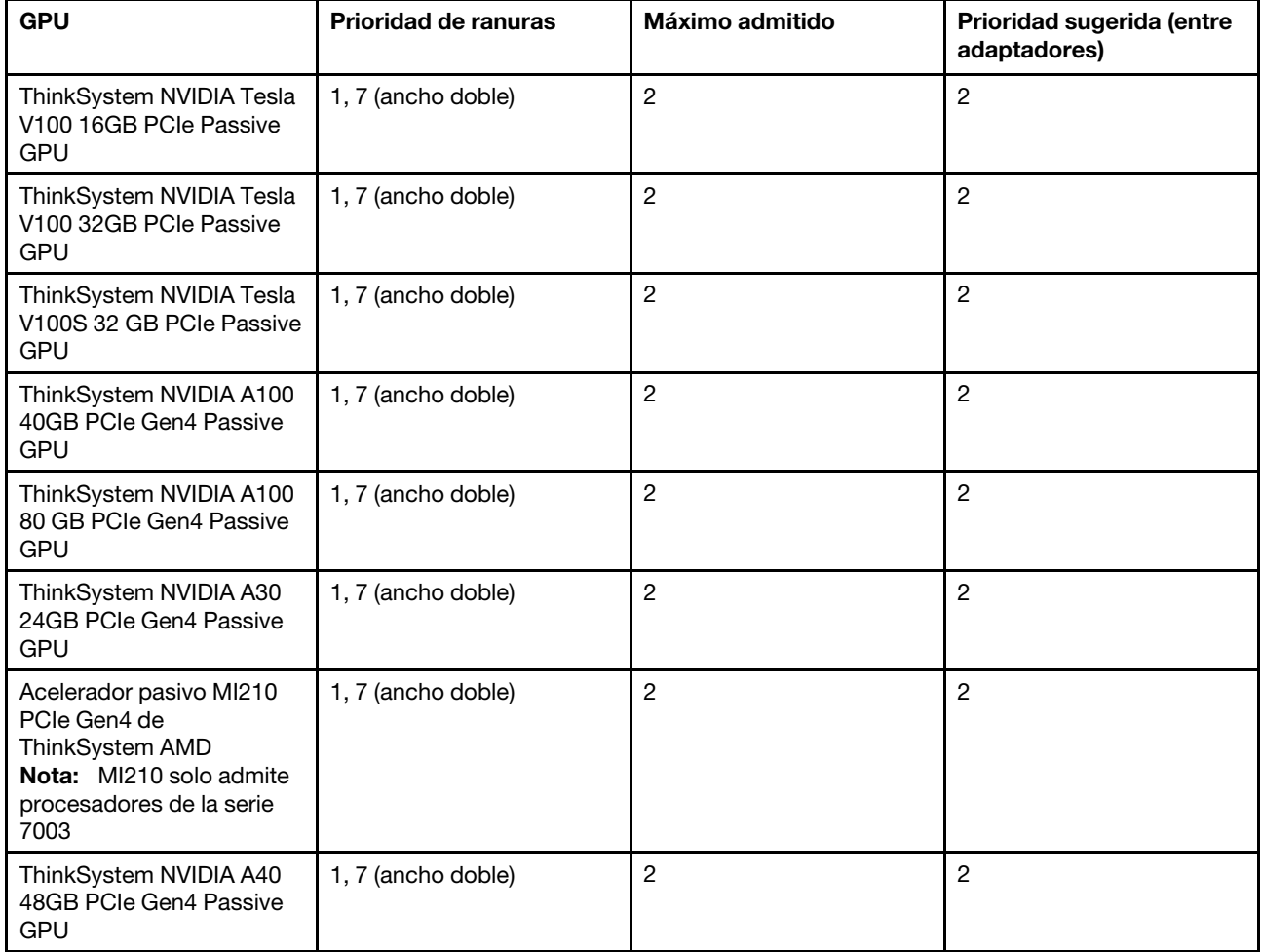

Tabla 12. GPU admitidas (continuación)

| <b>GPU</b>                                                                    | <b>Prioridad de ranuras</b>    | Máximo admitido | Prioridad sugerida (entre<br>adaptadores) |  |  |
|-------------------------------------------------------------------------------|--------------------------------|-----------------|-------------------------------------------|--|--|
| <b>GPU ThinkSystem NVIDIA</b><br>Quadro RTX A4500 20 GB<br><b>PCIe Active</b> | 1, 7 (ancho doble)             | 2               | 2                                         |  |  |
| <b>GPU ThinkSystem NVIDIA</b><br>Quadro RTX A6000 48 GB<br><b>PCIe Active</b> | 1, 7 (ancho doble)             | $\overline{2}$  | $\overline{2}$                            |  |  |
| ThinkSystem NVIDIA Tesla<br>T4 16GB PCIe Passive<br><b>GPU</b>                | 1, 2, 4, 5, 7, 8 (ancho único) | 6               | 17, 1                                     |  |  |
| ThinkSystem NVIDIA A2<br>16 GB Gen4 Passive GPU                               | 1, 2, 4, 5, 7, 8 (ancho único) | 6               | 17, 1                                     |  |  |
| ThinkSystem NVIDIA<br>Quardo P620 2 GB PCIe<br><b>Active GPU</b>              | 1, 2, 4, 5, 7, 8 (ancho único) | 6               | 2                                         |  |  |
| <b>GPU ThinkSystem NVIDIA</b><br>Quadro RTX A2000 12 GB<br><b>PCIe Active</b> | 1, 7 (ancho único)             | 2               | 2                                         |  |  |

Nota: Lenovo recomienda que si planea instalar Windows 10/11 en este servidor para ejecutar aplicaciones de uso intensivo de gráficos, también debe instalar un adaptador de gráficos dedicado (GPU).

Los adaptadores GPU se admiten cuando se cumplen todas las condiciones siguientes:

- No se ha instalado ningún compartimiento de unidad central, compartimiento de unidad posterior ni adaptador de almacenamiento flash PCIe.
- Las tarjetas de expansión con ranuras PCIe x16 están disponibles.

Nota: Este requisito se especifica para el servidor configurado con adaptadores V100, V100S, A100, A30, A40, MI210, A4500, A6000 o 6 adaptadores T4/A2.

• El disipador de calor de 1U está instalado.

#### Notas:

- Este requisito se especifica para el servidor configurado con un adaptador V100, V100S, A100, A30, A40, MI210, A4500, A6000 o 6 adaptadores T4/A2.
- Puede ser un disipador de calor de rendimiento o un disipador de calor estándar, según el TDP del procesador. Para obtener más detalles, consulte ["Reglas técnicas para procesador y disipador de](#page-163-0)  [calor" en la página 154](#page-163-0).
- Los ventiladores de sistema de alto rendimiento (con una velocidad de 29000 RPM) están instalados.
- Las fuentes de alimentación de 1100 vatios o 1600 vatios están instaladas. Deben utilizarse fuentes de alimentación de 1600 vatios si se instalarán dos o más adaptadores GPU de doble ancho.
- Todos los adaptadores GPU que se instalarán deben ser idénticos.
- Todas las ranuras de memoria vacías deben estar cubiertas con un relleno del módulo de memoria o un nuevo módulo de memoria para asegurar un flujo de aire óptimo.
- Modelos de servidor, TDP de procesador y temperatura ambiente admitidos:

Tabla 13. Requisitos de procesador y térmicos para GPU

| Modelo de servidor<br>(bahías de unidad<br>frontales) | <b>GPU máximas</b>                                              | TDP máximo de<br>procesadores | Temperatura ambiente<br>máxima |  |  |
|-------------------------------------------------------|-----------------------------------------------------------------|-------------------------------|--------------------------------|--|--|
| 8 unidades SAS/SATA de<br>3,5 pulgadas                |                                                                 |                               |                                |  |  |
| 8 unidades SAS/SATA de<br>2,5 pulgadas                | 2 x GPU V100/V100S/<br>A100/A30/A40/MI210/<br>A2000/A4500/A6000 | 280 vatios                    | 30 °C (86 °F)                  |  |  |
| 16 unidades SAS/SATA<br>de 2,5 pulgadas               |                                                                 |                               |                                |  |  |
| 8 unidades SAS/SATA de<br>3,5 pulgadas                | 6 GPU T4/A2                                                     | 200 vatios                    | 35 °C (95 °F)                  |  |  |
| 8 unidades SAS/SATA de<br>3,5 pulgadas                | 6 GPU T4/A2                                                     | 280 vatios                    | 30 °C (86 °F)                  |  |  |
| 8 unidades SAS/SATA de<br>2,5 pulgadas                |                                                                 |                               | 35 °C (95 °F)                  |  |  |
| 16 unidades SAS/SATA<br>de 2,5 pulgadas               | 6 GPU T4/A2                                                     | 280 vatios                    |                                |  |  |
| 8 unidades SAS/SATA de<br>3,5 pulgadas                |                                                                 |                               |                                |  |  |
| 12 unidades SAS/SATA<br>de 3,5 pulgadas               |                                                                 |                               |                                |  |  |
| 8 unidades SAS/SATA de<br>2,5 pulgadas                | 6 GPU P620                                                      | 240 vatios                    | 35 °C (95 °F)                  |  |  |
| 16 unidades SAS/SATA<br>de 2,5 pulgadas               |                                                                 |                               |                                |  |  |
| 24 unidades SAS/SATA<br>de 2,5 pulgadas               |                                                                 |                               |                                |  |  |

La siguiente tabla muestra las tarjetas de expansión para GPU de doble ancho. En este tipo de configuración, las ranuras 1, 7 son x16 que se utilizan en las GPU y las ranuras 2, 4, 5 y 8 son inaccesibles. Las ranuras restantes 3 y 6 están disponibles para los adaptadores x8.

Notas: Para instalar una GPU de doble ancho A100 en la ranura 7, se requiere el siguiente compartimiento de extensión:

• Compartimiento de expansión 3 x16/x16 (FRU PN:03GX032)

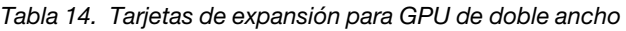

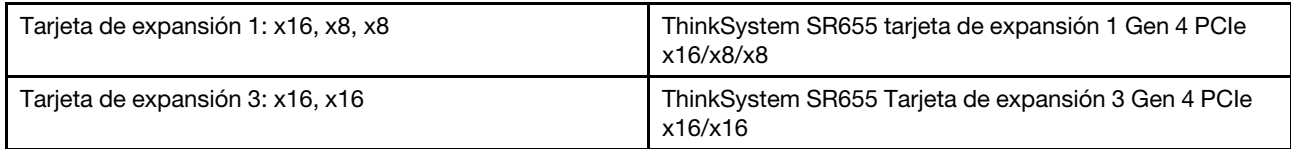

La siguiente tabla muestra las tarjetas de expansión para GPU de ancho único. Cuando hay seis GPU instaladas, las ranuras 1, 2, 4, 5, 7 y 8 son usadas por las GPU.

Tabla 15. Tarjetas de expansión para GPU de ancho único

| Tarjeta de expansión 1: x16, x16, NA | ThinkSystem SR655 Tarjeta de expansión 1 Gen 4 PCIe<br>x16/x16 |
|--------------------------------------|----------------------------------------------------------------|
| Tarjeta de expansión 2: x16, x16, NA | ThinkSystem SR655 Tarjeta de expansión 2 Gen 4 PCIe<br>x16/x16 |
| Tarjeta de expansión 3: x16, x16     | ThinkSystem SR655 Tarjeta de expansión 3 Gen 4 PCIe<br>x16/x16 |

# Reglas técnicas de adaptadores OCP

El servidor admite un adaptador OCP Ethernet para proporcionar dos o cuatro conectores Ethernet. El adaptador Ethernet OCP está instalado en la ranura OCP 3.0.

Los adaptadores Ethernet OCP compatibles dependen del modelo de servidor y de los ventiladores del sistema instalados, consulte la siguiente table:

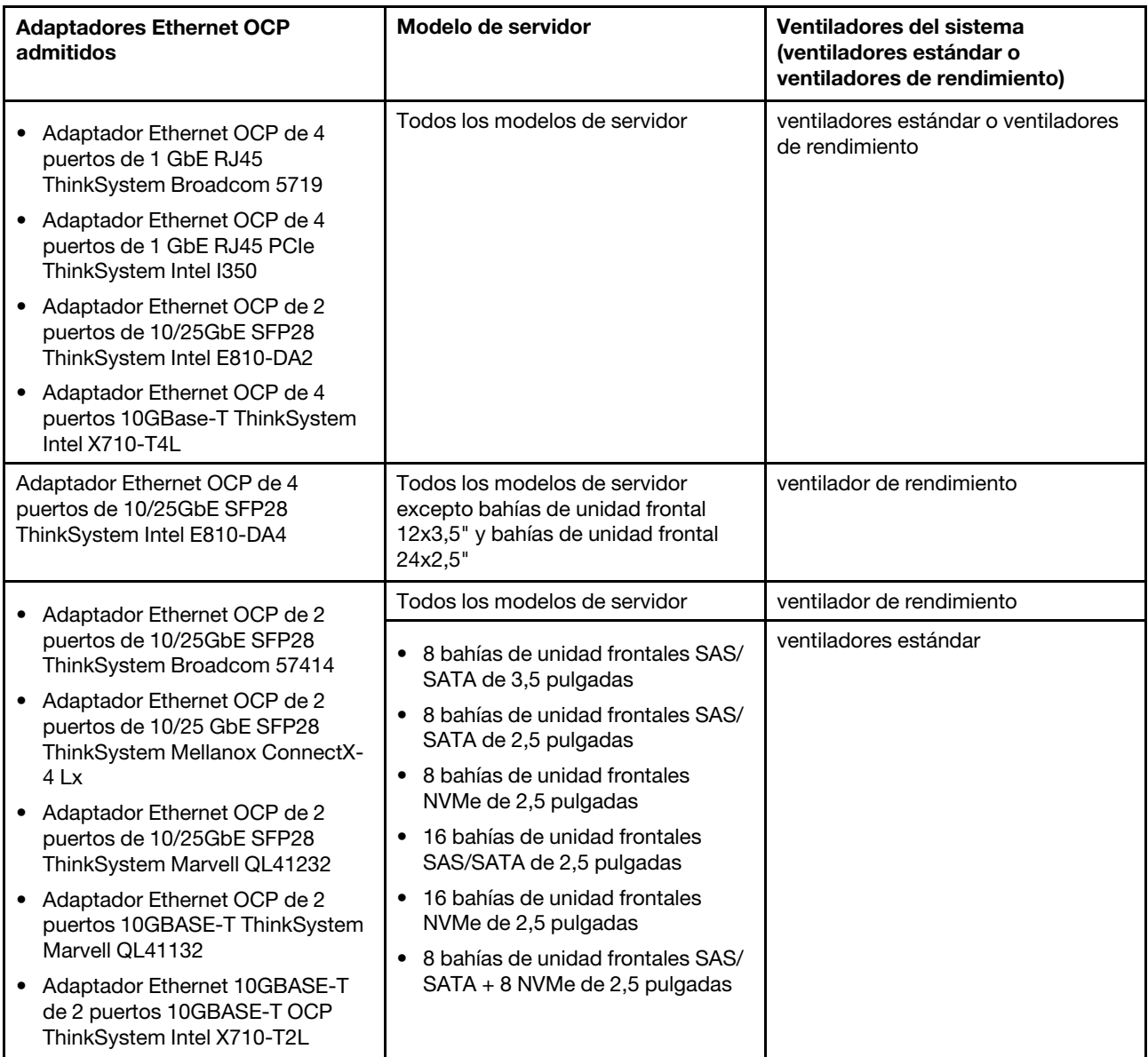

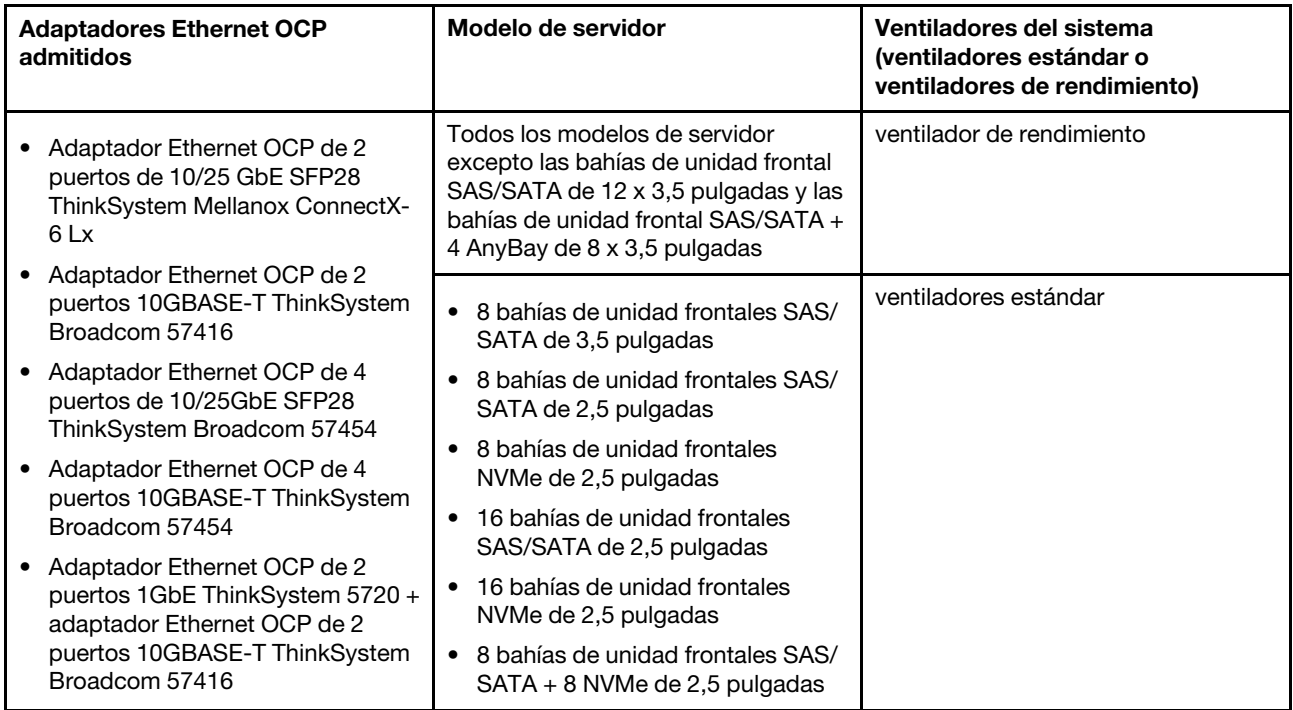

Si el servidor se instala con un procesador de 280 vatios, consulte ["Reglas sobre la selección del procesador](#page-164-1) [de 280 vatios" en la página 155](#page-164-1) para conocer las limitaciones del adaptador Ethernet OCP.

# Reglas técnicas para los adaptadores Ethernet

La siguiente tabla enumera los adaptadores Ethernet admitidos y la secuencia de ranuras físicas recomendada.

Tabla 16.

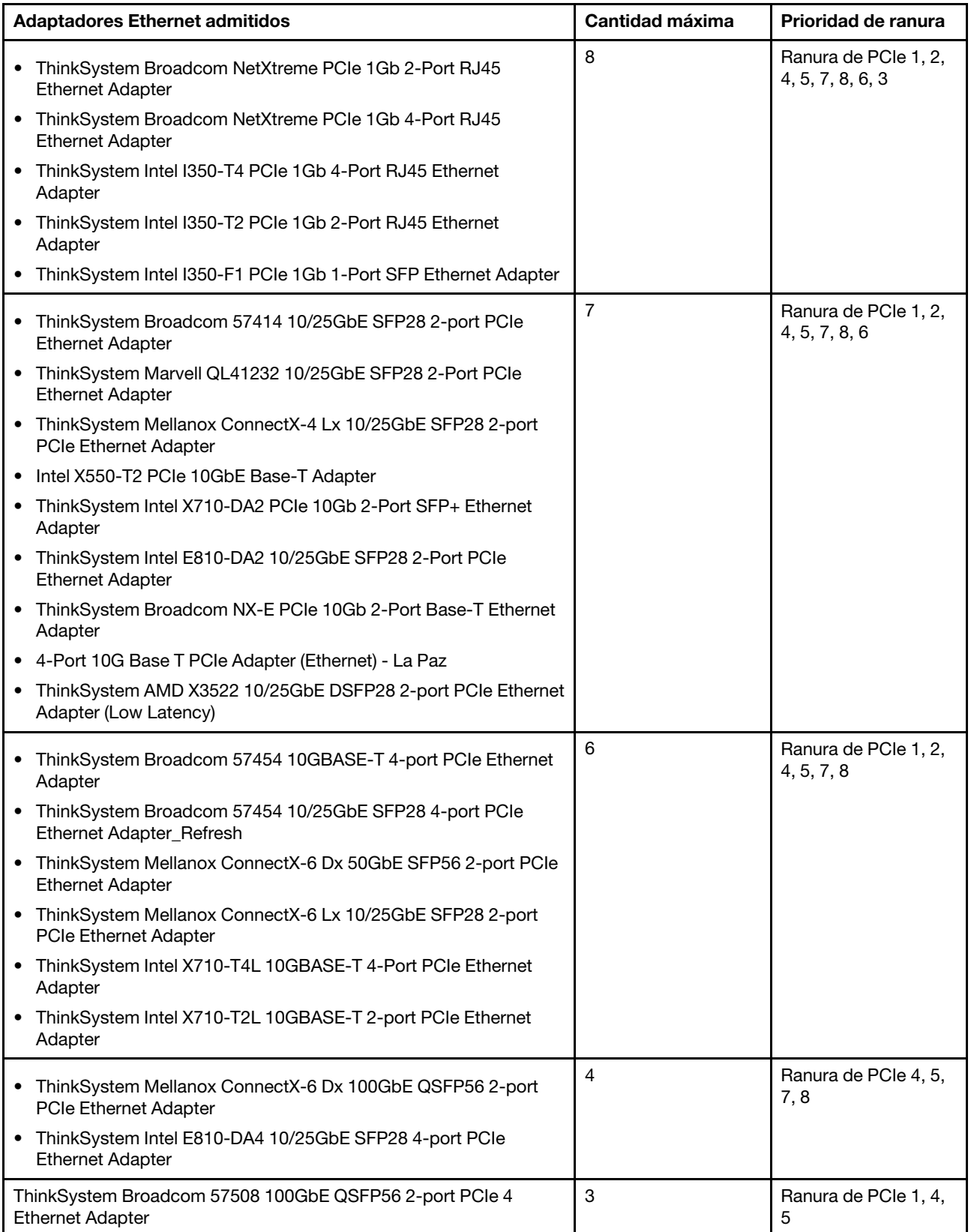

Nota: El adaptador PCIe Intel E810-DA4 no admite configuraciones 12x3,5" y 24x2,5".

# <span id="page-173-0"></span>Reglas técnicas de adaptadores de almacenamiento Flash PCIe

El servidor admite los siguientes adaptadores de almacenamiento flash de PCIe:

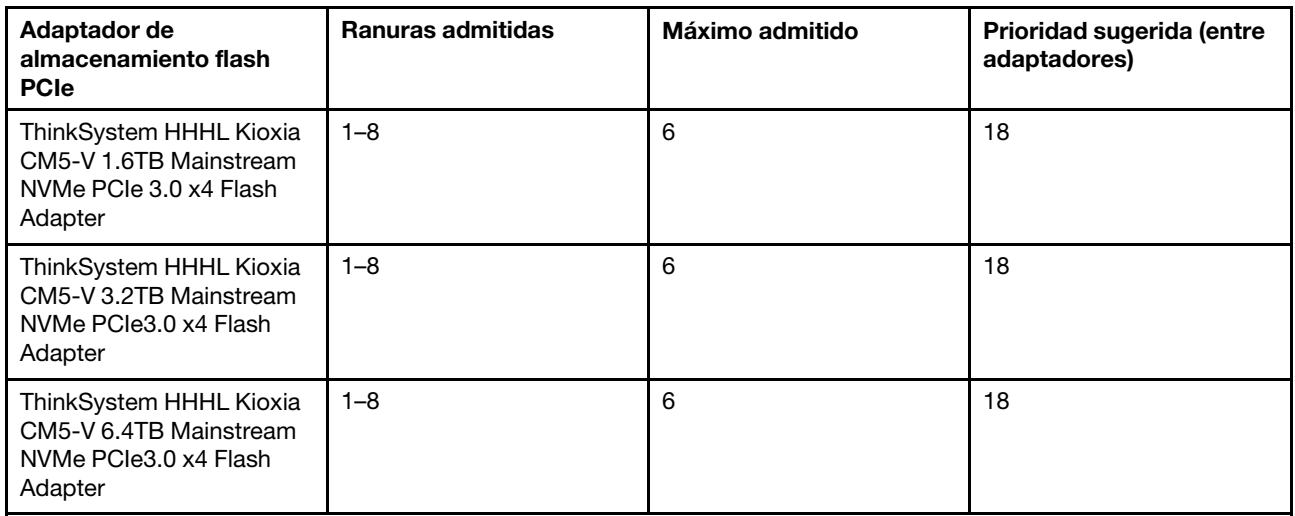

Los adaptadores de almacenamiento flash PCIe se admiten según las siguientes condiciones:

- El TDP del procesador es de 155 vatios o inferior.
- La temperatura ambiente es de 35 °C (95 °F).
- Los ventiladores del sistema de rendimiento (con una velocidad de 29000 RPM) están instalados.
- No se ha instalado ningún adaptador GPU.

## Sustitución del marco biselado de seguridad

Utilice esta información para quitar e instalar el marco de seguridad.

Nota: El marco biselado de seguridad está disponible en algunos modelos.

# <span id="page-173-1"></span>Extracción del marco biselado de seguridad

Utilice esta información para quitar el marco biselado de seguridad.

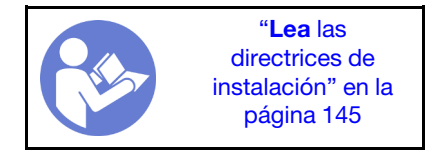

Para quitar el marco biselado de seguridad, lleve a cabo los pasos siguientes:

Paso 1. Utilice la llave para desbloquear el marco biselado de seguridad.

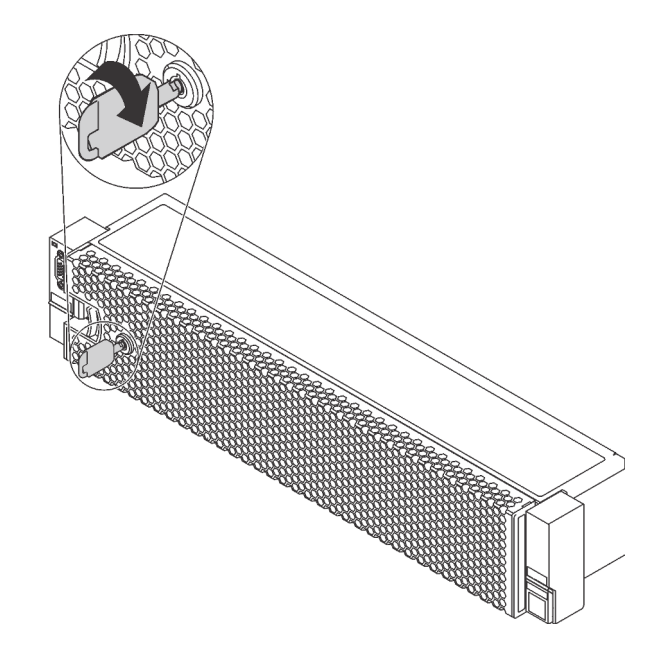

Figura 110. Desbloqueo del marco biselado de seguridad

Paso 2. Presione el pestillo de liberación **1** y gire el marco biselado de seguridad hacia afuera para extraerlo del chasis.

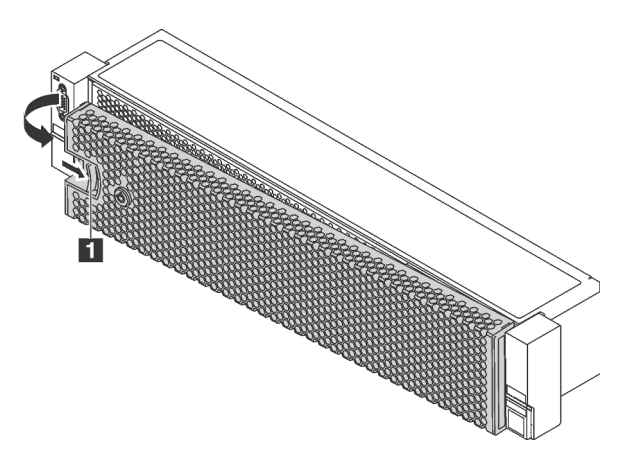

Figura 111. Extracción del marco biselado de seguridad

Atención: Antes de enviar el bastidor con el servidor instalado, vuelva a instalar y bloquee el marco biselado de seguridad en su lugar.

#### Video de demostración

[Vea el procedimiento en YouTube](https://www.youtube.com/watch?v=J7LTjjrGduY)

## Instalación del marco biselado de seguridad

Utilice esta información para instalar el marco biselado de seguridad.

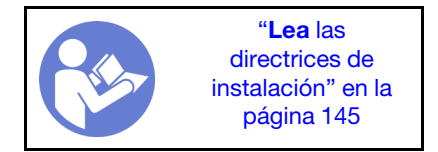

Antes de instalar el marco biselado de seguridad, si extrajo los pestillos frontales del bastidor, vuelva a instalarlos. Consulte ["Instalación de los pestillos del bastidor" en la página 170.](#page-179-0)

Para instalar el marco biselado de seguridad, realice los pasos siguientes:

Atención: Antes de enviar el bastidor con el servidor instalado, vuelva a instalar y bloquee el marco biselado de seguridad en su lugar.

Paso 1. Si la llave está en la parte interior del marco biselado de seguridad, quítelo del marco.

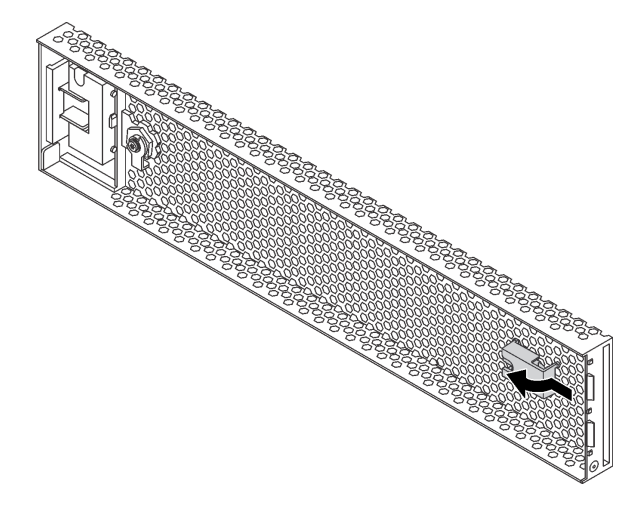

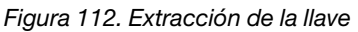

Paso 2. Inserte con cuidado la pestaña del marco biselado de seguridad en las ranuras del pestillo derecho del bastidor. A continuación, presione y mantenga presionado el pestillo de liberación **1** y gire el marco biselado de seguridad hacia dentro hasta que el otro lado encaje en su sitio.

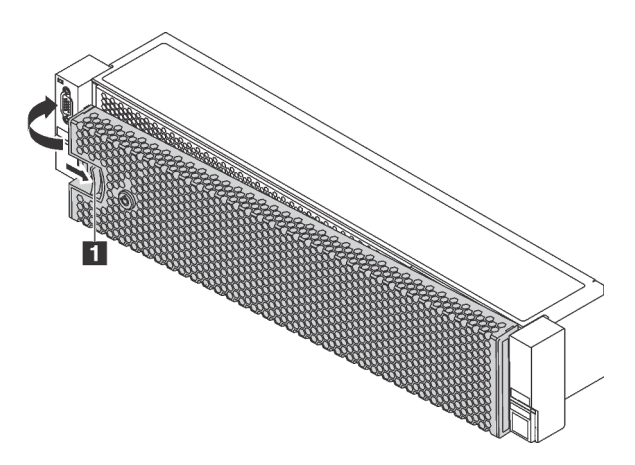

Figura 113. Instalación del marco biselado de seguridad

Paso 3. Utilice la llave para bloquear el marco biselado de seguridad hasta la posición cerrada.

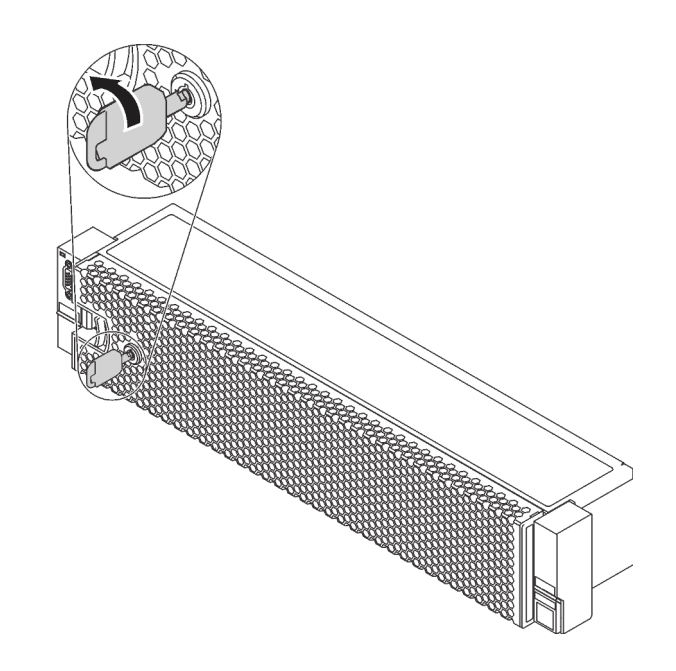

Figura 114. Bloqueo del marco biselado de seguridad

### Video de demostración

[Vea el procedimiento en YouTube](https://www.youtube.com/watch?v=65AZgeiWVHw)

## Sustitución de pestillos del bastidor

Utilice esta información para quitar e instalar los pestillos del bastidor.

Nota: En función del modelo, el pestillo del bastidor izquierdo podría montarse con un conector VGA y el pestillo del bastidor derecho podría montarse con el conjunto de E/S frontal.

# Extracción de los pestillos del bastidor

Utilice esta información para quitar los pestillos del bastidor.

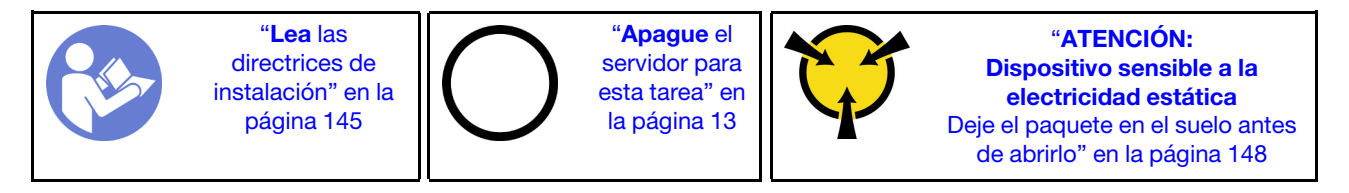

Nota: Si los pestillos del bastidor no están montados con un conector VGA o el conjunto de E/S frontal, puede quitar los pestillos del bastidor sin apagar el servidor.

Antes de quitar los pestillos del bastidor:

1. Si el servidor está instalado con el marco biselado de seguridad, quítelo en primer lugar. Consulte ["Extracción del marco biselado de seguridad" en la página 164.](#page-173-1)

2. Use un destornillador de punta plana para quitar la placa de etiqueta de ID del pestillo del bastidor derecho y colóquelo en un lugar seguro.

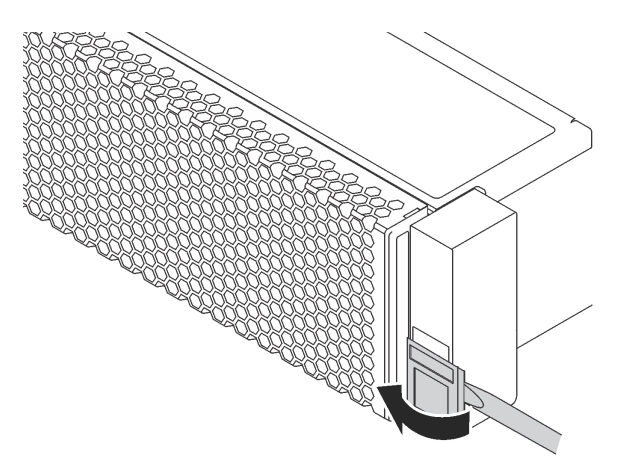

Figura 115. Extracción de la placa de etiqueta de ID

Para quitar los pestillos de bastidor, lleve a cabo los pasos siguientes:

Paso 1. Realice una de las acciones siguientes:

- Si los pestillos del bastidor no están montados con un conector VGA o el conjunto de E/S frontal, vaya al paso siguiente.
- Si los pestillos del bastidor están montados con un conector VGA, el conjunto de E/S frontal o ambos, lleve a cabo los pasos siguientes:
	- 1. Desconecte el cable VGA, el cable del conjunto de E/S frontal o ambos cables de la placa del sistema.

2. Quite los tornillos para fijar el soporte de cable al costado del servidor. A continuación, quite el soporte de cable del chasis.

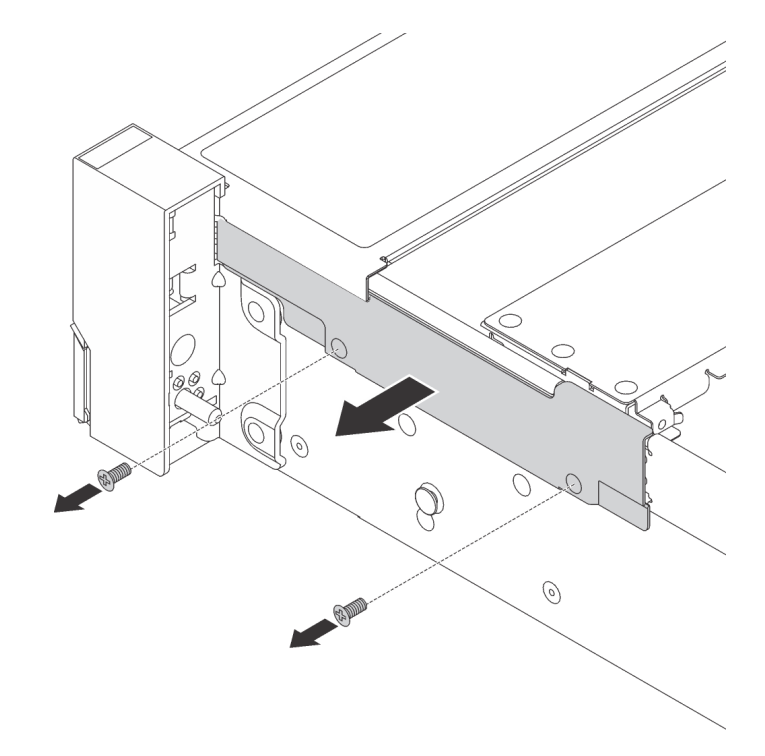

Figura 116. Extracción del elemento de sujeción de cables

Paso 2. Quite los tornillos que fijan al pestillo del bastidor en cada lado del servidor.

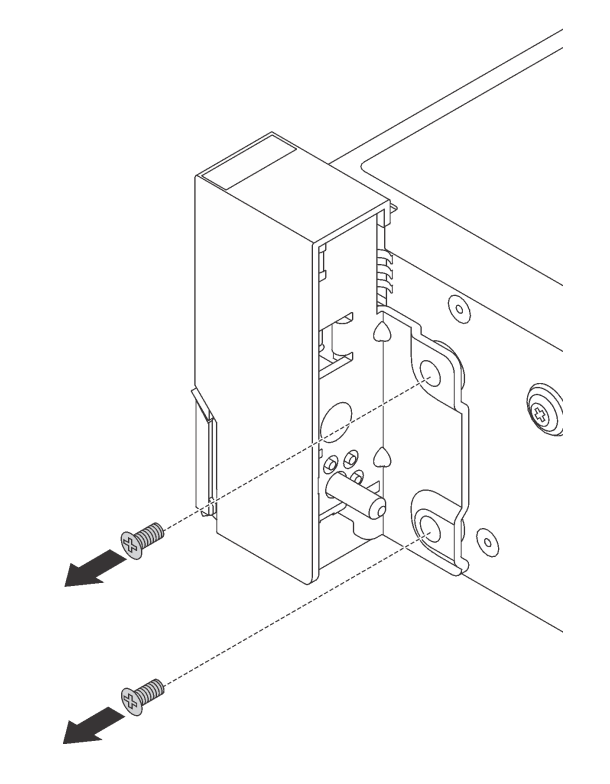

Figura 117. Extracción de tornillos

Paso 3. En cada lado del servidor, deslice suavemente el pestillo del bastidor hacia delante y después quite el pestillo de bastidor del chasis.

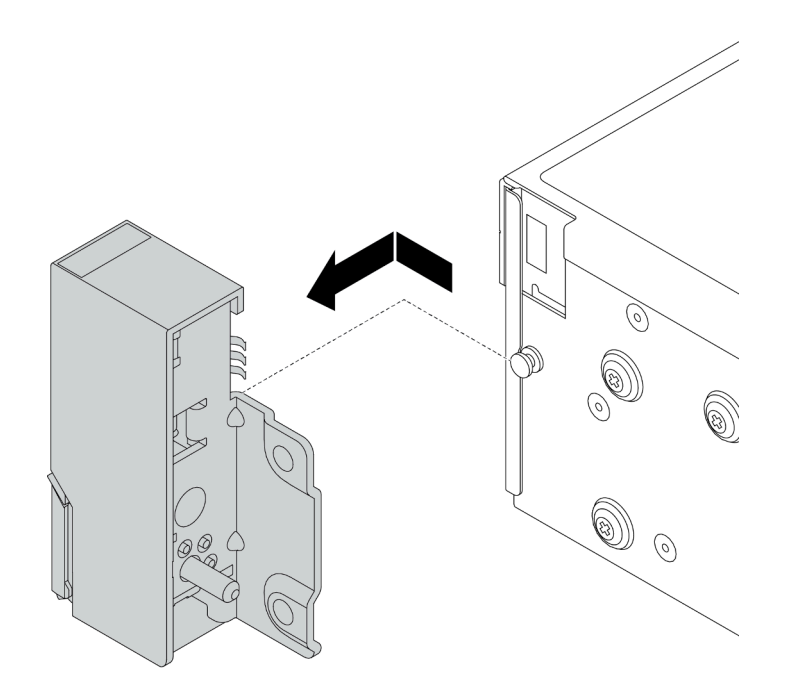

Figura 118. Extracción del pestillo del bastidor

### Después de finalizar

Si se le indica que devuelva el componente o dispositivo opcional, siga todas las instrucciones del embalaje y utilice los materiales de embalaje para el envío que se le suministraron.

### Video de demostración

### [Vea el procedimiento en YouTube](https://www.youtube.com/watch?v=-BlPrpk2RLw)

## <span id="page-179-0"></span>Instalación de los pestillos del bastidor

Utilice esta información para instalar los pestillos del bastidor.

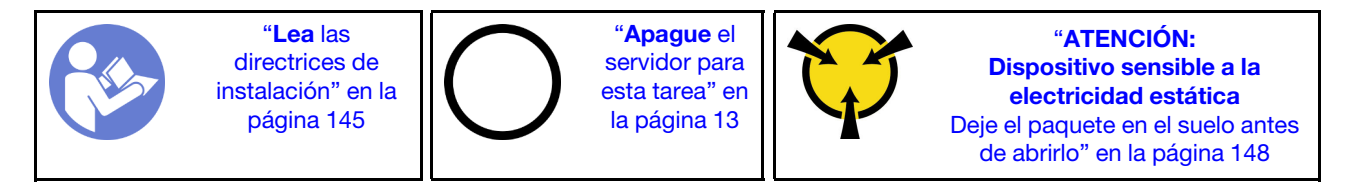

Nota: Si los pestillos del bastidor no están montados con un conector VGA o el conjunto de E/S frontal, puede instalar los pestillos del bastidor sin apagar el servidor.

Para instalar los pestillos del bastidor, lleve a cabo los pasos siguientes:

- Paso 1. Ponga en contacto el envase antiestático que contiene los nuevos pestillos del bastidor con cualquier superficie no pintada de la parte exterior del servidor. A continuación, saque los pestillos del bastidor nuevos del envase y colóquelos en una superficie antiestática.
- Paso 2. En cada lado del servidor, alinee el pestillo del bastidor con la patilla del chasis. A continuación, presione el pestillo del bastidor sobre el chasis y deslícelo suavemente hacia atrás.
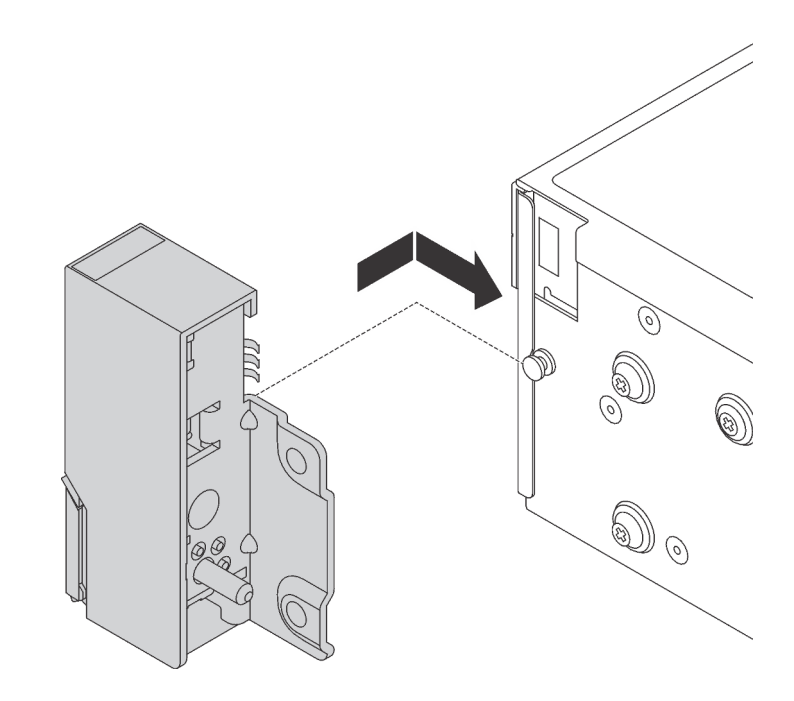

Figura 119. Instalación del pestillo del bastidor

Paso 3. Instale los tornillos para asegurar el pestillo del bastidor en cada lado del servidor.

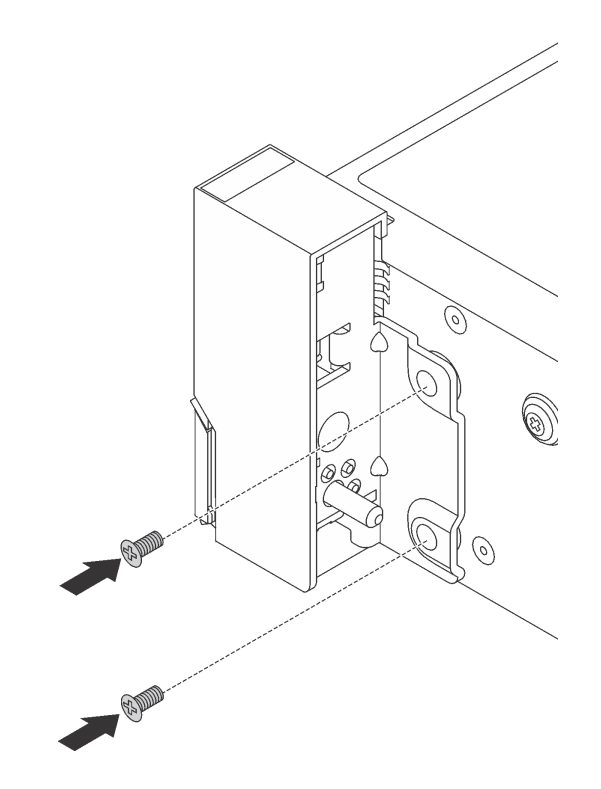

Figura 120. Instalación de los tornillos

Paso 4. Si los pestillos del bastidor están montados con un conector VGA, el conjunto de E/S frontal o ambos, lleve a cabo los siguientes pasos:

1. Disponga el cable VGA, el cable del conjunto de E/S frontal, o ambos cables a través de la muesca del chasis, como se muestra. Luego, instale los tornillos para fijar el elemento de sujeción de cables.

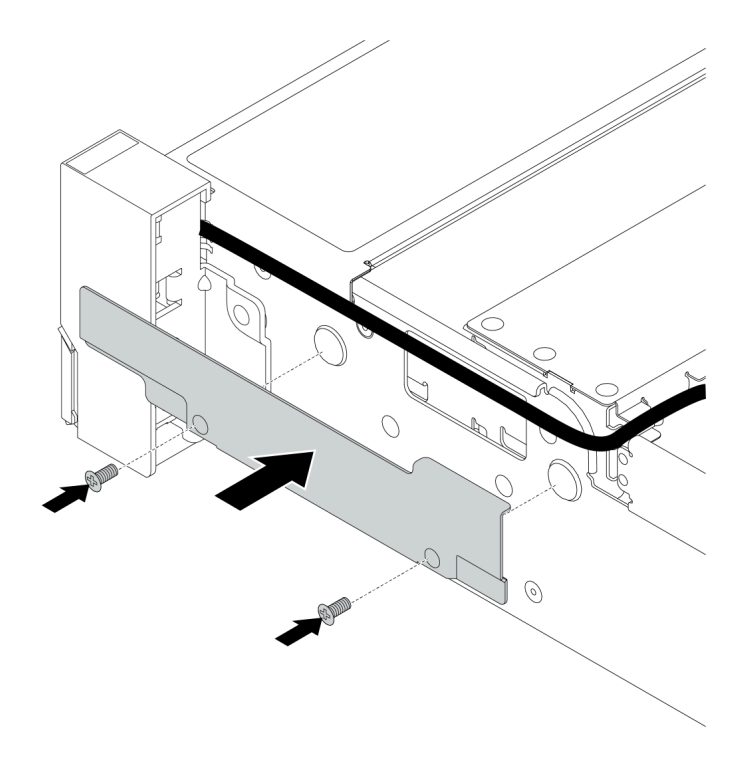

Figura 121. Instalación del elemento de sujeción de los cables

2. Conecte el cable VGA, el cable del conjunto de E/S frontal o ambos cables a la placa del sistema. Consulte la sección ["Disposición interna de los cables" en la página 38.](#page-47-0)

## Después de finalizar

• Instale la placa de etiqueta de ID en el pestillo de bastidor derecho, como se muestra.

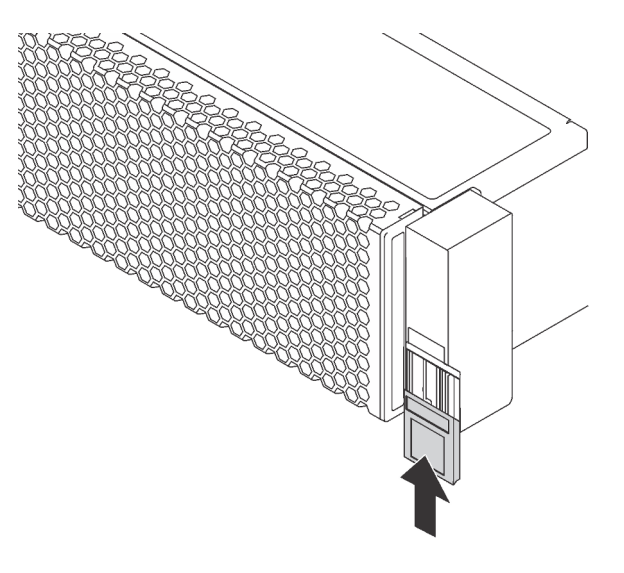

Figura 122. Instalación de la placa de etiqueta de ID

• Complete la sustitución de piezas. Consulte ["Completar la sustitución de piezas" en la página 303.](#page-312-0)

#### Video de demostración

[Vea el procedimiento en YouTube](https://www.youtube.com/watch?v=nwPjNOzLzFQ)

# Sustitución de la cubierta superior

Utilice esta información para quitar e instalar la cubierta superior.

# <span id="page-182-0"></span>Extracción de la cubierta superior

Utilice esta información para quitar la cubierta superior del servidor.

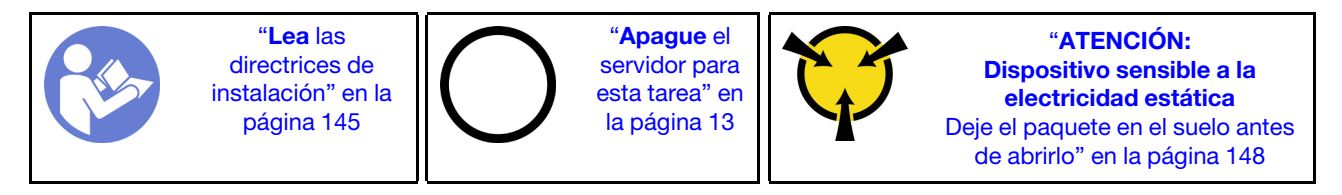

Nota: Puede quitar o instalar un ventilador de intercambio en caliente sin apagar el servidor, lo cual ayuda significativamente a evitar la interrupción en el funcionamiento del sistema.

#### S033

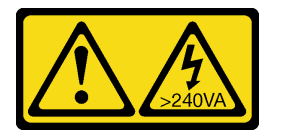

### PRECAUCIÓN:

Peligro con la energía. Los voltajes con energía peligrosa pueden provocar calentamiento cuando se ocasiona un cortocircuito con metales. Esto puede dar como resultado metales esparcidos, quemaduras o ambos.

S014

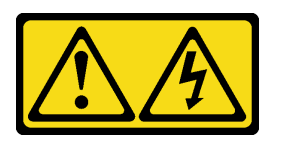

#### PRECAUCIÓN:

Es posible que existan niveles peligrosos de voltaje, corriente y energía. Solo un técnico de servicio cualificado está autorizado a extraer las cubiertas donde esté adherida la etiqueta.

Para quitar la cubierta superior, lleve a cabo los pasos siguientes:

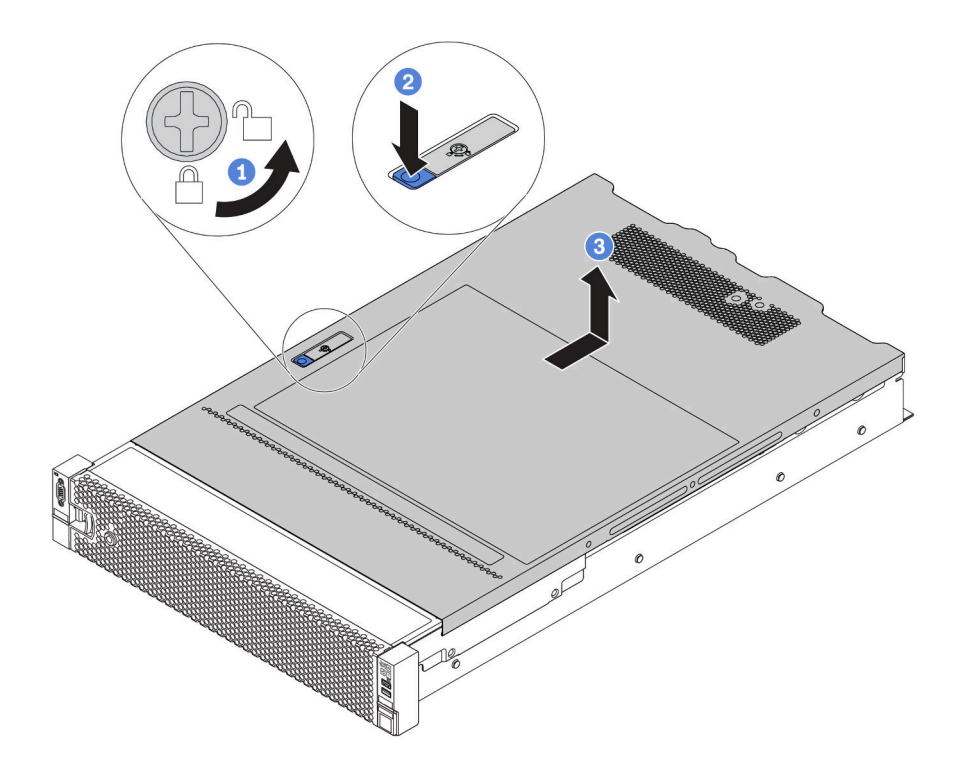

Figura 123. Extracción de la cubierta superior

- Paso 1. Con un destornillador, gire la cerradura de bloqueo hasta la posición de desbloqueo, tal como se muestra.
- Paso 2. Empuje la pestaña del pestillo de liberación de cubierta y luego abra completamente el pestillo de la cubierta.
- Paso 3. Deslice la cubierta superior hacia la parte posterior hasta que se libere del chasis. A continuación, levante la cubierta superior del chasis y coloque la cubierta superior en una superficie limpia y plana.

#### Atención:

- Manipule la cubierta superior con cuidado. El pestillo de la cubierta superior puede dañarse en caso de caerse la cubierta con el pestillo abierto.
- Para permitir la refrigeración y el flujo de aire adecuados, instale la cubierta superior antes de encender el servidor. Si utiliza el servidor sin la cubierta superior, podrían producirse daños en sus componentes.

### Después de finalizar

Si se le indica que devuelva el componente o dispositivo opcional, siga todas las instrucciones del embalaje y utilice los materiales de embalaje para el envío que se le suministraron.

#### Video de demostración

[Vea el procedimiento en YouTube](https://www.youtube.com/watch?v=b_hagYJl4ag)

# Instalación de la cubierta superior

Utilice esta información para instalar la cubierta superior.

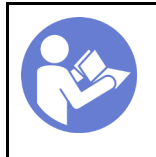

"[Apague](#page-22-0) el [servidor para](#page-22-0)  [esta tarea" en](#page-22-0) [la página 13](#page-22-0)

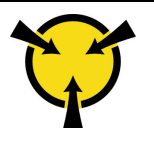

"[ATENCIÓN:](#page-157-0)  [Dispositivo sensible a la](#page-157-0) [electricidad estática](#page-157-0)  [Deje el paquete en el suelo antes](#page-157-0)  [de abrirlo" en la página 148](#page-157-0)

Antes de instalar la cubierta superior:

- 1. Asegúrese de que todos los cables, adaptadores y otros componentes estén instalados y colocados correctamente y de que no hayan quedado herramientas o partes sueltas en el interior del servidor.
- 2. Asegúrese de que todos los cables internos se hayan conectado y dispuesto correctamente. Consulte la sección ["Disposición interna de los cables" en la página 38](#page-47-0).
- 3. Si está instalando una nueva cubierta superior, primero agregue la etiqueta de servicio a la nueva cubierta superior, de ser necesario.

Nota: Las cubiertas superiores nuevas no vienen con la etiqueta de servicio agregada. Si necesita una etiqueta de servicio, puede solicitar una junto con la cubierta superior nueva. La etiqueta de servicio gratis.

Para instalar la cubierta superior, lleve a cabo los pasos siguientes:

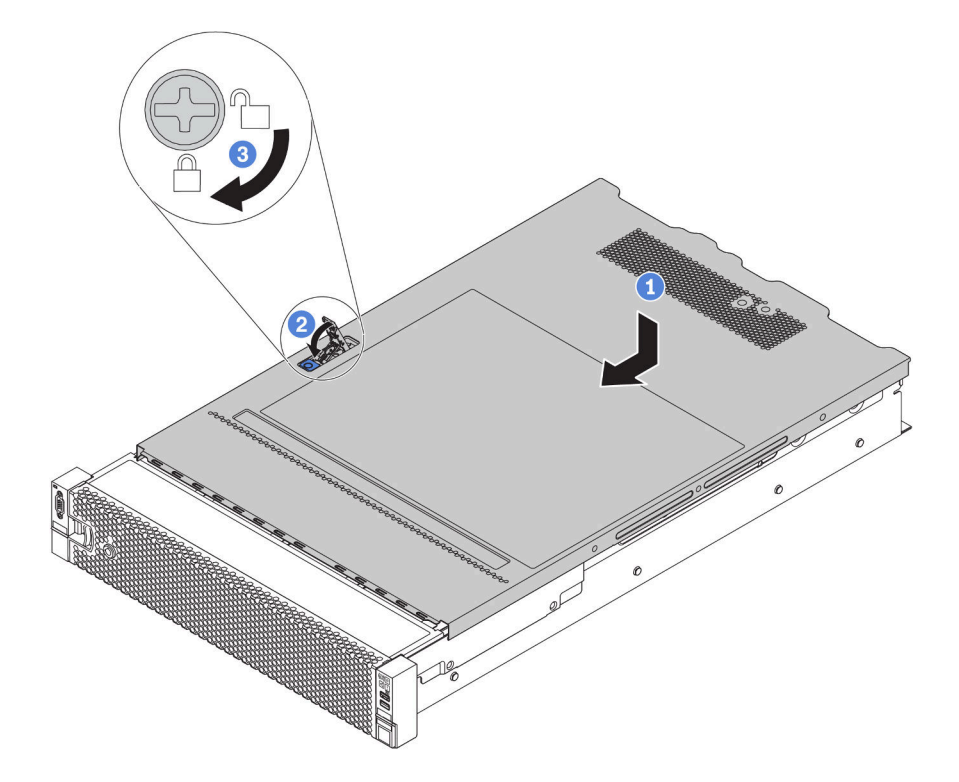

Figura 124. Instalación de la cubierta superior

Paso 1. Asegúrese de que el pestillo de la cubierta esté en la posición de abierto. Baje la cubierta superior al chasis hasta que ambos lados de la cubierta superior enganchen las guías a ambos lados del chasis. Luego, deslice la cubierta superior hacia la parte frontal del chasis.

Nota: Antes de deslizar la cubierta superior hacia delante, asegúrese de que todas las pestañas de la cubierta superior encajen correctamente en el chasis.

- Paso 2. Gire el pestillo de la cubierta hasta que encaje en su posición. Asegúrese de que el seguro de la cubierta esté completamente cerrado
- Paso 3. Utilice un destornillador para girar la cerradura de bloqueo a la posición bloqueada.

## Después de finalizar

Complete la sustitución de piezas. Consulte ["Completar la sustitución de piezas" en la página 303](#page-312-0).

### Video de demostración

[Vea el procedimiento en YouTube](https://www.youtube.com/watch?v=XqjQeXP7cwk)

# Sustitución del deflector de aire

Utilice esta información para quitar e instalar el deflector de aire.

S033

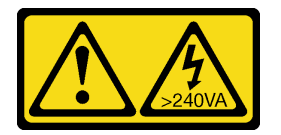

### PRECAUCIÓN:

Peligro con la energía. Los voltajes con energía peligrosa pueden provocar calentamiento cuando se ocasiona un cortocircuito con metales. Esto puede dar como resultado metales esparcidos, quemaduras o ambos.

S017

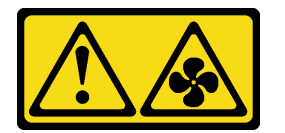

### PRECAUCIÓN: Hay hojas de ventilador en movimiento peligrosas cerca.

El deflector de aire varía según la configuración de hardware del servidor. Seleccione el deflector de aire adecuado para su servidor.

### <span id="page-186-0"></span>Tabla 17. Deflectores de aire

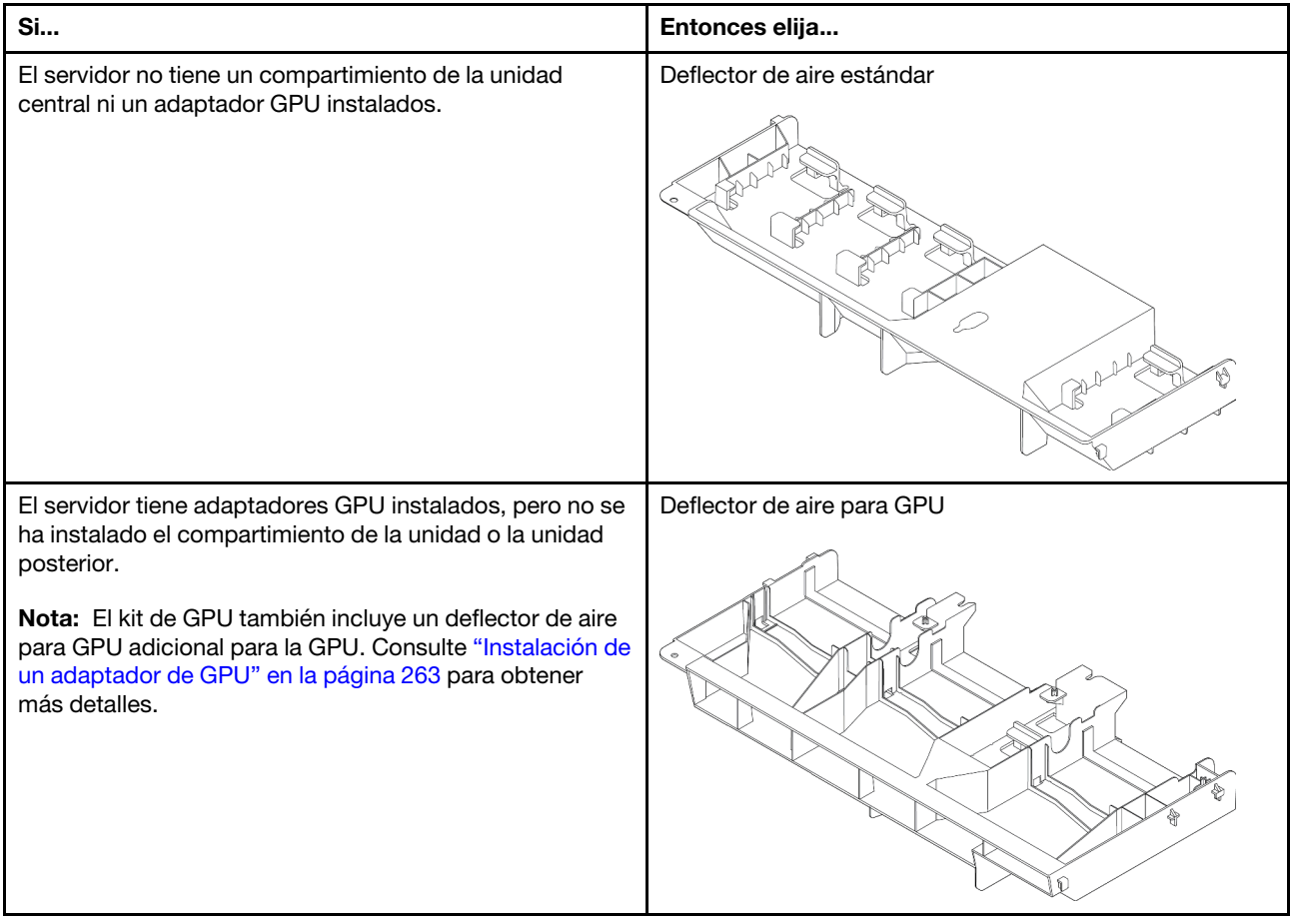

Tabla 17. Deflectores de aire (continuación)

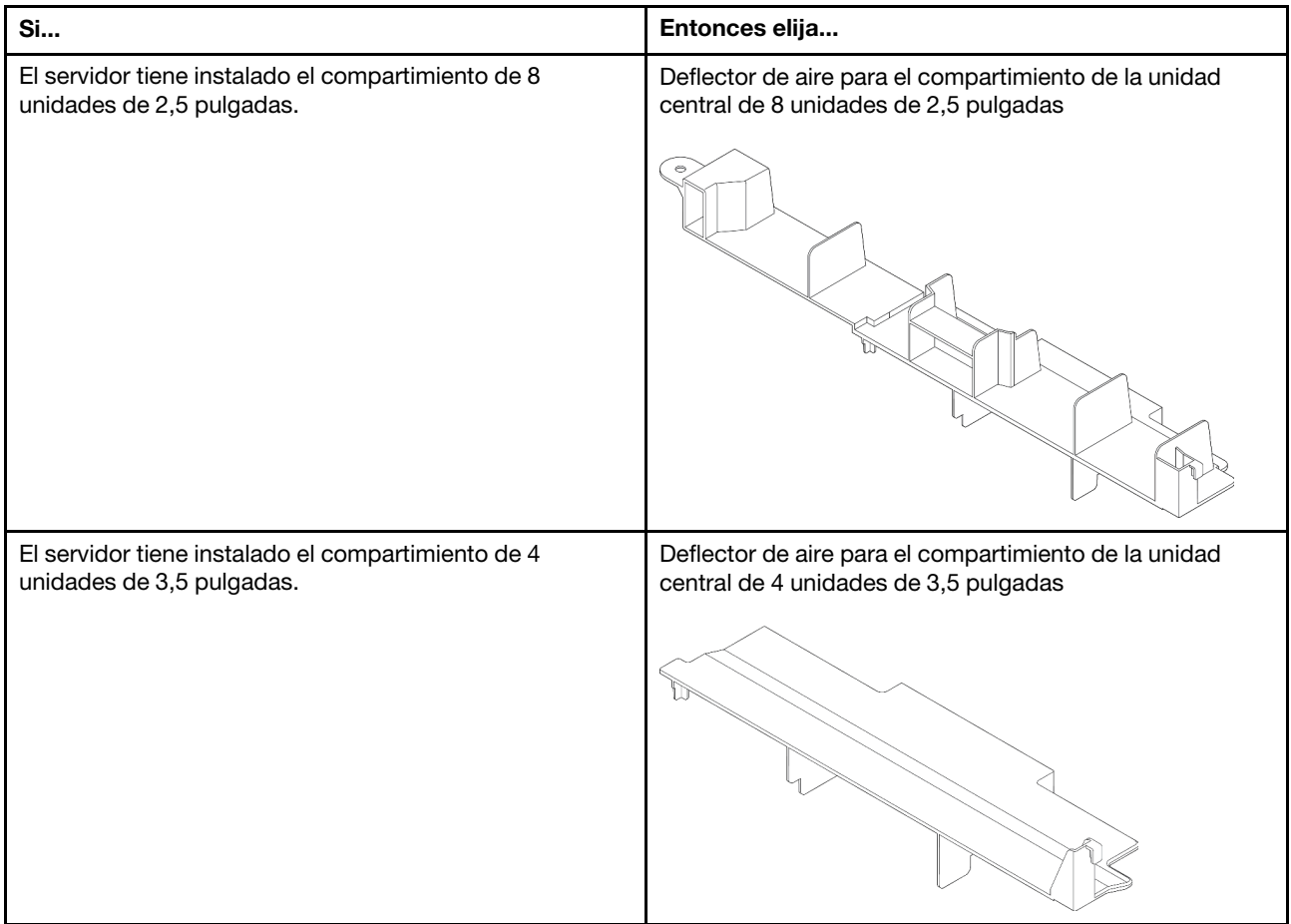

Nota: Los procedimientos de sustitución para los deflectores de aire son los mismos. En las ilustraciones de este tema se utiliza el deflector de aire estándar como ejemplo.

# <span id="page-187-0"></span>Extracción del deflector de aire

Utilice esta información para eliminar el deflector de aire.

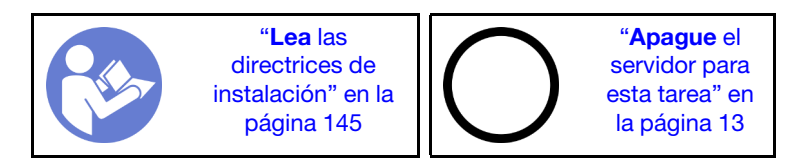

Antes de quitar el deflector de aire:

- 1. Extraiga la cubierta superior. Consulte ["Extracción de la cubierta superior" en la página 173.](#page-182-0)
- 2. Si hay un módulo supercondensador RAID instalado en el deflector de aire, desconecte el cable del módulo supercondensador RAID primero.
- 3. Si hay una GPU instalada en el deflector de aire, primero extraiga la GPU. Consulte ["Extracción de un](#page-270-0)  [adaptador de GPU" en la página 261](#page-270-0).

Para quitar el deflector de aire, lleve a cabo el paso siguiente:

Paso 1. Sujete el deflector de aire y levántelo cuidadosamente para quitarlo del servidor.

Nota: En la ilustración se muestra la extracción del deflector de aire estándar. El procedimiento es el mismo para extraer los otros deflectores de aire.

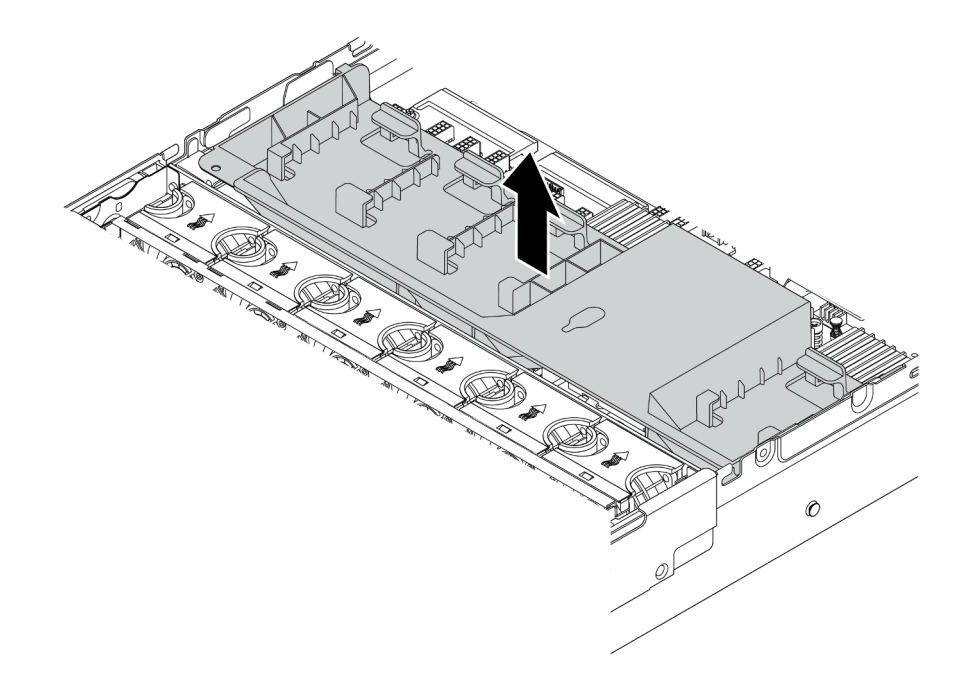

Figura 125. Extracción del deflector de aire estándar

Atención: Para permitir una refrigeración y un flujo de aire adecuados, instale el deflector de aire antes de encender el servidor. Si utiliza el servidor sin el deflector de aire, podrían producirse daños en los componentes del servidor.

### Después de finalizar

Si se le indica que devuelva el componente o dispositivo opcional, siga todas las instrucciones del embalaje y utilice los materiales de embalaje para el envío que se le suministraron.

#### Video de demostración

[Vea el procedimiento en YouTube](https://www.youtube.com/watch?v=NX7TMyD05mQ)

## Instalación del deflector de aire

Utilice esta información para instalar el deflector de aire.

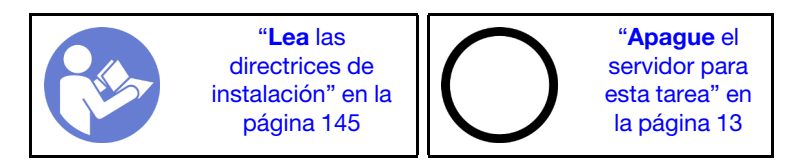

Antes de instalar el deflector de aire:

- 1. Asegúrese de que no quedaron herramientas ni tornillos sueltos dentro del servidor.
- 2. Asegúrese de que todos los componentes se volvieron a montar correctamente.
- 3. Asegúrese de que todos los cables dentro del servidor estén dispuestos apropiadamente y que no interfieran con la instalación del deflector de aire.
- 4. Seleccione el deflector de aire adecuado para su servidor. Consulte [Tabla 17 "Deflectores de aire" en la](#page-186-0) [página 177.](#page-186-0)

Para instalar el deflector de aire, lleve a cabo los pasos siguientes:

- Paso 1. Observe la orientación del deflector de aire.
- Paso 2. Alinee las pestañas en ambos lados del deflector de aire con las ranuras correspondiente en ambos lados del chasis. A continuación, baje el deflector de aire hacia el chasis y empuje el deflector de aire hacia abajo hasta que quede colocado firmemente.

Nota: En la ilustración se muestra la instalación del deflector de aire estándar. El procedimiento es el mismo para instalar los otros deflectores de aire.

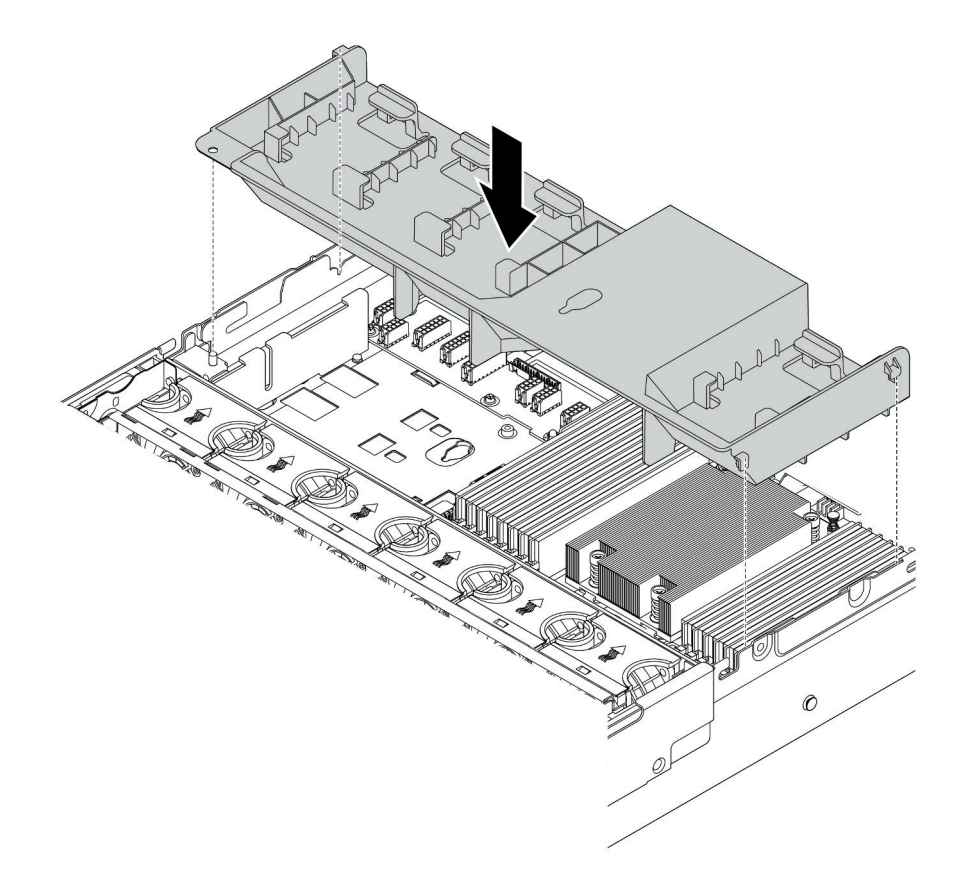

Figura 126. Instalación del deflector de aire estándar

### Después de finalizar

- 1. Si extrajo un módulo supercondensador RAID, vuelva a instalarlo y conéctelo al adaptador RAID con el cable de extensión. Consulte ["Instalación de un módulo supercondensador en el deflector de aire" en la](#page-192-0)  [página 183.](#page-192-0)
- 2. Si extrajo una GPU, vuelva a instalarla. Consulte ["Instalación de un adaptador de GPU" en la página](#page-272-0) [263](#page-272-0).
- 3. Complete la sustitución de piezas. Consulte ["Completar la sustitución de piezas" en la página 303.](#page-312-0)

#### Video de demostración

# Sustitución del módulo supercondensador RAID

Use esta información para quitar e instalar un módulo supercondensador RAID.

El módulo supercondensador RAID protege la memoria caché en el adaptador RAID instalado. Puede comprar un módulo supercondensador RAID de Lenovo. Para ver una lista de opciones admitidas, consulte: <https://serverproven.lenovo.com/>

La cantidad de los módulos de supercondensador RAID depende de las configuraciones de hardware.

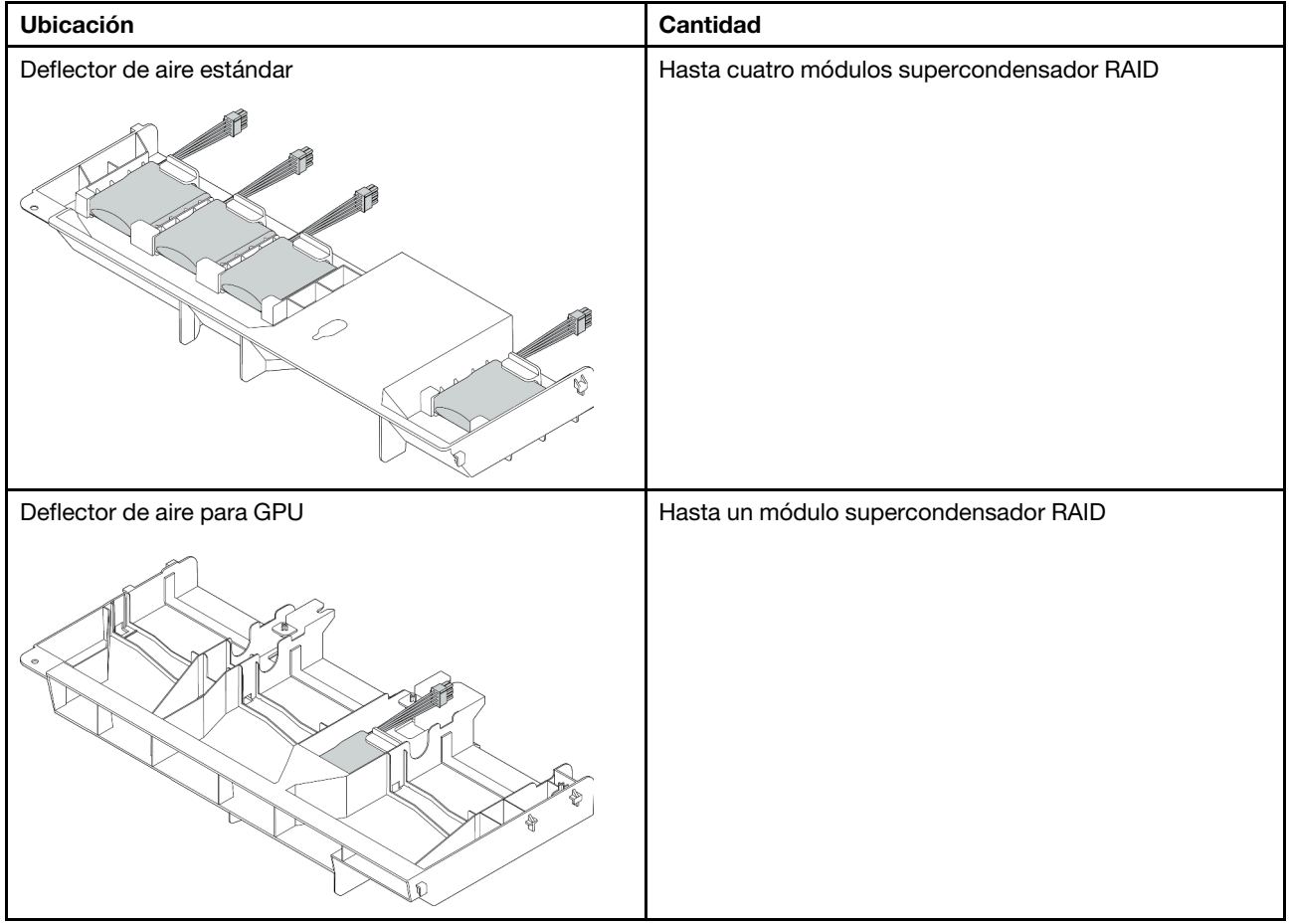

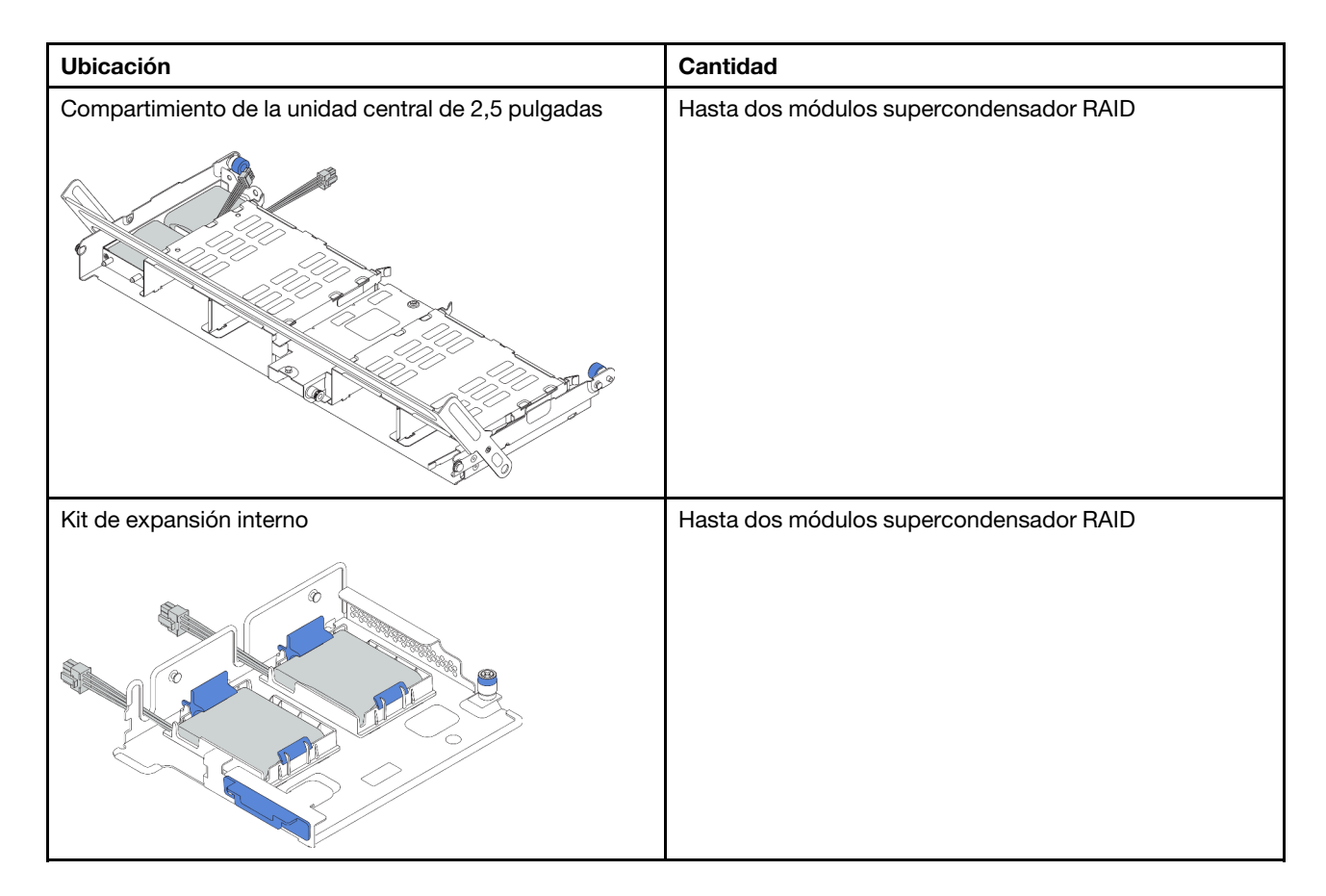

En función de la configuración del hardware, consulte el tema específico del procedimiento de sustitución.

- ["Extracción de un módulo supercondensador del deflector de aire" en la página 182](#page-191-0)
- ["Instalación de un módulo supercondensador en el deflector de aire" en la página 183](#page-192-0)
- ["Extracción de un módulo supercondensador del compartimiento de la unidad central de 2,5 pulgadas"](#page-193-0) [en la página 184](#page-193-0)
- ["Instalación de un módulo de supercondensador en el compartimiento de la unidad central de 2,5](#page-194-0)  [pulgadas" en la página 185](#page-194-0)
- ["Extracción de un módulo supercondensador del kit de expansión interno" en la página 186](#page-195-0)
- ["Instalación de un módulo de supercondensador en el conjunto de expansión interno" en la página 188](#page-197-0)

# <span id="page-191-0"></span>Extracción de un módulo supercondensador del deflector de aire

Use esta información para quitar un módulo supercondensador del deflector de aire (deflector de aire estándar o deflector de aire para GPU).

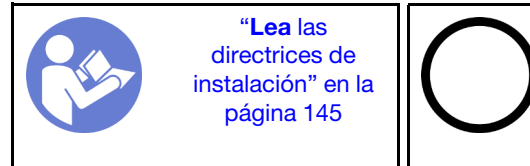

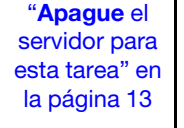

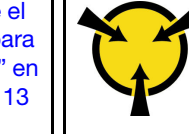

"[ATENCIÓN:](#page-157-0)  [Dispositivo sensible a la](#page-157-0)  [electricidad estática](#page-157-0)  [Deje el paquete en el suelo antes](#page-157-0) [de abrirlo" en la página 148](#page-157-0)

Antes de quitar el módulo supercondensador RAID:

- 1. Extraiga la cubierta superior. Consulte ["Extracción de la cubierta superior" en la página 173.](#page-182-0)
- 2. Desconecte el cable del módulo supercondensador RAID.

Para quitar un módulo supercondensador del deflector de aire, lleve a cabo los pasos siguientes:

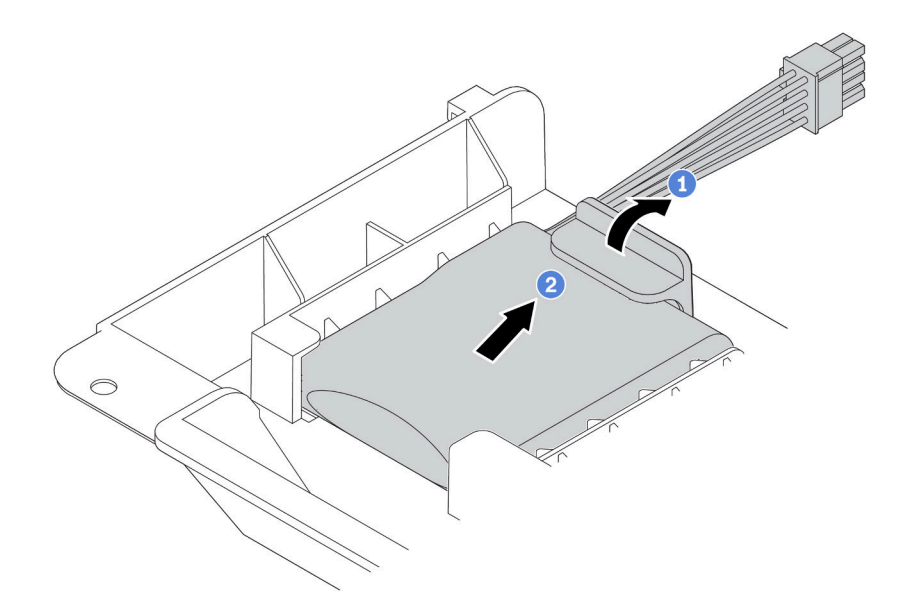

Figura 127. Extracción del módulo supercondensador

- Paso 1. Abra el clip de sujeción del compartimento del módulo supercondensador.
- Paso 2. Saque el módulo supercondensador del compartimento.

### Después de finalizar

Si se le indica que devuelva el componente o dispositivo opcional, siga todas las instrucciones del embalaje y utilice los materiales de embalaje para el envío que se le suministraron.

#### Video de demostración

#### [Vea el procedimiento en YouTube](https://www.youtube.com/watch?v=ABj1Sa1oaqw)

## <span id="page-192-0"></span>Instalación de un módulo supercondensador en el deflector de aire

Use esta información para instalar un módulo supercondensador en el deflector de aire (deflector de aire estándar o deflector de aire para GPU).

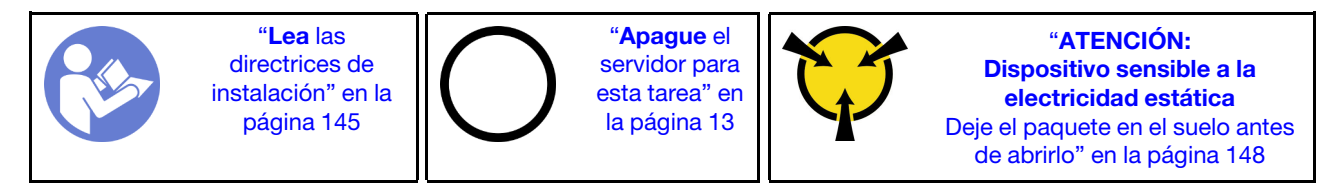

Antes de instalar el módulo supercondensador RAID en el chasis, ponga en contacto el envase antiestático que contiene el nuevo módulo supercondensador RAID con cualquier superficie no pintada de la parte exterior del servidor. A continuación, saque el nuevo módulo supercondensador RAID de la bolsa y colóquelo en una superficie antiestática.

Para instalar un módulo supercondensador, lleve a cabo los pasos siguientes:

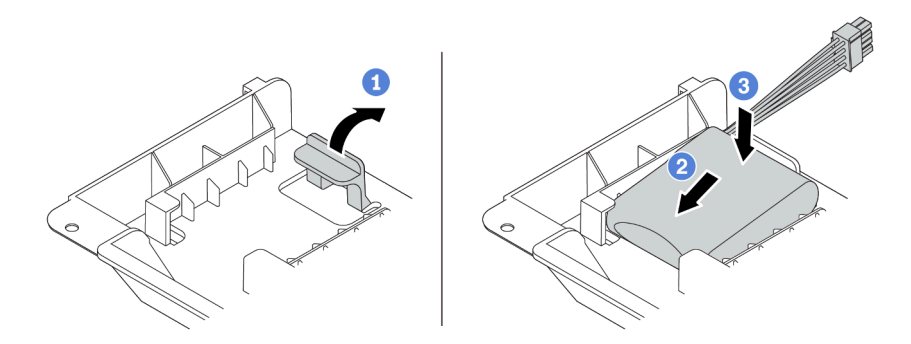

Figura 128. Instalación de supercondensador en el deflector de aire

- Paso 1. Abra el clip de sujeción del compartimiento.
- Paso 2. Coloque un módulo supercondensador en el compartimiento.
- Paso 3. Presiónelo hacia abajo para asegurarlo en el compartimiento.
- Paso 4. Conecte el módulo supercondensador a un adaptador con el cable de extensión que se proporciona con el módulo supercondensador. Consulte ["Módulos supercondensador RAID" en la](#page-52-0) [página 43.](#page-52-0)

## Después de finalizar

Complete la sustitución de piezas. Consulte ["Completar la sustitución de piezas" en la página 303](#page-312-0).

### Video de demostración

#### [Vea el procedimiento en YouTube](https://www.youtube.com/watch?v=WDxkErzmkkQ)

# <span id="page-193-0"></span>Extracción de un módulo supercondensador del compartimiento de la unidad central de 2,5 pulgadas

Use esta información para extraer un módulo de supercondensador del compartimiento de unidad central de 2,5 pulgadas.

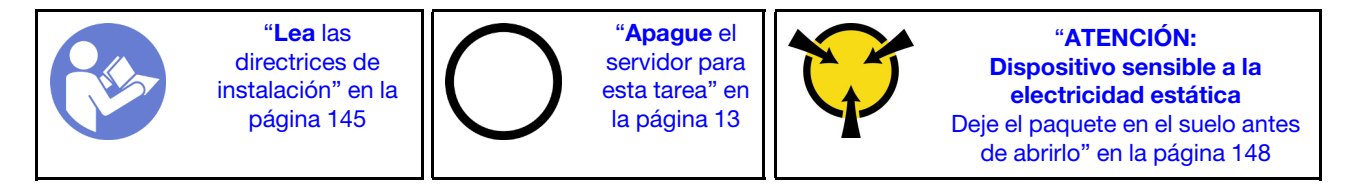

Antes de quitar el módulo supercondensador RAID:

- 1. Extraiga la cubierta superior. Consulte ["Extracción de la cubierta superior" en la página 173.](#page-182-0)
- 2. Desconecte el cable del módulo supercondensador RAID.

Para quitar un módulo supercondensador del compartimiento de la unidad central de 2,5 pulgadas, lleve a cabo los pasos siguientes:

Paso 1. Abra la manija del compartimiento de la unidad.

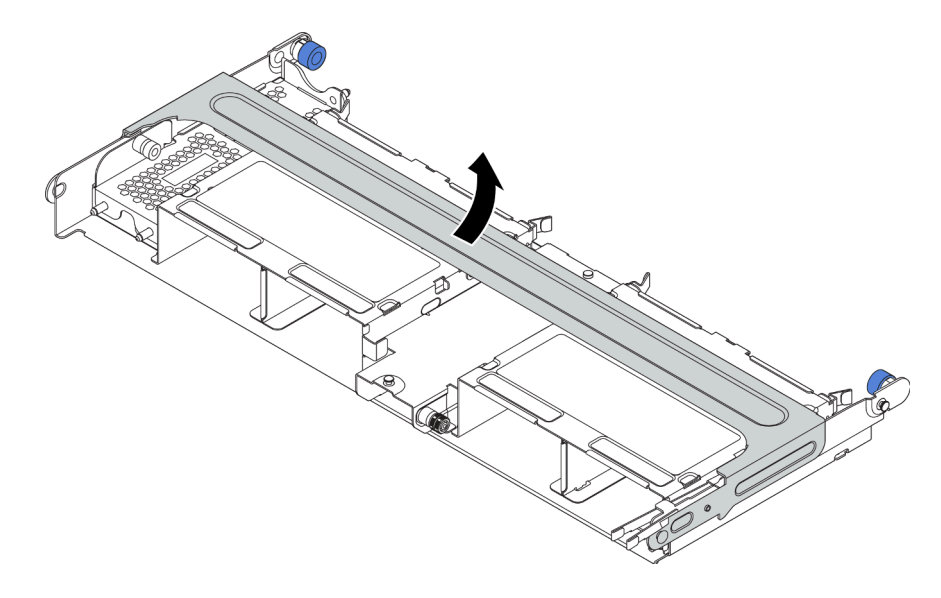

Figura 129. Apertura de la manija del compartimiento de la unidad central

- Paso 2. Extracción del módulo supercondensador.
	- a. Tire del pestillo azul de la cubierta del supercondensador.
	- b. Deslice la cubierta hacia fuera del soporte.
	- c. Saque el módulo supercondensador del compartimento.

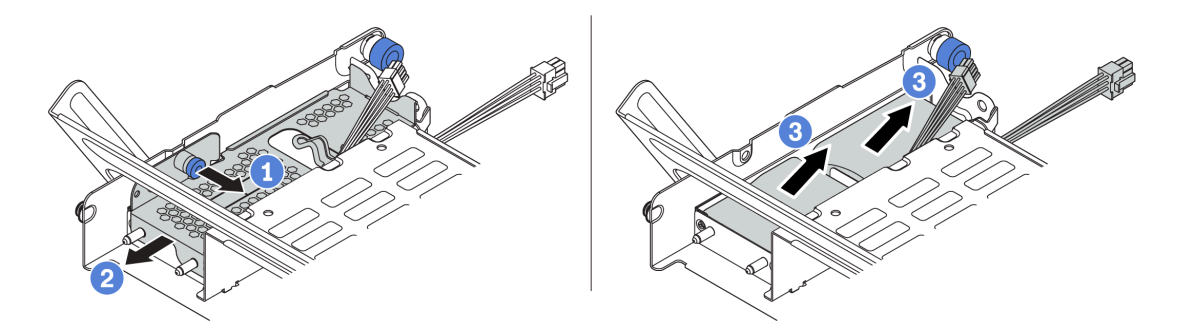

Figura 130. Extracción del módulo supercondensador

Si se le indica que devuelva el módulo supercondensador RAID antiguo, siga todas las instrucciones del embalaje y utilice los materiales de embalaje para el envío que se le suministraron.

#### Video de demostración

#### [Vea el procedimiento en YouTube](https://www.youtube.com/watch?v=um6UT0eOPQ0)

## <span id="page-194-0"></span>Instalación de un módulo de supercondensador en el compartimiento de la unidad central de 2,5 pulgadas

Use esta información para instalar un módulo de supercondensador en el compartimiento de unidad central de 2,5 pulgadas.

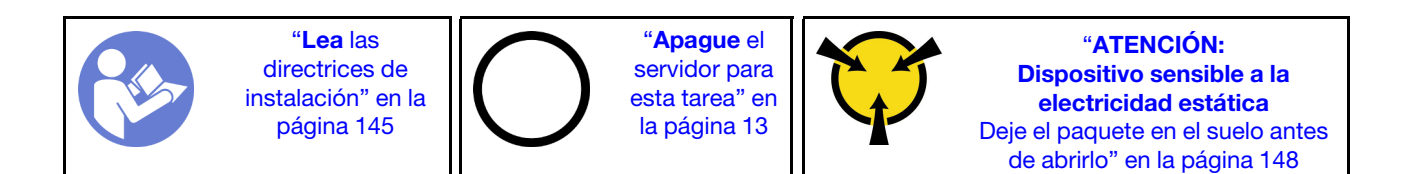

Antes de instalar el módulo supercondensador RAID, ponga en contacto el envase antiestático que contiene el nuevo módulo supercondensador RAID con cualquier superficie no pintada de la parte exterior del servidor. A continuación, saque el nuevo módulo supercondensador RAID de la bolsa y colóquelo en una superficie antiestática.

Para instalar un módulo supercondensador, lleve a cabo los pasos siguientes:

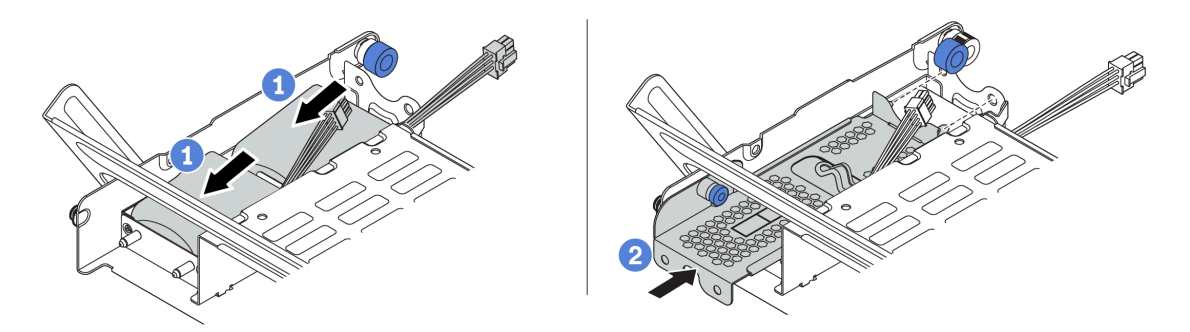

Figura 131. Instalación de módulo de supercondensador en el compartimiento de unidad central de 2,5 pulgadas

- Paso 1. Coloque el módulo supercondensador RAID en el soporte y presiónelo hasta que se inserte en el soporte.
- Paso 2. Alinee las patillas de la cubierta del supercondensador con los orificios del compartimento del supercondensador, tire del pestillo azul de la cubierta y deslice la cubierta hacia el compartimiento hasta que las patillas pasen a través de los orificios. A continuación, suelte el pestillo azul para bloquear la cubierta en su sitio.
- Paso 3. Conecte el módulo supercondensador a un adaptador con el cable de extensión que se proporciona con el módulo supercondensador. Consulte ["Módulos supercondensador RAID" en la](#page-52-0) [página 43.](#page-52-0)

Después de instalar el módulo supercondensador, realice la sustitución de las piezas. Consulte ["Completar](#page-312-0)  [la sustitución de piezas" en la página 303](#page-312-0)

#### Video de demostración

[Vea el procedimiento en YouTube](https://www.youtube.com/watch?v=uusv5KVelB4)

# <span id="page-195-0"></span>Extracción de un módulo supercondensador del kit de expansión interno

Use esta información para extraer un módulo supercondensador desde el kit de expansión interno.

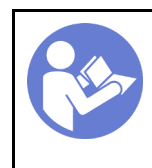

"[Lea](#page-154-1) las [directrices de](#page-154-1) [instalación" en la](#page-154-1)  [página 145](#page-154-1)

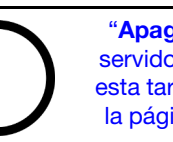

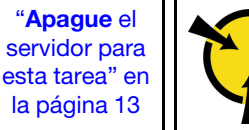

"[ATENCIÓN:](#page-157-0)  [Dispositivo sensible a la](#page-157-0)  [electricidad estática](#page-157-0)  [Deje el paquete en el suelo antes](#page-157-0) [de abrirlo" en la página 148](#page-157-0)

Antes de quitar un módulo supercondensador desde el conjunto de expansión interno:

- 1. Extraiga la cubierta superior. Consulte ["Extracción de la cubierta superior" en la página 173](#page-182-0).
- 2. Quite el módulo M.2 si está instalado. Consulte ["Extracción del adaptador M.2 y la unidad M.2" en la](#page-203-0)  [página 194](#page-203-0)
- 3. Extracción del conjunto de expansión interno. Consulte ["Extracción de la tarjeta de expansión interna"](#page-199-0)  [en la página 190](#page-199-0).
- 4. Desconecte el cable del módulo supercondensador.

Para quitar un módulo supercondensador, complete los siguientes pasos:

Paso 1. Abra el clip de sujeción en el compartimiento del supercondensador y saque el módulo supercondensador de la parte superior del soporte.

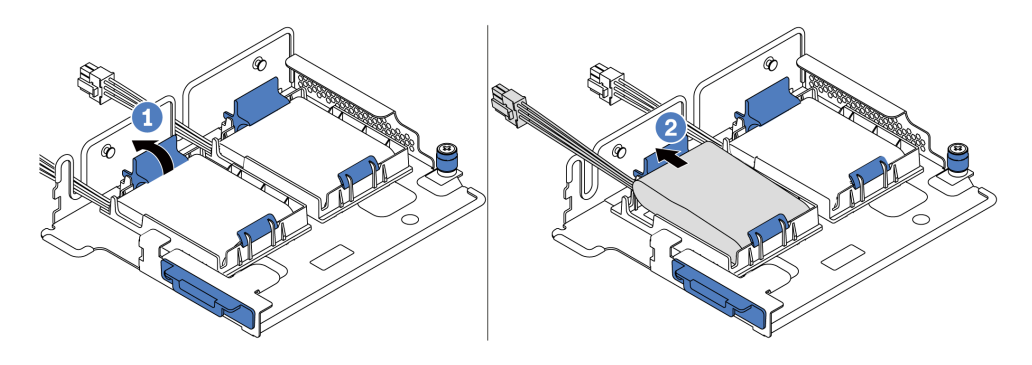

Figura 132. Extracción del módulo supercondensador

Paso 2. Quite el compartimento del supercondensador, si es necesario.

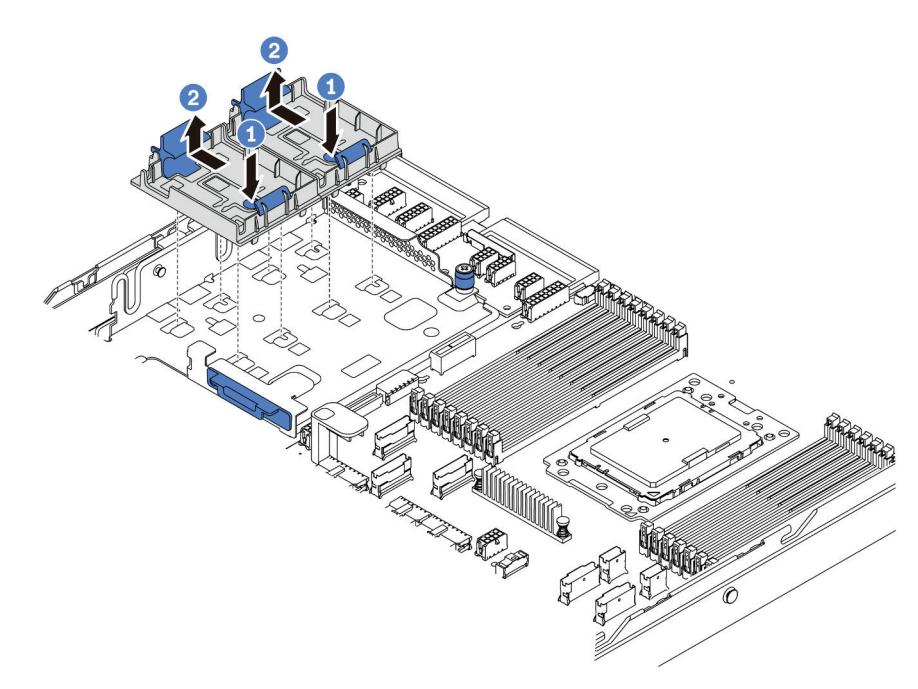

Figura 133. Extracción del soporte del supercondensador

Si se le indica que devuelva el módulo supercondensador RAID antiguo, siga todas las instrucciones del embalaje y utilice los materiales de embalaje para el envío que se le suministraron.

#### Video de demostración

### [Vea el procedimiento en YouTube](https://www.youtube.com/watch?v=um6UT0eOPQ0)

# <span id="page-197-0"></span>Instalación de un módulo de supercondensador en el conjunto de expansión interno

Use esta información para instalar un módulo supercondensador en el kit de expansión interno.

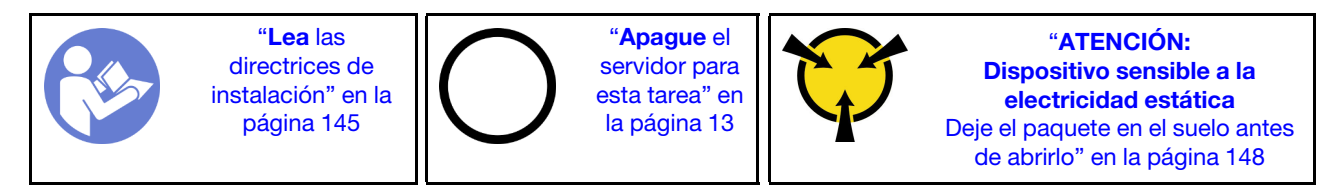

Antes de instalar el módulo supercondensador RAID en el kit de expansión interno, ponga en contacto el envase antiestático que contiene el nuevo módulo supercondensador RAID con cualquier superficie no pintada de la parte exterior del servidor. A continuación, saque el nuevo módulo supercondensador RAID de la bolsa y colóquelo en una superficie antiestática.

Para instalar un módulo supercondensador, lleve a cabo los pasos siguientes:

Paso 1. Instale la abrazadera de soporte de M.2/expansión.

- a. Alinee las muescas de la abrazadera de soporte de M.2/expansión con las patillas del chasis y coloque la abrazadera de soporte en su posición, tal como se muestra.
- b. Apriete el tornillo.

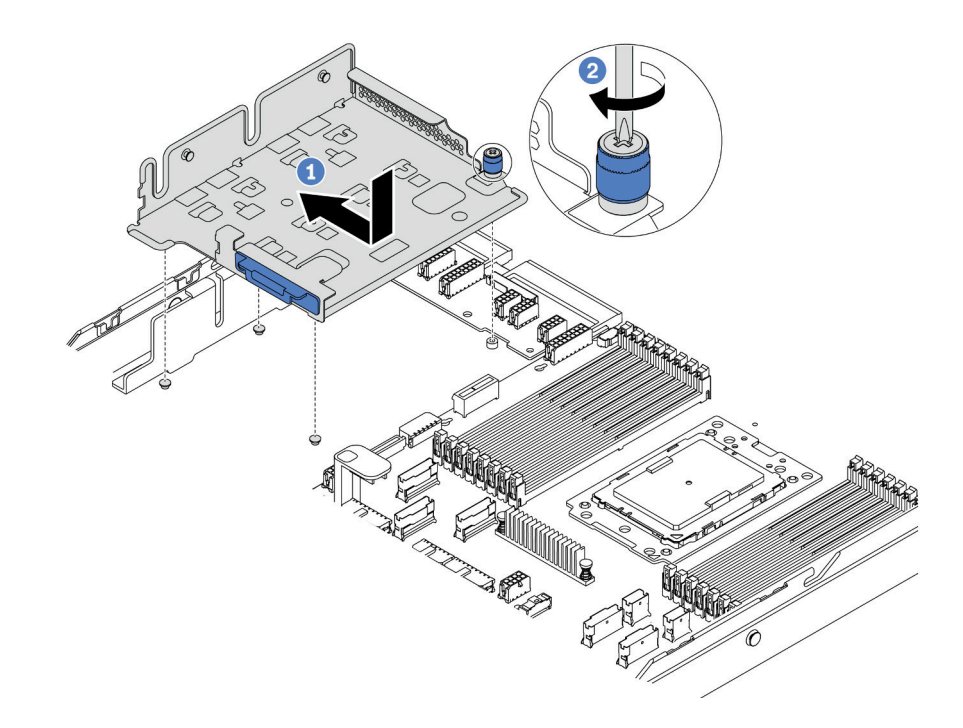

Figura 134. Instalación de la abrazadera de soporte

Paso 2. Instalación de dos compartimientos de supercondensadores.

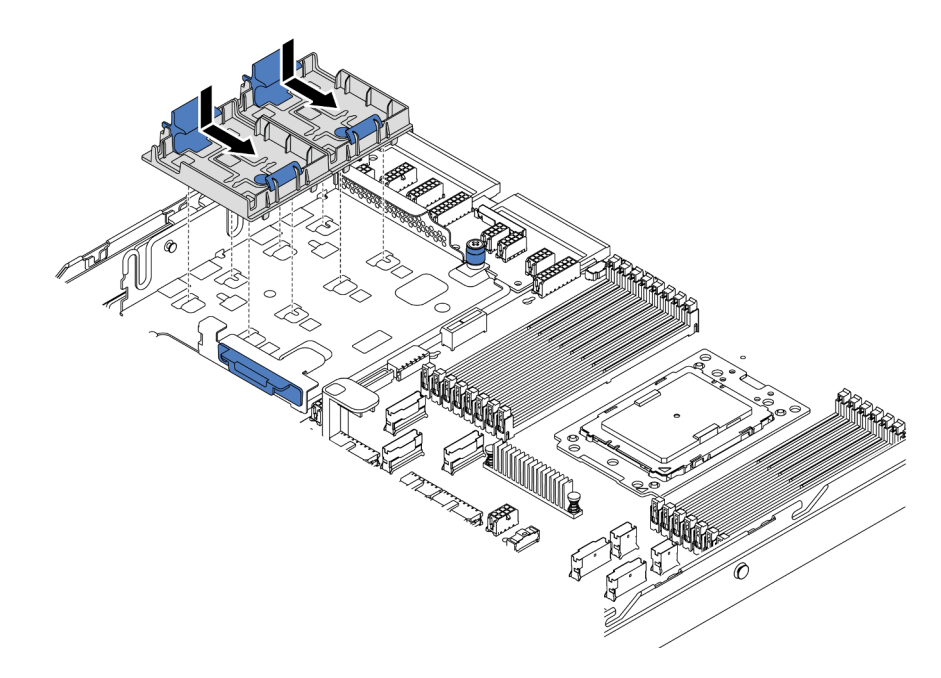

Figura 135. Instalación del soporte del condensador

- Paso 3. Instalación del módulo supercondensador.
	- a. Abra el clip de sujeción del compartimento del supercondensador.
	- b. Coloque un módulo supercondensador en el compartimiento.
	- c. Presione el módulo supercondensador hacia abajo para asegurarlo en el compartimiento.

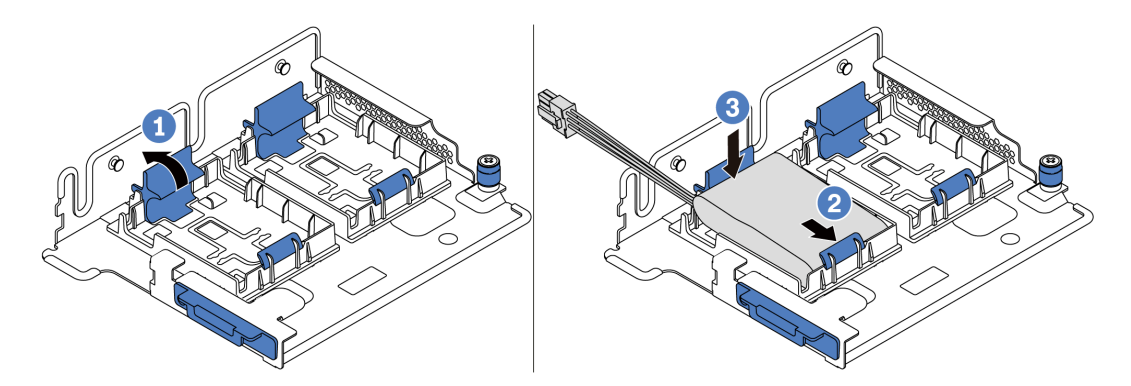

Figura 136. Instalación del módulo supercondensador

Paso 4. Conecte el módulo supercondensador a un adaptador con el cable de extensión que se proporciona con el módulo supercondensador. Consulte ["Módulos supercondensador RAID" en la](#page-52-0)  [página 43](#page-52-0).

Después de instalar el módulo supercondensador, realice la sustitución de las piezas. Consulte ["Completar](#page-312-0) [la sustitución de piezas" en la página 303](#page-312-0)

#### Video de demostración

[Vea el procedimiento en YouTube](https://www.youtube.com/watch?v=uusv5KVelB4)

# Sustitución de la tarjeta de expansión interna

Use esta información para quitar e instalar la tarjeta de expansión interna.

# <span id="page-199-0"></span>Extracción de la tarjeta de expansión interna

Use esta información para quitar la tarjeta de expansión interna.

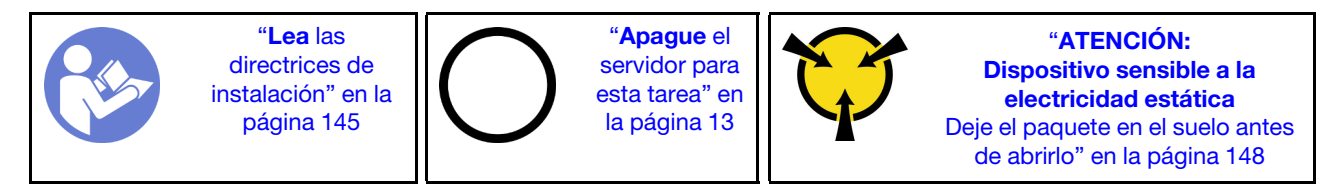

Antes de extraer el conjunto de expansión interno:

- 1. Extraiga la cubierta superior. Consulte ["Extracción de la cubierta superior" en la página 173.](#page-182-0)
- 2. Extraiga el deflector de aire. Consulte ["Extracción del deflector de aire" en la página 178.](#page-187-0)
- 3. Si hay un módulo M.2 instalado, quítelo primero. Consulte ["Extracción del adaptador M.2 y la unidad](#page-203-0)  [M.2" en la página 194.](#page-203-0)
- 4. Si hay un adaptador PCIe instalado en la tarjeta de expansión interna, desconecte primero los cables del adaptador PCIe.

Para quitar la tarjeta de expansión interna, lleve a cabo los pasos siguientes:

Paso 1. Sujete el conjunto de expansión interno por los bordes y levántelo cuidadosamente hacia arriba y hacia afuera del chasis.

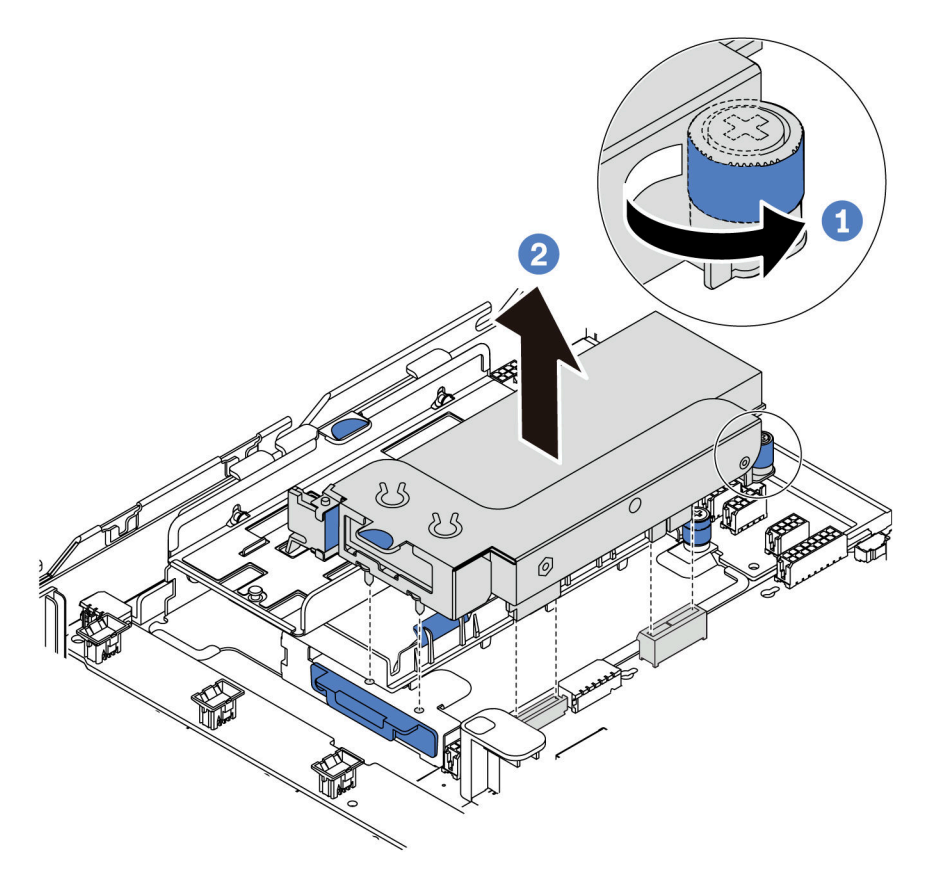

Figura 137. Extracción del conjunto de expansión interno

- Paso 2. Quite el adaptador PCIe del conjunto de expansión.
	- a. Gire el pestillo azul a la posición de apertura.
	- b. Sujete el adaptador PCIe por los bordes y tírelo suavemente hacia fuera de la ranura de PCIe.

Nota: El adaptador PCIe podría caber justamente en la ranura de PCIe. Si es necesario, mueva hacia un lado y otro por igual el adaptador PCIe hasta que se haya quitado de la ranura.

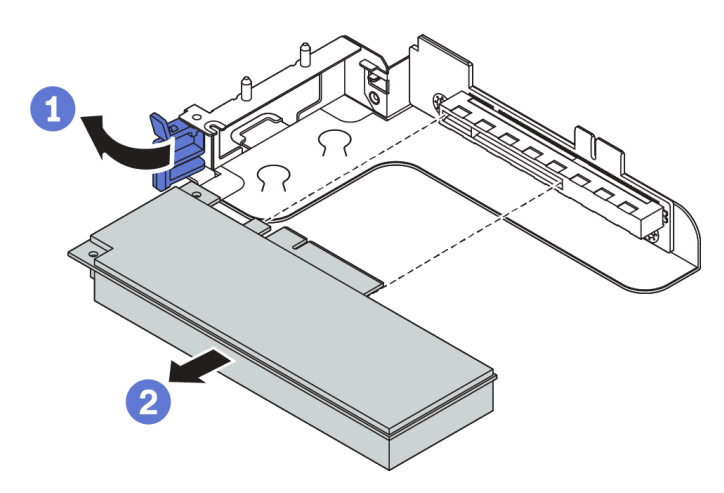

Figura 138. Extracción del adaptador PCIe

- Paso 3. Extraiga de la tarjeta de expansión interna.
	- a. Extraiga los dos tornillos que aseguran la tarjeta de expansión con problemas.
	- b. Extraiga la tarjeta de expansión con problemas de la abrazadera.

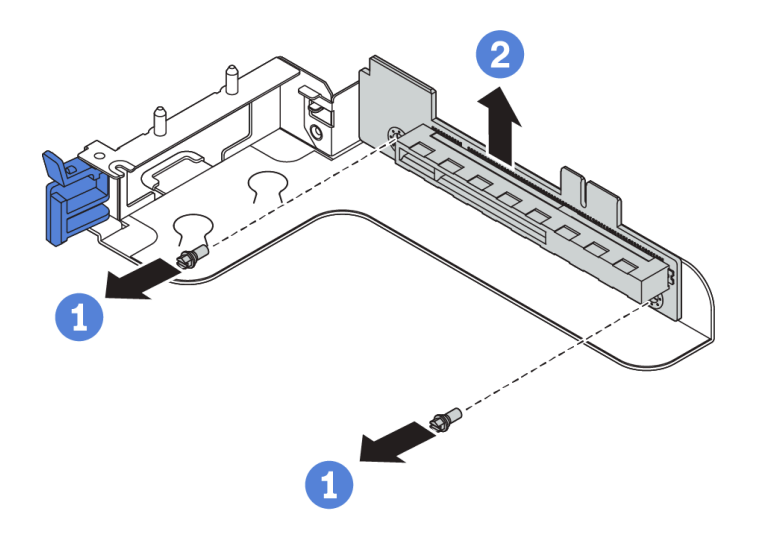

Figura 139. Extracción de la tarjeta de expansión interna

## Después de finalizar

Si se le indica que devuelva el componente o dispositivo opcional, siga todas las instrucciones del embalaje y utilice los materiales de embalaje para el envío que se le suministraron.

### Video de demostración

[Vea el procedimiento en YouTube](https://www.youtube.com/watch?v=BQBjQlouTC0)

# Instalación de la tarjeta de expansión interna

Use esta información para instalar la tarjeta de expansión interna.

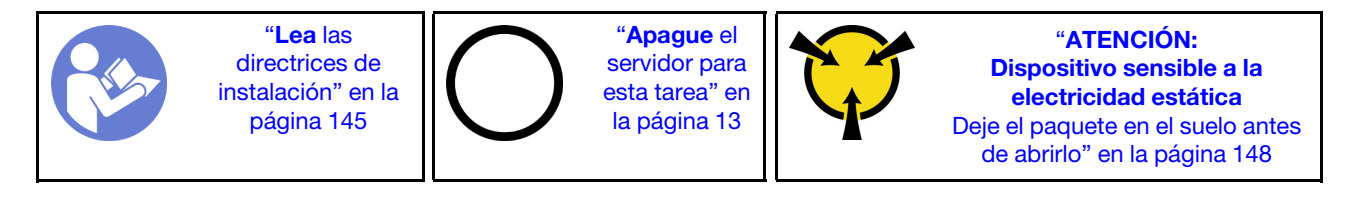

Para instalar el kit de expansión interno, lleve a cabo los pasos siguientes:

Paso 1. Instale la tarjeta de expansión interna en la abrazadera de expansión.

- a. Alinee los orificios de la tarjeta de expansión con los pernos de montaje de la abrazadera.
- b. Instale los dos tornillos para asegurar la tarjeta de expansión a la abrazadera.

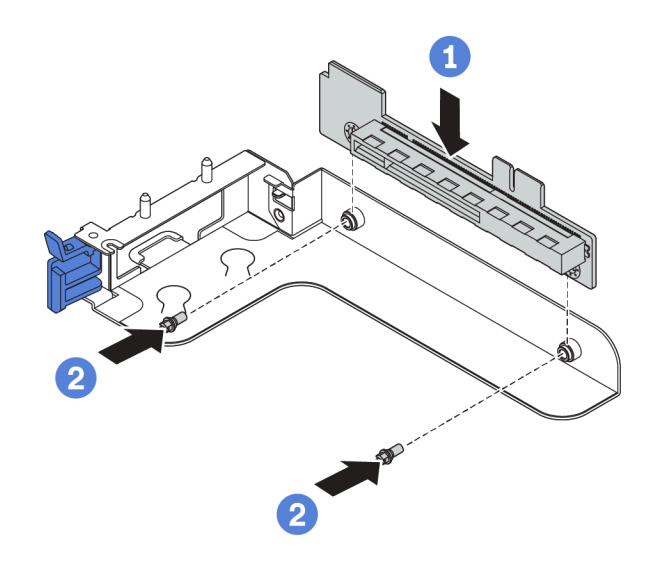

Figura 140. Instalación de la tarjeta de sujeción

- Paso 2. Vuelva a instalar el adaptador PCIe en la nueva tarjeta de expansión.
	- a. Abra el pestillo azul en la abrazadera de expansión.
	- b. Deslice el adaptador PCIe en la ranura de PCIe en la tarjeta de expansión.
	- c. Cierre el pestillo azul para asegurar el adaptador de PCIe.

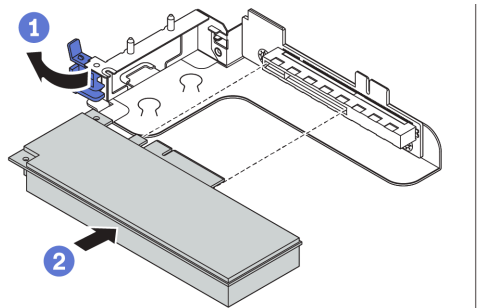

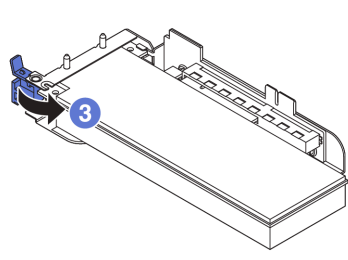

Figura 141. Instalación de adaptador PCIe

Paso 3. Instale el conjunto de expansión en el chasis.

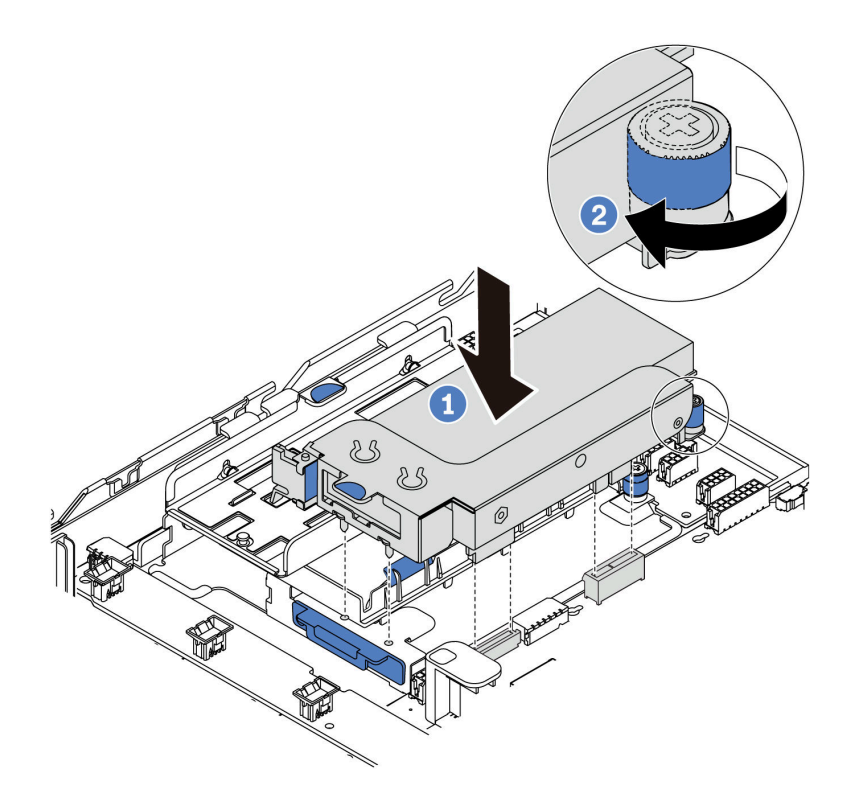

Figura 142. Instalación de conjunto de tarjeta de expansión interna

Paso 4. Vuelva a conectar los cables al adaptador PCIe. Consulte ["Tarjetas de expansión" en la página 48](#page-57-0).

## Después de finalizar

Complete la sustitución de piezas. Consulte ["Completar la sustitución de piezas" en la página 303](#page-312-0).

### Video de demostración

[Vea el procedimiento en YouTube](https://www.youtube.com/watch?v=XnGfB2jvUdI)

## Sustitución del adaptador M.2 y la unidad M.2

Utilice esta información para quitar e instalar el adaptador M.2 y la unidad M.2.

# <span id="page-203-0"></span>Extracción del adaptador M.2 y la unidad M.2

Utilice esta información para quitar el adaptador M.2 y la unidad M.2.

Antes de quitar el adaptador M.2 y la unidad M.2:

- 1. Extraiga la cubierta superior. Consulte ["Extracción de la cubierta superior" en la página 173.](#page-182-0)
- 2. Para facilitar esta operación, quite el conjunto de expansión interno ubicado junto al adaptador M.2. Consulte ["Extracción de la tarjeta de expansión interna" en la página 190](#page-199-0).

Para quitar una unidad M.2 del adaptador M.2, lleve a cabo los pasos siguientes:

Nota: El adaptador M.2 que desea quitar puede ser diferente de las ilustraciones siguientes, pero el método de extracción es el mismo.

Paso 1. Desconecte los cables de la placa del sistema.

Paso 2. Quite la unidad M.2 del adaptador M.2.

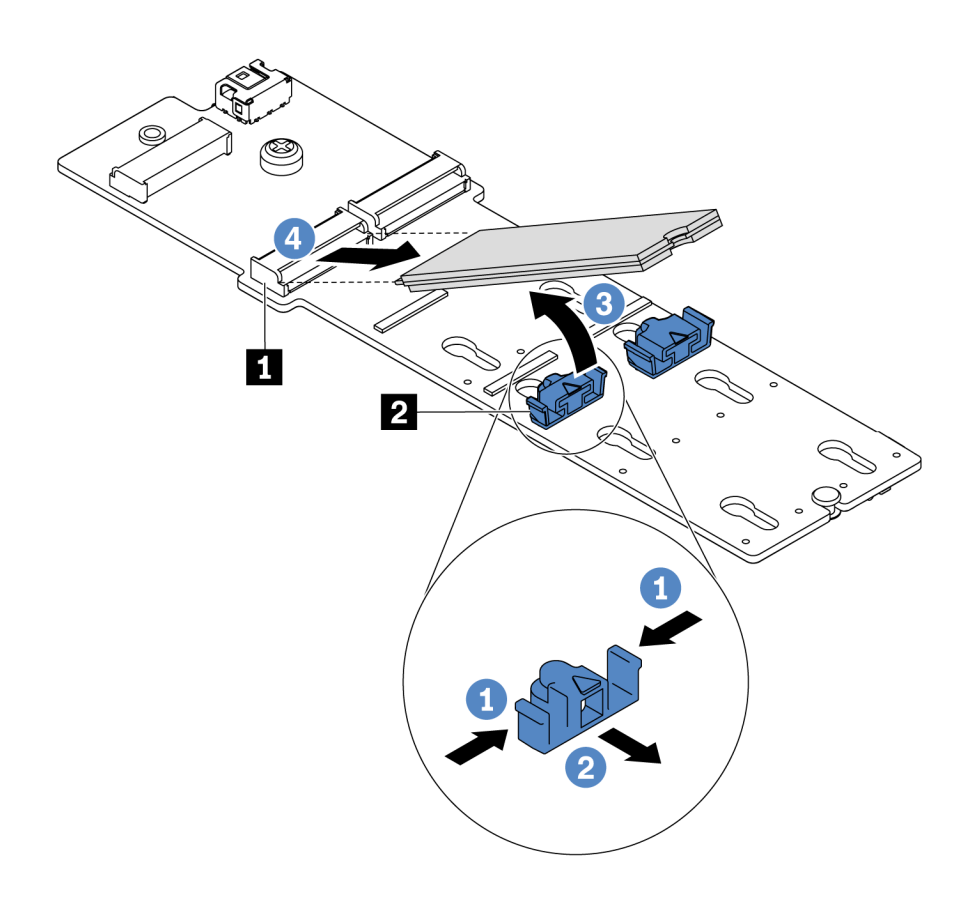

Figura 143. Quitar la unidad M.2

- a. Presione a ambos lados del elemento de sujeción **2** .
- b. Deslice el elemento de sujeción hacia atrás para soltar la unidad M.2 del adaptador M.2.
- c. Gire la unidad M.2 y sepárela del adaptador M.2.
- d. Tire de la unidad M.2 en un ángulo de aproximadamente 30 grados hacia fuera del conector **1**.

Paso 3. Afloje el tornillo y quite el adaptador M.2 de la abrazadera.

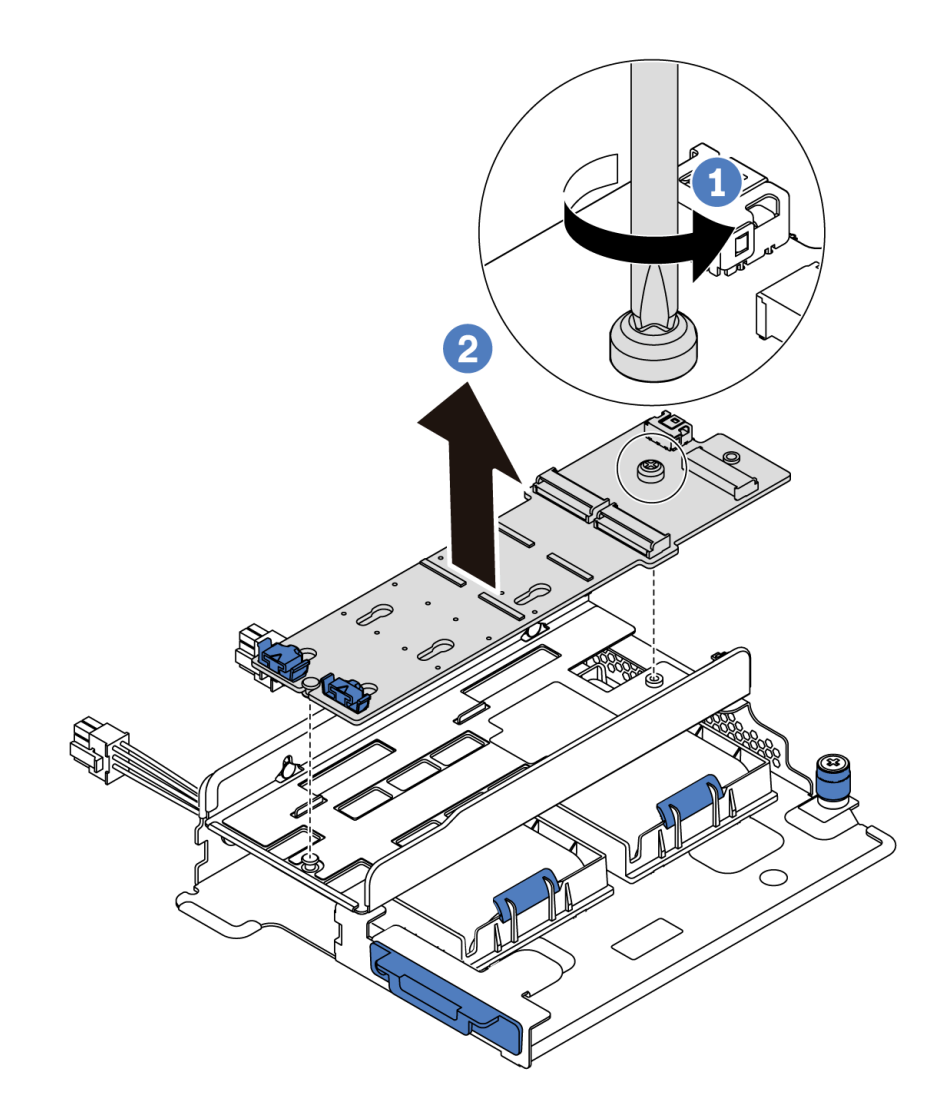

Figura 144. Extracción del adaptador M.2

Paso 4. Extraiga la abrazadera del adaptador M.2, de ser necesario.

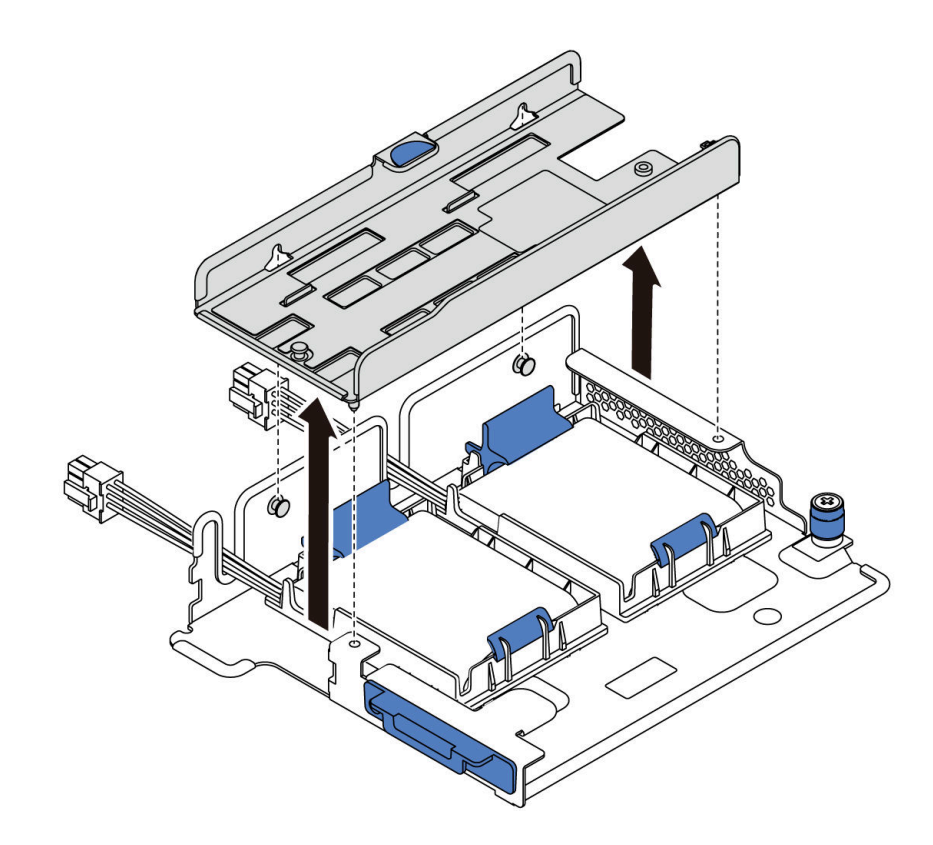

Figura 145. Extracción del soporte del adaptador M.2

## Después de finalizar

Si se le indica que devuelva el componente o dispositivo opcional, siga todas las instrucciones del embalaje y utilice los materiales de embalaje para el envío que se le suministraron.

### Video de demostración

#### [Vea el procedimiento en YouTube](https://www.youtube.com/watch?v=zcwuCEP07DQ)

# <span id="page-206-0"></span>Ajuste del elemento de sujeción del adaptador M.2

Utilice esta información para ajustar el elemento de sujeción en el adaptador M.2.

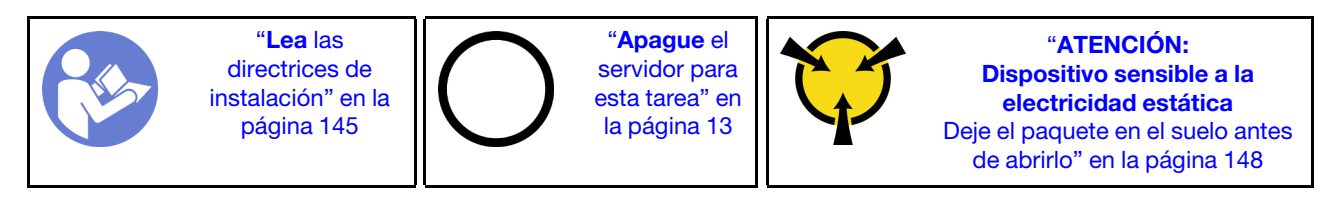

Antes de ajustar el elemento de sujeción en el adaptador M.2, localice la cerradura correcta en la que se debe instalar el elemento de sujeción para acomodar el tamaño particular de la unidad M.2 que desea instalar.

Para ajustar el elemento de sujeción en el adaptador M.2, lleve a cabo los pasos siguientes:

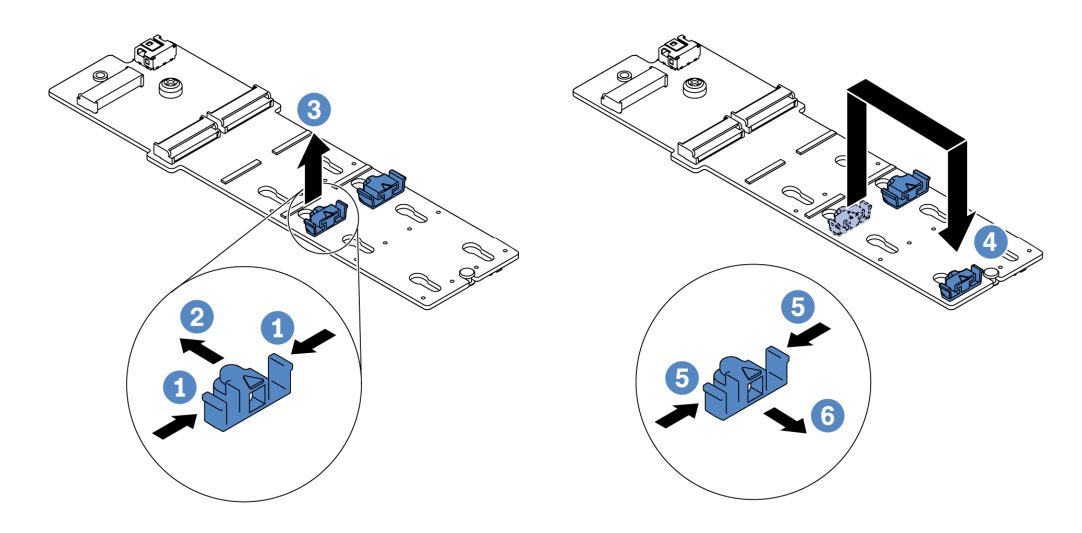

Figura 146. Ajuste del elemento de sujeción M.2

- Paso 1. Presione ambos lados del elemento de sujeción.
- Paso 2. Mueva el elemento de sujeción hacia delante, hasta que entre en la abertura grande de la cerradura.
- Paso 3. Saque el elemento de sujeción de la cerradura.
- Paso 4. Inserte el elemento de sujeción en la cerradura correcta.
- Paso 5. Presione ambos lados del elemento de sujeción.
- Paso 6. Deslice el elemento de sujeción hacia atrás (hacia la pequeña apertura de la ranura de la cerradura) hasta que esté en su lugar.

#### Video de demostración

[Vea el procedimiento en YouTube](https://www.youtube.com/watch?v=aUz7XrfdhFs)

# Instalación del adaptador M.2 y una unidad de M.2

Utilice esta información para instalar el adaptador M.2 y la unidad M.2.

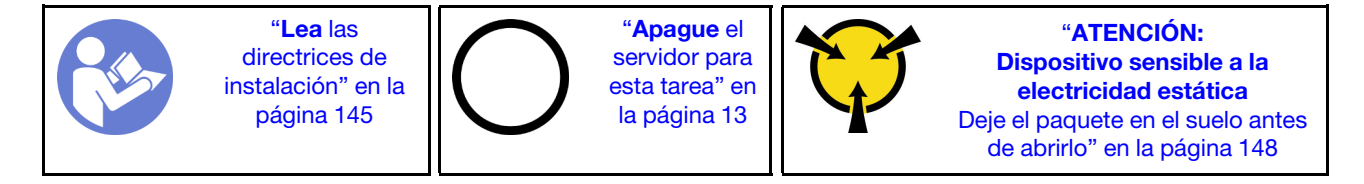

Antes de instalar el adaptador M.2 y la unidad M.2:

1. Ponga en contacto el envase antiestático que contiene el adaptador M.2 y la unidad M.2 nuevas con cualquier superficie no pintada de la parte exterior del servidor. A continuación, saque el adaptador M.2 y la unidad M.2 de la bolsa y colóquelas en una superficie antiestática.

#### Notas:

- El adaptador M.2 se envía con un tornillo suelto, pero el tornillo no se utiliza necesariamente para la instalación.
- El adaptador M.2 que desea instalar puede ser diferente de las ilustraciones siguientes, pero el método de instalación es el mismo.
- 2. Ajuste el elemento de sujeción del adaptador M.2 para acomodar el tamaño particular de la unidad M.2 que desea instalar. Consulte ["Ajuste del elemento de sujeción del adaptador M.2" en la página 197.](#page-206-0)
- 3. Ubique el conector en el adaptador M.2.

Nota: Todos los adaptadores M.2 admiten dos unidades M.2 idénticas. Instale primero la unidad M.2 en la ranura 0.

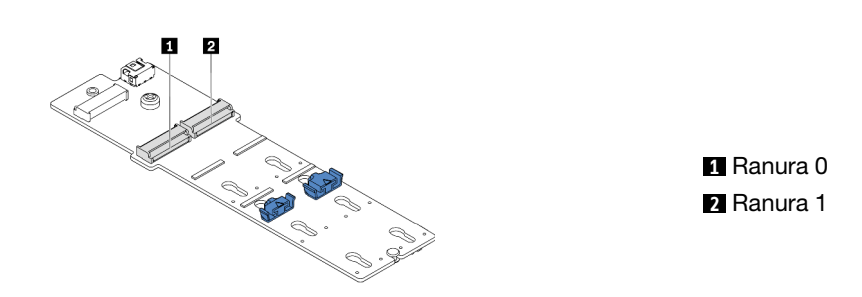

Figura 147. Ranura de unidad M.2

Para instalar el adaptador M.2 y la unidad M.2, lleve a cabo los pasos siguientes:

- Paso 1. Instale la abrazadera de soporte M.2/expansión e instale los módulos supercondensadores en ella. Consulte ["Instalación de un módulo de supercondensador en el conjunto de expansión interno" en](#page-197-0)  [la página 188.](#page-197-0)
- Paso 2. Alinee las patillas de la abrazadera M.2 con los dos orificios a ambos lados de la abrazadera de soporte de M.2/expansión y luego instale la abrazadera M.2 en los módulos supercondensador.

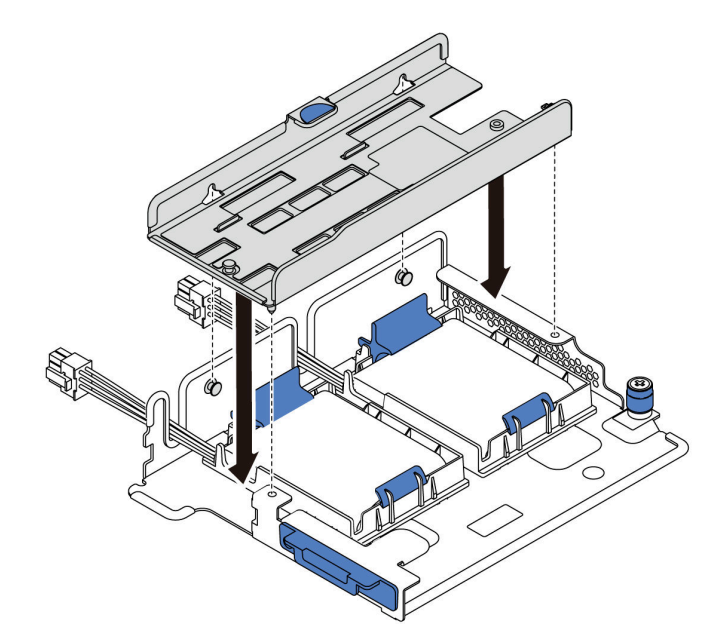

Figura 148. Instalación de la abrazadera M.2

Paso 3. Instale el adaptador M.2 en la abrazadera M.2 y apriete el tornillo.

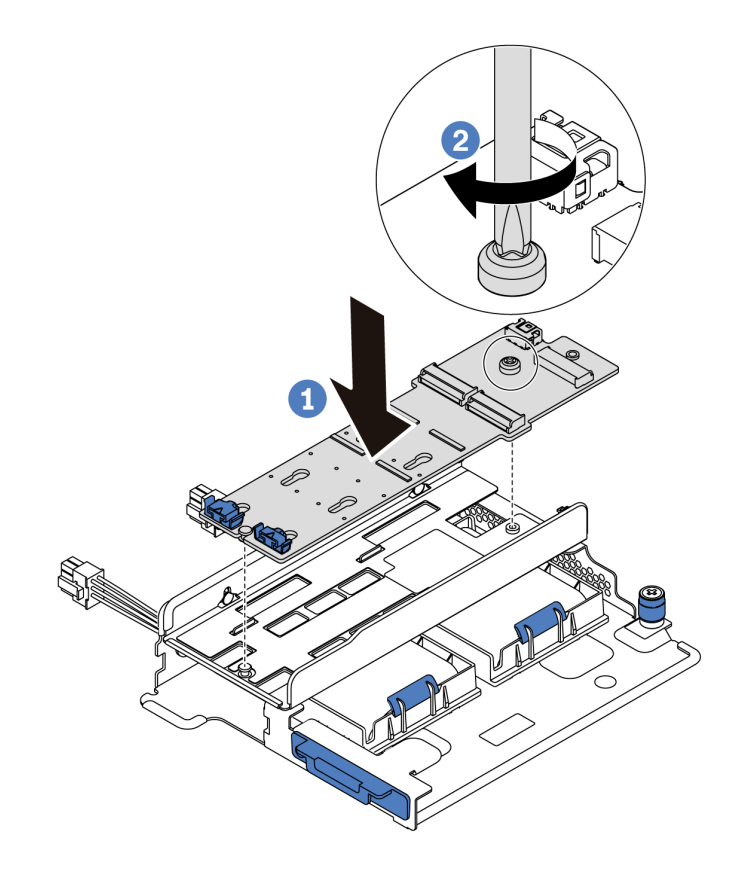

Figura 149. Instalación del adaptador M.2

- Paso 4. Instalación de la unidad M.2 en el adaptador M.2
	- a. Inserte la unidad M.2 en un ángulo de aproximadamente 30 grados en el conector.
	- b. Gire la unidad M.2 hacia abajo hasta que la muesca **1** han quedado debajo del borde del elemento de sujeción **2** .
	- c. Deslice el elemento de sujeción hacia delante (hacia el conector) para asegurar la unidad M.2 en su lugar.
	- d.

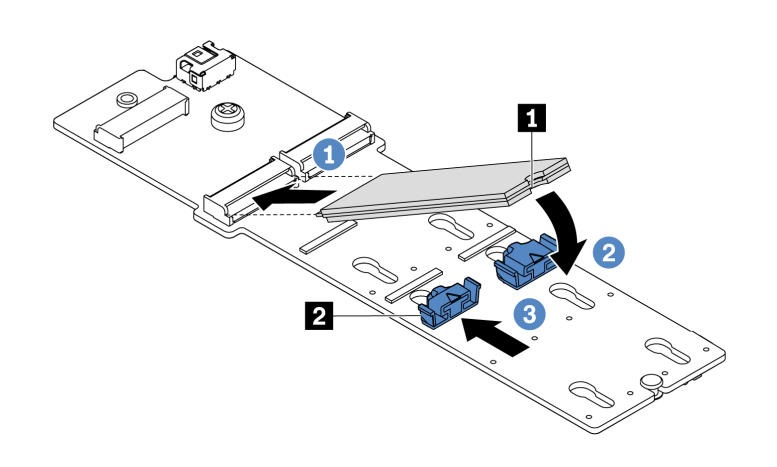

Figura 150. Instalación de la unidad M.2

Paso 5. Conecte los cables a la placa del sistema. Consulte ["Unidades M.2" en la página 42.](#page-51-0)

## Después de finalizar

- 1. Complete la sustitución de piezas. Consulte ["Completar la sustitución de piezas" en la página 303](#page-312-0).
- 2. Use Lenovo XClarity Provisioning Manager para configurar el RAID. Para obtener más información, consulte:

<https://pubs.lenovo.com/lxpm-overview/>.

#### Video de demostración

[Vea el procedimiento en YouTube](https://www.youtube.com/watch?v=Mlu179ZYt7U)

# Sustitución del ventilador del sistema

Utilice esta información para quitar e instalar un ventilador del sistema.

## <span id="page-210-0"></span>Extracción de un ventilador del sistema

Utilice esta información para quitar un ventilador del sistema. Puede quitar un ventilador de intercambio en caliente sin apagar el servidor, lo cual ayuda significativamente a evitar la interrupción en el funcionamiento del sistema.

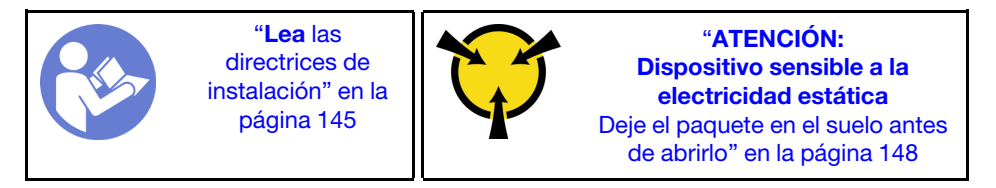

S033

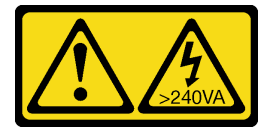

#### PRECAUCIÓN:

Peligro con la energía. Los voltajes con energía peligrosa pueden provocar calentamiento cuando se ocasiona un cortocircuito con metales. Esto puede dar como resultado metales esparcidos, quemaduras o ambos.

S017

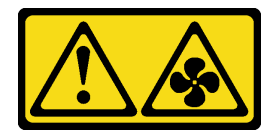

#### PRECAUCIÓN: Hay hojas de ventilador en movimiento peligrosas cerca.

Atención: Al quitar un ventilador del sistema sin apagar el servidor, no toque el compartimiento del ventilador del sistema.

Antes de quitar un ventilador del sistema:

1. Quite la cubierta superior. Consulte ["Extracción de la cubierta superior" en la página 173.](#page-182-0)

2. Vea los LED **1** de error del ventilador para localizar el ventilador del sistema.

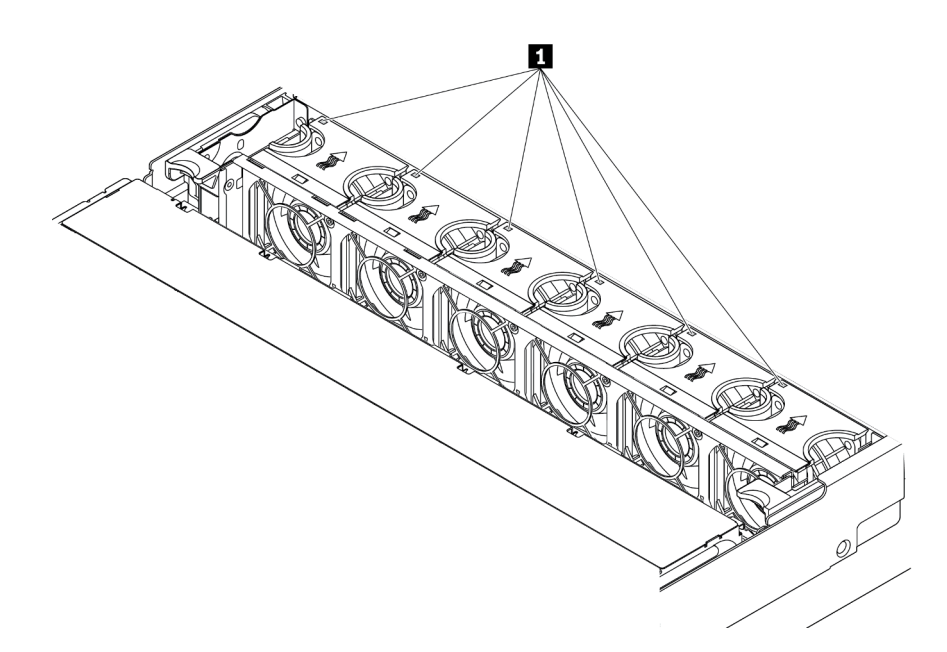

Figura 151. Vista de los LED de error del ventilador desde la parte superior de los ventiladores del sistema.

Para quitar un ventilador del sistema, lleve a cabo los pasos siguientes:

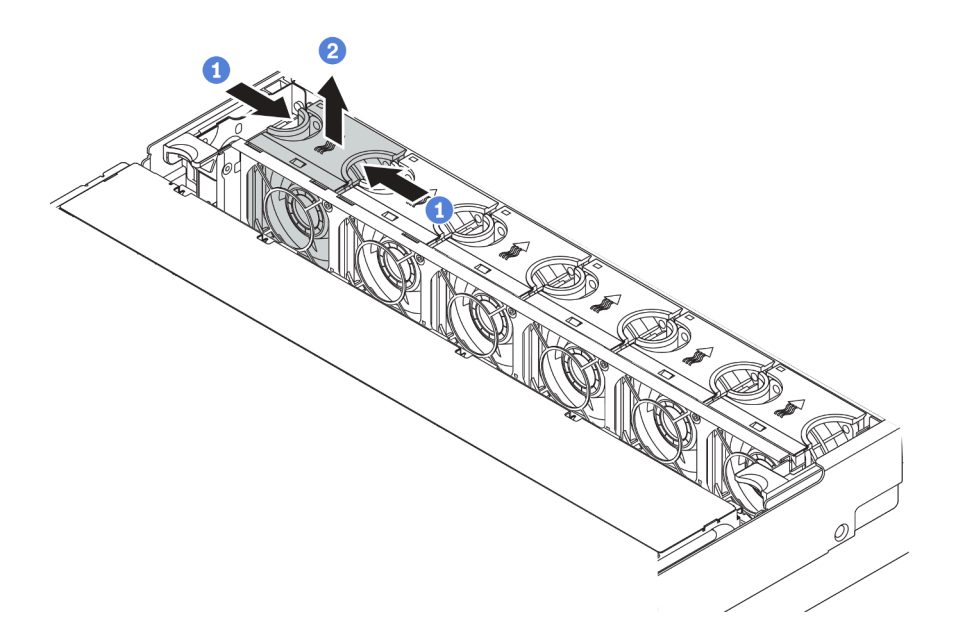

Figura 152. Extracción del ventilador del sistema

- Paso 1. Sujete la parte superior del ventilador del sistema con los dedos.
- Paso 2. Levante el ventilador del sistema hacia fuera del servidor.

## Después de finalizar

• Instale un ventilador de sistema o instale relleno de ventilador nuevo para cubrir la bahía de ventilador. Consulte ["Instalación de un ventilador del sistema" en la página 203](#page-212-0).

• Si se le indica que devuelva el componente o dispositivo opcional, siga todas las instrucciones del embalaje y utilice los materiales de embalaje para el envío que se le suministraron.

#### Video de demostración

[Vea el procedimiento en YouTube](https://www.youtube.com/watch?v=bvnxqRQJdYc)

## <span id="page-212-0"></span>Instalación de un ventilador del sistema

Utilice esta información para instalar un ventilador del sistema. Puede instalar un ventilador de intercambio en caliente sin apagar el servidor, lo cual ayuda significativamente a evitar la interrupción en el funcionamiento del sistema.

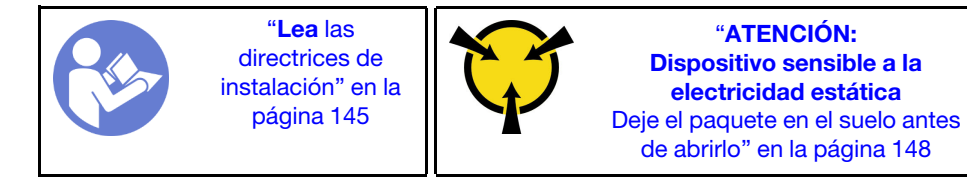

S033

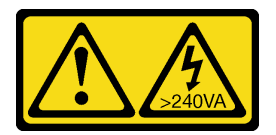

### PRECAUCIÓN:

Peligro con la energía. Los voltajes con energía peligrosa pueden provocar calentamiento cuando se ocasiona un cortocircuito con metales. Esto puede dar como resultado metales esparcidos, quemaduras o ambos.

S017

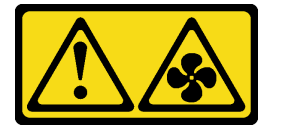

#### PRECAUCIÓN: Hay hojas de ventilador en movimiento peligrosas cerca.

Atención: Al instalar un ventilador del sistema sin apagar el servidor, no toque el compartimiento del ventilador del sistema.

Lleve a cabo los pasos siguientes para instalar un ventilador del sistema:

Paso 1. Ponga en contacto el envase antiestático que contiene el nuevo ventilador del sistema con cualquier superficie no pintada de la parte exterior del servidor. A continuación, saque el ventilador del sistema nuevo de la bolsa y colóquelo en una superficie antiestática.

Paso 2. Coloque el ventilador del sistema sobre el compartimiento del ventilador del sistema. El conector del ventilador del sistema ubicado en la parte inferior del ventilador del sistema debe estar orientado hacia la parte posterior del chasis. Presione el ventilador del sistema hacia abajo, hasta que esté en su lugar.

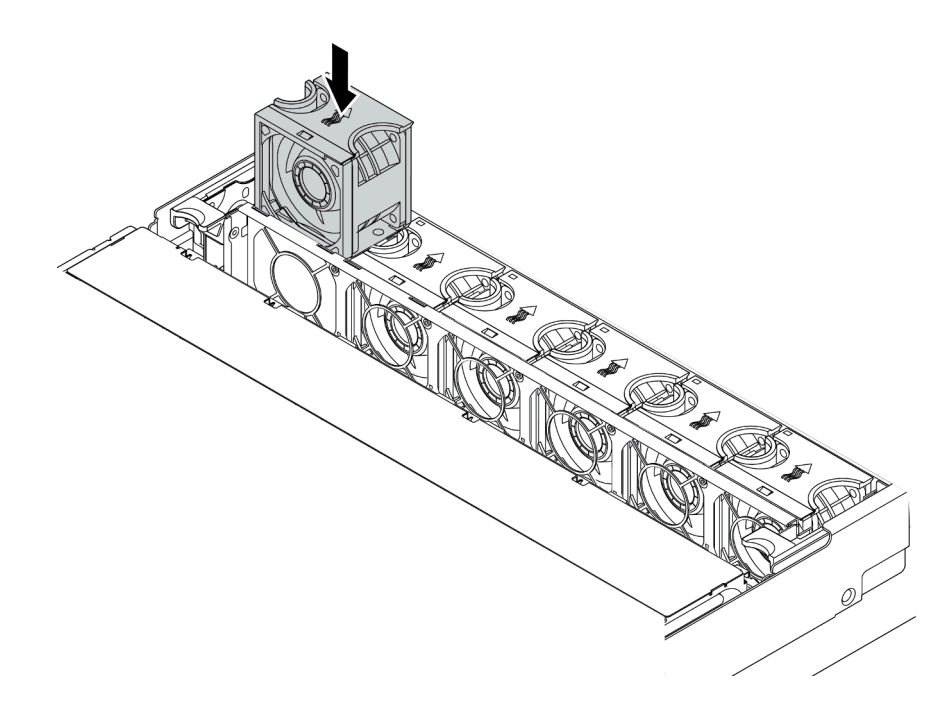

Figura 153. Instalación del ventilador del sistema

## Después de finalizar

Complete la sustitución de piezas. Consulte ["Completar la sustitución de piezas" en la página 303](#page-312-0).

### Video de demostración

[Vea el procedimiento en YouTube](https://www.youtube.com/watch?v=C314Rtoi5j0)

# Sustitución del compartimiento del ventilador del sistema

Utilice esta información para quitar e instalar el compartimiento del ventilador del sistema.

# Extracción del compartimiento del ventilador del sistema

Utilice esta información para quitar el compartimiento del ventilador del sistema.

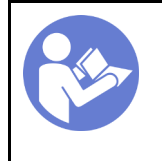

"[Lea](#page-154-1) las [directrices de](#page-154-1) [instalación" en la](#page-154-1)  [página 145](#page-154-1)

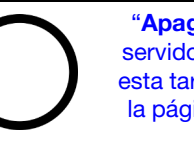

"[Apague](#page-22-0) el [servidor para](#page-22-0) [esta tarea" en](#page-22-0)  [la página 13](#page-22-0)

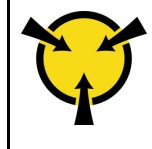

"[ATENCIÓN:](#page-157-0)  [Dispositivo sensible a la](#page-157-0)  [electricidad estática](#page-157-0)  [Deje el paquete en el suelo antes](#page-157-0) [de abrirlo" en la página 148](#page-157-0)

Antes de quitar el compartimiento del ventilador del sistema:

- 1. Quite la cubierta superior. Consulte ["Extracción de la cubierta superior" en la página 173.](#page-182-0)
- 2. Si desea sustituir el compartimiento del ventilador del sistema, quite todos los ventiladores primero. Consulte ["Extracción de un ventilador del sistema" en la página 201](#page-210-0). Si está quitando el compartimiento del ventilador del sistema para acceder a otros componentes, puede quitarlo con los ventiladores del sistema instalado.

Para quitar el compartimiento del ventilador del sistema, lleve a cabo los pasos siguientes:

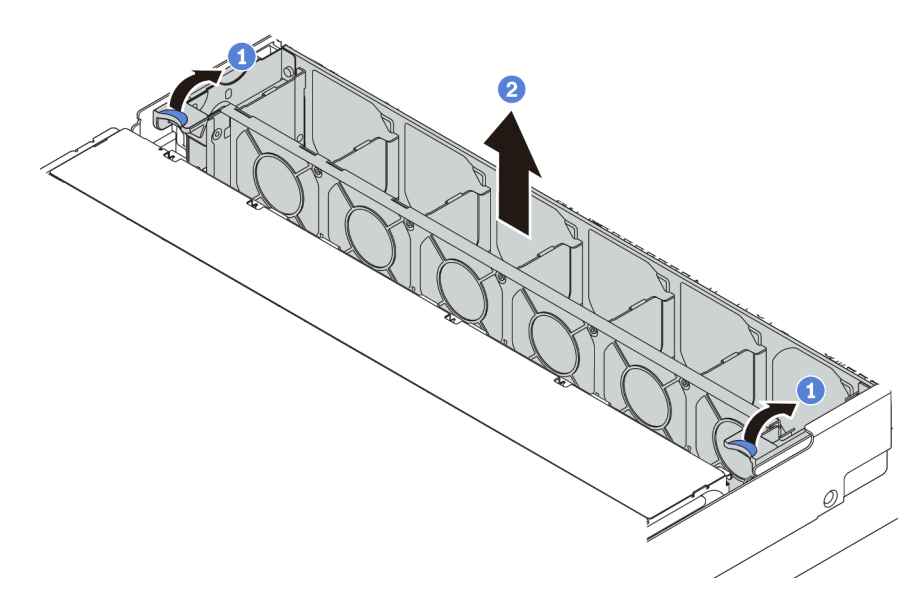

Figura 154. Extracción del compartimiento del ventilador del sistema

- Paso 1. Gire las palancas del compartimiento del ventilador del sistema a la parte posterior del servidor.
- Paso 2. Levante el compartimiento de ventilador en un movimiento recto hacia fuera del chasis.

## Después de finalizar

Si se le indica que devuelva el componente o dispositivo opcional, siga todas las instrucciones del embalaje y utilice los materiales de embalaje para el envío que se le suministraron.

### Video de demostración

[Vea el procedimiento en YouTube](https://www.youtube.com/watch?v=VIOceghMOkg)

# Instalación del compartimiento del ventilador del sistema

Utilice esta información para instalar el compartimiento del ventilador del sistema.

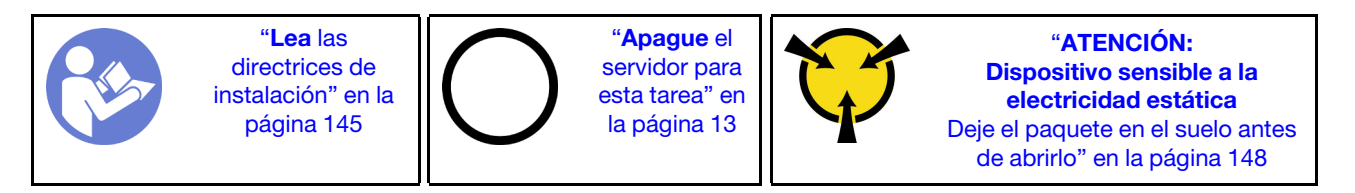

Para instalar el compartimiento del ventilador del sistema, lleve a cabo los pasos siguientes:

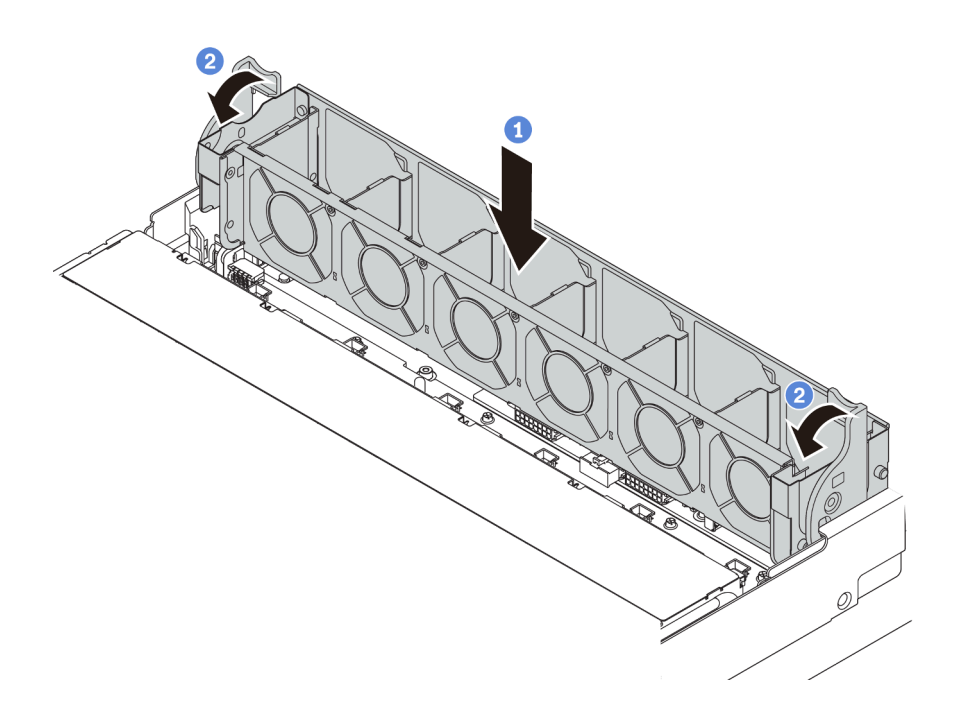

Figura 155. Instalación de compartimiento del ventilador del sistema

Paso 1. Alinee ambos lados del compartimiento del ventilador del sistema con los pernos correspondientes de montaje del chasis. A continuación, presione el compartimiento del ventilador del sistema hacia abajo en el chasis.

Nota: Si hay ventiladores del sistema instalados en el compartimiento del ventilador del sistema, asegúrese de que los ventiladores estén conectados correctamente a los conectores de ventilador del sistema en la placa del sistema.

Paso 2. Gire las palancas del compartimiento del ventilador del sistema hacia la parte frontal del servidor para asegurar el compartimiento del ventilador del sistema.

### Después de finalizar

- 1. Si quitó los ventiladores del sistema, vuelva a instalarlos. Consulte ["Instalación de un ventilador del](#page-212-0) [sistema" en la página 203](#page-212-0).
- 2. Complete la sustitución de piezas. Consulte ["Completar la sustitución de piezas" en la página 303.](#page-312-0)

#### Video de demostración

[Vea el procedimiento en YouTube](https://www.youtube.com/watch?v=98pIzKODBuc)

## Sustitución del conjunto de E/S frontal

Utilice esta información para quitar e instalar el conjunto del conector de E/S frontal.

Nota: En función del modelo, el aspecto del servidor y del conjunto E/S frontal puede ser levemente diferente de las ilustraciones de este tema.

# Extracción del conjunto de E/S frontal

Utilice esta información para quitar el conjunto de E/S frontal.
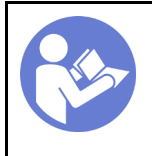

"[Apague](#page-22-0) el [servidor para](#page-22-0)  [esta tarea" en](#page-22-0) [la página 13](#page-22-0)

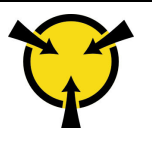

"[ATENCIÓN:](#page-157-0)  [Dispositivo sensible a la](#page-157-0) [electricidad estática](#page-157-0)  [Deje el paquete en el suelo antes](#page-157-0)  [de abrirlo" en la página 148](#page-157-0)

Nota: El siguiente procedimiento se basa en un escenario en el que usted extrae el conjunto de E/S frontal para el modelo de servidor con ocho bahías de unidad de 3,5 pulgadas.

Para los modelos de servidor con bahías de unidad de 2,5 pulgadas o doce bahías de unidad frontales de 3,5 pulgadas, el conjunto de E/S frontal se monta con el pestillo del bastidor derecho. Consulte los procesos de extracción en ["Extracción de los pestillos del bastidor" en la página 167](#page-176-0).

Antes de quitar el conjunto de E/S frontal:

- 1. Quite la cubierta superior. Consulte ["Extracción de la cubierta superior" en la página 173.](#page-182-0)
- 2. Si el marco biselado de seguridad está instalado, retírelo. Consulte ["Extracción del marco biselado de](#page-173-0) [seguridad" en la página 164](#page-173-0).
- 3. Desconecte los cables del conjunto de E/S frontal de la placa del sistema. Consulte ["Conjunto de E/S](#page-49-0)  [frontal" en la página 40.](#page-49-0)

Para quitar el conjunto de E/S frontal, lleve a cabo los pasos siguientes:

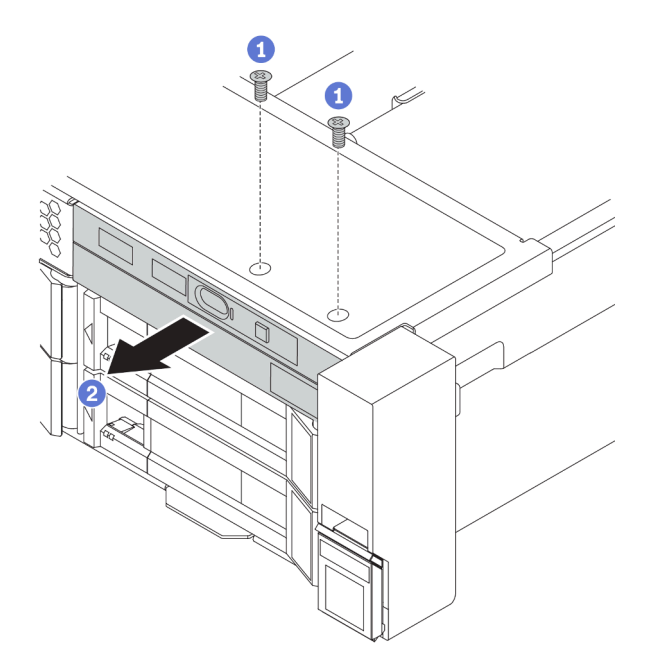

Figura 156. Extracción del conjunto de E/S frontal

- Paso 1. Extraiga los tornillos que fijan el conjunto de E/S frontal.
- Paso 2. Deslice el conjunto de E/S frontal hacia afuera de la bahía del conjunto.

Si se le indica que devuelva el conjunto de E/S frontal antiguo, siga todas las instrucciones del embalaje y utilice los materiales de embalaje para el envío que se le suministraron.

### Video de demostración

[Vea el procedimiento en YouTube](https://www.youtube.com/watch?v=t839YyQtJFM)

# Instalación del conjunto de E/S frontal

Utilice esta información para instalar el conjunto del conector de E/S frontal.

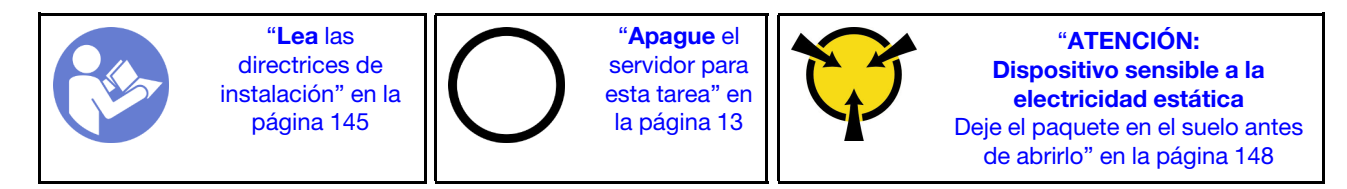

Nota: El siguiente procedimiento se basa en un escenario en el que usted instala el conjunto de E/S frontal para el modelo de servidor con ocho bahías de unidad frontales de 3,5 pulgadas.

Para los modelos de servidor con bahías de unidad de 2,5 pulgadas o doce bahías de unidad frontales de 3,5 pulgadas, el conjunto de E/S frontal se monta con el pestillo del bastidor derecho. Consulte los procesos de instalación en ["Instalación de los pestillos del bastidor" en la página 170.](#page-179-0)

Antes de instalar el conjunto de E/S frontal, ponga en contacto el envase antiestático que contiene el nuevo conjunto de E/S frontal con cualquier superficie no pintada de la parte exterior del servidor. A continuación, saque el conjunto de E/S frontal nuevo de la bolsa y colóquelo en una superficie antiestática.

Para instalar el conjunto de E/S frontal, lleve a cabo los pasos siguientes:

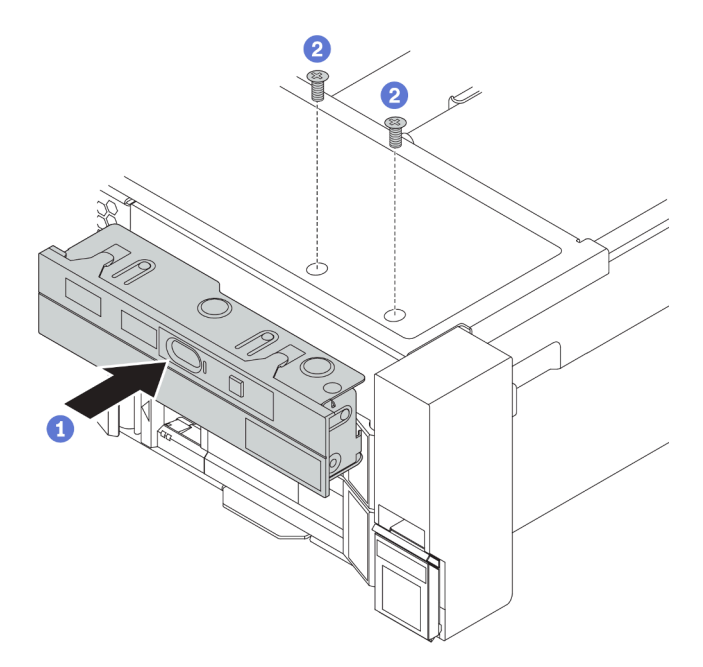

Figura 157. Instalación del conjunto de E/S frontal

- Paso 1. Inserte el conjunto de E/S frontal en la bahía del conjunto.
- Paso 2. Instale los tornillos para fijar el conjunto de E/S en su lugar.

Después de instalar el conjunto de E/S frontal:

- 1. Conecte los cables del conjunto de E/S frontal a la placa del sistema. Consulte ["Conjunto de E/S frontal"](#page-49-0) [en la página 40.](#page-49-0)
- 2. Complete la sustitución de piezas. Consulte ["Completar la sustitución de piezas" en la página 303.](#page-312-0)

### Video de demostración

## Sustitución de unidad de intercambio en caliente

Utilice esta información para quitar e instalar una unidad de intercambio en caliente. Puede quitar o instalar una unidad de intercambio en caliente sin apagar el servidor, lo cual ayuda significativamente a evitar la interrupción en el funcionamiento del sistema.

### Notas:

- El término "unidad de intercambio en caliente" se refiere a todos los tipos admitidos de unidades de disco duro de intercambio en caliente y unidades de estado sólido de intercambio en caliente y unidades NVMe de intercambio en caliente.
- Utilice la documentación que se proporciona con la unidad y siga estas instrucciones además de las instrucciones de este tema. Asegúrese de que tiene todos los cables y todo el equipo especificado en la documentación que se proporciona con la unidad.
- La integridad de Interferencia electromagnética (EMI) y refrigeración del servidor se protege al tener todas las bahías de unidad cubiertas u ocupadas. Las bahías vacías están cubiertas por un panel protector EMI u ocupadas por rellenos de unidad. Cuando instale una unidad, guarde el relleno de unidad extraída en caso de que posteriormente extraiga la unidad y necesite el relleno para cubrir el lugar.
- Para evitar daños en los conectores de la unidad, asegúrese de que la cubierta superior esté en su lugar y completamente cerrada siempre que instale o extraiga una unidad.

## <span id="page-218-0"></span>Extracción de una unidad de intercambio en caliente

Utilice esta información para quitar una unidad de intercambio en caliente.

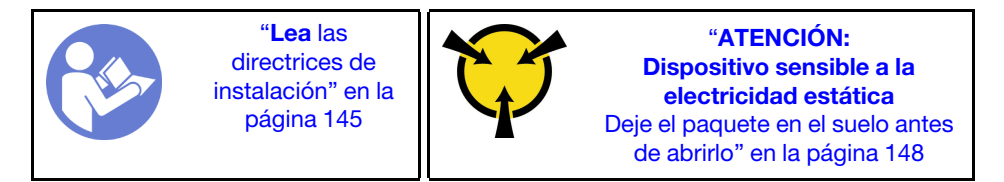

Antes de quitar una unidad de intercambio en caliente:

- 1. Asegúrese de haber creado una copia de seguridad de los datos en su unidad, especialmente si es parte de una matriz RAID.
	- Antes de realizar cambios en las unidades, los adaptadores RAID, las placas posteriores de la unidad o los cables de la unidad, cree una copia de seguridad de los datos importantes que se almacenan en las unidades.
	- Antes de quitar cualquier componente de una matriz RAID, realice una copia de seguridad de toda la información de configuración RAID.
- 2. Si se van a extraer una o varias unidades NVMe, se recomienda deshabilitarlas primero mediante la opción Quitar Hardware de forma segura y expulsar el medio (Windows) o el sistema de archivos (Linux). Consulte las etiquetas que aparecen encima de las bahías de unidad para determinar el tipo de la unidad que se debe extraer. Si los números de la bahía de unidad incluyen el término "NVMe", esto indica que las unidades instaladas son unidades NVMe.
- 3. Si el marco biselado de seguridad está instalado, retírelo. Consulte ["Extracción del marco biselado de](#page-173-0) [seguridad" en la página 164](#page-173-0).

Atención: Para asegurarse de disponer de la refrigeración adecuada del sistema, no utilice el servidor durante más de dos minutos sin una unidad o un relleno de unidad instalado en cada bahía.

Para quitar una unidad de intercambio en caliente, lleve a cabo los pasos siguientes: Paso 1. Mueva el pestillo de liberación para abrir la manija de la bandeja de la unidad.

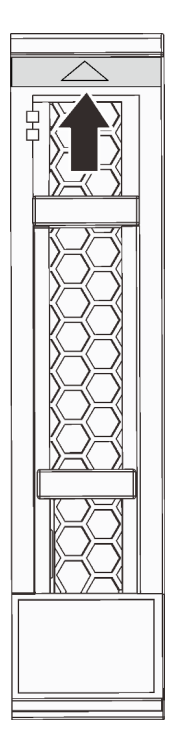

Figura 158. Apertura de la manija de la bandeja de la unidad de una unidad de 2,5 pulgadas de intercambio en caliente

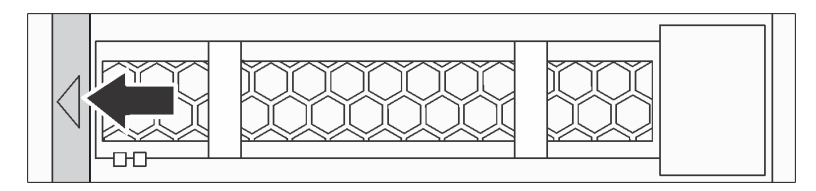

Figura 159. Apertura de la manija de la bandeja de la unidad de una unidad de 3,5 pulgadas de intercambio en caliente

Paso 2. Sujete la pestaña de sujeción y deslice la unidad hacia fuera de la bahía de la unidad.

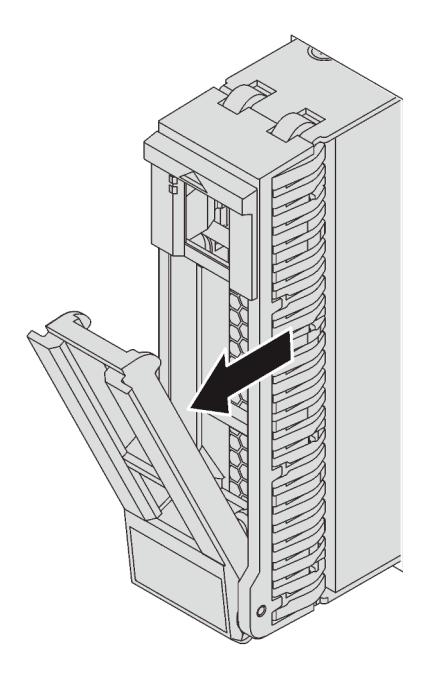

Figura 160. Extracción de la unidad de intercambio en caliente de 2,5 pulgadas

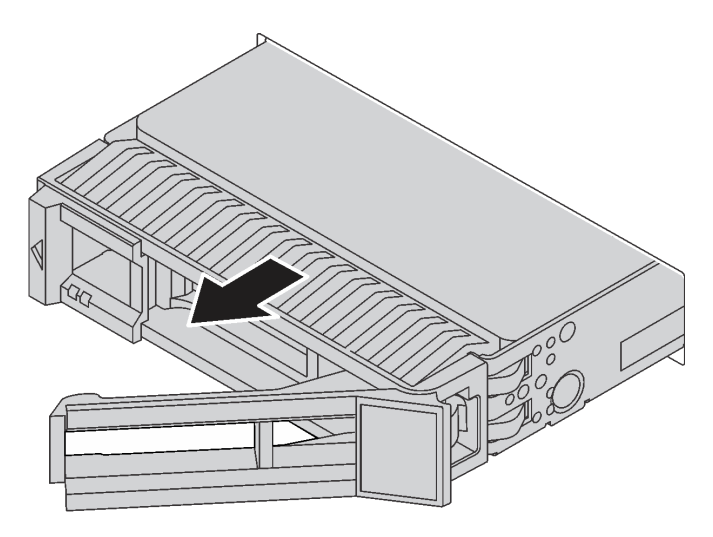

Figura 161. Extracción de la unidad de intercambio en caliente de 3,5 pulgadas

### Después de finalizar

- Instale el relleno de unidad o una unidad nueva para cubrir la bahía de unidad. Consulte ["Instalación de](#page-221-0) [una unidad de intercambio en caliente" en la página 212](#page-221-0).
- Si se le indica que devuelva el componente o dispositivo opcional, siga todas las instrucciones del embalaje y utilice los materiales de embalaje para el envío que se le suministraron.

#### Video de demostración

[Vea el procedimiento en YouTube](https://www.youtube.com/watch?v=FX8NRsuxnhA)

## <span id="page-221-0"></span>Instalación de una unidad de intercambio en caliente

Use esta información para instalar una unidad de intercambio en caliente.

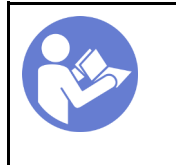

"[Lea](#page-154-0) las [directrices de](#page-154-0) [instalación" en la](#page-154-0)  [página 145](#page-154-0)

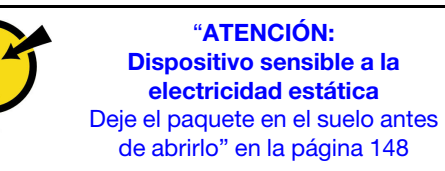

En las notas siguientes se describe los tipos de unidades que el servidor admite y otra información que debe tener en cuenta al instalar una unidad.

- En función de los modelos de servidor, el servidor admite los siguientes tipos de unidades:
	- SSD NVMe
	- SSD SAS/SATA
	- HDD SAS/SATA

Nota: Para el compartimiento de la unidad central/posterior con una placa posterior NVMe, solo se admiten unidades NVMe de 7 mm (instaladas en bandejas de unidad con una altura de 15 mm). No se admiten unidades de 15 mm.

Para obtener una lista de las unidades compatibles, consulte: <https://serverproven.lenovo.com/>

- Las bahías de unidad están enumeradas para indicar el orden de instalación (comenzando desde el número "0"). Siga el orden de instalación al instalar una unidad. Consulte ["Vista frontal" en la página 15.](#page-24-0)
- Puede mezclar unidades de diferentes tipos de unidad, tamaños diferentes y diferentes capacidades en un sistema, pero no en una matriz RAID. Se recomienda la siguiente prioridad al instalar las unidades:
	- Tipos de unidad en orden de prioridad: SSD NVMe, SSD SAS, SSD SATA, HDD SAS, HDD SATA
	- Tamaño de unidad en orden de prioridad: 2,5 pulgadas, 3,5 pulgadas
	- Capacidad de unidad por prioridad: la capacidad inferior primero
- Las unidades instaladas en una sola matriz RAID deben ser del mismo tipo, tamaño y capacidad.
- El tipo y el número de unidades compatibles varían según los modelos de servidor y la configuración de la placa posterior. Para obtener más información, consulte ["Requisitos y configuraciones de la bahía de](#page-160-0)  [unidad" en la página 151.](#page-160-0)

Antes de instalar una unidad de intercambio en caliente:

1. Si la bahía de unidad tiene instalado un relleno de unidad, pince las dos pestañas para quitar el relleno de unidad. Mantenga el relleno de unidad en un lugar seguro.

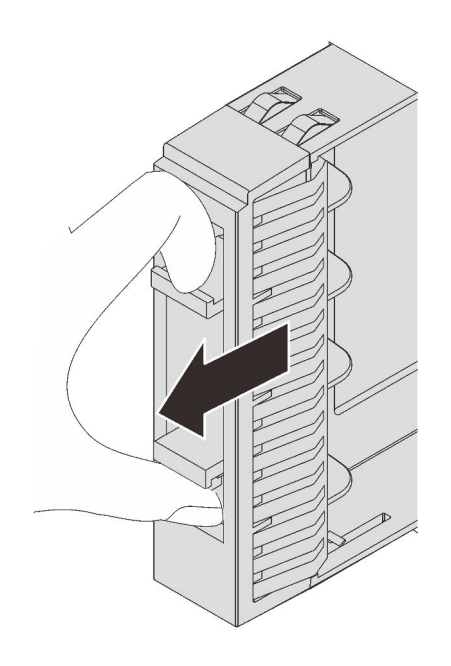

Figura 162. Extracción del relleno de unidad de 2,5 pulgadas

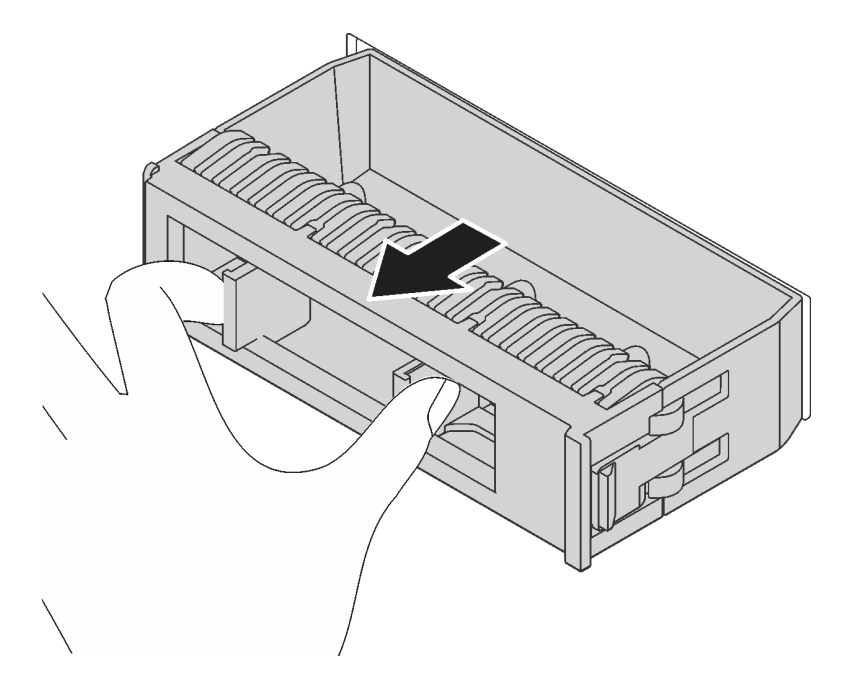

Figura 163. Extracción del relleno de unidad de 3,5 pulgadas

2. Ponga en contacto el envase antiestático que contiene la nueva unidad con cualquier superficie no pintada de la parte exterior del servidor. A continuación, saque la unidad nueva de la bolsa y colóquela en una superficie antiestática.

Para instalar una unidad de intercambio en caliente, lleve a cabo los pasos siguientes:

Observe el procedimiento. Está disponible un video del proceso de instalación y de extracción en Youtube: <https://www.youtube.com/playlist?list=PLYV5R7hVcs-BYjgwMTzXbgbC6fhKRsCdR>.

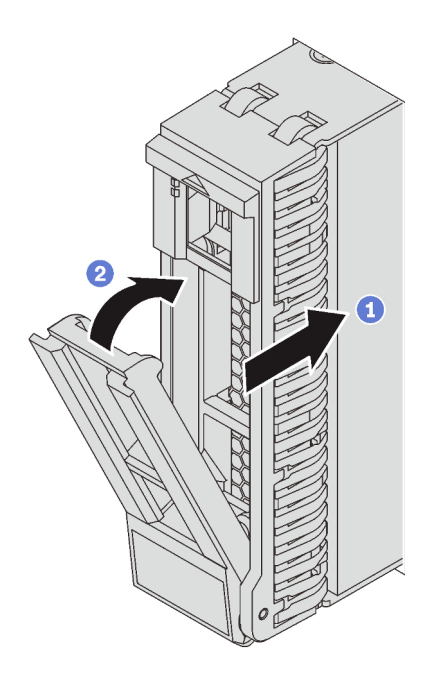

Figura 164. Instalación de unidad de intercambio en caliente de 2,5 pulgadas

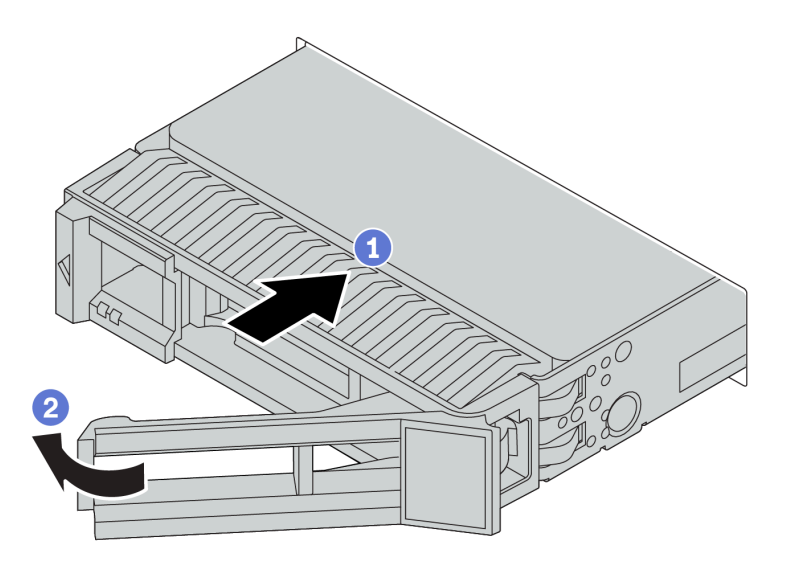

Figura 165. Instalación de unidad de intercambio en caliente de 3,5 pulgadas

- Paso 1. Asegúrese de que la pestaña de sujeción de la bandeja de la unidad esté en la posición de abierto. Deslice la unidad en la bahía hasta que encaje en su lugar.
- Paso 2. Cierre la pestaña de sujeción de la bandeja de unidad para bloquear la unidad en su lugar.
- Paso 3. Revise los LED de estado de la unidad para verificar que la unidad funcione correctamente.
	- Si el LED amarillo de estado de la unidad está iluminado de forma continua, esa unidad está defectuosa y es necesario sustituirla.
	- Si el LED verde de actividad de la unidad parpadea, significa que se está accediendo a la unidad.

Paso 4. Siga instalando unidades de intercambio en caliente adicionales, de ser necesario.

### Después de finalizar

- 1. Si quitó el marco biselado de seguridad, vuelva a instalarlo. Consulte ["Instalación del marco biselado de](#page-174-0) [seguridad" en la página 165](#page-174-0).
- 2. Use Lenovo XClarity Provisioning Manager para configurar el RAID de ser necesario. Para obtener más información, consulte: <https://pubs.lenovo.com/lxpm-overview/>

#### Video de demostración

#### [Vea el procedimiento en YouTube](https://www.youtube.com/watch?v=6aZstmXj5BA)

## Sustitución de la placa posterior frontal

Utilice esta información para quitar e instalar una placa de unidad frontal de intercambio en caliente.

Este tema contiene la siguiente información:

- ["Extracción de la placa posterior frontal de la unidad de 2,5 pulgadas" en la página 215](#page-224-0)
- ["Instalación de la placa posterior frontal de la unidad de 2,5 pulgadas" en la página 216](#page-225-0)
- ["Extracción de la placa posterior frontal de la unidad de 3,5 pulgadas" en la página 218](#page-227-0)
- ["Instalación de la placa posterior frontal de la unidad de 3,5 pulgadas" en la página 220](#page-229-0)

## <span id="page-224-0"></span>Extracción de la placa posterior frontal de la unidad de 2,5 pulgadas

Use esta información para extraer la placa posterior frontal de la unidad de 2,5 pulgadas.

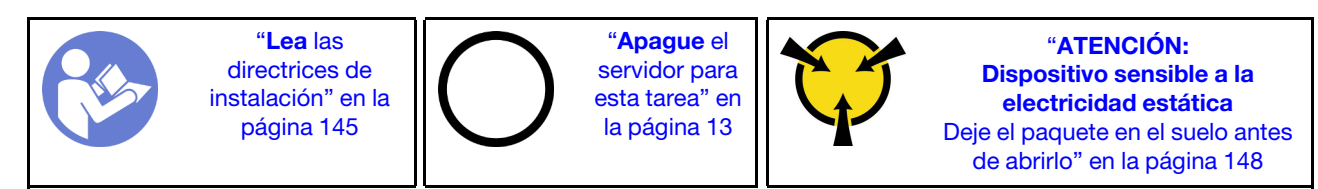

Antes de quitar la placa posterior de la unidad de 2,5 pulgadas

- 1. Quite la cubierta superior. Consulte ["Extracción de la cubierta superior" en la página 173.](#page-182-0)
- 2. Quite el compartimiento del ventilador del sistema para facilitar el trabajo. Consulte ["Extracción del](#page-213-0)  [compartimiento del ventilador del sistema" en la página 204](#page-213-0).
- 3. Quite todas las unidades y rellenos (si las hay) instalados de las bahías de unidad. Consulte ["Extracción](#page-218-0) [de una unidad de intercambio en caliente" en la página 209](#page-218-0).

Para quitar la placa posterior de unidades de 2,5 pulgadas, lleve a cabo los pasos siguientes:

Nota: Dependiendo del tipo específico, su placa posterior puede ser levemente diferente a la ilustración de este tema.

Paso 1. Levante las pestañas de liberación y gire la placa posterior levemente hacia atrás para liberarla de las dos patillas del chasis.

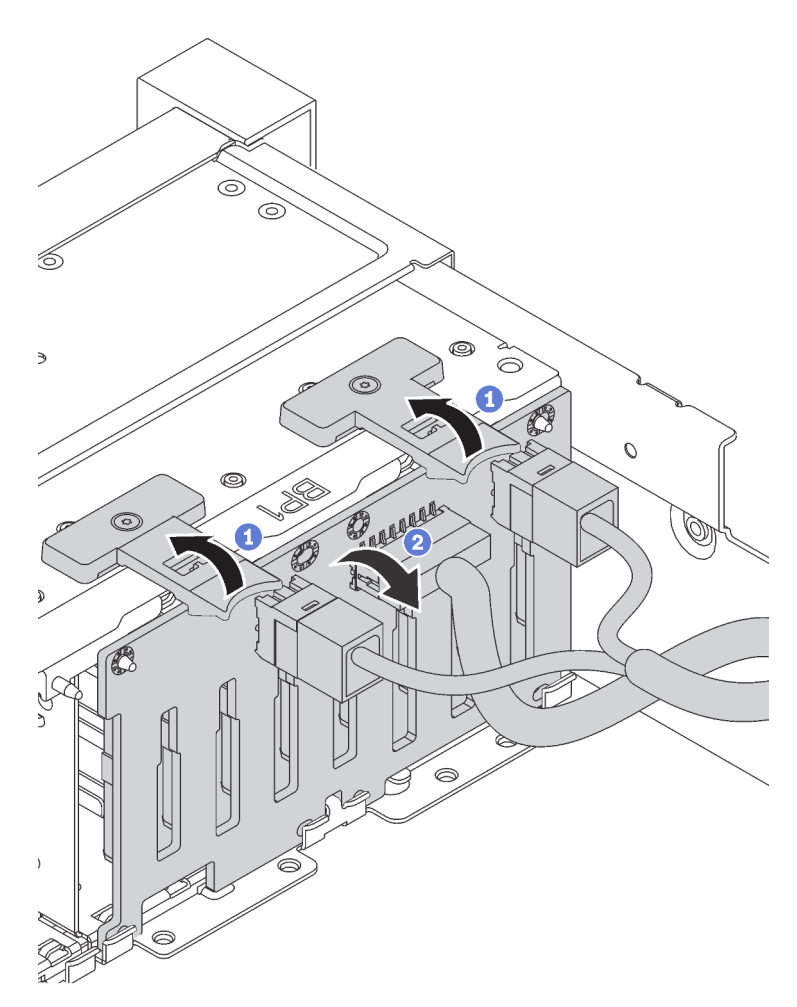

Paso 2. Tome nota de las conexiones de cables en la placa posterior y, a continuación, desconecte todos los cables de la placa posterior. Para obtener información acerca de la disposición de los cables de la placa posterior, consulte ["Placas posteriores" en la página 52](#page-61-0).

### Después de finalizar

Si se le indica que devuelva el componente o dispositivo opcional, siga todas las instrucciones del embalaje y utilice los materiales de embalaje para el envío que se le suministraron.

### Video de demostración

[Vea el procedimiento en YouTube](https://www.youtube.com/watch?v=ZAvD3sGh4C4)

## <span id="page-225-0"></span>Instalación de la placa posterior frontal de la unidad de 2,5 pulgadas

Use esta información para instalar la placa posterior frontal de la unidad de 2,5 pulgadas.

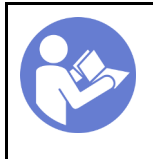

"[Lea](#page-154-0) las [directrices de](#page-154-0)  [instalación" en la](#page-154-0) [página 145](#page-154-0)

"[Apague](#page-22-0) el [servidor para](#page-22-0)  [esta tarea" en](#page-22-0) [la página 13](#page-22-0)

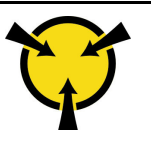

"[ATENCIÓN:](#page-157-0)  [Dispositivo sensible a la](#page-157-0) [electricidad estática](#page-157-0)  [Deje el paquete en el suelo antes](#page-157-0)  [de abrirlo" en la página 148](#page-157-0)

Nota: Su servidor admite dos tipos de placas posteriores de la unidad de 2,5 pulgadas: placa posterior de 8 bahías SATA/SAS y placa posterior NVMe de 8 bahías. Dependiendo del tipo y la cantidad de placas posteriores, la ubicación de instalación de las placas posteriores varía.

• Una placa posterior

Instale siempre la placa posterior en las bahías de unidad 0 a 7.

- Dos placas posteriores
	- Dos placas posteriores SATA/SAS de 8 bahías o dos placas posteriores NVMe de 8 bahías: instale las dos placas posteriores en las bahías de unidad 0 a 7 y en las bahías de unidad 8 a 15
	- Una placa posterior SATA/SAS de 8 bahías y una placa posterior NVMe de 8 bahías: instale la placa posterior NVMe en las bahías de unidad 0 a 7; instale la placa posterior SATA/SAS en las bahías de unidad 8 a 15
- Tres placas posteriores
	- Tres placas posteriores SATA/SAS de 8 bahías o tres placas posteriores NVMe de 8 bahías: instale las tres placas posteriores en las bahías de unidad 0 a 7, en las bahías de unidad 8 a 15 y en las bahías de unidad 16 a 23
	- Una placa posterior NVMe de 8 bahías y dos placas posteriores SATA/SAS de 8 bahías: instale la placa posterior NVMe de 8 bahías en las bahías de unidad 0–7, e instale las placas posteriores SATA/SAS de 8 bahías en las bahías de unidad 8–15 y las bahías de unidad 16–23.

Antes de instalar la placa posterior de la unidad de 2,5 pulgadas, ponga en contacto el envase antiestático que contiene la placa posterior nueva con cualquier superficie no pintada de la parte exterior del servidor. A continuación, saque la placa posterior de la bolsa y colóquela en una superficie antiestática.

Para instalar la placa posterior de la unidad de 2,5 pulgadas, lleve a cabo los pasos siguientes:

- Paso 1. Conecte los cables a la placa posterior. Consulte ["Placas posteriores" en la página 52](#page-61-0).
- Paso 2. Alinee la parte inferior de la placa posterior en las ranuras de la parte inferior del chasis. A continuación, gire la placa posterior a la posición vertical y alinee los orificios de la placa posterior con las patillas del chasis y presione la placa posterior en su posición. Las pestañas de liberación fijarán la placa posterior en su posición.

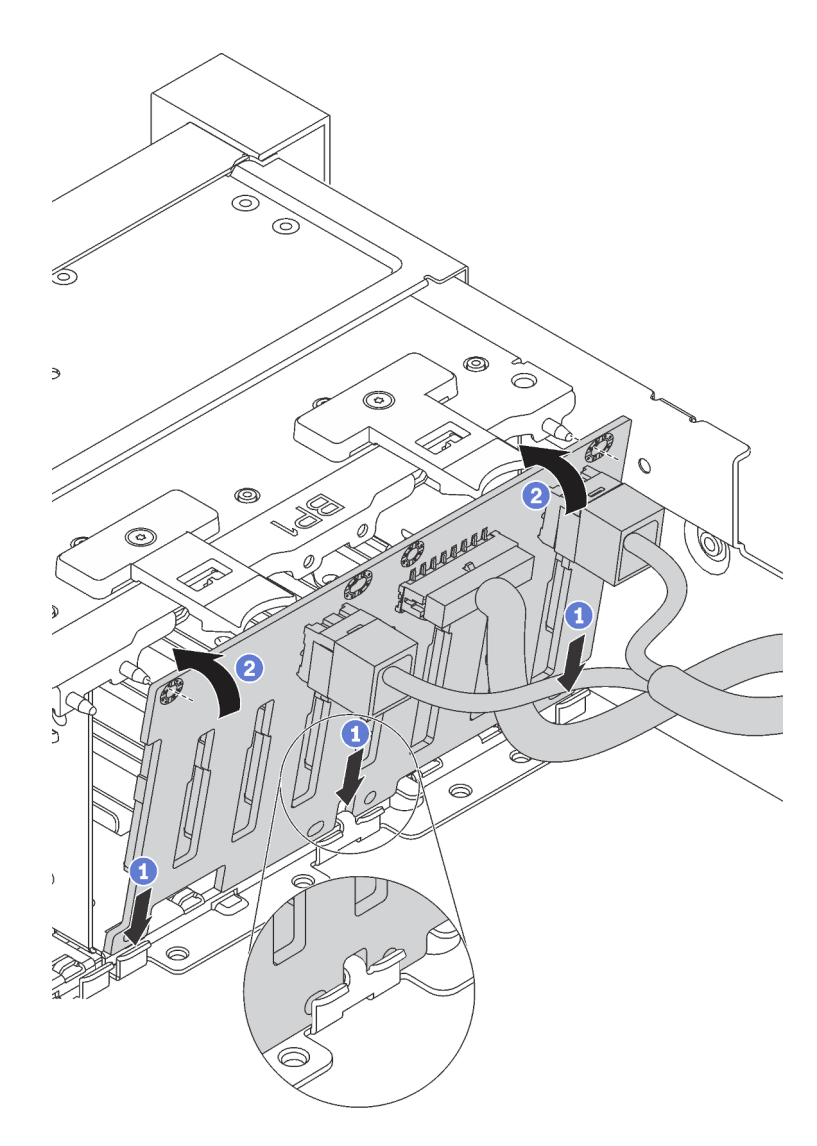

Figura 166. Instalación de la placa posterior de la unidad de 2,5 pulgadas

### Después de finalizar

- 1. Vuelva a instalar todas las unidades y rellenos (si los hay) en las bahías de unidad. Consulte ["Instalación](#page-221-0) [de una unidad de intercambio en caliente" en la página 212](#page-221-0).
- 2. Complete la sustitución de piezas. Consulte ["Completar la sustitución de piezas" en la página 303.](#page-312-0)

### Video de demostración

[Vea el procedimiento en YouTube](https://www.youtube.com/watch?v=_rm9wu79SpU)

## <span id="page-227-0"></span>Extracción de la placa posterior frontal de la unidad de 3,5 pulgadas

Use esta información para extraer la placa posterior frontal de la unidad de 3,5 pulgadas.

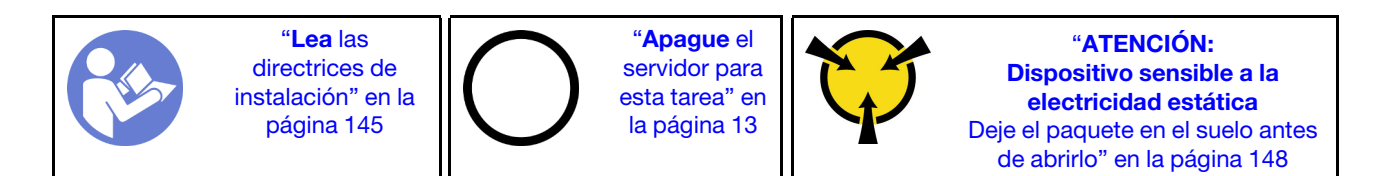

Nota: El siguiente procedimiento se basa en el escenario que desea quitar la placa posterior por hasta doce unidades de 3,5 pulgadas. El procedimiento de sustitución es similar para la placa posterior de hasta ocho unidades de disco duro de 3,5 pulgadas.

Antes de quitar la placa posterior de la unidad de 3,5 pulgadas

- 1. Quite la cubierta superior. Consulte ["Extracción de la cubierta superior" en la página 173.](#page-182-0)
- 2. Quite el compartimiento del ventilador del sistema para facilitar el trabajo. Consulte ["Extracción del](#page-213-0)  [compartimiento del ventilador del sistema" en la página 204](#page-213-0).
- 3. Quite todas las unidades y rellenos (si las hay) instalados de las bahías de unidad. Consulte ["Extracción](#page-218-0) [de una unidad de intercambio en caliente" en la página 209](#page-218-0).

Para quitar la placa posterior de unidades de 3,5 pulgadas, lleve a cabo los pasos siguientes:

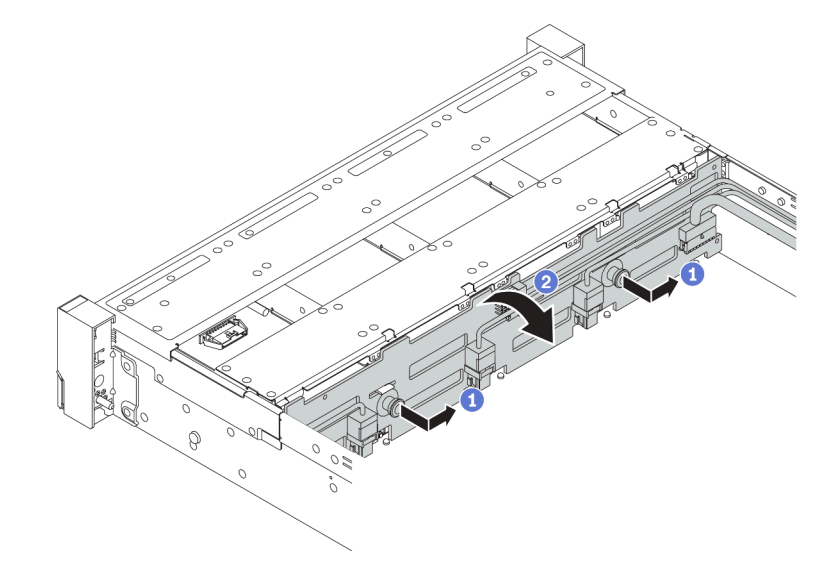

Figura 167. Extracción de la placa posterior de la unidad de 3,5"

- Paso 1. Tire de los émbolos y deslice ligeramente la placa posterior hacia el costado, tal como se muestra.
- Paso 2. Gire la placa posterior hacia abajo para liberarla de los cuatro ganchos del chasis. Luego, levante cuidadosamente la placa del sistema fuera del chasis.
- Paso 3. Tome nota de las conexiones de cables en la placa posterior y, a continuación, desconecte todos los cables de la placa posterior. Para obtener información acerca de la disposición de los cables de la placa posterior, consulte ["Placas posteriores" en la página 52.](#page-61-0)

Si se le indica que devuelva la placa posterior antigua, siga todas las instrucciones del embalaje y utilice los materiales de embalaje que se le suministren.

#### Video de demostración

[Vea el procedimiento en YouTube](https://www.youtube.com/watch?v=kvEsWvMCaJo)

# <span id="page-229-0"></span>Instalación de la placa posterior frontal de la unidad de 3,5 pulgadas

Use esta información para instalar la placa posterior frontal de la unidad de 3,5 pulgadas.

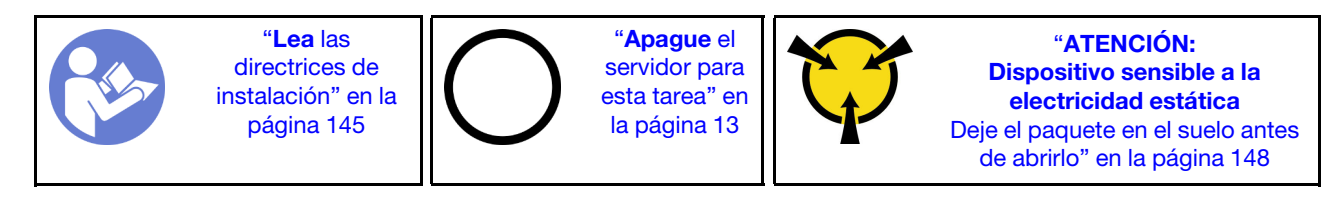

Nota: El siguiente procedimiento se basa en el escenario que desea instalar la placa posterior por hasta doce unidades de 3,5 pulgadas. El procedimiento de sustitución es similar para la placa posterior de hasta ocho unidades de disco duro de 3,5 pulgadas.

Antes de instalar la placa posterior de la unidad de 3,5 pulgadas, ponga en contacto el envase antiestático que contiene la placa posterior nueva con cualquier superficie no pintada de la parte exterior del servidor. A continuación, saque la placa posterior de la bolsa y colóquela en una superficie antiestática.

Para instalar la placa posterior de la unidad de 3,5 pulgadas, lleve a cabo los pasos siguientes:

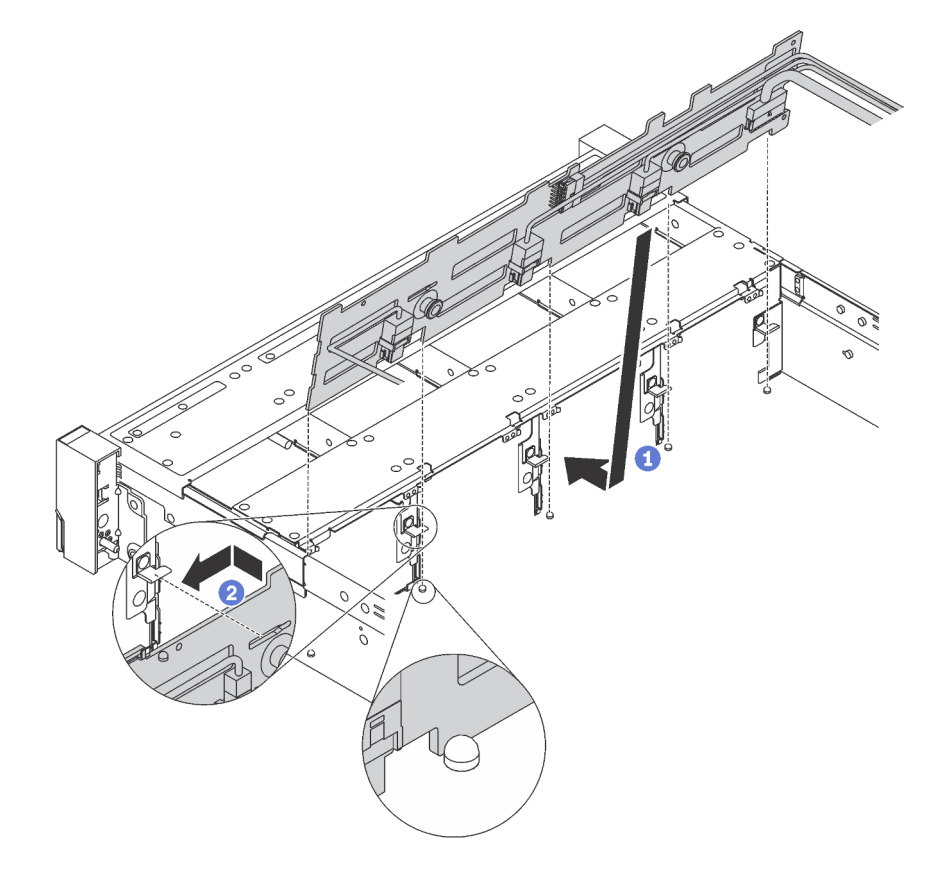

Figura 168. Instalación de la placa posterior de la unidad de 3,5 pulgadas

- Paso 1. Conecte los cables a la placa posterior. Consulte ["Placas posteriores" en la página 52](#page-61-0).
- Paso 2. Alinee la placa posterior con el chasis y bájela hacia el interior del mismo. A continuación, coloque la placa posterior en su lugar inclinada ligeramente hacia atrás.

Paso 3. Gire la placa posterior a la posición vertical para asegurar que los cuatro enganches del chasis pasen por los orificios correspondientes en la placa posterior. Luego, deslice la nueva placa posterior como se muestra, hasta que se fije en su lugar.

Después de instalar la placa posterior de unidad de 3,5 pulgadas:

- 1. Vuelva a instalar todas las unidades y rellenos (si los hay) en las bahías de unidad. Consulte ["Instalación](#page-221-0) [de una unidad de intercambio en caliente" en la página 212](#page-221-0).
- 2. Complete la sustitución de piezas. Consulte ["Completar la sustitución de piezas" en la página 303](#page-312-0).

#### Video de demostración

[Vea el procedimiento en YouTube](https://www.youtube.com/watch?v=mjVdQHDKY1E)

### Sustitución de la placa posterior central/trasera

Utilice esta información para quitar e instalar una placa de unidad central o posterior.

## Extracción de la placa posterior de la unidad central o posterior de 2,5 pulgadas

Use esta información para extraer la placa de unidad central o posterior de 2,5 pulgadas.

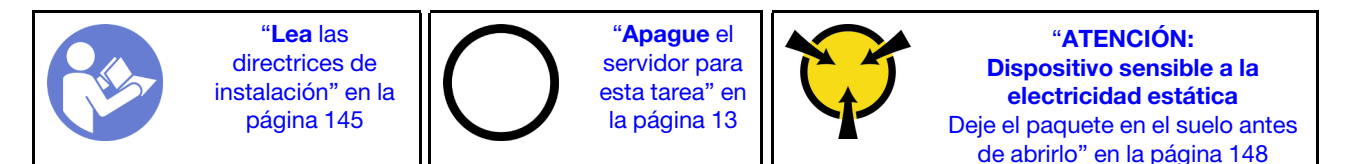

Antes de extraer la placa posterior de la unidad central o posterior de 2,5 pulgadas:

- 1. Extraiga la cubierta superior. Consulte ["Extracción de la cubierta superior" en la página 173](#page-182-0).
- 2. Si está extrayendo la placa posterior central, quite el compartimiento del ventilador del sistema para que la operación sea más fácil. Consulte ["Extracción del compartimiento del ventilador del sistema" en la](#page-213-0) [página 204.](#page-213-0)
- 3. Quite todas las unidades y rellenos (si las hay) instalados de las bahías de unidad. Consulte ["Extracción](#page-218-0) [de una unidad de intercambio en caliente" en la página 209](#page-218-0).

Para quitar la placa posterior de unidad central o posterior de 2,5 pulgadas, lleve a cabo los pasos siguientes:

Nota: La ilustración muestra la extracción de la placa posterior desde el compartimiento de la unidad central. El procedimiento de extracción es el mismo para la placa posterior desde el compartimiento de la unidad posterior.

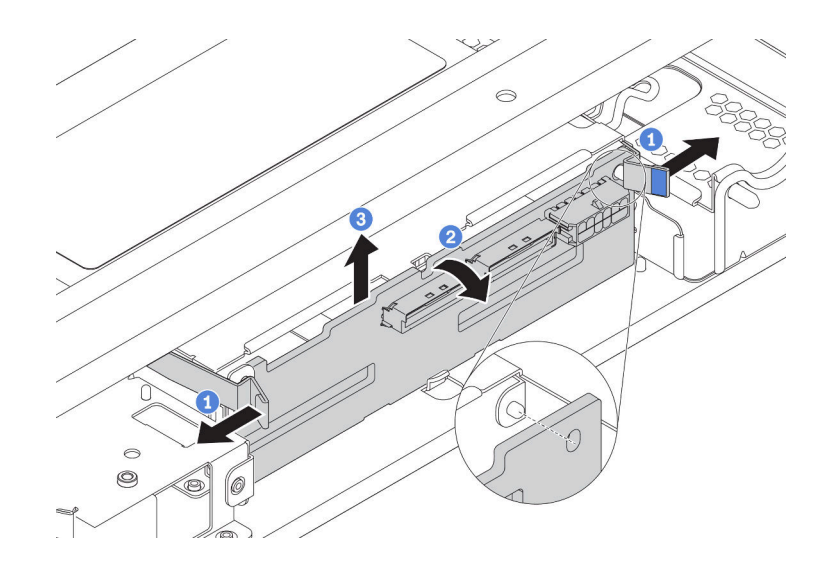

Figura 169. Extracción de la placa posterior de la unidad central o posterior de 2,5 pulgadas

- Paso 1. Gire levemente los pestillos de liberación hacia afuera en la dirección que se muestra.
- Paso 2. Gire la placa posterior para liberarla de las dos patillas del compartimiento de la unidad.
- Paso 3. Levante cuidadosamente la placa posterior hacia fuera del compartimiento de la unidad.
- Paso 4. Tome nota de las conexiones de cables en la placa posterior y, a continuación, desconecte todos los cables de la placa posterior. Para obtener información acerca de la disposición de los cables de la placa posterior, consulte ["Placas posteriores" en la página 52](#page-61-0).

#### Video de demostración

[Vea el procedimiento en YouTube](https://www.youtube.com/watch?v=3YIwII0ct4c)

## Instalación de la placa posterior de la unidad central o posterior de 2,5 pulgadas

Use esta información para instalar la placa de unidad central o posterior de 2,5 pulgadas.

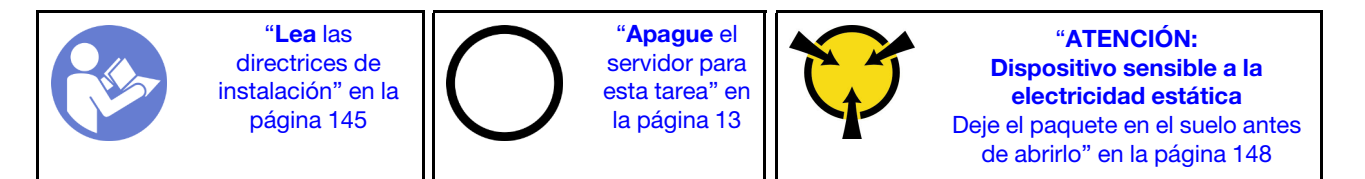

Para instalar la placa posterior de unidad central o posterior de 2,5 pulgadas, lleve a cabo los pasos siguientes:

#### Notas:

- La ilustración muestra la instalación de la placa posterior del compartimiento de la unidad central. El procedimiento de instalación es el mismo para la placa posterior en el compartimiento de la unidad posterior.
- Para una placa posterior NVMe, solo se admiten unidades NVMe de 7 mm (instaladas en bandejas de unidad con una altura de 15 mm), las unidades NVMe de 15 mm no son compatibles.

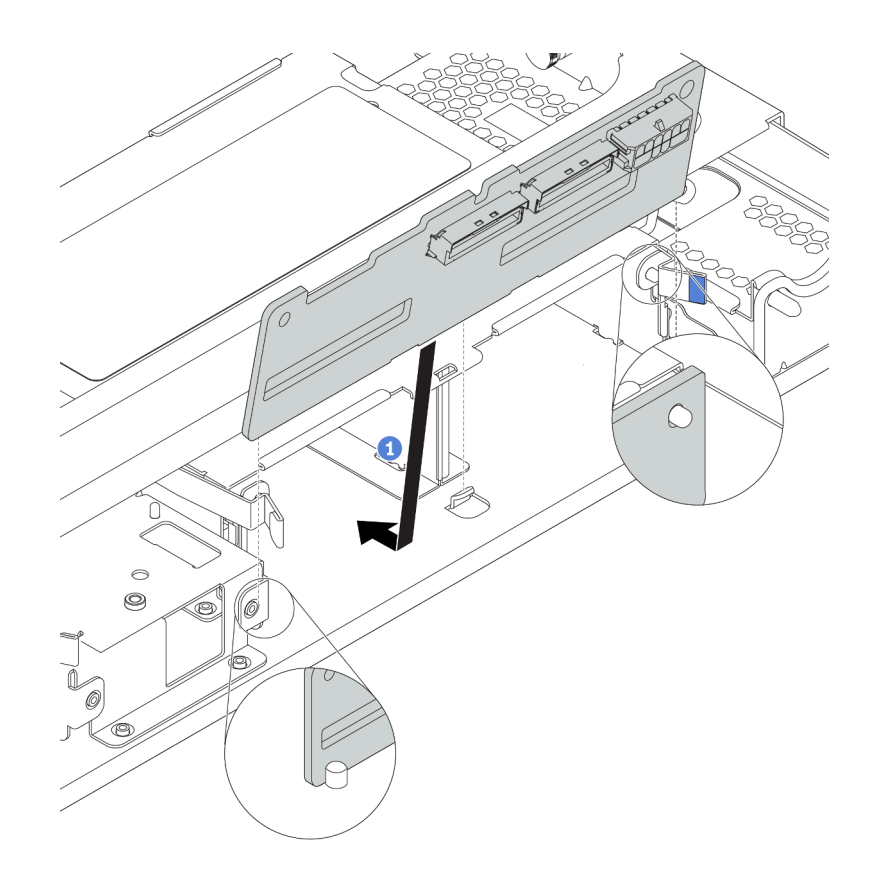

Figura 170. Instalación de la placa posterior de la unidad central o posterior de 2,5 pulgadas

- Paso 1. Alinee la parte inferior de la placa posterior con los espárragos en la parte inferior del compartimiento de la unidad.
- Paso 2. Gire la placa posterior a la posición vertical para que los orificios de la placa posterior se alineen con las patillas del compartimiento de la unidad y presione la placa posterior en su posición. Los pestillos de liberación fijarán la placa posterior en su posición.

### Después de finalizar

- 1. Vuelva a instalar todas las unidades y rellenos (si los hay) en las bahías de unidad. Consulte ["Instalación](#page-221-0) [de una unidad de intercambio en caliente" en la página 212](#page-221-0).
- 2. Complete la sustitución de piezas. Consulte ["Completar la sustitución de piezas" en la página 303](#page-312-0).

### Video de demostración

### [Vea el procedimiento en YouTube](https://www.youtube.com/watch?v=hr0ljT-x460)

## Extracción de la placa posterior de la unidad central o posterior de 3,5 pulgadas

Use esta información para extraer la placa de unidad central o posterior de 3,5 pulgadas.

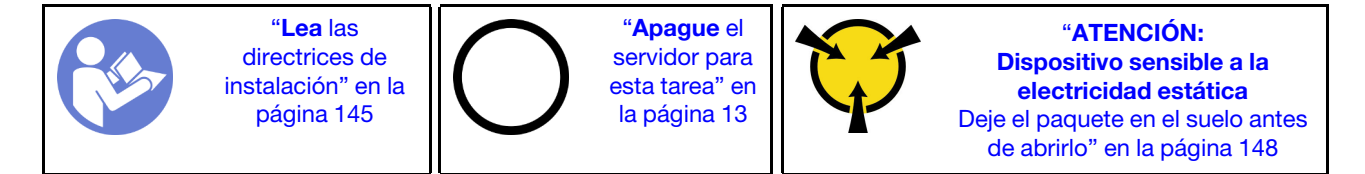

Antes de extraer la placa posterior de la unidad central o posterior de 3,5 pulgadas:

- 1. Extraiga la cubierta superior. Consulte ["Extracción de la cubierta superior" en la página 173.](#page-182-0)
- 2. Si está extrayendo la placa posterior central, quite el compartimiento del ventilador del sistema para que la operación sea más fácil. Consulte ["Extracción del compartimiento del ventilador del sistema" en la](#page-213-0) [página 204.](#page-213-0)
- 3. Quite todas las unidades y rellenos (si las hay) instalados de las bahías de unidad. Consulte ["Extracción](#page-218-0) [de una unidad de intercambio en caliente" en la página 209](#page-218-0).

Para extraer la placa central o posterior, lleve a cabo los pasos siguientes:

Nota: La ilustración muestra la extracción de la placa posterior desde el compartimiento de la unidad central. El procedimiento de extracción es el mismo para la placa posterior desde el compartimiento de la unidad posterior.

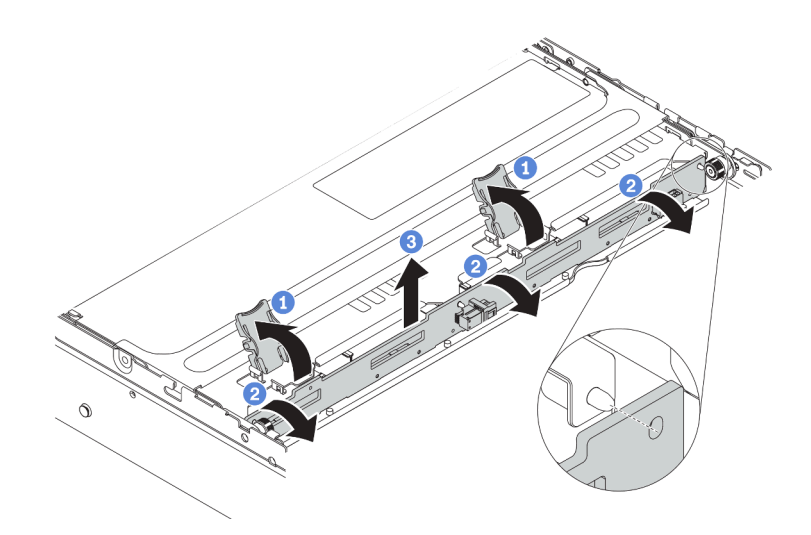

Figura 171. Extracción de la placa posterior de la unidad central o posterior de 3,5 pulgadas

- Paso 1. Abra los pestillos de liberación que fijan la placa posterior.
- Paso 2. Gire la placa posterior levemente para lanzarla de las tres patillas en el compartimiento de la unidad.
- Paso 3. Tome nota de las conexiones de cables en la placa posterior y, a continuación, desconecte todos los cables de la placa posterior. Para obtener información acerca de la disposición de los cables de la placa posterior, consulte ["Placas posteriores" en la página 52](#page-61-0).

### Video de demostración

### [Vea el procedimiento en YouTube](https://www.youtube.com/watch?v=CfAwbp3SpKY)

## Instalación de la placa posterior de la unidad central o posterior de 3,5 pulgadas

Use esta información para instalar la placa de unidad central o posterior de 3,5 pulgadas.

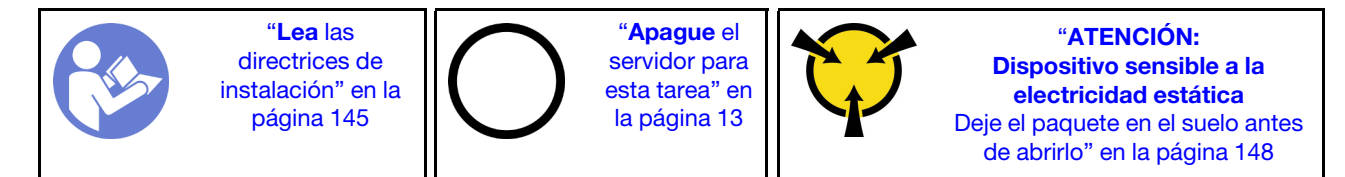

Para instalar la placa posterior de unidad central o posterior de 3,5 pulgadas, lleve a cabo los pasos siguientes:

Nota: La ilustración muestra la instalación de la placa posterior del compartimiento de la unidad central. El procedimiento de instalación es el mismo para la placa posterior en el compartimiento de la unidad posterior.

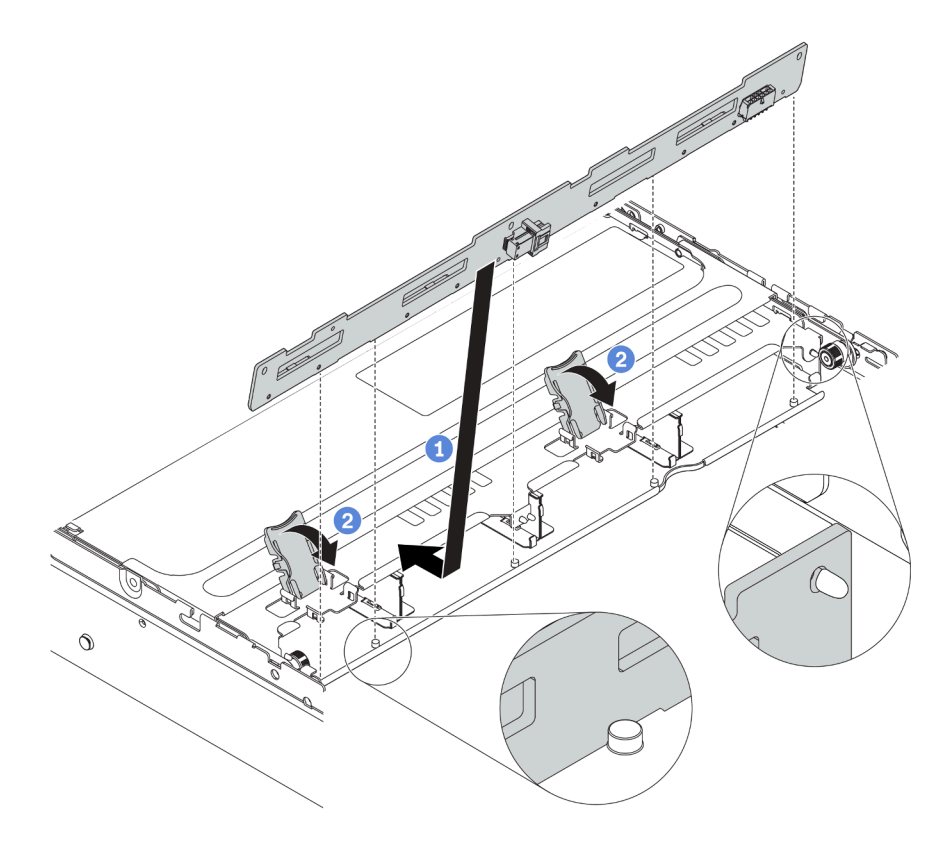

Figura 172. Instalación de la placa posterior de la unidad central o posterior de 3,5 pulgadas

- Paso 1. Alinee la parte inferior de la placa posterior con los espárragos en la parte inferior del compartimiento de la unidad. Gire la placa posterior a la posición vertical para que los agujeros de la placa posterior pasen a través de las patillas del compartimiento de la unidad.
- Paso 2. Cierre los pestillos de liberación para fijar la placa posterior en su posición.

Después de instalar la placa posterior de la unidad central o posterior de 3,5 pulgadas:

- 1. Vuelva a instalar todas las unidades y rellenos (si los hay) en las bahías de unidad. Consulte ["Instalación](#page-221-0) [de una unidad de intercambio en caliente" en la página 212](#page-221-0).
- 2. Complete la sustitución de piezas. Consulte ["Completar la sustitución de piezas" en la página 303](#page-312-0).

#### Video de demostración

[Vea el procedimiento en YouTube](https://www.youtube.com/watch?v=hvOob1-9wF8)

### Sustitución del compartimiento de unidad central

Utilice esta información para extraer e instalar el compartimiento de la unidad central de 2,5 pulgadas o de 3,5 pulgadas.

- ["Extracción del compartimiento de la unidad central de 2,5 pulgadas" en la página 226](#page-235-0)
- ["Instalación del compartimiento de la unidad central de 2,5 pulgadas" en la página 228](#page-237-0)
- ["Extracción del compartimiento de la unidad central de 3,5 pulgadas" en la página 231](#page-240-0)
- ["Instalación del compartimiento de la unidad central de 3,5 pulgadas" en la página 233](#page-242-0)

## <span id="page-235-0"></span>Extracción del compartimiento de la unidad central de 2,5 pulgadas

Use esta información para quitar el compartimiento de la unidad central de 2,5 pulgadas.

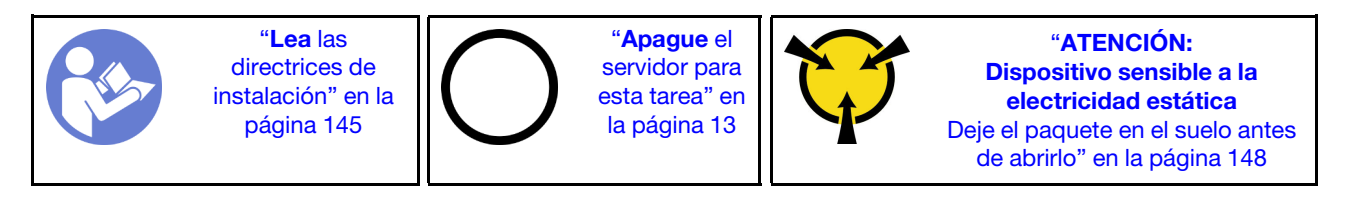

Antes de quitar el compartimiento de la unidad central:

- 1. Extraiga la cubierta superior. Consulte ["Extracción de la cubierta superior" en la página 173.](#page-182-0)
- 2. Quite el compartimiento del ventilador del sistema para facilitar el trabajo. Consulte ["Extracción del](#page-213-0) [compartimiento del ventilador del sistema" en la página 204.](#page-213-0)
- 3. Desconecte los cables del compartimiento de la unidad central.
- 4. Quite todas las unidades y rellenos (si las hay) instalados de las bahías de unidad. Consulte ["Extracción](#page-218-0) [de una unidad de intercambio en caliente" en la página 209](#page-218-0).

Para extraer el compartimiento de la unidad central, lleve a cabo los pasos siguientes:

Paso 1. Gire la manija para abrirlo.

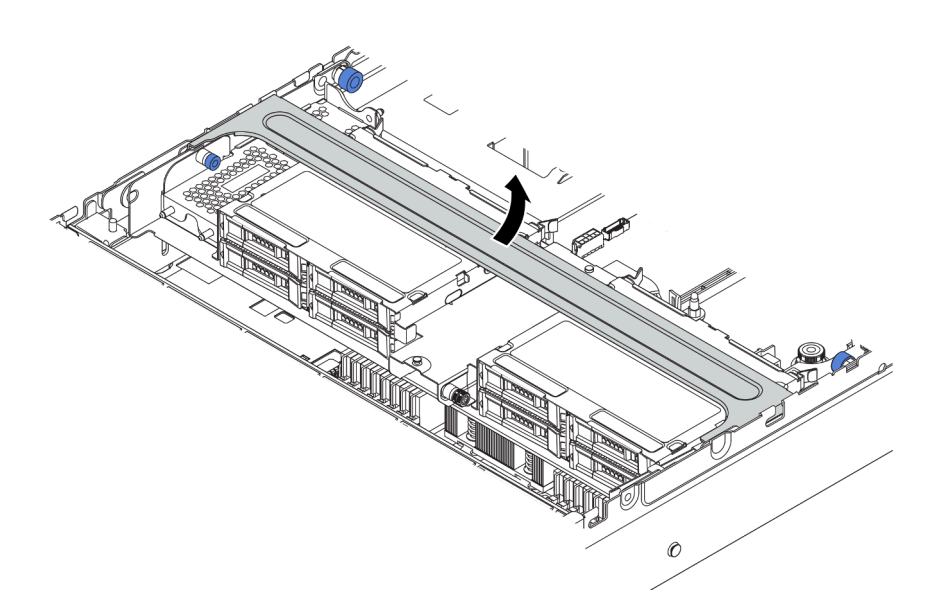

Figura 173. Apertura de la manija del compartimiento de la unidad

Paso 2. Quite las unidades del compartimiento de la unidad.

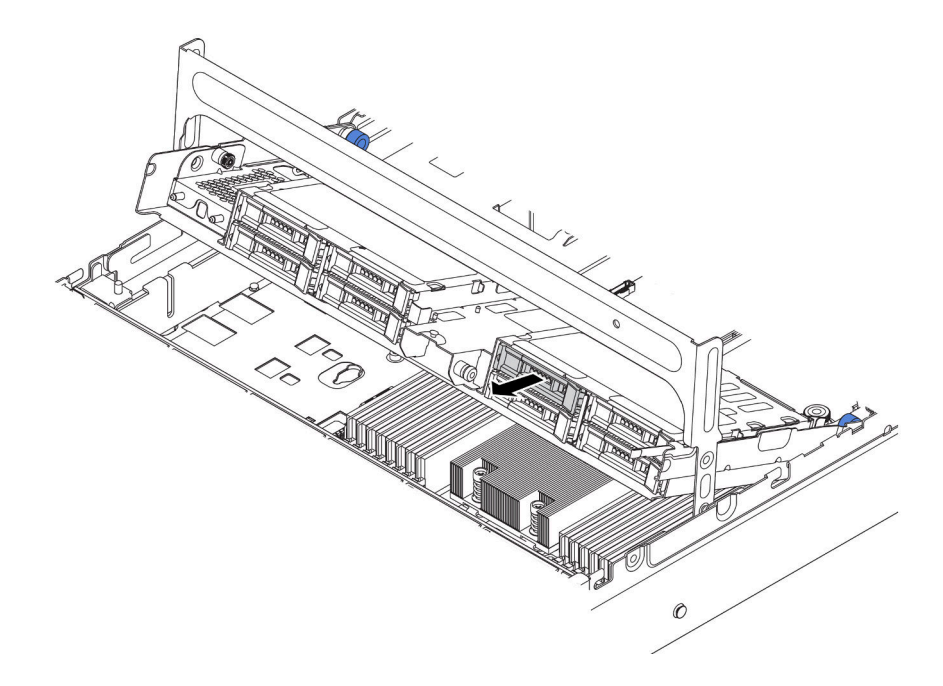

Figura 174. Extracción de unidades del compartimiento de la unidad central de 2,5 pulgadas

Paso 3. Jale y gire las patillas del émbolo y levante con cuidado el compartimiento trasero central hacia arriba para liberarlo del chasis.

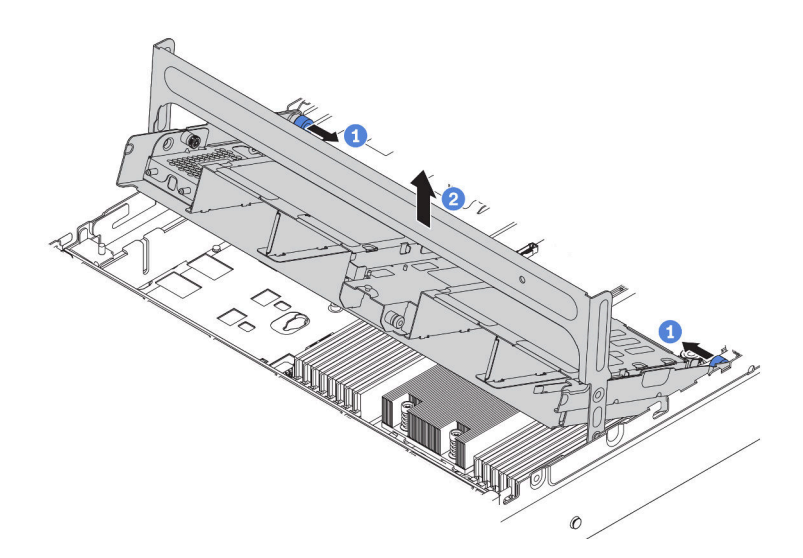

Figura 175. Extracción del compartimiento de unidad central de 2,5 pulgadas

Paso 4. Presione el pestillo tal como se muestra y cierre la manija.

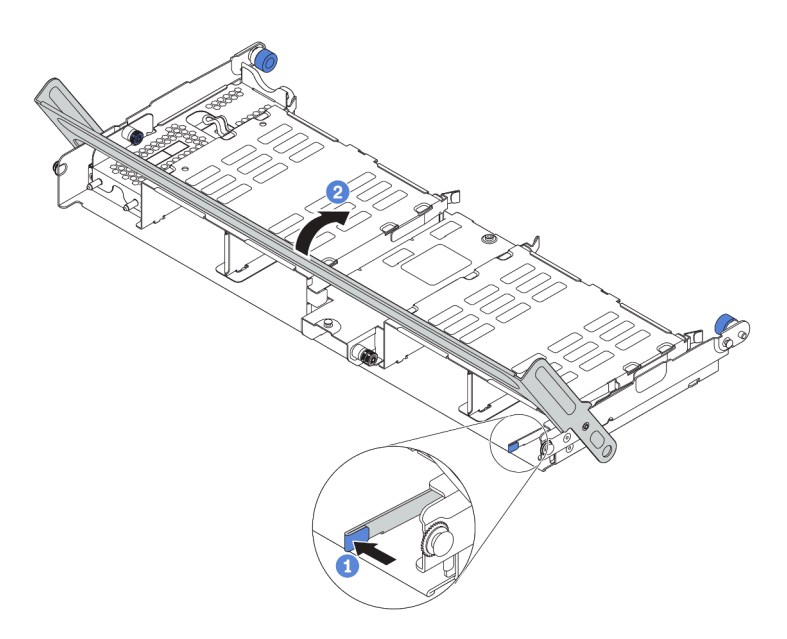

Figura 176. Cierre del asa del compartimiento de unidad central de 2,5 pulgadas

### Después de finalizar

Si se le indica que devuelva el componente o dispositivo opcional, siga todas las instrucciones del embalaje y utilice los materiales de embalaje para el envío que se le suministraron.

### Video de demostración

### [Vea el procedimiento en YouTube](https://www.youtube.com/watch?v=YP7UnOJaCoc)

## <span id="page-237-0"></span>Instalación del compartimiento de la unidad central de 2,5 pulgadas

Use esta información para instalar el compartimiento de la unidad central de 2,5 pulgadas.

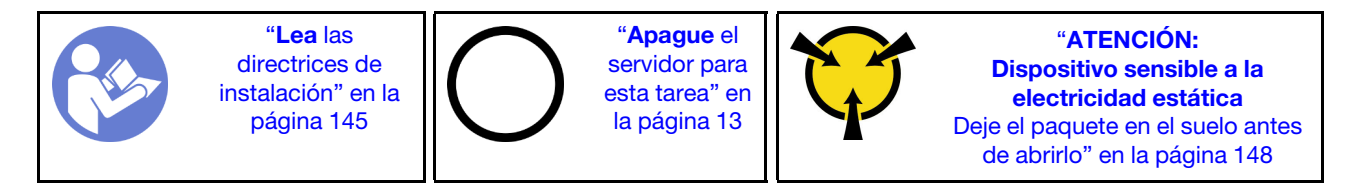

### Notas:

- El compartimiento de la unidad central se admite en algunos modelos de servidor, en ciertas condiciones. Para obtener información detallada, consulte ["Requisitos y configuraciones de la bahía de unidad" en la](#page-160-0)  [página 151](#page-160-0).
- El conjunto de compartimiento de la unidad central incluye un deflector de aire, un disipador de calor de rendimiento de 1U y ventiladores del sistema de rendimiento (con una velocidad de 29000 RPM). Si el deflector de aire, el disipador de calor y los ventiladores del sistema del servidor son distintos de los que están en el juego, reemplácelos primero.

Para instalar el receptáculo de unidad central, lleve a cabo los pasos siguientes:

Observe el procedimiento. Está disponible un video del proceso de instalación y de extracción en Youtube: <https://www.youtube.com/playlist?list=PLYV5R7hVcs-BYjgwMTzXbgbC6fhKRsCdR>.

Paso 1. Instale el compartimiento de la unidad central en el chasis.

- a. Coloque las patillas posteriores en las ranuras del chasis.
- b. Gire la parte frontal del compartimiento de la unidad en su posición.

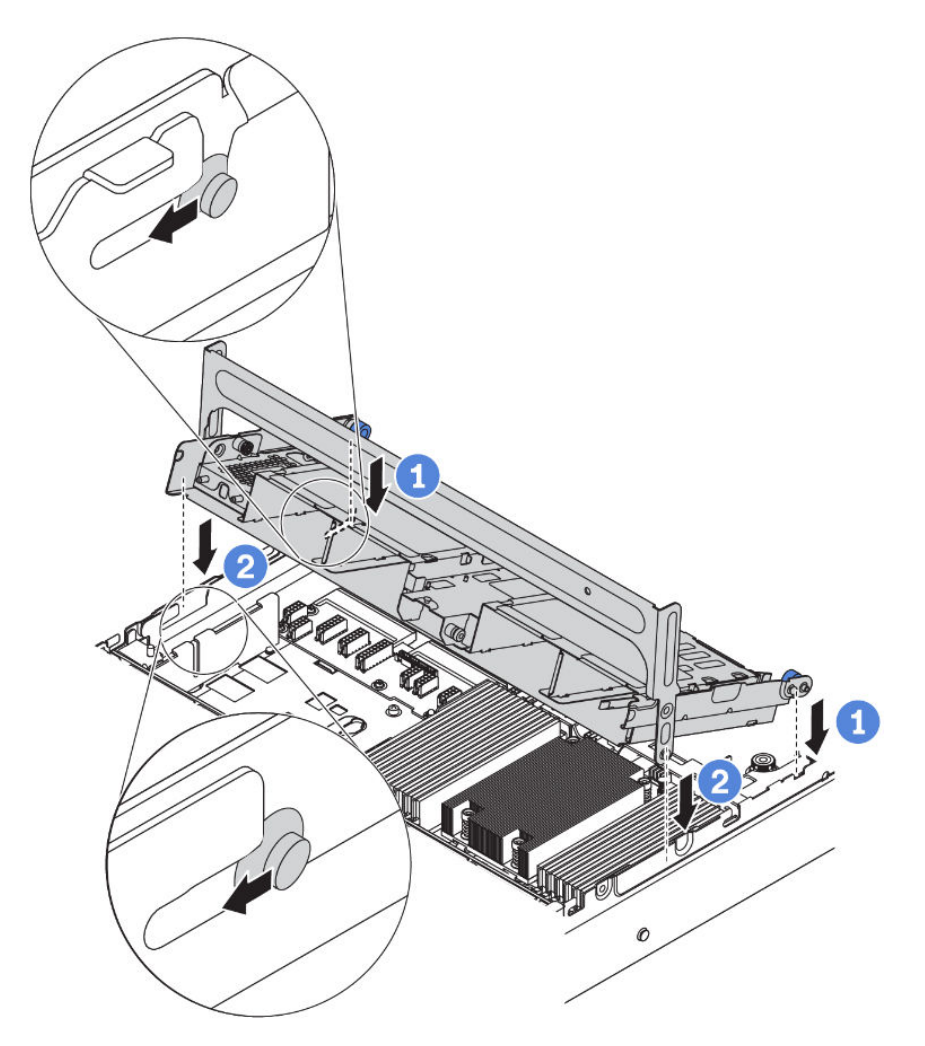

Figura 177. Instalación del compartimiento de unidad central de 2,5 pulgadas

Paso 2. Instale las unidades en el compartimiento de la unidad central. Consulte ["Instalación de una unidad](#page-221-0) [de intercambio en caliente" en la página 212](#page-221-0).

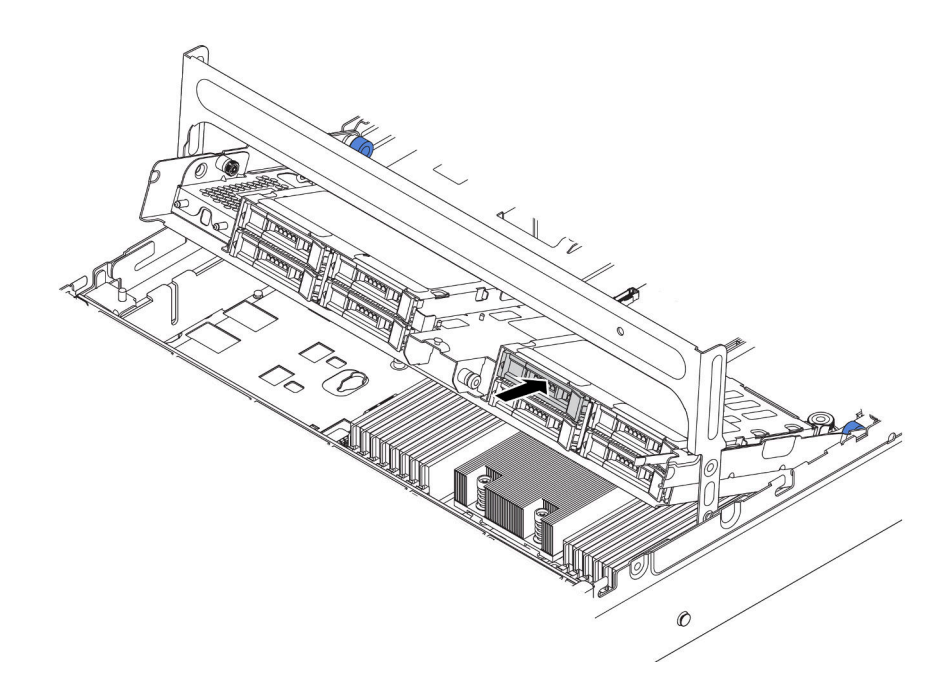

Figura 178. Instalación de las unidades en el compartimiento de la unidad

- Paso 3. Cierre la manija del compartimiento de la unidad.
	- a. Presione el pestillo como se indica.
	- b. Gire la manija para cerrarlo.

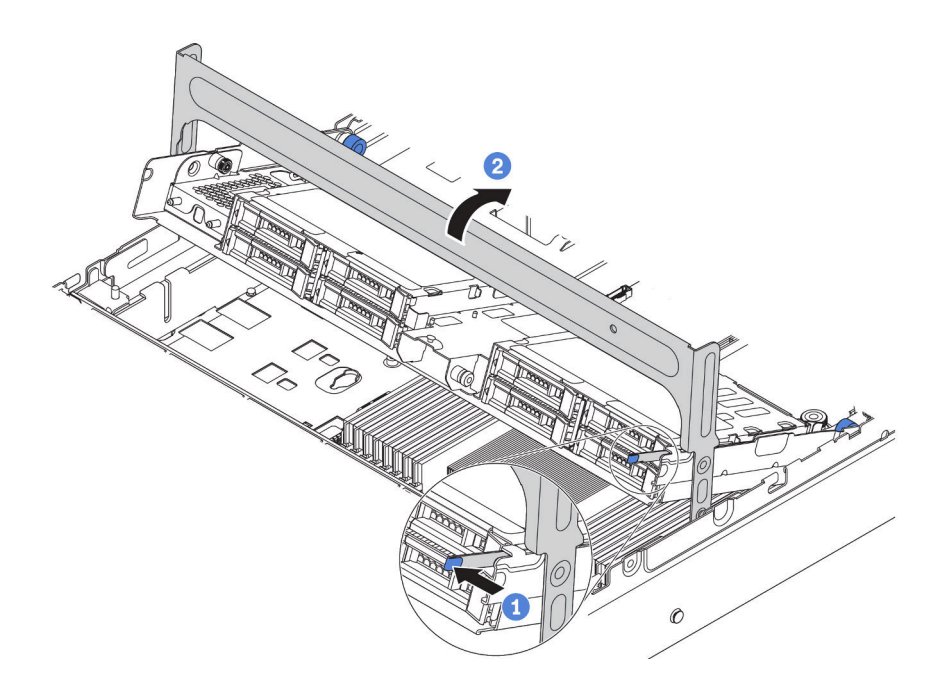

Figura 179. Cierre de la manija del compartimiento

Después de la instalación del compartimiento de la unidad central:

- 1. Conecte los cables de las placas posteriores a un adaptador RAID/HBA. Consulte ["Placas posteriores"](#page-61-0) [en la página 52.](#page-61-0)
- 2. Complete la sustitución de piezas. Consulte ["Completar la sustitución de piezas" en la página 303.](#page-312-0)

### Video de demostración

#### [Vea el procedimiento en YouTube](https://www.youtube.com/watch?v=wV1q7LWOYqo)

### <span id="page-240-0"></span>Extracción del compartimiento de la unidad central de 3,5 pulgadas

Use esta información para quitar el compartimiento de la unidad central de 3,5 pulgadas.

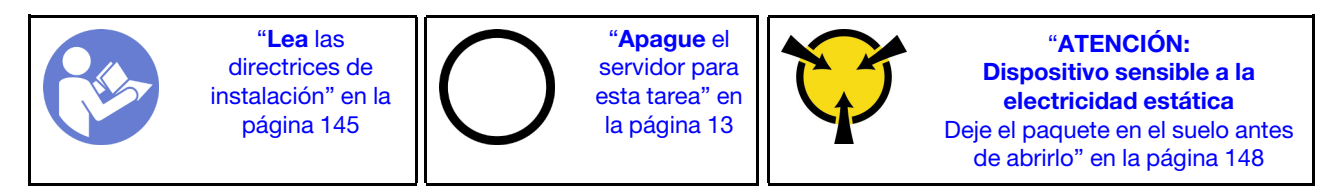

Antes de quitar el compartimiento de la unidad central:

- 1. Extraiga la cubierta superior. Consulte ["Extracción de la cubierta superior" en la página 173](#page-182-0).
- 2. Quite el compartimiento del ventilador del sistema para facilitar el trabajo. Consulte ["Extracción del](#page-213-0)  [compartimiento del ventilador del sistema" en la página 204](#page-213-0).
- 3. Desconecte los cables del compartimiento de la unidad central.
- 4. Quite todas las unidades y rellenos (si las hay) instalados de las bahías de unidad. Consulte ["Extracción](#page-218-0) [de una unidad de intercambio en caliente" en la página 209](#page-218-0).

Para extraer el compartimiento de la unidad central, lleve a cabo los pasos siguientes:

Paso 1. Gire la manija para abrirlo.

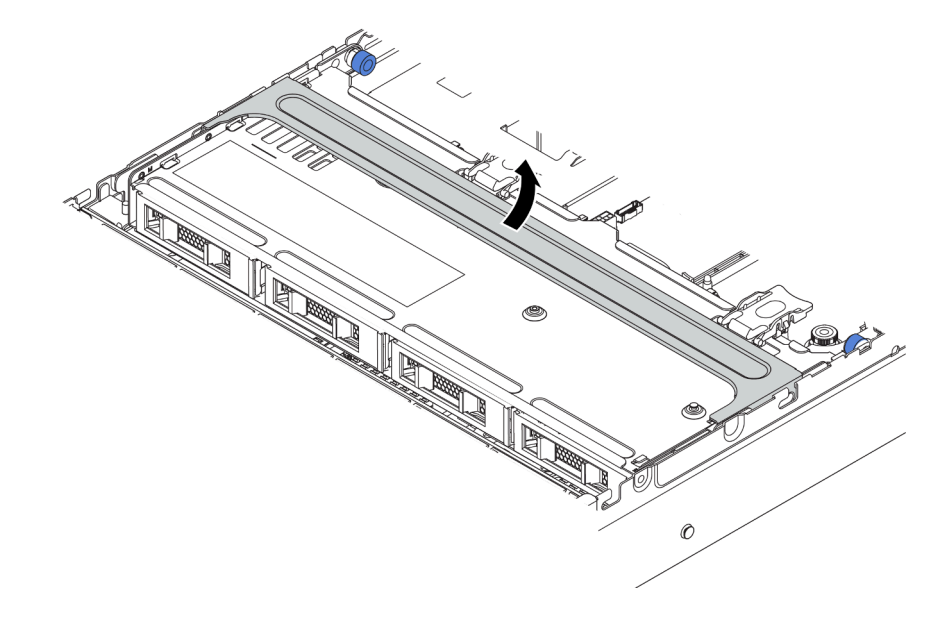

Figura 180. Apertura de la manija del compartimiento de la unidad

Paso 2. Quite las unidades del compartimiento de la unidad.

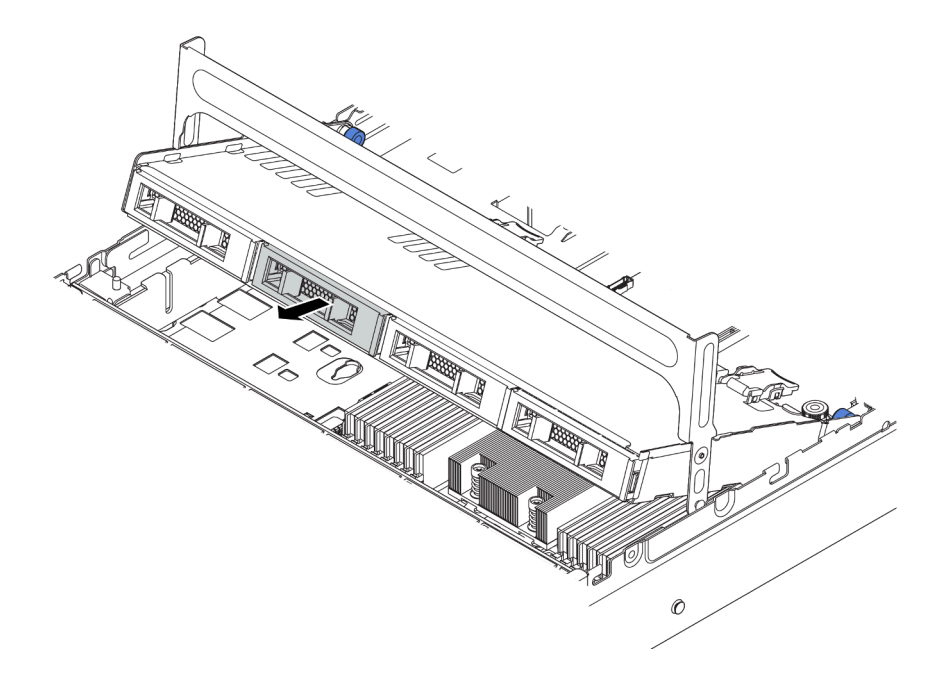

Figura 181. Extracción de unidades del compartimiento de la unidad central de 3,5 pulgadas

Paso 3. Jale y gire las patillas del émbolo y levante con cuidado el compartimiento trasero central hacia arriba para liberarlo del chasis.

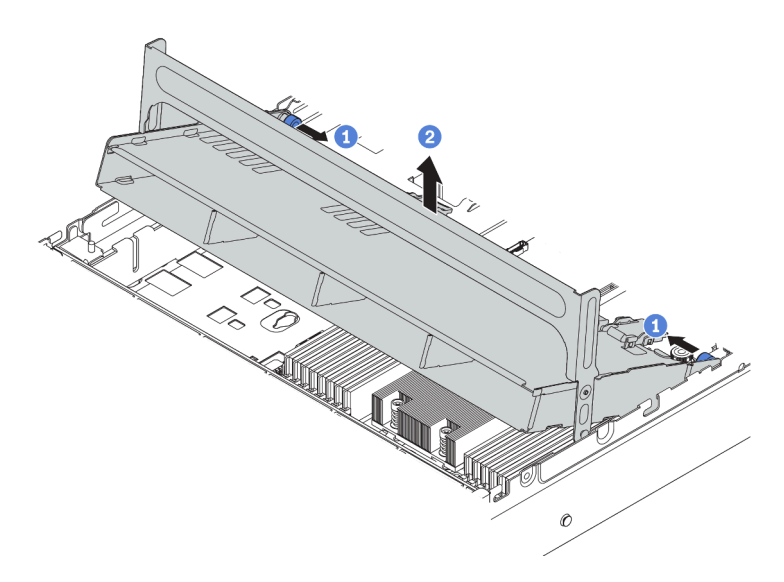

Figura 182. Extracción del compartimiento de unidad central de 3,5 pulgadas

Paso 4. Presione el pestillo tal como se muestra y cierre la manija.

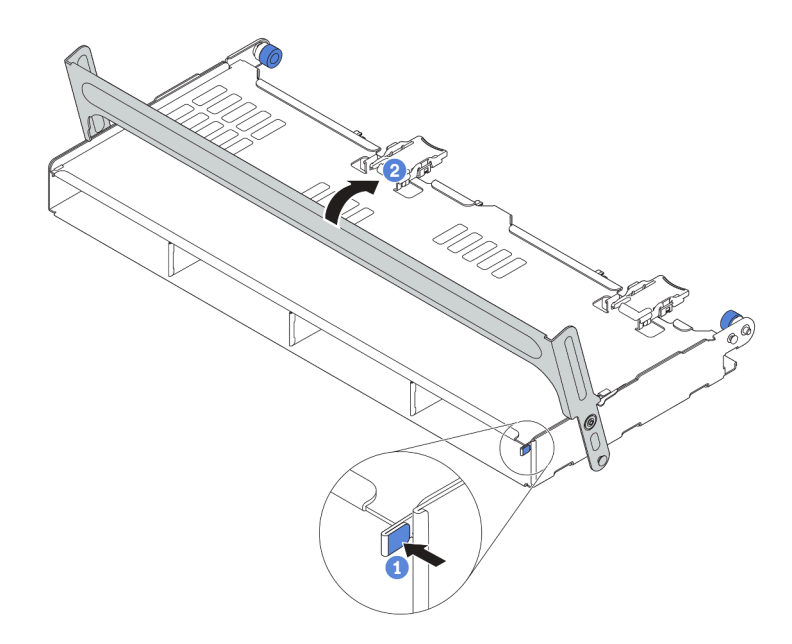

Figura 183. Cierre del asa del compartimiento de unidad central de 3,5 pulgadas

Si se le indica que devuelva el compartimiento de unidad antiguo, siga todas las instrucciones del embalaje y utilice los materiales de embalaje que se le suministren.

### Video de demostración

[Vea el procedimiento en YouTube](https://www.youtube.com/watch?v=YP7UnOJaCoc)

## <span id="page-242-0"></span>Instalación del compartimiento de la unidad central de 3,5 pulgadas

Use esta información para instalar el compartimiento de la unidad central de 3,5 pulgadas.

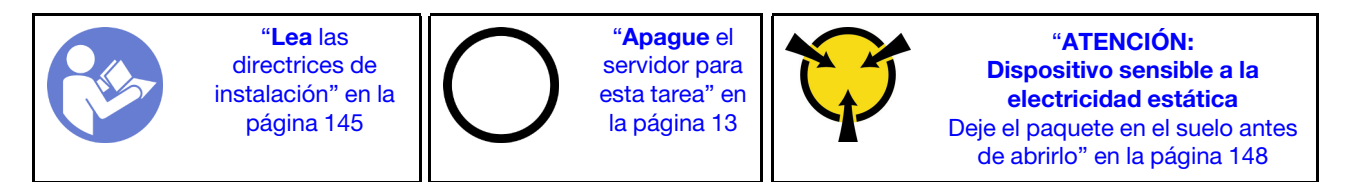

### Notas:

- El compartimiento de la unidad central se admite en algunos modelos de servidor, en ciertas condiciones. Para obtener información detallada, consulte ["Requisitos y configuraciones de la bahía de unidad" en la](#page-160-0) [página 151](#page-160-0).
- El conjunto de compartimiento de la unidad central incluye un deflector de aire, un disipador de calor de rendimiento de 1U y ventiladores del sistema de rendimiento (con una velocidad de 29000 RPM). Si el deflector de aire, el disipador de calor y los ventiladores del sistema del servidor son distintos de los que están en el juego, reemplácelos primero.

Para instalar el receptáculo de unidad central, lleve a cabo los pasos siguientes:

Paso 1. Instale el compartimiento de la unidad central en el chasis.

a. Coloque las patillas posteriores en las ranuras del chasis.

b. Gire la parte frontal del compartimiento de la unidad en su posición.

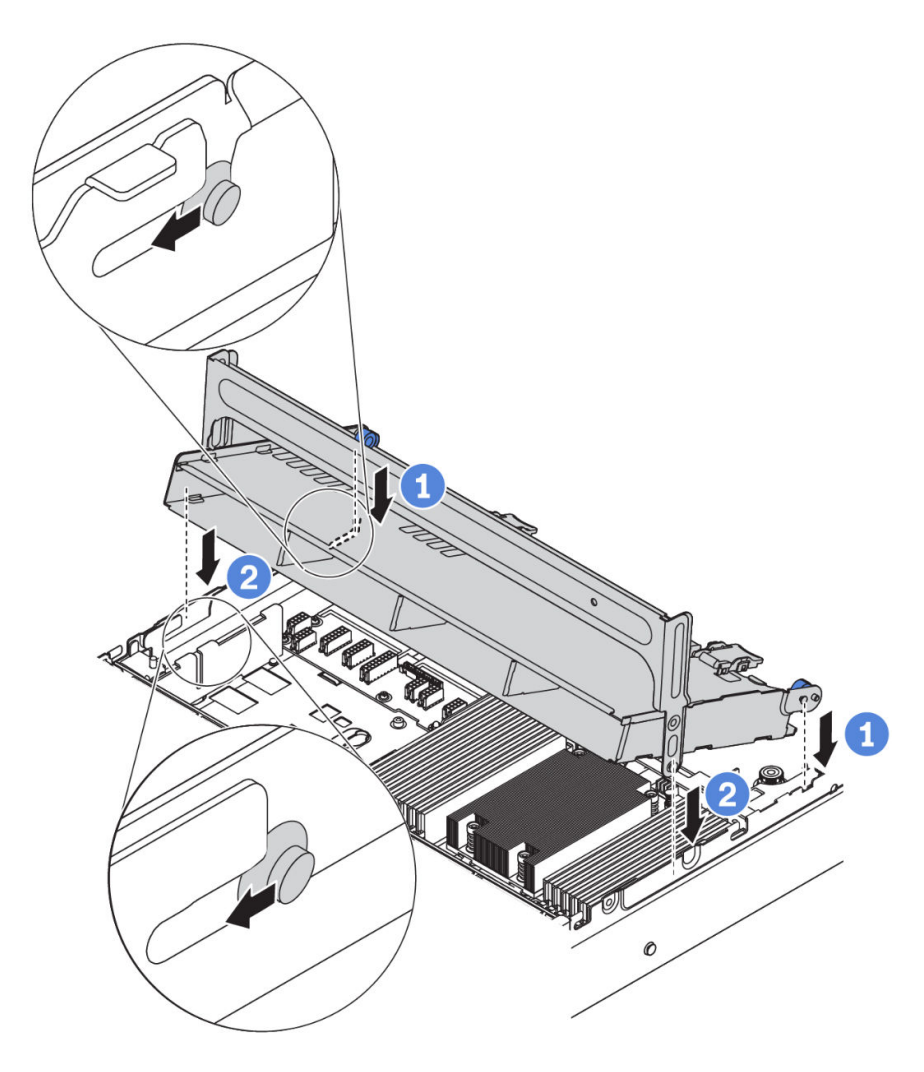

Figura 184. Instalación del compartimiento de unidad central de 3,5 pulgadas

Paso 2. Instale las unidades en el compartimiento de la unidad central. Consulte ["Instalación de una unidad](#page-221-0) [de intercambio en caliente" en la página 212](#page-221-0).

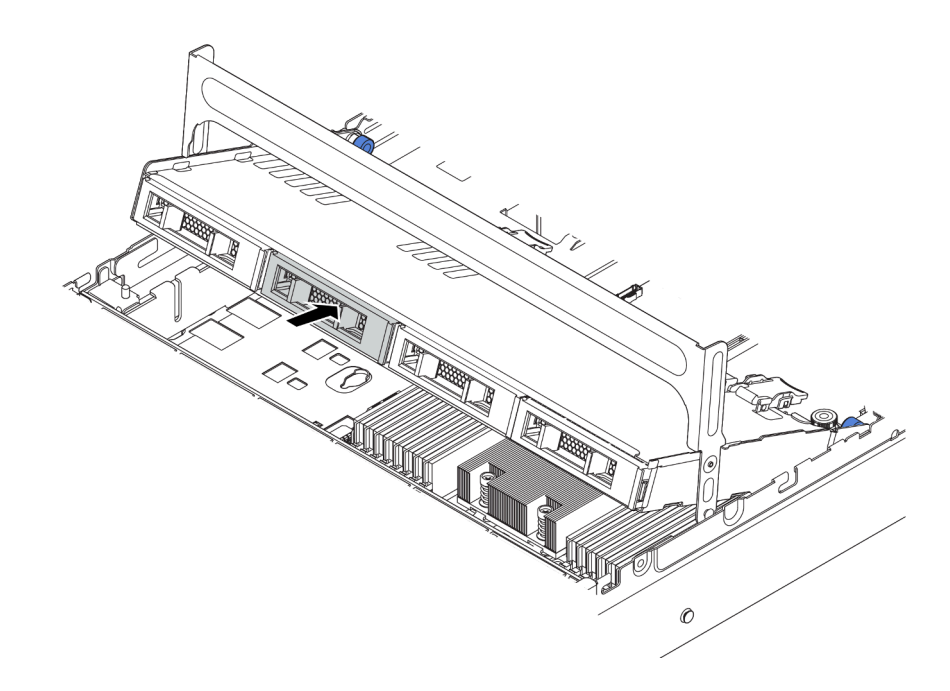

Figura 185. Instalación de las unidades en el compartimiento de la unidad

- Paso 3. Cierre la manija del compartimiento de la unidad.
	- a. Presione el pestillo como se indica.
	- b. Gire la manija para cerrarlo.

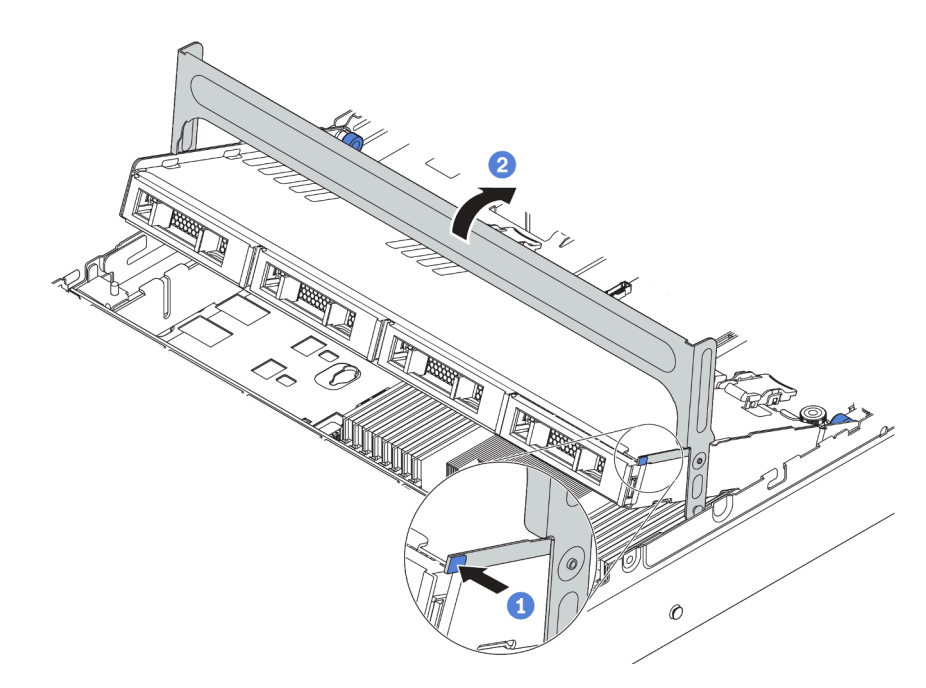

Figura 186. Cierre de la manija del compartimiento

Después de la instalación del compartimiento de la unidad central:

- 1. Conecte los cables de las placas posteriores a un adaptador RAID/HBA. Consulte ["Placas posteriores"](#page-61-0) [en la página 52.](#page-61-0)
- 2. Complete la sustitución de piezas. Consulte ["Completar la sustitución de piezas" en la página 303](#page-312-0).

### Video de demostración

### [Vea el procedimiento en YouTube](https://www.youtube.com/watch?v=wV1q7LWOYqo)

## Sustitución de módulo de memoria

Utilice esta información para quitar e instalar un módulo de memoria.

## Extracción de un módulo de memoria

Utilice esta información para eliminar un módulo de memoria.

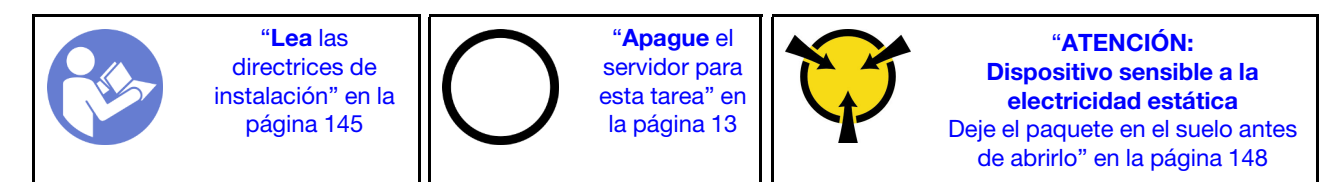

### Atención:

- Desconecte todos los cables de alimentación para esta tarea.
- Los módulos de memoria son sensibles a la descarga estática y requieren una manipulación especial. Además de las directrices estándar para ["Manipulación de dispositivos sensibles a la electricidad](#page-157-0)  [estática" en la página 148](#page-157-0):
	- Siempre use una muñequera antiestática al quitar o instalar los módulos de memoria. También se pueden utilizar guantes antiestática.
	- Nunca sostenga dos o más módulos de memoria juntos, de forma que entren en contacto. No apile los módulos de memoria directamente uno encima de otro para el almacenamiento.
	- Nunca toque los contactos dorados de los conectores de los módulos de memoria ni permita que estos contactos toquen la parte exterior del alojamiento de los conectores de los módulos de memoria.
	- Maneje con cuidado los módulos de memoria: nunca doble, tuerza ni deje caer un módulo de memoria.
	- No utilice herramientas metálicas (como jigs o abrazaderas) para manipular los módulos de memoria, ya que los metales rígidos pueden dañar los módulos de memoria.
	- No inserte los módulos de memoria mientras mantiene los paquetes o los componentes pasivos, lo que puede provocar grietas en los paquetes o la separación de componentes pasivos por la fuerza de inserción alta.

Antes de quitar un módulo de memoria:

- 1. Extraiga la cubierta superior. Consulte ["Extracción de la cubierta superior" en la página 173.](#page-182-0)
- 2. Si su servidor viene con un deflector de aire o compartimiento de la unidad central, extráigalo primero. Consulte ["Extracción del deflector de aire" en la página 178.](#page-187-0)

Para quitar un módulo de memoria, lleve a cabo los pasos siguientes:

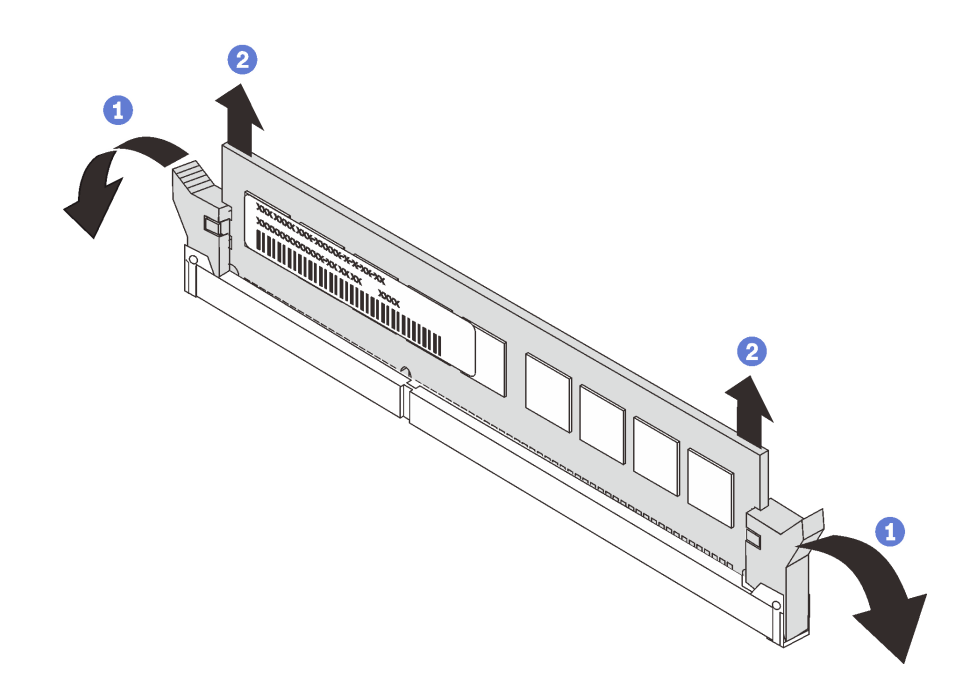

Figura 187. Extracción del módulo de memoria

Paso 1. Abra los clips de sujeción de cada uno de los extremos de la ranura de módulo de memoria.

Atención: Para evitar que los clips de sujeción se rompan o que las ranuras del módulo de memoria resulten dañadas, manipule los clips con cuidado.

Paso 2. Tome el módulo de memoria desde ambos extremos y levántelo con cuidado para quitarlo de la ranura.

### Después de finalizar

- Si el servidor está configurado con un procesador de 280 vatios, o adaptadores de GPU o una bahía HDD intermedia, instale un relleno de módulo de memoria o un nuevo módulo de memoria para cubrir la ranura. Consulte ["Instalación de un módulo de memoria" en la página 237.](#page-246-0)
- Si se le indica que devuelva el componente o dispositivo opcional, siga todas las instrucciones del embalaje y utilice los materiales de embalaje para el envío que se le suministraron.

### Video de demostración

[Vea el procedimiento en YouTube](https://www.youtube.com/watch?v=tg4d-nz-6-0)

## <span id="page-246-0"></span>Instalación de un módulo de memoria

Utilice esta información para instalar un módulo de memoria.

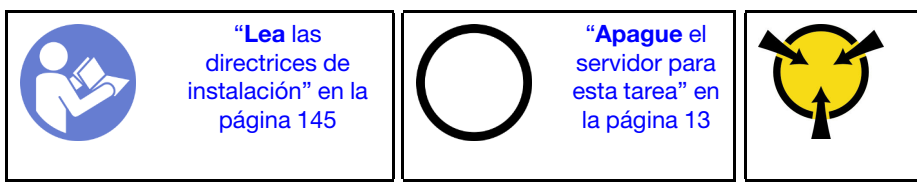

"[ATENCIÓN:](#page-157-0)  [Dispositivo sensible a la](#page-157-0) [electricidad estática](#page-157-0)  [Deje el paquete en el suelo antes](#page-157-0)  [de abrirlo" en la página 148](#page-157-0)

### Atención:

• Desconecte todos los cables de alimentación para esta tarea.

- Los módulos de memoria son sensibles a la descarga estática y requieren una manipulación especial. Además de las directrices estándar para ["Manipulación de dispositivos sensibles a la electricidad](#page-157-0)  [estática" en la página 148](#page-157-0):
	- Siempre use una muñequera antiestática al quitar o instalar los módulos de memoria. También se pueden utilizar guantes antiestática.
	- Nunca sostenga dos o más módulos de memoria juntos, de forma que entren en contacto. No apile los módulos de memoria directamente uno encima de otro para el almacenamiento.
	- Nunca toque los contactos dorados de los conectores de los módulos de memoria ni permita que estos contactos toquen la parte exterior del alojamiento de los conectores de los módulos de memoria.
	- Maneje con cuidado los módulos de memoria: nunca doble, tuerza ni deje caer un módulo de memoria.
	- No utilice herramientas metálicas (como jigs o abrazaderas) para manipular los módulos de memoria, ya que los metales rígidos pueden dañar los módulos de memoria.
	- No inserte los módulos de memoria mientras mantiene los paquetes o los componentes pasivos, lo que puede provocar grietas en los paquetes o la separación de componentes pasivos por la fuerza de inserción alta.

Antes de instalar un módulo de memoria:

- 1. Ponga en contacto la bolsa antiestática que contiene el nuevo módulo de memoria con cualquier superficie no pintada de la parte exterior del servidor. A continuación, saque el módulo de memoria de la bolsa y colóquelo en una superficie antiestática.
- 2. Localice la ranura de módulo de memoria requerida en la placa del sistema. Consulte ["Reglas de](#page-158-0) [instalación del módulo de memoria" en la página 149.](#page-158-0) Asegúrese de que se observan las normas y la secuencia de instalación.

Para instalar un módulo de memoria, lleve a cabo los pasos siguientes:

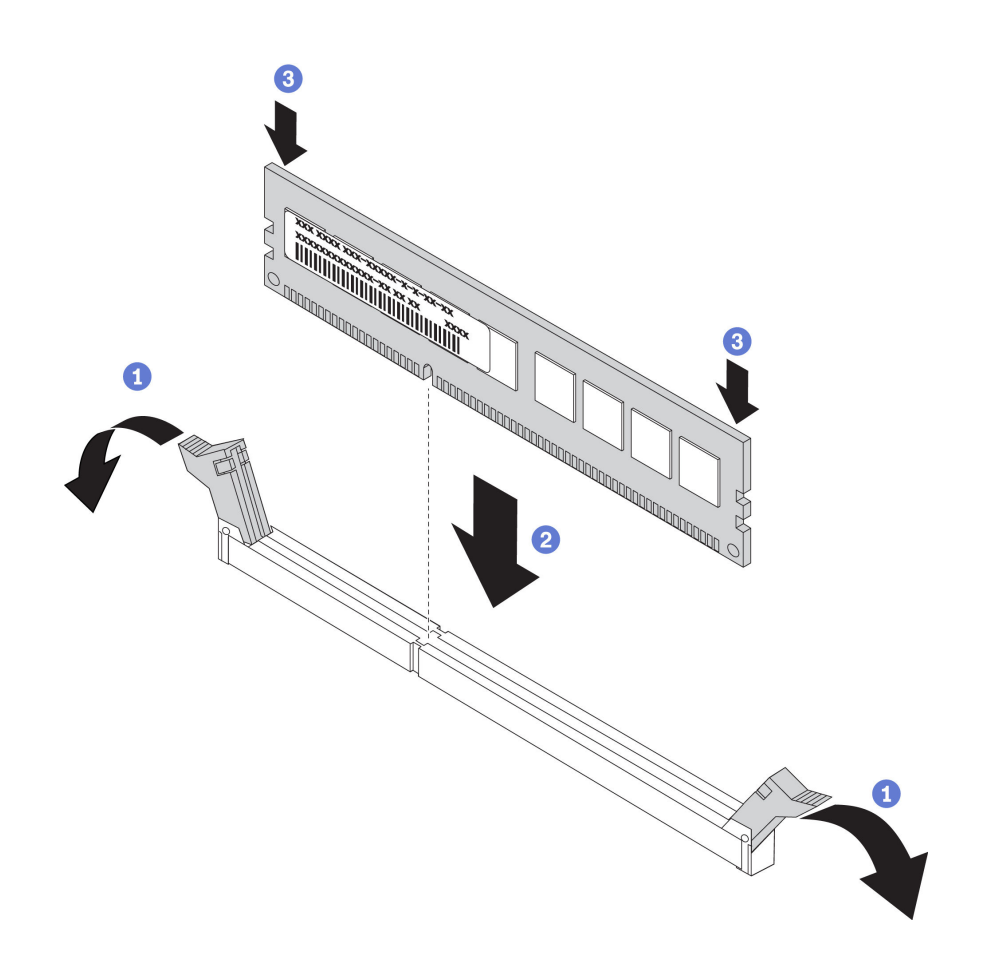

Figura 188. Instalación de un módulo de memoria

Paso 1. Abra los clips de sujeción de cada uno de los extremos de la ranura de módulo de memoria.

Atención: Para evitar que los clips de sujeción se rompan o que las ranuras del módulo de memoria resulten dañados, abra y cierre los clips con cuidado.

- Paso 2. Alinee el módulo de memoria con la ranura y luego coloque suavemente el módulo de memoria en la ranura con ambas manos.
- Paso 3. Presione firmemente ambos extremos del módulo de memoria hacia abajo en la ranura hasta que los clips de sujeción encajen en la posición de bloqueo.

Nota: Si queda un espacio entre el módulo de memoria y los clips de sujeción, este no se ha insertado correctamente. Abra los clips de sujeción, quite el módulo de memoria y, a continuación, vuelva a insertarlo.

### Después de finalizar

Complete la sustitución de piezas. Consulte ["Completar la sustitución de piezas" en la página 303](#page-312-0).

Video de demostración

[Vea el procedimiento en YouTube](https://www.youtube.com/watch?v=oNo1IXPfKOk)

## Sustitución de la batería CMOS

Utilice esta información para quitar e instalar la batería CMOS.

# Extracción de la batería de CMOS

Utilice esta información para extraiga la batería CMOS.

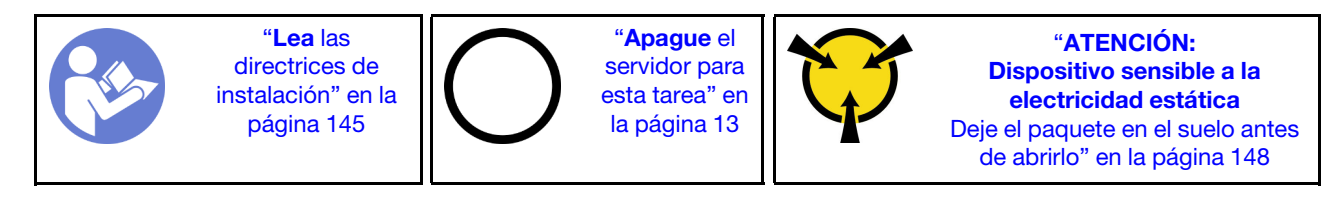

En los siguientes consejos se describe la información que debe tener en cuenta al quitar la batería CMOS.

- Lenovo ha diseñado este producto teniendo en cuenta su seguridad. La batería CMOS de litio se debe manejar correctamente para evitar posibles peligros. Si sustituye la batería CMOS, debe seguir las instrucciones siguientes.
- Si reemplaza la batería de litio original por una batería de metal pesado o por una batería con componentes hechos de metales pesados, tenga en cuenta la siguiente recomendación en cuanto al cuidado del medio ambiente. Las baterías y los acumuladores que contengan metales pesados no se pueden desechar como si fuesen residuos domésticos. El fabricante, distribuidor o representante los devolverán sin cargo para que se puedan reciclar o desechar de una manera apropiada.
- Para pedir baterías de sustitución, llame al 1-800-IBM-SERV en EE. UU. y al 1-800-465-7999 o 1-800- 465-6666 en Canadá. Si se encuentra fuera de EE. UU. o Canadá, comuníquese con su centro de soporte o business partner.

Nota: Después de sustituir la batería CMOS, debe volver a configurar el servidor y restablecer la fecha y hora del sistema.

### S004

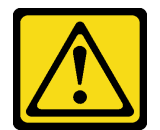

### PRECAUCIÓN:

Cuando sustituya la batería de litio, utilice solo el número de pieza especificado de Lenovo o un tipo de batería equivalente recomendado por el fabricante. Si el sistema tiene un módulo que contiene una batería de litio, sustitúyalo por el mismo tipo de módulo creado por el mismo fabricante. La batería contiene litio y puede explotar si no se utiliza, manipula o desecha adecuadamente. No realice ninguna de las acciones siguientes:

- Tirarla ni sumergirla en agua
- Calentarla a más de 100 °C (212 °F)
- Repararla o desmontarla

Deseche la batería conforme a las disposiciones o regulaciones locales.

S002

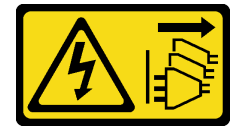

PRECAUCIÓN:

El botón de control de encendido del dispositivo y el interruptor de alimentación de la fuente de alimentación no cortan la corriente eléctrica suministrada al dispositivo. Es posible que el dispositivo tenga también más de un cable de alimentación. Para cortar completamente la corriente eléctrica del dispositivo, asegúrese de que todos los cables de alimentación estén desconectados de la fuente de alimentación.

Antes de quitar la batería CMOS:

- 1. Quite la cubierta superior. Consulte ["Extracción de la cubierta superior" en la página 173.](#page-182-0)
- 2. Extraiga todas las piezas y desconecte todos los cables que puedan impedir el acceso a la batería CMOS.

Para extraer la batería de CMOS, lleve a cabo los pasos siguientes:

- Paso 1. Ubique la batería CMOS. Consulte ["Componentes de la placa del sistema" en la página 27.](#page-36-0)
- Paso 2. Presione el clip de la batería como se indica y levante la batería CMOS cuidadosamente para quitarlo del zócalo.

### Atención:

- Si no quita la batería CMOS de la forma correcta, puede dañarse el zócalo de la placa del sistema. Y, si esto sucede, puede que sea preciso sustituir la placa del sistema.
- No incline ni empuje la batería CMOS ejerciendo fuerza excesiva.

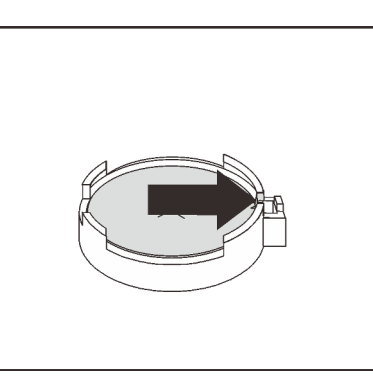

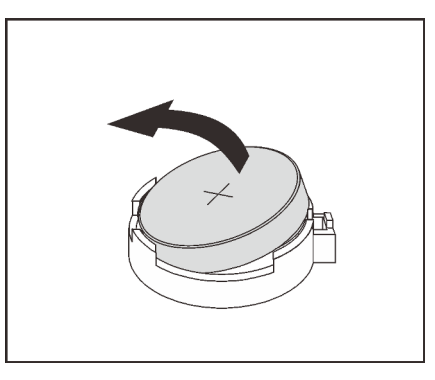

Figura 189. Extracción de la batería CMOS

### Después de finalizar

- Instale una batería CMOS nueva. Consulte ["Instalación de la batería CMOS" en la página 241](#page-250-0).
- Deseche la batería CMOS conforme a las disposiciones o regulaciones locales.
- Si se le indica que devuelva el componente o dispositivo opcional, siga todas las instrucciones del embalaje y utilice los materiales de embalaje para el envío que se le suministraron.

### Video de demostración

[Vea el procedimiento en YouTube](https://www.youtube.com/watch?v=LuWzLRxEPxw)

## <span id="page-250-0"></span>Instalación de la batería CMOS

Utilice esta información para instalar la batería CMOS.

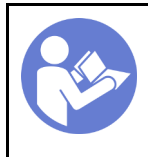

"[Lea](#page-154-0) las [directrices de](#page-154-0) [instalación" en la](#page-154-0)  [página 145](#page-154-0)

"[Apague](#page-22-0) el [servidor para](#page-22-0) [esta tarea" en](#page-22-0)  [la página 13](#page-22-0)

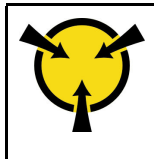

"[ATENCIÓN:](#page-157-0)  [Dispositivo sensible a la](#page-157-0)  [electricidad estática](#page-157-0)  [Deje el paquete en el suelo antes](#page-157-0) [de abrirlo" en la página 148](#page-157-0)

En los siguientes consejos se describe la información que debe tener en cuenta al sustituir la batería CMOS.

- Lenovo ha diseñado este producto teniendo en cuenta su seguridad. La batería de litio se debe manejar correctamente para evitar posibles peligros. Si instala la batería CMOS, debe seguir las instrucciones siguientes.
- Si reemplaza la batería de litio original por una batería de metal pesado o por una batería con componentes hechos de metales pesados, tenga en cuenta la siguiente recomendación en cuanto al cuidado del medio ambiente. Las baterías y los acumuladores que contengan metales pesados no se pueden desechar como si fuesen residuos domésticos. El fabricante, distribuidor o representante los devolverán sin cargo para que se puedan reciclar o desechar de una manera apropiada.
- Para pedir baterías de sustitución, llame al 1-800-IBM-SERV en EE. UU. y al 1-800-465-7999 o 1-800- 465-6666 en Canadá. Si se encuentra fuera de EE. UU. o Canadá, comuníquese con su centro de soporte o business partner.

Nota: Después de instalar la batería CMOS, debe volver a configurar el servidor y restablecer la fecha y hora del sistema.

S004

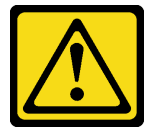

### PRECAUCIÓN:

Cuando sustituya la batería de litio, utilice solo el número de pieza especificado de Lenovo o un tipo de batería equivalente recomendado por el fabricante. Si el sistema tiene un módulo que contiene una batería de litio, sustitúyalo por el mismo tipo de módulo creado por el mismo fabricante. La batería contiene litio y puede explotar si no se utiliza, manipula o desecha adecuadamente. No realice ninguna de las acciones siguientes:

- Tirarla ni sumergirla en agua
- Calentarla a más de 100 °C (212 °F)
- Repararla o desmontarla

Deseche la batería conforme a las disposiciones o regulaciones locales.

S002

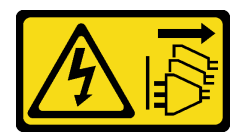

### PRECAUCIÓN:

El botón de control de encendido del dispositivo y el interruptor de alimentación de la fuente de alimentación no cortan la corriente eléctrica suministrada al dispositivo. Es posible que el dispositivo tenga también más de un cable de alimentación. Para cortar completamente la corriente eléctrica del
### dispositivo, asegúrese de que todos los cables de alimentación estén desconectados de la fuente de alimentación.

Lleve a cabo los pasos siguientes para instalar la batería CMOS:

- Paso 1. Ponga en contacto el envase antiestático que contiene la nueva batería CMOS con cualquier superficie no pintada de la parte exterior del servidor. A continuación, saque la batería CMOS nueva de la bolsa y colóquela en una superficie antiestática.
- Paso 2. Instale la batería CMOS nueva, como se indica. Asegúrese de que el zócalo de la batería CMOS sujete firmemente la batería.

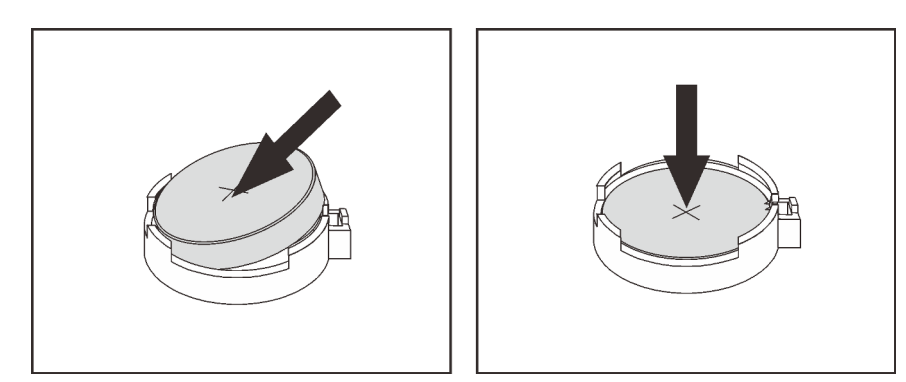

Figura 190. Instalación de la batería CMOS

### Después de finalizar

- Complete la sustitución de piezas. Consulte ["Completar la sustitución de piezas" en la página 303.](#page-312-0)
- Utilice el programa Setup Utility para establecer la fecha, la hora y las contraseñas.

### Video de demostración

### <span id="page-252-0"></span>[Vea el procedimiento en YouTube](https://www.youtube.com/watch?v=LR_gRZXukOw)

### Sustitución de la tarjeta de expansión

Utilice esta información para quitar e instalar la tarjeta de expansión.

Su servidor admite las siguientes configuraciones posteriores:

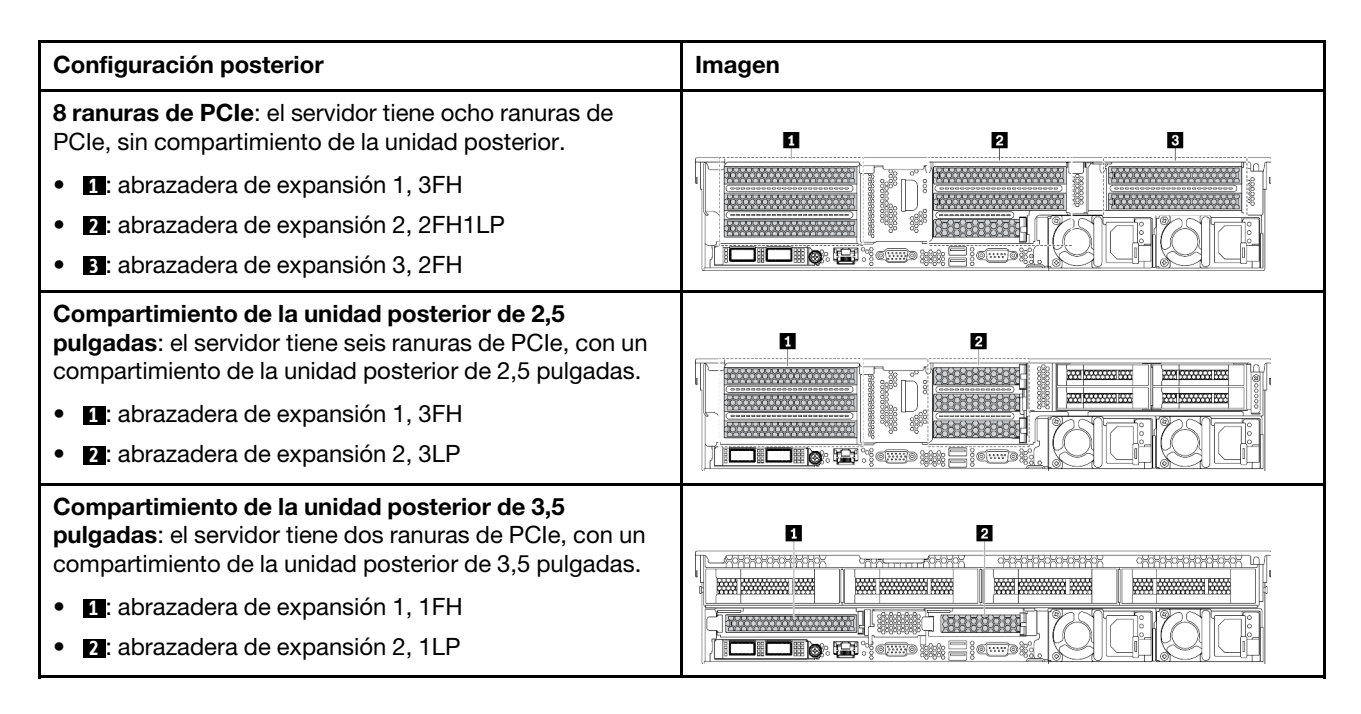

Dependiendo de su configuración, consulte los temas específicos para extraer o instalar una tarjeta de expansión:

- ["Extracción de una tarjeta de expansión \(8 ranuras de PCIe\)" en la página 244](#page-253-0)
- ["Extracción de una tarjeta de expansión \(compartimiento de la unidad posterior de 2,5 pulgadas\)" en la](#page-255-0)  [página 246](#page-255-0)
- ["Extracción de una tarjeta de expansión \(compartimiento de la unidad posterior de 3,5 pulgadas\)" en la](#page-256-0)  [página 247](#page-256-0)
- ["Instalación de una tarjeta de expansión \(8 ranuras de PCIe\)" en la página 249](#page-258-0)
- ["Instalación de una tarjeta de expansión \(compartimiento de la unidad posterior de 2,5 pulgadas\)" en la](#page-259-0) [página 250](#page-259-0)
- ["Instalación de una tarjeta de expansión \(compartimiento de la unidad posterior de 3,5 pulgadas\)" en la](#page-260-0) [página 251](#page-260-0)

# <span id="page-253-0"></span>Extracción de una tarjeta de expansión (8 ranuras de PCIe)

Utilice esta información para quitar una tarjeta de expansión.

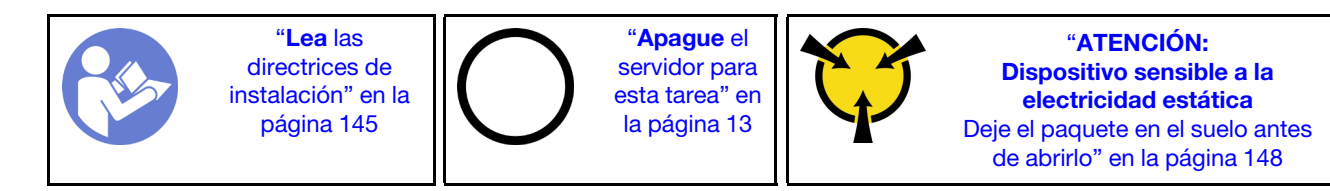

Antes de quitar una tarjeta de expansión:

- 1. Quite la cubierta superior. Consulte ["Extracción de la cubierta superior" en la página 173](#page-182-0).
- 2. Si hay un adaptador PCIe instalado en la tarjeta de expansión, registre primero las conexiones de cables. A continuación, desconecte todos los cables del adaptador PCIe.

Para quitar una tarjeta de expansión, lleve a cabo los pasos siguientes:

Paso 1. Sujete el conjunto de expansión por los bordes y levántelo cuidadosamente hacia arriba y hacia afuera del chasis.

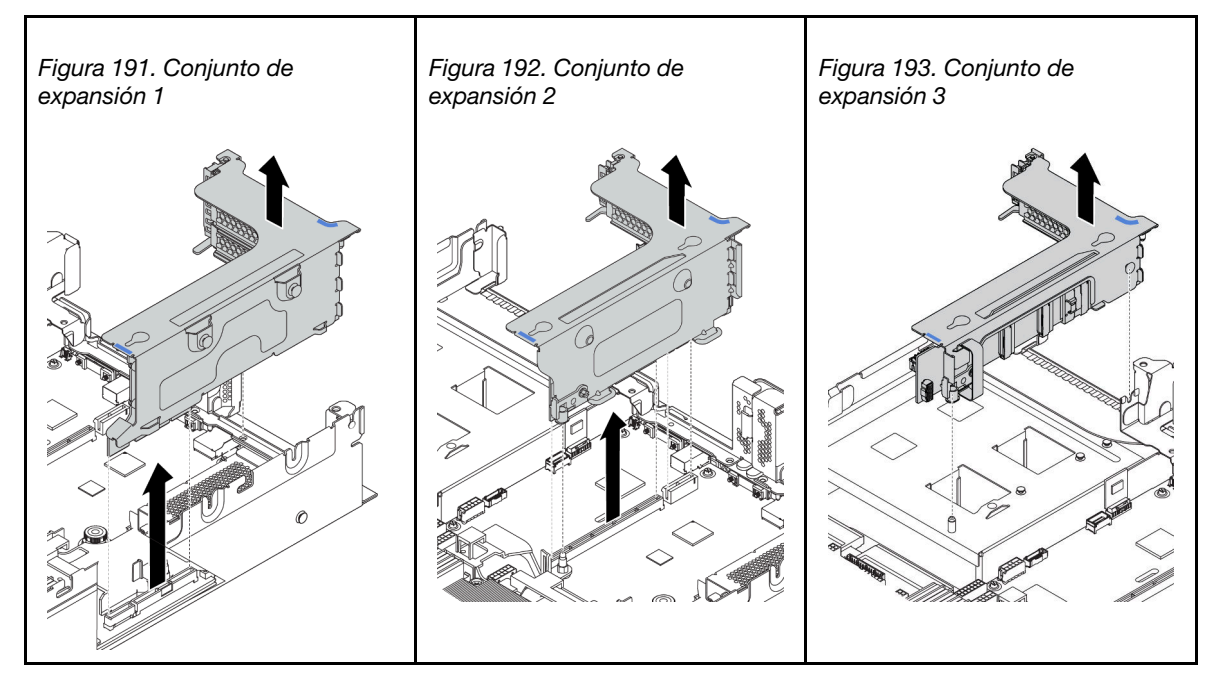

Tabla 18. Extracción del conjunto de expansión

- Paso 2. Extraiga los adaptadores PCIe instalados en la tarjeta de expansión. Consulte "Extracción de un [adaptador PCIe" en la página 256.](#page-265-0)
- Paso 3. Extraiga los dos tornillos que aseguran la tarjeta de expansión con problemas. A continuación, extraiga la tarjeta de expansión con problemas de la abrazadera.

Nota: La ilustración muestra la extracción de la tarjeta de expansión de la abrazadera de expansión 1. El procedimiento de extracción es el mismo para las tarjetas de expansión de otros soportes de expansión.

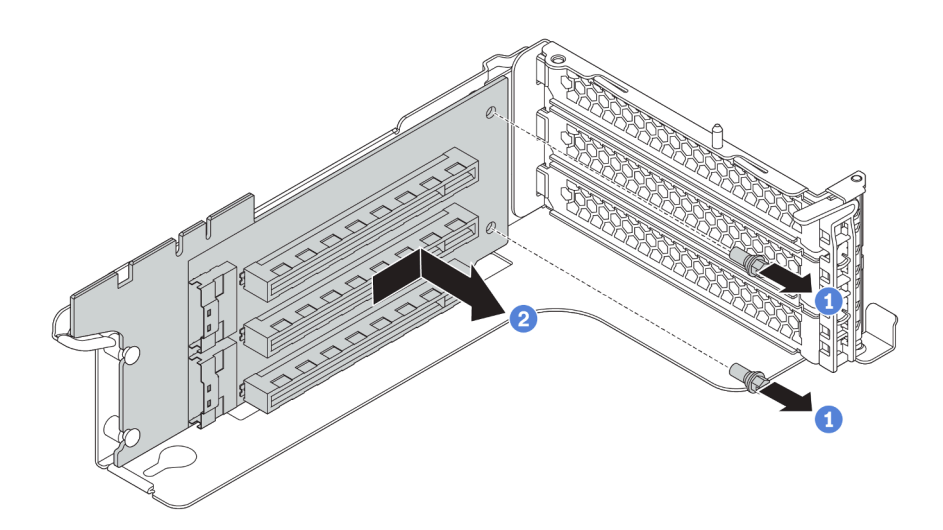

Figura 194. Extracción de la tarjeta de expansión

Si se le indica que devuelva la tarjeta de expansión antigua, siga todas las instrucciones del embalaje y utilice los materiales de embalaje que se le suministren.

### Video de demostración

[Vea el procedimiento en YouTube](https://www.youtube.com/watch?v=MR1o_35cWT8)

### <span id="page-255-0"></span>Extracción de una tarjeta de expansión (compartimiento de la unidad posterior de 2,5 pulgadas)

Utilice esta información para quitar una tarjeta de expansión.

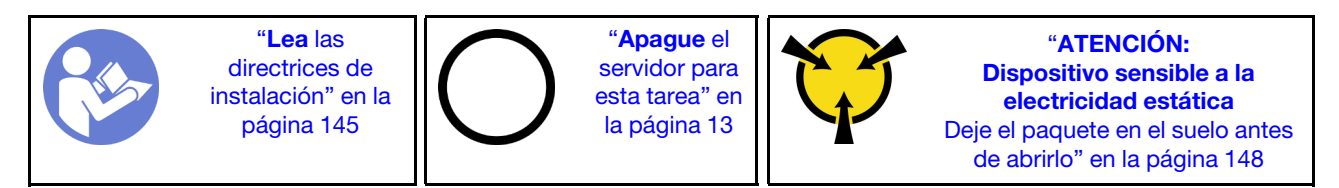

Antes de quitar una tarjeta de expansión:

- 1. Quite la cubierta superior. Consulte ["Extracción de la cubierta superior" en la página 173](#page-182-0).
- 2. Si hay un adaptador PCIe instalado en la tarjeta de expansión, registre primero las conexiones de cables. A continuación, desconecte todos los cables del adaptador PCIe.

Para quitar una tarjeta de expansión, lleve a cabo los pasos siguientes:

Paso 1. Sujete el conjunto de expansión por los bordes y levántelo cuidadosamente hacia arriba y hacia afuera del chasis.

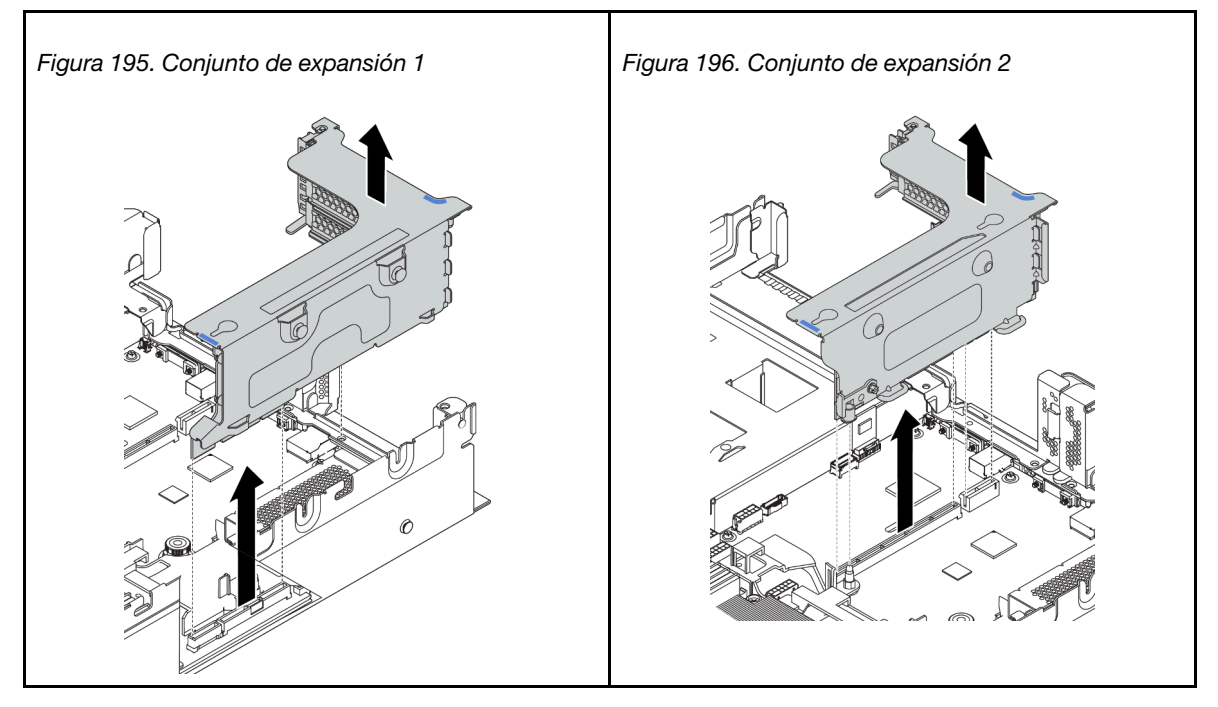

Tabla 19. Extracción del conjunto de expansión

Paso 2. Extraiga los adaptadores PCIe instalados en la tarjeta de expansión. Consulte ["Extracción de un](#page-265-0)  [adaptador PCIe" en la página 256](#page-265-0).

Paso 3. Extraiga los dos tornillos que aseguran la tarjeta de expansión con problemas. A continuación, extraiga la tarjeta de expansión con problemas de la abrazadera.

Nota: La ilustración muestra la extracción de la tarjeta de expansión de la abrazadera de expansión 1. El procedimiento de extracción es el mismo para las tarjetas de expansión de otros soportes de expansión.

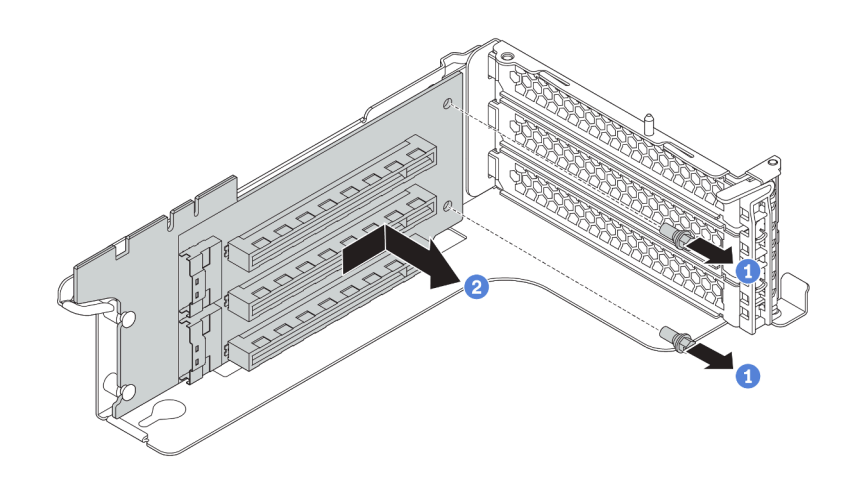

Figura 197. Extracción de la tarjeta de expansión

Si se le indica que devuelva la tarjeta de expansión antigua, siga todas las instrucciones del embalaje y utilice los materiales de embalaje que se le suministren.

### Video de demostración

### [Vea el procedimiento en YouTube](https://www.youtube.com/watch?v=MR1o_35cWT8)

### <span id="page-256-0"></span>Extracción de una tarjeta de expansión (compartimiento de la unidad posterior de 3,5 pulgadas)

Utilice esta información para quitar una tarjeta de expansión.

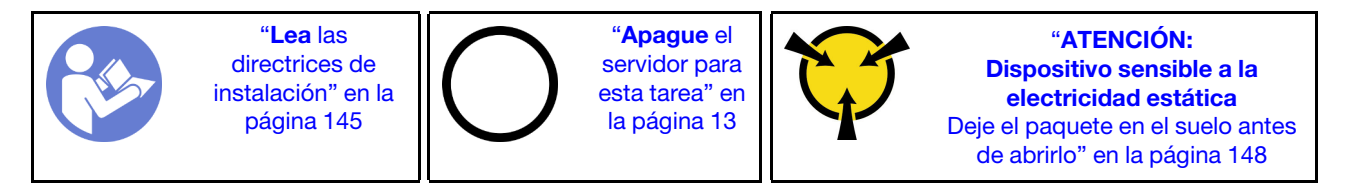

Antes de quitar una tarjeta de expansión:

- 1. Extraiga la cubierta superior. Consulte ["Extracción de la cubierta superior" en la página 173](#page-182-0).
- 2. Quite el compartimiento de la unidad de 3,5 pulgadas para tener acceso a la abrazadera de expansión. Consulte ["Extracción del compartimiento de la unidad posterior de 3,5 pulgadas" en la página 273.](#page-282-0)
- 3. Si hay un adaptador PCIe instalado en la tarjeta de expansión, registre primero las conexiones de cables. A continuación, desconecte todos los cables del adaptador PCIe.

Para quitar una tarjeta de expansión, lleve a cabo los pasos siguientes:

Paso 1. Sujete el conjunto de expansión por los bordes y levántelo cuidadosamente hacia arriba y hacia afuera del chasis.

Tabla 20. Extracción del conjunto de expansión

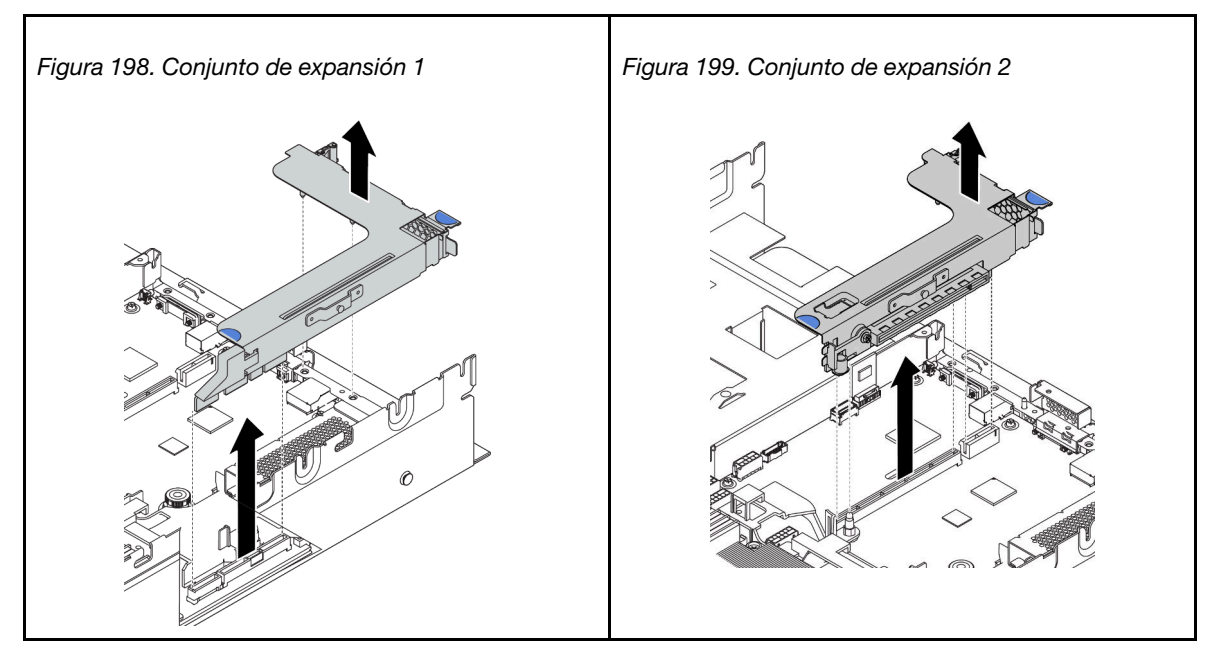

- Paso 2. Extraiga los adaptadores PCIe instalados en la tarjeta de expansión. Consulte ["Extracción de un](#page-265-0)  [adaptador PCIe" en la página 256](#page-265-0).
- Paso 3. Extraiga los dos tornillos que aseguran la tarjeta de expansión con problemas. A continuación, extraiga la tarjeta de expansión con problemas de la abrazadera.

Nota: La ilustración muestra la extracción de la tarjeta de expansión de la abrazadera de expansión 1. El procedimiento de extracción es el mismo para las tarjetas de expansión de otros soportes de expansión.

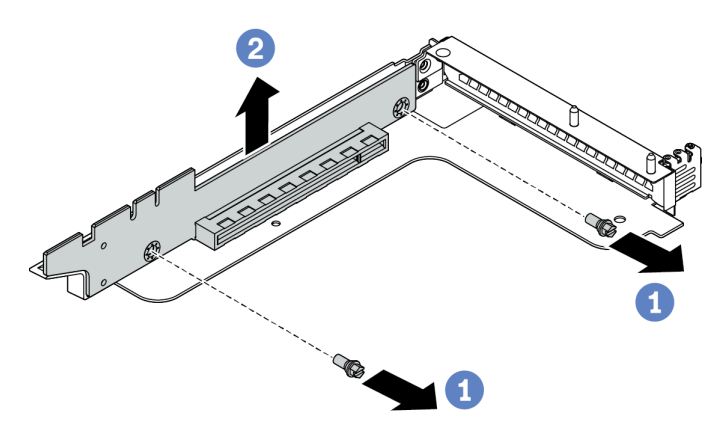

Figura 200. Extracción de la tarjeta de expansión

Si se le indica que devuelva la tarjeta de expansión antigua, siga todas las instrucciones del embalaje y utilice los materiales de embalaje que se le suministren.

### Video de demostración

[Vea el procedimiento en YouTube](https://www.youtube.com/watch?v=MR1o_35cWT8)

# <span id="page-258-0"></span>Instalación de una tarjeta de expansión (8 ranuras de PCIe)

Utilice esta información para instalar una tarjeta de expansión.

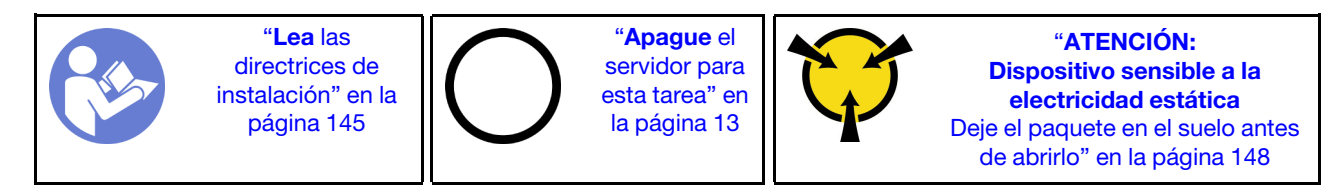

Antes de instalar una tarjeta de expansión, ponga en contacto el envase antiestático que contiene la nueva tarjeta de expansión con cualquier superficie no pintada de la parte exterior del servidor. A continuación, saque la tarjeta de expansión nueva del envase y colóquela en una superficie antiestática.

Para instalar una tarjeta de expansión, lleve a cabo los pasos siguientes:

Paso 1. Alinee los orificios de la tarjeta de expansión con los pernos de montaje de la abrazadera. Instale la tarjeta de expansión en la abrazadera en la dirección que se muestra. A continuación, instale los dos tornillos para asegurar la tarjeta de expansión a la abrazadera.

Nota: La ilustración muestra la instalación de la tarjeta de expansión en la abrazadera de expansión 1. El procedimiento de instalación es el mismo para las tarjetas de expansión en otros soportes de expansión.

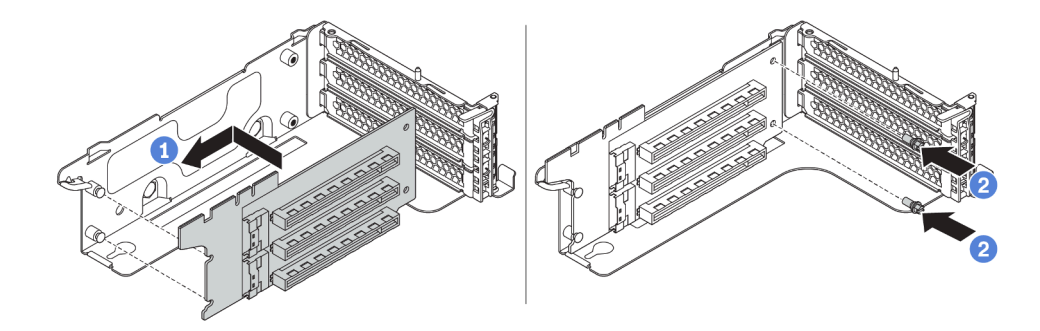

Figura 201. Instalación de la tarjeta de sujeción

Después de instalar la tarjeta de expansión:

- 1. Consulte sus notas para volver a conectar los cables a los adaptadores PCIe quitados.
- 2. Vuelva a instalar los adaptadores PCIe en la nueva tarjeta de expansión. Consulte ["Instalación de un](#page-267-0)  [adaptador PCIe" en la página 258](#page-267-0).
- 3. Instale el conjunto de expansión.

Tabla 21. Instalación del conjunto de expansión

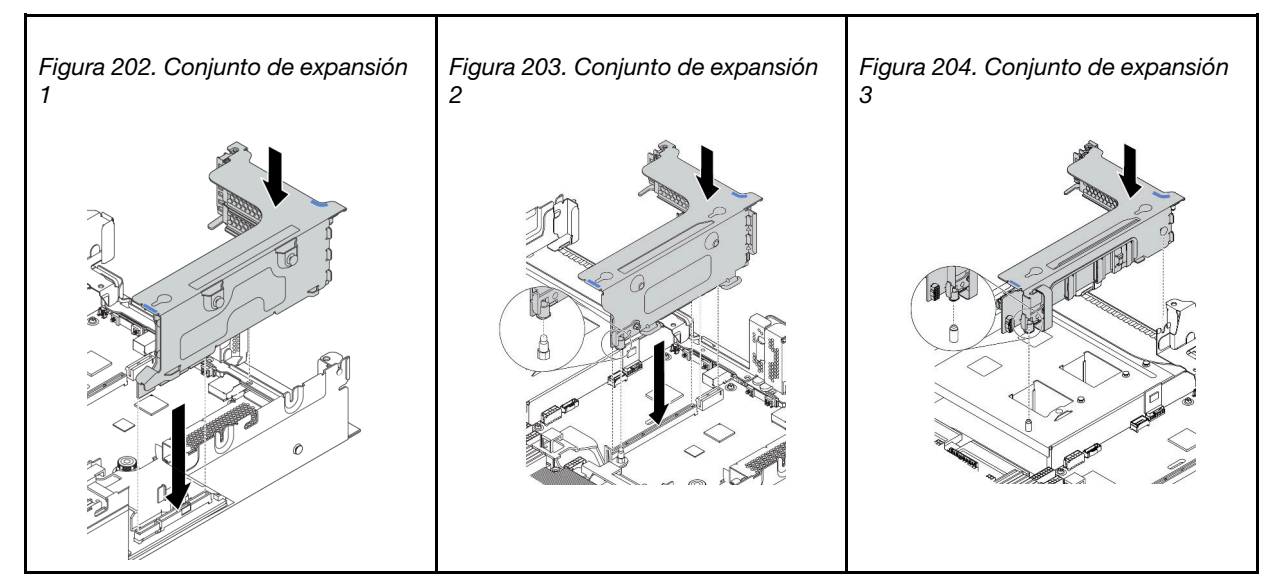

4. Complete la sustitución de piezas. Consulte ["Completar la sustitución de piezas" en la página 303.](#page-312-0)

### Video de demostración

### [Vea el procedimiento en YouTube](https://www.youtube.com/watch?v=OtuMGaWIxnk)

# <span id="page-259-0"></span>Instalación de una tarjeta de expansión (compartimiento de la unidad posterior de 2,5 pulgadas)

Utilice esta información para instalar una tarjeta de expansión.

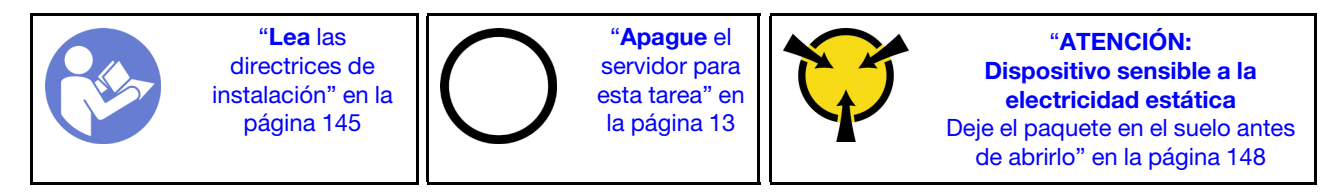

Antes de instalar una tarjeta de expansión, ponga en contacto el envase antiestático que contiene la nueva tarjeta de expansión con cualquier superficie no pintada de la parte exterior del servidor. A continuación, saque la tarjeta de expansión nueva del envase y colóquela en una superficie antiestática.

Para instalar una tarjeta de expansión, lleve a cabo los pasos siguientes:

Paso 1. Alinee los orificios de la tarjeta de expansión con los pernos de montaje de la abrazadera. Instale la tarjeta de expansión en la abrazadera en la dirección que se muestra. A continuación, instale los dos tornillos para asegurar la tarjeta de expansión a la abrazadera.

Nota: La ilustración muestra la instalación de la tarjeta de expansión en la abrazadera de expansión 1. El procedimiento de instalación es el mismo para las tarjetas de expansión en otros soportes de expansión.

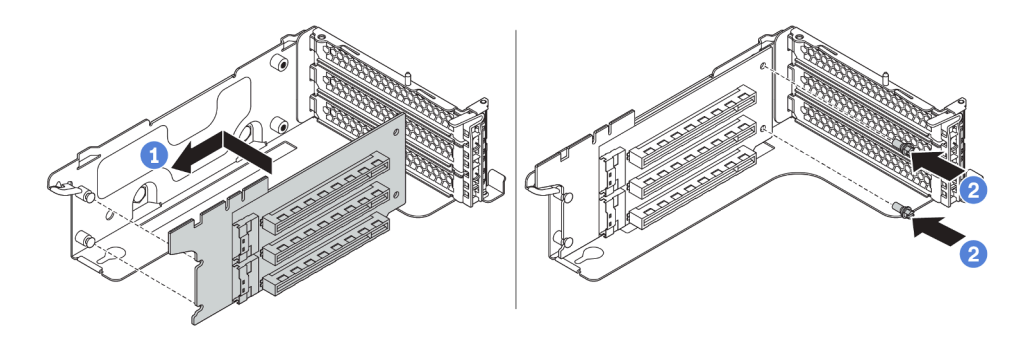

Figura 205. Instalación de la tarjeta de sujeción

Después de instalar la tarjeta de expansión:

- 1. Vuelva a conectar los cables a los adaptadores PCIe extraídos. Consulte ["Tarjetas de expansión" en la](#page-57-0) [página 48](#page-57-0).
- 2. Vuelva a instalar los adaptadores PCIe en la nueva tarjeta de expansión. Consulte ["Instalación de un](#page-267-0)  [adaptador PCIe" en la página 258](#page-267-0).
- 3. Instale el conjunto de expansión.

Tabla 22. Instalación del conjunto de expansión

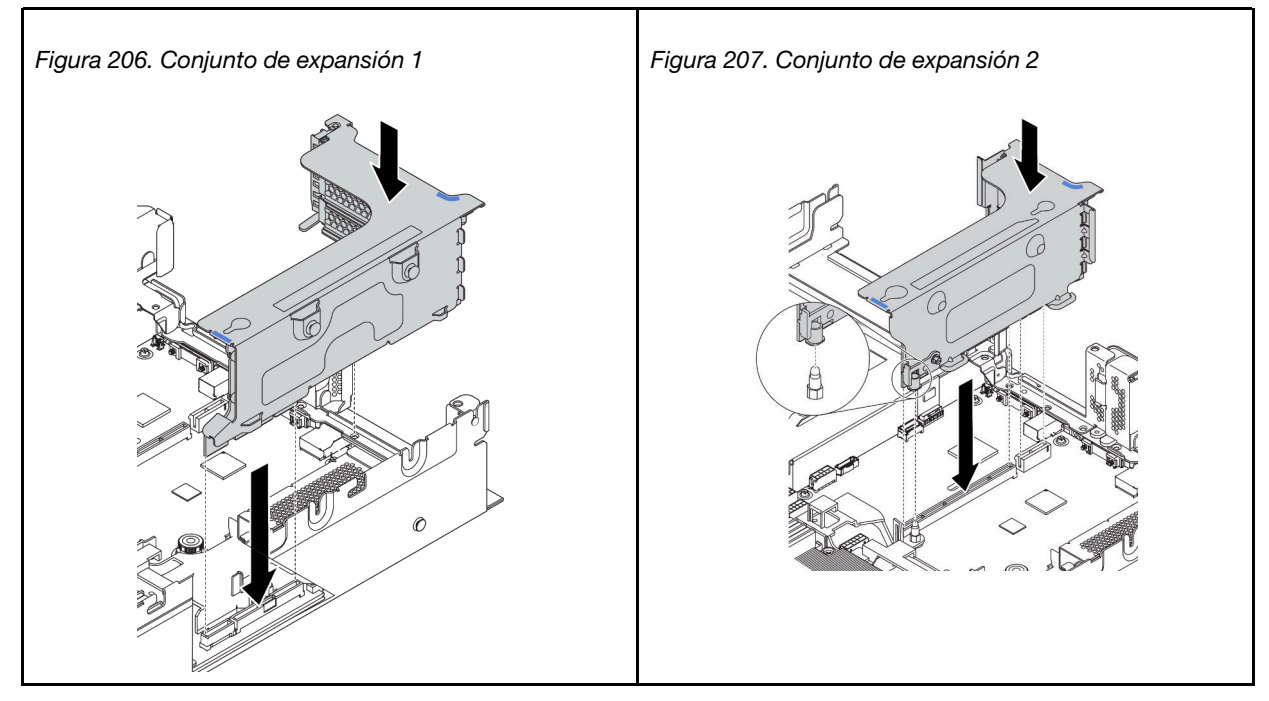

4. Complete la sustitución de piezas. Consulte ["Completar la sustitución de piezas" en la página 303](#page-312-0).

### Video de demostración

### [Vea el procedimiento en YouTube](https://www.youtube.com/watch?v=OtuMGaWIxnk)

### <span id="page-260-0"></span>Instalación de una tarjeta de expansión (compartimiento de la unidad posterior de 3,5 pulgadas)

Utilice esta información para instalar una tarjeta de expansión.

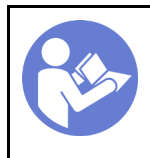

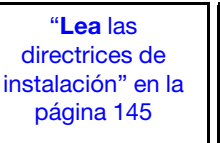

"[Apague](#page-22-0) el [servidor para](#page-22-0) [esta tarea" en](#page-22-0)  [la página 13](#page-22-0)

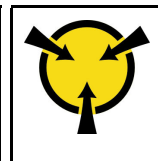

"[ATENCIÓN:](#page-157-0)  [Dispositivo sensible a la](#page-157-0)  [electricidad estática](#page-157-0)  [Deje el paquete en el suelo antes](#page-157-0) [de abrirlo" en la página 148](#page-157-0)

Antes de instalar una tarjeta de expansión, ponga en contacto el envase antiestático que contiene la nueva tarjeta de expansión con cualquier superficie no pintada de la parte exterior del servidor. A continuación, saque la tarjeta de expansión nueva del envase y colóquela en una superficie antiestática.

Para instalar una tarjeta de expansión, lleve a cabo los pasos siguientes:

Paso 1. Alinee los orificios de la tarjeta de expansión con los pernos de montaje de la abrazadera. Luego, instale la tarjeta de expansión en el soporte en la dirección que se muestra, luego instale los dos tornillos para asegurar la tarjeta de expansión al elemento de sujeción.

Nota: La ilustración muestra la instalación de la tarjeta de expansión en la abrazadera de expansión 1. El procedimiento de instalación es el mismo para las tarjetas de expansión en otros soportes de expansión.

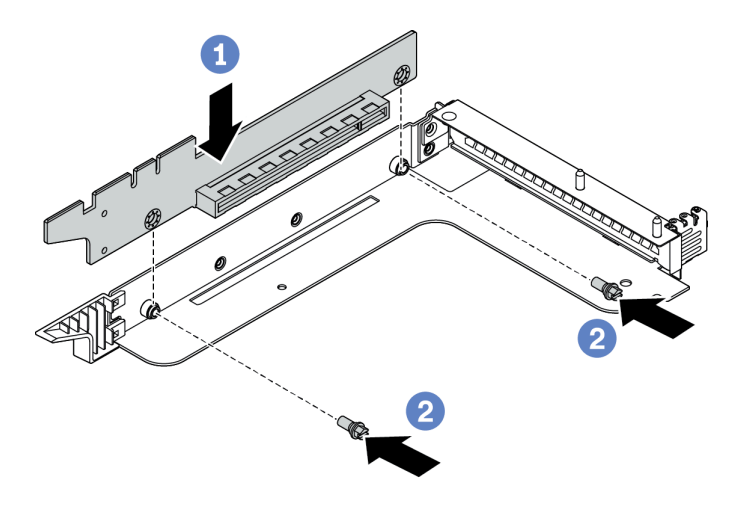

Figura 208. Instalación de la tarjeta de sujeción

Después de instalar la tarjeta de expansión:

- 1. Vuelva a conectar los cables a los adaptadores PCIe extraídos. Consulte ["Tarjetas de expansión" en la](#page-57-0)  [página 48](#page-57-0).
- 2. Vuelva a instalar los adaptadores PCIe en la nueva tarjeta de expansión. Consulte ["Instalación de un](#page-267-0)  [adaptador PCIe" en la página 258.](#page-267-0)
- 3. Instale el conjunto de expansión.

Tabla 23. Instalación del conjunto de expansión

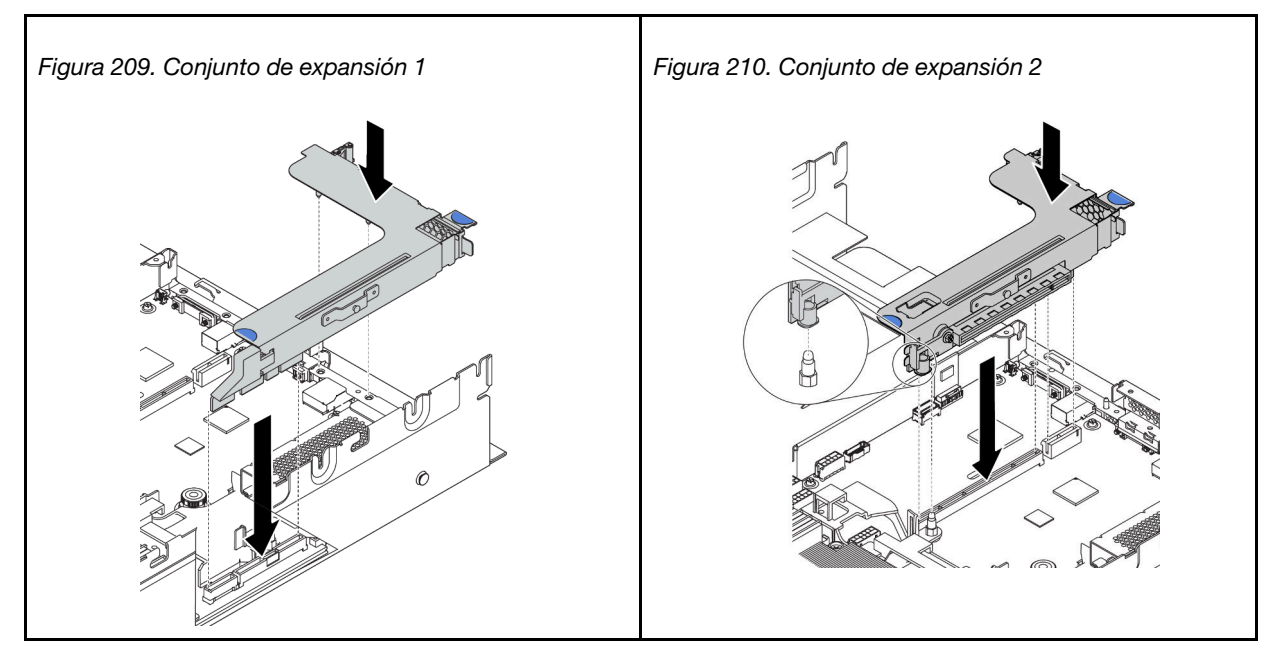

- 4. Instale el compartimiento de la unidad posterior de 3,5 pulgadas. Consulte ["Instalación del](#page-283-0) [compartimiento de la unidad posterior de 3,5 pulgadas" en la página 274.](#page-283-0)
- 5. Complete la sustitución de piezas. Consulte ["Completar la sustitución de piezas" en la página 303](#page-312-0).

### Video de demostración

[Vea el procedimiento en YouTube](https://www.youtube.com/watch?v=OtuMGaWIxnk)

# Sustitución de conmutador de intrusión

Utilice esta información para quitar e instalar el conmutador de intrusión. El conmutador de intrusión le informa que la cubierta del servidor no está instalada correctamente o que está cerrada creando un suceso en el registro de sucesos del sistema (SEL).

Notas: El conjunto de conmutadores de intrusión solo se puede instalar en la abrazadera de expansión 2 de las siguientes configuraciones posteriores:

- 8 ranuras de PCIe: el servidor tiene ocho ranuras de PCIe, sin compartimiento de la unidad posterior.
- Compartimiento de la unidad posterior de 2,5 pulgadas: el servidor tiene seis ranuras de PCIe, con un compartimiento de la unidad posterior de 2,5 pulgadas.

Para obtener más información sobre las configuraciones posteriores, consulte ["Sustitución de la tarjeta de](#page-252-0)  [expansión" en la página 243.](#page-252-0)

# Extracción del conmutador de intrusión

Utilice esta información para quitar el conmutador de intrusión.

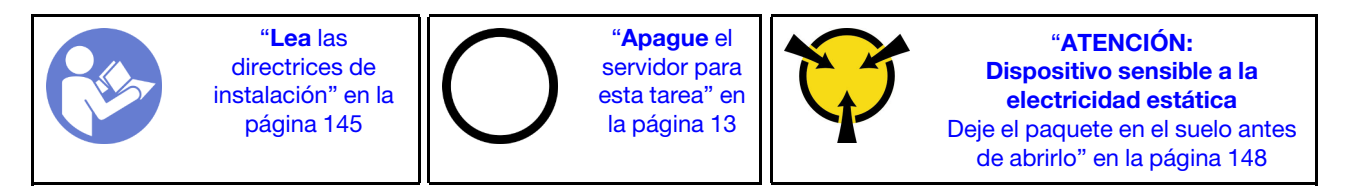

Antes de quitar el conmutador de intrusión:

- 1. Si el servidor se instala en un bastidor, extienda el servidor del bastidor.
- 2. Extraiga la cubierta superior. Consulte ["Extracción de la cubierta superior" en la página 173.](#page-182-0)
- 3. Quite el conjunto de expansión 2. Consulte ["Extracción de una tarjeta de expansión \(8 ranuras de PCIe\)"](#page-253-0)  [en la página 244](#page-253-0) o ["Extracción de una tarjeta de expansión \(compartimiento de la unidad posterior de](#page-255-0)  [2,5 pulgadas\)" en la página 246.](#page-255-0)

Para quitar el conmutador de intrusión, lleve a cabo los siguientes pasos:

- Paso 1. Desconecte el cable del conmutador de intrusión de la placa del sistema.
- Paso 2. Extraiga el conjunto del interruptor de intrusión de la abrazadera de expansión:
	- 1. Suelte el tornillo.
	- 2. Deslice el conjunto del conmutador de intrusión, tal como se muestra, para quitarlo de la abrazadera de expansión.

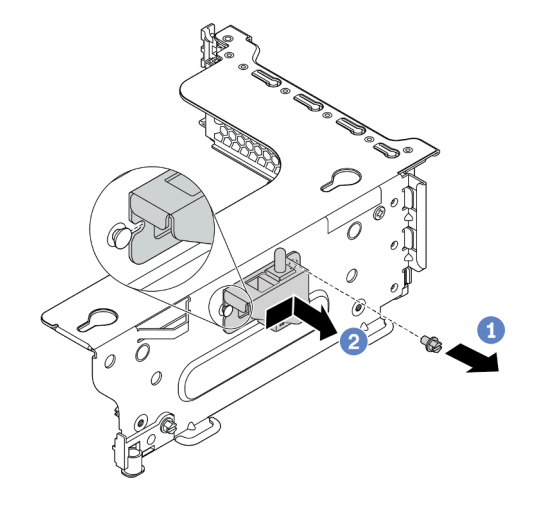

Figura 211. Extracción del conjunto del conmutador de intrusión

Paso 3. Deslice el conmutador de intrusión, tal como se muestra, para quitarlo de la abrazadera del conmutador de intrusión.

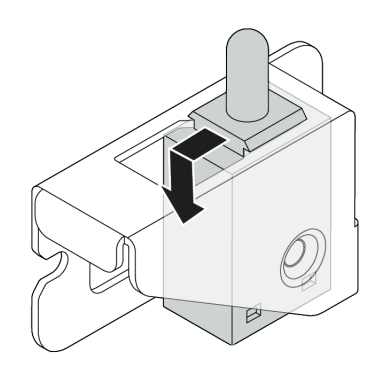

Figura 212. Extracción del conmutador de intrusión

### Después de finalizar

Si se le indica que devuelva el componente o dispositivo opcional, siga todas las instrucciones del embalaje y utilice los materiales de embalaje para el envío que se le suministraron.

### Video de demostración

[Vea el procedimiento en YouTube](https://www.youtube.com/watch?v=2jzVnkYQMMw)

# Instalación del conmutador de intrusión

Utilice esta información para instalar el conmutador de intrusión.

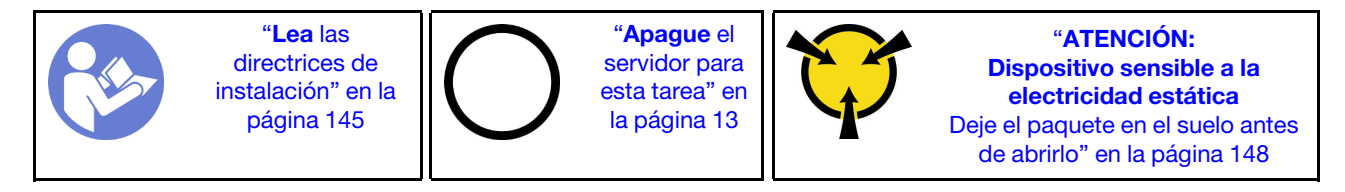

Antes de instalar el conmutador de intrusión, ponga en contacto el envase antiestático que contiene el nuevo conmutador de intrusión con cualquier superficie no pintada de la parte exterior del servidor. A continuación, saque el conmutador de intrusión nuevo de la bolsa y colóquelo en una superficie antiestática.

Para instalar el conmutador de intrusión, lleve a cabo los siguientes pasos:

Paso 1. Inserte el conmutador de intrusión en la abrazadera del conmutador de intrusión y empújelo hacia la dirección que se muestra hasta que esté correctamente asentado.

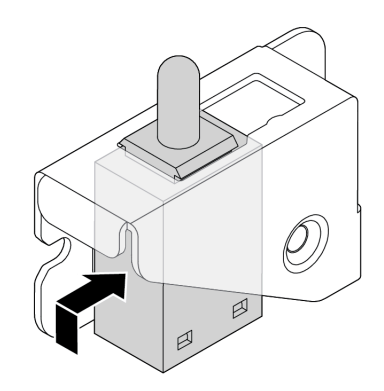

Figura 213. Instalación del conmutador de intrusión

- Paso 2. Instale el conjunto de conmutadores de intrusión sobre la abrazadera de expansión como se muestra a continuación:
	- 1. Deslice el conjunto de conmutador de intrusión hacia la dirección que se muestra hasta que esté correctamente asentado.
	- 2. Apriete el tornillo.

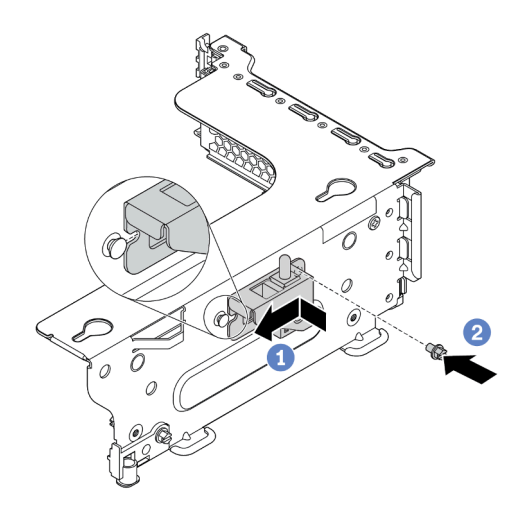

Figura 214. Instalación del conjunto del conmutador de intrusión

Paso 3. Conecte el cable del conmutador de intrusión al conector correspondiente en la placa del sistema. Para conocer la ubicación del conector del conmutador de intrusión, consulte ["Componentes de la](#page-36-0)  [placa del sistema" en la página 27.](#page-36-0)

### Después de finalizar

- 1. Instale el conjunto de expansión 2. Consulte ["Instalación de una tarjeta de expansión \(8 ranuras de](#page-258-0)  [PCIe\)" en la página 249](#page-258-0) o ["Instalación de una tarjeta de expansión \(compartimiento de la unidad](#page-259-0)  [posterior de 2,5 pulgadas\)" en la página 250.](#page-259-0)
- 2. Conecte el cable del conmutador de intrusión a la placa del sistema. Consulte ["Conmutador de](#page-56-0)  [intrusión" en la página 47](#page-56-0)
- 3. Complete la sustitución de piezas. Consulte ["Completar la sustitución de piezas" en la página 303.](#page-312-0)

### Video de demostración

[Vea el procedimiento en YouTube](https://www.youtube.com/watch?v=JXRUIetdoJk)

### Sustitución del adaptador PCIe

Utilice esta información para quitar e instalar el adaptador PCIe.

El adaptador PCIe puede ser una tarjeta Ethernet, un adaptador de host bus, un adaptador RAID, una unidad de estado sólido PCIe o cualquier otro adaptador PCIe admitido. Los adaptadores PCIe varían según el tipo, pero los procedimientos de instalación y extracción son los mismos.

Nota: Para ver una lista de los adaptadores PCIe admitidos, consulte: <https://serverproven.lenovo.com/>

### <span id="page-265-0"></span>Extracción de un adaptador PCIe

Utilice esta información para quitar un adaptador PCIe.

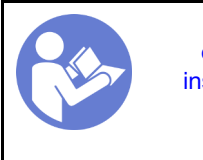

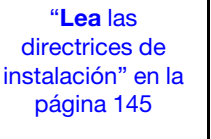

"[Apague](#page-22-0) el [servidor para](#page-22-0) [esta tarea" en](#page-22-0)  [la página 13](#page-22-0)

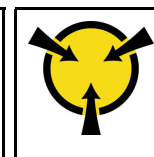

"[ATENCIÓN:](#page-157-0)  [Dispositivo sensible a la](#page-157-0)  [electricidad estática](#page-157-0)  [Deje el paquete en el suelo antes](#page-157-0) [de abrirlo" en la página 148](#page-157-0)

#### Notas:

- En función del tipo específico, el adaptador PCIe, tarjeta de expansión y el soporte de expansión puede ser diferente de la ilustración de este tema. La ilustración muestra cómo quitar un adaptador PCIe de la tarjeta de expansión 1 en el soporte de expansión 1. El procedimiento de extracción es similar para los adaptadores de PCIe en otras tarjetas de expansión de otras abrazaderas de expansión.
- Utilice la documentación que viene con el adaptador PCIe y siga esas instrucciones además de las instrucciones de este tema.

Antes de quitar un adaptador PCIe:

- 1. Extraiga la cubierta superior. Consulte ["Extracción de la cubierta superior" en la página 173](#page-182-0).
- 2. Registre las conexiones de cables en el adaptador PCIe y, a continuación, desconecte todos los cables del adaptador PCIe.
- 3. Quite el soporte de expansión y apóyelo boca arriba sobre una superficie plana, limpia y antiestática. Consulte ["Sustitución de la tarjeta de expansión" en la página 243.](#page-252-0)

Para quitar un adaptador PCIe, lleve a cabo los pasos siguientes:

Paso 1. Presione la pestaña para girar el mecanismo de cierre de sujeción del adaptador PCIe a la posición abierta.

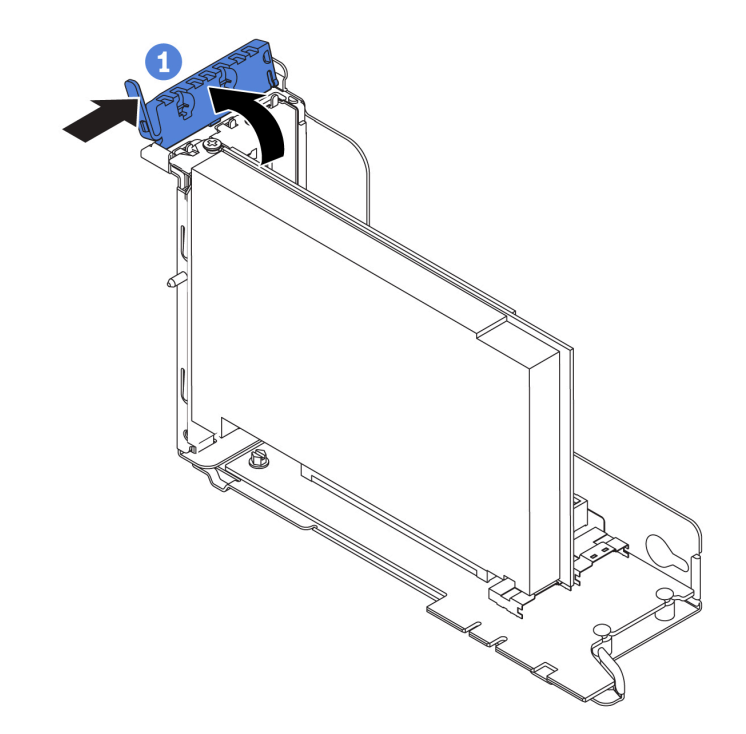

Figura 215. Extracción del adaptador PCIe (1)

Paso 2. Sujete el adaptador PCIe por los bordes y tírelo suavemente hacia fuera de la ranura de PCIe.

Nota: El adaptador PCIe podría caber justamente en la ranura de PCIe. Si es necesario, mueva hacia un lado y otro por igual el adaptador PCIe hasta que se haya quitado de la ranura.

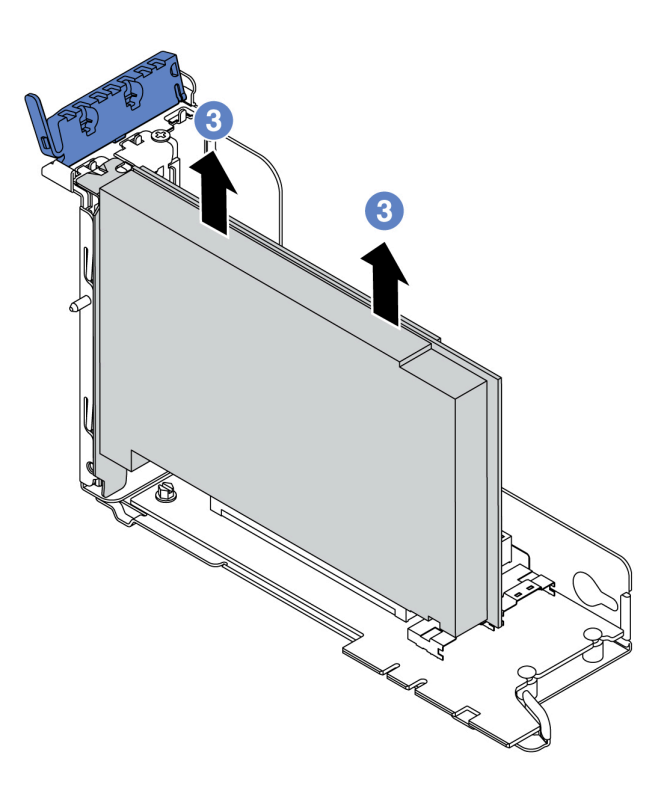

Figura 216. Extracción del adaptador PCIe (3)

### Después de finalizar

Si se le indica que devuelva el componente o dispositivo opcional, siga todas las instrucciones del embalaje y utilice los materiales de embalaje para el envío que se le suministraron.

### Video de demostración

[Vea el procedimiento en YouTube](https://www.youtube.com/watch?v=_r_1CQlFfdE)

### <span id="page-267-0"></span>Instalación de un adaptador PCIe

Utilice la siguiente información para instalar un adaptador PCIe.

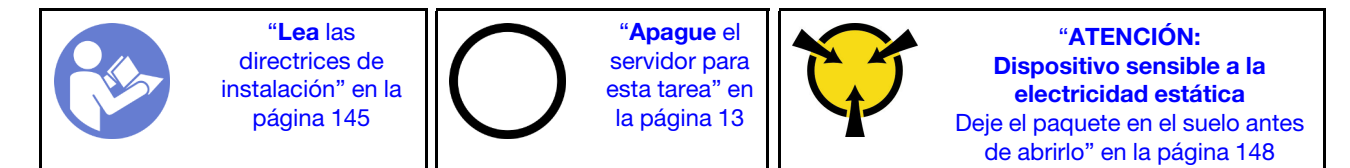

### Notas:

• En función del tipo específico, el adaptador PCIe, tarjeta de expansión y el soporte de expansión puede ser diferente de la ilustración de este tema. La ilustración muestra cómo instalar un adaptador PCIe en la tarjeta de expansión 1 en el soporte de expansión 1. El procedimiento de instalación es similar para los adaptadores de PCIe en otras tarjetas de expansión de otras abrazaderas de expansión.

• Utilice la documentación que viene con el adaptador PCIe y siga esas instrucciones además de las instrucciones de este tema.

Antes de instalar un adaptador PCIe:

- 1. Ponga en contacto el envase antiestático que contiene el adaptador PCIe nuevo con cualquier superficie no pintada de la parte exterior del servidor. A continuación, saque el adaptador PCIe nuevo de la bolsa y colóquelo en una superficie antiestática.
- 2. Si va a instalar un adaptador RAID/HBA, consulte ["Reglas técnicas de adaptadores de HBA/RAID" en la](#page-165-0)  [página 156.](#page-165-0)
- 3. Si va a instalar un adaptador Ethernet, consulte ["Reglas técnicas para los adaptadores Ethernet" en la](#page-171-0)  [página 162.](#page-171-0)
- 4. Si va a instalar un adaptador de OCP, consulte ["Reglas técnicas de adaptadores OCP" en la página](#page-170-0)  [161](#page-170-0).
- 5. Si va a instalar un adaptador SSD PCIe, consulte ["Reglas técnicas de adaptadores de almacenamiento](#page-173-0) [Flash PCIe" en la página 164.](#page-173-0)
- 6. Si va a instalar un adaptador de GPU, consulte ["Instalación de un adaptador de GPU" en la página 263.](#page-272-0)
- 7. Si va a instalar un adaptador de red PCIe, tenga en cuenta que el adaptador de red PCIe de 10 GbE o superior no se puede instalar en la ranura 3.
- 8. Si el servidor se instala con un procesador de 280 vatios, consulte ["Reglas sobre la selección del](#page-164-0) [procesador de 280 vatios" en la página 155](#page-164-0) para conocer las limitaciones del adaptador PCIe.
- 9. Ubique una ranura de PCIe adecuada. Consulte ["Vista posterior" en la página 22](#page-31-0) para identificar las ranuras de PCIe del servidor.

Notas: Los siguientes adaptadores requieren un soporte de altura completa y deben instalarse en una ranura de altura completa:

- Adaptador Ethernet PCIe de 4 puertos de 10/25GbE SFP28 ThinkSystem Broadcom 57454
- Adaptador Ethernet PCIe de 4 puertos de 10/25GbE SFP28 ThinkSystem Broadcom 57454 Actualización (V2)

Para instalar un adaptador PCIe, lleve a cabo los pasos siguientes:

Paso 1. Alinee el adaptador PCIe con la ranura de PCIe en la tarjeta de expansión. Presione con cuidado el adaptador PCIe directamente en la ranura hasta que esté colocada firmemente y la abrazadera también esté asegurada.

Nota: Maneje con cuidado el adaptador PCIe por los extremos.

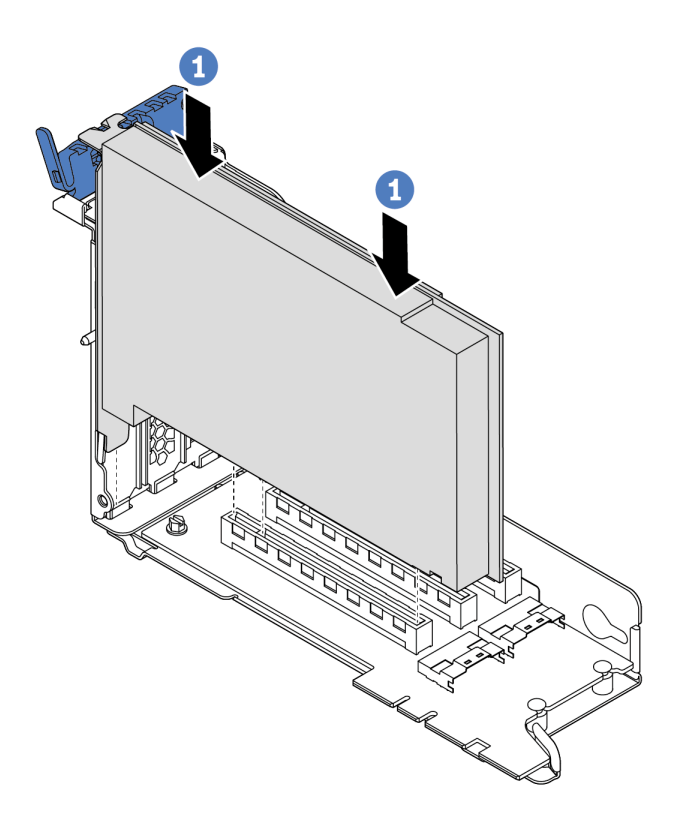

Figura 217. Instalación de adaptador PCIe (1)

Paso 2. Gire el mecanismo de cierre de sujeción del adaptador PCIe a la posición de cierre.

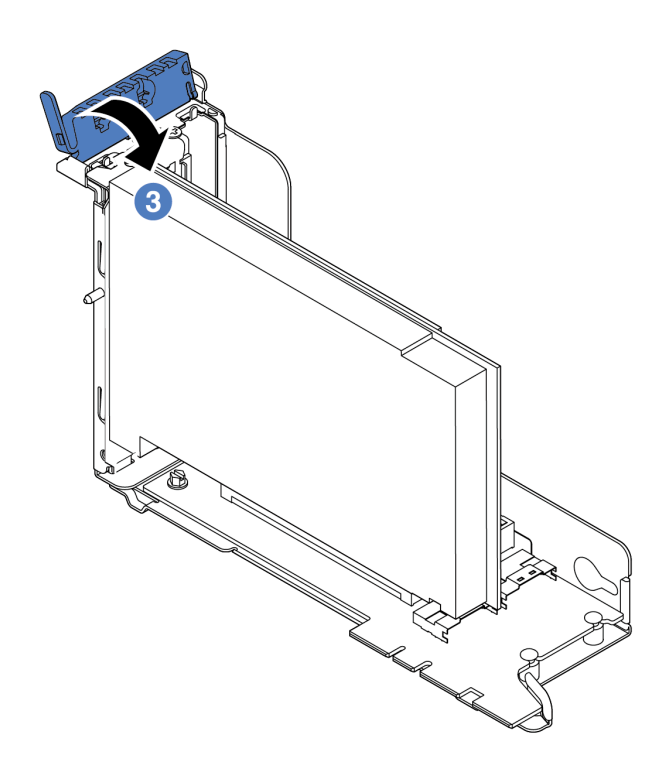

Figura 218. Instalación de adaptador PCIe (3)

### Después de finalizar

- 1. Consulte sus registros para volver a conectar los cables. Consulte ["Tarjetas de expansión" en la página](#page-57-0)  [48.](#page-57-0)
- 2. Reinstale el soporte de expansión. Consulte ["Sustitución de la tarjeta de expansión" en la página 243](#page-252-0).
- 3. Complete la sustitución de piezas. Consulte ["Completar la sustitución de piezas" en la página 303](#page-312-0).

### Video de demostración

[Vea el procedimiento en YouTube](https://www.youtube.com/watch?v=4zWeBrTlAQw)

### Sustitución de GPU

Utilice esta información para quitar e instalar un adaptador GPU.

# Extracción de un adaptador de GPU

Utilice esta información para extraer un adaptador GPU.

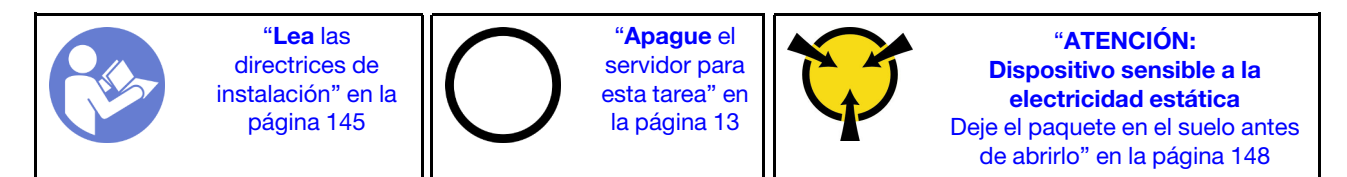

### Notas:

• Dependiendo del tipo específico, su adaptador GPU puede ser levemente diferente a la ilustración en este tema.

• Utilice la documentación que viene con el adaptador GPU y siga esas instrucciones además de las instrucciones de este tema.

Antes de extraer un adaptador GPU:

- 1. Extraiga la cubierta superior. Consulte ["Extracción de la cubierta superior" en la página 173.](#page-182-0)
- 2. Quite el soporte de expansión en el que se instaló el adaptador GPU. Para obtener instrucciones sobre cómo quitar la abrazadera de expansión, consulte ["Sustitución de la tarjeta de expansión" en la página](#page-252-0) [243](#page-252-0).

Para extraer un adaptador GPU, lleve a cabo los pasos siguientes:

- Paso 1. En función del tipo de GPU, quite el deflector de aire para GPU de complemento para el adaptador GPU.
	- Para un adaptador GPU de doble ancho (por ejemplo, NVIDIA V100 GPU):

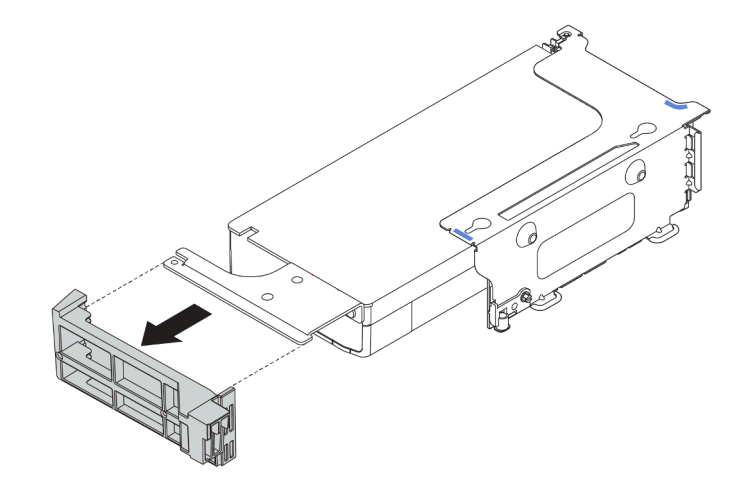

Figura 219. Extracción del deflector de aire para GPU de complemento para un adaptador GPU de doble ancho

• Para un adaptador GPU de ancho único (por ejemplo, NVIDIA T4 GPU):

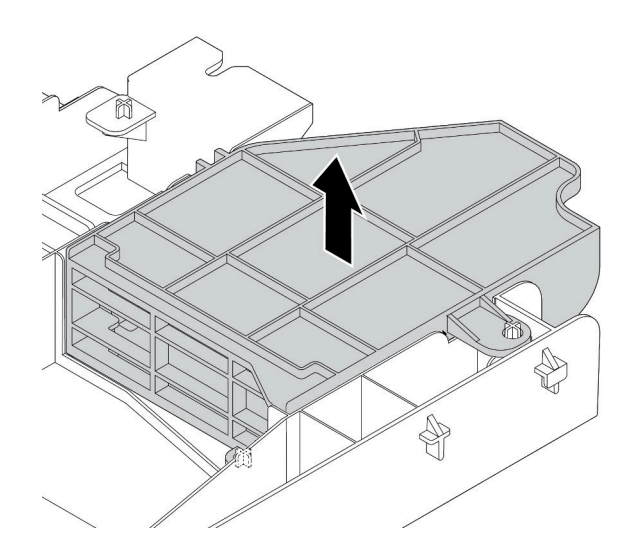

Figura 220. Extracción del deflector de aire para GPU de complemento para un adaptador GPU de ancho único

- Paso 2. Desconecte el cable de alimentación del adaptador GPU.
- Paso 3. Extraiga el adaptador GPU del soporte de expansión. Consulte ["Extracción de un adaptador PCIe"](#page-265-0) [en la página 256](#page-265-0).

### Después de finalizar

Si se le indica que devuelva el componente o dispositivo opcional, siga todas las instrucciones del embalaje y utilice los materiales de embalaje para el envío que se le suministraron.

#### Video de demostración

#### [Vea el procedimiento en YouTube](https://www.youtube.com/watch?v=dWw4zQawzbQ)

# <span id="page-272-0"></span>Instalación de un adaptador de GPU

Utilice esta información para instalar un adaptador GPU.

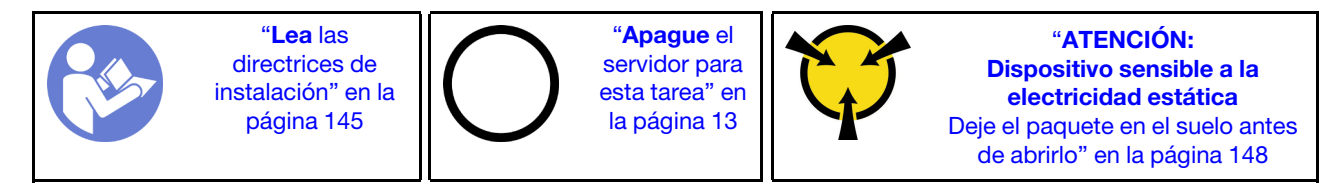

Nota: Los adaptadores GPU se admiten en algunos modelos de servidor con requisitos. Consulte ["Reglas](#page-167-0) [técnicas de adaptadores de GPU" en la página 158](#page-167-0).

El kit del adaptador GPU incluye un disipador de calor de rendimiento de 1U, ventiladores del sistema de rendimiento (velocidad de 29000 RPM) y deflectores de aire para GPU. Antes de instalar la GPU:

- 1. Instale el disipador de calor de rendimiento de 1U. Consulte ["Instalación de un disipador de calor" en la](#page-298-0)  [página 289](#page-298-0)
- 2. Instale los ventiladores del sistema de rendimiento. Consulte ["Instalación de un ventilador del sistema"](#page-212-0) [en la página 203](#page-212-0)
- 3. Instale el deflector de aire requerido. Consulte ["Instalación del deflector de aire" en la página 179.](#page-188-0)

Para instalar un adaptador GPU, lleve a cabo los pasos siguientes:

- Paso 1. En función del tipo de GPU, instale el deflector de aire para GPU de complemento para el adaptador GPU.
	- Para un adaptador GPU de doble ancho (por ejemplo, NVIDIA V100 GPU): si el adaptador GPU no tiene una abrazadera instalada, instale los tornillos para fijar el soporte de GPU **1** al adaptador GPU. A continuación, instale el deflector de aire para GPU de complemento **2** en el adaptador GPU.

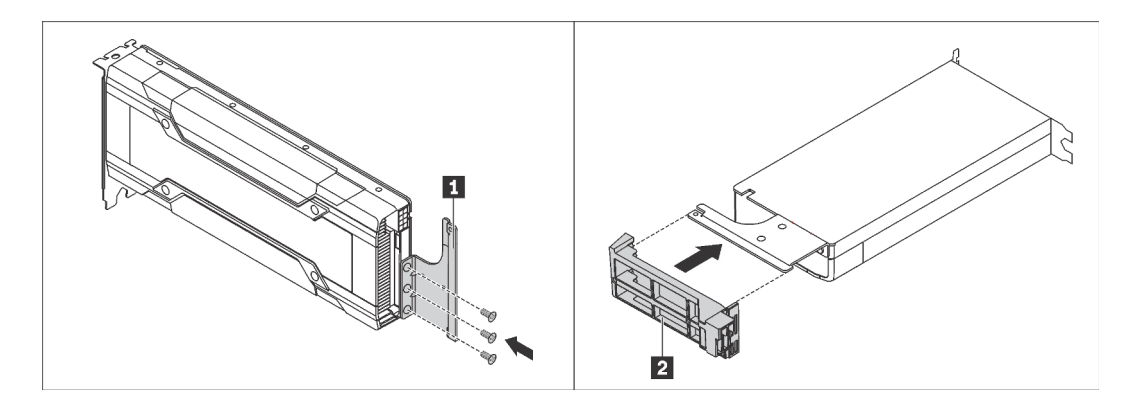

Figura 221. Instalación del deflector de aire para GPU de complemento para un adaptador GPU de doble ancho

• Para un adaptador GPU de ancho único (por ejemplo, NVIDIA T4 GPU), instale deflector de aire para GPU de complemento en el deflector de aire.

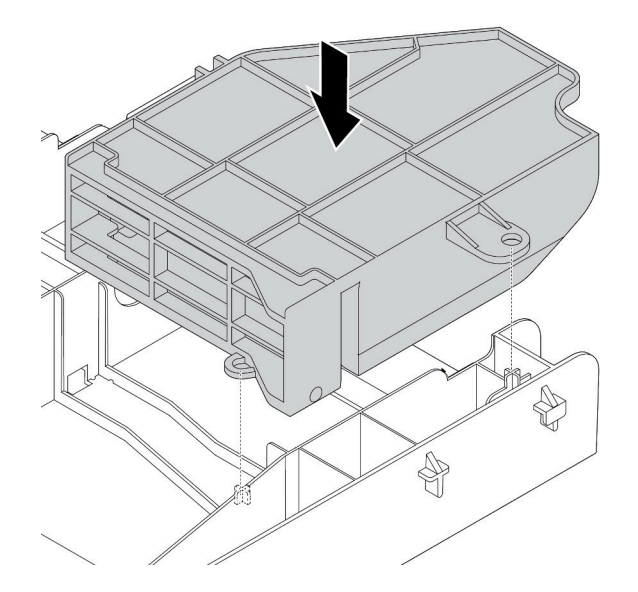

Figura 222. Instalación del deflector de aire para GPU de complemento para un adaptador GPU de ancho único

- Paso 2. Localice la ranura de PCIe adecuada para el adaptador GPU.
- Paso 3. Alinee el adaptador GPU con la ranura de PCIe en la tarjeta de expansión. A continuación, presione con cuidado el adaptador GPU en la ranura hasta que esté bien instalada. Consulte ["Instalación de](#page-267-0)  [un adaptador PCIe" en la página 258.](#page-267-0)
- Paso 4. Conecte el cable de alimentación al conector de alimentación de la GPU. Consulte ["Adaptadores](#page-56-1) [GPU" en la página 47](#page-56-1).
- Paso 5. Instale el conjunto de expansión. Consulte ["Sustitución de la tarjeta de expansión" en la página](#page-252-0) [243.](#page-252-0)

### Después de finalizar

Complete la sustitución de piezas. Consulte ["Completar la sustitución de piezas" en la página 303](#page-312-0).

### Video de demostración

# Sustitución de adaptador TPM (solo para China continental)

Utilice esta información para extraer e instalar al adaptador TPM (también conocido como una tarjeta hija).

Para los clientes en China continental, no se admite el TPM integrado. Sin embargo, los clientes en China continental pueden instalar un adaptador de Trusted Cryptographic Module (TCM) o un adaptador TPM (con frecuencia denominado una tarjeta hija).

# Extracción del adaptador TPM (solo para China continental)

Utilice esta información para quitar el adaptador TPM.

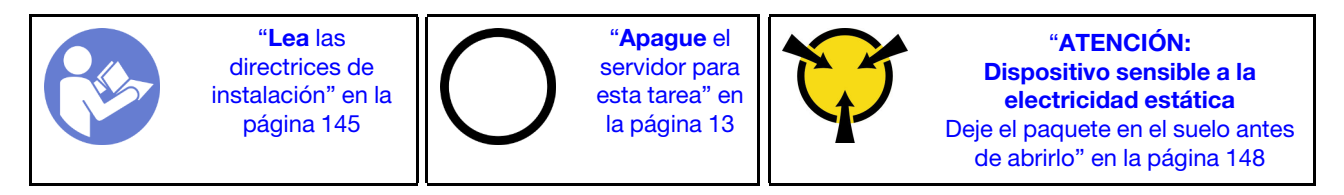

Antes de quitar el adaptador TPM, quite la cubierta superior. Consulte ["Extracción de la cubierta superior"](#page-182-0) [en la página 173](#page-182-0).

Para quitar el adaptador TPM, lleve a cabo los pasos siguientes:

Paso 1. Localice el conector de TPM en la placa del sistema.

Paso 2. Mantenga presionado el pestillo de liberación y luego levante el adaptador TPM.

### Notas:

- Maneje con cuidado el adaptador TPM por los extremos.
- El aspecto del adaptador TPM puede ser ligeramente diferente de la ilustración.

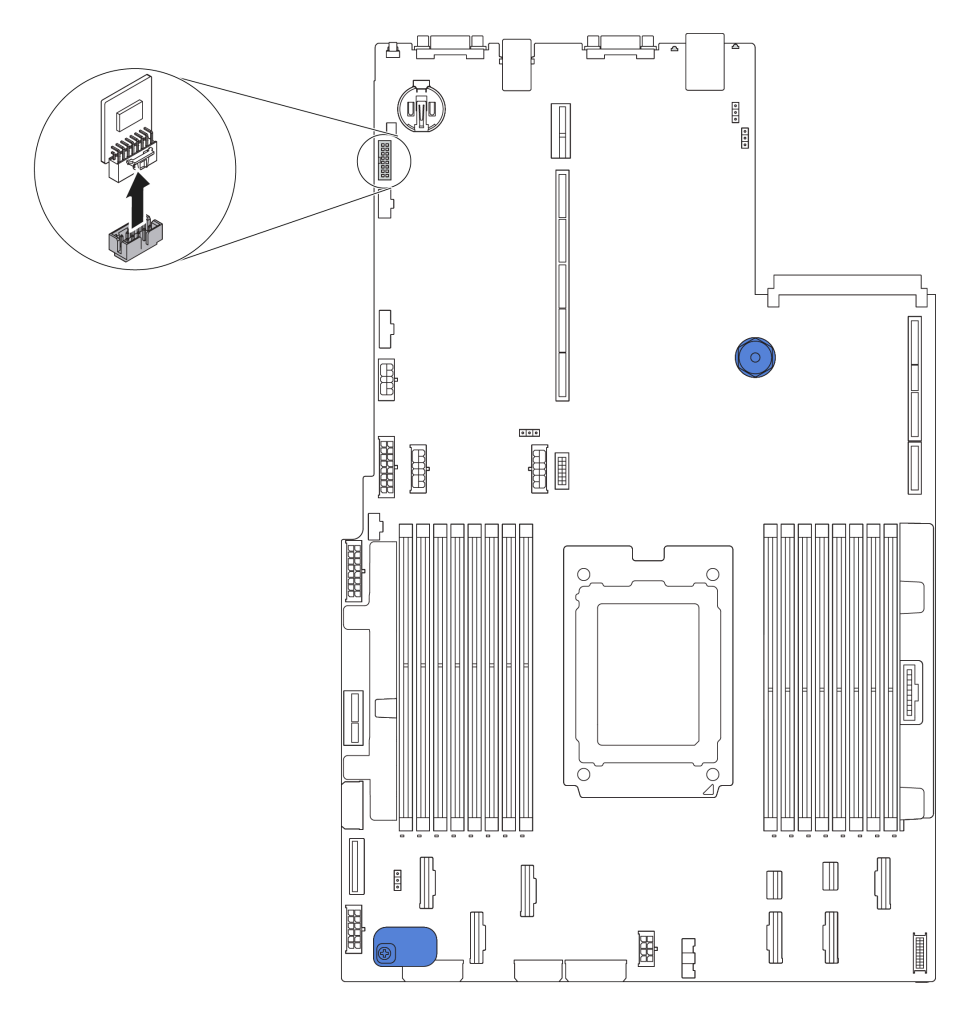

Figura 223. Extracción del adaptador TPM

Si se le indica que devuelva el adaptador TPM antiguo, siga todas las instrucciones del embalaje y utilice los materiales de embalaje que se le suministren.

# Instalación del adaptador TPM (solo para China continental)

Utilice esta información para instalar el adaptador TPM.

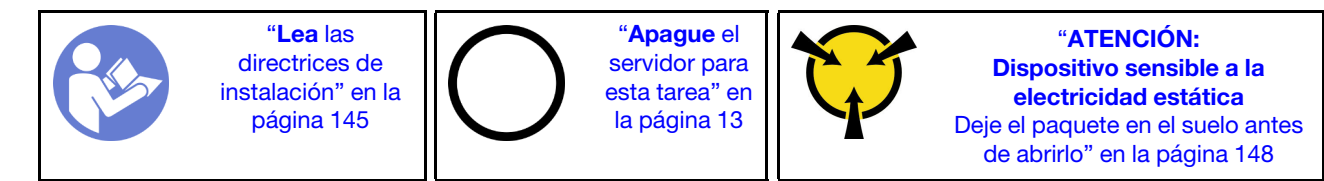

Antes de instalar el adaptador TPM, ponga en contacto el envase antiestático que contiene el adaptador TPM nuevo con cualquier superficie no pintada de la parte exterior del servidor. A continuación, saque el adaptador TPM nuevo de la bolsa y colóquelo en una superficie antiestática.

Para instalar el adaptador TPM, lleve a cabo los pasos siguientes:

- Paso 1. Localice el conector de TPM en la placa del sistema.
- Paso 2. Inserte el adaptador de TPM en el conector de TPM de la placa del sistema.

#### Notas:

- Maneje con cuidado el adaptador TPM por los extremos.
- El aspecto del adaptador TPM puede ser ligeramente diferente de la ilustración.

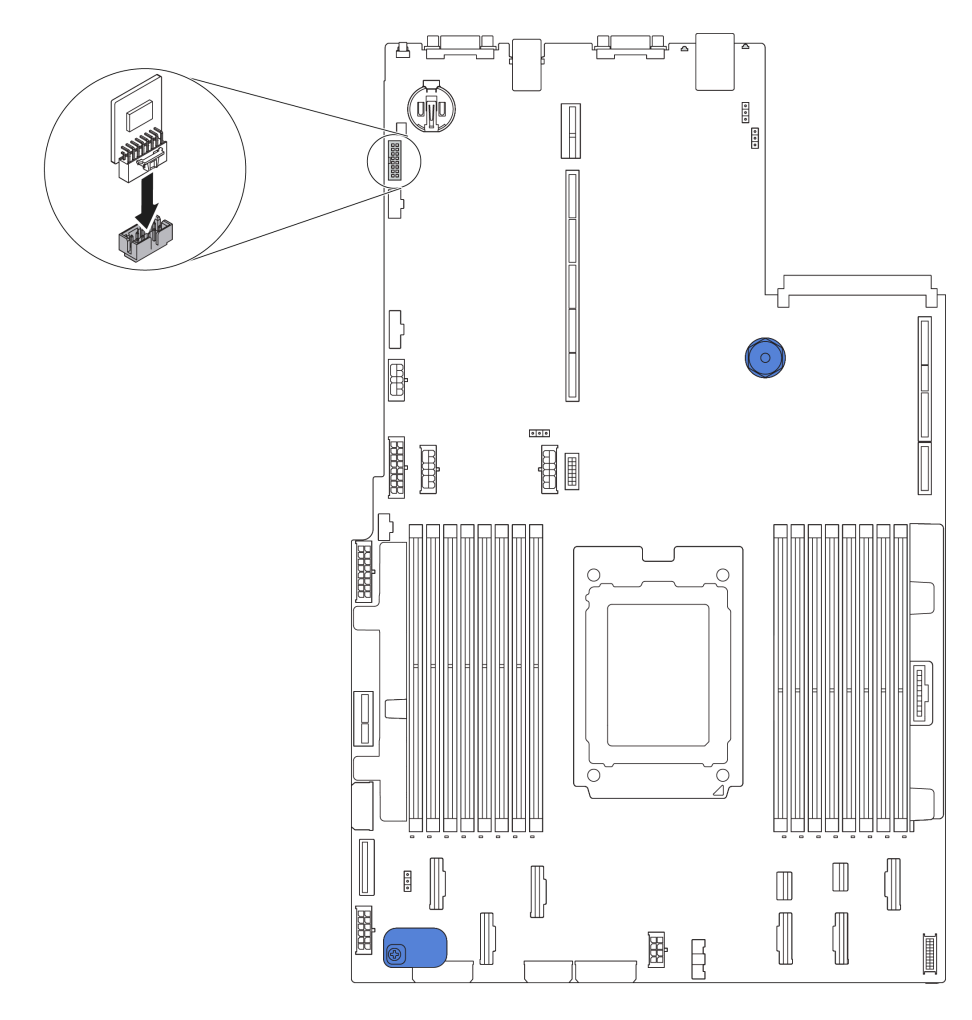

Figura 224. Instalación del adaptador TPM

Después de instalar el adaptador TPM, lleve a cabo la sustitución de piezas. Consulte ["Completar la](#page-312-0) [sustitución de piezas" en la página 303](#page-312-0).

### Sustitución del adaptador Ethernet OCP 3.0

Utilice esta información para quitar e instalar el adaptador Ethernet OCP 3.0.

# Extracción del adaptador Ethernet OCP 3.0

Utilice esta información para quitar el adaptador Ethernet OCP 3.0.

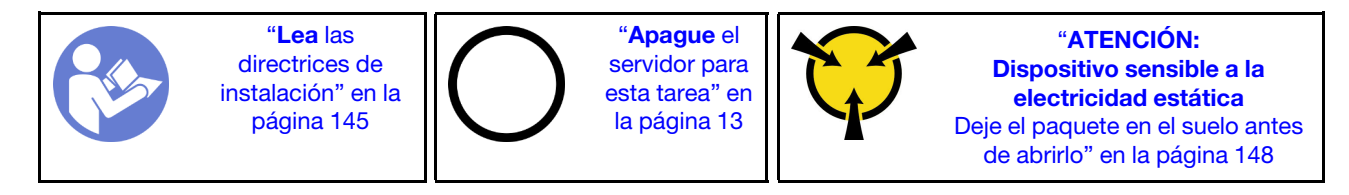

### PRECAUCIÓN:

Asegúrese de que todos los cables de alimentación del servidor estén desconectados de las fuentes de alimentación antes de realizar este procedimiento.

Para quitar el adaptador Ethernet OCP 3.0, lleve a cabo los pasos siguientes:

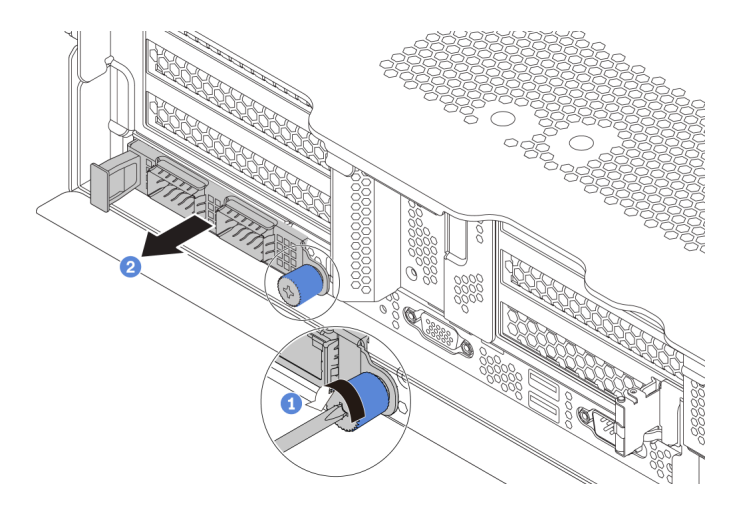

Figura 225. Extracción del adaptador Ethernet OCP 3.0

- Paso 1. Suelte el tornillo de mano que fija la tarjeta.
- Paso 2. Tire del adaptador Ethernet OCP 3.0.

### Después de finalizar

Si se le indica que devuelva el componente o dispositivo opcional, siga todas las instrucciones del embalaje y utilice los materiales de embalaje para el envío que se le suministraron.

### Video de demostración

[Vea el procedimiento en YouTube](https://www.youtube.com/watch?v=rkiRHF6xX7Y)

### Instalación del adaptador de Ethernet OCP 3.0

Utilice esta información para instalar el adaptador Ethernet OCP 3.0.

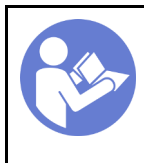

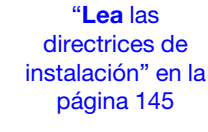

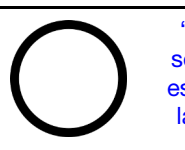

"[Apague](#page-22-0) el [servidor para](#page-22-0) [esta tarea" en](#page-22-0)  [la página 13](#page-22-0)

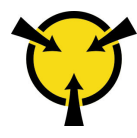

"[ATENCIÓN:](#page-157-0)  [Dispositivo sensible a la](#page-157-0)  [electricidad estática](#page-157-0)  [Deje el paquete en el suelo antes](#page-157-0) [de abrirlo" en la página 148](#page-157-0)

### PRECAUCIÓN:

### Asegúrese de que todos los cables de alimentación del servidor estén desconectados de las fuentes de alimentación antes de realizar este procedimiento.

Antes de instalar el adaptador Ethernet OCP 3.0, ponga en contacto el envase antiestático que contiene el adaptador Ethernet OCP 3.0 nuevo con cualquier superficie no pintada de la parte exterior del servidor. A continuación, saque el adaptador Ethernet OCP 3.0 nuevo de la bolsa y colóquelo en una superficie antiestática.

Para instalar el adaptador Ethernet OCP 3.0, lleve a cabo los pasos siguientes:

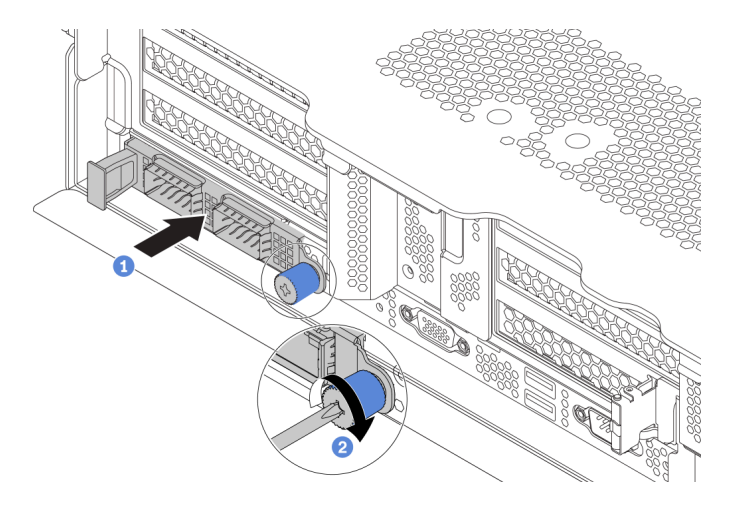

Figura 226. Instalación del adaptador de Ethernet OCP 3.0

- Paso 1. Empuje el adaptador Ethernet OCP 3.0 como se indica para insertarlo en el conector de la placa del sistema.
- Paso 2. Atornille el tornillo de mano para fijar la tarjeta.

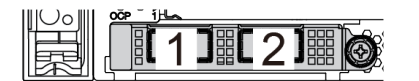

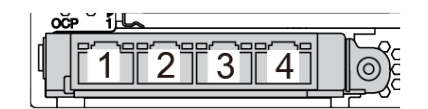

Figura 227. Módulo de OCP (dos conectores) Figura 228. Módulo de OCP (cuatro conectores)

#### Notas:

- El adaptador Ethernet 3.0 OCP proporciona dos o cuatro conectores Ethernet adicionales para las conexiones de red.
- Cualquiera de los conectores (conector 1 de forma predeterminada) del módulo OCP puede funcionar como un conector de gestión compartido.

### Después de finalizar

Complete la sustitución de piezas. Consulte ["Completar la sustitución de piezas" en la página 303](#page-312-0).

### Video de demostración

[Vea el procedimiento en YouTube](https://www.youtube.com/watch?v=csZZiICy6hU)

# Sustitución del compartimiento de unidad posterior

Utilice esta información para extraer e instalar el compartimiento de la unidad posterior de 2,5 pulgadas o de 3,5 pulgadas.

- ["Extracción del compartimiento de la unidad posterior de 2,5 pulgadas" en la página 270](#page-279-0)
- ["Instalación del compartimiento de la unidad posterior de 2,5 pulgadas" en la página 271](#page-280-0)
- ["Extracción del compartimiento de la unidad posterior de 3,5 pulgadas" en la página 273](#page-282-0)
- ["Instalación del compartimiento de la unidad posterior de 3,5 pulgadas" en la página 274](#page-283-0)

# <span id="page-279-0"></span>Extracción del compartimiento de la unidad posterior de 2,5 pulgadas

Use esta información para quitar el compartimiento de la unidad posterior de 2,5 pulgadas.

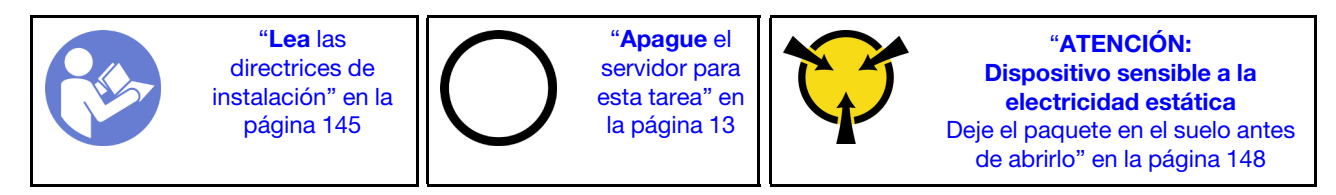

Antes de quitar el compartimiento de la unidad posterior:

- 1. Extraiga la cubierta superior. Consulte ["Extracción de la cubierta superior" en la página 173.](#page-182-0)
- 2. Desconecte los cables del compartimiento de unidad posterior.
- 3. Quite todas las unidades y rellenos (si las hay) instalados de las bahías de unidad. Consulte ["Extracción](#page-218-0) [de una unidad de intercambio en caliente" en la página 209](#page-218-0).

Para extraer el compartimiento de la unidad posterior, lleve a cabo los pasos siguientes:

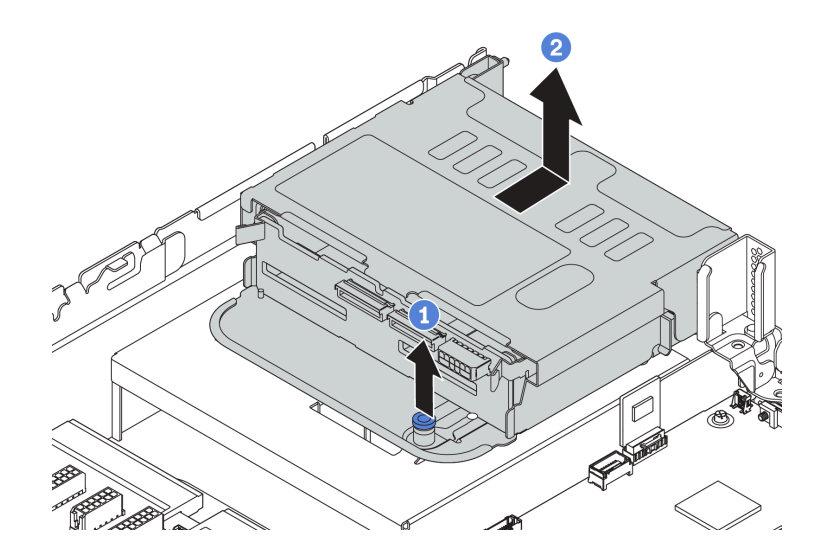

Figura 229. Extracción del compartimiento de unidad posterior de 2,5 pulgadas

- Paso 1. Gire y jale el émbolo azul.
- Paso 2. Deslice el compartimiento de la unidad hacia la parte posterior del chasis para liberarlo.
- Paso 3. Si es necesario, quite la placa posterior del compartimiento de la unidad. Consulte ["Sustitución de](#page-230-0)  [la placa posterior central/trasera" en la página 221.](#page-230-0)

### Después de finalizar

Si se le indica que devuelva el componente o dispositivo opcional, siga todas las instrucciones del embalaje y utilice los materiales de embalaje para el envío que se le suministraron.

### Video de demostración

### [Vea el procedimiento en YouTube](https://www.youtube.com/watch?v=HjUDNznmXd4)

### <span id="page-280-0"></span>Instalación del compartimiento de la unidad posterior de 2,5 pulgadas

Use esta información para instalar el compartimiento de la unidad posterior de 2,5 pulgadas.

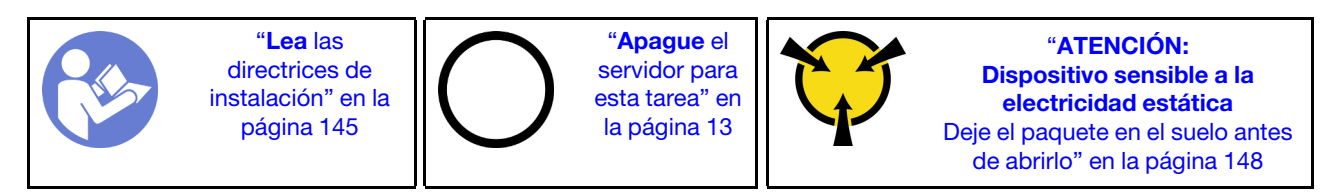

Nota: El compartimiento de la unidad posterior se admite en algunos modelos de servidor, en ciertas condiciones. Para obtener información detallada, consulte ["Requisitos y configuraciones de la bahía de](#page-160-0) [unidad" en la página 151.](#page-160-0)

El kit de compartimiento de la unidad posterior incluye las abrazaderas de expansión requeridas, una abrazadera de pared posterior y ventiladores del sistema de rendimiento (con una velocidad de 29000 RPM). Antes de la instalación del compartimiento de la unidad posterior:

1. Instale la abrazadera de pared posterior.

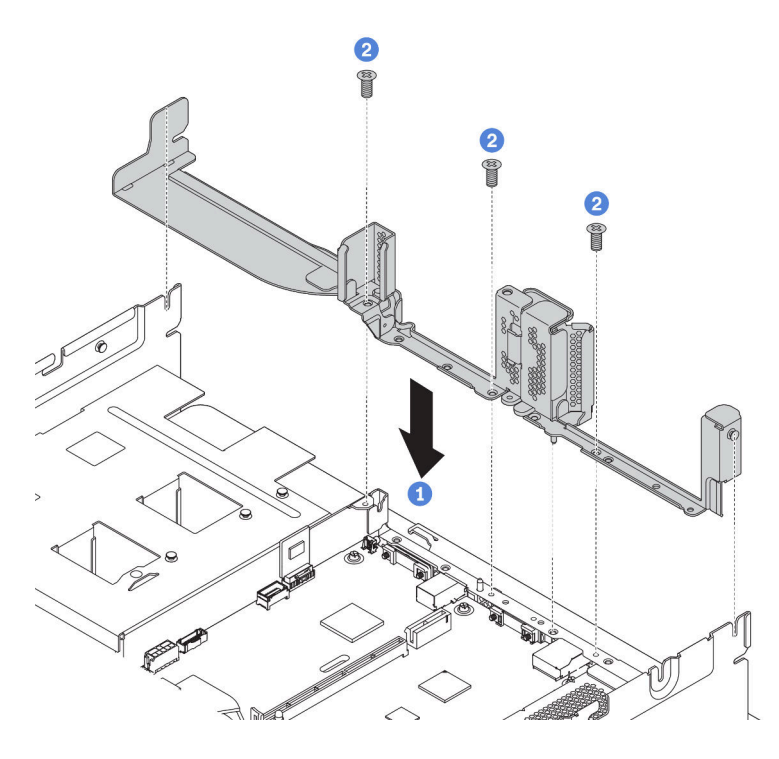

Figura 230. Instalación de la abrazadera de pared posterior para el compartimiento de la unidad posterior de 2,5 pulgadas

- 2. Instale la abrazadera de expansión requerida. Consulte ["Sustitución de la tarjeta de expansión" en la](#page-252-0) [página 243.](#page-252-0)
- 3. Instale los ventiladores del sistema de rendimiento. Consulte ["Sustitución del ventilador del sistema" en](#page-210-0)  [la página 201.](#page-210-0)
- 4. Instale la placa posterior en el compartimiento de la unidad. Consulte ["Instalación de la placa posterior](#page-231-0) [de la unidad central o posterior de 2,5 pulgadas" en la página 222.](#page-231-0)

Para instalar el compartimiento de la unidad posterior, lleve a cabo los pasos siguientes:

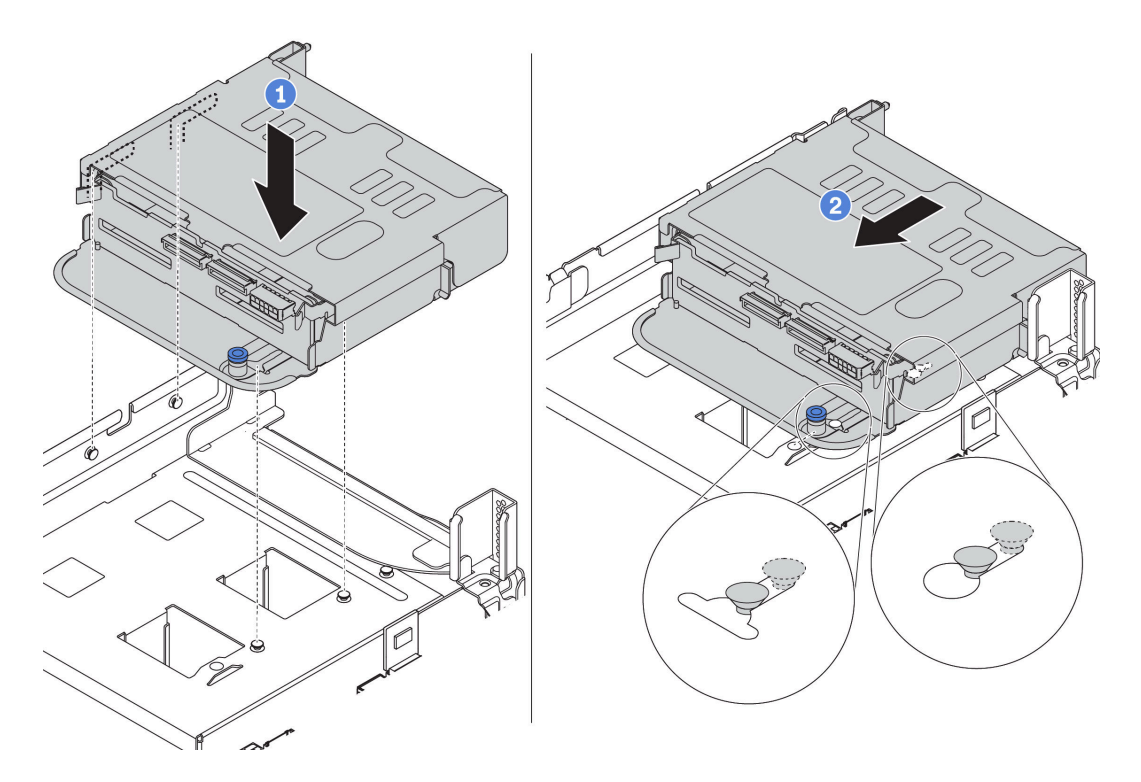

Figura 231. Instalación del compartimiento de unidad posterior de 2,5 pulgadas

- Paso 1. Alinee el compartimiento de la unidad posterior con el chasis y baje el compartimiento de la unidad en el chasis.
- Paso 2. Mueva el compartimiento de la unidad posterior hacia delante hasta que encaje en su posición.
- Paso 3. Compruebe y asegúrese de que el émbolo esté asentado en su posición para asegurar el compartimiento de la unidad posterior.

### Después de finalizar

1. Vuelva a instalar las unidades o rellenos de unidad en el compartimiento de unidad posterior. Consulte ["Instalación de una unidad de intercambio en caliente" en la página 212.](#page-221-0)

Nota: Para una placa posterior NVMe, solo se admiten unidades NVMe de 7 mm (instaladas en bandejas de unidad con una altura de 15 mm), las unidades NVMe de 15 mm no son compatibles.

- 2. Conecte los cables al compartimiento de la unidad posterior. Consulte ["Placas posteriores" en la página](#page-61-0)  [52.](#page-61-0)
- 3. Complete la sustitución de piezas. Consulte ["Completar la sustitución de piezas" en la página 303.](#page-312-0)

### Video de demostración

### [Vea el procedimiento en YouTube](https://www.youtube.com/watch?v=5vpD-gmwi3c)

# <span id="page-282-0"></span>Extracción del compartimiento de la unidad posterior de 3,5 pulgadas

Use esta información para quitar el compartimiento de la unidad posterior de 3,5 pulgadas.

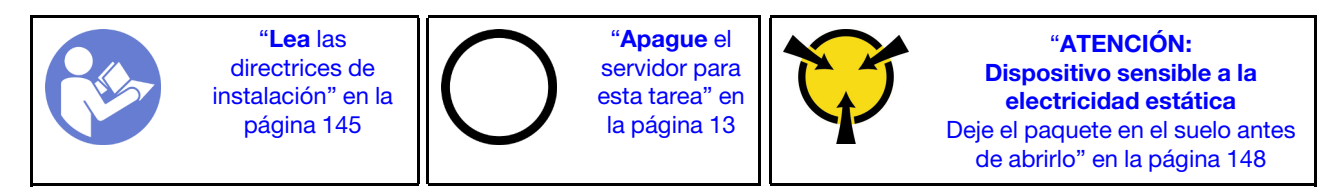

Antes de quitar el compartimiento de la unidad posterior:

- 1. Extraiga la cubierta superior. Consulte ["Extracción de la cubierta superior" en la página 173](#page-182-0).
- 2. Desconecte los cables del compartimiento de unidad posterior.
- 3. Quite todas las unidades y rellenos (si las hay) instalados de las bahías de unidad. Consulte ["Extracción](#page-218-0) [de una unidad de intercambio en caliente" en la página 209](#page-218-0).

Para extraer el compartimiento de la unidad posterior, lleve a cabo los pasos siguientes:

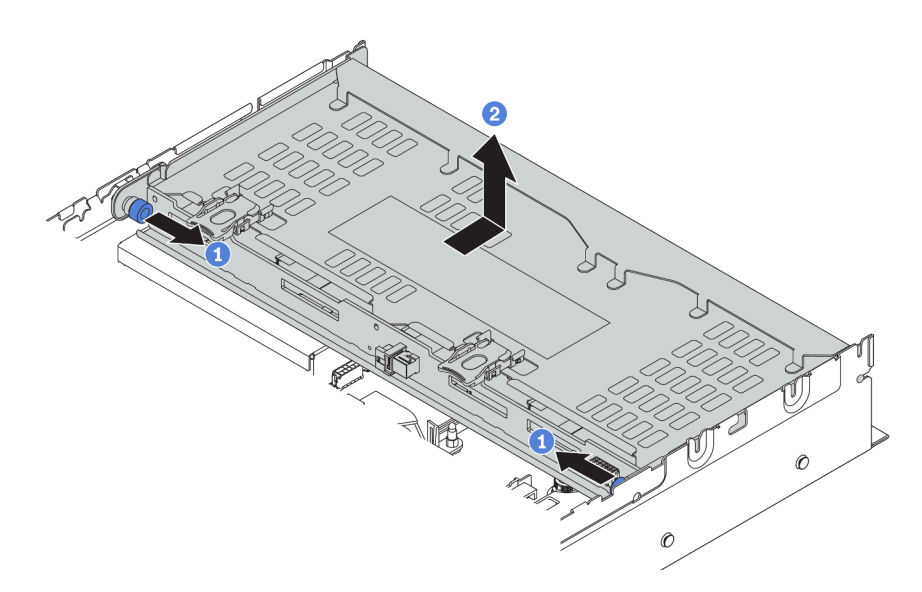

Figura 232. Extracción del compartimiento de unidad posterior de 3,5 pulgadas

- Paso 1. Gire y jale los émbolos azules.
- Paso 2. Deslice el compartimiento de la unidad hacia la parte posterior del chasis para liberarlo.
- Paso 3. Si es necesario, quite la placa posterior del compartimiento de la unidad. Consulte ["Sustitución de](#page-230-0) [la placa posterior central/trasera" en la página 221.](#page-230-0)

Si se le indica que devuelva el compartimiento de unidad antiguo, siga todas las instrucciones del embalaje y utilice los materiales de embalaje que se le suministren.

#### Video de demostración

[Vea el procedimiento en YouTube](https://www.youtube.com/watch?v=rfwbYOXhse8)

# <span id="page-283-0"></span>Instalación del compartimiento de la unidad posterior de 3,5 pulgadas

Use esta información para instalar el compartimiento de la unidad posterior de 3,5 pulgadas.

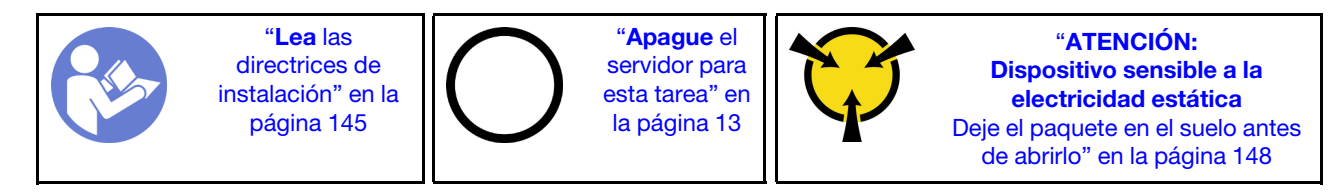

Nota: El compartimiento de la unidad posterior se admite en algunos modelos de servidor, en ciertas condiciones. Para obtener información detallada, consulte ["Requisitos y configuraciones de la bahía de](#page-160-0)  [unidad" en la página 151](#page-160-0).

El kit de compartimiento de la unidad posterior incluye las abrazaderas de expansión requeridas, una abrazadera de pared posterior y ventiladores del sistema de rendimiento (con una velocidad de 29000 RPM). Antes de la instalación del compartimiento de la unidad posterior:

1. Instale la abrazadera de pared posterior.

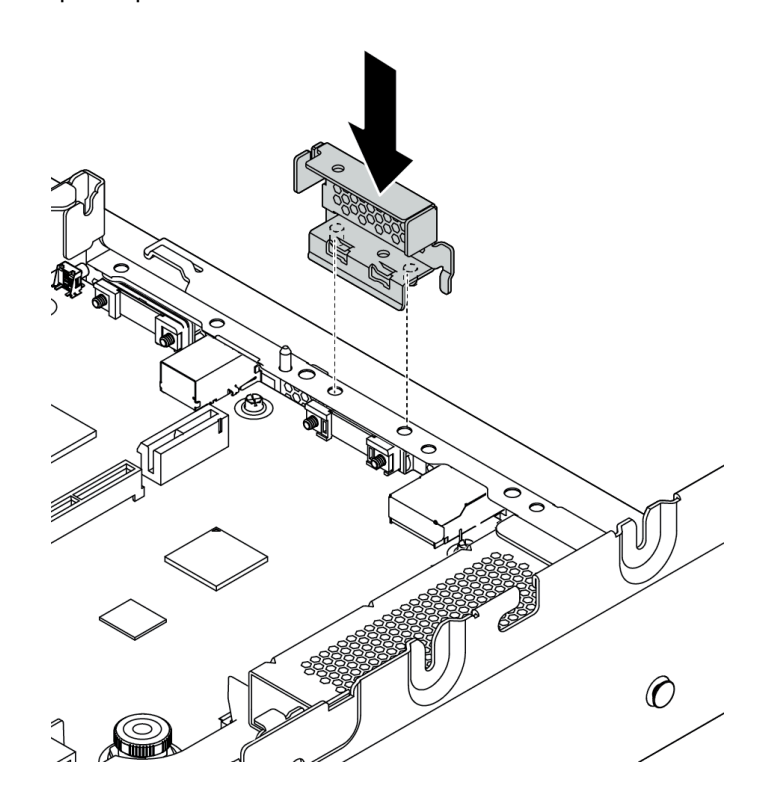

Figura 233. Instalación de la abrazadera de pared posterior para el compartimiento de la unidad posterior de 3,5 pulgadas

- 2. Instale la abrazadera de expansión requerida. Consulte ["Sustitución de la tarjeta de expansión" en la](#page-252-0) [página 243.](#page-252-0)
- 3. Instale los ventiladores del sistema de rendimiento. Consulte ["Sustitución del ventilador del sistema" en](#page-210-0)  [la página 201.](#page-210-0)
- 4. Instale la placa posterior en el compartimiento de la unidad. Consulte ["Instalación de la placa posterior](#page-233-0) [de la unidad central o posterior de 3,5 pulgadas" en la página 224.](#page-233-0)

Para instalar el compartimiento de la unidad posterior, lleve a cabo los pasos siguientes:

Observe el procedimiento. Está disponible un video del proceso de instalación y de extracción en Youtube: <https://www.youtube.com/playlist?list=PLYV5R7hVcs-BYjgwMTzXbgbC6fhKRsCdR>.

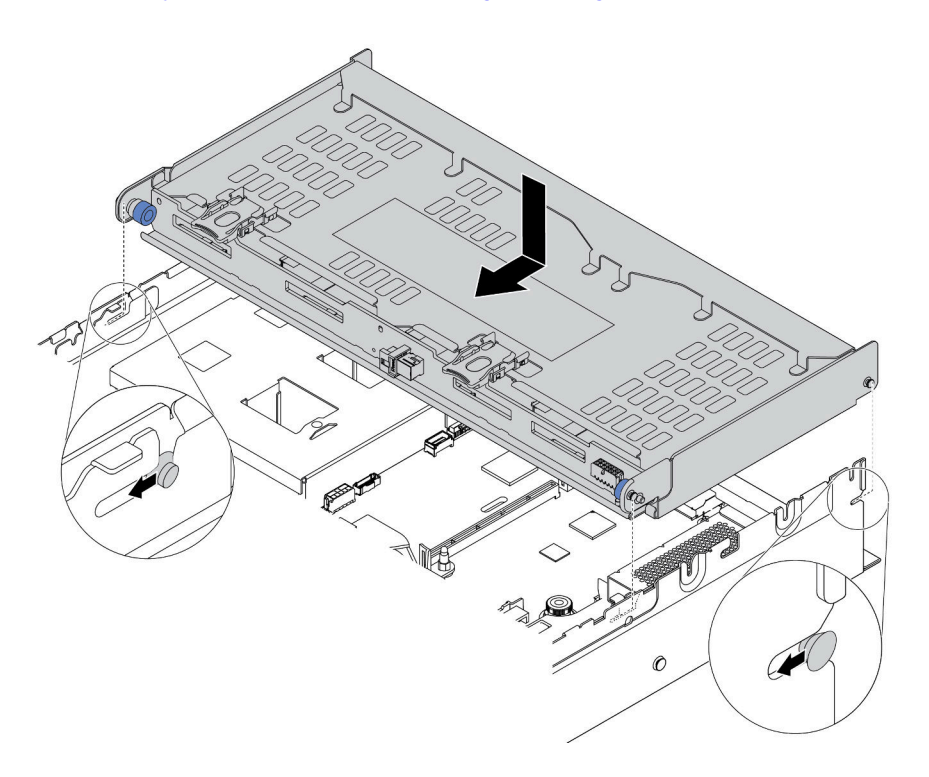

Figura 234. Instalación del compartimiento de unidad posterior de 3,5 pulgadas

- Paso 1. Alinee el compartimiento de la unidad posterior con el chasis y baje el compartimiento de la unidad en el chasis.
- Paso 2. Mueva el compartimiento de la unidad posterior hacia delante hasta que encaje en su posición.
- Paso 3. Compruebe y asegúrese de que los émbolos azules esté asentado en su posición para asegurar el compartimiento de la unidad posterior.

Después de la instalación del compartimiento de la unidad posterior:

- 1. Vuelva a instalar las unidades o rellenos de unidad en el compartimiento de unidad posterior. Consulte ["Instalación de una unidad de intercambio en caliente" en la página 212](#page-221-0).
- 2. Conecte los cables al compartimiento de la unidad posterior. Consulte ["Placas posteriores" en la página](#page-61-0)  [52.](#page-61-0)
- 3. Complete la sustitución de piezas. Consulte ["Completar la sustitución de piezas" en la página 303](#page-312-0).

#### Video de demostración

[Vea el procedimiento en YouTube](https://www.youtube.com/watch?v=fTYZDPDWvkU)

### Sustitución de fuente de alimentación de intercambio en caliente

Utilice esta información para quitar e instalar una fuente de alimentación de intercambio en caliente.

### Extracción de una fuente de alimentación de intercambio en caliente

Utilice esta información para quitar una fuente de alimentación de intercambio en caliente.

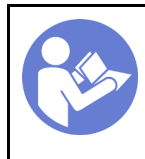

"[Lea](#page-154-1) las [directrices de](#page-154-1) [instalación" en la](#page-154-1)  [página 145](#page-154-1)

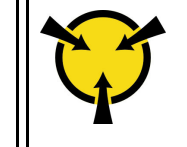

"[ATENCIÓN:](#page-157-0)  [Dispositivo sensible a la](#page-157-0) [electricidad estática](#page-157-0)  [Deje el paquete en el suelo antes](#page-157-0)  [de abrirlo" en la página 148](#page-157-0)

S035

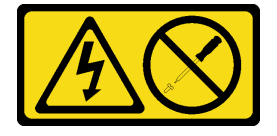

PRECAUCIÓN:

No quite nunca la cubierta de una fuente de alimentación, ni cualquier otra pieza que tenga esta etiqueta. Dentro de cualquier componente que tenga adherida esta etiqueta, existen niveles peligrosos de voltaje, corriente y energía. Dentro de estos componentes no existe ninguna pieza que requiera mantenimiento. Si sospecha que puede haber un problema en una de estas piezas, póngase en contacto con un técnico de servicio.

S002

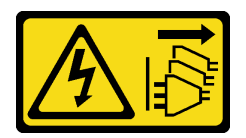

### PRECAUCIÓN:

El botón de control de encendido del dispositivo y el interruptor de alimentación de la fuente de alimentación no cortan la corriente eléctrica suministrada al dispositivo. Es posible que el dispositivo tenga también más de un cable de alimentación. Para cortar completamente la corriente eléctrica del dispositivo, asegúrese de que todos los cables de alimentación estén desconectados de la fuente de alimentación.

S001

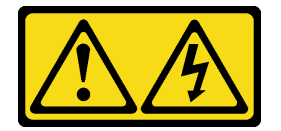

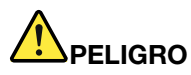

La corriente eléctrica de los cables de alimentación, telefónicos y de comunicaciones es peligrosa. Para evitar un peligro de descarga:

- No conecte ni desconecte los cables, ni lleve a cabo una instalación, mantenimiento o reconfiguración de este producto durante una tormenta eléctrica.
- Conecte todos los cables de alimentación a una toma de corriente con puesta a tierra y correctamente cableada.
- Conecte cualquier equipo que vaya a incorporar en este producto a tomas de corriente correctamente cableadas.
- Siempre que sea posible, use solo una mano para conectar o desconectar los cables de señal.
- Nunca encienda un equipo si hay evidencia de fuego, agua y daño en la estructura.
- Antes de abrir las cubiertas del dispositivo, desconecte los cables de alimentación, los sistemas de telecomunicaciones, las redes y los módems conectados, a menos que los procedimientos de instalación y configuración indiquen lo contrario.
- Al instalar, mover o abrir las cubiertas de este producto o de los dispositivos conectados, conecte y desconecte los cables tal como se describe en la tabla siguiente.

- 1. Apague todo.
- 2. Conecte todos los cables a los dispositivos.
- 3. Conecte los cables de señal a los conectores.
- 4. Conecte los cables de alimentación a una toma de corriente.

 $X.X/X.XA$ XX/XXHz

5. Encienda el dispositivo.

#### Para conectar: Para desconectar:

- 1. Apague todo.
- 2. Desconecte los cables de alimentación de la toma de corriente.
- 3. Desconecte los cables de señal de los conectores.
- 4. Desconecte todos los cables de los dispositivos.
- $\mathtt{\sim}\mathtt{AC}$ XX-XXX<mark>V</mark><br>XXX-XXXV

Figura 235. Etiqueta de la fuente de alimentación de intercambio en caliente en la cubierta

Atención: Este tipo de fuente de alimentación es intercambio en caliente solo en circunstancias donde hay dos suministros de alimentación instalados para entregar redundancia. Si solo tiene una fuente de alimentación de intercambio instalada, apague primero el servidor antes de extraer la fuente de alimentación.

En los siguientes consejos se describe la información que debe tener en cuenta al quitar una fuente de alimentación con entrada CC.

### PRECAUCIÓN:

La entrada CC de 240 V (rango de entrada: 180-300 V CC) SOLO se admite en China continental. La fuente de alimentación con entrada CC de 240 V no admite la función de conexión en caliente del cable de alimentación. Antes de retirar la fuente de alimentación con la entrada CC, apague el servidor o desconecte las fuentes de alimentación de CC en el panel del disyuntor o apagando la fuente de alimentación. Luego, saque el cable de alimentación.

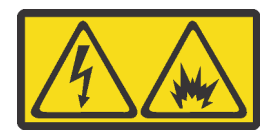

在直流输入状态下,若电源供应器插座不支持热插拔功能,请务必不要对设备电源线进行热插拔,此操作可能 导致设备损坏及数据丢失。因错误执行热插拔导致的设备故障或损坏,不属于保修范围。

NEVER CONNECT AND DISCONNECT THE POWER SUPPLY CABLE AND EQUIPMENT WHILE YOUR EQUIPMENT IS POWERED ON WITH DC SUPPLY (hot-plugging). Otherwise you may damage the equipment and result in data loss, the damages and losses result from incorrect operation of the equipment will not be covered by the manufacturers' warranty.

### S035

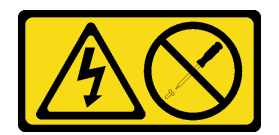

#### PRECAUCIÓN:

No quite nunca la cubierta de una fuente de alimentación, ni cualquier otra pieza que tenga esta etiqueta. Dentro de cualquier componente que tenga adherida esta etiqueta, existen niveles peligrosos de voltaje, corriente y energía. Dentro de estos componentes no existe ninguna pieza que requiera mantenimiento. Si sospecha que puede haber un problema en una de estas piezas, póngase en contacto con un técnico de servicio.

S019

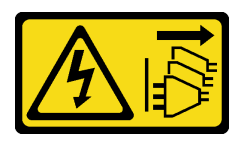

### PRECAUCIÓN:

El botón de control de alimentación que se encuentra en el dispositivo no apaga la corriente eléctrica que este recibe. El dispositivo también puede tener más de una conexión a corriente continua. Para quitar la corriente eléctrica del dispositivo, asegúrese de que todas las conexiones a la corriente continua estén desconectadas en los terminales de entrada de CC.

Para extraer una fuente de alimentación de intercambio en caliente, lleve a cabo los pasos siguientes:
Paso 1. Si el servidor está en un bastidor, ajuste la guía de los cables (CMA) para poder acceder a la bahía de la fuente de alimentación.

Si instaló el conjunto de actualización de CMA 2U para el riel de deslizamiento sin herramientas o el conjunto de riel de deslizamiento sin herramientas con CMA 2U, haga lo siguiente:

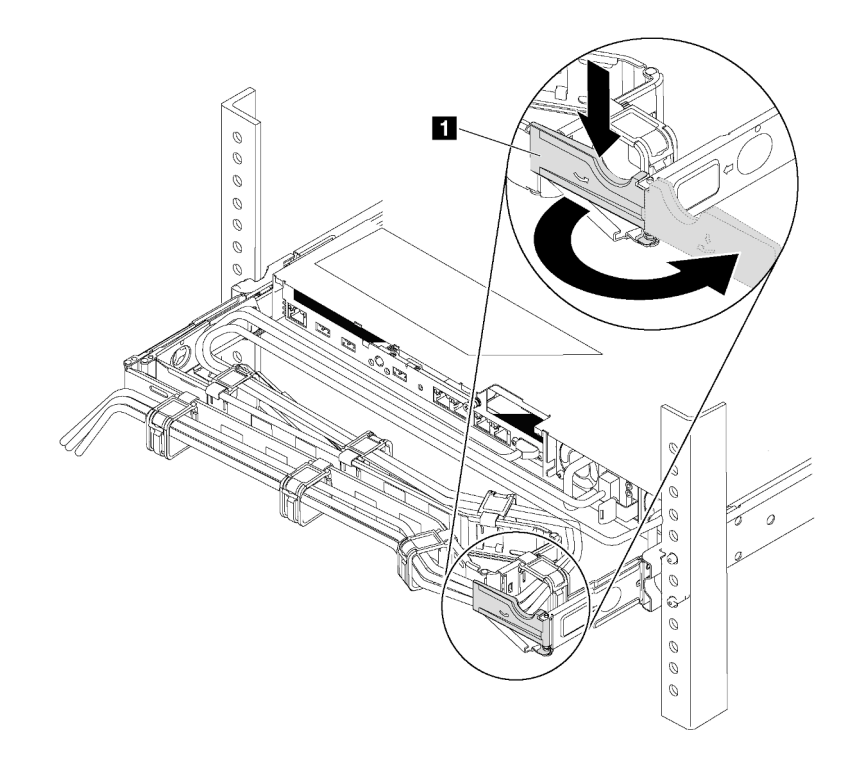

Figura 236. Ajuste de CMA

- a. Presione la abrazadera de parada **1** y gírela a la posición abierta.
- b. Gire el CMA y póngalo a un lado para poder acceder a la fuente de alimentación.
- Paso 2. Desconecte el cable de alimentación de la fuente de alimentación de intercambio en caliente.
	- Para unidades de fuente de alimentación de CA, desconecte ambos extremos del cable de alimentación y manténgalo en un lugar a prueba de descargas electrostáticas.
	- Para unidades de fuente de alimentación de 240 V CC, apague el servidor y, a continuación, desconecte ambos extremos del cable de alimentación y manténgalo en un lugar a prueba de descargas electrostáticas.
	- Para entrada de alimentación de –48 V CC:
		- 1. Desconecte los cables de alimentación de la toma de alimentación eléctrica.
		- 2. Utilice un destornillador plano para aflojar los tornillos prisioneros en el bloque de terminales de la fuente de alimentación.
		- 3. Desconecte los cables de alimentación de la unidad de fuente de alimentación, haga que el terminal del cable esté aislado y manténgalos en un lugar seguro para las ESD.

Nota: Si está sustituyendo dos fuentes de alimentación, realice la sustitución de las fuentes de alimentación de a una, para asegurarse de que la fuente de alimentación al servidor no sea interrumpida. No desconecte el cable de alimentación de la segunda fuente de alimentación sustituida hasta que se encienda el LED de salida de alimentación de la primera fuente de alimentación sustituida. Para conocer la ubicación del LED de salida de alimentación, consulte la sección ["LED de vista posterior" en la página 25.](#page-34-0)

Paso 3. Empuje la pestaña de liberación hacia la manija y tire con cuidado de la manija, mientras desliza la fuente de alimentación de intercambio en caliente para extraerla del chasis.

#### Nota:

Levante ligeramente la fuente de alimentación al quitar la fuente de alimentación del chasis, si ha instalado uno de los siguientes conjuntos de CMA:

- Conjunto de actualización de CMA 2U para el riel de deslizamiento sin herramientas
- Conjunto de rieles de deslizamiento sin herramientas con CMA de 2U

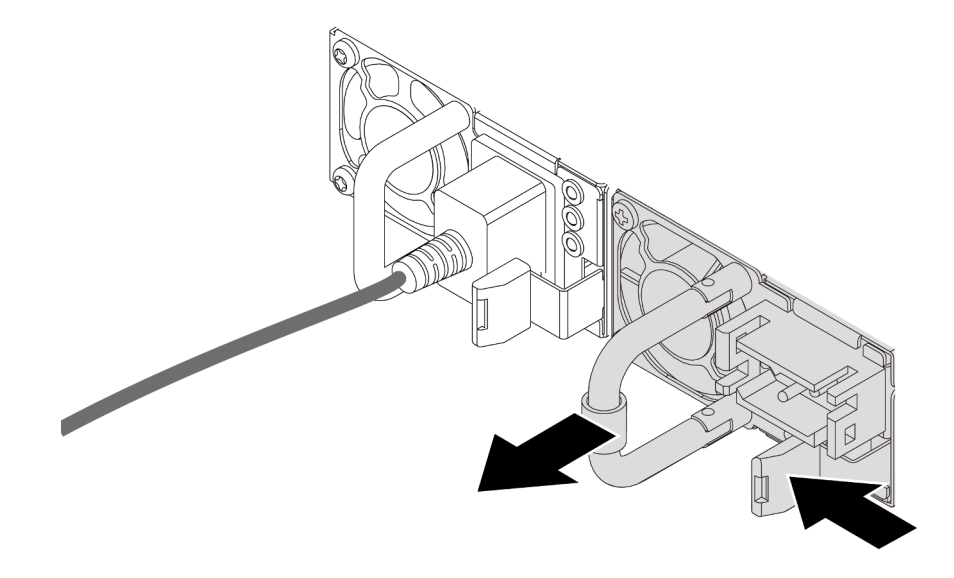

Figura 237. Extracción de la fuente de alimentación de intercambio en caliente

#### Después de finalizar

• Instale el relleno de la fuente de alimentación o instale el filtro de fuente de alimentación para cubrir la bahía de fuente de alimentación. Consulte ["Instalación de una fuente de alimentación de intercambio en](#page-290-0) [caliente" en la página 281](#page-290-0).

Importante: Para asegurar una refrigeración adecuada durante el funcionamiento normal del servidor, deben estar ocupadas ambas bahías de la fuente de alimentación. Esto significa que cada bahía debe tener una fuente de alimentación instalada. Otra alternativa es que una tenga una fuente de alimentación instalada y la otra tiene un relleno de fuente de alimentación instalado.

• Si se le indica que devuelva el componente o dispositivo opcional, siga todas las instrucciones del embalaje y utilice los materiales de embalaje para el envío que se le suministraron.

#### Video de demostración

#### [Vea el procedimiento en YouTube](https://www.youtube.com/watch?v=KXQ9S1i9Fnc)

### <span id="page-290-0"></span>Instalación de una fuente de alimentación de intercambio en caliente

Utilice esta información para instalar una fuente de alimentación de intercambio en caliente.

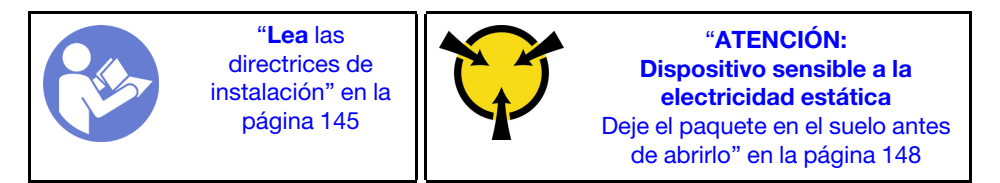

Los siguientes consejos describen el tipo de fuente de alimentación compatibles con el servidor y otra información que debe tener en cuenta al instalar una fuente de alimentación:

- El envío estándar cuenta con solo una fuente de alimentación instalada en el servidor. Para admitir redundancia e intercambio en caliente, debe instalar una fuente de alimentación de intercambio en caliente adicional. Algunos modelos personalizados pueden enviarse con dos fuentes de alimentación instaladas.
- Asegúrese de que los dispositivos que está instalando sean compatibles. Para obtener una lista de dispositivos opcionales compatibles para el servidor, vaya a: <https://serverproven.lenovo.com/>

#### Notas:

- Asegúrese de que ambas fuentes de alimentación instaladas en el servidor tengan el mismo voltaje.
- Si está sustituyendo la fuente de alimentación existente por una nueva fuente de alimentación de diferente voltaje, adjunte la etiqueta de información de alimentación que viene con esta opción en la etiqueta existente, cerca de la fuente de alimentación.

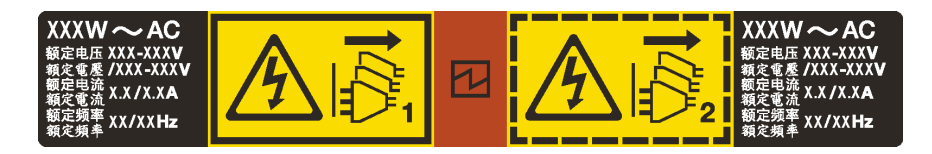

Figura 238. Etiqueta de la fuente de alimentación de intercambio en caliente en la cubierta

#### S035

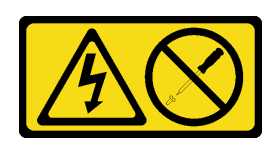

#### PRECAUCIÓN:

No quite nunca la cubierta de una fuente de alimentación, ni cualquier otra pieza que tenga esta etiqueta. Dentro de cualquier componente que tenga adherida esta etiqueta, existen niveles peligrosos de voltaje, corriente y energía. Dentro de estos componentes no existe ninguna pieza que requiera mantenimiento. Si sospecha que puede haber un problema en una de estas piezas, póngase en contacto con un técnico de servicio.

S002

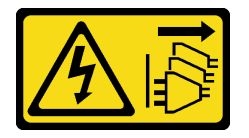

### PRECAUCIÓN:

El botón de control de encendido del dispositivo y el interruptor de alimentación de la fuente de alimentación no cortan la corriente eléctrica suministrada al dispositivo. Es posible que el dispositivo tenga también más de un cable de alimentación. Para cortar completamente la corriente eléctrica del dispositivo, asegúrese de que todos los cables de alimentación estén desconectados de la fuente de alimentación.

S001

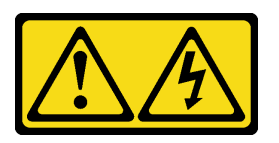

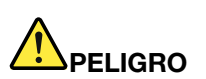

La corriente eléctrica de los cables de alimentación, telefónicos y de comunicaciones es peligrosa. Para evitar un peligro de descarga:

- No conecte ni desconecte los cables, ni lleve a cabo una instalación, mantenimiento o reconfiguración de este producto durante una tormenta eléctrica.
- Conecte todos los cables de alimentación a una toma de corriente con puesta a tierra y correctamente cableada.
- Conecte cualquier equipo que vaya a incorporar en este producto a tomas de corriente correctamente cableadas.
- Siempre que sea posible, use solo una mano para conectar o desconectar los cables de señal.
- Nunca encienda un equipo si hay evidencia de fuego, agua y daño en la estructura.
- Antes de abrir las cubiertas del dispositivo, desconecte los cables de alimentación, los sistemas de telecomunicaciones, las redes y los módems conectados, a menos que los procedimientos de instalación y configuración indiquen lo contrario.
- Al instalar, mover o abrir las cubiertas de este producto o de los dispositivos conectados, conecte y desconecte los cables tal como se describe en la tabla siguiente.

#### Para conectar: Para desconectar:

- 1. Apague todo.
- 2. Conecte todos los cables a los dispositivos.
- 3. Conecte los cables de señal a los conectores.
- 4. Conecte los cables de alimentación a una toma de
- corriente.
- 5. Encienda el dispositivo.

- 1. Apague todo.
- 2. Desconecte los cables de alimentación de la toma de corriente.
- 3. Desconecte los cables de señal de los conectores.
- 4. Desconecte todos los cables de los dispositivos.

En los siguientes consejos se describe la información que debe tener en cuenta al instalar una fuente de alimentación con entrada CC.

#### PRECAUCIÓN:

La entrada CC de 240 V (rango de entrada: 180-300 V CC) SOLO se admite para China continental. La fuente de alimentación con entrada CC de 240 V no admite la función de conexión en caliente del cable de alimentación. Antes de retirar la fuente de alimentación con la entrada CC, apague el servidor o desconecte las fuentes de alimentación de CC en el panel del disyuntor o apagando la fuente de alimentación. Luego, saque el cable de alimentación.

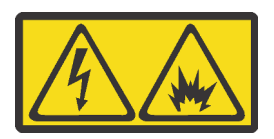

在直流输入状态下,若电源供应器插座不支持热插拔功能,请务必不要对设备电源线进行热插拔,此操作可能 导致设备损坏及数据丢失。因错误执行热插拔导致的设备故障或损坏,不属于保修范围。

NEVER CONNECT AND DISCONNECT THE POWER SUPPLY CABLE AND EQUIPMENT WHILE YOUR EQUIPMENT IS POWERED ON WITH DC SUPPLY (hot-plugging). Otherwise you may damage the equipment and result in data loss, the damages and losses result from incorrect operation of the equipment will not be covered by the manufacturers' warranty.

S035

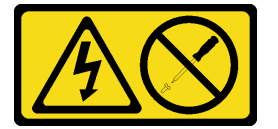

#### PRECAUCIÓN:

No quite nunca la cubierta de una fuente de alimentación, ni cualquier otra pieza que tenga esta etiqueta. Dentro de cualquier componente que tenga adherida esta etiqueta, existen niveles peligrosos de voltaje, corriente y energía. Dentro de estos componentes no existe ninguna pieza que requiera mantenimiento. Si sospecha que puede haber un problema en una de estas piezas, póngase en contacto con un técnico de servicio.

#### S019

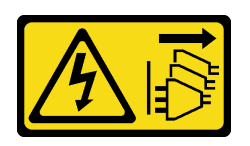

#### PRECAUCIÓN:

El botón de control de alimentación que se encuentra en el dispositivo no apaga la corriente eléctrica que este recibe. El dispositivo también puede tener más de una conexión a corriente continua. Para quitar la corriente eléctrica del dispositivo, asegúrese de que todas las conexiones a la corriente continua estén desconectadas en los terminales de entrada de CC.

Antes de instalar una fuente de alimentación de intercambio en caliente, ponga en contacto el envase antiestático que contiene la nueva fuente de alimentación de intercambio en caliente con cualquier superficie metálica no pintada de la parte exterior del servidor. A continuación, saque la nueva fuente de alimentación de intercambio en caliente de la bolsa y colóquela en una superficie antiestática.

Para instalar una fuente de alimentación de intercambio en caliente, lleve a cabo los pasos siguientes:

Paso 1. Si el servidor está en un bastidor, ajuste la guía de los cables (CMA) para poder acceder a la bahía de la fuente de alimentación.

Si instaló el conjunto de actualización de CMA 2U para el riel de deslizamiento sin herramientas o el conjunto de riel de deslizamiento sin herramientas con CMA 2U, haga lo siguiente:

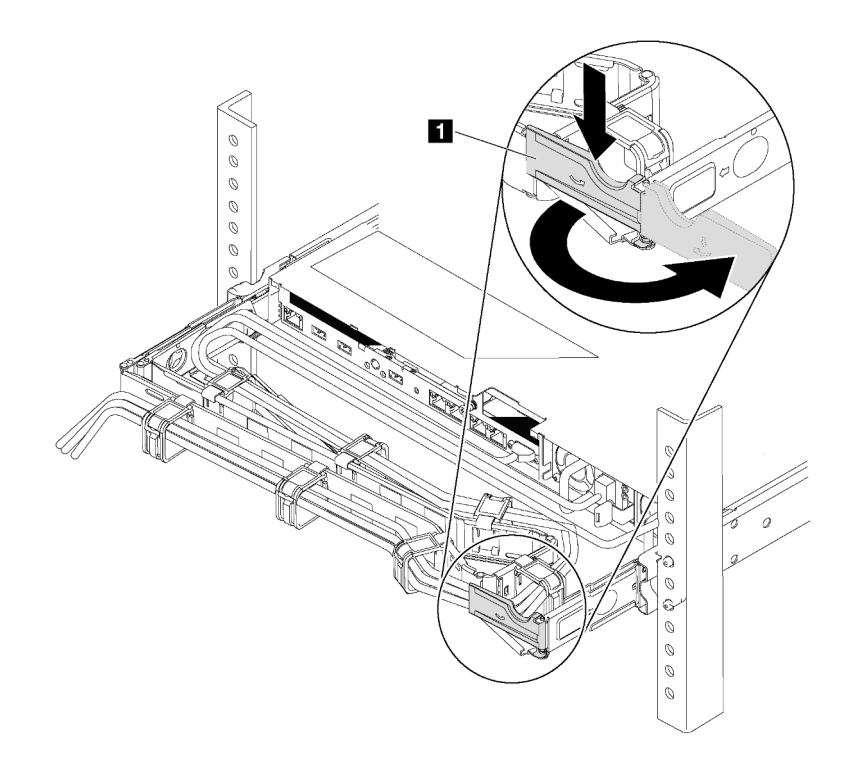

#### Figura 239. Ajuste de CMA

- a. Presione la abrazadera de parada **1** y gírela a la posición abierta.
- b. Gire el CMA y póngalo a un lado para poder acceder a la bahía de la fuente de alimentación.

Paso 2. De existir un relleno de fuente de alimentación instalado, quítelo.

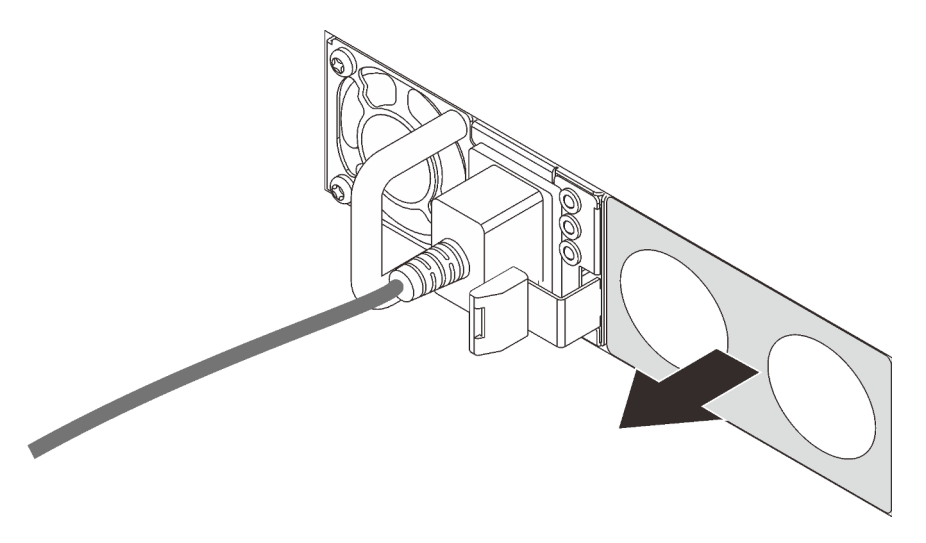

Figura 240. Extracción de relleno de fuente de alimentación de intercambio en caliente

Paso 3. Deslice la nueva fuente de alimentación de intercambio en caliente en la bahía de unidad hasta que encaje en su posición.

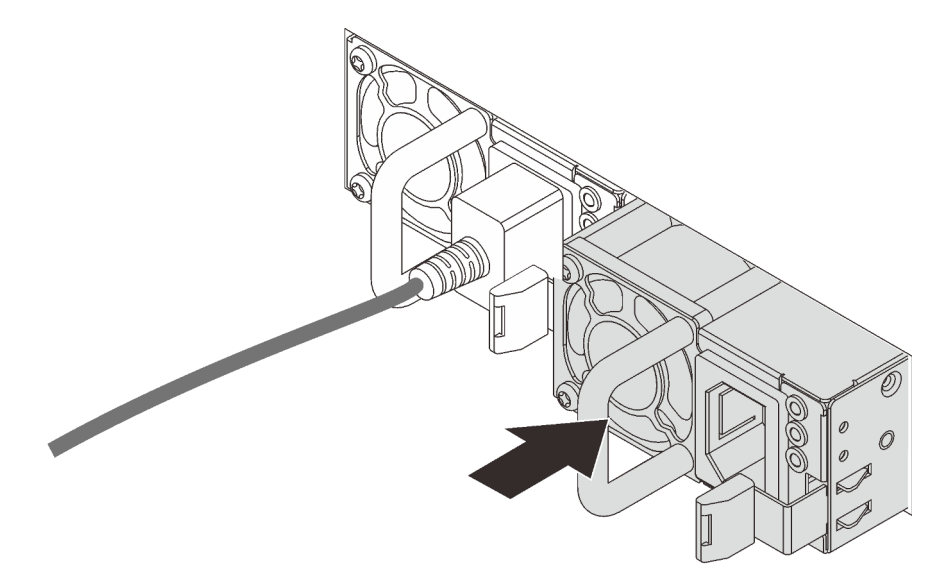

Figura 241. Instalación de una fuente de alimentación de intercambio en caliente

### Después de finalizar

- 1. Conecte un extremo del cable de alimentación al conector de la nueva fuente de alimentación y, después, conecte el otro extremo del cable de alimentación a una toma de corriente con una puesta a tierra adecuada.
- 2. Si el servidor está apagado, enciéndalo. Asegúrese de que tanto el LED de alimentación de entrada como el LED de alimentación de salida en la fuente de alimentación de CA de la fuente de alimentación estén iluminados, lo que indica que la fuente de alimentación funciona correctamente.

#### Video de demostración

# Sustitución de procesador y disipador de calor

Use esta información para quitar e instalar un procesador y un disipador de calor.

El servidor admite la familia de procesadores AMD EPYC de segunda generación.

El servidor admite tres tipos de disipadores de calor. Dependiendo del tipo específico, el conector en su servidor puede ser levemente diferente a lo que se muestra en las ilustraciones. Para obtener información detallada sobre la selección del disipador de calor, consulte ["Reglas técnicas para procesador y disipador](#page-163-0) [de calor" en la página 154.](#page-163-0)

#### PRECAUCIÓN:

Asegúrese de que todos los cables de alimentación del servidor estén desconectados de las fuentes de alimentación antes de realizar este procedimiento.

#### Atención:

- Antes de volver a utilizar un procesador o un disipador de calor, asegúrese de utilizar una toallita de limpieza con alcohol y grasa térmica aprobada por Lenovo.
- Todos los zócalos del procesador deben contener una cubierta y un disipador de calor. Al quitar o instalar un procesador y un disipador de calor, proteja los zócalos del procesador vacíos con una cubierta.
- No toque los zócalos ni los contactos del procesador. Los contactos del zócalo del procesador son muy frágiles y fáciles de dañar. La existencia de contaminantes en los contactos del procesador, como la grasa de la piel, puede ocasionar errores de conexión.
- No permita que la grasa térmica del procesador o del disipador de calor entren en contacto con ningún objeto. Pues el contacto con cualquier superficie puede ocasionar daños en dicha grasa, lo cual destruye su efectividad. La grasa térmica puede dañar los componentes, como los empalmes eléctricos del zócalo del procesador. No quite la cubierta de grasa del disipador de calor hasta que se le indique hacerlo.
- ["Extracción de un disipador de calor" en la página 286](#page-295-0)
- ["Extracción de un procesador" en la página 287](#page-296-0)
- ["Instalación de un procesador" en la página 288](#page-297-0)
- ["Instalación de un disipador de calor" en la página 289](#page-298-0)

# <span id="page-295-0"></span>Extracción de un disipador de calor

Utilice esta información para quitar un disipador de calor.

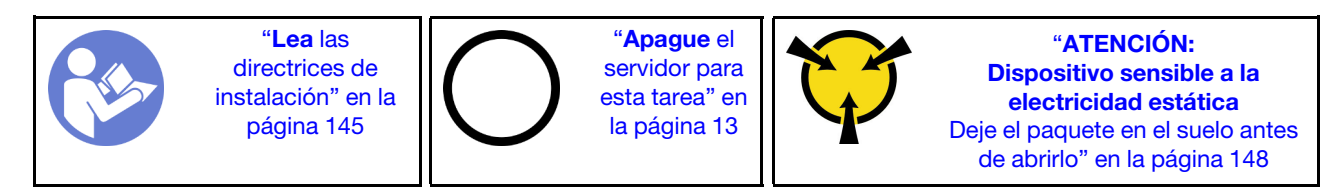

#### Notas:

- Es posible que el disipador de calor tarde algún tiempo en enfriar después de apagar el sistema.
- El disipador de calor es necesario para mantener las condiciones térmicas adecuadas para el procesador. No encienda el servidor con el disipador de calor frontal extraído.

Antes de extraer el disipador de calor,

- Extraiga la cubierta superior. Consulte ["Extracción de la cubierta superior" en la página 173.](#page-182-0)
- Extraiga el deflector de aire. Consulte ["Extracción del deflector de aire" en la página 178](#page-187-0).
- Quite cualquier pieza y desconecte cualquier cable que pueda impedir el acceso al disipador de calor y procesador.

Para quitar un disipador de calor, lleve a cabo los pasos siguientes:

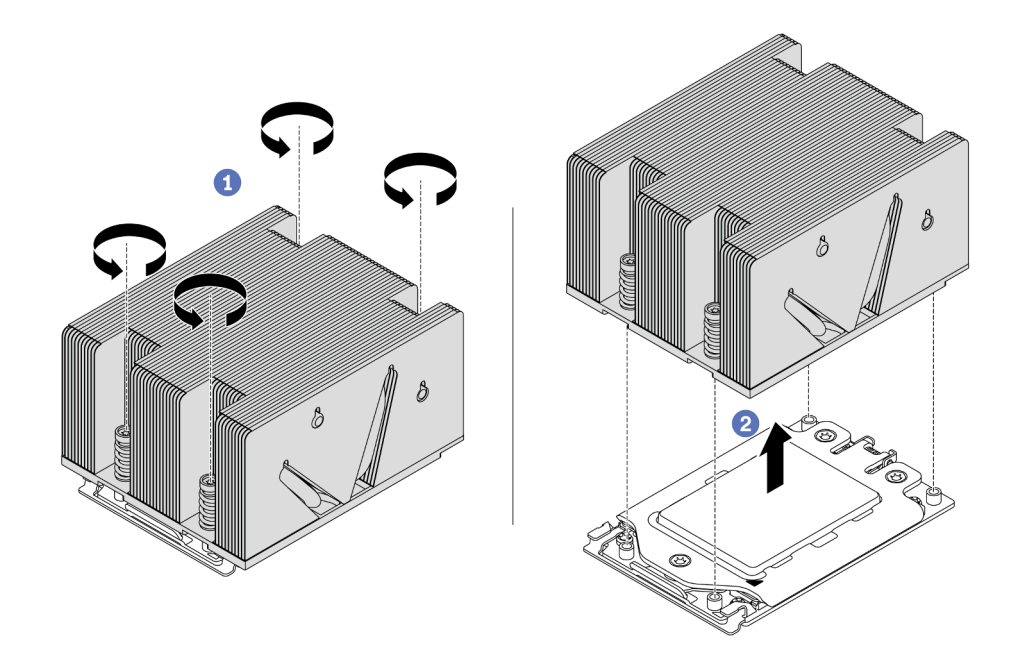

Figura 242. Extracción de un disipador de calor

- Paso 1. Utilice un controlador de tornillo Torx #T20 para aflojar todos los tornillos cautivos en la secuencia de extracción que se muestra en la etiqueta del disipador de calor. Después de aflojar cada tornillo prisionero, espere varios segundos hasta que el disipador de calor se afloje del procesador.
- Paso 2. Levante levemente el disipador de calor alejándolo del sistema.

### Después de finalizar

- Si está sustituyendo un disipador de calor, instale un nuevo disipador de calor. Consulte ["Instalación de](#page-298-0) [un disipador de calor" en la página 289.](#page-298-0)
- Si está sustituyendo un procesador, extraiga el procesador. Consulte ["Extracción de un procesador" en la](#page-296-0) [página 287](#page-296-0).

#### Video de demostración

[Vea el procedimiento en YouTube](https://www.youtube.com/watch?v=e3akeyWjcmg)

### <span id="page-296-0"></span>Extracción de un procesador

Utilice esta información para extraer un procesador.

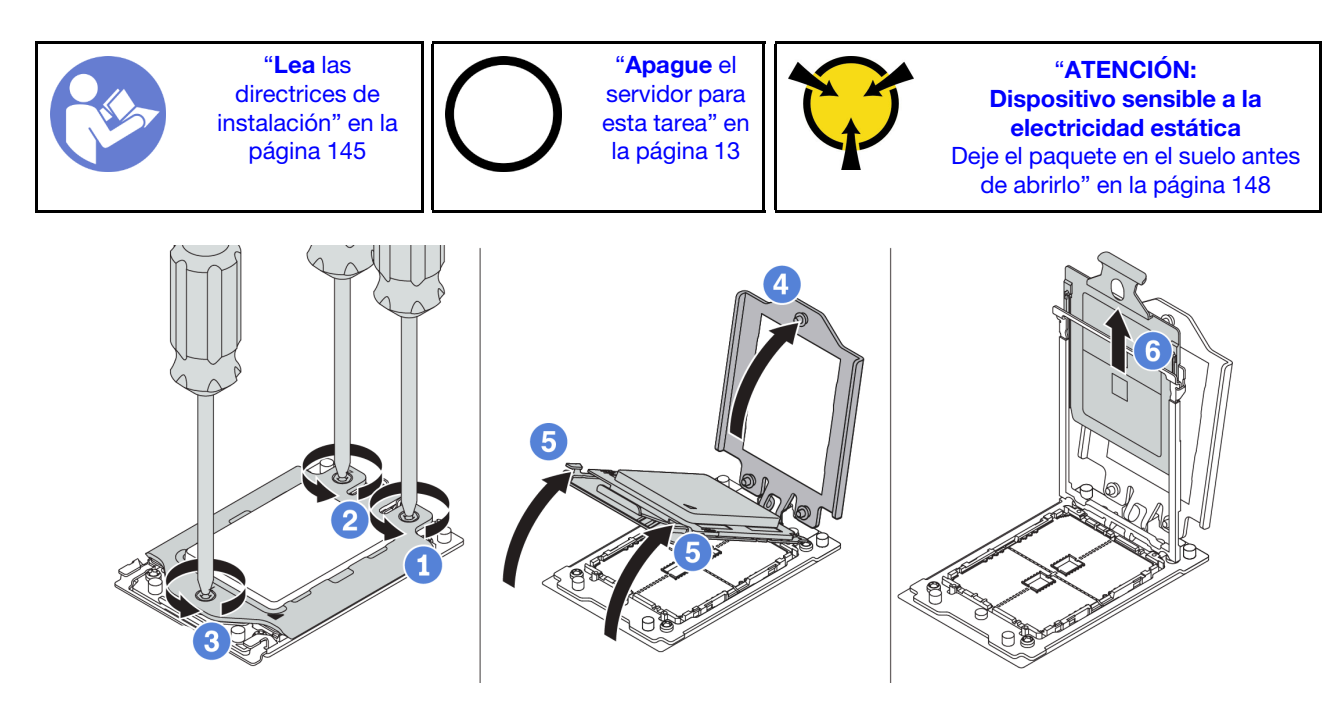

Figura 243. Extracción de un procesador

- Paso 1. Utilice un controlador de tornillo Torx #T20 para aflojar los tornillos cautivos en la secuencia de extracción que se muestra en la etiqueta del marco de fuerza.
- Paso 2. Levante levemente el marco de fuerza y el marco de rieles en la dirección que se muestra. El procesador en el bastidor del riel es de resorte.
- Paso 3. Sujete la pestaña azul del portador del procesador, deslice el portador del procesador hacia fuera de la estructura del riel.

### Después de finalizar

Después de quitar el procesador, instale un nuevo procesador consultando ["Instalación de un procesador"](#page-297-0)  [en la página 288](#page-297-0).

### Video de demostración

[Vea el procedimiento en YouTube](https://www.youtube.com/watch?v=e3akeyWjcmg)

### <span id="page-297-0"></span>Instalación de un procesador

Utilice esta información para instalar un procesador.

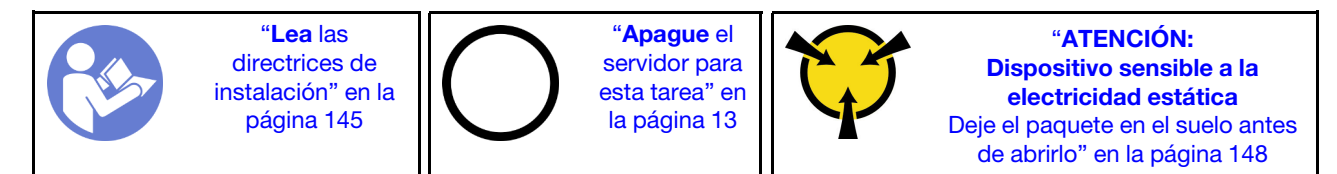

#### Notas:

• Para ver una lista de procesadores admitidos con su servidor, consulte <https://serverproven.lenovo.com/>. Todos los procesadores de la placa del sistema deben tener la misma velocidad, número de núcleos y frecuencia.

- Antes de instalar un nuevo procesador, actualice el firmware del sistema al nivel más reciente. Consulte ["Actualizaciones de firmware" en la página 9](#page-18-0).
- Los dispositivos opcionales disponibles para el sistema pueden tener requerimientos específicos de procesador. Consulte ["Reglas técnicas" en la página 151](#page-160-0).

Para instalar un procesador, lleve a cabo los pasos siguientes:

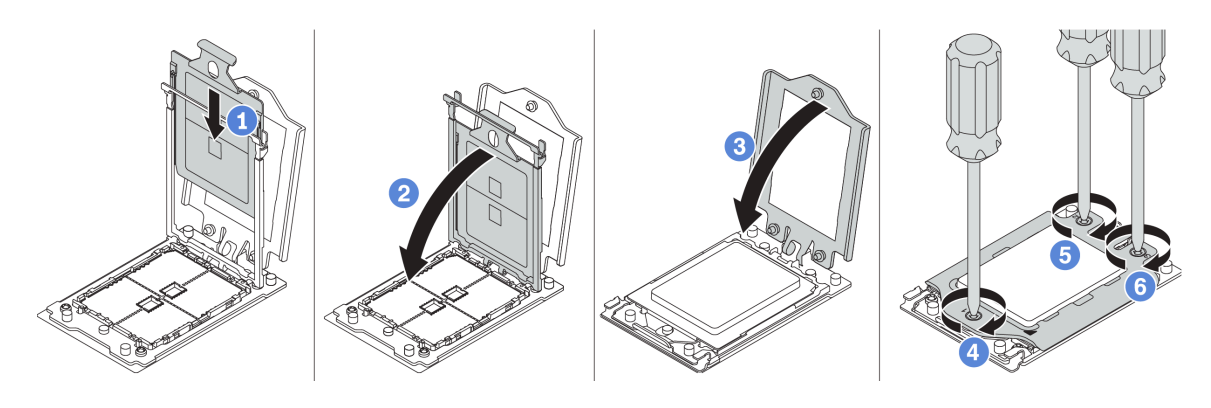

Figura 244. Instalación de un procesador

- Paso 1. Deslice el portador del procesador dentro del marco del riel.
- Paso 2. Empuje el marco de riel hacia abajo hasta que los pestillos azules queden en su posición.
- Paso 3. Cierre el marco de fuerza.
- Paso 4. Apriete los tornillos en la secuencia de instalación que se muestra en el marco de fuerza.

### Después de finalizar

Complete la sustitución de piezas. Consulte ["Completar la sustitución de piezas" en la página 303](#page-312-0).

#### Video de demostración

#### [Vea el procedimiento en YouTube](https://www.youtube.com/watch?v=6U5e04PjpjQ)

### <span id="page-298-0"></span>Instalación de un disipador de calor

Esta tarea tiene instrucciones para instalar un disipador de calor.

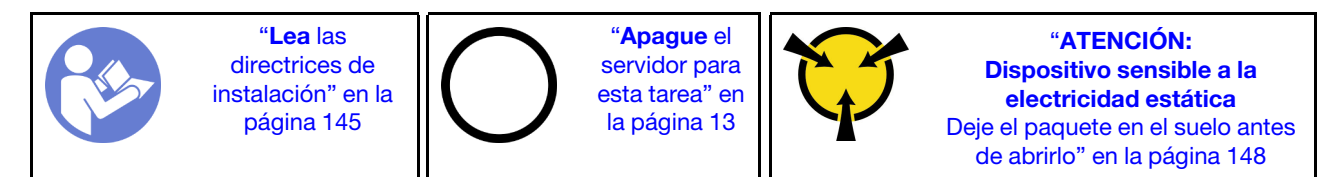

Antes de instalar el disipador de calor:

- Si utiliza el disipador de calor existente:
	- 1. Extraiga la grasa térmica en el disipador de calor usando una toallita de limpieza con alcohol.
	- 2. Aplique grasa térmica aprobada por Lenovo en un diseño cuadrilateral en la parte superior del procesador.

Nota: No aplique demasiada grasa térmica. Si hay demasiada grasa térmica, puede producirse un exceso de grasa al entrar en contacto con y contaminar el zócalo del procesador.

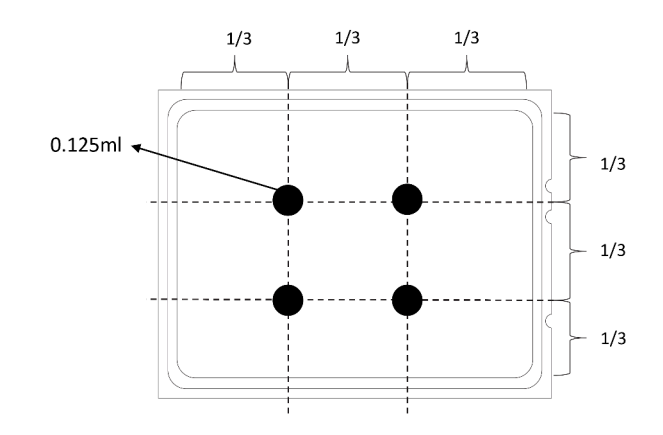

Figura 245. Aplicación de grasa térmica

• Si utiliza un nuevo disipador de calor, la grasa térmica se aplica previamente al disipador de calor. Extraiga la cubierta protectora e instale el disipador de calor.

Para instalar un disipador de calor, lleve a cabo los pasos siguientes:

Observe el procedimiento. Está disponible un video del proceso de instalación y de extracción en Youtube: <https://www.youtube.com/playlist?list=PLYV5R7hVcs-BYjgwMTzXbgbC6fhKRsCdR>.

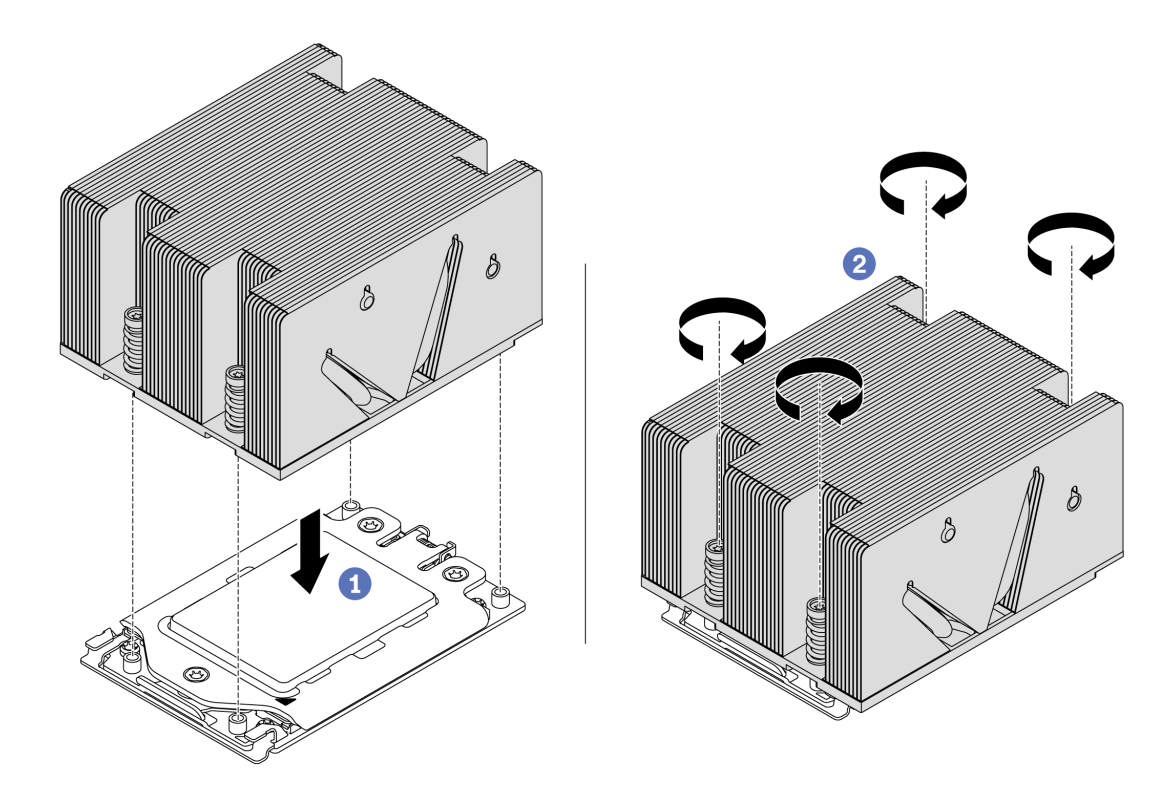

Figura 246. Instalar un disipador de calor

Paso 1. Oriente el disipador de calor con los orificios de tornillos en la placa del procesador. Los cuatro tornillos prisioneros del disipador de calor se deben alinear con los orificios correspondientes en la placa del procesador.

Paso 2. Apriete todos los tornillos prisioneros en la secuencia de instalación indicada en la etiqueta del disipador de calor.

Después de instalar un disipador de calor:

- 1. Instale el deflector de aire. Consulte ["Instalación del deflector de aire" en la página 179](#page-188-0).
- 2. Instale cualquier pieza que haya quitado.
- 3. Complete la sustitución de piezas. Consulte ["Completar la sustitución de piezas" en la página 303](#page-312-0).

#### Video de demostración

[Vea el procedimiento en YouTube](https://www.youtube.com/watch?v=6U5e04PjpjQ)

## Sustitución de placa del ventilador

Utilice esta información para quitar e instalar la placa del ventilador.

### Extracción de la placa de ventilador

Utilice esta información para quitar la placa del ventilador.

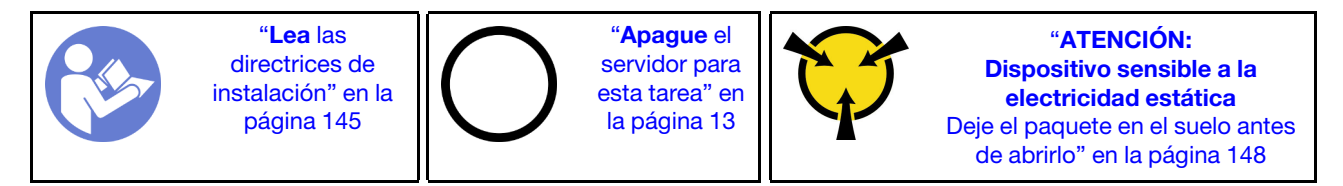

Antes de quitar la placa del ventilador:

- 1. Extraiga la cubierta superior. Consulte ["Extracción de la cubierta superior" en la página 173](#page-182-0).
- 2. Si su servidor viene con un deflector de aire, extráigalo primero. Consulte ["Extracción del deflector de](#page-187-0)  [aire" en la página 178](#page-187-0).
- 3. Si su servidor viene con un compartimiento de unidad central, extráigalo primero. Consulte ["Sustitución](#page-234-0) [del compartimiento de unidad central" en la página 225.](#page-234-0)
- 4. Extracción de ventiladores del sistema. Consulte "Extracción de un ventilador del sistema" en la página [201](#page-210-0).
- 5. Quite el compartimiento del ventilador del sistema. Consulte ["Extracción del compartimiento del](#page-213-0) [ventilador del sistema" en la página 204.](#page-213-0)
- 6. Desconecte los cables de alimentación del ventilador y los cables la banda lateral del ventilador de la placa del ventilador.
- 7. Mueva o desconecte otros cables que pasan directamente sobre la placa del ventilador.

Para quitar la placa de ventilador, lleve a cabo los pasos siguientes:

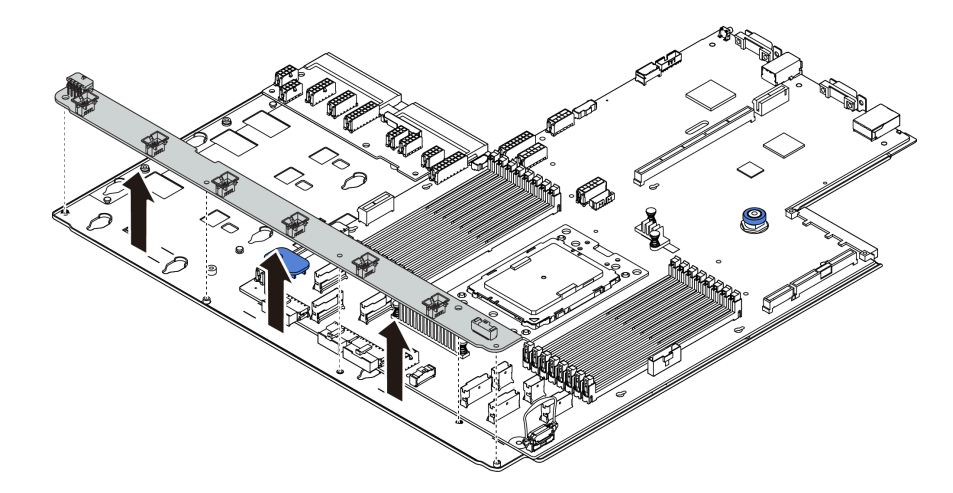

Figura 247. Extracción de la placa de ventilador

- Paso 1. Quite los cinco tornillos de la placa de ventilador.
- Paso 2. Sujete suavemente y levante la placa de ventilador de la bandeja de la placa del sistema.

Si se le indica que devuelva la placa de ventilador antigua, siga todas las instrucciones del embalaje y utilice los materiales de embalaje que se le suministren.

#### Video de demostración

[Vea el procedimiento en YouTube](https://www.youtube.com/watch?v=8PYOLtEMNNI)

### <span id="page-301-0"></span>Instalación de la placa del ventilador

Utilice esta información para instalar la placa de ventilador.

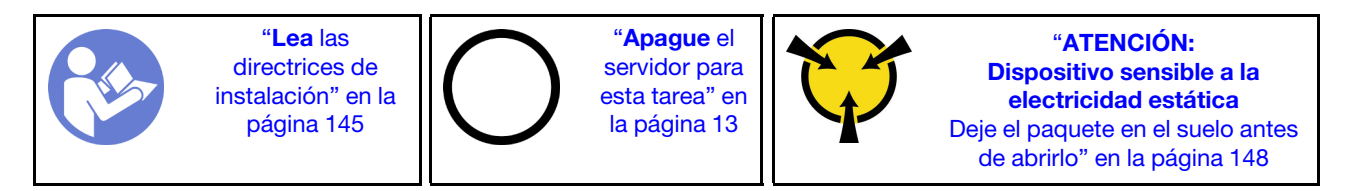

Antes de instalar la placa de ventilador, ponga en contacto el envase antiestático que contiene la nueva placa de ventilador con cualquier superficie no pintada de la parte exterior del servidor. A continuación, saque la nueva placa de ventilador de la bolsa y colóquela en una superficie antiestática.

Para instalar la placa de ventilador, lleve a cabo los pasos siguientes:

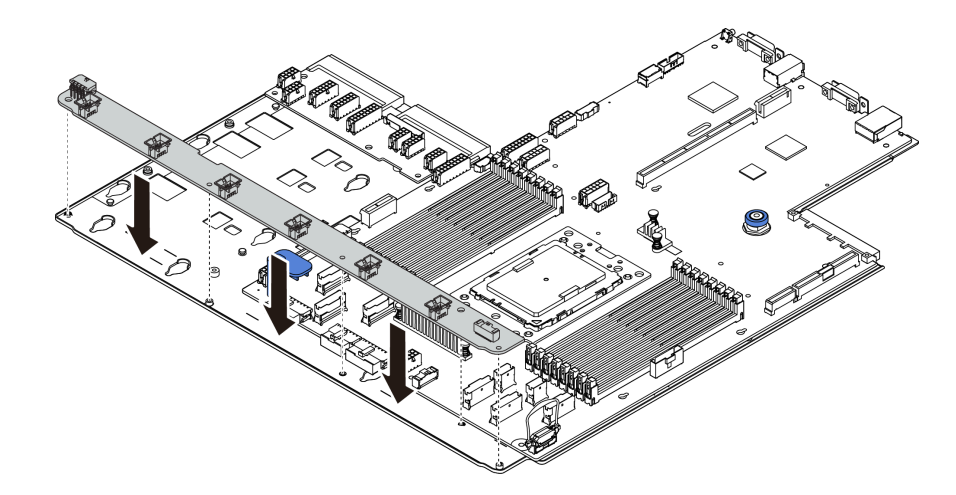

Figura 248. Instalación de la placa del ventilador

- Paso 1. Sujete suavemente y baje la placa del ventilador a la bandeja de la placa del sistema.
- Paso 2. Instale los cinco tornillos que fijan la placa del ventilador.
- Paso 3. Conecte los cables de alimentación del ventilador y los cables la banda lateral del ventilador. Consulte ["Conexiones entre la placa del sistema, la placa PIB y la placa del ventilador" en la página](#page-151-0)  [142](#page-151-0).

Después de instalar la placa del ventilador:

- 1. Instale el compartimiento del ventilador. Consulte ["Instalación del compartimiento del ventilador del](#page-214-0)  [sistema" en la página 205.](#page-214-0)
- 2. Instalación de los ventiladores del sistema. Consulte ["Instalación de un ventilador del sistema" en la](#page-212-0) [página 203.](#page-212-0)
- 3. Si lo quitó, instale el compartimiento de la unidad central. Consulte ["Sustitución del compartimiento de](#page-234-0)  [unidad central" en la página 225](#page-234-0).
- 4. Instale el deflector de aire si lo extrajo. Consulte ["Instalación del deflector de aire" en la página 179](#page-188-0).
- 5. Complete la sustitución de piezas. Consulte ["Completar la sustitución de piezas" en la página 303](#page-312-0).

#### Video de demostración

[Vea el procedimiento en YouTube](https://www.youtube.com/watch?v=j8h25VP_xJU)

### Sustitución de placa de inversión de alimentación (PIB)

Utilice esta información para quitar e instalar la placa de inversión de alimentación (PIB).

### Extracción de la placa PIB

Utilice esta información para extraer la placa PIB.

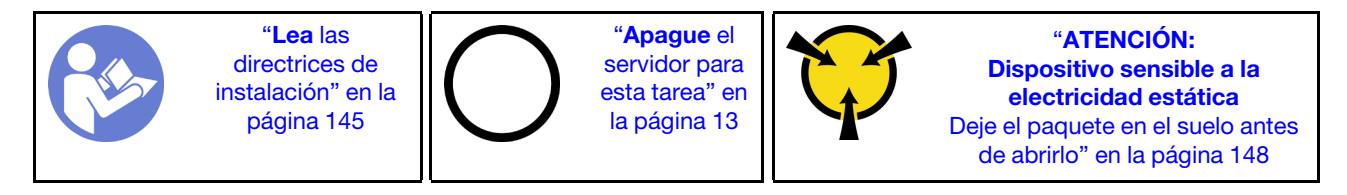

Antes de extraer la placa PIB:

- 1. Extraiga la cubierta superior. Consulte ["Extracción de la cubierta superior" en la página 173.](#page-182-0)
- 2. Si su servidor viene con un deflector de aire, extráigalo primero. Consulte ["Extracción del deflector de](#page-187-0) [aire" en la página 178](#page-187-0).
- 3. Si su servidor viene con un compartimiento de unidad central, extráigalo primero. Consulte ["Sustitución](#page-234-0)  [del compartimiento de unidad central" en la página 225](#page-234-0).
- 4. Tire ligeramente de las fuentes de alimentación. Asegúrese de que estén desconectados de la placa del sistema.
- 5. Desconecte todos los cables de la placa PIB.

Para extraer la placa PIB, lleve a cabo los pasos siguientes:

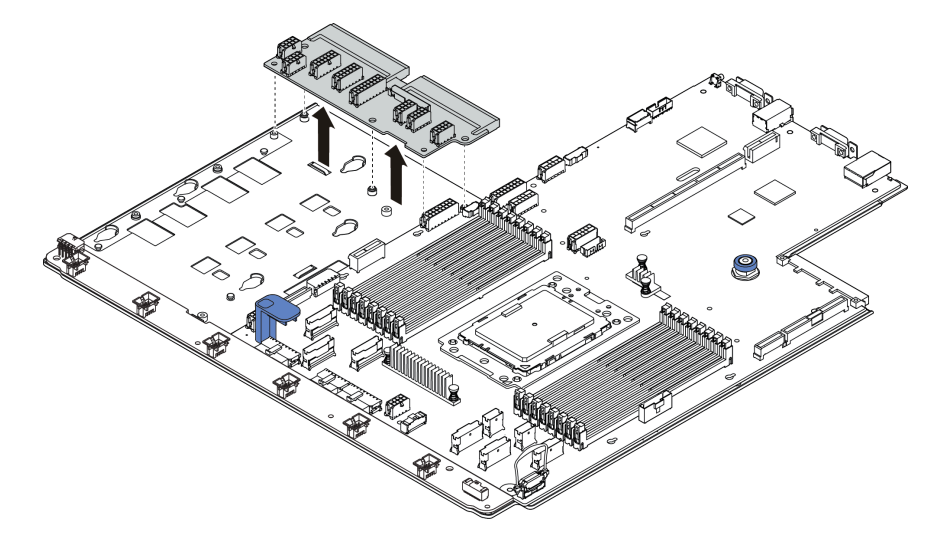

Figura 249. Extracción de la placa PIB

- Paso 1. Quite los cinco tornillos de la placa PIB.
- Paso 2. Sujete suavemente y levante la placa PIB de la bandeja de la placa del sistema.

### Después de finalizar

Si se le indica que devuelva el componente o dispositivo opcional, siga todas las instrucciones del embalaje y utilice los materiales de embalaje para el envío que se le suministraron.

#### Video de demostración

[Vea el procedimiento en YouTube](https://www.youtube.com/watch?v=AcFstUnx_e0)

### <span id="page-303-0"></span>Instalación de la placa PIB

Utilice esta información para instalar la placa PIB.

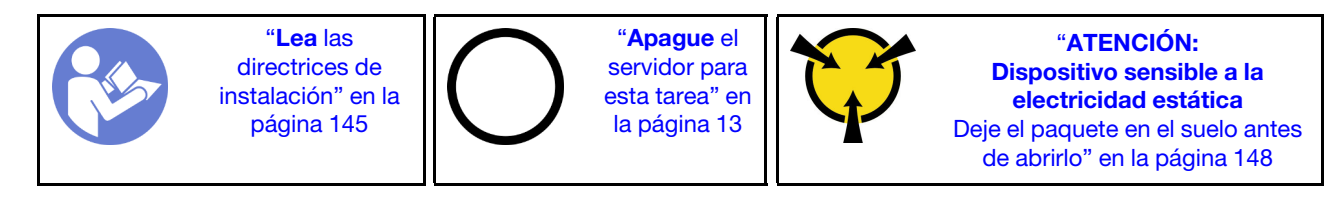

Antes de instalar la placa PIB, ponga en contacto el envase antiestático que contiene la placa PIB nueva con cualquier superficie no pintada de la parte exterior del servidor. A continuación, saque la placa PIB nueva de la bolsa y colóquela en una superficie de protección antiestática.

Lleve a cabo los pasos siguientes para instalar la placa PIB:

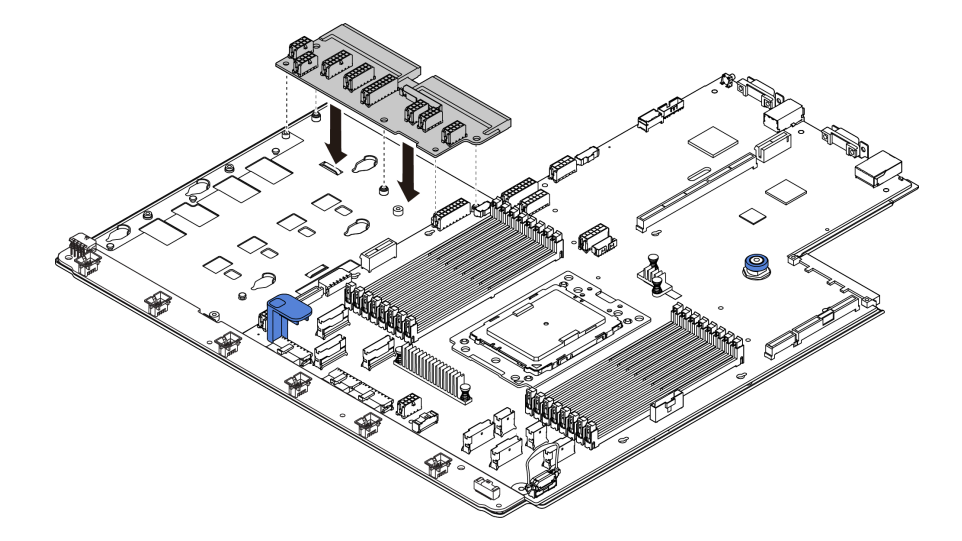

Figura 250. Instalación de la placa PIB

- Paso 1. Sujete suavemente y baje la placa PIB a la bandeja de la placa del sistema.
- Paso 2. Instale los cinco tornillos que fijan la placa PIB.
- Paso 3. Conecte los cables a la placa PIB. Consulte "Conexiones entre la placa del sistema, la placa PIB y [la placa del ventilador" en la página 142](#page-151-0).

### Después de finalizar

- 1. Si lo quitó, instale el compartimiento de la unidad central. Consulte ["Sustitución del compartimiento de](#page-234-0)  [unidad central" en la página 225](#page-234-0).
- 2. Instale el deflector de aire si lo extrajo. Consulte ["Instalación del deflector de aire" en la página 179](#page-188-0).
- 3. Empuje las fuentes de alimentación hacia el interior de las bahías hasta que encajen en su sitio con un chasquido.
- 4. Complete la sustitución de piezas. Consulte ["Completar la sustitución de piezas" en la página 303](#page-312-0).

#### Video de demostración

#### [Vea el procedimiento en YouTube](https://www.youtube.com/watch?v=qn6QvWZlAH8)

### Sustitución de la placa del sistema (solamente para técnicos de servicio expertos)

Utilice esta información para quitar e instalar la placa del sistema.

### S017

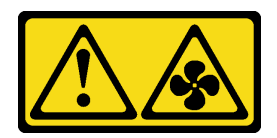

#### PRECAUCIÓN:

Hay hojas de ventilador en movimiento peligrosas cerca.

### S012

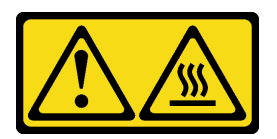

## PRECAUCIÓN:

Superficie caliente cerca.

# Extracción de la placa del sistema

Utilice esta información para quitar la placa del sistema.

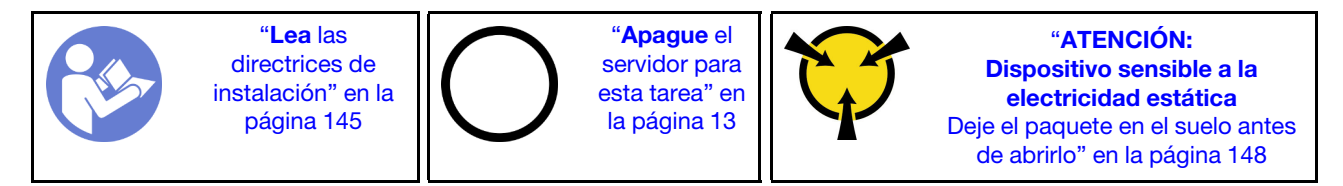

Antes de quitar la placa del sistema:

- 1. Quite la cubierta superior. Consulte ["Extracción de la cubierta superior" en la página 173](#page-182-0).
- 2. Si su servidor viene con un deflector de aire, extráigalo primero. Consulte ["Extracción del deflector de](#page-187-0) [aire" en la página 178](#page-187-0).
- 3. Si su servidor viene con un compartimiento de unidad central, extráigalo primero. Consulte ["Sustitución](#page-234-0)  [del compartimiento de unidad central" en la página 225](#page-234-0).
- 4. Si su servidor viene con un compartimiento de unidad posterior, extráigalo primero. Consulte ["Sustitución del compartimiento de unidad posterior" en la página 270](#page-279-0).
- 5. Anote dónde están conectados los cables a la placa del sistema y, a continuación, desconecte todos los cables.

Atención: Antes de todo, desacople todos los pestillos, clips para cables, pestañas de liberación y seguros en los conectores de cable. Si no los libera antes de retirar los cables, los conectores de los cable de la placa del sistema resultarán dañados Y, si esto sucede, puede que sea preciso sustituir dicha placa.

- 6. Quite cualquiera de los componentes siguientes que estén instalados en la placa del sistema y guárdelos en un lugar antiestático y seguro. Consulte los temas relacionados en [Capítulo 3](#page-154-0) ["Procedimientos de sustitución del hardware" en la página 145.](#page-154-0)
	- Procesador y disipador de calor
	- Módulos de memoria
	- Ventiladores del sistema
	- Compartimiento del ventilador del sistema
	- Módulo M.2
- Kit de expansión interno
- Módulos supercondensador RAID
- Conjuntos de expansión
- Batería CMOS
- Adaptador TPM (solo disponible en China continental)
- Adaptador Ethernet OCP 3.0
- Placa del ventilador
- Placa PIB
- 7. Tire ligeramente de las fuentes de alimentación. Asegúrese de que estén desconectados de la placa del sistema.

Para quitar la placa del sistema, lleve a cabo los pasos siguientes:

Nota: Según el modelo, el aspecto de las manijas de elevación azules de su placa del sistema puede ser levemente diferente a la ilustración a continuación.

Paso 1. Levante la patilla de liberación **1** y sujete la manija de levantamiento **2** al mismo tiempo y deslice la placa del sistema hacia la parte delantera del servidor.

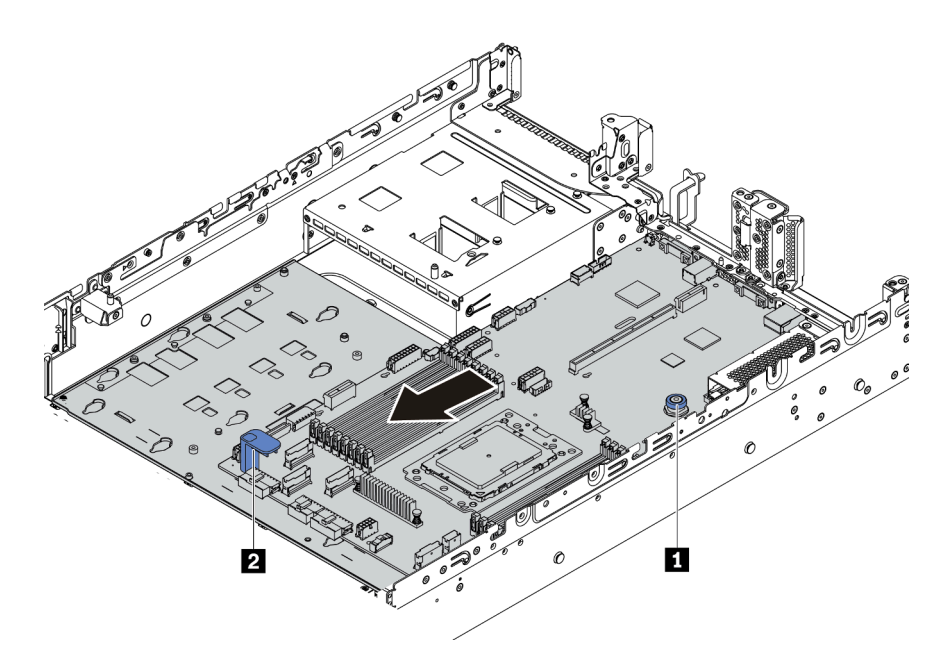

Figura 251. Extracción de la placa del sistema (1)

Paso 2. Incline y levante la placa del sistema para quitarla del chasis.

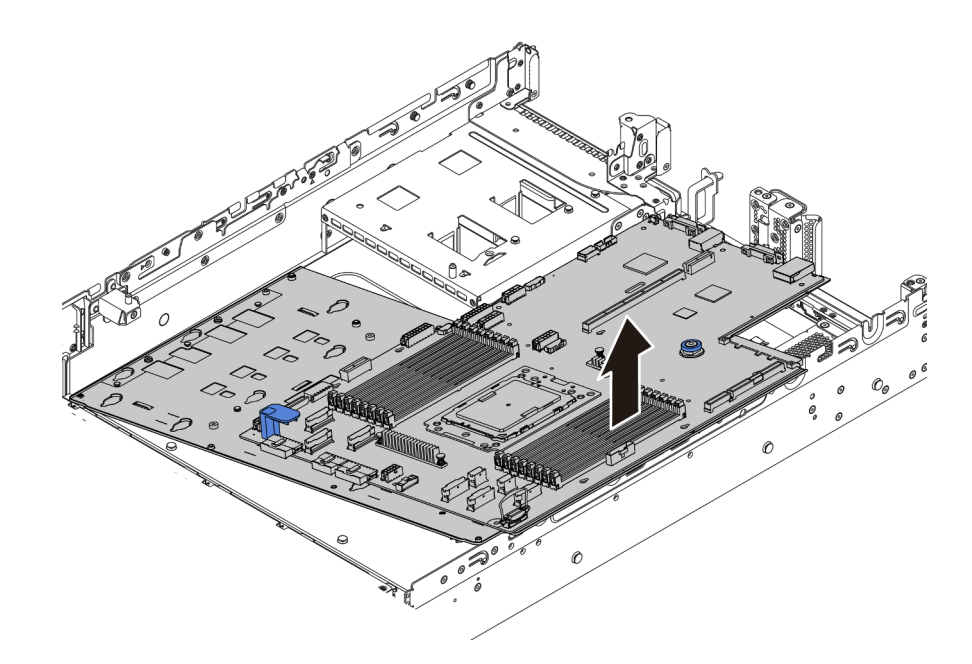

Figura 252. Extracción de la placa del sistema (2)

### Después de finalizar

• Si se le indica que devuelva el componente o dispositivo opcional, siga todas las instrucciones del embalaje y utilice los materiales de embalaje para el envío que se le suministraron.

Importante: Antes de devolver la placa del sistema, asegúrese de que el zócalo de la CPU esté cubierto. Hay una tapa externa de la CPU que cubre el zócalo de la CPU en la nueva placa del sistema. Deslice la tapa externa de la CPU hacia fuera desde el zócalo de la CPU en la nueva placa del sistema e instale la tapa externa en el zócalo de la CPU en la placa del sistema eliminada.

• Si tiene pensado reciclar la placa del sistema, siga las instrucciones de ["Desensamblaje de la placa del](#page-334-0)  [sistema para el reciclaje" en la página 325](#page-334-0) para cumplir con la normativa local.

#### Video de demostración

#### [Vea el procedimiento en YouTube](https://www.youtube.com/watch?v=kjO2jv1Ukd4)

### Instalación de la placa del sistema

Utilice esta información para instalar la placa del sistema.

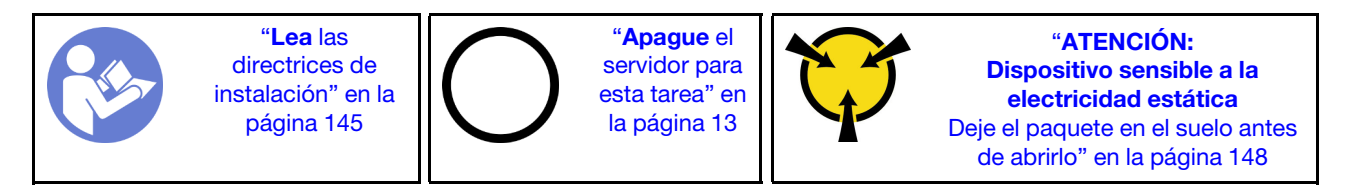

Antes de instalar la placa del sistema: .

- 1. Ponga en contacto el envase antiestático que contiene la nueva placa del sistema con cualquier superficie no pintada de la parte exterior del servidor. A continuación, saque la placa del sistema nueva de la bolsa y colóquela en una superficie antiestática.
- 2. Instale la placa del ventilador, que quitó de la placa del sistema que con error, en la nueva placa del sistema. Consulte ["Instalación de la placa del ventilador" en la página 292.](#page-301-0)

3. Instale la placa PIB, que quitó de la placa del sistema que con error, en la nueva placa del sistema. Consulte ["Instalación de la placa PIB" en la página 294](#page-303-0).

Para instalar la placa del sistema, lleve a cabo los pasos siguientes:

Nota: Según el modelo, el aspecto de las manijas de elevación azules de su placa del sistema puede ser levemente diferente a la ilustración a continuación.

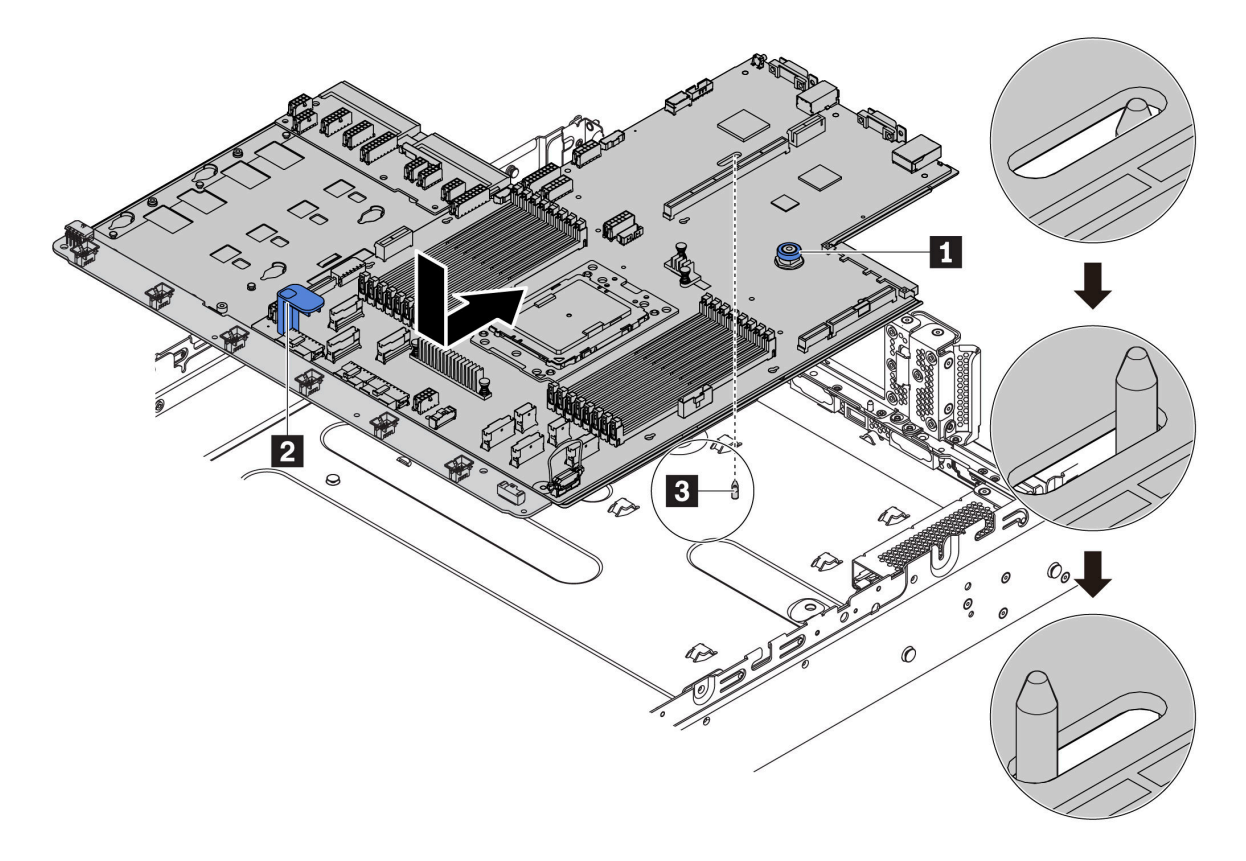

Figura 253. Instalación de la placa del sistema

- Paso 1. Sostenga la patilla de liberación **1** y la manija de elevación **2** al mismo tiempo para bajar la placa del sistema en el chasis.
- Paso 2. Deslice la placa del sistema a la parte posterior del servidor hasta que la placa encaje firmemente en su posición. Asegúrese de que:
	- La nueva placa queda segura con el perno de montaje **3** correspondiente en el chasis.
	- Los conectores posteriores en la nueva placa del sistema se insertan en los orificios correspondientes del panel posterior.
	- La patilla de liberación **1** fija la placa del sistema en su lugar.

### Después de finalizar

- 1. Instale los componentes siguientes que haya quitado de la placa del sistema que presenta un error. Consulte los temas relacionados en [Capítulo 3 "Procedimientos de sustitución del hardware" en la](#page-154-0) [página 145.](#page-154-0)
	- Procesador y disipador de calor
	- Módulos de memoria
- Ventiladores del sistema
- Compartimiento del ventilador del sistema
- Módulo M.2
- Kit de expansión interno
- Módulos supercondensador RAID
- Conjuntos de expansión
- Batería CMOS
- Adaptador TPM (solo disponible en China continental)
- Adaptador Ethernet OCP 3.0
- 2. Actualice el VPD. Consulte ["Actualización de los datos de producto fundamentales \(VPD\)" en la página](#page-309-0)  [300](#page-309-0).
	- (Requerido) Tipo de equipo
	- (Requerido) Número de serie
	- (Opcional) Etiqueta de propiedad
	- (Opcional) UUID
- 3. Configuración de los valores de seguridad. Consulte ["Habilitar TPM" en la página 302](#page-311-0) y ["Habilitación del](#page-311-1)  [arranque seguro de UEFI" en la página 302](#page-311-1).

#### Video de demostración

#### [Vea el procedimiento en YouTube](https://www.youtube.com/watch?v=IQc5rfUDdGs)

### <span id="page-309-0"></span>Actualización de los datos de producto fundamentales (VPD)

Utilice este tema para actualizar los datos de producto fundamentales (VPD).

VPD a actualizar después de la sustitución de la placa del sistema:

- (Requerido) Tipo de equipo
- (Requerido) Número de serie
- (Opcional) Etiqueta de propiedad
- (Opcional) UUID

#### Herramientas recomendadas:

- Lenovo XClarity Provisioning Manager
- Comandos de Lenovo XClarity Essentials OneCLI

#### Uso de Lenovo XClarity Provisioning Manager

Nota: Solo cuando el tipo de equipo y el número de serie son nulos se pueden actualizar. Si no son nulos, no se puede anular la actualización.

#### Pasos:

- 1. Inicie el servidor y presione la tecla especificada en las instrucciones en pantalla. La interfaz de Lenovo XClarity Provisioning Manager se mostrará de forma predeterminada.
- 2. Elija Resumen de sistema. Se muestra la página de la pestaña "Resumen del sistema".
- 3. Haga clic en **Actualizar VPD** y luego siga las instrucciones en pantalla para actualizar el VPD.

#### Uso de comandos de Lenovo XClarity Essentials OneCLI

• Actualización de tipo de equipo

onecli config set VPD.SKU <m/t\_model> [access\_method]

- Actualización de número de serie onecli config set VPD.SerialNumber <s/n> [access\_method]
- Actualización de etiqueta de activo

onecli config set VPD.AssetTag <asset\_tag> [access\_method]

• Actualización de UUID

onecli config set VPD.UUID <uuid\_value> [access\_method]

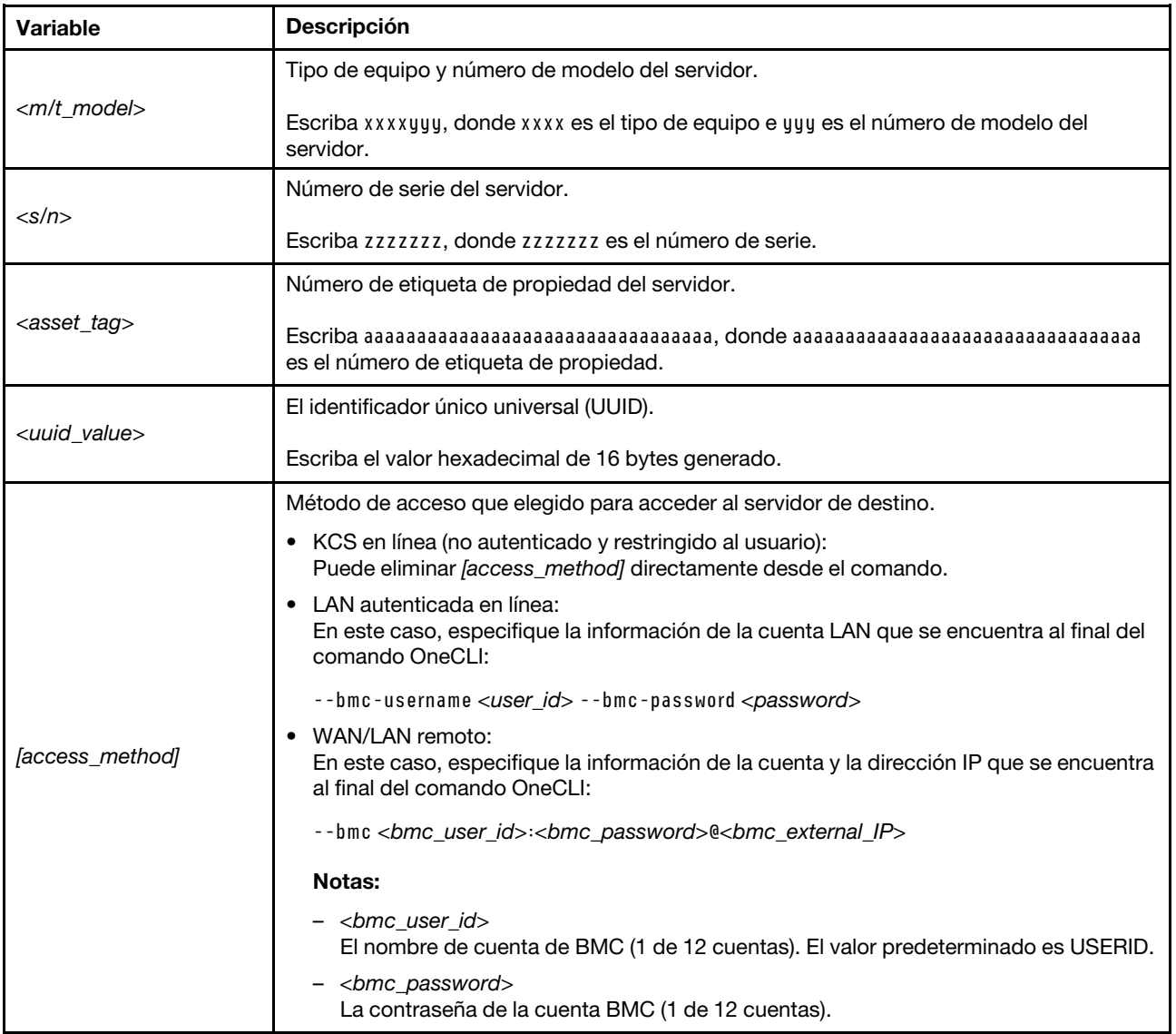

Nota: En caso de tener problemas de uso, consulte este consejo: [https://datacentersupport.lenovo.com/us/](https://datacentersupport.lenovo.com/us/en/solutions/ht512939)  [en/solutions/ht512939](https://datacentersupport.lenovo.com/us/en/solutions/ht512939)

# <span id="page-311-0"></span>Habilitar TPM

El servidor admite el módulo de plataforma fiable (TPM) de la versión 2.0

Cuando se sustituye una placa del sistema, debe asegurarse de que la política de TPM se establezca correctamente.

#### PRECAUCIÓN:

Tenga especial cuidado al establecer la política de TPM. Si no se ha establecido correctamente, es posible que la placa del sistema no se pueda utilizar.

### Configuración de la política TPM

De forma predeterminada, una placa del sistema de sustitución se envía con la política de TPM establecida como indefinida. Debe modificar este valor para que coincida con el valor que existía en la placa del sistema se está sustituyendo.

Puede establecer la política de TPM desde Lenovo XClarity Provisioning Manager.

Lleve a cabo los pasos siguientes para establecer la política de TPM.

- Paso 1. Inicie el servidor y, cuando se le solicite, presione la tecla especificada en las instrucciones en pantalla para mostrar Lenovo XClarity Provisioning Manager.
- Paso 2. Si se requiere la contraseña de administrador de encendido, ingrese la contraseña.
- Paso 3. En la página Resumen del sistema, haga clic en **Actualizar VPD**.
- Paso 4. Establezca la política en uno de los siguientes valores.
	- NationZ TPM 2.0 habilitado: solo para China. Los clientes en China continental deben elegir este valor si hay un adaptador de NationZ TPM 2.0 instalado.
	- TPM habilitado: ROW. Los clientes que estén fuera de China continental deben elegir este valor.
	- Permanentemente deshabilitado. Los clientes en China continental deben usar este valor si hay un adaptador de TPM instalado.

Aunque el valor indefinido esté disponible como valor de la política, no se debe usar.

### <span id="page-311-2"></span>Declarar presencia física

Antes de que pueda declarar la presencia física, se debe habilitar la directiva de presencia física.

Si está habilitada la política de presencia física, puede declarar la presencia física mediante puentes de hardware en la placa del sistema.

Nota: Si la directiva de presencia física fue deshabilitada:Configure el puente de presencia física de hardware en la placa del sistema para declarar la presencia física.

#### Declarar presencia física mediante el hardware

También puede declarar la presencia física de hardware mediante el uso de un puente de la placa del sistema. Para obtener más información sobre cómo declarar la presencia física de hardware mediante el uso de un puente, consulte: ["Puentes de la placa del sistema" en la página 31.](#page-40-0)

# <span id="page-311-1"></span>Habilitación del arranque seguro de UEFI

Opcionalmente, puede habilitar el arranque seguro de UEFI.

Debe haberse declarado la presencia física si va a habilitar el arranque seguro de UEFI. Consulte ["Declarar](#page-311-2) [presencia física" en la página 302](#page-311-2).

Puede habilitar el arranque seguro UEFI desde la interfaz de configuración del sistema UEFI. Para habilitar el arranque seguro UEFI desde la interfaz de configuración del sistema:

- 1. Inicie el servidor y cuando se le solicite, presione la tecla especificada en las instrucciones para mostrar la interfaz de configuración del sistema.
- 2. En la página de configuración de UEFI, haga clic en Seguridad → Arranque seguro.
- <span id="page-312-0"></span>3. Habilite la opción Secure Boot y guarde la configuración.

### Completar la sustitución de piezas

Utilice esta información para completar la sustitución de piezas.

Para llevar a cabo la sustitución de piezas, haga lo siguiente:

- 1. Asegúrese de que todos los componentes se hayan vuelto a montar correctamente y de que no haya quedado ninguna herramienta ni ningún tornillo flojo en el interior del servidor.
- 2. Tienda y fije correctamente los cables del servidor. Consulte la información de conexión y disposición de los cables para cada componente.
- 3. Si quitó la cubierta superior, vuelva a instalarla. Consulte ["Instalación de la cubierta superior" en la](#page-183-0) [página 174.](#page-183-0)
- 4. Vuelva a conectar los cables externos y los cables de alimentación al servidor.

Atención: Para evitar daños en los componentes, conecte los cables de alimentación en último lugar.

- 5. Actualice la configuración del servidor, si es necesario.
	- Descargue e instale los controladores de dispositivo más recientes: http:// [datacentersupport.lenovo.com](http://datacentersupport.lenovo.com)
	- Actualice el firmware del sistema. Consulte la sección ["Actualizaciones de firmware" en la página 9.](#page-18-0)
	- Vuelva a configurar las matrices de discos si se ha instalado o quitado una unidad de intercambio en caliente o un adaptador RAID. Consulte la guía del usuario de Lenovo XClarity Provisioning Manager, que está disponible para su descarga en: <http://datacentersupport.lenovo.com>

# <span id="page-314-0"></span>Capítulo 4. Determinación de problemas

Utilice la información de esta sección para aislar y solucionar los problemas que pueda encontrar mientras usa su servidor.

Los servidores Lenovo se pueden configurar para notificar automáticamente a Soporte de Lenovo si ocurren ciertos sucesos. Puede configurar notificaciones automáticas, también denominadas Llamar a casa, desde aplicaciones de gestión tales como Lenovo XClarity Administrator. Si configura la notificación automática de problemas, Soporte de Lenovo se enterará automáticamente cuando le ocurra un suceso con posible alto impacto al servidor.

Para aislar un problema, debe comenzar desde el registro de sucesos de la aplicación que está gestionando el servidor:

- Si gestiona el servidor desde Lenovo XClarity Administrator, comience con el registro de sucesos de Lenovo XClarity Administrator.
- Si está utilizando alguna otra aplicación de gestión, comience con el registro de sucesos de Lenovo ThinkSystem System Manager.

### Registros de sucesos

ano I

Una alerta es un mensaje u otro indicación que señala un suceso o un suceso inminente. Lenovo ThinkSystem System Manager o UEFI generan las alertas en los servidores. Estas alertas se almacenan en el registro de eventos de Lenovo ThinkSystem System Manager. Si el servidor es gestionado por el Lenovo XClarity Administrator, las alertas se envían automáticamente a las aplicaciones de gestión.

Nota: Para una lista de sucesos, lo que incluye acciones de usuario posiblemente necesarias se para la recuperación de un suceso, consulte Referencia de mensajes y códigos, disponible en: [http://thinksystem.lenovofiles.com/help/topic/7Y00/pdf\\_files.html](http://thinksystem.lenovofiles.com/help/topic/7y00/pdf_files.html)

#### Registro de eventos de Lenovo XClarity Administrator

Si está utilizando Lenovo XClarity Administrator para gestionar el servidor, la red y el hardware de almacenamiento, puede ver los eventos de todos los dispositivos gestionados con XClarity Administrator.

|                   |                    | (?) The Event log provides a history of hardware and management conditions that have been detected. |                                         |                              |                |            |  |
|-------------------|--------------------|----------------------------------------------------------------------------------------------------|-----------------------------------------|------------------------------|----------------|------------|--|
| 50<br>All Actions | 문<br>$\mathcal{A}$ |                                                                                                    | Show:<br>All Event Sources<br>All Dates |                              | Filter         |            |  |
|                   |                    |                                                                                                    |                                         |                              |                | Source Da  |  |
| Severity          | Serviceability     | Date and Time<br>۰                                                                                  | System                                  | Event                        | System<br>Type |            |  |
| Warning           | Support            | Jan 30, 2017, 7:49:07 AM                                                                            | Chassis114:                             | Node Node 08 device Chassis  |                | Jan 30, 20 |  |
| Warning           | Support            | Jan 30, 2017, 7:49:07 AM                                                                            | Chassis114:                             | Node Node 02 device Chassis  |                | Jan 30, 20 |  |
| Warning           | & User             | Jan 30, 2017, 7:49:07 AM                                                                            | Chassis114:                             | I/O module IO Module Chassis |                | Jan 30, 20 |  |

Figura 254. Registro de sucesos de Lenovo XClarity Administrator

Para obtener más información cómo trabajar sobre los sucesos de XClarity Administrator, consulte:

#### [http://sysmgt.lenovofiles.com/help/topic/com.lenovo.lxca.doc/events\\_vieweventlog.html](http://sysmgt.lenovofiles.com/help/topic/com.lenovo.lxca.doc/events_vieweventlog.html)

#### Registro de eventos de Lenovo ThinkSystem System Manager

Lenovo ThinkSystem System Manager supervisa el estado físico del servidor y sus componentes mediante sus sensores, los cuales miden variables físicas internas como la temperatura, los voltajes de las fuentes de alimentación, las velocidades de los ventiladores y el estado de los componentes. Lenovo ThinkSystem System Manager proporciona distintas interfaces con el software de gestión de sistemas y a los administradores y usuarios del sistema para habilitar la gestión y control remota de un servidor.

| <b>Lenovo</b>                                                                     | $\equiv$                                    |                  |                                  |                                                |                    | ▲             | $\mathbf C$ Refresh<br>US - English<br>$\overline{\mathbf{v}}$ | $\mathbf 1$ USERID $\mathbf -$ |  |  |  |
|-----------------------------------------------------------------------------------|---------------------------------------------|------------------|----------------------------------|------------------------------------------------|--------------------|---------------|----------------------------------------------------------------|--------------------------------|--|--|--|
| <b>Firmware Information</b><br>1.60.0<br>Nov 26 2019 21:49:48 CST<br>Host Offline | <b>IPMI Event Log</b> All sensor event logs |                  |                                  | Home > IPMI Event Log<br>$\boldsymbol{\Theta}$ |                    |               |                                                                |                                |  |  |  |
| <b>#</b> Dashboard                                                                |                                             |                  |                                  |                                                |                    |               |                                                                |                                |  |  |  |
| System Inventory                                                                  | Filter by Date Start Date                   |                  | $\circ$<br><b>End Date</b><br>H. | $\odot$<br>Filter by type                      | All Events         |               | <b>All Sensors</b><br>$\boldsymbol{\mathrm{v}}$                | $\boldsymbol{\mathrm{v}}$      |  |  |  |
| $\Box$ Utilization                                                                | UTC Offset: GMT + 8:0                       |                  |                                  |                                                |                    |               | <b>窗 Clear Event Logs</b>                                      | Download Event Logs            |  |  |  |
| $\checkmark$<br><b>III</b> Logs & Reports                                         |                                             |                  |                                  |                                                |                    |               |                                                                |                                |  |  |  |
| > IPMI Event Log                                                                  | Event Log: 3 out of 3 event entries         |                  |                                  |                                                |                    |               |                                                                |                                |  |  |  |
| » Audit Log                                                                       | Severity<br>ID                              | <b>Common ID</b> | <b>Sensor Name</b>               | <b>Sensor Type</b>                             | <b>Description</b> | <b>Status</b> | Time                                                           |                                |  |  |  |
| <b><math>≢</math></b> Settings                                                    | Information<br>3                            | A0D6F0200        | Drive3                           | drive_slot                                     | drive presence     | asserted      | January 1st 2019, 8:05:48 am                                   |                                |  |  |  |
| Remote Control                                                                    | Information<br>$\overline{2}$               | A226F0205        | ACPI_State                       | system_acpi_power_state                        | s5 or g2 soft off  | asserted      | January 1st 2019, 8:02:59 am                                   |                                |  |  |  |
| <b>A</b> Image Redirection                                                        | Information                                 | A16090201        | BMC_Boot_Up                      | microcontroller_or_coprocessor                 | device enabled     | asserted      | January 1st 2019, 8:02:57 am                                   |                                |  |  |  |
| <b>U</b> Power Control                                                            |                                             |                  |                                  |                                                |                    |               |                                                                |                                |  |  |  |
| Maintenance                                                                       |                                             |                  |                                  |                                                |                    |               |                                                                |                                |  |  |  |

Figura 255. Registro de eventos de Lenovo ThinkSystem System Manager

Para obtener más información sobre acceder al registro de eventos de Lenovo ThinkSystem System Manager, consulte:

[https://thinksystem.lenovofiles.com/help/topic/7Y00/bmc\\_user\\_guide.pdf](https://thinksystem.lenovofiles.com/help/topic/7Y00/bmc_user_guide.pdf)

### Diagnóstico de Lightpath

El diagnóstico de Lightpath es un sistema de diversos LED en varios componentes externos e internos del servidor que lo conducen al componente que ha fallado. Cuando se produce un error, se iluminan los LED en el conjunto de E/S frontal, el panel posterior, la placa del sistema y, después, en el componente que presenta fallas. Al ver los siguientes LED, a menudo es posible identificar el estado del sistema y de dispositivo y diagnosticar problemas.

- ["Conjunto de E/S frontal" en la página 20](#page-29-0)
- ["LED de vista posterior" en la página 25](#page-34-0)
- ["LED de la placa del sistema" en la página 29](#page-38-0)

### Procedimientos generales para la determinación de problemas

Utilice la información de esta sección para la resolución de problemas si el registro de sucesos no contiene errores específicos o el servidor no funciona.

Si no está seguro sobre la causa de un problema y las fuentes de alimentación funcionan correctamente, siga los pasos que se indican a continuación para intentar resolver el problema:

- 1. Apague el servidor.
- 2. Asegúrese de que los cables del servidor estén tendidos correctamente.
- 3. Quite o desconecte los siguientes dispositivos, si corresponde, uno a uno, hasta encontrar el error. Encienda y configure el servidor cada vez que quite o desconecte un dispositivo.
	- Cualquier dispositivo externo.
	- Dispositivo supresor de sobrecarga (en el servidor).
	- Impresora, mouse y dispositivos que no sean de Lenovo.
	- Todos los adaptadores.
	- Unidades de disco duro.
	- Módulos de memoria, hasta que se alcance la configuración mínima admitida para el servidor.

Nota: Para conocer la configuración mínima de depuración, consulte ["Especificaciones" en la página 2.](#page-11-0)

4. Encienda el servidor.

Si el problema se resuelve al quitar un adaptador del servidor, pero vuelve a producirse cuando instala el mismo adaptador de nuevo, compruebe si hay errores en el adaptador. Si vuelve a producirse al sustituir el adaptador por uno distinto, pruebe otra ranura de PCIe.

Si el problema parece ser uno de conexión de red y el servidor pasa todas las pruebas del sistema, es posible que exista un problema ajeno al servidor.

### Resolución de posibles problemas de alimentación

Los problemas de alimentación pueden resultar difíciles de solucionar. Por ejemplo, puede producirse un cortocircuito en cualquiera de los buses de distribución de alimentación. Normalmente, los cortocircuitos provocan que el subsistema de alimentación se apague debido a una condición de sobreintensidad.

Siga los pasos siguientes para diagnosticar y solucionar la sospecha de un problema de alimentación.

Paso 1. Revise el registro de sucesos y solucione cualquier error relacionado con la alimentación.

Nota: Comience con el registro de eventos de la aplicación que gestiona el servidor.

- Paso 2. Compruebe si hay cortocircuitos, por ejemplo, si un tornillo suelto está causando un cortocircuito en la placa del circuito.
- Paso 3. Extraiga los adaptadores y desconecte los cables y los cables de alimentación de todos los dispositivos, internos y externos, hasta que el servidor se encuentre en la configuración mínima necesaria para que el servidor se inicie. Consulte ["Especificaciones" en la página 2](#page-11-0) para determinar la configuración mínima para su servidor.
- Paso 4. Vuelva a conectar todos los cables de alimentación de CA y encienda el servidor. Si el servidor se inicia correctamente, vuelva a colocar los adaptadores y los dispositivos, de uno en uno, hasta que el problema esté aislado.

Si el servidor no se inicie desde la configuración mínima, vuelva a colocar los componentes de la configuración mínima de uno en uno, hasta que el problema esté aislado.

### Resolución de posibles problemas del controlador de Ethernet

El método utilizado para probar el controlador Ethernet depende del sistema operativo que esté utilizando. Para obtener información acerca de los controladores Ethernet, consulte la documentación del sistema operativo; consulte asimismo el archivo léame del controlador de dispositivo del controlador Ethernet.

Siga estos pasos para intentar solucionar posibles problemas del controlador Ethernet.

- Paso 1. Asegúrese de que se hayan instalado los controladores de dispositivo correctos proporcionados con el servidor y de que se encuentren en el máximo nivel.
- Paso 2. Asegúrese de que el cable Ethernet se haya instalado correctamente.
	- El cable debe estar correctamente ajustado en todas las conexiones. Si el cable está conectado, pero el problema persiste, pruebe con otro cable.
	- Si establece el controlador Ethernet para que funcione a 100 Mbps o 1000 Mbps, debe utilizar el cableado de Categoría 5.
- Paso 3. Determine si el concentrador admite la negociación automática. Si no es así, intente configurar manualmente el controlador Ethernet integrado para hacer coincidir la velocidad y el modo dúplex del concentrador.
- Paso 4. Compruebe los LED del controlador Ethernet que se encuentran en el panel posterior del servidor. Estos LED indican si hay un problema con el conector, en el cable o en el concentrador.
	- El LED de estado del enlace Ethernet se enciende cuando el controlador Ethernet recibe un pulso de enlace del concentrador. Si el LED está apagado, puede que haya un conector o un cable defectuoso, o bien un problema con el concentrador.
	- El LED de actividad de transmisión/recepción de Ethernet se enciende cuando el controlador Ethernet envía o recibe datos a través de la red Ethernet. Si la actividad de transmisión/ recepción Ethernet está apagada, asegúrese de que el concentrador y la red estén funcionando y de que se hayan instalado los controladores de dispositivo correctos.
- Paso 5. Compruebe el LED de actividad de red que se encuentra en la parte posterior del servidor. El LED de actividad de la red se enciende cuando hay datos activos en la red Ethernet. Si el LED de actividad de red está apagado, asegúrese de que el concentrador y la red estén en funcionamiento y de que se hayan instalado los controladores de dispositivos correctos.
- Paso 6. Verifique si existen causas específicas del sistema operativo y asegúrese de que los controladores del sistema operativo se instalaron de manera correcta.
- Paso 7. Asegúrese de que los controladores de dispositivos del cliente y del servidor utilicen el mismo protocolo.

Si el controlador Ethernet no puede conectarse a la red, pero el hardware parece funcionar, el administrador de la red debe investigar si hay otras posibles causas del error.

### Resolución de problemas por síntoma

Utilice esta información para buscar soluciones a los problemas con síntomas identificables.

Para utilizar la información de resolución de problemas basada en los síntomas que se ofrece en esta sección, lleve a cabo los pasos siguientes:

- 1. Revise el registro de sucesos de la aplicación que está gestionando el servidor y siga las acciones sugeridas para resolver los códigos de sucesos.
	- Si gestiona el servidor desde Lenovo XClarity Administrator, comience con el registro de sucesos de Lenovo XClarity Administrator.
	- Si está utilizando alguna otra aplicación de gestión, comience con el registro de sucesos de Lenovo ThinkSystem System Manager.
- 2. Revise esta sección para encontrar los síntomas que está experimentando y siga las acciones que se sugieren para resolver el problema.
- 3. Si el problema persiste, póngase en contacto con el centro de soporte (consulte ["Ponerse en contacto](#page-337-0)  [con soporte" en la página 328](#page-337-0)).

# Problemas de encendido y apagado

Utilice esta información para resolver problemas al encender o al apagar el servidor.

- ["El hipervisor integrado no está en la lista de arranque." en la página 309](#page-318-0)
- ["El botón de control de encendido no funciona y el botón de reinicio tampoco funciona \(el servidor no se](#page-318-1) [inicia\)" en la página 309](#page-318-1)
- ["El servidor no enciende" en la página 310](#page-319-0)
- ["El servidor no se apaga" en la página 310](#page-319-1)

#### <span id="page-318-0"></span>El hipervisor integrado no está en la lista de arranque.

Lleve a cabo los pasos siguientes hasta que se solucione el problema.

- 1. Si el servidor se instaló, movió o recibió mantenimiento recientemente, o si esta es la primera vez que se usa el hipervisor incorporado, asegúrese de que el dispositivo esté conectado correctamente y que no haya daño físico en los conectores.
- 2. Consulte la documentación que se incluye con el dispositivo flash del hipervisor integrado opcional para obtener información acerca de la instalación y la configuración.
- 3. Revise <https://serverproven.lenovo.com/> para validar que el dispositivo de hipervisor integrado sea admitido para el servidor.
- 4. Asegúrese de que el dispositivo hipervisor integrado esté enumerado en la lista de opción de arranque disponibles. En la interfaz de usuario del controlador de gestión, haga clic en Configuración del servidor → Opciones de arranque.

Para obtener información acerca de cómo acceder a la interfaz de usuario del controlador de gestión, consulte la documentación de TSM:

[https://thinksystem.lenovofiles.com/help/topic/7Y00/bmc\\_user\\_guide.pdf](https://thinksystem.lenovofiles.com/help/topic/7Y00/bmc_user_guide.pdf)

- 5. Revise <http://datacentersupport.lenovo.com> para ver consejos técnicos (boletines de servicio) relacionados con el hipervisor incorporado y el servidor.
- 6. Asegúrese de que el software restante funcione en el servidor para garantizar que funcione correctamente.

#### <span id="page-318-1"></span>El botón de control de encendido no funciona y el botón de reinicio tampoco funciona (el servidor no se inicia)

Nota: El botón de control de alimentación no funcionará hasta aproximadamente 1 a 3 minutos después de que el servidor se haya conectado a la alimentación de CA.

Lleve a cabo los pasos siguientes hasta que se solucione el problema:

- 1. Asegúrese de que el botón de control de encendido del servidor funcione correctamente:
	- a. Desconecte los cables de alimentación del servidor.
	- b. Vuelva a conectar los cables de alimentación del servidor.
	- c. Vuelva a colocar el cable del panel de información del operador y, a continuación, repita los pasos 1a y 1b.
		- Si el servidor se inicia, vuelva a colocar el panel de información del operador.
		- Si el problema persiste, sustituya el panel de información del operador.
- 2. Asegúrese de que:
	- Los cables de alimentación están conectados correctamente al servidor y a una toma de corriente que funcione.
	- Los LED de la fuente de alimentación no indican ningún problema.
- 3. Vuelva a activar las fuentes de alimentación.
- 4. Sustituya cada fuente de alimentación y reinicie el servidor cada vez:
	- Módulos de memoria
	- Fuentes de alimentación
- 5. Si acaba de instalar un dispositivo opcional, extráigalo y reinicie el servidor. Si el servidor se inicia, es posible que haya instalado más dispositivos de los que admite la fuente de alimentación.

#### <span id="page-319-0"></span>El servidor no enciende

Lleve a cabo los pasos siguientes hasta que se solucione el problema:

- 1. Asegúrese de que la alimentación de CA se aplique correctamente al servidor. Asegúrese de que los cables de alimentación de CA están conectados correctamente al servidor y a una toma de corriente que funcione.
- 2. Compruebe el registro de sucesos para ver si hay sucesos relacionados con el servidor que no se enciende.
- 3. Compruebe si hay algún LED que brille de forma parpadeante en color ámbar.
- 4. Revise el LED de encendido en la placa del sistema.
- 5. Vuelva a activar la fuente de alimentación.
- 6. Sustituya la fuente de alimentación.

#### <span id="page-319-1"></span>El servidor no se apaga

Lleve a cabo los pasos siguientes hasta que se solucione el problema:

- 1. Determine si está utilizando una interfaz de alimentación y configuración avanzada (ACPI) o un sistema operativo que no sea ACPI. Si está utilizando un sistema operativo que no sea ACPI, lleve a cabo los pasos siguientes:
	- a. Presione Ctrl+Alt+Delete.
	- b. Apague el servidor manteniendo presionado el botón de control de alimentación durante 5 segundos.
	- c. Reinicie el servidor.
	- d. Si la POST del servidor produce un error y el botón de control de encendido no funciona, desconecte el cable de alimentación durante 20 segundos y, a continuación, vuelva a conectar el cable de alimentación y reinicie el servidor.
- 2. Si el problema persiste o si utiliza un sistema operativo que se base en ACPI, puede que exista un problema en la placa del sistema.

### Problemas de memoria

Utilice esta información para resolver problemas asociados con la memoria.

- ["Memoria física mostrada es menos que la memoria física instalada" en la página 310](#page-319-2)
- ["Se identifican errores en varias filas de DIMM de una ramificación" en la página 311](#page-320-0)

#### <span id="page-319-2"></span>Memoria física mostrada es menos que la memoria física instalada

Lleve a cabo los pasos siguientes hasta que se solucione el problema:

Nota: Cada vez que se instala o se quita un DIMM, debe desconectar el servidor de la fuente de alimentación y, a continuación, esperar 10 segundos antes de reiniciarlo.

1. Compruebe y asegúrese de que:

- No hay ningún LED de error encendido en el panel de información del operador.
- No hay ningún LED de error de DIMM encendido en la placa del sistema.
- El canal duplicado de memoria no justifica la discrepancia.
- Los módulos de memoria están colocados correctamente.
- Ha instalado el tipo de memoria correcto.
- Si ha cambiado la memoria, ha actualizado la configuración de memoria en Setup Utility.
- Todos los bancos de memoria están habilitados. Es posible que el servidor haya deshabilitado automáticamente un banco de memoria al detectar un problema, o que un banco de memoria se haya deshabilitado manualmente.
- No existe ninguna discrepancia de memoria cuando el servidor está en la configuración mínima de la memoria.
- 2. Compruebe los registros de sucesos del módulo de memoria y ejecute el diagnóstico del módulo de memoria:
	- a. Identifique el módulo de memoria con error e instale el módulo de memoria con error en una ranura diferente.
	- b. Reinicie el servidor y compruebe los registros de sucesos del módulo de memoria. Si el problema está asociado a la ranura del módulo de memoria, sustitúyalo.
- 3. Vuelva a colocar los módulos DIMM y, a continuación, reinicie el servidor.
- 4. Ejecute los diagnósticos de memoria. Cuando inicia un servidor y presiona la tecla especificada en las instrucciones en pantalla, se muestra la interfaz gráfica de usuario de Lenovo XClarity Provisioning Manager de forma predeterminada. Puede realizar diagnósticos de memoria desde esta interfaz. En la página de diagnóstico, haga clic en Ejecutar diagnóstico → Prueba de memoria.
- 5. Revise el registro de errores de la POST:
	- Si una interrupción de gestión del sistema (SMI) ha deshabilitado un módulo DIMM, sustituya dicho módulo.
	- Si el usuario o la POST han deshabilitado un DIMM, vuelva a colocar el DIMM y, a continuación, ejecute el programa Setup Utility para habilitarlo.
- 6. Vuelva a colocar el DIMM.
- 7. Reinicie el servidor.

#### <span id="page-320-0"></span>Se identifican errores en varias filas de DIMM de una ramificación

- 1. Vuelva a colocar los DIMM y, a continuación, reinicie el servidor.
- 2. Sustituya el par de DIMM de número más bajo de los que se han identificado y sustitúyalo por un DIMM que funcione correctamente; a continuación, reinicie el servidor. Repita este procedimiento según sea necesario. Si las anomalías prosiguen tras sustituir todos los DIMM identificados, vaya al paso 4.
- 3. Vuelva a colocar los DIMM eliminados, un par cada vez, en sus conectores, reiniciando el servidor después de cada DIMM, hasta que falle un DIMM. Sustituya cada DIMM que presente errores por un DIMM conocido idéntico, reiniciando el servidor después de sustituir cada DIMM. Repita el paso 3 hasta que haya probado todos los DIMM eliminados.
- 4. Sustituya el DIMM con los números más bajos por los que se han identificado; a continuación, reinicie el servidor. Repita este procedimiento según sea necesario.
- 5. Invierta los DIMM entre los canales (del mismo procesador) y reinicie el servidor. Si el problema está asociado a un DIMM, sustitúyalo.
- 6. (Solo un técnico de servicio experto) Sustituya la placa del sistema.

# Problemas de la unidad de disco duro

Utilice esta información para resolver los problemas asociados a las unidades de disco duro.

- ["El servidor no reconoce una unidad de disco duro" en la página 312](#page-321-0)
- ["Varias unidades de disco duro producen un error" en la página 313](#page-322-0)
- ["Varias unidades de disco duro están fuera de línea" en la página 313](#page-322-1)
- ["Una unidad de disco duro sustituta no se reconstruye" en la página 313](#page-322-2)
- ["El LED verde de actividad de la unidad de disco duro no representa el estado real de la unidad](#page-322-3)  [asociada" en la página 313](#page-322-3)
- ["El LED amarillo de actividad de la unidad de disco duro no representa el estado real de la unidad](#page-322-4)  [asociada" en la página 313](#page-322-4)

#### <span id="page-321-0"></span>El servidor no reconoce una unidad de disco duro

Lleve a cabo los pasos siguientes hasta que se solucione el problema.

- 1. Fíjese en el LED amarillo de estado correspondiente a la unidad de disco duro. Si el LED está encendido, significa que hay un error en la unidad.
- 2. Si el LED está iluminado, quite la unidad de la bahía, espere 45 segundos y vuelva a insertar la unidad, asegurándose de que el conjunto de la unidad se conecta a la placa posterior de la unidad de disco duro.
- 3. Fíjese en el LED verde de actividad de la unidad de disco duro y en el LED amarillo de estado asociados:
	- Si el LED verde de actividad parpadea y el LED amarillo de estado no está iluminado, significa que el controlador reconoce la unidad y que esta funciona correctamente. Ejecute las pruebas de diagnóstico para las unidades de disco duro. Cuando se inicia un servidor y presiona F1, la interfaz Lenovo XClarity Provisioning Manager se muestra de forma predeterminada. Puede realizar diagnósticos de la unidad de disco duro desde esta interfaz. Desde la página Diagnóstico, haga clic en Ejecutar diagnóstico → HDD test/Prueba de unidad de disco.
	- Si el LED verde de actividad parpadea y el LED amarillo de estado parpadea lentamente, significa que el controlador reconoce la unidad y que esta se reconstruye.
	- Si ninguno de los LED parpadea ni está encendido, compruebe la placa posterior de la unidad de disco duro.
	- Si el LED verde de actividad parpadea y el LED amarillo de estado está iluminado, sustituya la unidad. Si la actividad de los LED continúa igual, vaya al paso Problemas de unidad de disco duro. Si la actividad de los LED cambia, vuelva al paso 1.
- 4. Asegúrese de que la placa posterior de la unidad de disco duro está bien colocada. Cuando está bien colocada, los conjuntos de la unidad se conectan correctamente a la placa posterior sin que esta se doble o se mueva.
- 5. Vuelva a colocar el cable de alimentación de la placa posterior y repita los pasos 1 a 3.
- 6. Vuelva a colocar el cable de señal de la placa posterior y repita los pasos 1 a 3.
- 7. Si sospecha que existe un daño en el cable de señal de la placa posterior o en la placa posterior:
	- Sustituya el cable de señal afectado de la placa posterior.
	- Sustituya la placa posterior afectada.
- 8. Ejecute las pruebas de diagnóstico para las unidades de disco duro. Cuando inicia un servidor y presiona la tecla especificada en las instrucciones en pantalla, se muestra la interfaz gráfica de usuario de Lenovo XClarity Provisioning Manager de forma predeterminada. Puede realizar diagnósticos de la unidad de disco duro desde esta interfaz. Desde la página Diagnóstico, haga clic en Ejecutar diagnóstico ➙ HDD test/Prueba de unidad de disco.

Sobre la base de esas pruebas:

- Si el adaptador pasa la prueba pero no se reconocen las unidades, sustituya el cable de señal de la placa posterior y vuelva a ejecutar las pruebas.
- Sustituya la placa posterior.
- Si el adaptador no pasa la prueba, desconecte el cable de señal de la placa posterior del adaptador y ejecute las pruebas de nuevo.
- Si el adaptador no pasa la prueba, sustitúyalo.

#### <span id="page-322-0"></span>Varias unidades de disco duro producen un error

Lleve a cabo los pasos siguientes hasta que se solucione el problema:

- Vea el registro de eventos de Lenovo ThinkSystem System Manager para ver si hay otros sucesos relacionados con las fuentes de alimentación y resuélvalos primero.
- Asegúrese de que los controladores de dispositivos y el firmware de la unidad de disco duro y del servidor están actualizados a la versión más reciente.

Importante: Algunas soluciones de clúster requieren niveles de código específicos o actualizaciones de código coordinadas. Si el dispositivo forma parte de una solución de clúster, verifique que el nivel de código más reciente esté soportado para la solución de clúster antes de actualizar el código.

#### <span id="page-322-1"></span>Varias unidades de disco duro están fuera de línea

Lleve a cabo los pasos siguientes hasta que se solucione el problema:

- Vea el registro de eventos de Lenovo ThinkSystem System Manager para ver si hay otros sucesos relacionados con las fuentes de alimentación y resuélvalos primero.
- Consulte el registro del subsistema de almacenamiento para los eventos relacionados con el subsistema de almacenamiento y resuélvalos.

#### <span id="page-322-2"></span>Una unidad de disco duro sustituta no se reconstruye

Lleve a cabo los pasos siguientes hasta que se solucione el problema:

- 1. Compruebe que el adaptador reconoce la unidad de disco duro (el LED verde de actividad de la unidad de disco duro parpadea).
- 2. Revise la documentación del adaptador RAID SAS/SATA para determinar los parámetros y los valores de configuración correctos.

#### <span id="page-322-3"></span>El LED verde de actividad de la unidad de disco duro no representa el estado real de la unidad asociada

Lleve a cabo los pasos siguientes hasta que se solucione el problema:

- 1. Si el LED verde de actividad de la unidad de disco duro no parpadea cuando se está utilizando dicha unidad, ejecute las pruebas de diagnóstico para las unidades de disco duro. Cuando inicia un servidor y presiona la tecla especificada en las instrucciones en pantalla, se muestra la interfaz gráfica de usuario de Lenovo XClarity Provisioning Manager de forma predeterminada. Puede realizar diagnósticos de la unidad de disco duro desde esta interfaz. Desde la página Diagnóstico, haga clic en Ejecutar diagnóstico ➙ HDD test/Prueba de unidad de disco.
- 2. Si la unidad pasa la prueba, sustituya la placa posterior.
- 3. Si la unidad no pasa la prueba, sustitúyala.

#### <span id="page-322-4"></span>El LED amarillo de actividad de la unidad de disco duro no representa el estado real de la unidad asociada

Lleve a cabo los pasos siguientes hasta que se solucione el problema:

- 1. Apague el servidor.
- 2. Vuelva a colocar el adaptador SAS/SATA.
- 3. Vuelva a colocar el cable de señal de la placa posterior y el cable de alimentación de la placa posterior.
- 4. Vuelva a colocar la unidad de disco duro.
- 5. Encienda el servidor y fíjese en la actividad de los LED de las unidades de disco duro.

Nota: \*En función de la versión de LXPM, puede ver HDD test o Prueba de unidad de disco.

# Problemas de monitor y de video

Utilice esta información para resolver problemas asociados a un monitor o a video.

- ["Se muestran caracteres incorrectos" en la página 314](#page-323-0)
- ["La pantalla aparece en blanco" en la página 314](#page-323-1)
- ["La pantalla queda en blanco al iniciar algunos programa de aplicación" en la página 315](#page-324-0)
- ["El monitor presenta una pantalla inestable, o bien la imagen de la pantalla aparece ondulada, ilegible,](#page-324-1)  [girada o distorsionada" en la página 315](#page-324-1)
- ["Aparecen caracteres incorrectos en la pantalla" en la página 315](#page-324-2)

#### <span id="page-323-0"></span>Se muestran caracteres incorrectos

Lleve a cabo los pasos siguientes:

- 1. Verifique que los valores de localidad e idioma sean correctos para el teclado y el sistema operativo.
- 2. Si se muestra el idioma incorrecto, actualice el firmware del servidor a la versión más reciente. Consulte la sección ["Actualizaciones de firmware" en la página 9](#page-18-0).

#### <span id="page-323-1"></span>La pantalla aparece en blanco

- 1. Si el servidor está conectado a un conmutador KVM, omita el conmutador KVM para descartarlo como causa posible del problema: conecte el cable del monitor directamente al conector correcto situado en la parte posterior del servidor.
- 2. La función de presencia remota del controlador de gestión se deshabilita si se instala un adaptador de video opcional. Para utilizar la función de presencia remota del controlador de gestión, quite el adaptador de video opcional.
- 3. Si el servidor está instalado con los adaptadores gráficos instalados al encender el servidor, el logotipo de Lenovo se visualiza en la pantalla después de aproximadamente 3 minutos. Se trata de funcionamiento normal al cargar el sistema.
- 4. Asegúrese de que los módulos de memoria instalados en el servidor sean del mismo tipo.
- 5. Asegúrese de que:
	- El servidor está encendido. Si no hay alimentación al servidor, la pantalla estará en blanco.
	- Los cables del monitor están conectados correctamente.
	- El monitor está encendido y los controles de brillo y contraste están ajustados correctamente.
- 6. Si procede, asegúrese de que el servidor correcto está controlando el monitor.
- 7. Asegúrese de que el firmware del servidor dañado no afecte al video; consulte ["Actualizaciones de](#page-18-0)  [firmware" en la página 9](#page-18-0).
- 8. Observe los LED del punto de comprobación en la placa del sistema; si los códigos cambian, vaya al paso 6.
- 9. Sustituya los siguientes componentes de uno en uno, en el orden mostrado y reiniciando el servidor cada vez:
	- a. Monitor
- b. Adaptador de vídeo (si hay uno instalado)
- c. (Solo un técnico de servicio experto) Placa del sistema

### La pantalla queda en blanco al iniciar algunos programa de aplicación

- 1. Asegúrese de que:
	- El programa de aplicación no establece un modo de visualización más alto que la capacidad del monitor.
	- Ha instalado los controladores de dispositivos necesarios para la aplicación.

### El monitor presenta una pantalla inestable, o bien la imagen de la pantalla aparece ondulada, ilegible, girada o distorsionada

1. Si las pruebas automáticas del monitor muestran que este funciona correctamente, compruebe la ubicación del mismo. Los campos magnéticos que se encuentran junto a otros dispositivos (por ejemplo, transformadores, aparatos eléctricos, fluorescentes y otros monitores) pueden provocar una distorsión de la pantalla o imágenes poco claras, borrosas, difusas o confusas. Si esto ocurre, apague el monitor.

Atención: Mover un monitor en color mientras está encendido puede producir una decoloración de la pantalla.

Coloque el dispositivo y el monitor a una distancia mínima de 305 mm (12 pulgadas) entre ellos y encienda el monitor.

### Notas:

- a. Para evitar errores de lectura/escritura de la unidad de disquetes, asegúrese de que la distancia entre el monitor y cualquier unidad de disquetes externa sea de al menos 76 mm (3 pulgadas).
- b. Los cables de monitor que no son de Lenovo pueden producir problemas imprevisibles.
- 2. Vuelva a colocar el cable del monitor.
- 3. Sustituya los componentes mencionados en el paso 2 uno por uno, en el orden en el que aparecen, y reiniciando el servidor cada vez:
	- a. Cable del monitor
	- b. Adaptador de vídeo (si hay uno instalado)
	- c. Monitor
	- d. (Solo un técnico de servicio experto) Placa del sistema

### Aparecen caracteres incorrectos en la pantalla

Lleve a cabo los pasos siguientes hasta que se solucione el problema:

- 1. Verifique que los valores de localidad e idioma sean correctos para el teclado y el sistema operativo.
- 2. Si se muestra el idioma incorrecto, actualice el firmware del servidor a la versión más reciente. Consulte la sección ["Actualizaciones de firmware" en la página 9.](#page-18-0)

# Problemas del teclado, del mouse o del dispositivo USB

<span id="page-324-0"></span>Utilice esta información para resolver problemas asociados con teclados, mouse o dispositivos USB.

- ["Algunas teclas del teclado no funcionan \(o no funciona ninguna\)" en la página 316](#page-325-0)
- ["El mouse no funciona" en la página 316](#page-325-1)
- ["El dispositivo USB no funciona" en la página 316](#page-325-2)

### <span id="page-325-0"></span>Algunas teclas del teclado no funcionan (o no funciona ninguna)

- 1. Asegúrese de que:
	- El cable del teclado está bien conectado.
	- El servidor y el monitor están encendidos.
- 2. Si está utilizando un teclado USB, ejecute el programa Setup Utility y habilite el funcionamiento sin teclado.
- 3. Si está utilizando un teclado USB que está conectado a un concentrador USB, desconecte el teclado del concentrador y conéctelo directamente al servidor.
- 4. Sustituya el teclado.

### <span id="page-325-1"></span>El mouse no funciona

- 1. Asegúrese de que:
	- El cable del mouse está conectado de forma segura al servidor.
	- Los controladores del mouse están instalados correctamente.
	- El servidor y el monitor están encendidos.
	- La opción del mouse esté habilitada en Setup Utility.
- 2. Si está utilizando un mouse USB que está conectado a un concentrador USB, desconecte el mouse del concentrador y conéctelo directamente al servidor.
- 3. Sustituya el mouse.

### <span id="page-325-2"></span>El dispositivo USB no funciona

- 1. Asegúrese de que:
	- Se ha instalado el controlador de dispositivo USB correcto.
	- El sistema operativo admite dispositivos USB.
- 2. Asegúrese de que las opciones de configuración de USB se hayan establecido correctamente en el System Setup.

Reinicie el servidor y presione la tecla de acuerdo con las instrucciones en pantalla para mostrar la interfaz de configuración del sistema. A continuación, haga clic en Avanzado ➙ Configuración de USB.

3. Si está utilizando un concentrador USB, desconecte el dispositivo USB del concentrador y conéctelo directamente al servidor.

# Problemas de los dispositivos opcionales

<span id="page-325-4"></span>Utilice esta información para resolver problemas asociados a dispositivos opcionales.

- ["El dispositivo USB externo no se reconoce." en la página 316](#page-325-3)
- ["No se reconoce o no funciona el adaptador PCIe" en la página 317](#page-326-0)
- ["Un dispositivo opcional de Lenovo que funcionaba antes ha dejado de funcionar." en la página 317](#page-326-1)
- ["Un dispositivo opcional de Lenovo recién instalado no funciona" en la página 317](#page-326-2)
- ["Un dispositivo opcional de Lenovo que funcionaba antes ha dejado de funcionar." en la página 317](#page-326-1)

### <span id="page-325-3"></span>El dispositivo USB externo no se reconoce.

Lleve a cabo los pasos siguientes hasta que se solucione el problema:

1. Asegúrese de que se instalaron los controladores apropiados en el nodo de cálculo. Para obtener información sobre los controladores de dispositivos, consulte la documentación del producto proporcionada para el dispositivo USB.

- 2. Utilice Setup Utility para verificar que el dispositivo está configurado de manera correcta.
- 3. Si el dispositivo USB está conectado a un concentrador o a un cable multiconector de la consola, desconecte el dispositivo y conéctelo directamente al puerto USB en la parte frontal del nodo de cálculo.

### <span id="page-326-0"></span>No se reconoce o no funciona el adaptador PCIe

Lleve a cabo los pasos siguientes hasta que se solucione el problema:

- 1. Compruebe el registro de sucesos y solucione cualquier problema relacionado con el dispositivo.
- 2. Valide que el dispositivo se diseñó para el servidor (consulte <https://serverproven.lenovo.com/>).
- 3. Asegúrese de que el adaptador esté instalado en una ranura correcta.
- 4. Asegúrese de que los controladores de dispositivos correspondientes estén instalados para el dispositivo.
- 5. Resuelva cualquier conflicto de recursos si está ejecutando el modo heredado (UEFI).
- 6. Revise <http://datacentersupport.lenovo.com> para ver si existe algún sugerencia técnica (también conocida como consejos RETAIN o boletín de servicio) relacionada con el adaptador.
- 7. Asegúrese de que las conexiones externas del adaptador sean las correctas y que los conectores no estén dañados físicamente.

### <span id="page-326-2"></span>Un dispositivo opcional de Lenovo recién instalado no funciona

- 1. Asegúrese de que:
	- El servidor admite el dispositivo (consulte <https://serverproven.lenovo.com/>).
	- Ha seguido las instrucciones de instalación que venían con el dispositivo y el dispositivo se ha instalado correctamente.
	- No ha aflojado otros dispositivos instalados ni otros cables.
	- Ha actualizado la información de la configuración en configuración del sistema. Al iniciar el servidor y presione F1 para mostrar la interfaz de configuración del sistema. Siempre que cambie la memoria o cualquier otro dispositivo, debe actualizar la configuración.
- 2. Vuelva a colocar el dispositivo que acaba de instalar.
- 3. Sustituya el dispositivo que acaba de instalar.

#### <span id="page-326-1"></span>Un dispositivo opcional de Lenovo que funcionaba antes ha dejado de funcionar.

- 1. Asegúrese de que todas las conexiones de cable del dispositivo estén bien sujetas.
- 2. Si el dispositivo se suministra con instrucciones de comprobación, siga estas para probar el dispositivo.
- 3. Si el dispositivo que falla es un dispositivo SCSI, asegúrese de que:
	- Los cables de todos los dispositivos SCSI externos estén bien sujetos.
	- El último dispositivo de cada cadena SCSI o el extremo del cable SCSI, termine correctamente.
	- Se hayan encendido todos los dispositivos SCSI externos. Debe encender un dispositivo SCSI externo antes de encender el servidor.
- 4. Vuelva a colocar el dispositivo que presenta el error.
- 5. Sustituya el dispositivo que presenta el error.

### Problemas de dispositivo serie

<span id="page-326-3"></span>Utilice esta información para resolver los problemas de puertos o dispositivos serie.

- ["El número de puertos serie mostrado es menos que el número de puertos serie instalados" en la página](#page-327-0) [318](#page-327-0)
- ["Un dispositivo serie no funciona" en la página 318](#page-327-1)

### <span id="page-327-0"></span>El número de puertos serie mostrado es menos que el número de puertos serie instalados

Lleve a cabo los pasos siguientes hasta que se solucione el problema.

- 1. Asegúrese de que:
	- Cada puerto tiene asignada una dirección exclusiva en el programa Setup Utility y ninguno de los puertos serie está deshabilitado.
	- El adaptador de puerto serie (si se dispone de uno) está colocado correctamente.
- 2. Vuelva a colocar el adaptador del puerto serie.
- 3. Sustituya el adaptador del puerto serie.

### <span id="page-327-1"></span>Un dispositivo serie no funciona

- 1. Asegúrese de que:
	- El dispositivo es compatible con el servidor.
	- El puerto serie está habilitado y tiene asignada una dirección única.
	- El dispositivo está conectado al conector correcto.
- 2. Vuelva a colocar los siguientes componentes:
	- a. Dispositivo serie que presenta errores.
	- b. Cable serie.
- 3. Sustituya los siguientes componentes:
	- a. Dispositivo serie que presenta errores.
	- b. Cable serie.
- 4. (Solo un técnico de servicio experto) Sustituya la placa del sistema.

# Problemas intermitentes

<span id="page-327-4"></span>Utilice esta información para resolver los problemas intermitentes.

- ["Problemas de dispositivos externos intermitentes" en la página 318](#page-327-2)
- ["Problemas de KVM intermitentes" en la página 318](#page-327-3)
- ["Reinicios inesperados e intermitentes" en la página 319](#page-328-0)

### <span id="page-327-2"></span>Problemas de dispositivos externos intermitentes

Lleve a cabo los pasos siguientes hasta que se solucione el problema.

- 1. Asegúrese de que se instalaron los controladores de dispositivos apropiados. Consulte el sitio web del fabricante para acceder a la documentación.
- 2. Para un dispositivo USB:
	- a. Asegúrese de que el dispositivo esté correctamente configurado.

Reinicie el servidor y presione F1 para mostrar la interfaz de configuración del sistema. A continuación, haga clic en Avanzado ➙ Configuración de USB.

b. Conecte el dispositivo a otro puerto. Si utiliza un concentrador USB, quite el concentrador y conecte el dispositivo directamente al nodo de cálculo. Asegúrese de que el dispositivo esté correctamente configurado para el puerto.

### <span id="page-327-3"></span>Problemas de KVM intermitentes

Lleve a cabo los pasos siguientes hasta que se solucione el problema.

### Problemas de video:

- 1. Asegúrese de que todos los cables y el cable multiconector de la consola estén conectados correctamente y de manera segura.
- 2. Asegúrese de que el monitor esté funcionando adecuadamente, probándolo en otro nodo de cálculo.
- 3. Pruebe el cable multiconector de la consola en un nodo de cálculo en funcionamiento para garantizar que esté funcionando adecuadamente. Sustituya el cable multiconector de la consola si está defectuoso.

### Problemas de teclado:

Asegúrese de que todos los cables y el cable multiconector de la consola estén conectados correctamente y de manera segura.

### Problemas del mouse:

Asegúrese de que todos los cables y el cable multiconector de la consola estén conectados correctamente y de manera segura.

### <span id="page-328-0"></span>Reinicios inesperados e intermitentes

Nota: Algunos errores corregibles requieren que se reinicie el servidor para que pueda deshabilitar un dispositivo, como un módulo de memoria o un procesador, para permitir que la máquina arranque correctamente.

- 1. Si el reinicio se produce después de que se haya iniciado el sistema operativo, deshabilite los programas de utilidad ASR (reinicio automático del servidor), como por ejemplo Automatic Server Restart IPMI Application para Windows, o en cualquier dispositivo ASR que esté instalado.
- 2. Consulte el registro de eventos del controlador de gestión para comprobar si hay un código de evento que indique un prearranque. Consulte ["Registros de sucesos" en la página 305](#page-314-1) para obtener más información sobre la visualización del registro de sucesos.

# Problemas de alimentación

<span id="page-328-2"></span>Utilice esta información para resolver problemas asociados con la alimentación.

### El LED de error del sistema está encendido y se muestra el registro de eventos "Fuente de alimentación perdió la entrada"

Para resolver el problema, asegúrese de que:

- 1. La fuente de alimentación se encuentre conectada correctamente con un cable de alimentación.
- 2. El cable de alimentación está conectado a una toma eléctrica correctamente conectada a tierra para el servidor.

### Problemas de red

<span id="page-328-3"></span>Utilice esta información para resolver problemas asociados con redes.

- ["No se puede activar el servidor mediante Wake on LAN" en la página 319](#page-328-1)
- ["No se puede iniciar usando la cuenta LDAP con SSL habilitado" en la página 320](#page-329-0)

### <span id="page-328-1"></span>No se puede activar el servidor mediante Wake on LAN

Lleve a cabo los pasos siguientes hasta que se solucione el problema:

- 1. Si está utilizando el adaptador de red de puerto dual y el servidor está conectado a la red utilizando el conector Ethernet 5, compruebe el registro de errores del sistema o el registro de eventos del sistema de TSM. Asegúrese de lo siguiente:
	- a. El ventilador 3 está en modalidad de espera, si el adaptador incorporado Emulex 10GBase-T de puerto dual está instalado.
	- b. La temperatura ambiente no es demasiado alta (consulte ["Especificaciones" en la página 2\)](#page-11-0).
	- c. Los conductos de ventilación no están bloqueados.
	- d. El deflector de aire está bien instalado.
- 2. Vuelva a colocar el adaptador de red de puerto dual.
- 3. Apague el servidor y desconéctelo del servidor de la fuente de alimentación y, a continuación, esperar 10 segundos antes de reiniciarlo.
- 4. Si el problema persiste, sustituya el adaptador de red de puerto dual.

### <span id="page-329-0"></span>No se puede iniciar usando la cuenta LDAP con SSL habilitado

Lleve a cabo los pasos siguientes hasta que se solucione el problema:

- 1. Asegúrese de que la clave de licencia es válida.
- 2. Genere una clave de licencia nueva y vuelva a iniciar la sesión.

### Problemas observables

<span id="page-329-2"></span>Utilice esta información para resolver los problemas observables.

- ["El servidor muestra inmediatamente el visor de sucesos de la POST cuando está encendido" en la](#page-329-1) [página 320](#page-329-1)
- ["El servidor no responde \(POST completa y sistema operativo en ejecución\)" en la página 321](#page-330-0)
- ["El servidor no responde \(al presionar F1 no se inicia configuración del sistema\)" en la página 321](#page-330-1)
- ["El error de voltaje de la placa del sistema se muestra en el registro de eventos" en la página 322](#page-331-0)
- ["Olor inusual" en la página 322](#page-331-1)
- ["El servidor parece estar caliente" en la página 322](#page-331-2)
- ["No se puede entrar en el modo heredado después de instalar un adaptador nuevo" en la página 322](#page-331-3)
- ["Piezas agrietadas o chasis agrietado" en la página 322](#page-331-4)

### <span id="page-329-1"></span>El servidor muestra inmediatamente el visor de sucesos de la POST cuando está encendido

Lleve a cabo los pasos siguientes hasta que se solucione el problema.

- 1. Compruebe los registros de eventos de BMC y resuelva los errores en los registros de eventos.
- 2. Asegúrese de que el firmware de UEFI y el firmware de BMC estén en la versión más reciente
- 3. Restaure el sistema a la configuración mínima.
- 4. Corrija los errores que se indican en los LED de diagnóstico de Lightpath.
- 5. Asegúrese de que el servidor admita a todos los procesadores y que los procesadores coinciden en velocidad y tamaño de la memoria caché.

Puede los detalles del procesador desde la configuración del sistema.

Para determinar si el procesador es compatible para el servidor, consulte [https://](https://serverproven.lenovo.com/) [serverproven.lenovo.com/](https://serverproven.lenovo.com/).

6. (Solo un técnico de servicio experto) Asegúrese de que el procesador esté colocado correctamente.

- 7. Sustituya los siguientes componentes de uno en uno, en el orden mostrado y reiniciando el servidor cada vez:
	- a. (Solo un técnico de servicio experto) Procesador
	- b. (Solo un técnico de servicio experto) Placa del sistema

### <span id="page-330-0"></span>El servidor no responde (POST completa y sistema operativo en ejecución)

Lleve a cabo los pasos siguientes hasta que se solucione el problema.

- Si se encuentra en la misma ubicación del nodo de cálculo, lleve a cabo los pasos siguientes:
	- 1. Si está utilizando una conexión KVM, asegúrese de que la conexión esté funcionando correctamente. De lo contrario, asegúrese de que el teclado y el mouse estén funcionando correctamente.
	- 2. Si es posible, inicie sesión en el nodo de cálculo y verifique que todas las aplicaciones estén en ejecución (que no haya aplicaciones colgadas).
	- 3. Reinicie el nodo de cálculo.
	- 4. Si el problema continúa, asegúrese de que el software nuevo se haya instalado y configurado correctamente.
	- 5. Póngase en contacto con el establecimiento de compra del software o con su proveedor de software.
- Lleve a cabo los pasos siguientes si está accediendo al nodo de cálculo desde una ubicación remota:
	- 1. Asegúrese de que todas las aplicaciones estén en ejecución (que no haya aplicaciones colgadas).
	- 2. Intente cerrar la sesión del sistema e iniciar la sesión de nuevo.
	- 3. Valide el acceso de red haciendo ping o ejecutando una ruta de rastreo hasta el nodo de cálculo desde una línea de mandatos.
		- a. Si no puede obtener una respuesta durante una prueba de ping, intente hacer ping en otro nodo de cálculo en el alojamiento para determinar si se trata de un problema de conexión o del nodo de cálculo.
		- b. Ejecute una ruta de rastreo para determinar dónde se interrumpe la conexión. Intente resolver un problema de conexión con la VPN o el punto en el que se interrumpe la conexión.
	- 4. Reinicie el nodo de cálculo remotamente a través de la interfaz de gestión.
	- 5. Si el problema continúa, verifique que el software nuevo se haya instalado y configurado correctamente.
	- 6. Póngase en contacto con el establecimiento de compra del software o con su proveedor de software.

### <span id="page-330-1"></span>El servidor no responde (al presionar F1 no se inicia configuración del sistema)

Los cambios de la configuración, como la adición de dispositivos y las actualizaciones de firmware del adaptador, y los problemas de código del firmware o la aplicación pueden hacer que el servidor no pase satisfactoriamente la POST (autoprueba de encendido).

Si esto ocurre, el servidor responde de alguna de las siguientes maneras:

- El servidor se reinicia automáticamente e intenta pasar la POST nuevamente.
- El servidor se cuelga y usted debe reiniciar manualmente el servidor para que intente pasar la POST nuevamente.

Después de un número especificado de intentos consecutivos (automáticos o manuales), el servidor se revierte a la configuración UEFI predeterminada e inicia la configuración del sistema, de modo que pueda hacer las correcciones necesarias a la configuración y reinicie el servidor. Si el servidor no puede completar la POST satisfactoriamente con la configuración predeterminada, es posible que haya un problema con la placa del sistema.

### <span id="page-331-0"></span>El error de voltaje de la placa del sistema se muestra en el registro de eventos

Lleve a cabo los pasos siguientes hasta que se solucione el problema.

- 1. Compruebe los registros de sucesos de BMC y resuelva los errores descritos en los registros de sucesos de acuerdo con la Guía del usuario de ThinkSystem System Manager. Consulte https:// [thinksystem.lenovofiles.com/help/topic/7Y00/bmc\\_user\\_guide.pdf](https://thinksystem.lenovofiles.com/help/topic/7Y00/bmc_user_guide.pdf).
- 2. Actualice el firmware de la UEFI y el firmware del BMC a la versión más reciente.
- 3. Restaure el sistema a la configuración mínima. Consulte ["Especificaciones" en la página 2](#page-11-0) para obtener información acerca del número mínimo de procesadores y DIMM.
- 4. Reinicie el sistema.
	- Si se reinicia del sistema, agregue los elementos que quitó, uno a la vez, y reinicie el sistema después de cada instalación, hasta que se produzca el error. Sustituya el elemento que causa el error.
	- Si el sistema no se reinicia, puede que la placa del sistema produzca el problema.

### <span id="page-331-1"></span>Olor inusual

Lleve a cabo los pasos siguientes hasta que se solucione el problema.

- 1. Un olor inusual podría provenir del equipo recientemente instalado.
- 2. Si el problema continúa, póngase en contacto con soporte técnico de Lenovo.

### <span id="page-331-2"></span>El servidor parece estar caliente

Lleve a cabo los pasos siguientes hasta que se solucione el problema.

Múltiples nodos de cálculo o chasis:

- 1. Asegúrese de que le temperatura de la sala se encuentre dentro del rango especificado (consulte ["Especificaciones" en la página 2\)](#page-11-0).
- 2. Compruebe el registro de sucesos del procesador de gestión para buscar mensajes de sucesos de alza de temperatura. Si no hay sucesos de temperatura en aumento, el nodo de cálculo se está ejecutando dentro de las temperaturas de funcionamiento normales. Tenga en cuenta que cierta variación en la temperatura es previsible.

#### <span id="page-331-3"></span>No se puede entrar en el modo heredado después de instalar un adaptador nuevo

Lleve a cabo el siguiente procedimiento para solucionar el problema.

- 1. Vaya a Configuración de UEFI → Dispositivos y puertos de E/S → Establecer orden de ejecución de opción de ROM.
- 2. Mueva el adaptador RAID con el sistema operativo instalado al principio de la lista.
- 3. Seleccione Guardar.
- 4. Reinicie el sistema y arranque automáticamente en el sistema operativo.

#### <span id="page-331-4"></span>Piezas agrietadas o chasis agrietado

Póngase en contacto con Soporte de Lenovo.

### Problemas de software

<span id="page-331-5"></span>Utilice esta información para resolver los problemas de software.

- 1. Para averiguar si el problema está ocasionado por el software, asegúrese de que:
	- El servidor tiene la memoria mínima que se necesita para utilizar el software. Para conocer los requisitos de memoria, consulte la información que se proporciona con el software.

Nota: Si acaba de instalar un adaptador o una memoria, es posible que el servidor tenga un conflicto de dirección de memoria.

- El software está diseñado para funcionar en el servidor.
- Otro software funciona en el servidor.
- El software funciona en otro servidor.
- 2. Si recibe mensajes de error al utilizar el software, consulte la información que se proporciona con el software para ver una descripción de los mensajes y las soluciones sugeridas para el problema.
- 3. Póngase en contacto con el lugar donde adquirió el software.

# Apéndice A. Desensamblaje de hardware para reciclaje

Siga las instrucciones de esta sección para reciclar los componentes con el cumplimiento de leyes o regulaciones locales.

## Desensamblaje de la placa del sistema para el reciclaje

<span id="page-334-0"></span>Siga las instrucciones de esta sección para desensamblar la placa del sistema antes de reciclar.

Antes de desensamblar la placa del sistema:

- 1. Quite la placa del sistema y extráigala del servidor (consulte ["Extracción de la placa del sistema" en la](#page-305-0)  [página 296\)](#page-305-0).
- 2. Consulte los reglamentos locales, de desechos o de eliminación para asegurar el cumplimiento.

Realice los siguientes pasos para desensamblar la placa del sistema:

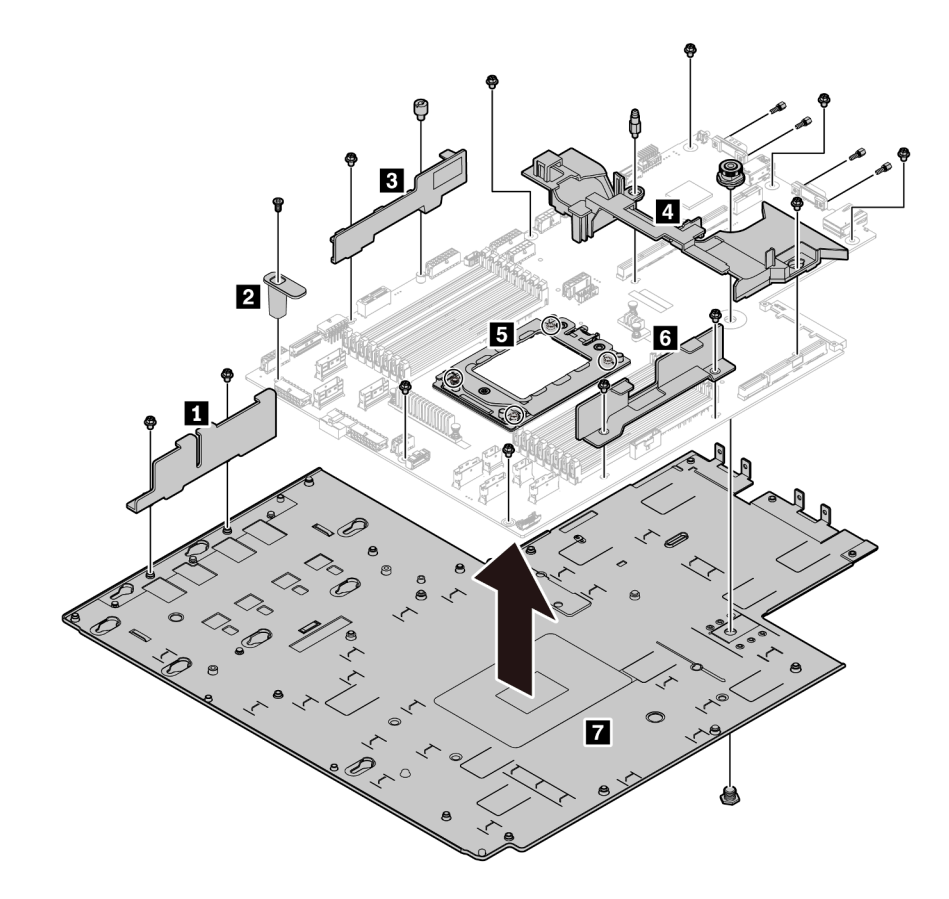

Figura 256. Desensamblaje de la placa del sistema

Paso 1. Quite los siguientes tornillos, tal como se muestra:

- 13 tornillos de ranuras (con destornillador PH2)
- Un cilindro redondo (con destornillador de 0,5 mm plano)
- Un cilindro de fijación de patillas guía (con llave de 6 mm)
- Un émbolo (con llave de 11 mm y 16 mm)
- Cuatro tornillos de T20 en el zócalo de la CPU (con destornillador T20)
- Cuatro pernos hexagonales en conectores VGA y COM (RS232) (con llave de 5 mm)
- Paso 2. Separe los componentes **1 2 B 4 6 7** de la placa del sistema.

Después de desensamblar la placa del sistema, cumpla con los reglamentos locales al reciclar.

# Apéndice B. Obtención de ayuda y asistencia técnica

Si necesita ayuda, servicio o asistencia técnica, o simplemente desea obtener más información acerca de los productos de Lenovo, encontrará una amplia variedad de fuentes disponibles en Lenovo que le asistirán.

<span id="page-336-0"></span>En la siguiente dirección de la World Wide Web, encontrará información actualizada acerca de los sistemas, los dispositivos opcionales, los servicios y el soporte de Lenovo:

#### <http://datacentersupport.lenovo.com>

Nota: IBM es el proveedor de servicios preferido de Lenovo para ThinkSystem.

### Antes de llamar

Antes de llamar, existen varios pasos que debe tomar para intentar resolver el problema usted mismo. Si decide que necesita solicitar asistencia, recopile la información necesaria para el técnico de servicio para facilitar la resolución expedita del problema.

### <span id="page-336-1"></span>Intente resolver el problema usted mismo

Usted puede resolver muchos problemas sin asistencia externa siguiendo los procedimientos de resolución de problemas que Lenovo proporciona en la ayuda en línea o en la documentación del producto Lenovo. La documentación del producto Lenovo también describe las pruebas de diagnóstico que usted puede realizar. La documentación de la mayoría de sistemas, sistemas operativos y programas contiene procedimientos de resolución de problemas y explicaciones de mensajes de error y códigos de error. Si sospecha que tiene un problema de software, consulte la documentación del sistema operativo o del programa.

Encontrará documentación de producto de todos los productos ThinkSystem en la siguiente ubicación:

Encontrará documentación de producto para los productos ThinkSystem en <https://pubs.lenovo.com/>

Puede realizar estos pasos para intentar solucionar el problema usted mismo:

- Compruebe todos los cables para asegurarse de que están correctamente conectados.
- Compruebe los interruptores de alimentación para asegurarse de que el sistema y los posibles dispositivos opcionales están encendidos.
- Revise los controladores de dispositivo actualizados de software, firmware y sistema operativo para su producto Lenovo. Los términos y condiciones de Lenovo Warranty establecen que usted, el propietario del producto Lenovo, es responsable del mantenimiento y la actualización de todo el software y firmware para el producto (excepto que esté cubierto por un contrato de mantenimiento adicional). Su técnico de servicio le solicitará que actualice su software y firmware si el problema posee una solución documentada dentro de una actualización de software.
- Si ha instalado hardware o software nuevos en su entorno, revise <https://serverproven.lenovo.com/> para asegurarse de que el hardware y software son compatibles con su producto.
- Vaya a <http://datacentersupport.lenovo.com> y revise la información sobre cómo resolver el problema.
	- Revise los foros de Lenovo en [https://forums.lenovo.com/t5/Datacenter-Systems/ct-p/sv\\_eg](https://forums.lenovo.com/t5/Datacenter-Systems/ct-p/sv_eg) para ver si otro se encontró con un problema similar.

#### Recopilación de información necesaria para llamar a Soporte

Si cree que requiere servicio de garantía para su producto Lenovo, los técnicos de servicio estarán disponibles para ayudarlo de forma más eficaz si usted se prepara antes de llamar. También puede consultar <http://datacentersupport.lenovo.com/warrantylookup> para obtener más información sobre la garantía del producto.

Reúna la siguiente información para proporcionar al técnico de servicio. Esta información ayudará al técnico de servicio a proporcionar rápidamente una solución para su problema y asegurar que usted reciba el nivel de servicio que ha contratado.

- Números de contrato del acuerdo de Mantenimiento de hardware y software, si corresponde
- Número del tipo de equipo (identificador de 4 dígitos de la máquina Lenovo)
- Número de modelo
- Número de serie
- Niveles de firmware para el sistema actual y UEFI
- Otra información pertinente, como mensajes y registros de errores

Como alternativa a llamar a soporte de Lenovo, puede ir a <https://support.lenovo.com/servicerequest> para enviar una solicitud de servicio electrónico. Al enviar una Solicitud de servicio electrónico se inicia el proceso para determinar una solución a su problema poniendo la información relevante a disposición de los técnicos de servicio. Los técnicos de servicio de Lenovo podrán empezar a trabajar en la búsqueda de una solución en cuanto haya completado y enviado una Solicitud de servicio electrónico.

### Recopilación de datos de servicio

Para identificar claramente la causa de un problema de servidor o para atender a una petición del soporte técnico de Lenovo, es posible que deba recopilar datos del servicio que se pueden utilizar para un análisis posterior. Los datos de servicio incluyen información como registros de eventos e inventario de hardware.

<span id="page-337-1"></span>Los datos de servicio se pueden recopilar a través de las siguientes herramientas:

#### • Lenovo XClarity Provisioning Manager

Utilice la función de recopilación de datos del servicio de Lenovo XClarity Provisioning Manager para recopilar datos del servicio del sistema. Puede recopilar datos existentes del registro del sistema o ejecutar un nuevo diagnóstico para recopilar nuevos datos.

#### • Lenovo ThinkSystem System Manager

Puede utilizar la interfaz web de usuario de BMC o la CLI para recopilar datos de servicio del servidor. El archivo se puede guardar y enviar a soporte técnico de Lenovo.

– Para obtener más información sobre cómo usar la interfaz web para recopilar datos del servicio, consulte [https://thinksystem.lenovofiles.com/help/topic/7Y00/bmc\\_user\\_guide.pdf.](https://thinksystem.lenovofiles.com/help/topic/7Y00/bmc_user_guide.pdf)

### Ponerse en contacto con soporte

<span id="page-337-0"></span>Puede ponerse en contacto con soporte para obtener ayuda para su problema.

Puede recibir servicio para hardware a través de un proveedor de servicio autorizado de Lenovo. Para localizar a un proveedor de servicio autorizado por Lenovo para prestar servicio de garantía, visite la página <https://datacentersupport.lenovo.com/serviceprovider> y use los filtros de búsqueda para diferentes países. Para obtener los números de teléfono de soporte de Lenovo, consulte [https://datacentersupport.lenovo.com/](https://datacentersupport.lenovo.com/supportphonelist)  [supportphonelist](https://datacentersupport.lenovo.com/supportphonelist) para ver los detalles de soporte de su región.

# <span id="page-338-0"></span>Apéndice C. Avisos

Puede que Lenovo no comercialice en todos los países los productos, servicios o características a los que se hace referencia en este documento. Póngase en contacto con su representante local de Lenovo para obtener información acerca de los productos y servicios disponibles actualmente en su zona.

<span id="page-338-1"></span>Las referencias a productos, programas o servicios de Lenovo no pretenden afirmar ni implicar que solo puedan utilizarse esos productos, programas o servicios de Lenovo. En su lugar, puede utilizarse cualquier producto, programa o servicio funcionalmente equivalente que no infrinja ninguno de los derechos de propiedad intelectual de Lenovo. Sin embargo, es responsabilidad del usuario evaluar y verificar el funcionamiento de cualquier otro producto, programa o servicio.

Lenovo puede tener patentes o solicitudes de patentes pendientes que aborden temas descritos en este documento. La posesión de documento no constituye una oferta y no le otorga ninguna licencia sobre ninguna patente o solicitud de patente. Puede enviar sus consultas, por escrito, a:

Lenovo (United States), Inc. 8001 Development Drive Morrisville, NC 27560 U.S.A. Attention: Lenovo Director of Licensing

LENOVO PROPORCIONA ESTA PUBLICACIÓN "TAL CUAL" SIN GARANTÍA DE NINGUNA CLASE, NI EXPLÍCITA NI IMPLÍCITA, INCLUIDAS, PERO SIN LIMITARSE A, LAS GARANTÍAS IMPLÍCITAS DE NO VULNERACIÓN DE DERECHOS, COMERCIABILIDAD O IDONEIDAD PARA UNA FINALIDAD DETERMINADA. Algunas legislaciones no contemplan la exclusión de garantías, ni implícitas ni explícitas, por lo que puede haber usuarios a los que no afecte dicha norma.

Esta información podría incluir inexactitudes técnicas o errores tipográficos. La información aquí contenida está sometida a modificaciones periódicas, las cuales se incorporarán en nuevas ediciones de la publicación. Lenovo se reserva el derecho a realizar, si lo considera oportuno, cualquier modificación o mejora en los productos o programas que se describen en esta publicación.

Los productos descritos en este documento no están previstos para su utilización en implantes ni otras aplicaciones de reanimación en las que el funcionamiento incorrecto podría provocar lesiones o la muerte a personas. La información contenida en este documento no cambia ni afecta a las especificaciones o garantías del producto de Lenovo. Ninguna parte de este documento deberá regir como licencia explícita o implícita o indemnización bajo los derechos de propiedad intelectual de Lenovo o de terceros. Toda la información contenida en este documento se ha obtenido en entornos específicos y se presenta a título ilustrativo. Los resultados obtenidos en otros entornos operativos pueden variar.

Lenovo puede utilizar o distribuir la información que le suministre el cliente de la forma que crea oportuna, sin incurrir con ello en ninguna obligación con el cliente.

Las referencias realizadas en esta publicación a sitios web que no son de Lenovo se proporcionan únicamente en aras de la comodidad del usuario y de ningún modo pretenden constituir un respaldo de los mismos. La información de esos sitios web no forma parte de la información para este producto de Lenovo, por lo que la utilización de dichos sitios web es responsabilidad del usuario.

Los datos de rendimiento incluidos en este documento se han obtenido en un entorno controlado. Así pues, los resultados obtenidos en otros entornos operativos pueden variar de forma significativa. Es posible que algunas mediciones se hayan realizado en sistemas en desarrollo, por lo que no existen garantías de que estas sean las mismas en los sistemas de disponibilidad general. Además, es posible que la estimación de

algunas mediciones se haya realizado mediante extrapolación. Los resultados reales pueden variar. Los usuarios de la presente publicación deben verificar los datos pertinentes en su entorno de trabajo específico.

## Marcas registradas

<span id="page-339-2"></span>LENOVO, THINKSYSTEM y XCLARITY son marcas registradas de Lenovo.

AMD y EPYC son marcas registradas de AMD Corporation en Estados Unidos. Microsoft y Windows son marcas registradas del grupo de empresas Microsoft. Linux es una marca registrada de Linus Torvalds. El resto de las marcas registradas son propiedad de sus propietarios respectivos. © 2024 Lenovo.

### Notas importantes

La velocidad del procesador indica la velocidad del reloj interno del microprocesador; también hay otros factores que afectan al rendimiento de la aplicación.

<span id="page-339-0"></span>La velocidad de la unidad de CD o DVD es la velocidad de lectura variable. Las velocidades reales varían y con frecuencia son inferiores a la velocidad máxima posible.

Cuando se hace referencia al almacenamiento del procesador, al almacenamiento real y virtual o al volumen del canal, KB representa 1.024 bytes, MB representa 1.048.576 bytes y GB representa 1.073.741.824 bytes.

Cuando se hace referencia a la capacidad de la unidad de disco duro o al volumen de comunicaciones, MB representa 1.000.000 bytes y GB representa 1.000.000.000 bytes. La capacidad total a la que puede acceder el usuario puede variar en función de los entornos operativos.

Las capacidades máximas de las unidades de disco internas suponen sustituir cualquier unidad de disco duro estándar y llenar todas las bahías de unidad de disco duro con las unidades de mayor tamaño admitidas actualmente y disponibles en Lenovo.

Es posible que la memoria máxima requiera la sustitución de la memoria estándar por un módulo de memoria opcional.

Cada celda de memoria de estado sólido cuenta con un número finito e intrínseco de ciclos de escritura en los que la celda puede incurrir. Por lo tanto, un dispositivo de estado sólido tiene un número máximo de ciclos de escritura a los que puede estar sujeto. Estos se expresan como total bytes written (total de bytes escritos, TBW). Un dispositivo que excede este límite puede no responder a los comandos generados por el sistema o bien no se podrá escribir en él. Lenovo no se hace responsable de la sustitución de un dispositivo que haya excedido el número garantizado máximo de ciclos de programa/eliminación, como está documentado en las Especificaciones oficiales publicadas para el dispositivo.

Lenovo no ofrece declaraciones ni garantía de ningún tipo respecto a productos que no sean de Lenovo. El soporte (si existe) para productos que no sean de Lenovo lo proporcionan terceros y no Lenovo.

Es posible que parte del software difiera de su versión minorista (si está disponible) y que no incluya manuales de usuario o todas las funciones del programa.

# Información de conformidad de la clase ASHRAE

<span id="page-339-1"></span>El servidor cumple con las especificaciones ASHRAE de clase A2. El rendimiento del sistema puede verse afectado cuando la temperatura de funcionamiento está fuera de la especificación ASHRAE A2.

- Temperatura del aire:
	- Funcionamiento:
- ASHRAE clase A2: 10-35 °C (50-95 °F); cuando la altitud supera los 900 m (2953 pies), el valor de temperatura ambiente máxima se reduce en 1 °C (1,8 °F) por cada 300 m (984 pies) de aumento en la altitud.
- ASHRAE clase A3: 5-40 °C (41-104 °F); cuando la altitud supera los 900 m (2953 pies), el valor de temperatura ambiente máxima se reduce en 1 °C (1,8 °F) por cada 175 m (574 pies) de aumento en la altitud.
- ASHRAE clase A4: 5-45 °C (41-113 °F); cuando la altitud supera los 900 m (2953 pies), el valor de temperatura ambiente máxima se reduce en 1 °C (1,8 °F) por cada 125 m (410 pies) de aumento en la altitud.
- Servidor apagado: 5-45 °C (41-113 °F)
- Envío o almacenamiento: -40-60 °C (-40-140 °F)
- Altitud máxima: 3050 m (10.000 pies)
- Humedad relativa (sin condensación):
	- Funcionamiento:
		- ASHRAE clase A2: 8 %–80 %, punto de rocío máximo: 21 °C (70 °F)
		- ASHRAE clase A3: 8 %–85 %, punto de rocío máximo: 24 °C (75 °F)
		- ASHRAE clase A4: 8 %–90 %, punto de rocío máximo: 24 °C (75 °F)
	- Envío o almacenamiento: 8 %–90 %

En función de la configuración de hardware, algunos modelos de servidor cumplen con las especificaciones ASHRAE de clase A3 y de clase A4. Para cumplir con las especificaciones ASHRAE de clase A3 y de clase A4, el modelo del servidor deben cumplir los siguientes requisitos al mismo tiempo:

- No se ha instalado ninguna unidad NVMe, unidad M.2, bahía central, bahía posterior, adaptador GPU, adaptador Ethernet de 10 GbE o mayor o adaptador SSD PCIe.
- TDP de procesador necesario para modelos de servidor compatibles:
	- TDP ≤ 120 vatios para modelo de servidor con 24 bahías de unidad de disco frontal de 2,5 pulgadas
	- TDP ≤ 155 vatios para modelo de servidor con 8 bahías de unidad de disco frontal de 3,5 pulgadas, 8 de 2,5 pulgadas o 16 de 2,5 pulgadas

# Declaración sobre la regulación de telecomunicaciones

<span id="page-340-0"></span>Este producto puede no estar certificado en su país para la conexión por cualquier medio con interfaces de redes de telecomunicaciones públicas. Es posible que la ley exija una certificación adicional antes de realizar dicha conexión. Póngase en contacto con un representante o revendedor de Lenovo si tiene preguntas.

# Avisos de emisiones electrónicas

Cuando fija un monitor al equipo, debe utilizar el cable de monitor asignado y todos los dispositivos de supresión de interferencia que se proveen con él.

Los avisos electrónicos adicionales acerca de las emisiones están disponibles en:

[https://pubs.lenovo.com/important\\_notices/](https://pubs.lenovo.com/important_notices/)

# Declaración de RoHS de BSMI de la región de Taiwán

<span id="page-341-0"></span>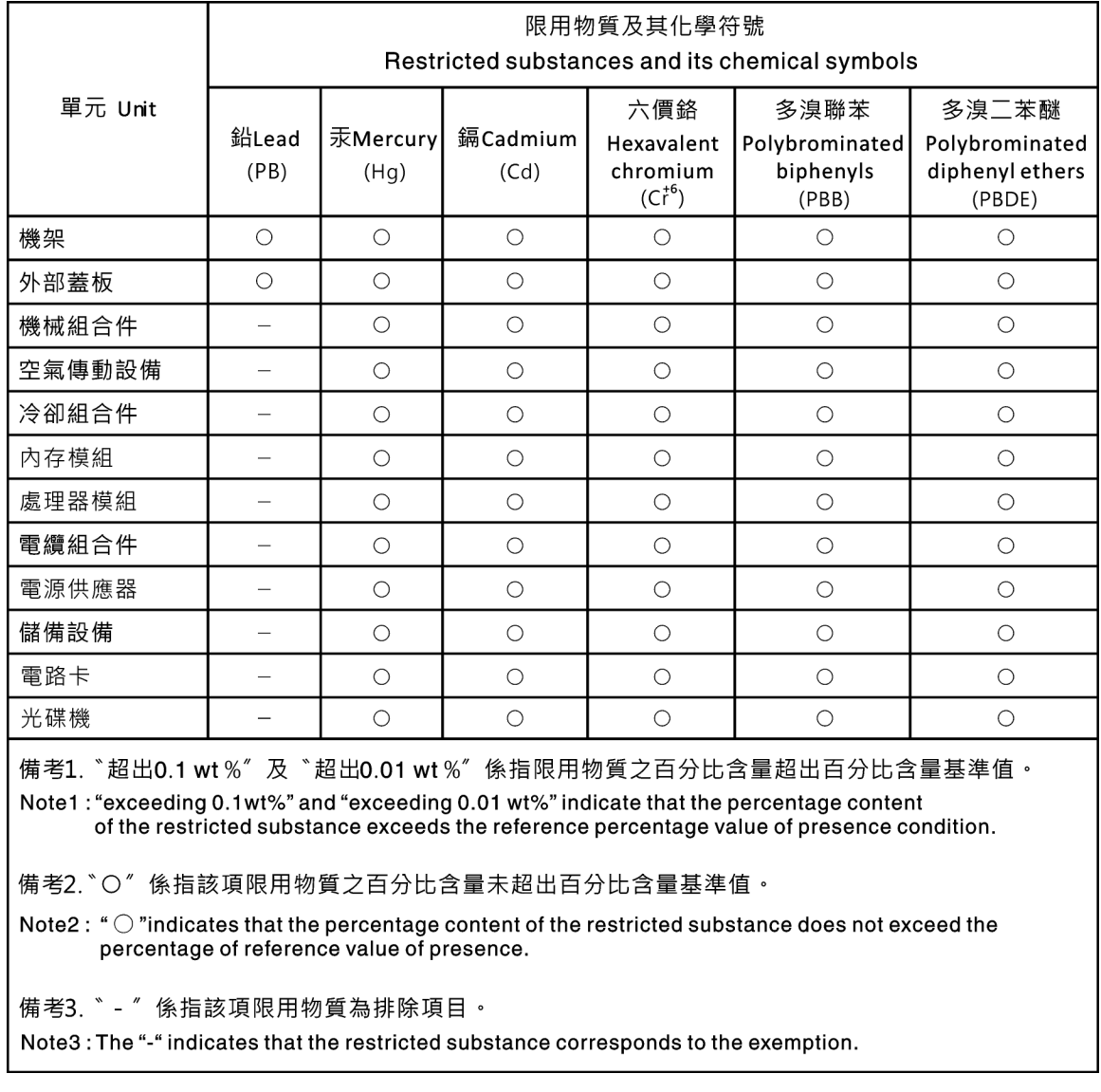

## Información de contacto de importación y exportación de la región de Taiwán

Existen contactos disponibles para la información de importación y exportación para la región de Taiwán.

# <span id="page-341-1"></span>委製商/進口商名稱: 台灣聯想環球科技股份有限公司 進口商地址: 台北市南港區三重路 66號 8樓 進口商電話: 0800-000-702

# Índice

# A

actualización Actualización de los datos de producto fundamentales (VPD) [300](#page-309-0) actualizaciones de firmware [9](#page-18-1) actualizar firmware [9](#page-18-1) Adaptador Ethernet OCP 3.0 sustituir [267](#page-276-0) Adaptador M.2 y unidad M.2 instalación sustituir [194](#page-203-0) Adaptador PCIe sustituir [256](#page-265-0) Adaptador TPM extracción [265](#page-274-0) instalación [266](#page-275-0) sustituir [265](#page-274-1) alimentación problemas [319](#page-328-2) apagar el servidor [13](#page-22-0) Arranque seguro [302](#page-311-0) Arranque seguro de UEFI [302](#page-311-0) avisos [329](#page-338-1) avisos de seguridad [12](#page-21-0) avisos importantes [330](#page-339-0)<br>avisos importantes 330 avisos, importantes ayuda [327](#page-336-0)

# B

Batería CMOS sustituir [239](#page-248-0) Batería de CMOS extracción [240](#page-249-0) instalación [241](#page-250-0) botón de ID del sistema [20](#page-29-0) botón de inicio/apagado [20](#page-29-0)

# C

cables de alimentación [38](#page-47-0) Código QR [1](#page-10-0) combinaciones de bahías de unidad admitidas [151](#page-160-0) cómo crear una página web de soporte personalizada [327](#page-336-0) Cómo obtener ayuda [327](#page-336-0) cómo trabajar en el interior del servidor encender [148](#page-157-0) compartimiento de la unidad central extracción [225](#page-234-0)[–226,](#page-235-0) [231](#page-240-0) instalación [228](#page-237-0), [233](#page-242-0) compartimiento de la unidad central de 2,5 pulgadas extracción [226](#page-235-0) instalación [228](#page-237-0) compartimiento de la unidad central de 2,5 pulgadas de 3,5 pulgadas extracción [225](#page-234-0) compartimiento de la unidad central de 3,5 pulgadas extracción [231](#page-240-0) instalación [233](#page-242-0) compartimiento de la unidad posterior extracción [270](#page-279-0), [273](#page-282-0) instalación [271](#page-280-0), [274](#page-283-0) Compartimiento de la unidad posterior de 2,5 pulgadas extracción [270](#page-279-1) instalación [271](#page-280-0)

compartimiento de la unidad posterior de 2,5 pulgadas de 3,5 pulgadas extracción [270](#page-279-0) compartimiento de la unidad posterior de 3,5 pulgadas extracción [273](#page-282-0) instalación [274](#page-283-0) compartimiento del ventilador del sistema extracción [204](#page-213-0) instalación [205](#page-214-0) sustituir [204](#page-213-1) componentes de la placa del sistema [27](#page-36-0) componentes del servidor [15](#page-24-0) Conector VGA [15](#page-24-1) Conexiones de alimentación para las conexiones de alimentación de la placa posterior [53](#page-62-0) conjunto de E/S frontal [15,](#page-24-1) [20](#page-29-0) extracción [206](#page-215-0) instalación [208](#page-217-0) sustituir [206](#page-215-1) conjunto de expansión interno instalación [192](#page-201-0) sustituir [190](#page-199-0) conmutador de intrusión extracción [253](#page-262-0) instalación [255](#page-264-0) sustituir [253](#page-262-1) contaminación gaseosa [8](#page-17-0) contaminación por partículas [8](#page-17-0) contaminación, por partículas y gaseosa [8](#page-17-0) CPU instalación [288](#page-297-0) sustituir [286](#page-295-0) cubierta del extracción [173](#page-182-0) instalación [174](#page-183-0) sustituir [173](#page-182-1) cubierta superior extracción [173](#page-182-0) instalación [174](#page-183-0) sustituir [173](#page-182-1)

# D

Declaración de RoHS de BSMI de la región de Taiwán [332](#page-341-0) Declaración sobre la regulación de telecomunicaciones [331](#page-340-0) declarar presencia física [302](#page-311-1) Deflector de aire sustituir [176](#page-185-0) Deflector de aire del extracción [178](#page-187-0) instalación [179](#page-188-0) desensamblaje [325](#page-334-0) diagnóstico de Lightpath [306](#page-315-0) directrices fiabilidad del sistema [147](#page-156-0) instalación de opciones [145](#page-154-0) directrices de fiabilidad del sistema [147](#page-156-0) directrices de instalación [145](#page-154-0) disipador de calor extracción [286](#page-295-1) instalación [289](#page-298-0) sustituir [286](#page-295-0) disposición de los cables Conector VGA [40](#page-49-0) conjunto de E/S frontal [40](#page-49-1) conmutador de intrusión [47](#page-56-0)

placa posterior [52](#page-61-0)

- Disposición de los cables de las unidades M.2. [42](#page-51-0) disposición de los cables interna [38](#page-47-1)
- Disposición de los cables para el adaptador GPU [47](#page-56-1) Disposición de los cables para el modelo de servidor con
- adaptadores de retemporizador NVMe [138](#page-147-0) Disposición de los cables para el modelo de servidor con
- dos placas posteriores de unidad frontales SAS/SATA de 8 unidades de 2,5 pulgadas. [81](#page-90-0) Disposición de los cables para el modelo de servidor con
- dos placas posteriores frontales NVMe de 8 unidades de 2,5 pulgadas. [94](#page-103-0)
- Disposición de los cables para el modelo de servidor con dos placas posteriores frontales SAS/SATA de 8 unidades de 2,5 pulgadas y dos placas posteriores frontales NVMe de 8 unidades de 2,5 pulgadas [111](#page-120-0)
- Disposición de los cables para el modelo de servidor con tres placas posteriores de unidad frontales SAS/SATA de 8 unidades de 2,5 pulgadas. [97](#page-106-0)
- Disposición de los cables para el modelo de servidor con tres placas posteriores frontales NVMe de 8 unidades de 2,5 pulgadas. [128](#page-137-0)
- Disposición de los cables para el modelo de servidor con una placa posterior frontal SAS/SATA de 8 unidades de 2,5 pulgadas o una placa posterior frontal NVMe de 8 unidades de 2,5 pulgadas [80](#page-89-0)
- Disposición de los cables para el modelo de servidor con una placa posterior frontal SAS/SATA de 8 unidades de 2,5 pulgadas y una placa posterior frontal NVMe de 8 unidades de 2,5 pulgadas [89](#page-98-0)
- Disposición de los cables para el modelo de servidor con una placa posterior frontal SAS/SATA de 8 unidades de 3,5 pulgadas [57](#page-66-0)
- Disposición de los cables para las tarjetas de expansión. [43](#page-52-0), [48](#page-57-0)
- Disposición de los cables para un modelo de servidor con una placa posterior frontal de 12 bahías AnyBay de 3,5 pulgadas [69](#page-78-0)
- Disposición de los cables para un modelo de servidor con una placa posterior frontal SAS/SATA de 12 unidades de 3,5 pulgadas [59](#page-68-0)
- dispositivos sensibles a la electricidad estática gestión [148](#page-157-1)
- dispositivos, sensibles a la electricidad estática gestión [148](#page-157-1)

# E

elemento de sujeción del adaptador M.2 ajuste [197](#page-206-0) encendido del servidor [12](#page-21-1) Ethernet Controlador resolución de problemas [307](#page-316-0) etiqueta de acceso de red [1](#page-10-0) Etiqueta de ID [1](#page-10-0) extracción Adaptador TPM [265](#page-274-0) bahía posterior [270](#page-279-0) Batería CMOS [240](#page-249-0) compartimiento de la unidad central [225](#page-234-0)[–226,](#page-235-0) [231](#page-240-0) compartimiento de la unidad central de 2,5 pulgadas [226](#page-235-0) compartimiento de la unidad central de 2,5 pulgadas de 3,5 pulgadas [225](#page-234-0) compartimiento de la unidad central de 3,5 pulgadas [231](#page-240-0) compartimiento de la unidad posterior [270,](#page-279-1) [273](#page-282-0) Compartimiento de la unidad posterior de 2,5 pulgadas [270](#page-279-1) compartimiento de la unidad posterior de 2,5 pulgadas de 3,5 pulgadas [270](#page-279-0) compartimiento de la unidad posterior de 3,5 pulgadas [273](#page-282-0) compartimiento del ventilador del sistema [204](#page-213-0) conjunto de E/S frontal [206](#page-215-0) conmutador de intrusión [253](#page-262-0)

cubierta superior [173](#page-182-0) Deflector de aire [178](#page-187-0) disipador de calor [286](#page-295-1) fuente de alimentación de intercambio en caliente [275](#page-284-0) GPU [261](#page-270-0) marco biselado de seguridad [164](#page-173-0) módulo supercondensador del compartimiento de la unidad central de 2,5 pulgadas [184](#page-193-0) módulo supercondensador del deflector de aire [182](#page-191-0) módulo supercondensador desde el conjunto de expansión 4 [186](#page-195-0) módulos de memoria [236](#page-245-0) pestillos del bastidor [167](#page-176-0) placa del sistema [296](#page-305-1) placa posterior [215,](#page-224-0) [218](#page-227-0) placa posterior central o trasera [221](#page-230-0) placa posterior de la unidad central o posterior de 2,5 pulgadas [221](#page-230-1) placa posterior de la unidad central o posterior de 3,5 pulgadas [223](#page-232-0) procesador [286](#page-295-1)[–287](#page-296-0) tarjeta de expansión [244,](#page-253-0) [246](#page-255-0)[–247](#page-256-0) tarjeta de expansión interna [190](#page-199-1) unidad de intercambio en caliente [209](#page-218-0) unidad de procesamiento de gráficos [261](#page-270-0) ventilador del sistema [201](#page-210-0) extraer Adaptador Ethernet OCP 3.0 [268](#page-277-0) Adaptador M.2 y unidad M.2 [194](#page-203-1) placa del ventilador [291](#page-300-0) Placa PIB [293](#page-302-0)

### F

fuente de alimentación de intercambio en caliente extracción [275](#page-284-0)<br>instalación 281 instalación sustituir [275](#page-284-1)

# G

garantía [1](#page-10-0) GPU extracción [261](#page-270-0) instalación [263](#page-272-0) sustituir [261](#page-270-1)

# H

habilitar TPM [302](#page-311-2)

# I

Información de conformidad de la clase ASHRAE [330](#page-339-1) Información de contacto de importación y exportación de la región de Taiwán [332](#page-341-1) instalación Adaptador Ethernet OCP 3.0 [268](#page-277-1) Adaptador TPM [266](#page-275-0) Batería de CMOS [241](#page-250-0) compartimiento de la unidad central [228](#page-237-0), [233](#page-242-0) compartimiento de la unidad central de 3,5 pulgadas [233](#page-242-0) Compartimiento de la unidad de bahía central de 2,5 pulgadas [228](#page-237-0) compartimiento de la unidad posterior [271,](#page-280-0) [274](#page-283-0) Compartimiento de la unidad posterior de 2,5 pulgadas [271](#page-280-0) compartimiento de la unidad posterior de 3,5 pulgadas [274](#page-283-0) compartimiento del ventilador del sistema [205](#page-214-0)

conjunto de E/S frontal [208](#page-217-0) conmutador de intrusión [255](#page-264-0) CPU [288](#page-297-0) cubierta superior [174](#page-183-0) Deflector de aire del [179](#page-188-0) directrices [145](#page-154-0) disipador de calor [289](#page-298-0) fuente de alimentación de intercambio en caliente [281](#page-290-0) GPU [263](#page-272-0) marco biselado de seguridad [165](#page-174-0) microprocesador de [288](#page-297-0) módulo de memoria [237](#page-246-0) módulo supercondensador en el compartimiento de la unidad central de 2,5 pulgadas [185](#page-194-0) módulo supercondensador en el conjunto de expansión interno [188](#page-197-0) módulo supercondensador en el deflector de aire [183](#page-192-0) pestillos del bastidor [170](#page-179-0) placa del sistema [298](#page-307-0) placa del ventilador [292](#page-301-0) Placa PIB [294](#page-303-0) placa posterior [216](#page-225-0), [220](#page-229-0) placa posterior de la unidad central o posterior de 2,5 pulgadas [222](#page-231-0) placa posterior de la unidad central o posterior de 3,5 pulgadas [224](#page-233-0) procesador [288–](#page-297-0)[289](#page-298-0) tarjeta de expansión [249–](#page-258-0)[251](#page-260-0) unidad de intercambio en caliente [212](#page-221-0) unidad de procesamiento de gráficos [263](#page-272-0) ventilador del sistema [203](#page-212-0) insuficiencia de recursos de PCIe resolución [316](#page-325-4) Introducción [1](#page-10-0)

## L

LED de actividad de la unidad [15](#page-24-1) LED de actividad de red [20](#page-29-0) LED de encendido del sistema [29](#page-38-0) LED de error de módulo de memoria [29](#page-38-0) LED de error del sistema [20,](#page-29-0) [29](#page-38-0) LED de error del ventilador [29](#page-38-0) LED de estado de energía [20](#page-29-0) LED de estado de la unidad [15](#page-24-1) LED de ID del sistema [20,](#page-29-0) [29](#page-38-0) LED de placa del sistema [29](#page-38-0) LED de vista posterior [25](#page-34-0) lista de comprobación de inspección de seguridad [vi](#page-7-0), [146](#page-155-0) lista de piezas [33](#page-42-0)

# M

manipulación de dispositivos sensibles a la electricidad estática [148](#page-157-1) marcas registradas [330](#page-339-2) marco biselado extracción [164](#page-173-0) instalación [165](#page-174-0) sustituir [164](#page-173-1) marco biselado de seguridad extracción [164](#page-173-0) instalación [165](#page-174-0) sustituir [164](#page-173-1) memoria de problemas [310](#page-319-0) microprocesador de instalación [288](#page-297-0) módulo de memoria extracción [236](#page-245-0) sustituir [236](#page-245-1) módulo de memoria, extracción de [236](#page-245-0)

módulo de memoria, instalación [237](#page-246-0) Módulo de plataforma fiable [302](#page-311-2) módulo de procesador-disipador de calor instalación [288](#page-297-0) módulo supercondensador del compartimiento de la unidad central de 2,5 pulgadas extracción [184](#page-193-0) módulo supercondensador del deflector de aire extracción [182](#page-191-0) módulo supercondensador desde el conjunto de expansión interno extracción [186](#page-195-0) módulo supercondensador en el compartimiento de la unidad central de 2,5 pulgadas instalación [185](#page-194-0) módulo supercondensador en el conjunto de expansión interno instalación [188](#page-197-0) módulo supercondensador en el deflector de aire instalación [183](#page-192-0) Módulo supercondensador RAID sustituir [181](#page-190-0) módulos de memoria extracción [236](#page-245-0)

# N

números de teléfono [328](#page-337-0)

## P

página web de soporte personalizada [327](#page-336-0) PCIe resolución de problemas [316](#page-325-4) personalizada, página web de soporte [327](#page-336-0) pestaña de información extraíble [15](#page-24-1) pestillo del bastidor [15](#page-24-1) pestillos del bastidor extracción [167](#page-176-0) instalación [170](#page-179-0) sustituir [167](#page-176-1) placa del sistema [325](#page-334-0)  extracción [296](#page-305-1) instalación [298](#page-307-0) sustituir [295](#page-304-0) placa del ventilador instalación [292](#page-301-0)<br>sustituir 291 sustituir Placa PIB instalación [294](#page-303-0) sustituir [293](#page-302-1) placa posterior extracción [215](#page-224-0), [218](#page-227-0) instalación [216](#page-225-0), [220](#page-229-0) sustituir [215](#page-224-1) placa posterior central o trasera extracción [221](#page-230-0) placa posterior de la unidad central o posterior de 2,5 pulgadas extracción [221](#page-230-1) instalación [222](#page-231-0) placa posterior de la unidad central o posterior de 3,5 pulgadas extracción [223](#page-232-0) placa posterior de la unidad frontal de 3,5" extracción [218](#page-227-0) placa posterior frontal de unidad de 2,5 pulgadas instalación [216](#page-225-0) placa posterior frontal de unidad de 2,5" extracción [215](#page-224-0) placa posterior frontal de unidad de 3,5 pulgadas instalación [220](#page-229-0) Política de TPM [302](#page-311-3) presencia física [302](#page-311-1) problemas

alimentación [307,](#page-316-1) [319](#page-328-2) Controlador Ethernet [307](#page-316-0) dispositivo serie [317](#page-326-3) Dispositivo USB [315](#page-324-0) dispositivos opcionales [316](#page-325-4) intermitentes [318](#page-327-4) memoria de [310](#page-319-0) monitor [314](#page-323-0) mouse [315](#page-324-0) observable [320](#page-329-2) PCIe [316](#page-325-4) red [319](#page-328-3) secuencias de encendido y apagado [309](#page-318-0) software de [322](#page-331-5) teclado [315](#page-324-0) unidad de disco duro [312](#page-321-0) video [314](#page-323-0) problemas de alimentación [307](#page-316-1) problemas de dispositivo serie [317](#page-326-3) problemas de encendido y apagado de servidor [309](#page-318-0) problemas de la unidad de disco duro [312](#page-321-0) problemas de los dispositivos opcionales [316](#page-325-4) problemas de monitor [314](#page-323-0) problemas de mouse [315](#page-324-0) problemas de software [322](#page-331-5) problemas de teclado [315](#page-324-0) problemas de video [314](#page-323-0) Problemas del controlador Ethernet resolución [307](#page-316-0) Problemas del dispositivo USB [315](#page-324-0) problemas intermitentes [318](#page-327-4) problemas observables [320](#page-329-2) procesador extracción [287](#page-296-0) instalación [286–](#page-295-1)[289](#page-298-0) sustituir [286](#page-295-0) Procesador y disipador de calor sustituir [286](#page-295-0) puente [31](#page-40-0)

# R

realización sustitución de piezas [303](#page-312-0) reciclaje [325](#page-334-0) reciclar [325](#page-334-0) recopilación de datos de servicio [328](#page-337-1) red problemas [319](#page-328-3) reglas de instalación de módulos de memoria [149](#page-158-0) reglas técnicas [151](#page-160-1) Reglas técnicas de adaptadores de almacenamiento Flash PCIe [164](#page-173-2) Reglas técnicas de adaptadores de HBA/RAID [156](#page-165-0) reglas técnicas de adaptadores GPU [158](#page-167-0) Reglas técnicas de adaptadores OCP [161](#page-170-0) reglas técnicas de ventiladores del sistema [155](#page-164-0) Reglas técnicas para los adaptadores Ethernet [162](#page-171-0) Reglas técnicas para procesadores [154](#page-163-0) resolución insuficiencia de recursos de PCIe [316](#page-325-4) Problemas del controlador Ethernet [307](#page-316-0) resolución de problemas [314](#page-323-0), [316,](#page-325-4) [322](#page-331-5) por síntoma [308](#page-317-0) problemas de alimentación [319](#page-328-2) problemas de dispositivo serie [317](#page-326-3) problemas de encendido y apagado [309](#page-318-0) problemas de la unidad de disco duro [312](#page-321-0) problemas de memoria [310](#page-319-0) problemas de mouse [315](#page-324-0) problemas de red [319](#page-328-3) problemas de teclado [315](#page-324-0) Problemas del dispositivo USB [315](#page-324-0)

problemas intermitentes [318](#page-327-4) problemas observables [320](#page-329-2) resolución de problemas por síntoma [308](#page-317-0) video [314](#page-323-0) resolución de problemas de alimentación [307](#page-316-1)

# S

seguridad [v](#page-6-0) servicio y soporte antes de llamar [327](#page-336-1) Hardware de [328](#page-337-0) software de [328](#page-337-0) Servicio y soporte de hardware números de teléfono [328](#page-337-0) servicio y soporte de software números de teléfono [328](#page-337-0) servicio, datos [328](#page-337-1) Sugerencias de tecnología [12](#page-21-2) sustitución de piezas, realizar [303](#page-312-0) sustituir Adaptador Ethernet OCP 3.0 [267](#page-276-0) Adaptador M.2 y unidad M.2 [194](#page-203-0) Adaptador PCIe [256](#page-265-0) Adaptador TPM [265](#page-274-1) Batería CMOS [239](#page-248-0) compartimiento del ventilador del sistema [204](#page-213-1) conjunto de E/S frontal [206](#page-215-1) conjunto de expansión interno [190](#page-199-0) conmutador de intrusión [253](#page-262-1) CPU [286](#page-295-0) cubierta superior [173](#page-182-1) Deflector de aire [176](#page-185-0) disipador de calor [286](#page-295-0) fuente de alimentación de intercambio en caliente [275](#page-284-1) GPU [261](#page-270-1) marco biselado de seguridad [164](#page-173-1) módulo de memoria [236](#page-245-1) Módulo supercondensador RAID [181](#page-190-0) pestillos del bastidor [167](#page-176-1) placa del sistema [295](#page-304-0) placa del ventilador [291](#page-300-1) Placa PIB [293](#page-302-1) placa posterior [215](#page-224-1) procesador [286](#page-295-0) Procesador y disipador de calor [286](#page-295-0) tarjeta de expansión [243](#page-252-0) unidad de disco duro [209](#page-218-1) unidad de estado sólido [209](#page-218-1) unidad de intercambio en caliente [209](#page-218-1) unidad de procesamiento de gráficos [261](#page-270-1) ventilador del sistema [201](#page-210-1)

# T

tarjeta de expansión extracción [244,](#page-253-0) [246](#page-255-0)[–247](#page-256-0) instalación [249–](#page-258-0)[251](#page-260-0) sustituir [243](#page-252-0) tarjeta de expansión interna extracción [190](#page-199-1) TPM [302](#page-311-2)

# U

unidad de disco duro sustituir [209](#page-218-1) unidad de estado sólido sustituir [209](#page-218-1) unidad de intercambio en caliente instalación [212](#page-221-0) sustituir [209](#page-218-1)

unidad de procesamiento de gráficos extracción [261](#page-270-0) instalación [263](#page-272-0) unidades de intercambio en caliente extracción [209](#page-218-0)

### V

ventilador

extracción [201](#page-210-0) instalación [203](#page-212-0) sustituir [201](#page-210-1) ventilador del sistema extracción [201](#page-210-0) instalación [203](#page-212-0) sustituir [201](#page-210-1) vista frontal [15](#page-24-1) vista posterior [22](#page-31-0)

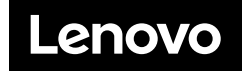